### **Learn SQL Server Intuitively Transact-SQL: The Solid Basics**

**Copyright** ©2016 zPL Concept

#### **Notice of Rights**

All rights reserved. No part of this publication may be reproduced, distributed, or transmitted in any form or by any means, including photocopying, recording, or other electronic or mechanical methods, without the prior written permission of the publisher.

#### **Trademarks**

All brand names, product names, and technologies presented in this book are trademarks or registered trademarks of their respective owners.

#### **Notice of Liability**

The information in this book is distributed on an "As Is" basis, without warranty. While every precaution has been taken in the preparation of the book, neither the author nor the publisher shall have any liability to any person or entity with respect to any loss or damage caused or alleged to be caused directly or indirectly by the instructions contained in this book or by the computer software and hardware products described in it.

**Author** Peter Lalovsky

**Technical Editor** Marleen Banton

**Book Layout** George Yordanov **Cover Design** Svetlana Safonova

**Series Concept** Peter Lalovsky

**Proofreader** Marleen Banton

**Paperback ISBN** ISBN-13: 978-0995245105

**Contacts and Source Code** [LearnIntuitively.Lalovsky.com/SQLServer](http://learnintuitively.lalovsky.com/sqlserver)

**Audience** Beginner/Intermediate

# **Table of Contents**

### **The Basics**

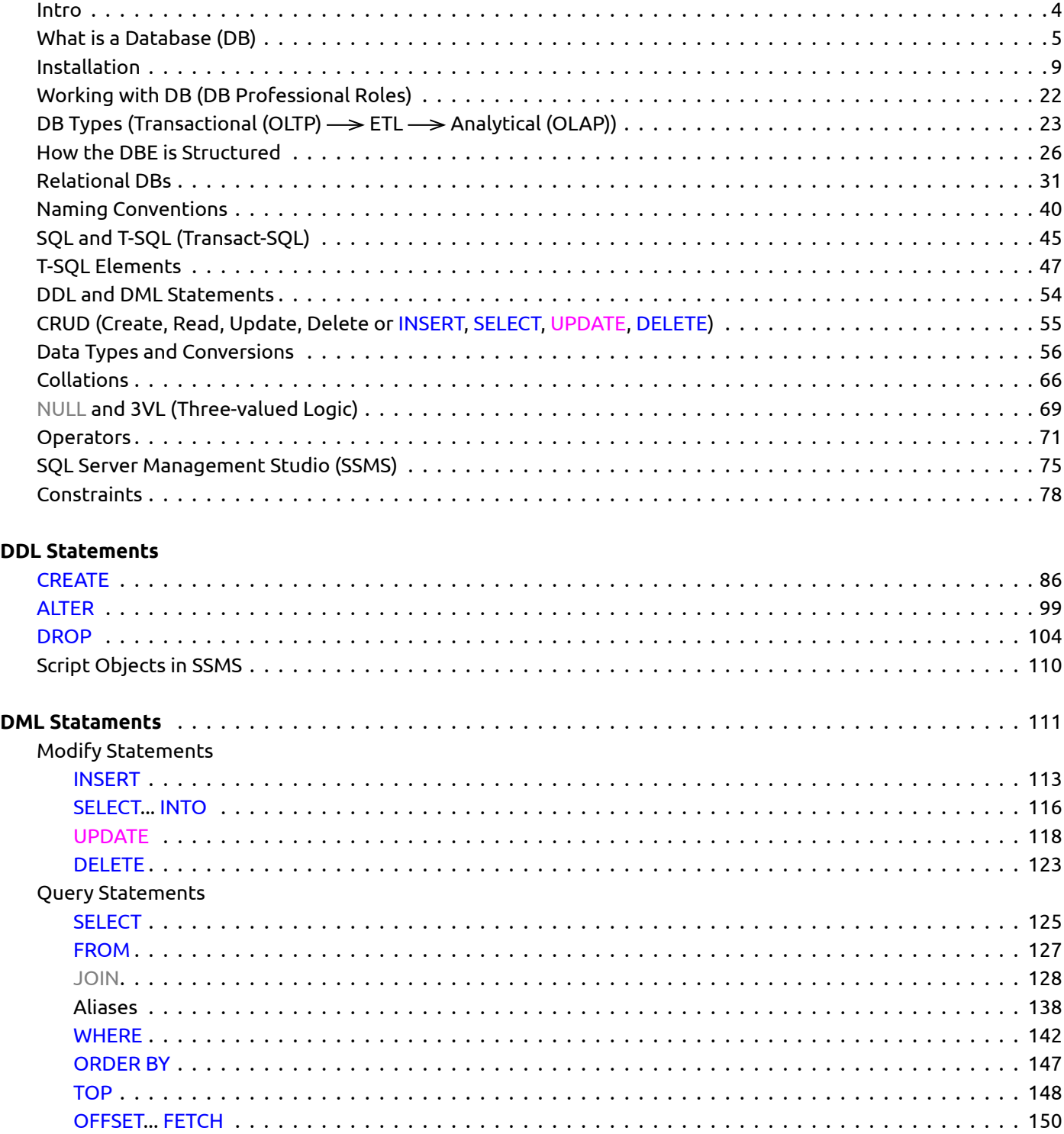

# **Table of Contents**

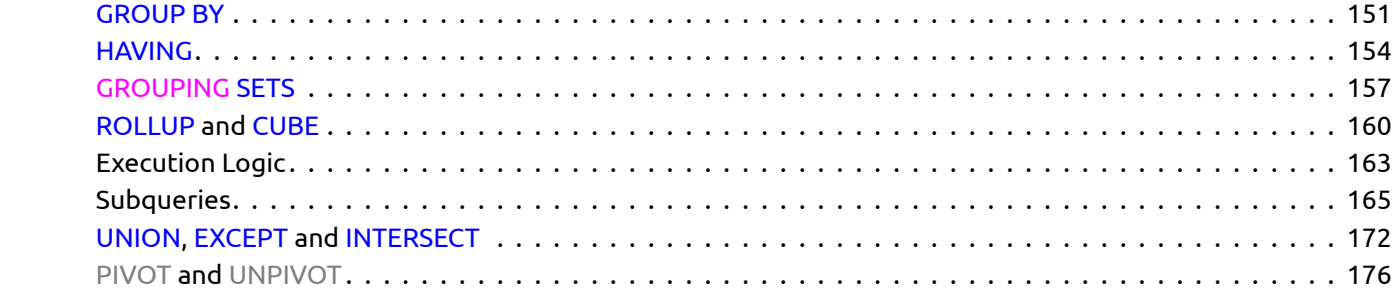

### **The Code in Action**

[Conditional Execution](#page-178-0)

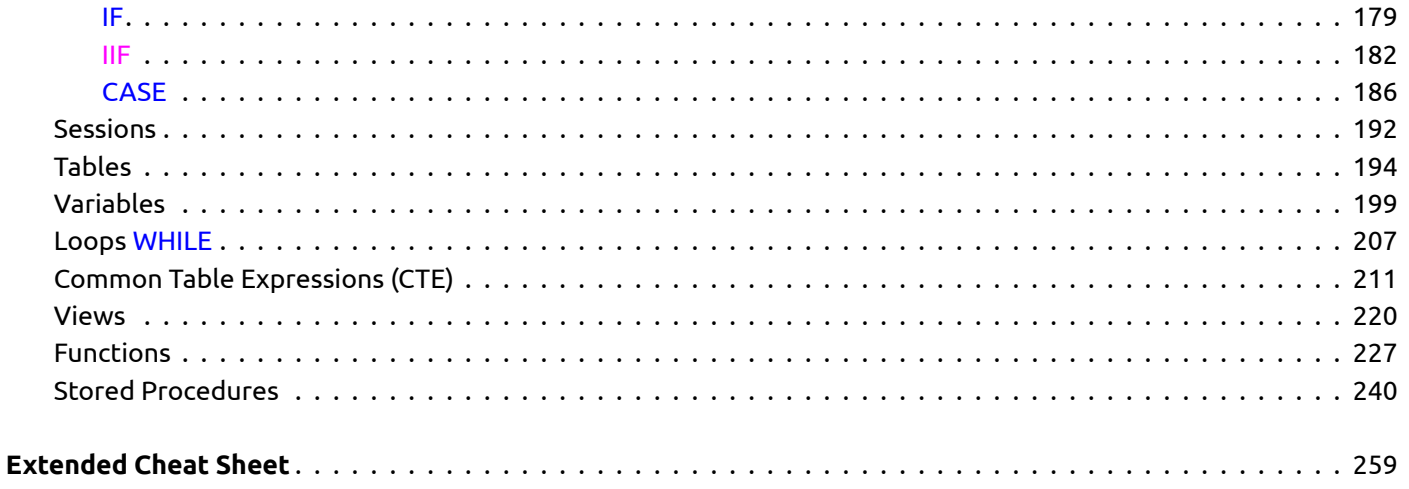

### **Conventions Used in This Book**

The following typographical conventions are used in this book:

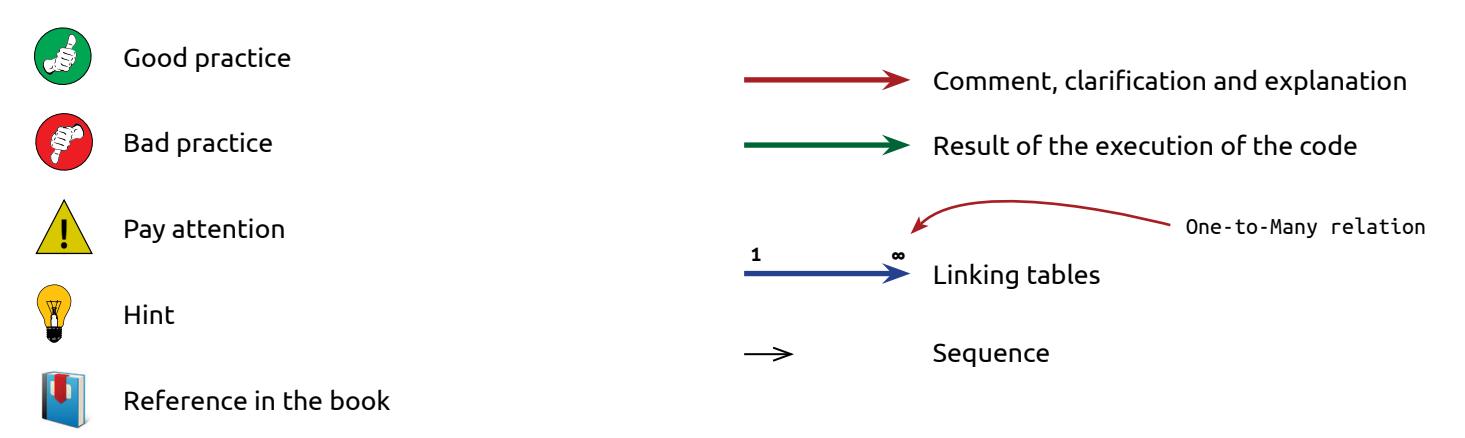

### <span id="page-3-0"></span>**Intro**

### **Why learn "intuitively"?**

Looking at colors and forms and making connections between them creates associations in the brain. The brain links the colors and forms by using its natural attribute – the intuition.

The following example will give you an exact explanation of the above statement.

**Blue** Red Green

This book Next you can I love add more and starts from more SQL Server - scratch and and more knowledge one of the to the solid gives you most powerful background, databases in a solid base built by the world. in SQL Server. this book.

You know what to do and you did it. Your intuition helped you with this simple exercise.

**Metadata** is data about the data. It explains the data.

We can do this:

This book Next you can I love add more and starts from more SQL Server - scratch and and more knowledge one of the to the solid gives you most powerful background, databases in a solid base built by the world. in SQL Server. this book.

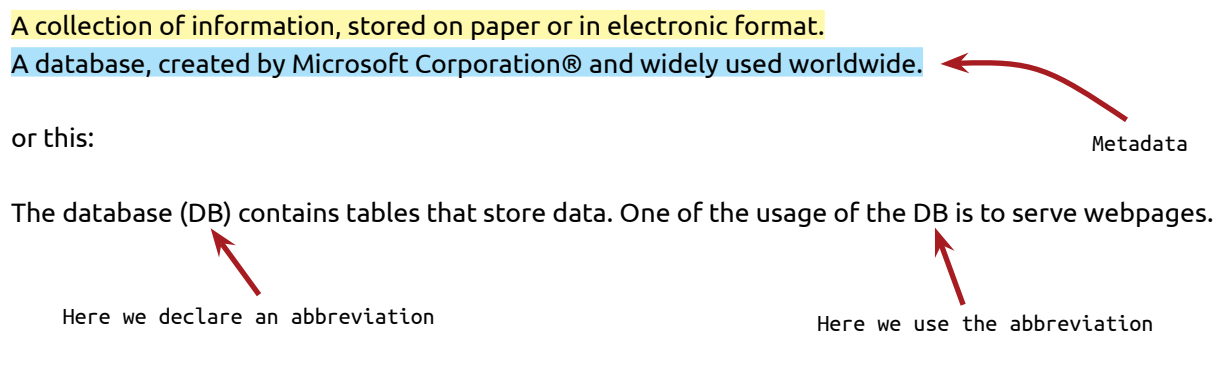

This book will help your intuition to teach you in Transact-SQL programing.

# **What is a Database (DB)**

### <span id="page-4-0"></span>**Database (DB)**

The Database (DB) is an electronic warehouse where we store data. The data in the DB is a representation of information that exists in the real world and it is strictly organized. Our emails, social networks, bank accounts, medical or school records are stored in DBs. We can store literally any information in a DB.

The following examples will help you draw the big picture. Let's move our contacts from the old notebook (paper) to a file (electronic). First we create a text file like this:

Name: Anna Laurier Email: anna.laurier@customer2.net Phone: +1 555 2222 Name: John Smith Email: john.smith@customer1.com Phone: +1 555 1111

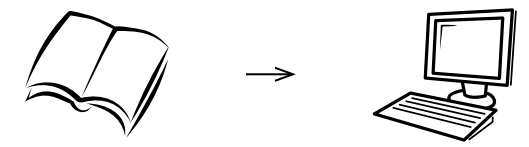

After we add a few contacts, we notice that repeating **Name**, **Email** and **Phone** for every single contact is time and space consuming. We convert the format of the text file to this:

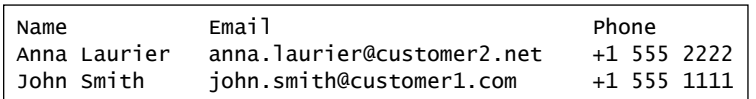

Our next step is moving the data from the text file to a spreadsheet like **Microsoft Office Excel** or **LibreOffice Calc** - the simplest database.

The spreadsheet allows us to handle the information much easier than the text file - insert every slice of data in its own cell, quick search, add filters on the columns, order the data etc.

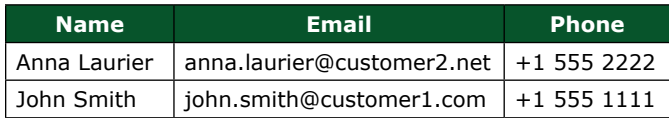

After we start using the spreadsheet (actually this is our first DB), we add multiple emails and phones for a single contact:

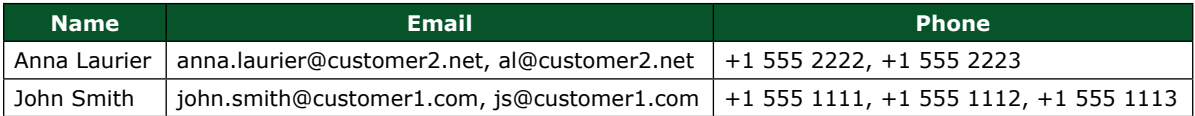

Oups! We discovered our first data issue: we used a comma (,) to split the data, but the comma itself is data. We fix this issue by splitting the data in separate cells:

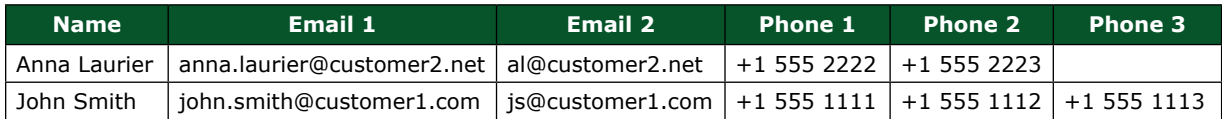

Later, we search for a contact and we are confused: Column **Phone 1** is a mobile or business phone? The same question stands for column **Email**. We add additional columns to define the type on the phones and emails:

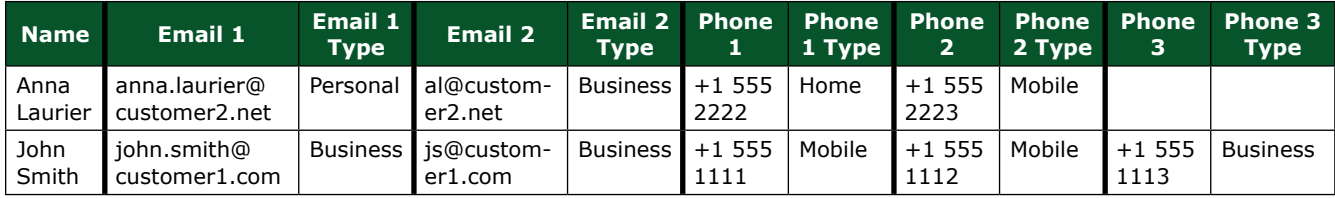

After one year of using the spreadsheet, we notice that a person has 50 phones and we added 100 columns (Phone and Phone Type pairs), but... what if we split the attributes (Email and Phone) into separate tables and one phone for one contact is one row?

The next step is to convert our contacts DB from one table that stores all the data to multiple related tables:

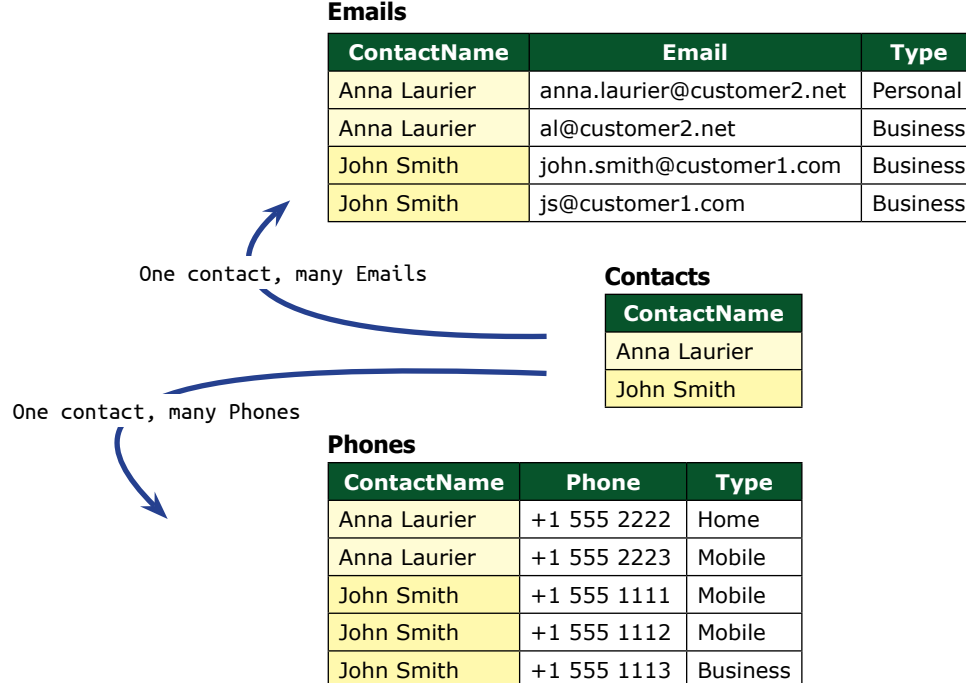

## **What is a Database (DB)**

We just built our first **One-to-Many** relation – One Contact may have multiple phones and emails.

In few months we decide to add description to the phone and email types. We find that it will be easier to manage separate tables for email and phone types and link them to the tables that store email and phone. We also decide to add pictures for our contacts. As we decide to show only one picture per contact, we add column **Picture** in table **Contacts**.

The other significant change is the replacement of the long column headers **ContactName**, **EmailType** and **Phone-Type** with short numbers, used to link the tables.

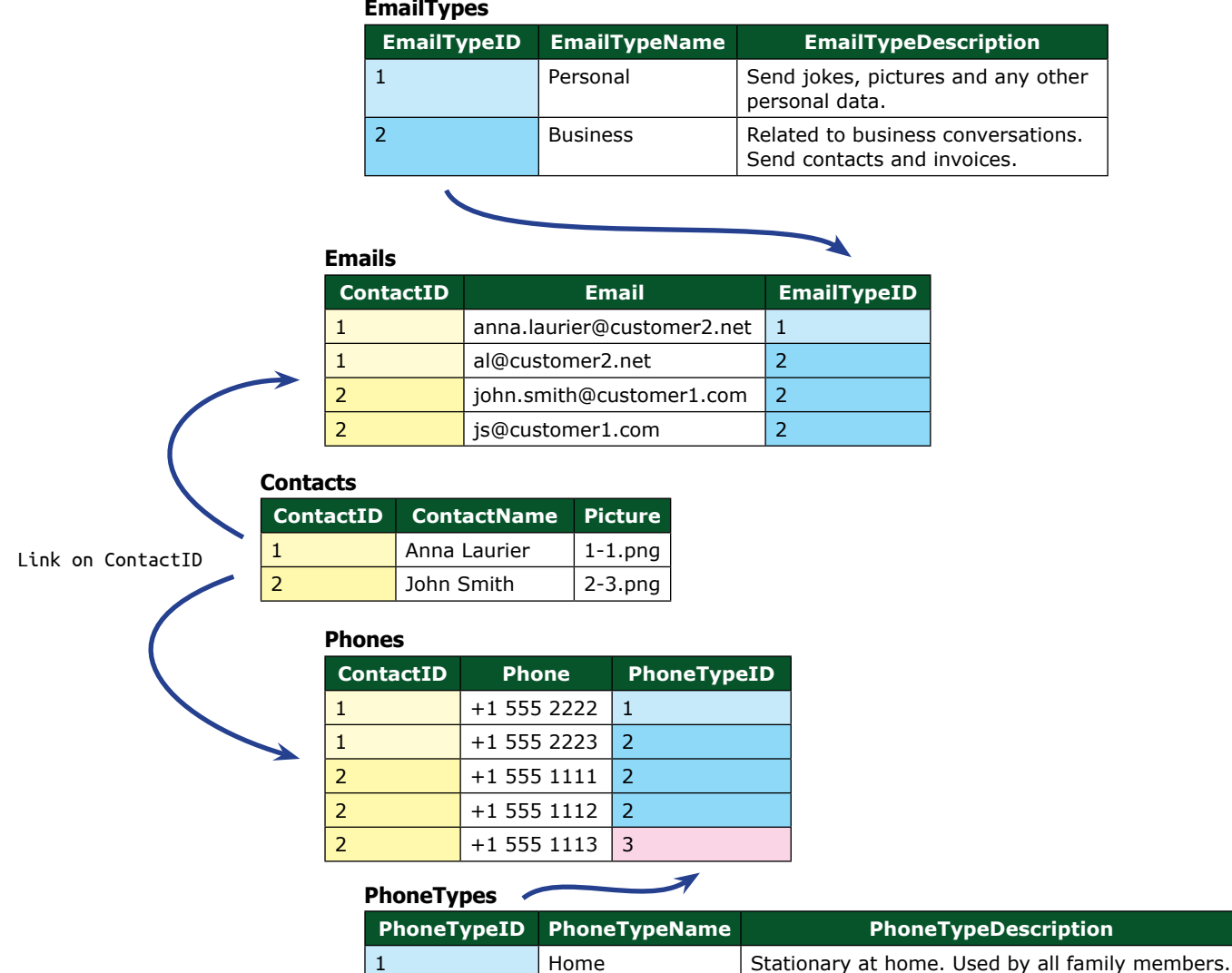

2 Mobile Available all the time.

3 Business **In business** In business hours only. Located in the office.

The last step in our example is to transform the data in the DB to "human readable" reports like this

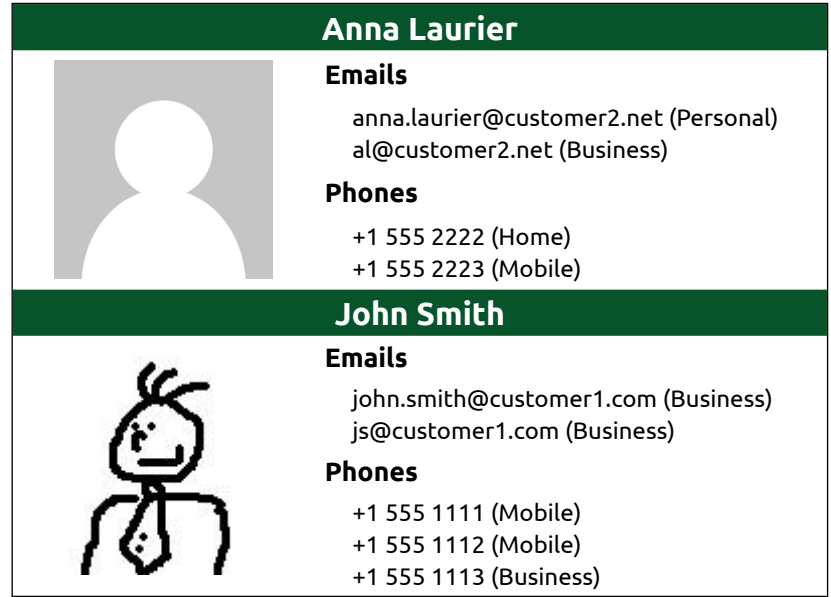

or parameterized reports that will give us the option to search the contacts by City, Company, Job Title and any other way that we can imagine, based on the available data.

Already confused? It's OK. The best thing about the database is that it is a never ending learning adventure! Let's stop complicating the example for now. We learned that:

- The DB stores data in electronic format
- The data in the DB is strictly organized
- The data in the DB relates to each other

### **Software and Vendors**

We use software to manipulate the data in the DBs. This software is an interface (the point where two systems cross) between the DBs and the DB professionals. It is known as RDBMS (Relational Database Management System). Some of the most popular RDBMS are:

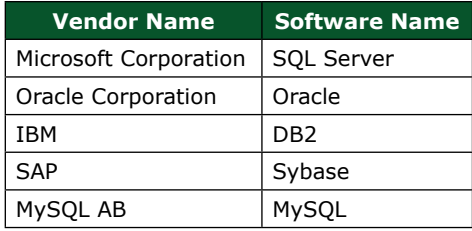

### <span id="page-8-0"></span>**Download and Install SQL Server 2016 Express**

This book is for Microsoft SQL Server® – one of the most powerful RDBMS. SQL Server is released in different editions that serve different needs - Enterprise, Standard, Web, Developer and Express.

The **Express** edition is **free**. It doesn't support all the functionalities of the other editions, but it includes all that we need in this book. The another version - **Developer** edition - is also **free**. It includes all the functionalities of the Enterprise edition, but serves only development and testing. It can not be used on a production server.

The **Express** edition has different components. We need to download and install the DB engine (DBE) and the main tool that we use to manage the data and the objects in SQL Server – SSMS (SQL Server Management Studio).

Before starting the installation, we need to verify that our computer meets the minimum requirements.

#### **Hardware:**

- Processor: x64 only, 1.4 GHz
- Memory: 512 MB
- Storage: 6 GB free disk space, NTFS file format
- Internet connection

#### **Software:**

• Operating system - Windows 8 or Windows Server 2012

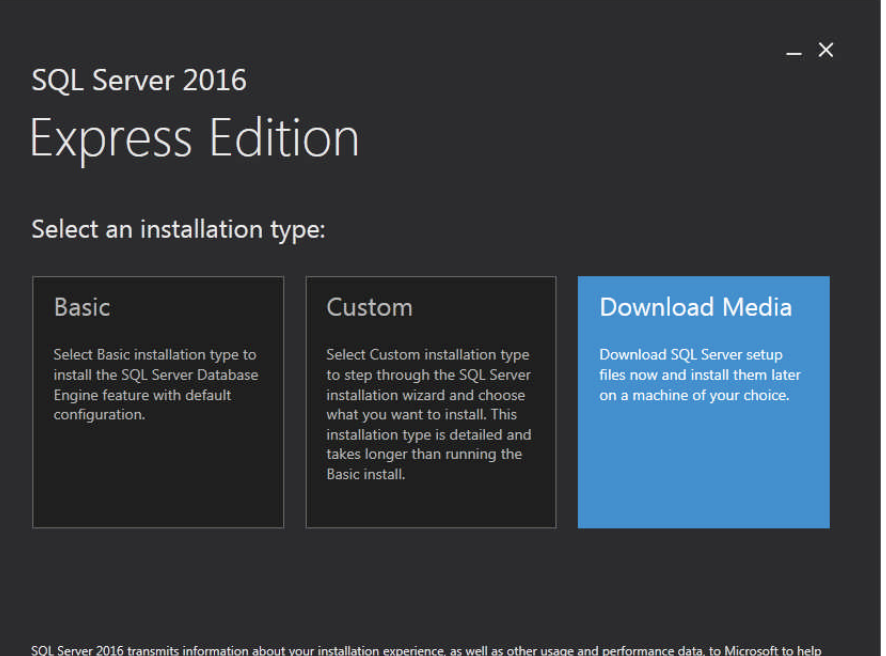

From the Microsoft's website ([https://www.microsoft.com/en-ca/](https://www.microsoft.com/en-ca/server-cloud/products/sql-server-editions/sql-server-express.aspx) [server-cloud/products/sql-serv](https://www.microsoft.com/en-ca/server-cloud/products/sql-server-editions/sql-server-express.aspx)[er-editions/sql-server-express.aspx](https://www.microsoft.com/en-ca/server-cloud/products/sql-server-editions/sql-server-express.aspx)) select **Try SQL Server 2016 Express for free**. Select your preferred language and click Download. Save the installer **SQLServer2016-SSEI-Expr. exe** on your hard drive. To start the installation, Double click on this file.

#### Click **Download Media**.

SQL Server 2016 transmits information about your installation experience, as well as other usage and performance data, to Microsoft to help<br>improve the product. To learn more about SQL Server 2016 data processing and priva 1.2.3342.3

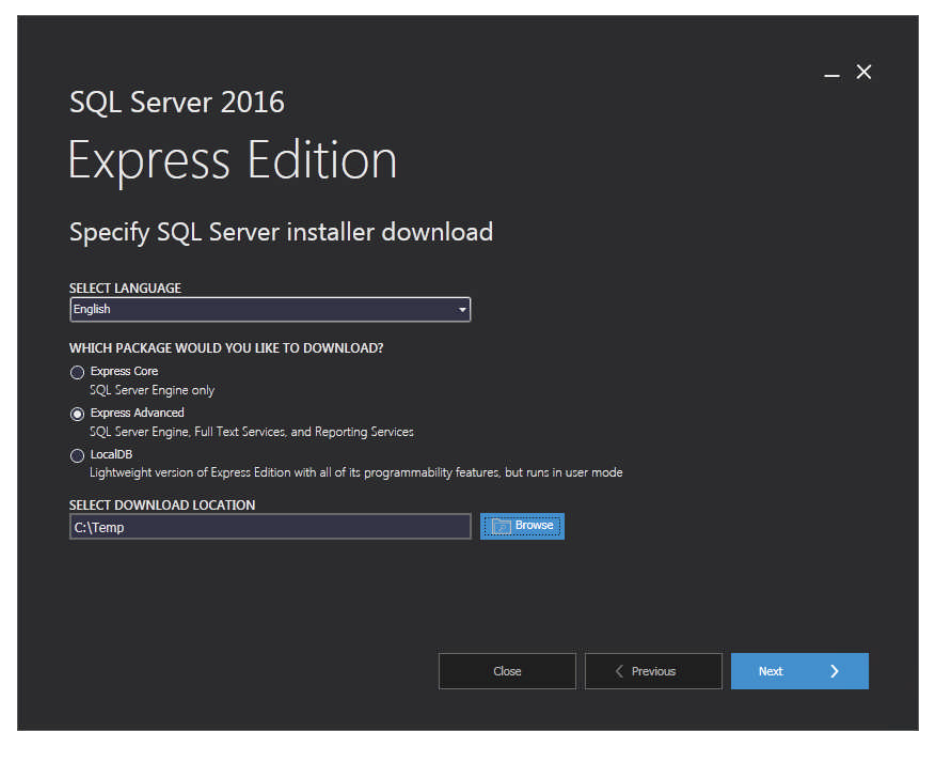

#### Click:

- SELECT LANGUAGE: English
- WHICH PACKAGE WOULD YOU LIKE TO DOWNLOAD?: Express Advanced
- SELECT DOWNLOAD LOCA-TION: *Location of your choice*
- **Next**

In my installation I use **C:\Temp** as my working directory. This is **not mandatory** and you can create your own working strategy.

Download the SQL Server 2016 Express Database Engine (DBE).

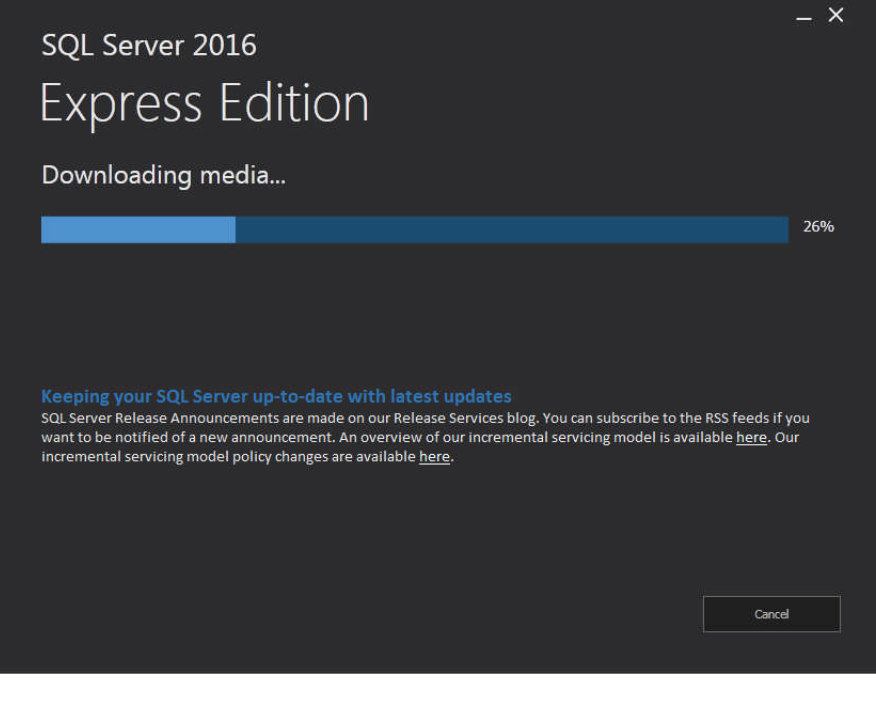

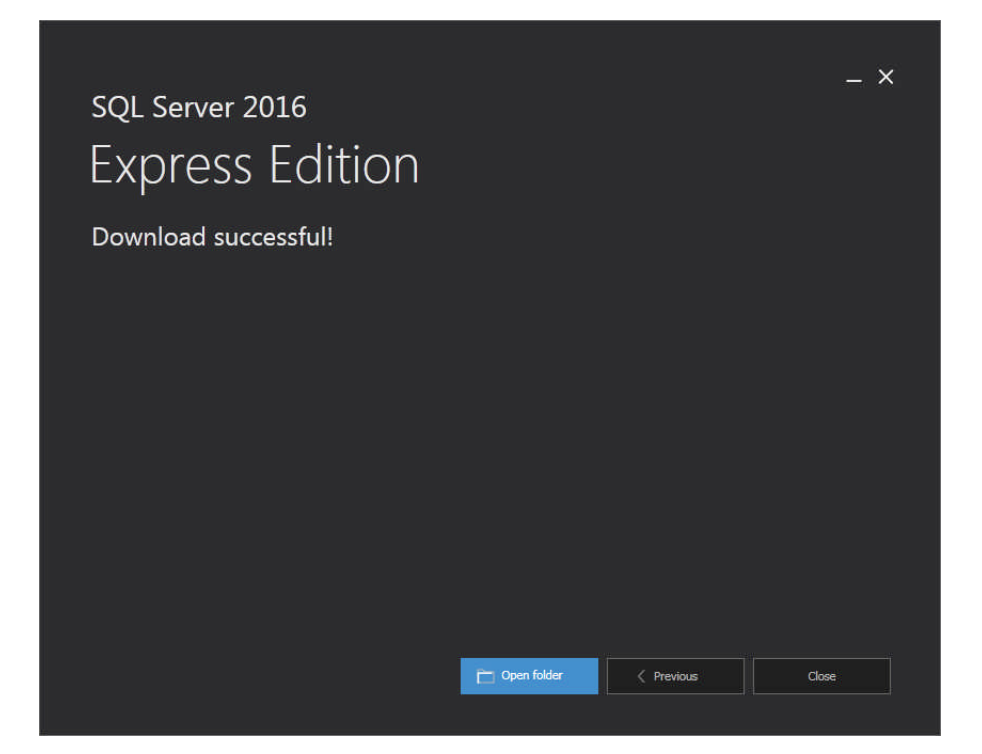

Click **Open Folder**.

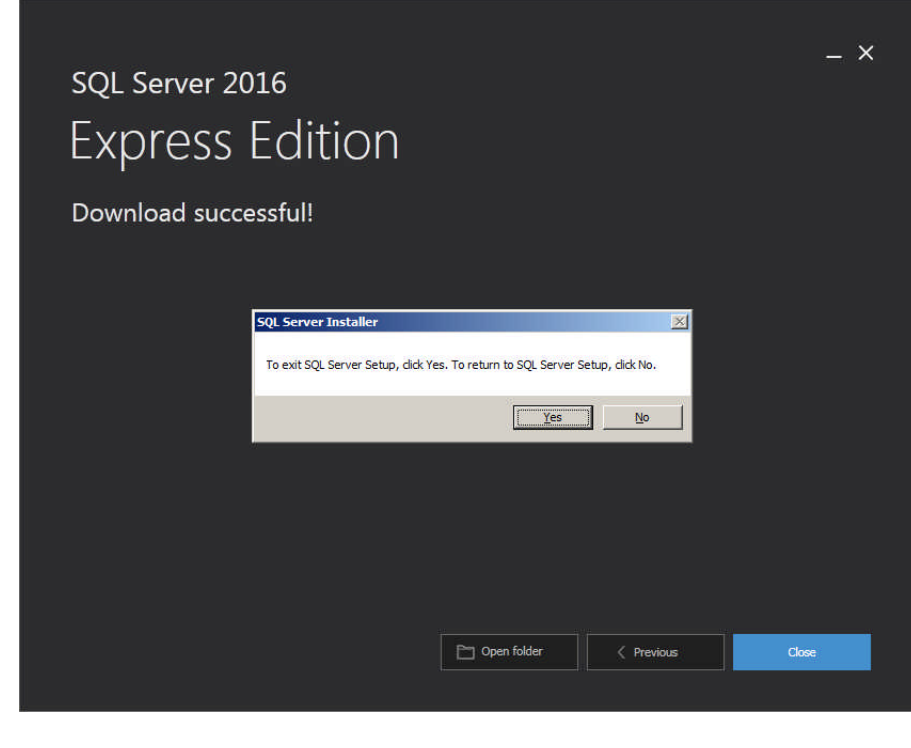

Click **Yes** and **Close**.

In the folder of our choice (C:\Temp) the installer **SQLEXPRADV\_x64\_ ENU.exe** is downloaded.

I move the file to another folder, so C:\Temp is empty for the next steps and double click it.

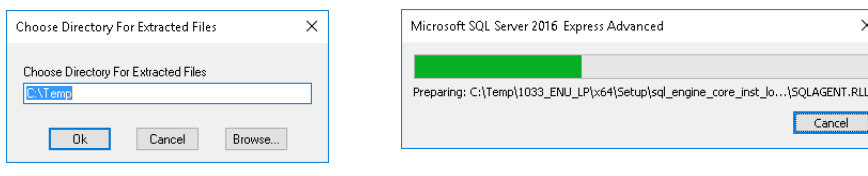

SQL Server Installation Center  $\Box$  $\mathsf{\times}$ Planning New SOL Server stand-alone installation or add features to an existing installation t, Launch a wizard to install SQL Server 2016 in a non-clustered environment or to add Installation features to an existing SQL Server 2016 instance. Maintenance Install SQL Server Management Tools Tools Resources SQL Server Profiler and Database Tuning Advisor. An internet connection is required to install these tools. Options Install SQL Server Data Tools<br>Launch a download page that provides a link to install SQL Server Data Tools (SSDT). SSDT Contract a common program and province of unit common provides Visual Studio integration including project system support for Azure SQL<br>Database, the SQL Server Database Engine, Reporting Services, Analysis Services and<br>In Upgrade from a previous version of SQL Server Launch a wizard to upgrade a previous version of SQL Server to SQL Server 2016. Microsoft<sup>+</sup> SQL Server<sup>+</sup> 2016

SQL Server 2016 Setup  $\Box$  $\times$ **License Terms** To install SQL Server 2016, you must accept the Microsoft Software License Terms. License Terms 14. LIMITATION ON AND EXCLUSION OF REMEDIES AND DAMAGES. YOU CAN RECOVER ^ Global Rules FROM MICROSOFT AND ITS SUPPLIERS ONLY DIRECT DAMAGES UP TO U.S. \$5.00. YOU CANNOT RECOVER ANY OTHER DAMAGES, INCLUDING CONSEQUENTIAL, LOST Microsoft Update PROFITS, SPECIAL, INDIRECT OR INCIDENTAL DAMAGES. **Product Updates** Install Setup Files This limitation applies to Install Rules . anything related to the software, services, content (including code) on third party **Feature Selection** Internet sites, or third party programs, and Feature Rules claims for breach of contract, breach of warranty, guarantee or condition, strict Feature Configuration Rules liability, negligence, or other tort to the extent permitted by applicable law Installation Progress  $\footnotesize \textsf{Complete}$ It also applies even if Microsoft knew or should have known about the possibility of the damages. The above limitation or exclusion may not apply to you because your country may not allow the exclusion or limitation of incidental, consequential or other damages. Ìа.  $Copy$ Print □ I accept the license terms. SQL Server 2016 transmits information about your installation experience, as well as other usage and performance data, to Microsoft to help improve the product. To learn more about SQL Server 2016 data processing and privacy controls, please see the Privacy Statement.  $<$  Back  $Next$ Cancel

Unzip the installation files in a directory of your choice.

 $\times$ 

Cancel

### To download the DBE, click on **New SQL Server stand-alone installation or add features to an existing installation**.

After we finish the installation of the DBE, we'll come back to this window to download SSMS  $\longrightarrow$  Install SQL Server Management Tools.

Read the **License Terms** and check **I accept the license terms** to continue the installation.

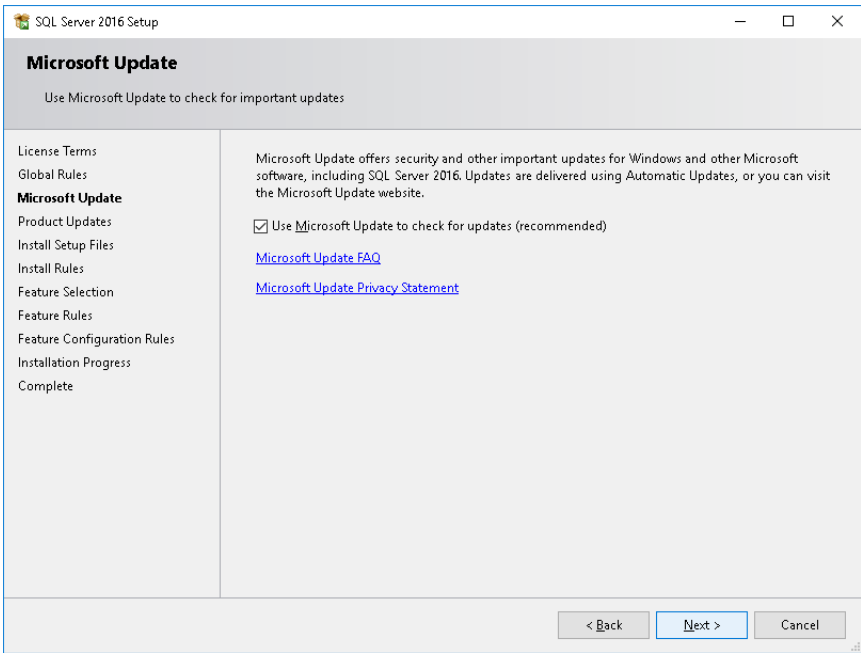

### Click **Use Microsoft Update to check for updates (recommended)**.

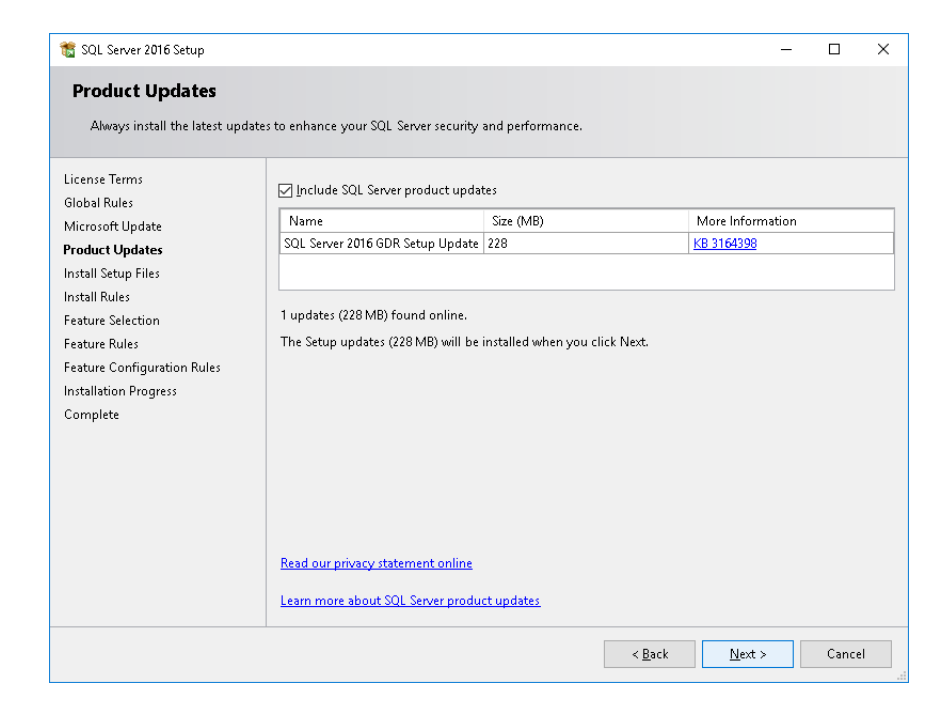

If your computer needs any additional update(s), they are listed here.

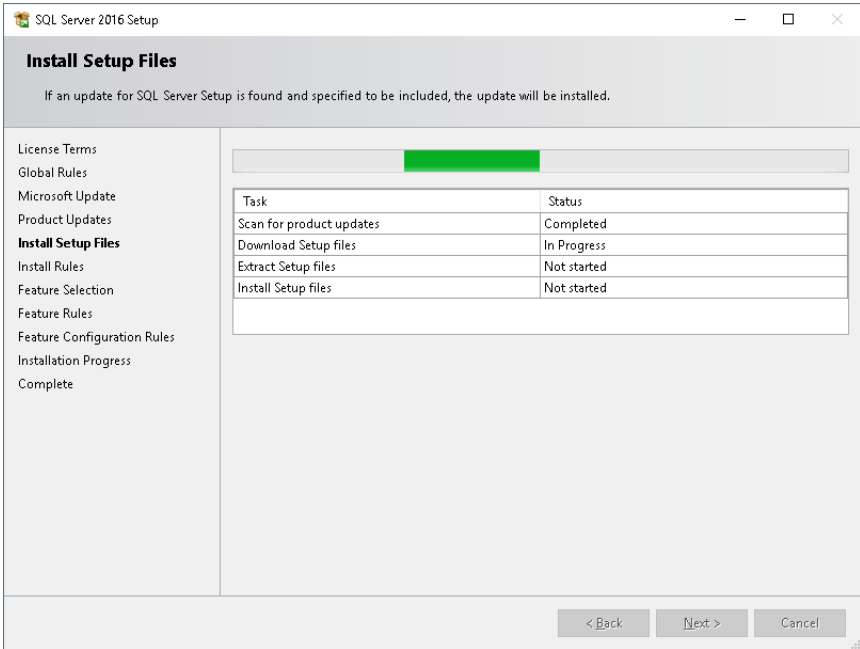

### The next window **verifies the necessary updates**, downloads and installs them.

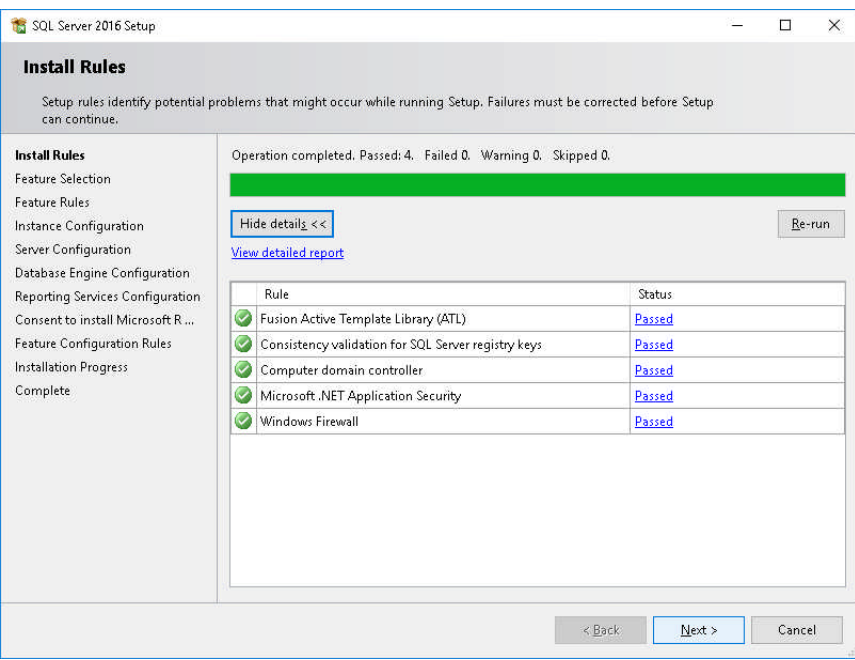

On the next screen all the checks **have to be green**. If any of them is not, we need to make the required fix(es) (for example: edit the firewall settings).

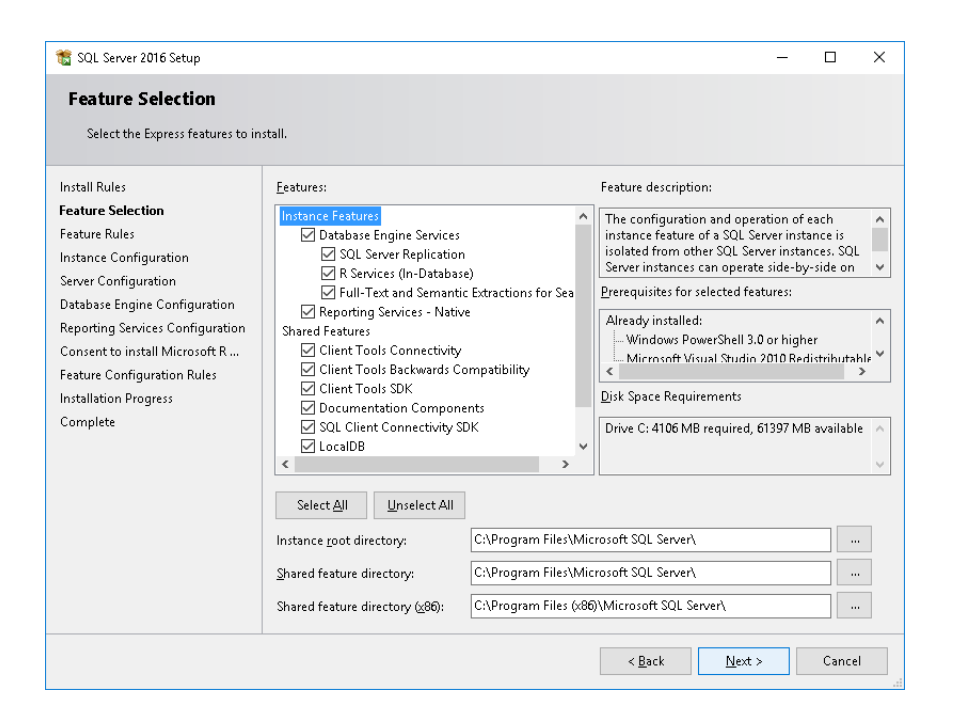

Next we choose **the features that we want to install**. If we install features that we don't need now, but will need in the future, when we need them, they will be there and ready to use. A good example is **R Services** or **Reporting Services**.

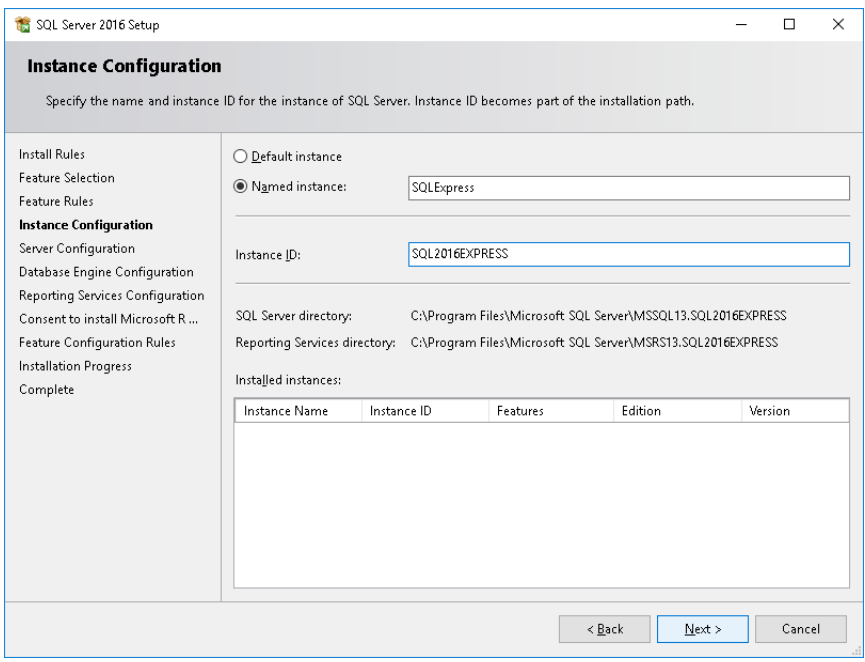

One computer (server) can run **multiple SQL Server instances**. In this step we define a name for our instance - **SQL2016EXPRESS**.

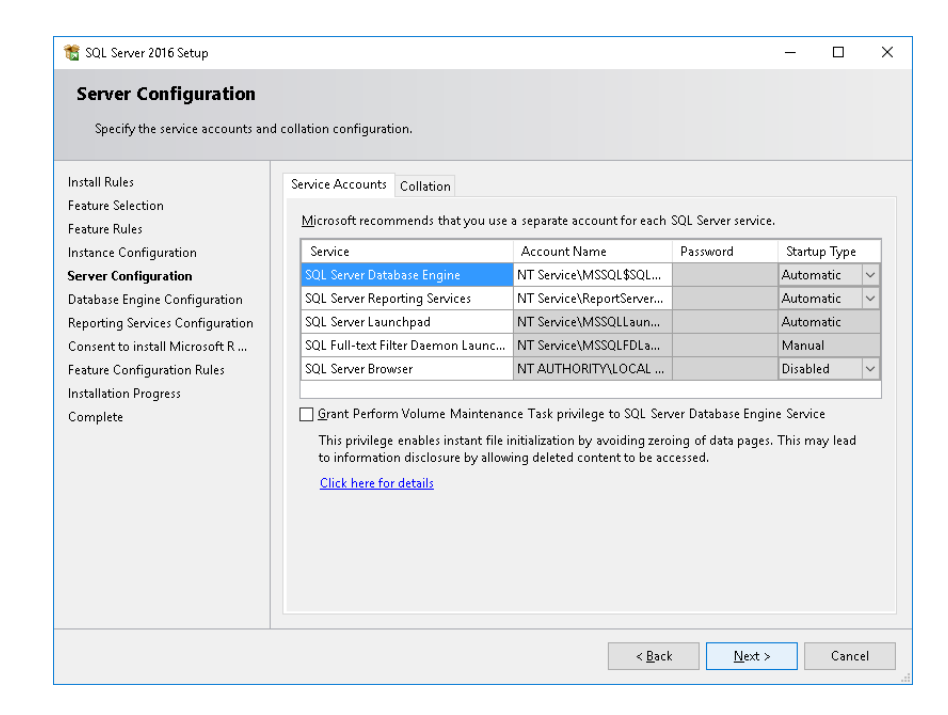

On Server Configuration step, we define how to **start up** the SQL Server services and which **account** to use for each service.

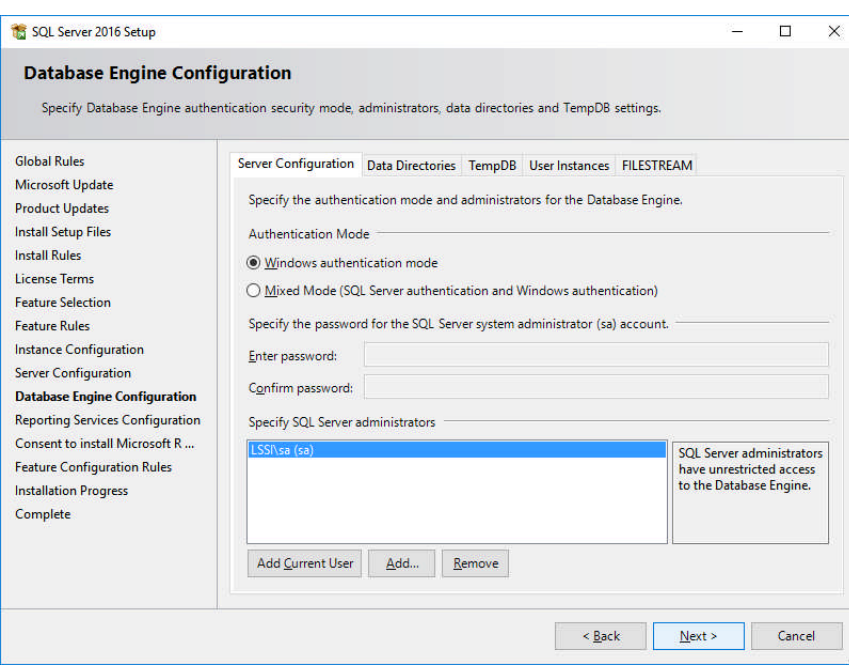

In the next step we configure the **authentication mode** - **windows** (the account, with which we are logged in Windows) or **mixed** (windows accounts and users, created by us).

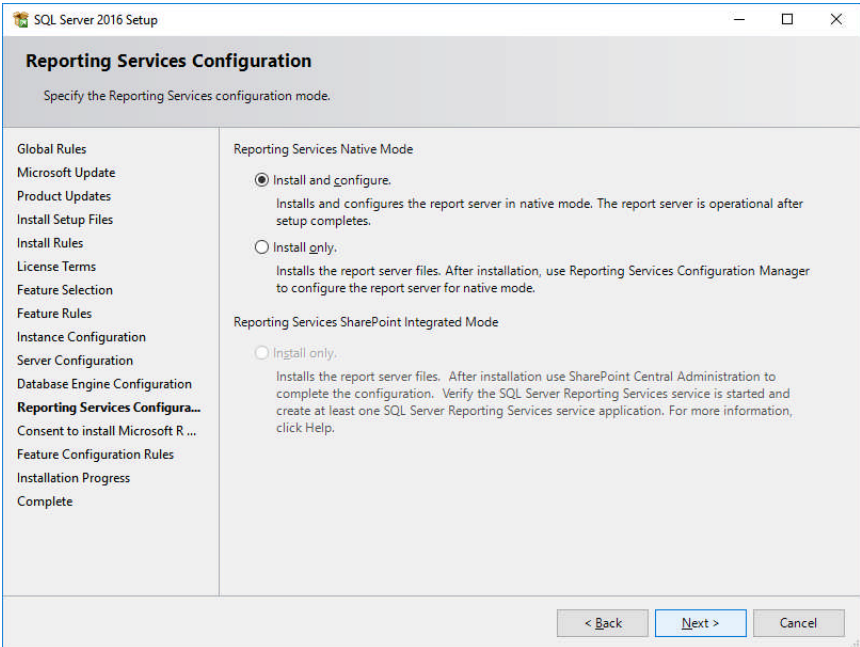

This step takes care of the configuration of SQL Server Reporting Services (**SSRS**).

In this step we accept to download and  $\overline{\mathbf{x}}$ install **Microsoft R Open**. Click **Accept** and **Next**.

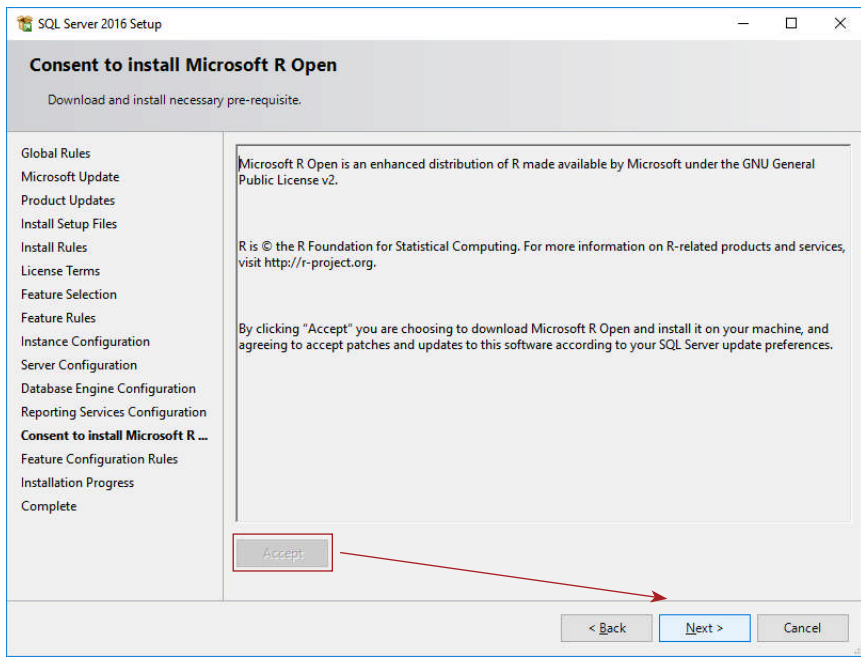

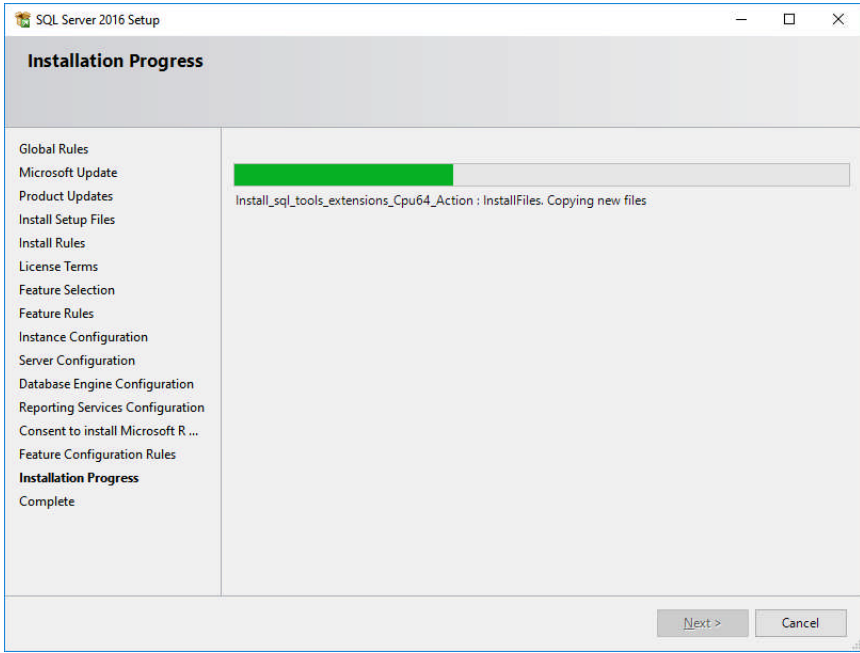

#### The installation starts.

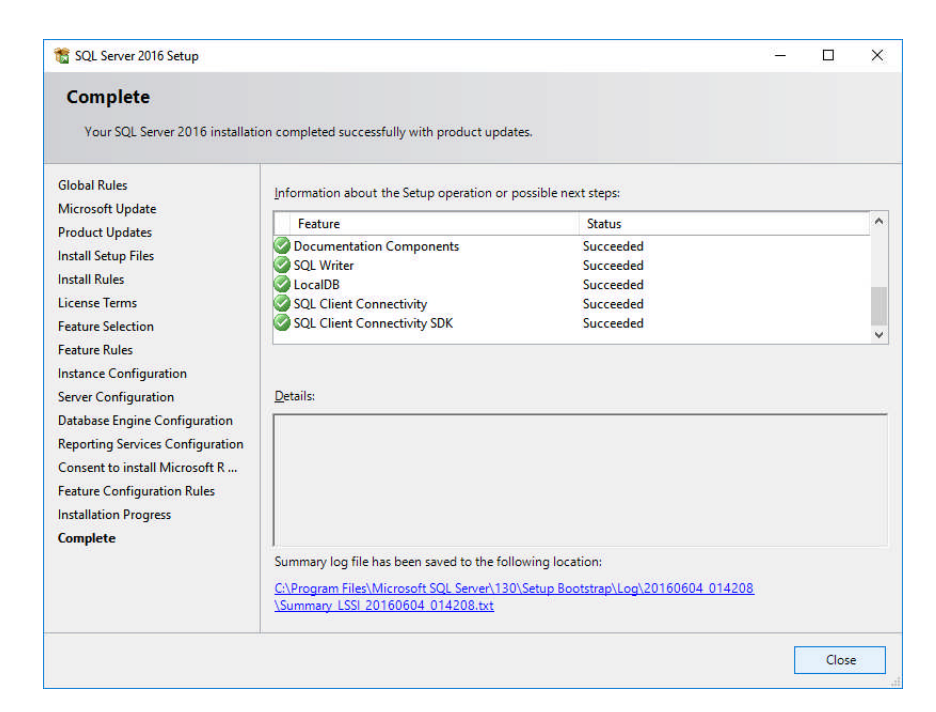

### Scroll down and make sure that **all the checks are green**.

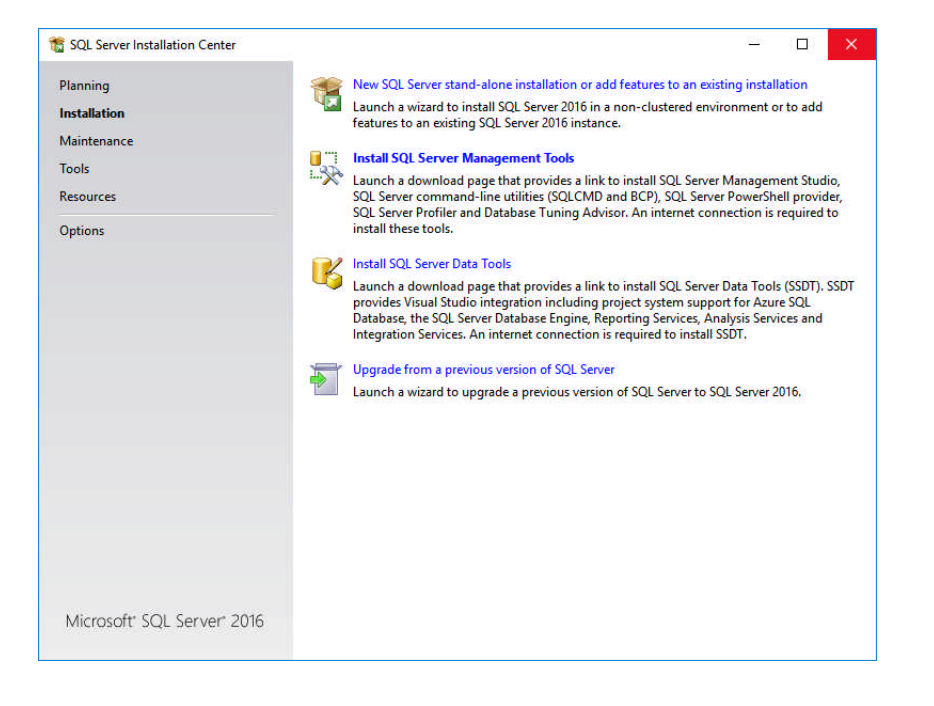

Delete all the files in the working directory (C:\Temp) and click on **Install SQL Server Management Tools** to download SSMS.

In the Microsoft's web page click on **Download SQL Server Management Studio** and save the installer **SSMS-Setup-ENU.exe** in a location of your preference (in my installation C:\Temp). Double click on **SSMS-Setup-ENU.exe**.

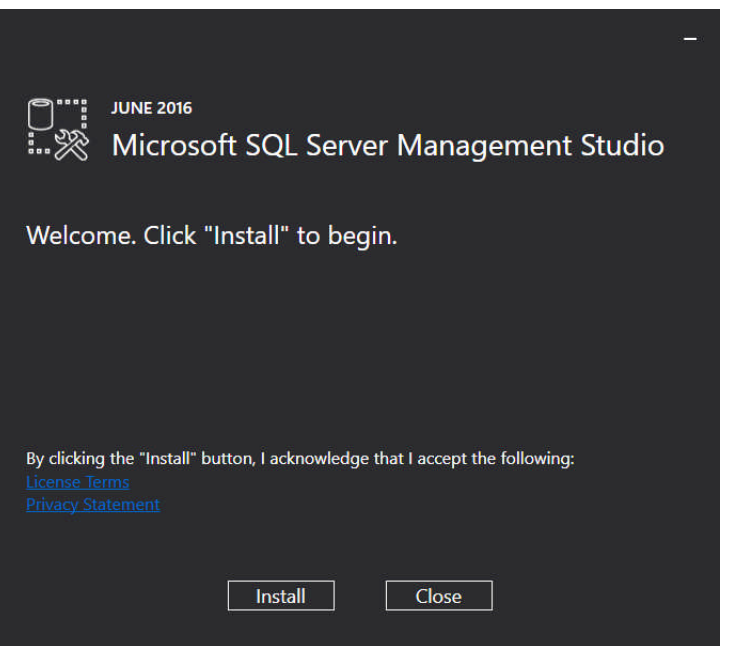

#### Click **Install**.

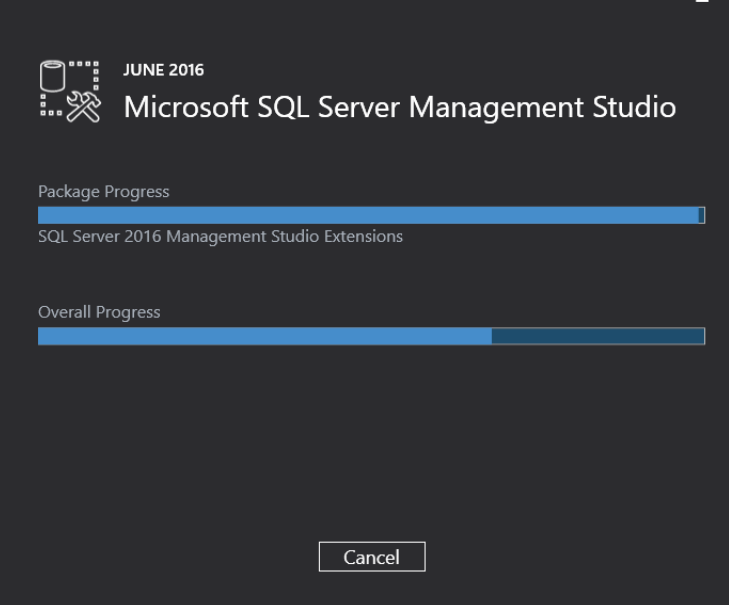

The installation is in progress.

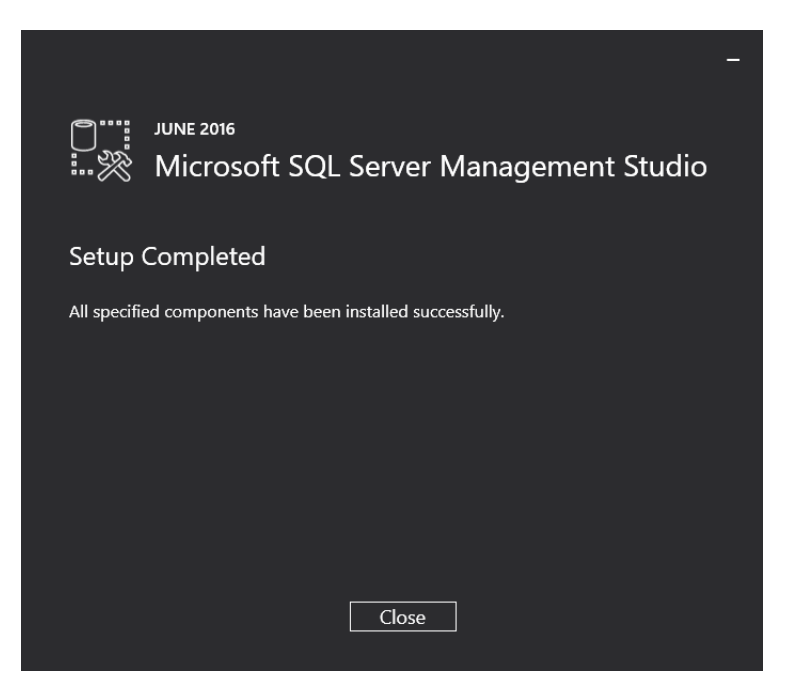

Finally click **Close**.

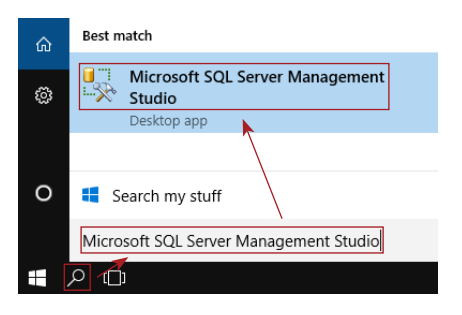

After the installation is complete, browse **Microsoft SQL Server Management Studio** in the **Search Windows**. This is our interface to the DB. Here we compose and run our code in the programming language that communicates with the DBE - SQL.

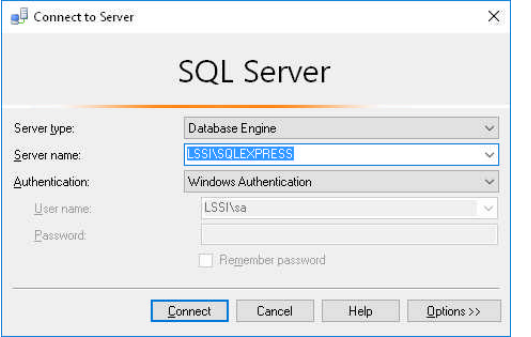

Click **Connect** to open SSMS.

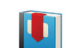

**SQL Server Management Studio (SSMS)** on page 75

# <span id="page-21-0"></span>**Working with DB (DB Professional Roles)**

### **DB Professional Role**

The DB needs to be:

- **• Created**:
	- Install the Database Engine (DBE) and the necessary components (SSMS)
	- Create data models and DB objects for storing and manipulating the data
- **• Queried**:
	- Select, add, modify and delete data
	- Create, edit and delete DB objects
- **• Maintained**:
	- Keep the DB up and running 24/7
	- Create a redundancy copy of the data (backup)
	- Optimize the performance of the DB and the load of the DB server

These tasks are done by DB professionals and are divided in 3 main roles:

#### **• Database Administrator (DBA)**:

- Installs and configures the RDBMS
- Schedules backups and restores DBs and automations
- Replicates data between multiple DBs
- Monitors and optimizes the load of the DB server
- Manages the DB security (groups and users)
- **• Database Architect**:
	- Designs the conceptual, logical and physical data models
	- Creates DB objects, entities and relations
- **• Database Developer** Creates the Transact-SQL code which:
	- Connects the DB with the interface that manipulates the data:

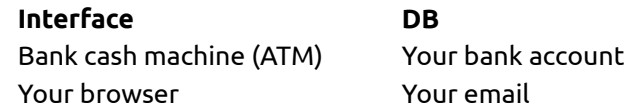

- Manipulates data internally in the DB, between different DBs and the exchange of data with another data sources (API to another DBs, flat files on FTP, etc.).
- Extracts data from different sources, transforms data and loads it into destination tables.
- Serves internal automated processes such as to send emails from the email queue every 2 minutes and move data to an archive table.

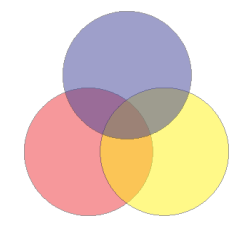

These roles cross each other.

- The DBA can suggest an optimization of code to the developer
- The developer can create a DB architecture
- The architect can build a model that allows the developer to create the most efficient code

## **DB Types**

#### <span id="page-22-0"></span>**Operational Systems - OLTP (On-line Transaction Processing)**

Data in the DB is multifarious. It is generated by multiple IT systems:

- Customer Relationship Management (CRM)
- Enterprise Resource Planning (ERP)
- Warehouse Management System (WMS)
- Standalone or web application like ATM or web application that manages the move of goods inside the warehouse
- Custom built web applications
- Files exchanged with business partners
- Any other source of data that you can imagine

These systems are grouped in the **OLTP** (On-line Transaction Processing). They execute a lot of on-line transactions to generate data.

The following example shows the main elements in the process of data generation in OLTP.

#### **Customer 1: Online sale**

- 1. DB Interface: Web browser
- 2. Transactions:
	- a. Read the customer data from CRM
	- b. Create order in ERP
	- c. Manipulate the ordered item(s) in WMS
	- d. Send an email to the customer

#### **Customer 2: Sale in our store**

- 1. DB Interface: POS Terminal (cash register)
- 2. Transactions:
	- a. Create order in ERP
	- b. Manipulate the ordered item(s) in WMS
	- c. Select the data, related to the order to print a bill

#### **Order operator: internal order processing**

- 1. DB interface: Standalone application
- 2. Transactions:
	- a. Process orders in ERP
	- b. Update quantities and locations on item(s) in WMS
	- c. Insert data in ERP to bill the customer

# **DB Types**

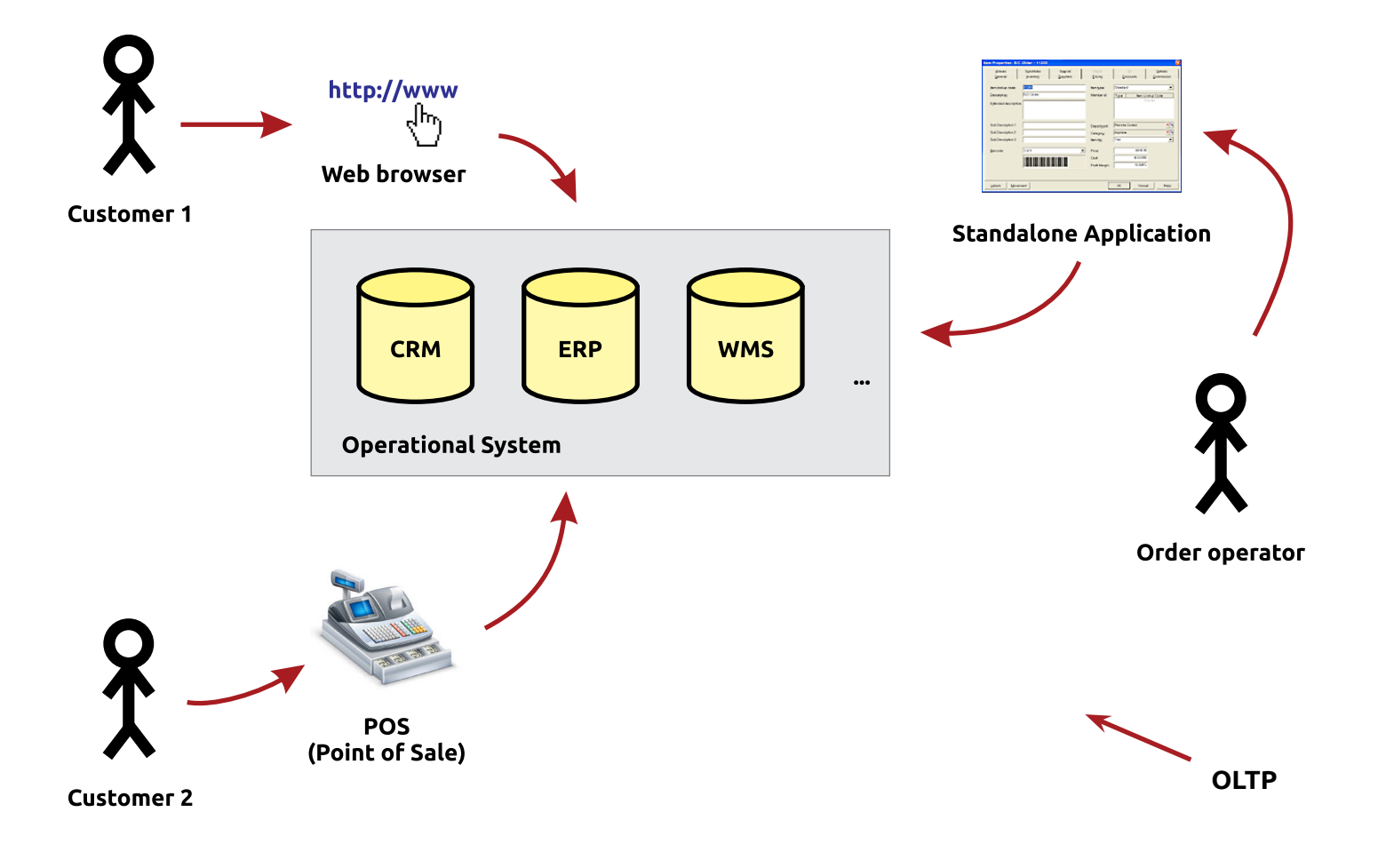

### **ETL (Extract, Transform, Load)**

To make business decisions and analyses based on data created in OLTP, you need to cleanse, calculate and aggregate the data... in one word **transform** it.

- How much did our sales people sell last month?
- Which 5 marketers signed the most new contracts last year?

These are questions that lead to business decisions.

The process that **E**xtract, **T**ransform and **L**oad data from the OLTP systems to the destination system is called **ETL** – Extract, Transform, Load. This process is necessary because the OLTP system generates a lot of data that is not useful for the analyses (corrected lines in orders, internal moves of items, etc.), unclean data (data for non existing items, garbage from bad transactions, etc.) or data from different sources, that needs to be joined for the analyses.

# **DB Types**

### **Analytical Systems - OLAP (On-line Analytical Processing)**

The ETL loads data into the Data Warehouse or **OLAP** (On-line Analytical Processing) system. The data in the OLAP is organized into the **Data Warehouses** and **Data Marts**. It can be sliced and dice in any possible way. We query the OLAP system to build reports that help the business to make decisions.

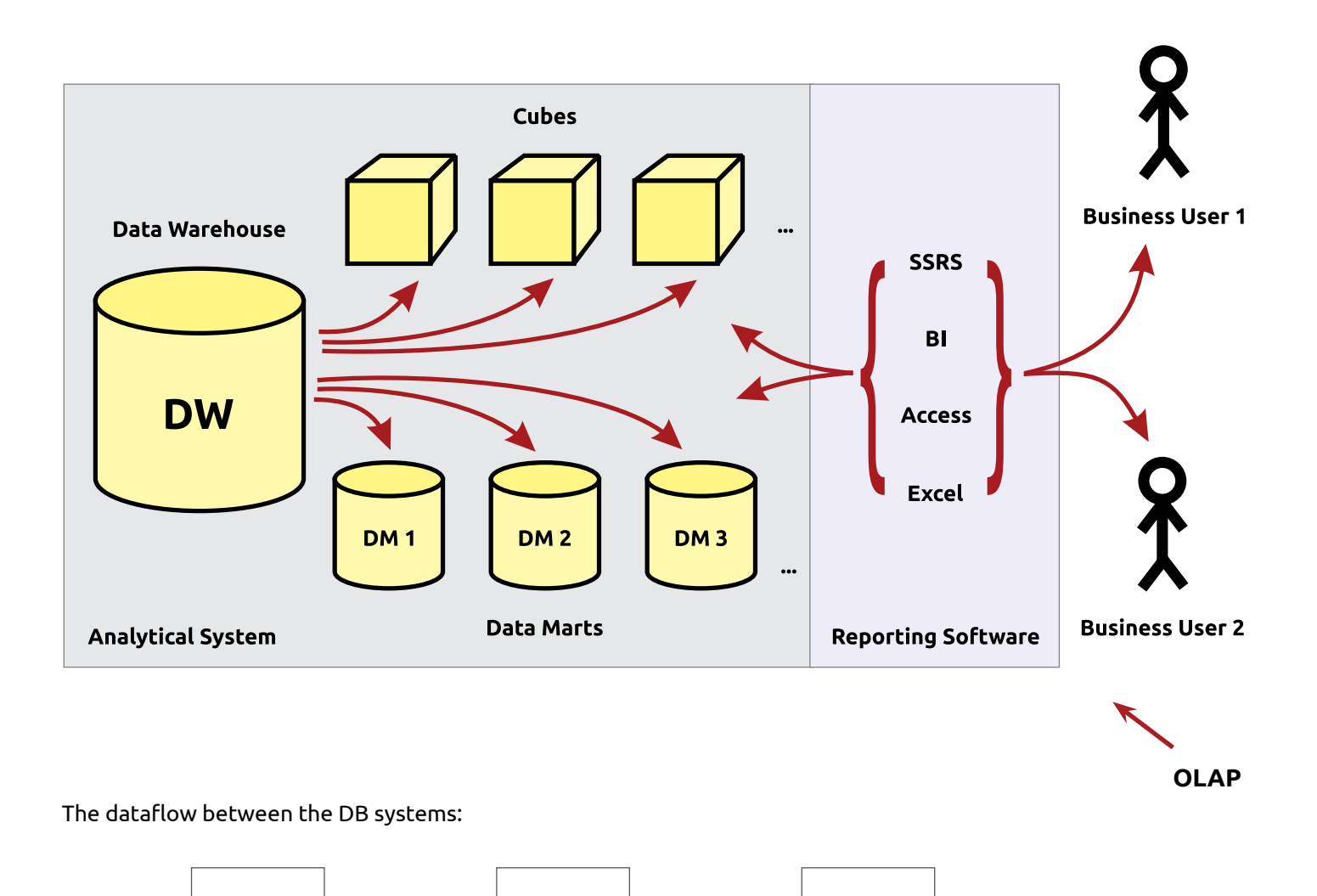

 $\begin{array}{|c|c|c|c|c|}\hline \text{OLTP} & \rightarrow & \text{ETL} & \rightarrow & \text{OLAP} \ \hline \end{array}$ 

<span id="page-25-0"></span>Microsoft SQL Server is a RDBMS that includes several components:

- Database Engine (DBE) The DB
- SSRS (SQL Server Reporting Services) Creates, runs and automates reports
- SSIS (SQL Server Integration Services) Connects the DB to the world by import, export, transformation and load of data and automations
- SSAS (SQL Server Analysis Services) Creates OLAP systems

and tools:

- SSMS (SQL Server Management Studio) Visual tool for writing and executing SQL code and managing DB objects
- Profiler Tracing and monitoring
- Tuning Advisor Helps us to improve the performance of the DB, by suggesting sets of indexes

In this book we'll need only the DBE and SSMS.

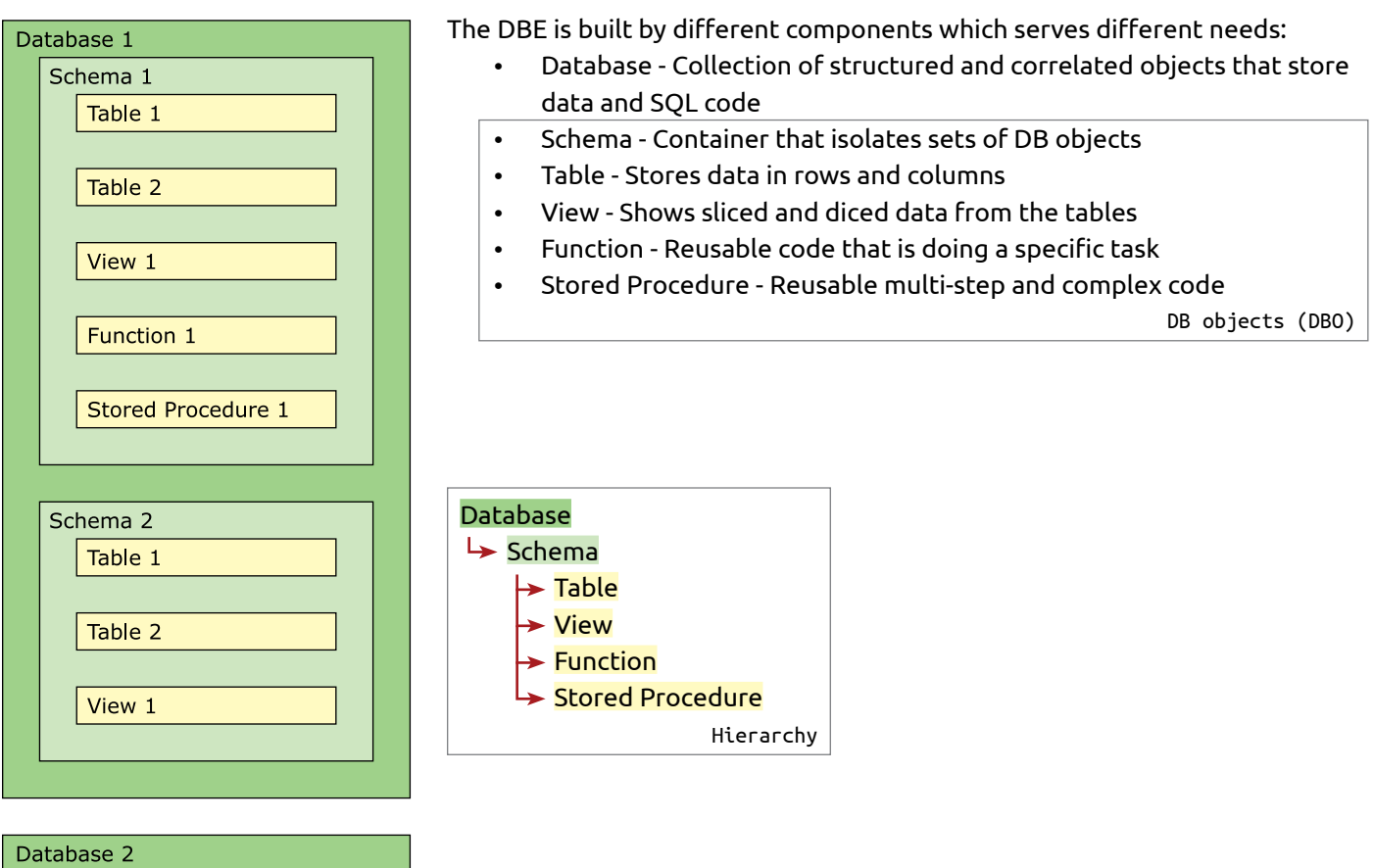

The DB objects are **System** and **User-Defined**:

**System** – created and used by the DB for internal purposes, a.k.a. **Object Catalog**. For example we can query system objects to list all table names in a DB

**User-Defined** – created and used by the DB professionals. These are the objects, where we store our data and code

#### **Schemas**

Namespace to store separately logical sets of objects related to the data for Sales, People, Human Resources, etc. The Schemas facilitate the management of the DB security. The default schema is "dbo" (DB object).

### **Tables**

The tables are composed of:

- Rows (records) Items
- Columns Attributes (quality or characteristic belonging to the data) of the items
- Cells Joins an attribute to an item
- Values in cells The value of the data stored in a cell

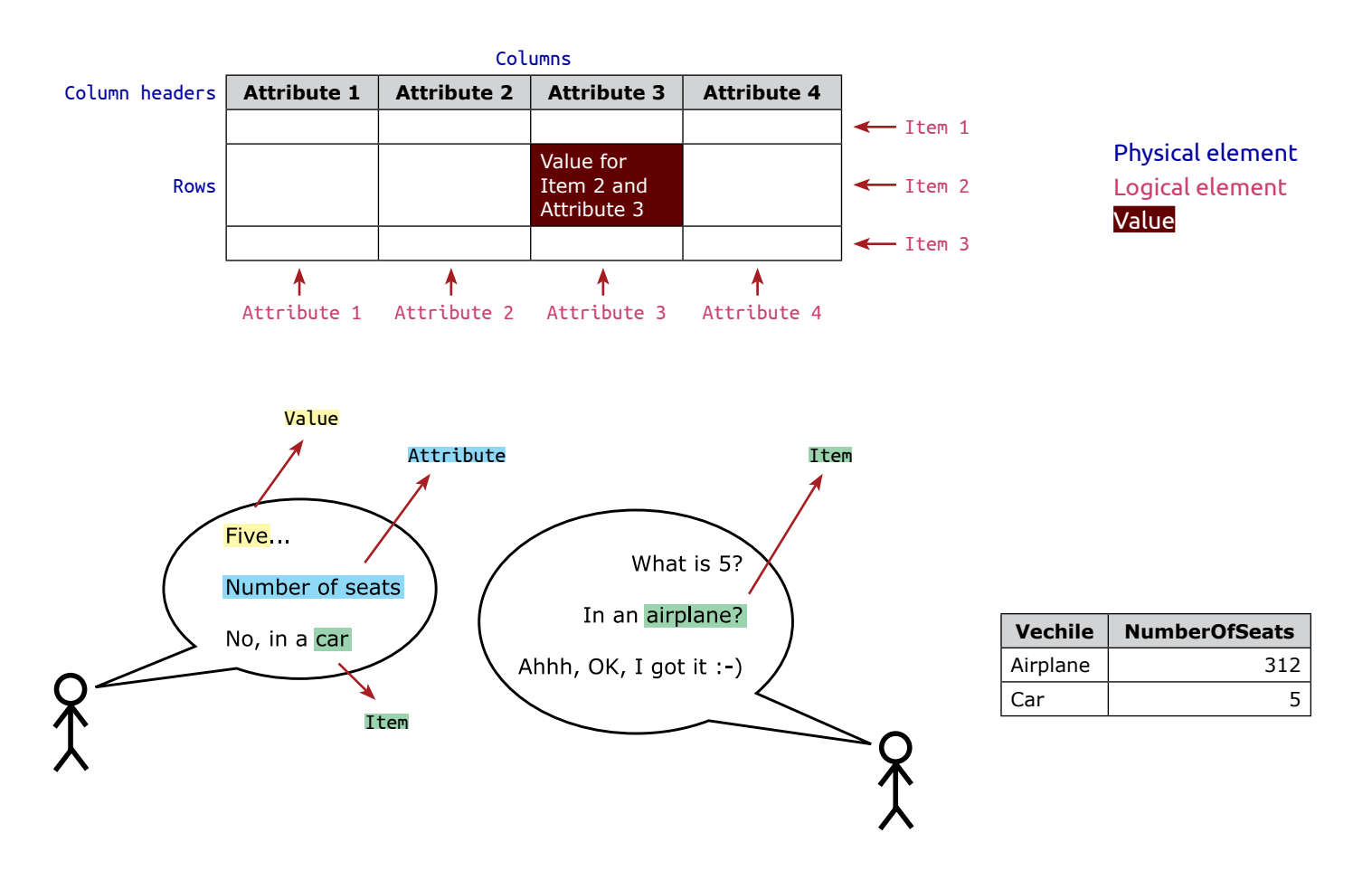

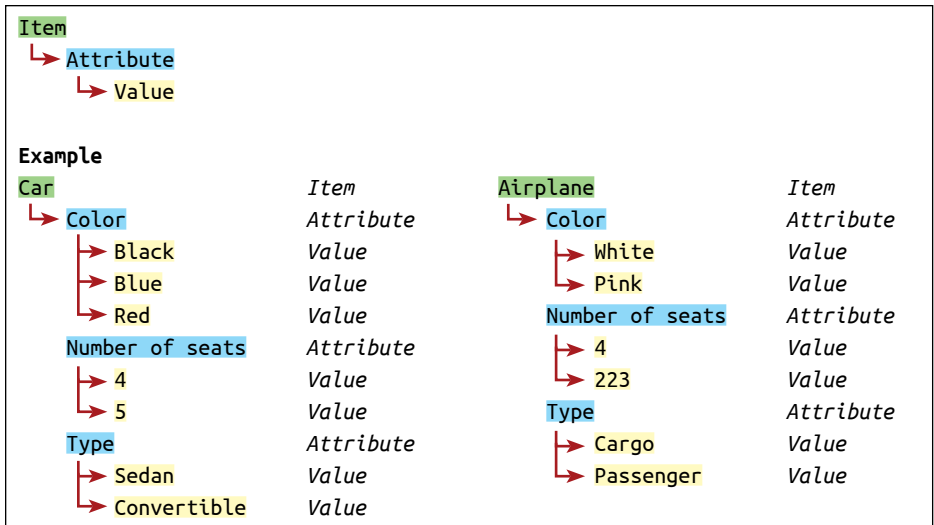

**Item – Attribute – Value** is a hierarchical structure. Every value belongs to a attribute and every attribute belongs to an item.

In the cells, we store the values for the attributes belonging to the items.

This little table will help us put the pieces together:

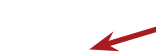

The table name is **Customers**. The names of the DB objects are called **identifiers**. In our SQL code, we use the names to identify which objects we manipulate.

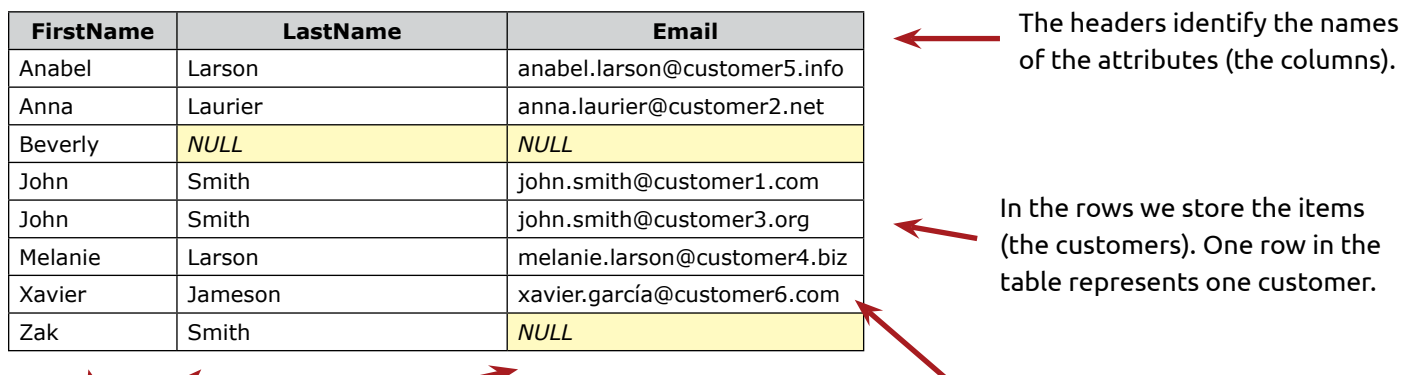

The attributes that we store for each customer, are **FirstName**, **LastName** and **Email**.

The table contains:

**Customers**

- 8 rows for 8 items (customers)
- 3 columns for the attributes **FirstName**, **LastName** and **Email**.

The value for the attribute **Email** and Item in row 4 is **john.smith@customer1.com**. The value for the attribute **LastName**, which belongs to item **Melanie**, is **Larson**.

#### **The View** (**VW**):

- Is a virtual recordset that selects data from tables or another views
- Is defined by SQL code and doesn't store the data that it produces
- Directly selects and transforms data from underlying tables and views. Transformation or direct select
- Restricts sensitive data to specified roles and users (security)

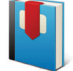

#### **Views** on page 220

We can create a view to select all the columns from the **HumanResources** table, excluding the **Salary** column and make it visible to everyone.

Another view is the column **Salary** which is visible only to the HR director.

#### **The function** (**FN**):

- Is SQL code that performs specific task
- Is stored in the DBE, centralized and reusable
- Is called with or without input parameters
- Is **scalar-valued** when it returns a single value or **table-valued** when it returns a recordset

When the business logic needs to change, we edit the logic in the function only. Objects dependent on the function don't need to be edited.

We can think of the function as a workshop in a factory.

Every workshop is doing a specific task.

In a guitar factory, there are multiple workshops to cut the bodies and necks; paint; and assemble the guitars and more.

If we call the function **PaintBody** with a parameter called **Color** with value **Blue**, the body of the guitar is painted in blue.

Otherwise it will be painted with the default color defined in the workshop (call the FN without specifying value for the parameter).

An example of not parameterized scalar FN is: **Select the last day of the current month**. The result that the FN returns is based on today's date.

The parameterized scalar FN **udf\_UnitConvertor** accepts the parameters **Type**, **FromMetric**, **ToMetric** and **Value** and returns the value in the desired metric.

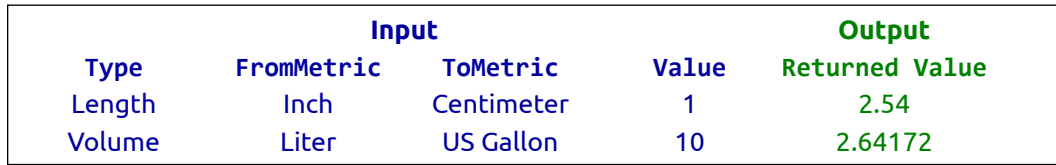

The non-parameterized table-valued function **udf\_CustomersEligibleForDiscount** returns a list of the customers, who have sales of \$1,000 or more in the last fiscal month.

#### **udf\_CustomersEligibleForDiscount**

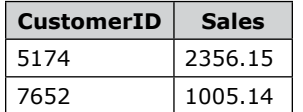

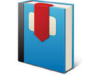

**Functions** on page 227

#### **The Stored Procedure** (**SP**):

- Is complex SQL code that executes multiple consecutive steps
- Is stored in the DBE
- Can be executed input parameters
- Returns a result (output parameter or recordset)
- Is the most powerful SQL code execution object

We can now compare a SP to a warehouse, factory and related business processes together:

- 1. We store the wood (warehouse) for the bodies of the guitars
- 2. We create quitars (production)
- 3. We store and ship (distribution) the guitars

All these steps in the process are dependent on each other and are executed in order.

An example of a SP that executes an ETL:

- If it does not exist, create (temporary) tables for the ETL process
- Select the sales data from the last month into the tables
- Aggregate the data and add additional columns to the tables
- Load the data by weeks into destination tables
- Delete/truncate the (temp) tables at the end of the ETL process
- Manipulate the log created during the ETL process

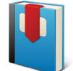

**Stored Procedures** on page 240

#### <span id="page-30-0"></span>**RDBMS**

Data in the DB refers to each other. We can't create a sales order for a customer that doesn't exist. **Sales** and **Customers** data are related. This is why databases like SQL Server are called **RDBMS** (Relational database management system).

### **Structure (Dim) and Data (Fact) Tables**

The tables store different attributes of data. Based on the stored data, the tables are logically defined as:

- **• Structure** (**Dim** or **Dimension** in OLAP) tables stores the structure of data like customers, items and manufacturers
- **• Data** (**Fact** in OLAP) tables stores the values (**Metrics**, **Measures**), related to the **structure** tables such as quantity and price of purchased <mark>item</mark>, made by manufacturer and total value of sales for a <mark>customer</mark>, etc

The structure and data tables are organized into logical schema. We can define two main schemas:

- **Star** Represents a **data** table in the middle and the **structure** tables on the rays of the star
- **Snowflake** an extension of the Star schema. Represents a **data** table in the middle and **structure** table in the rays and related **structure** tables on the sub rays

#### **Star Schema**

Built by a **data** table, linked to one or multiple **structure** table(s).

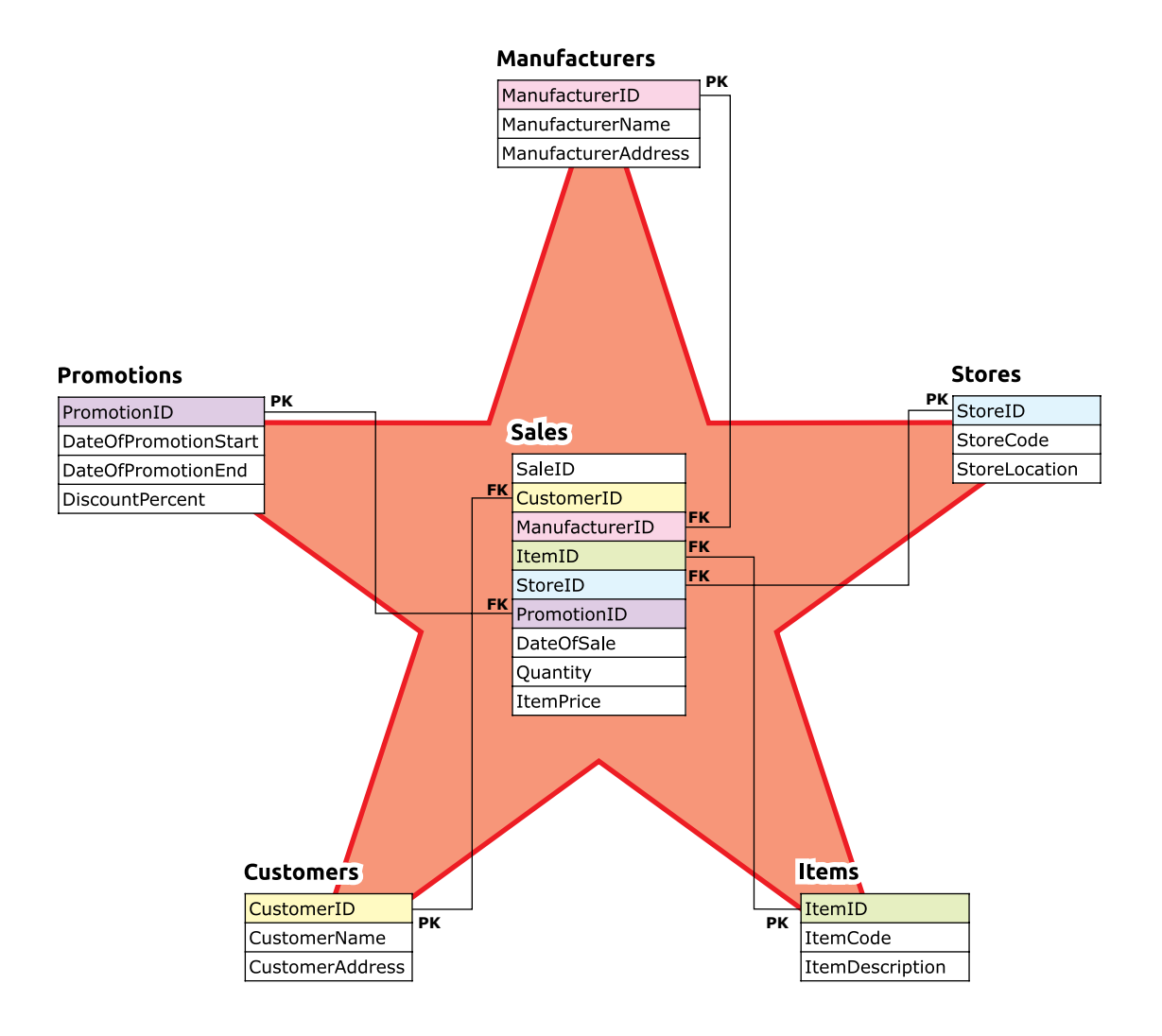

The **Customers** table stores the structure of the customers. One row is one customer. The column **CustomerID** identifies the row and can store only unique numeric values.

This column is called **Primary Key (PK)**. In table **Customers** we store all the attributes of the customer like names, addresses, phone numbers, emails, etc. The same logic applies to all the **structure** tables.

The **data** table combines the **structure** tables with the values (metrics) that the table represents. In the **Sales** table, these values are **DateOfSale**, **Quantity** and **ItemPrice**.

The column **SaleID** is the **PK**. Columns **CustomerID**, **ItemID** and **ManufacturerID** are linked to the **structure** tables (**Customers**, **Items** and **Manufacturers**), they are not unique (they may store duplicates) because one customer can order the same item by the same manufacturer multiple times. These columns are called **Foreign Key (FK)**.

There can only be one **PK** column per table and its type is:

- Natural (real data) created by attribute(s) in the table We can use the column **Email** (unique values) as **natural PK**
- Surrogate (not meaningful data) consecutive number (columns **CustomerID**, **ManufactiurerID**, etc)

The tables that make up the Star schema may look like this:

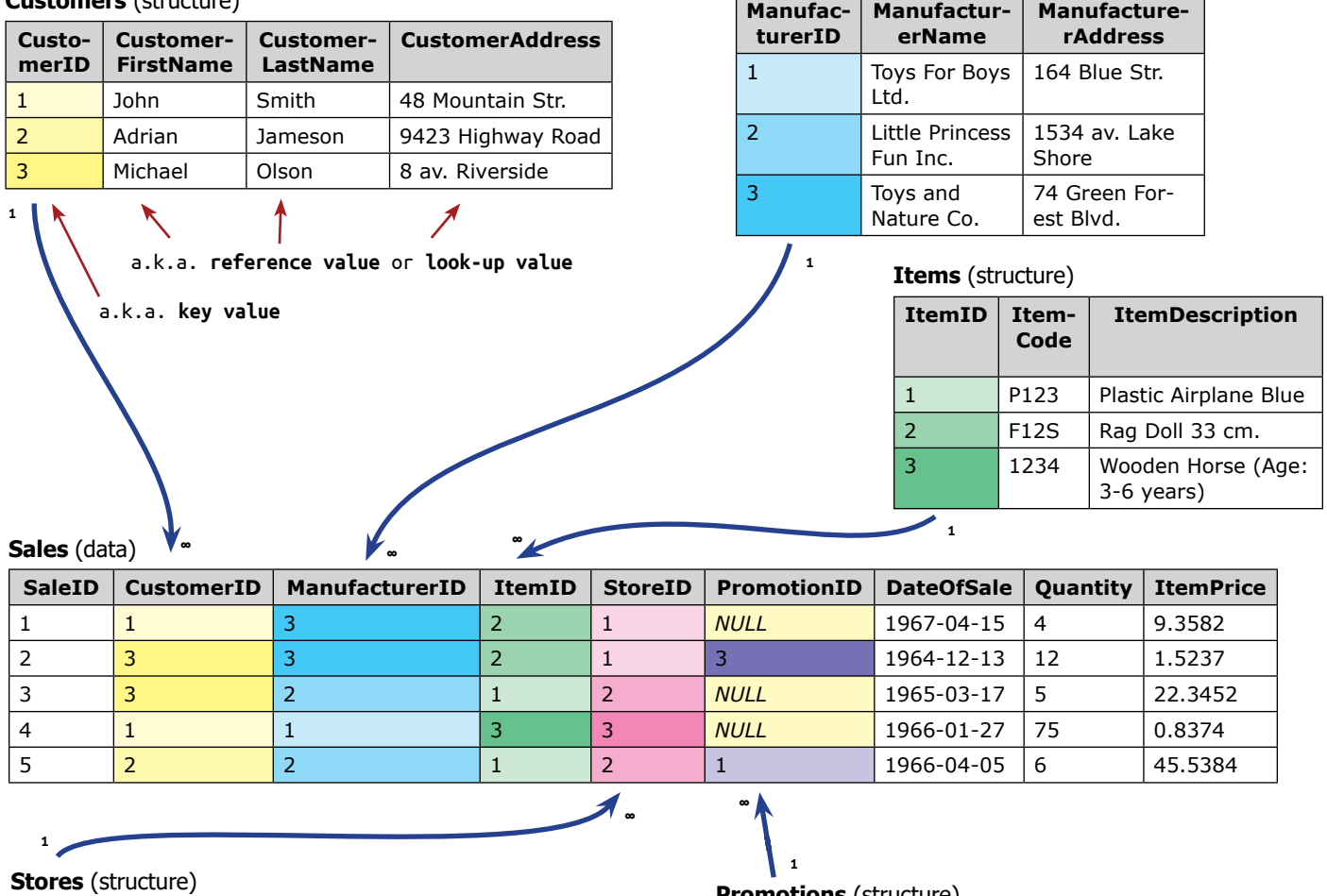

#### **Customers** (structure)

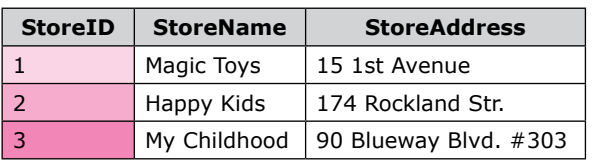

#### **Promotions** (structure)

**Manucaturers** (structure)

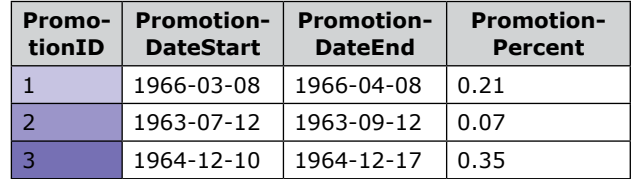

### **Snowflake Schema**

An extension of the Star Schema. The **structure** table refers to other **structure** tables, called **outriggers**.

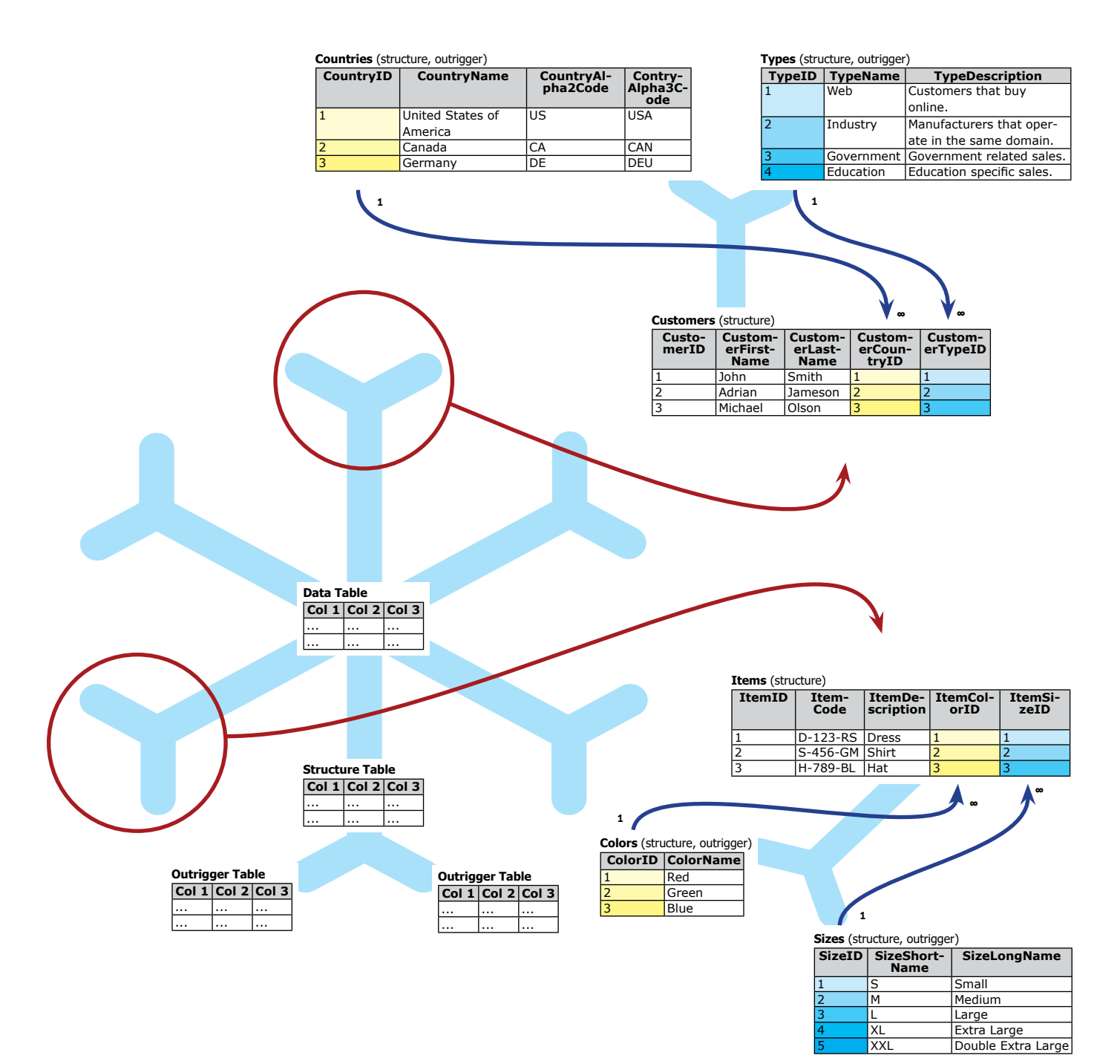

### **Entity**

Entity is a logical group of tables that store related data on one subject - Time, Items, Manufacturers, Vendors and Customers. The entities give us the option to extend the flexibility of the data. We can store multiple variants of one item in separate table.

If we manufacture or sell clothes, one item is the **dress** and the multiple variants are **size**, **color**, **fabric** and other.

We can store multiple phones for one customer in **CustomersPhones** table. The uniqueness (one row represents one customer) of table **Customers** is kept, and the requirement to store multiple phones for one customer is met.

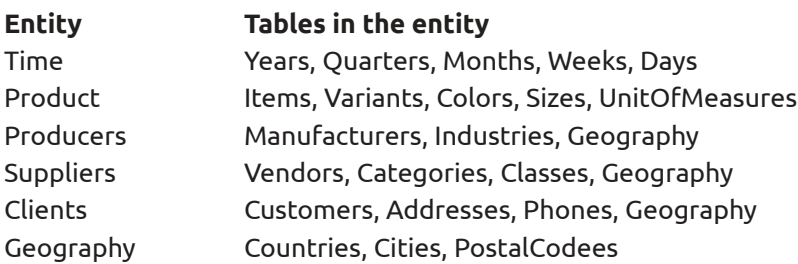

The entities above are used in all subject areas (Purchases , Sales , Marketing Campaigns) of the business.

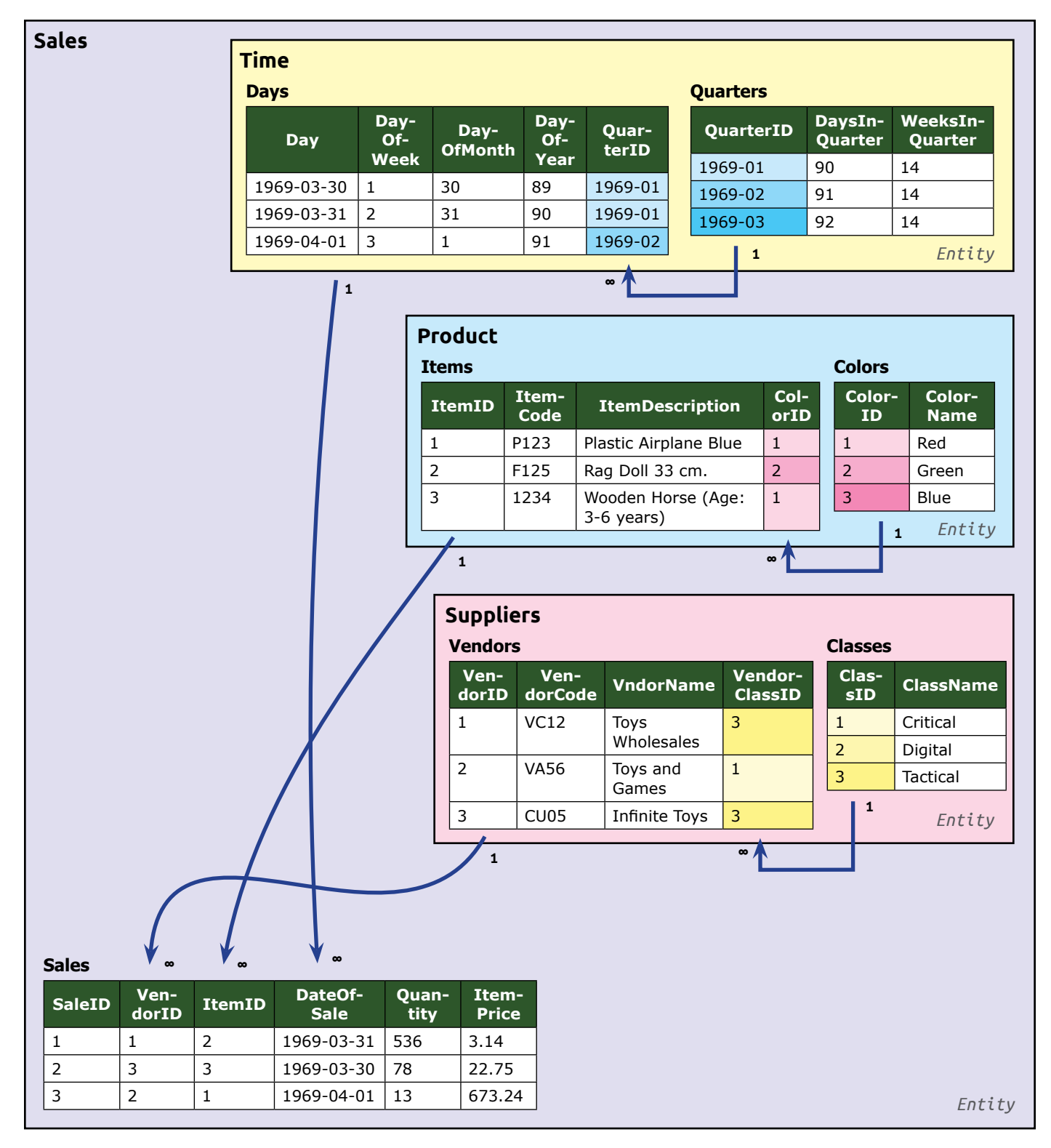
# **Relational DBs**

The presented structures (star, snowflake and entity) are usually built by a DB architect, so as mentioned, the DB professional's roles can overlap and a DBA or developer can also be involved.

### **Relations**

The tables are linked by the following relations:

• **One-to-One** - one row corresponds to one row in another table. Extends the number of the attributes, by spliting them in two tables

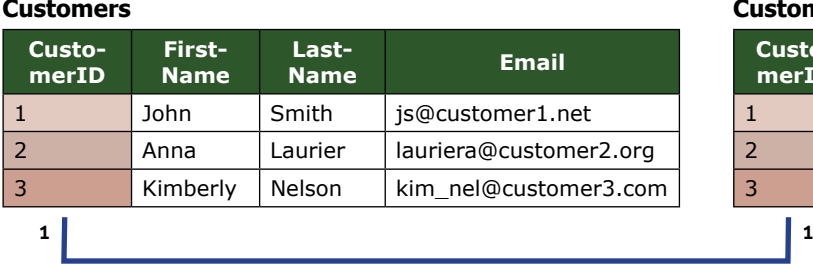

#### **CustomersMarketingDetails**

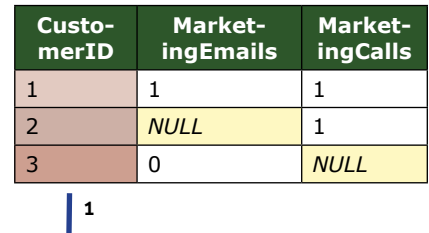

• **One-to-Many** - one row corresponds to many rows in another table. One customer may have multiple phone numbers

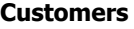

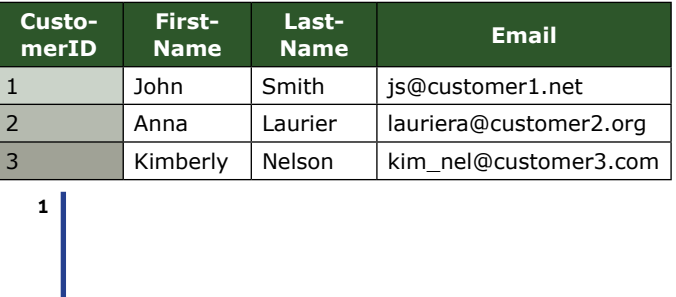

#### **CustomersPhones**

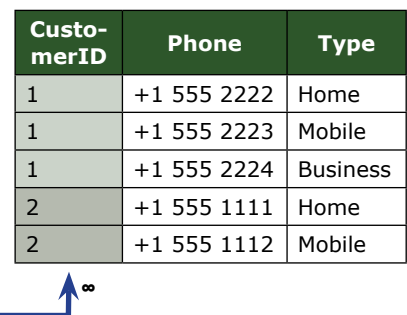

• **Many-to-Many** - many rows corresponds to many rows in another table. This relation is built by two One-to-Many relations. One customer can rent multiple cars and one car can be rented to multiple customers

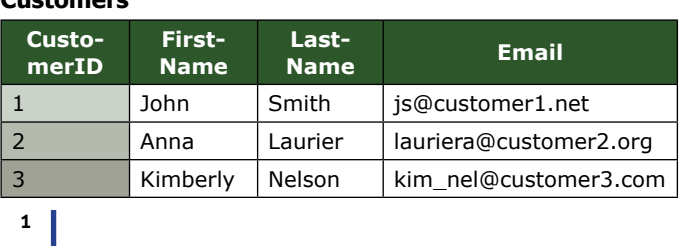

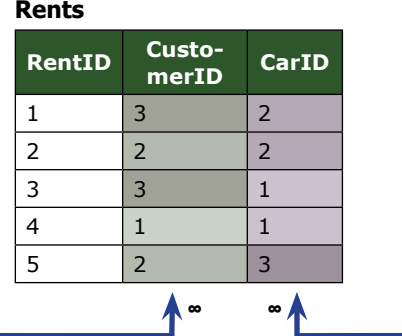

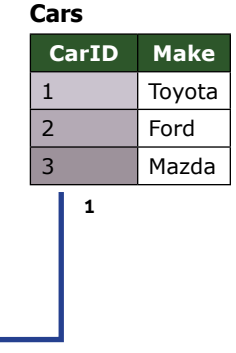

# **Relational DBs**

### **Primary Key – Foreign Key (PK - FK) Relations**

To manage these relations, we create a **PRIMARY KEY (PK)** and a **FOREIGN KEY (FK)** constraints on the columns that define the relations. We are flagged to insert a **FK** when a corresponding **PK** doesn't exist.

#### **PRIMARY KEY** is created on:

- One column with unique values that identify the rows in the table. One of the most commonly used PKs is an auto incremental identity column (surrogate PK)
- Multiple columns composite (or compound) PK. The combination of the columns in the key is unique

**FOREIGN KEY** is a column in the **data** table that is linked to the **PK** in the **structure** table. The values in the FK column can be duplicated.

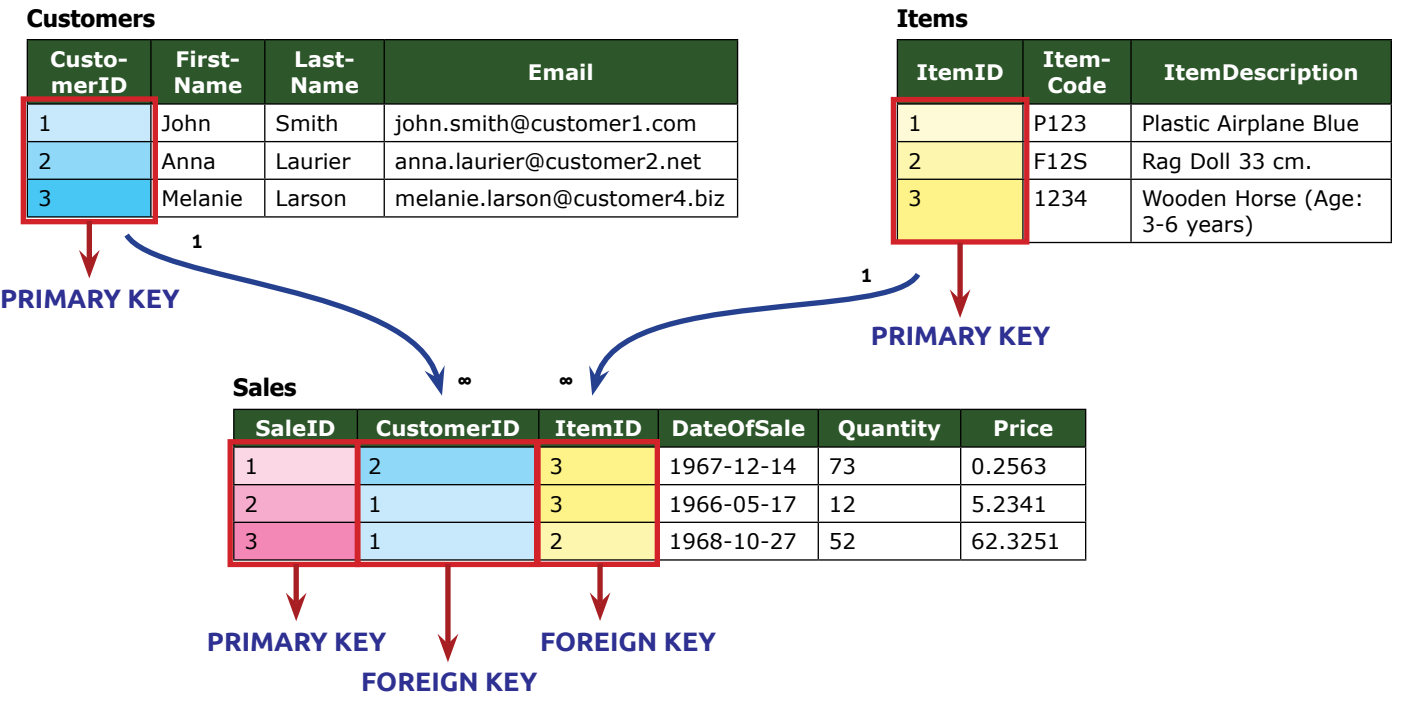

# **Relational DBs**

Logical and physical PK – FK relations:

- Logical relations constraints are not created on the columns. Managed by a logic in the SQL code or outside the DB (another layer of the software architecture – web or standalone application)
- Physical PK and FK are real constraints in the DB and they are respected when manipulating the data

When a **physical PK-FK** relation is created, **we can't insert FK with no corresponding PK**. That means that we need a customer to exists in the **Customers** table (**PK**) to sell to this customer (**FK** in **Sales** table).

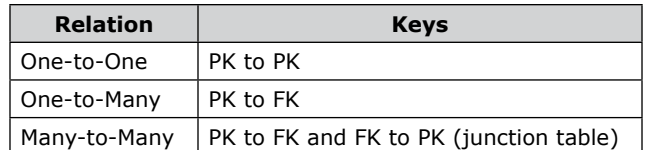

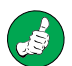

Add **PK** to all the tables as:

- Surrogate Integer identity column *or*
- Natural One column or composite PK

The DB objects, the identifiers and the variables need to have names. The goal is to build a easy to understand DB structure and programming code. To construct the names, we follow rules called **Naming Conventions**. The rules are defined by the DB professionals and are not mandatory. We can group the naming conventions as:

### **Descriptive Names**

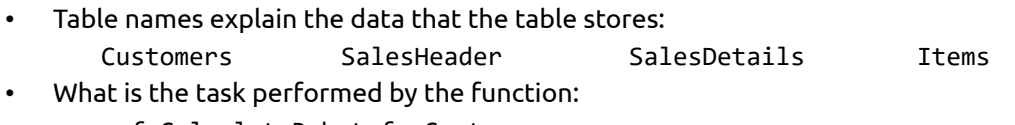

- usf\_CalculateRebateforCustomer udf\_IsFirstDayofFiscalMonth utf\_SalesForCustomerIDByPeriod
- The name of the Stored Procedure explains what the procedure executes: usp ProjectID 1234 ETL uspDailyFullBackup

### **Special characters, start with numbers and keywords**

When the name:

- Contains a special character (every character that is not a letter or number) [This is My First Table!]
- Starts with a number **Example 123**ThisisMyFirstTable]
- Is T-SQL keyword SELECT, FROM, TABLE, CREATE, AND etc

we make it valid by surrounding it with square brackets.

Examples: [12 Months Sales \$] [Customers-Stats] [Split String]

#### **Case**

The different options of combining the upper and lower case define:

- PascalCase every word starts with upper case MyFirstTable MyFirstTable
- camelCase first word starts with lower case and every next word starts with upper case myFirstTable
- All UPPER, all lower case and the MYFIRSTTABLE, myfirsttable

### **Delimited**

We can use a character to delimit parts of the name:

- An underscore () can replace the spaces: **Before After** • [My First Table] My\_First\_Table
- Two underscores () can be a splitter between the prefix, the name and the suffix:
- **Before After** uspSalesData Archive usp Sales Data Archive

## **Prefix**

We can add a prefix to include the object type in the name:

tbl MyFirstTable  $\leftarrow$  table vw MyFirstView  $\leftarrow$  view udf MyFirstFunction < Function usp MyFirstStoredProcedure < stored procedure

The prefix gives us the flexibility to give the same name to different types of objects and facilitates the DB professionals by giving them a hint of what type of object they are working with.

We can add custom clarification in the prefix to identify the action that the object performs or to which project the object is assigned:

- usp\_Monthly\_ETL\_ProjectID\_1234 is the name of a stored procedure, assigned to ProjectID 1234, that runs an ETL once per month.
- usp\_pid1234 Monthly ETL and ups\_pid1234 ReportByClient are assigned to the same projectID 1234.

We can use some of the suggestions below or define our custom prefixes.

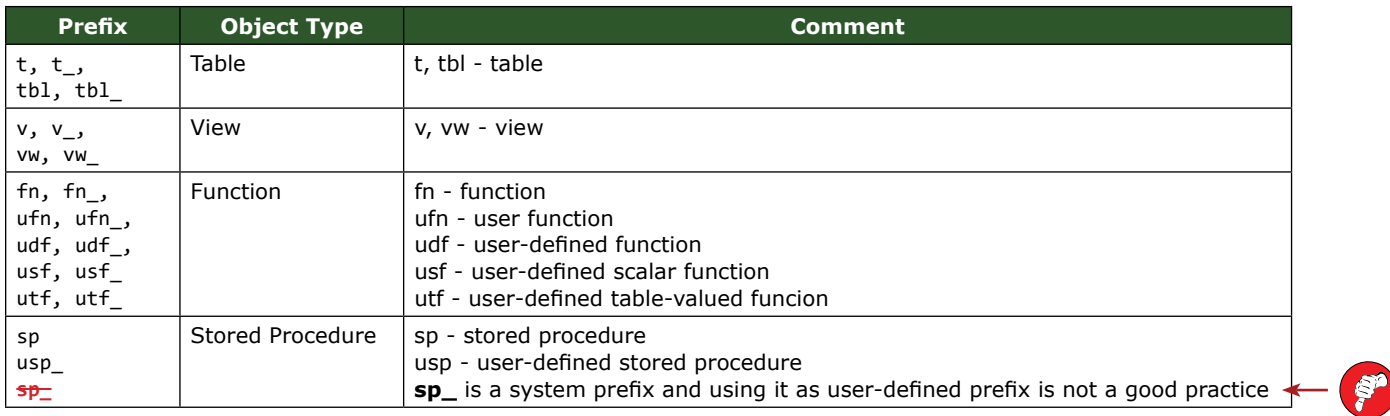

# **Suffix**

- The suffix can be used to give additional description or clarity:
- The variation of the data in table or view:
	- tbl\_Sales Current tbl\_Sales\_LastYear tbl\_Sales\_Archive
- The action, performed by a function or SP usp\_SalesCurrentMonth\_ETL usp\_Sales\_Current\_Month\_Report

### **Prefix, Suffix and delimiter**

By adding both prefix and suffix, we benefit from all the advantages that they offer.

When we delimit the name with underscores, we can delimit the name from the prefix and the suffix with two delimiters (\_\_) to distinct the delimiter between:

- Prefix and suffix
- Name and the delimiter inside the name

#### By adding:

• Delimiter in the name underscore (\_) • Delimiter after prefix and before suffix  $\bullet$  two underscores ( \_\_) we split the elements clearly and make the name much more intuitive Prefix\_This\_Is\_Object\_Name\_\_Suffixfx

### **Order of the Words**

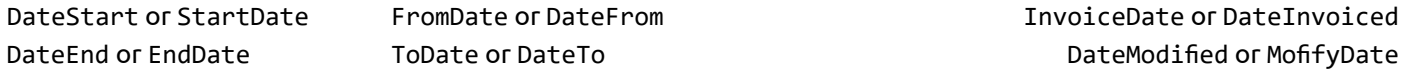

To facilitate the read and use of the (object, column, variable) name, we start with the common word of a group:

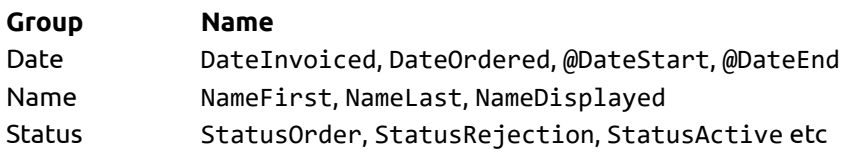

By combining the rules, we may end with names like:

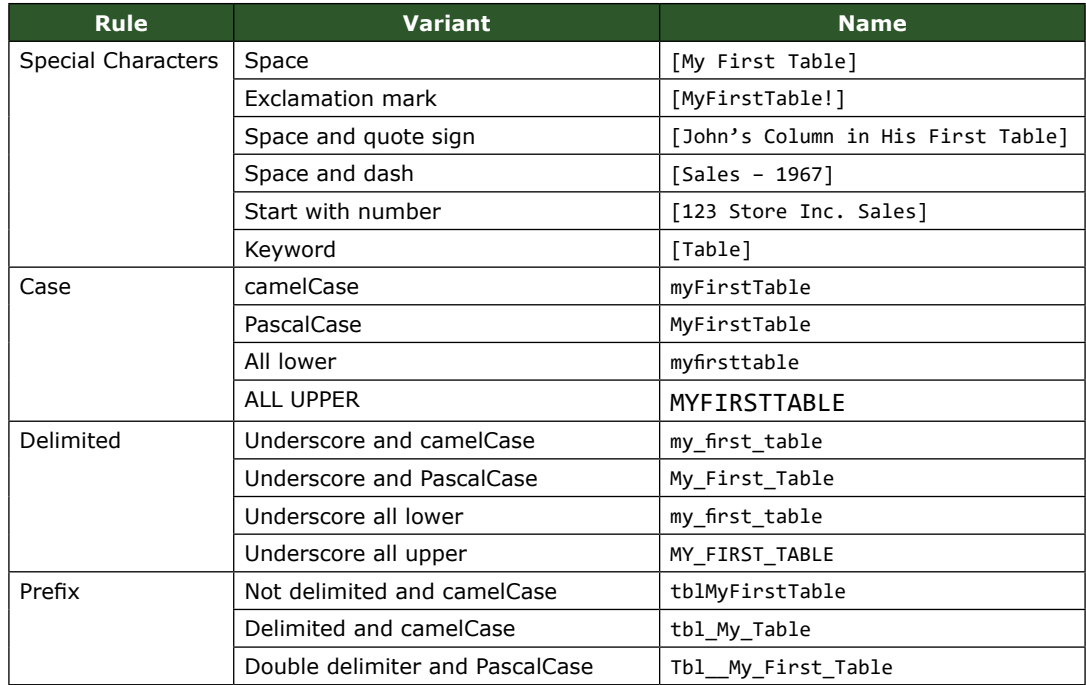

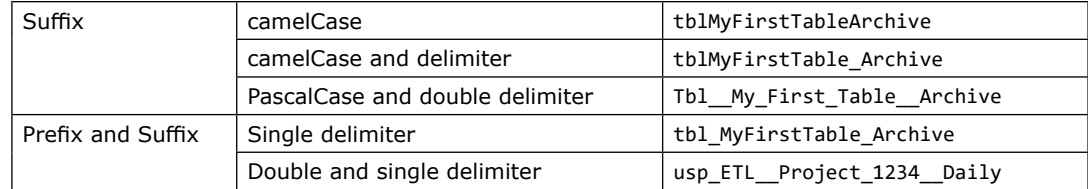

### **SDSO, DSO and SO**

When pointing to an object, we can use:

- Relative path only **ObjectName** *or*
- Full path start from a higher level and point to the object:

**ServerName > DatabaseName SchemaName ObjectName** 

As the object name is an identifier, **two objects** of the **same type** (table, view, function, stored procedure) and with the **same name** can't exist on one level. They can exist in different schemas.

Two schemas with the same name can't exist in one DB, but can exist in different DB.s

Two DBs with the same name can't exist on one DBE Instance, but can exist in different instances.

To point to the exact DB object, we use the full path to the object.

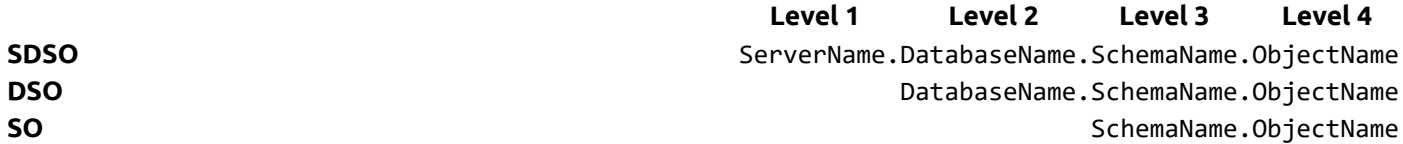

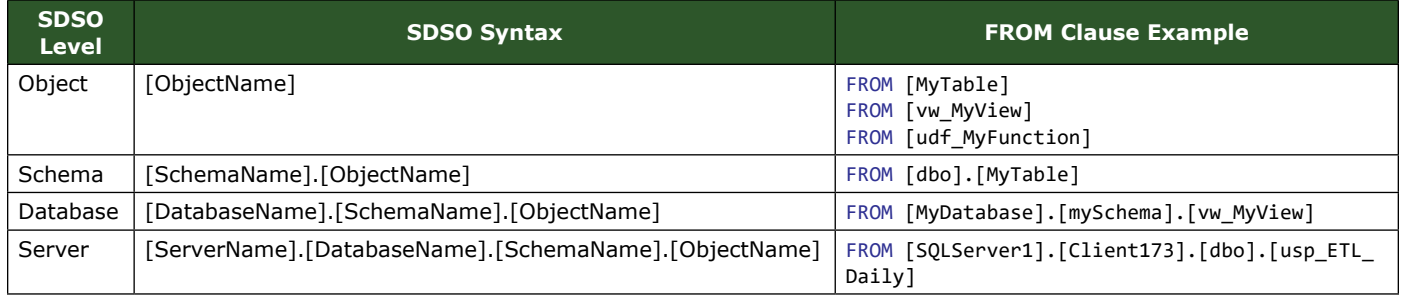

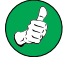

Using the DatabaseName.SchemaName.ObjectName structure is making our code more robust and able to be executed in different databases and schemas on the same server.

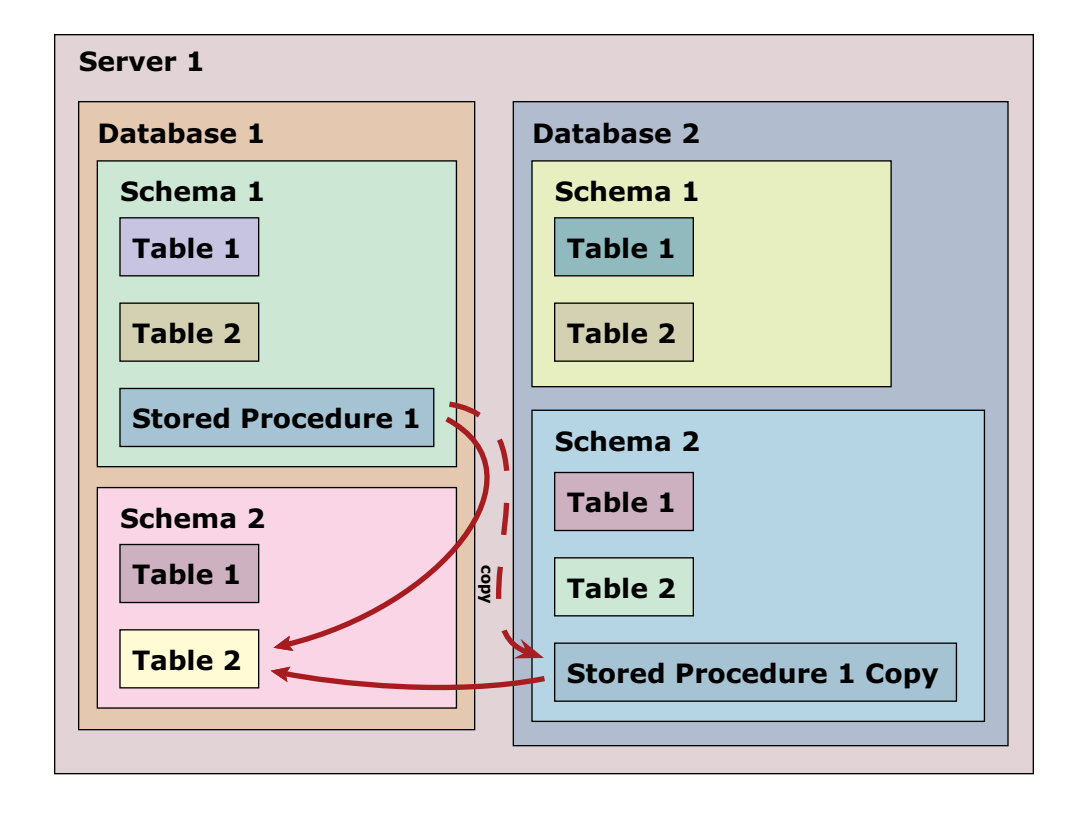

When we use the **DSO structure**, we can copy [Database 1].[Schema 1].[Stored Procedure 1] that queries [Database 1].[Schema 2].[Table 2] to [Database 2].[Schema 2].[Stored Procedure 1 Copy] and the copied stored procedure will continue to query the same object - [Database 1].[Schema 2].[Table 2].

# **SQL and T-SQL (Transact-SQL)**

**SQL** is an abbreviation of **Structured Query Language**. This is the programming language that communicates with the DB.

**S**QL is **Structured** because it is built by batches that hold statements which hold clauses in an organized structure.

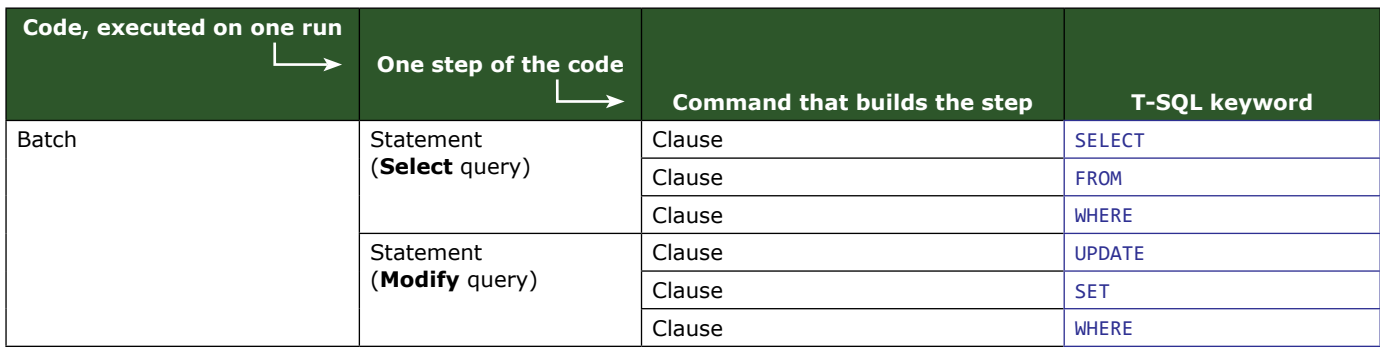

S**Q**L runs **Queries** to retrieve data from the DB (**Select** queries). The select queries can be understood as **questions**. We ask the DB for specific data and it gives us back an answer (the data, organized in **recordset**). We may also ask (query) the DB to add, modify or delete existing data (**Modify** queries).

One set of queries creates, reads, updates and deletes **data**.

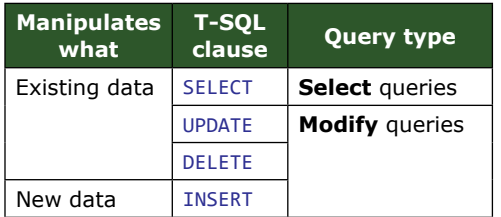

Another set of queries creates, edits and deletes DB **objects**.

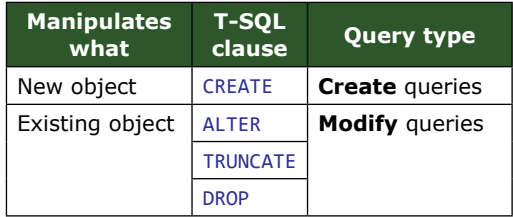

**SQL** is **Language**, because it is a programming language.

SQL is standardized by the American National Standards Institute (ANSI) and the International Organization for Standardization (ISO). The standards are revised continuously to cover new technologies and improve the functionality of the databases. The revisions have names like SQL-92, SQL:2003 or SQL:2008.

As different RDBMSs are created by different companies, the SQL has specific extensions that serve the specific software. The extended SQL respects the standards defined by ANSI and ISO (ANSI SQL). The extended SQL in Microsoft SQL Server© is called **T-SQL** or **Transact-SQL**.

# **SQL and T-SQL (Transact-SQL)**

Some of the most popular database software and the extended SQL:

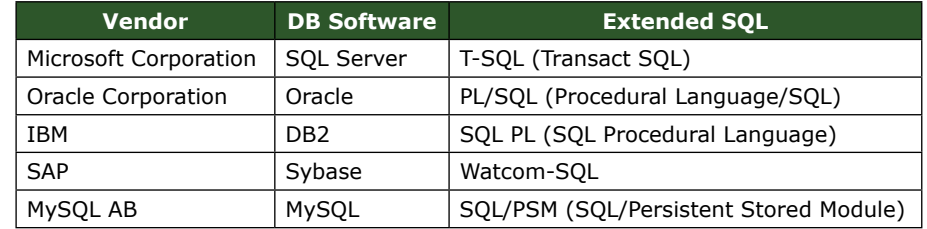

This book is dedicated to Microsoft SQL Server and T-SQL.

### **Code Elements**

The structure of T-SQL code is hierarchical and contains different elements:

- 1. Batch
- 2. Statement (a.k.a. Query, Command)
- 3. Clause

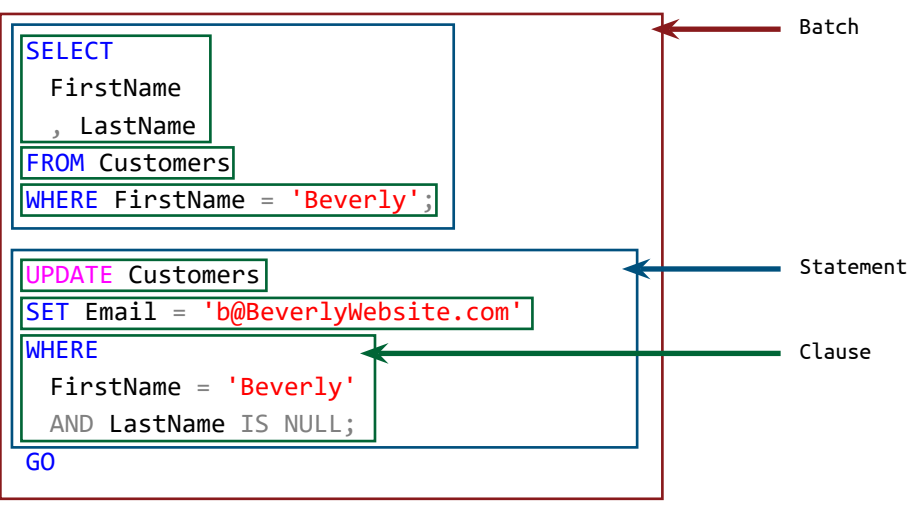

#### **Batch**

SQL code, grouping one or multiple statements (commands) and executing on one run.

In SSMS we use the keyword GO to separate the batches, customizable in **Tools**  $\rightarrow$  Options  $\rightarrow$  Query Execution  $\rightarrow$  SQL Server  $\rightarrow$  General:

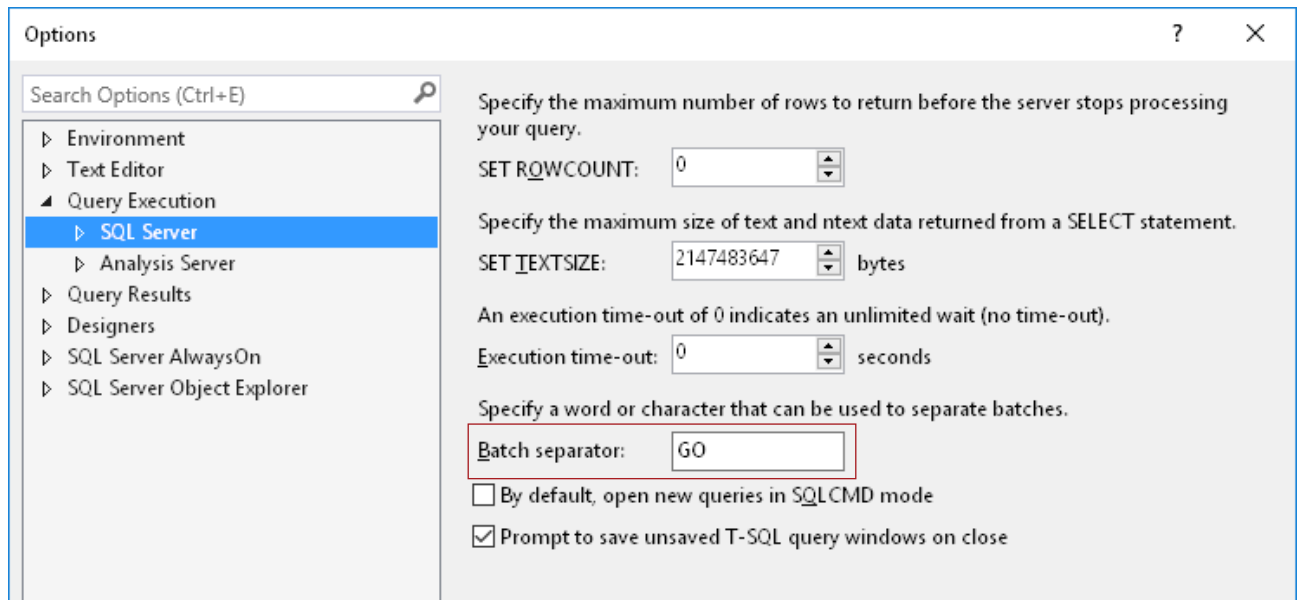

GO is not a T-SQL command. It is not relevant outside SSMS.

The GO batch separator sends the batch to the DBE for execution. GO 50 will send the batch 50 times to the DBE (will be executed 50 times).

#### **Statement**

SQL Code that executes a command to:

- Create, alter or delete DB object (Data Definition Language (DDL))
- Manipulate data (Data Manipulation Language (DML)

The statements in a batch are executed consecutively and synchronously - the execution of a second statement will start after the execution of the first statement executed has finished.

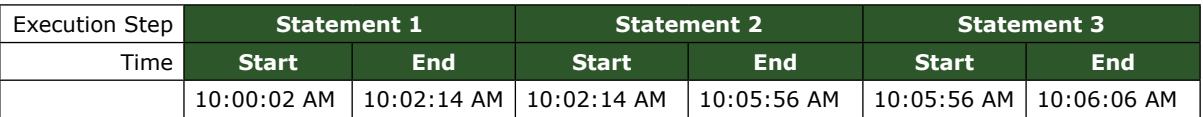

Every statement starts with a keyword (CREATE, ALTER, DROP, SELECT, INSERT, UPDATE, DELETE, etc.) and terminates with a semicolon (;).

#### **Clause**

Component that constructs the statement, structured in exact order. There can be one or multiple in a statement and define the type of the statement (DDL or DML).

#### **Keyword**

Words, existing in the English language, used in T-SQL to construct the clauses and statements. They are defined by ANSI and ISO and modified in T-SQL to extend the functionality of the SQL Server. Keywords are reserved in T-SQL, so it is not good practice to use them as identifiers. When we use a keyword as an identifier, we surround it in square brackets ([]).

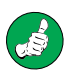

Keywords are not case sensitive. CREATE TABLE and create table will be executed the same way, but we write the keywords in upper case to make them stand out to distinguish them from the identifiers (names of DB objects, column names in table etc.) and the values.

They are self explanatory and:

- USE selects the DB to be used
- CREATE creates a new object
- ALTER alters the structure of an object
- DROP drops existing object

- SELECT selects data from an object
- FROM points to the object that we query from, etc

The keywords constitute the T-SQL grammar.

### **Identifier**

**SELECT** FirstName Identifier (column name) , LastName FROM Customers Identifier (table name) WHERE FirstName = 'Beverly'; UPDATE Customers SET Email = 'b@BeverlyWebsite.com' WHERE FirstName = 'Beverly' AND LastName IS NULL; GO

The names of:

- DB
- DB objects
- Table or view columns

are their identifiers in SQL.

They are:

- Required (created by the DB architect) *or*
- Optional (automatically generated by SQL Server)

Identifiers are collected in the Object Catalog and can be queried to perform a task such as to **bulk update some value in all string columns in multiple tables**.

The case sensitivity of the identifiers is defined by the SQL Server Collation.

**Collation** on page 66

### **Data Type**

When we create or alter DB object, we specify the data type that table column, variable, function parameter or stored procedure parameter can store. One table column can store strings, whilst another can store numbers, dates and times or booleans. ALTER TABLE Customers

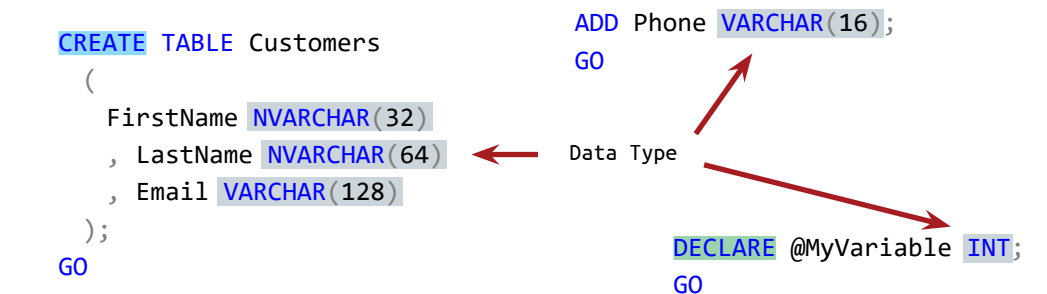

CREATE and ALTER DDL statements specify the data type that table column can store or the data type of SP or FN parameters. When we create (DECLARE) a variable, we also specify the data type that the variable can store.

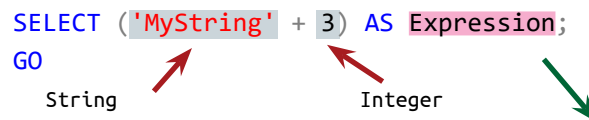

The data type of the elements has to be the same in order the expression to be evaluated correctly.

**Data Types and Conversions** on page 56

Conversion failed when converting the varchar value 'MyString' to data type int.

### **Expression**

Combined values and operators that evaluates to a single value.

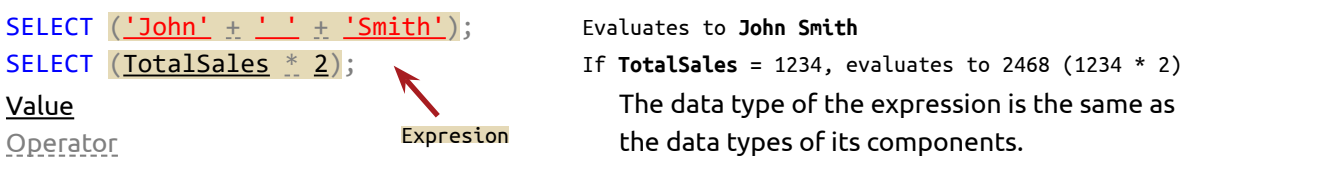

### **Operator**

Keywords or character that perform comparison, arithmetic, logical or negate operation.

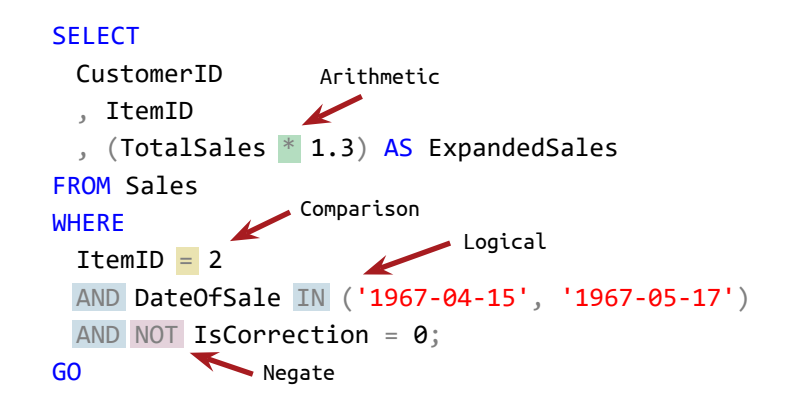

### **Value**

Value is the amount of the data.

- In expressions:
	- $(1.3 + 17)$
	- $(|'John' + |' | + |'Smith')|$
- In operators: FirstName = 1.3
- In identifier or variable, transformed to value during the execution:
- In expression that contains identifier: (SalesTotal \* 1.3)
- In expression that contains identifier and variable: (SalesTotal \* @Multiplier)

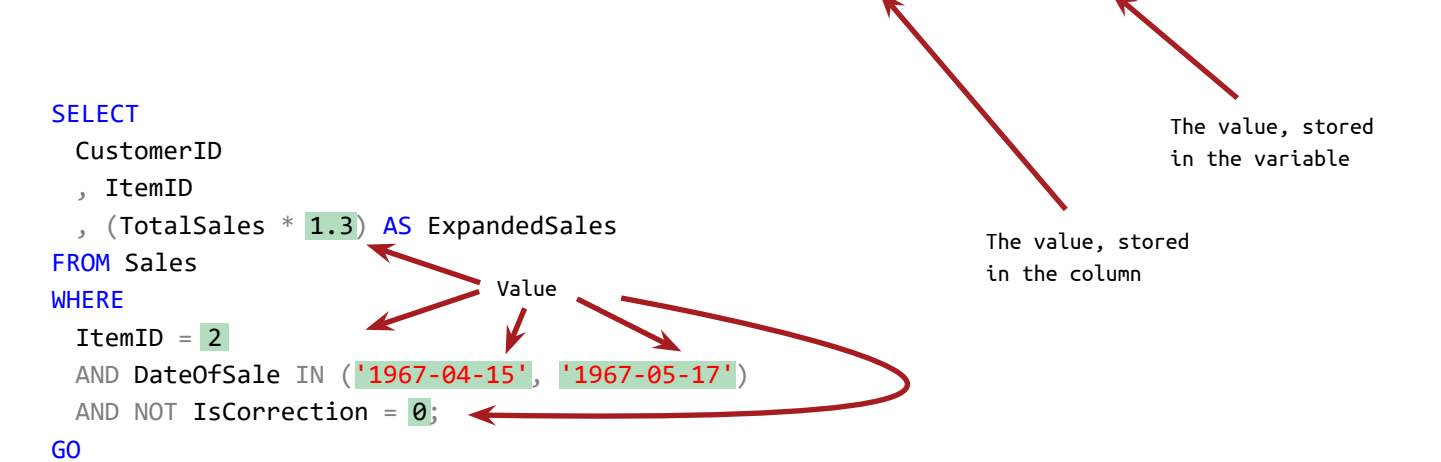

#### **Alias**

Name, defined in the code that replaces the name of identifier. Customizes and facilitates the usage of the identifiers.

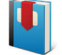

**Aliases** on page 138

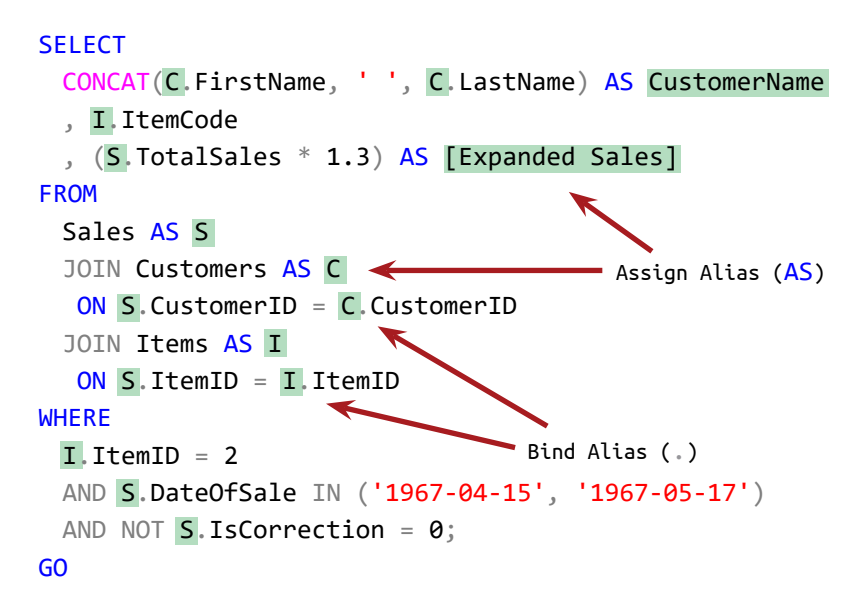

### **Square Bracket**

We surround the identifier that holds a special characters (not letter or number) in square brackets. Else they are not valid in T-SQL and we can't execute the batch.

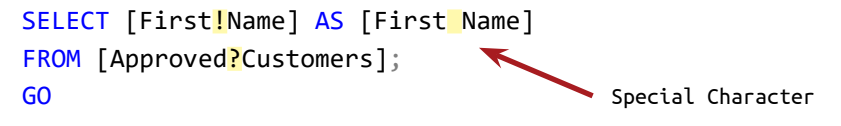

### **Literal value**

#### Literal is exact **constant** value.

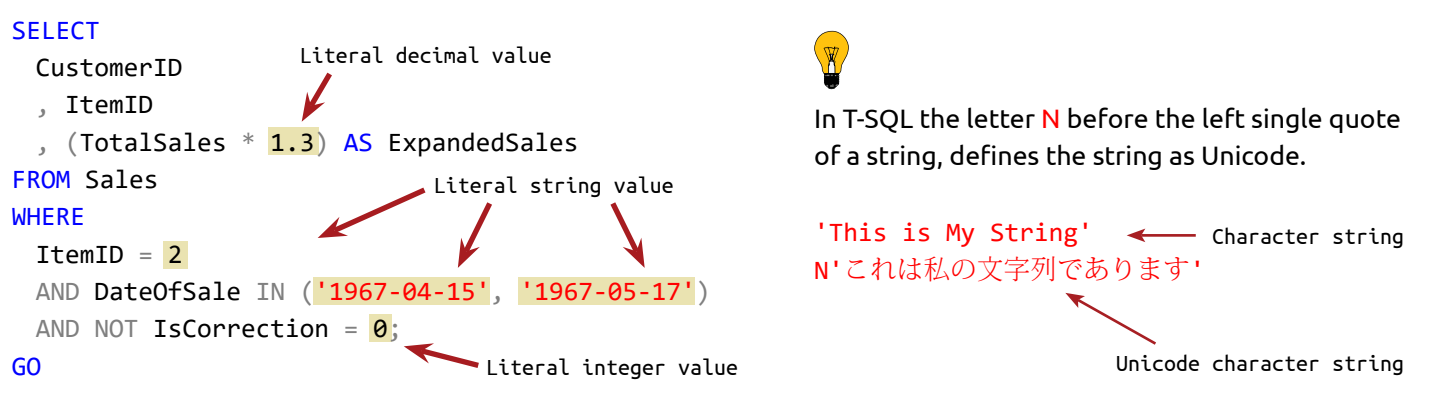

# **Variable**

The variable is place in the memory of the computer where we store value that can vary.

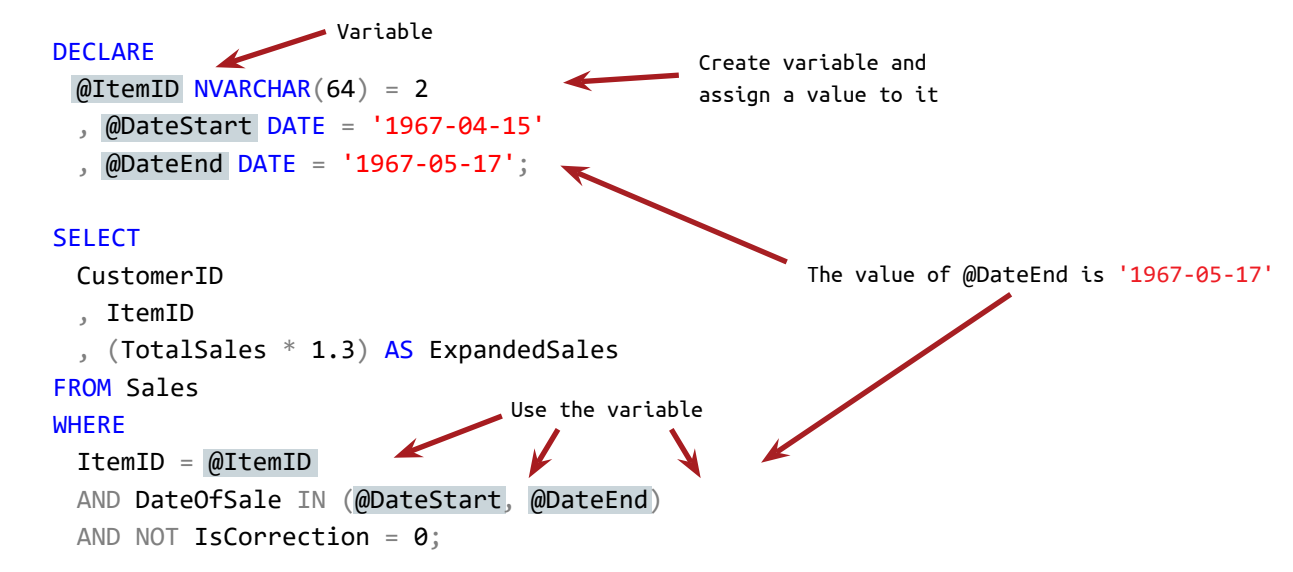

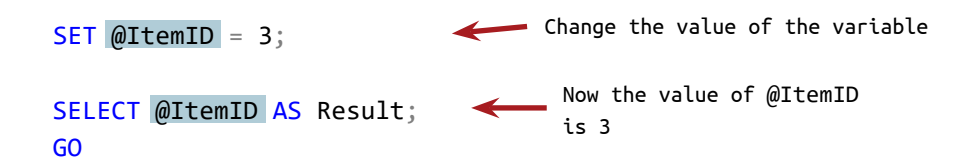

### **Delimiter**

The delimiter:

- Shows where one portion of the code ends
- List identifiers

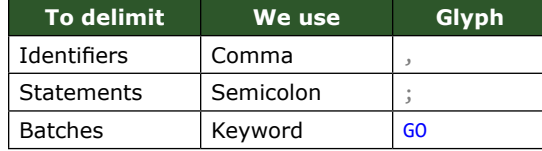

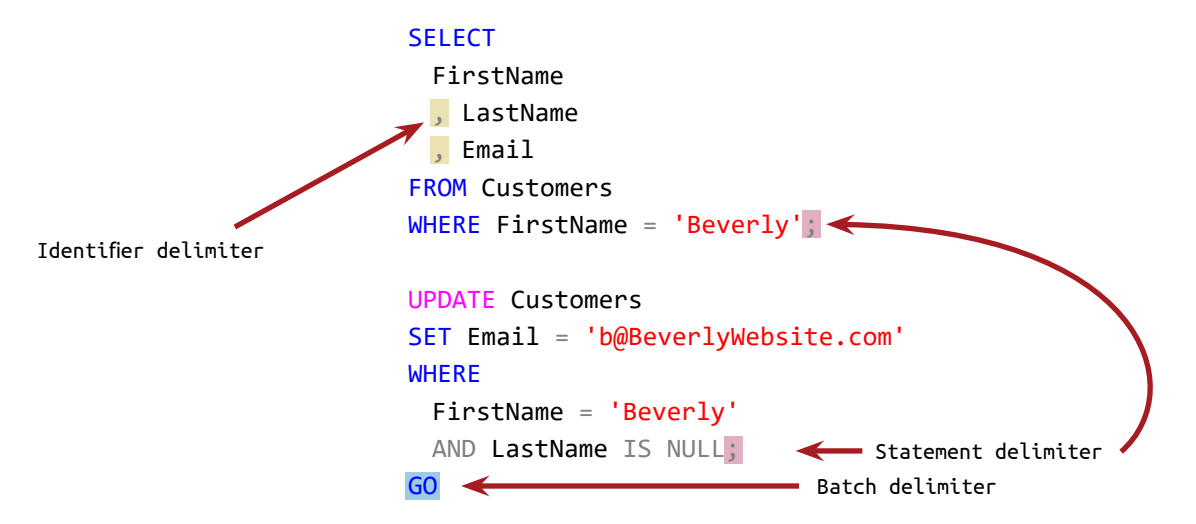

### **Syntax**

Every programming language is following rules, called syntax. The above rules define the SQL syntax.

# **DDL and DML Statements**

SQL statements work with:

- DB objects
- Data

The statements that create, alter or delete DB objects are grouped as **Data Definition Language (DDL)**. The statements that query or manipulate the data are called **Data Manipulation language (DML)**.

### **DDL**

We can recognize the DDL Statements by their first clause - CREATE, ALTER, TRUNCATE, DROP.

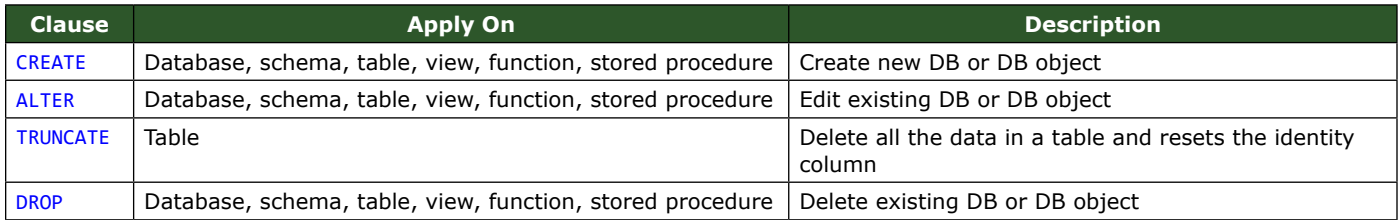

### **DML**

The DML statements manipulate the data in the DB and their first clause are INSERT, SELECT, UPDATE, DELETE

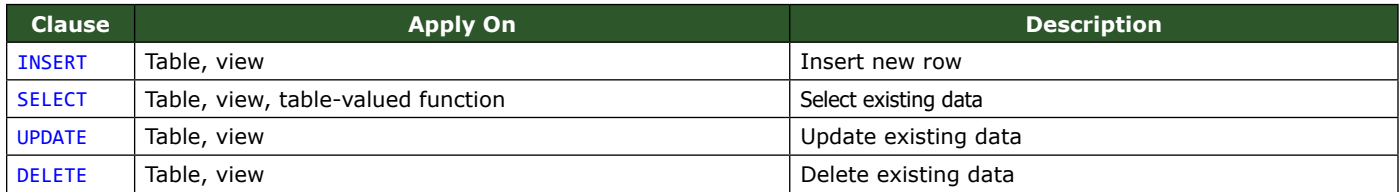

**CRUD**

**CRUD** is an abbreviation of the four basic actions that we perform in the DB - **Create**, **Read**, **Update** and **Delete**. We apply CRUD actions on DDL and DML as follows:

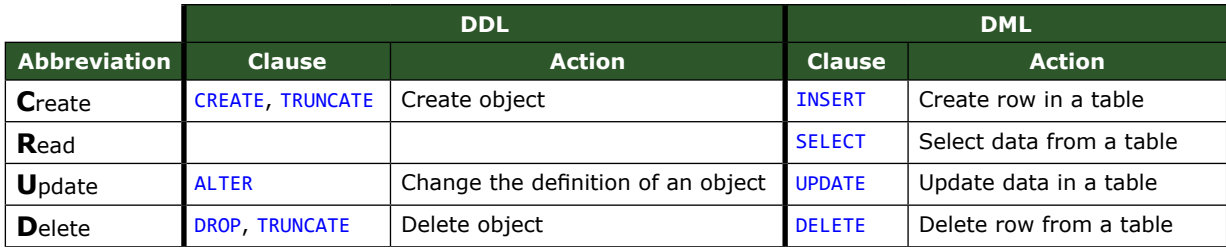

The DDL TRUNCATE statement is logically a DML statement, because it deletes all the data in a table, but not the table itself. It is in the DDL group, because it changes the object (resets the identity column). It is a variation of DROP and CREATE statements together.

The values of:

- Columns in the DB tables
- Variables
- Parameters in functions or stored procedures
- Elements of the expressions

can be a specified data type.

### **Table columns**

#### **Customers**

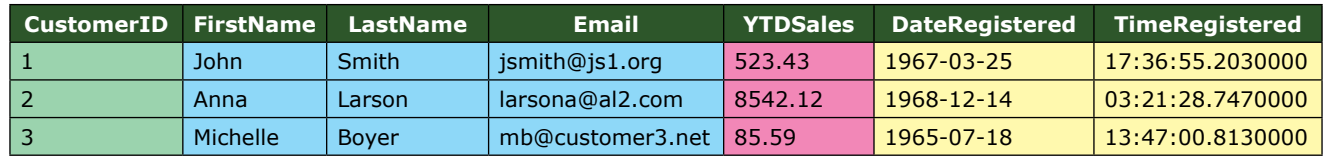

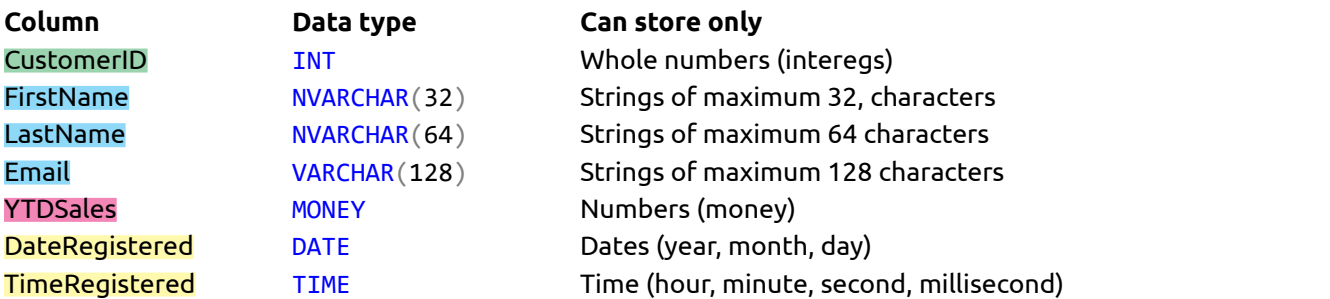

### **Variable**

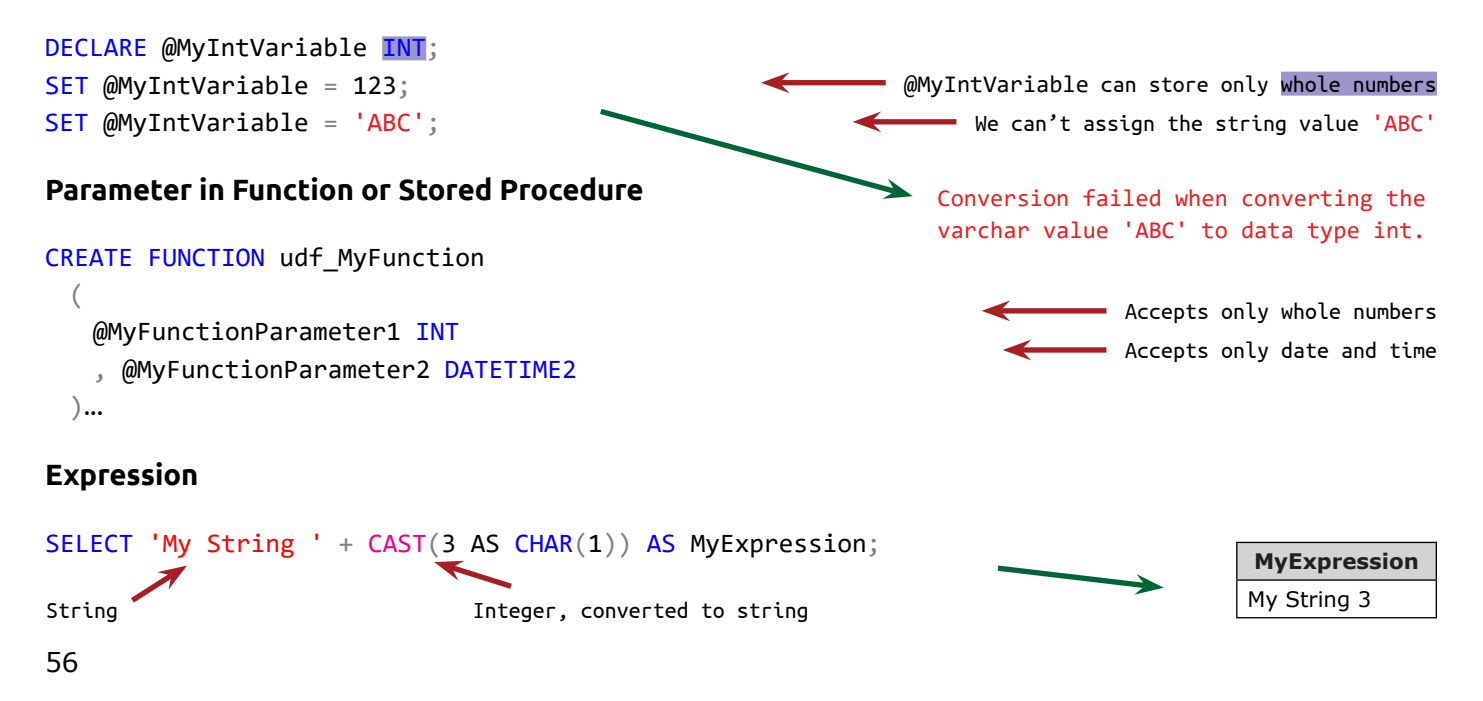

The data types in SQL Server are grouped as follows:

#### **Numerics**

#### **Exact**

Integer - TINYINT, SMALLINT, INT, BIGINT Fraction - NUMERIC, DECIMAL (DEC) Monetary, currency - MONEY, SMALLMONEY Boolean - BIT

# **Approximate**

Floating point - FLOAT, REAL

#### **Strings**

**Character Non-Unicode CHAR VARCHAR** TEXT - **Obsolete**. Replaced with VARCHAR(MAX) **Character Unicode NCHAR** NVARCHAR NTEXT - **Obsolete**. Replaced with NVARCHAR(- MAX)

# BINARY VARBINARY IMAGE - **Obsolete**. Replaced with BINARY(MAX) **Date and time** SMALLDATETIME, DATETIME, DATETIME2 DATE TIME DATETIMEOFFSET **Other** UNIQUEIDENTIFIER TIMESTAMP - **Obsolete**. Replaced with ROWVERSION. XML SQL\_VARIANT TABLE HIYERERARCHYID **CURSOR Spacial GEOGRAPHY**

**GEOMETRY** 

#### **Binary**

#### **Numerics - Exact**

#### **Integer (whole number)**

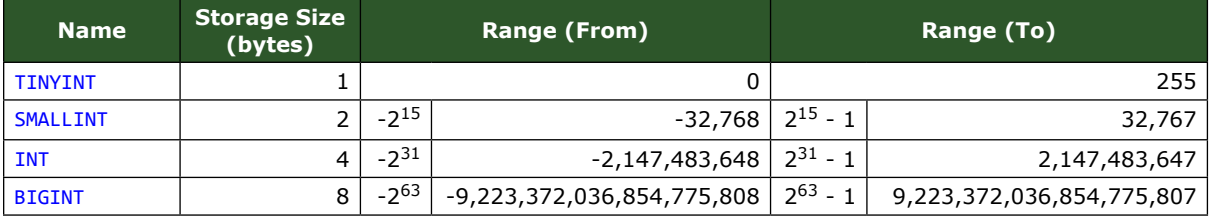

#### **Fraction**

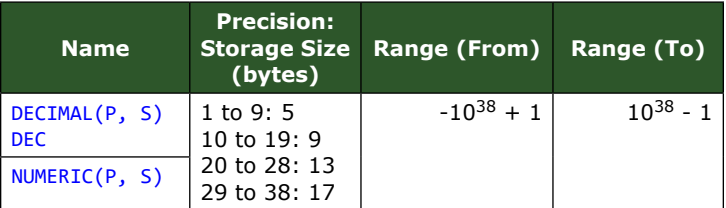

### P - Precision: Total digits (including the decimal point) - 1 to 38; Default is 18

S - Scale: Digits after the decimal point - 0 to 37; Default is 0

#### **The Position of the digits and the decimal point**

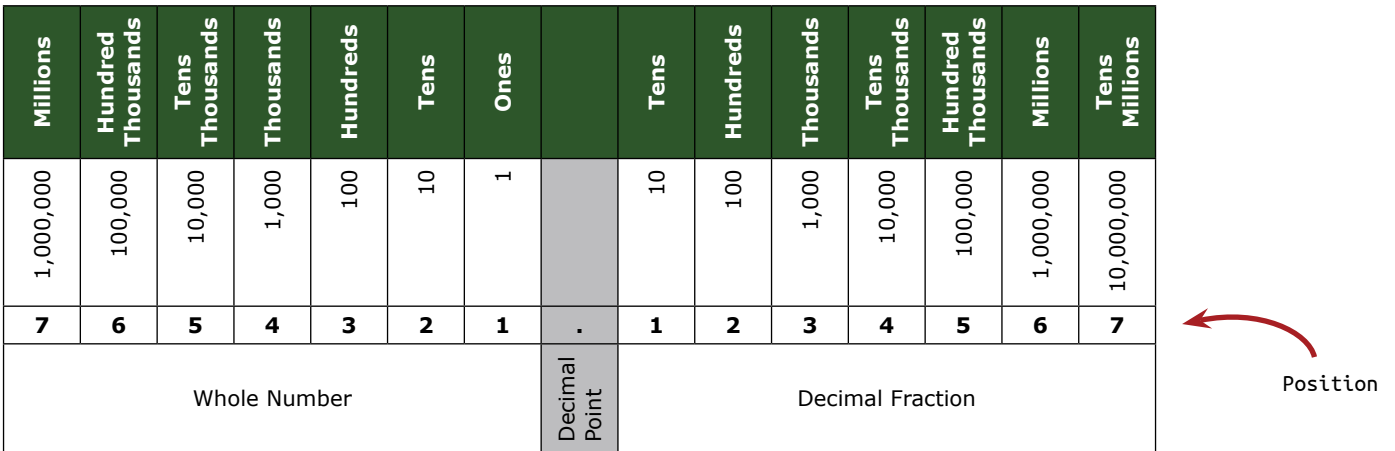

#### **Monetary, Currency**

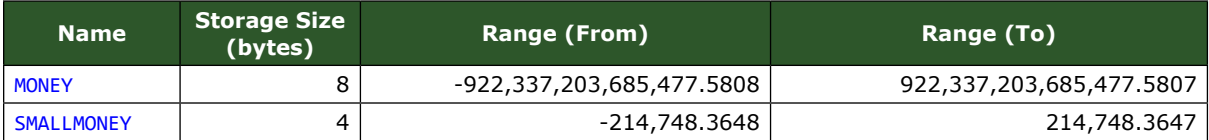

#### **Boolean**

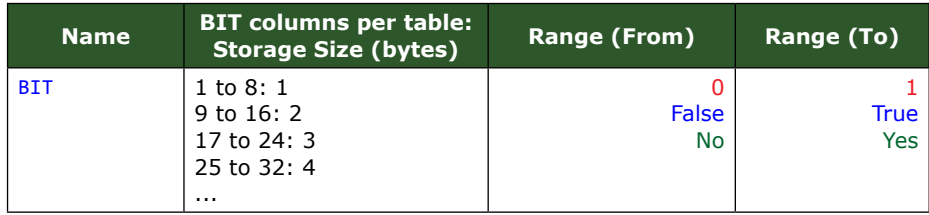

### **Numerics - Approximate**

#### **Floating Point Number**

| <b>Name</b> | N (value)                                    | <b>Storage</b><br><b>Size</b><br>(bytes) | <b>Precision</b><br>(digits) | Range 1<br>(From) | Range 1<br>(To) | <b>Zero</b> | Range 2<br>(From) | Range 2<br>(To) |
|-------------|----------------------------------------------|------------------------------------------|------------------------------|-------------------|-----------------|-------------|-------------------|-----------------|
| FLOAT(N)    | 1 to 24<br>N is 1 to 24: 24                  | 4                                        |                              | -3.40e38          | -1.18e-38       | 0           | 1.18e-38          | 3.40e38         |
|             | 25 to 53<br>N is 25 to 53: 53<br>Default: 53 | 8                                        | 15                           | $-1.79e308$       | $-2.23e-308$    | 0           | 2.23e-308         | 1.79e308        |
| REAL *      |                                              | 4                                        |                              | -3.40e38          | -1.18e-38       | 0           | 1.18e-38          | 3.40e38         |

 $*$  REAL is an equivalent of FLOAT(24)

# **Strings**

#### **Character Non-Unicode**

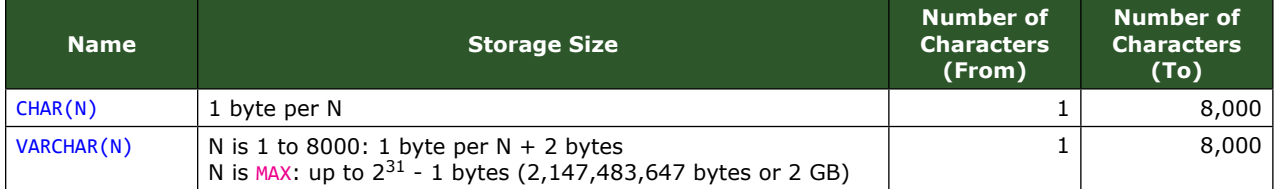

### **Character Unicode**

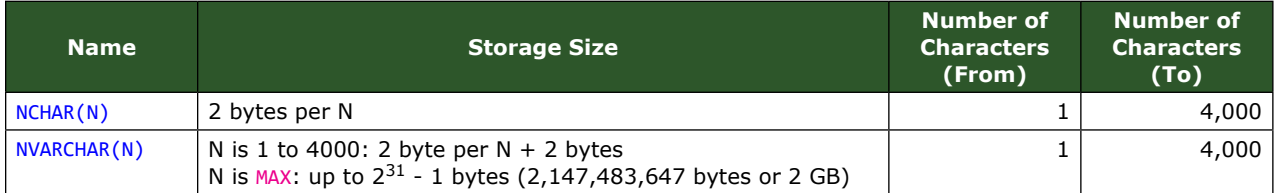

# **Binary**

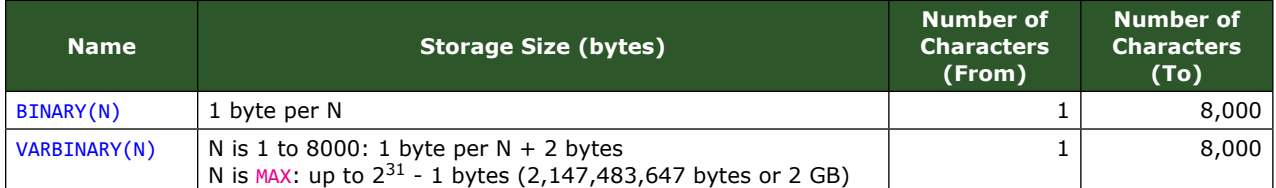

### N - number of characters

### **Date and Time**

#### **Date and time in Gregorian calendar**

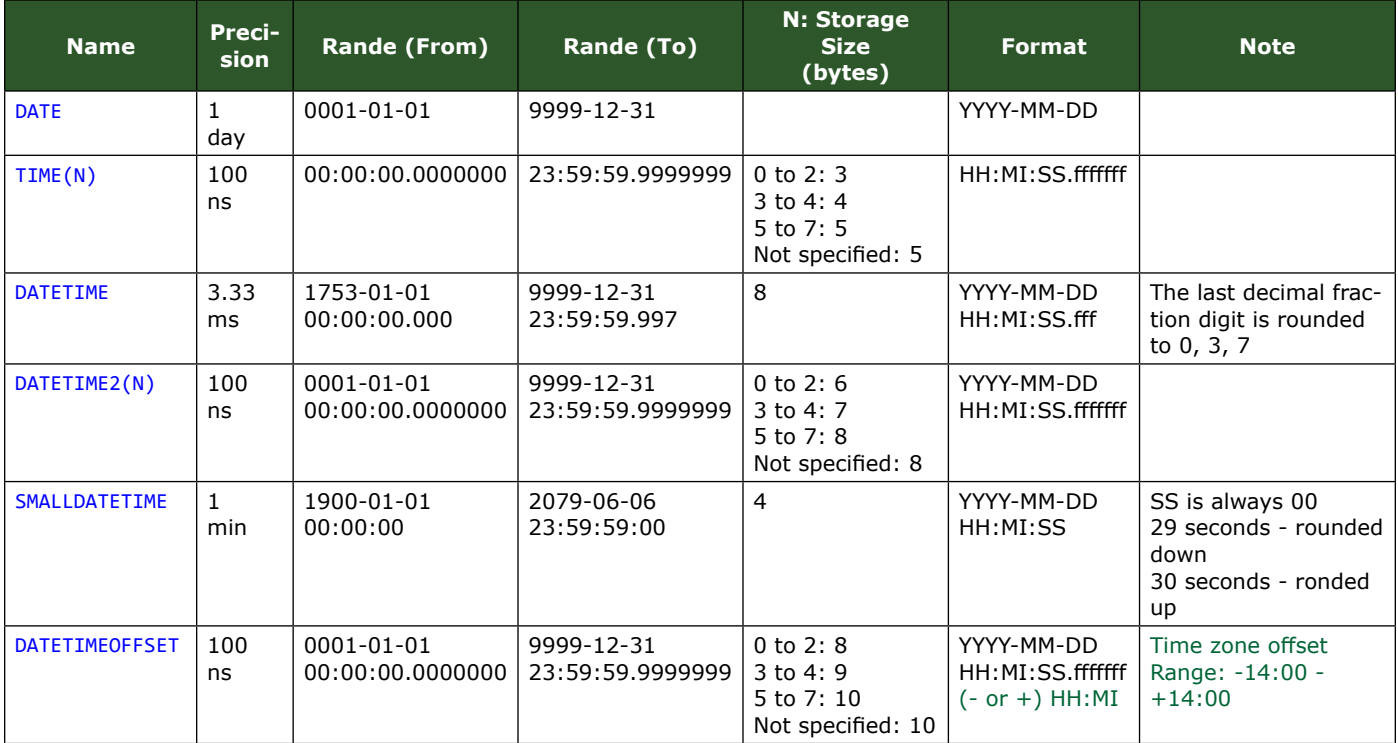

N - number of digits to present the fraction of the second (0-7)

YYYY - 4-digits year MM - 2-digits month DD - 2-digits day HH - 2-digits hour MI - 2-digits minute SS - 2-digits second f - decimal fraction for seconds

#### **Precision examples**

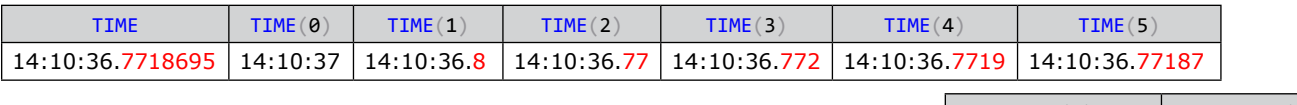

 $TIME(6)$   $TIME(7)$ 14:10:36.771870 14:10:36.7718695

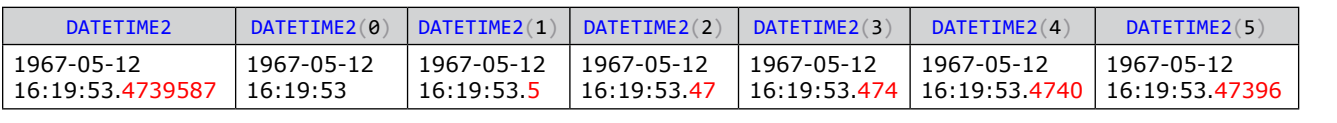

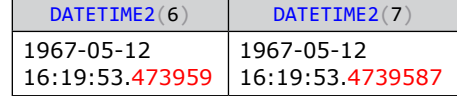

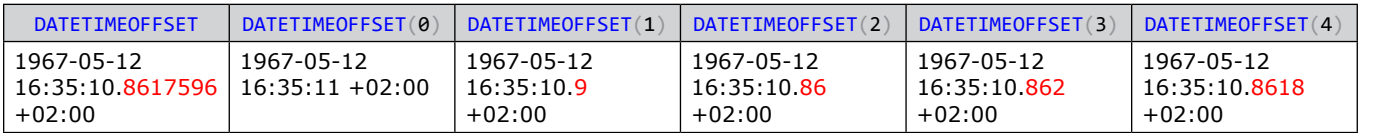

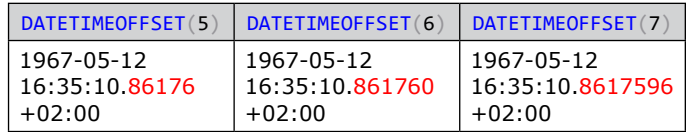

### **Conversion - Implicit and explicit**

When we build expression or compare values, we need to have the same data type for the elements of the expression and the compared values.

**Implicit** conversion is the conversion that the SQL Server is doing automatically in the background without notifying that it is being made. It converts compatible (String and convertible to String, Numeric and convertible to Numeric and so on) data types.

**Explicit** conversion is what we do with built-in functions:

- CAST() or TRY\_CAST()
- CONVERT() or TRY\_CONVERT()
- PARSE() or TRY\_PARSE()
- $\bullet$  STR()

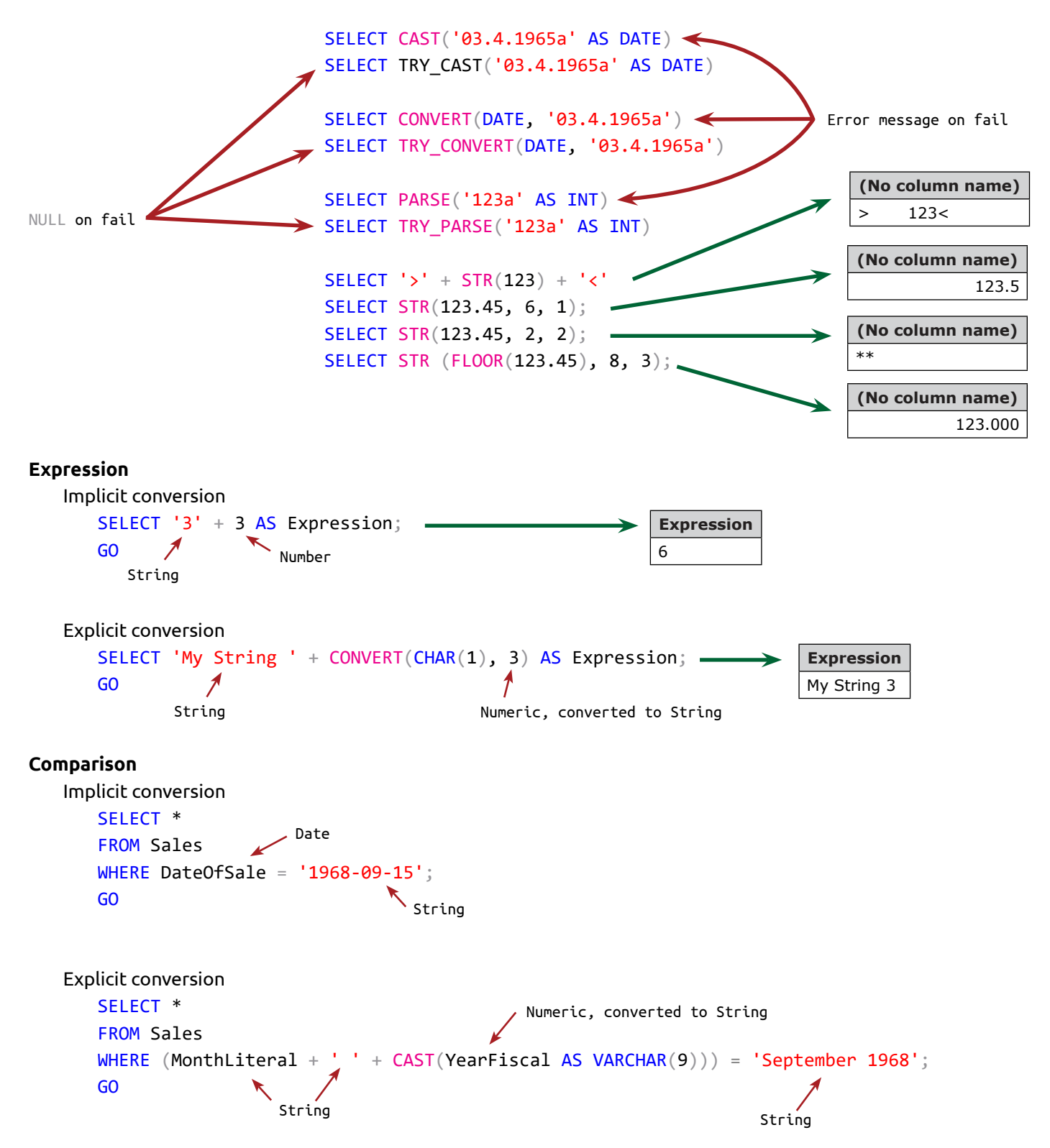

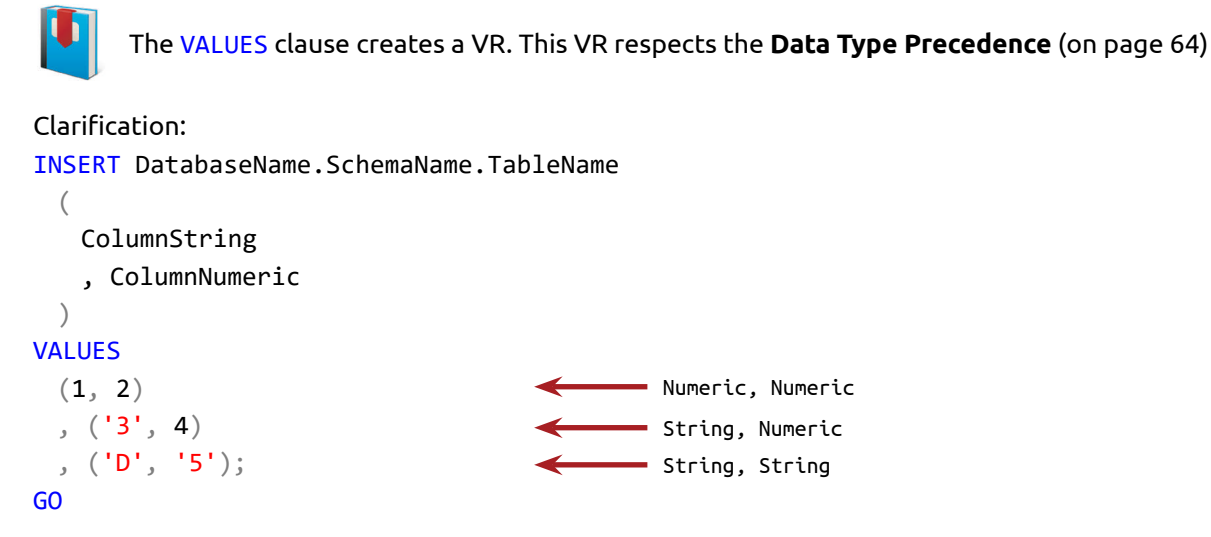

In the first row 1 is Numeric. The data type of the first column will be defined as INT. In the second row, the string '3' is implicitly converted to INT.

As the data type of the first column is defined as INT, the string 'D' can't be implicitly converted to INT.

The same is valid for any VR.

```
INSERT DatabaseName.SchemaName.TableName
 (
    ColumnString
    , ColumnNumeric
 )SELECT 1, 2
UNION ALL SELECT '3', 4
UNION ALL SELECT 'D', '5';
GO
                                          Numeric, Numeric
                                           String, Numeric
                                           String, String
```
It is good practice to always use **ISO 8601** format for dates:

```
Date ISO 8601
                   YYYY-MM-DD
YYYY – Year (4 digits)
MM – Month (4 digits)
DD - Day (4 digits)
SELECT CAST('08/31/1965 14:11:56.3506429' AS DATE) AS [Date];
GO
```
63

**Date** 1965-08-31

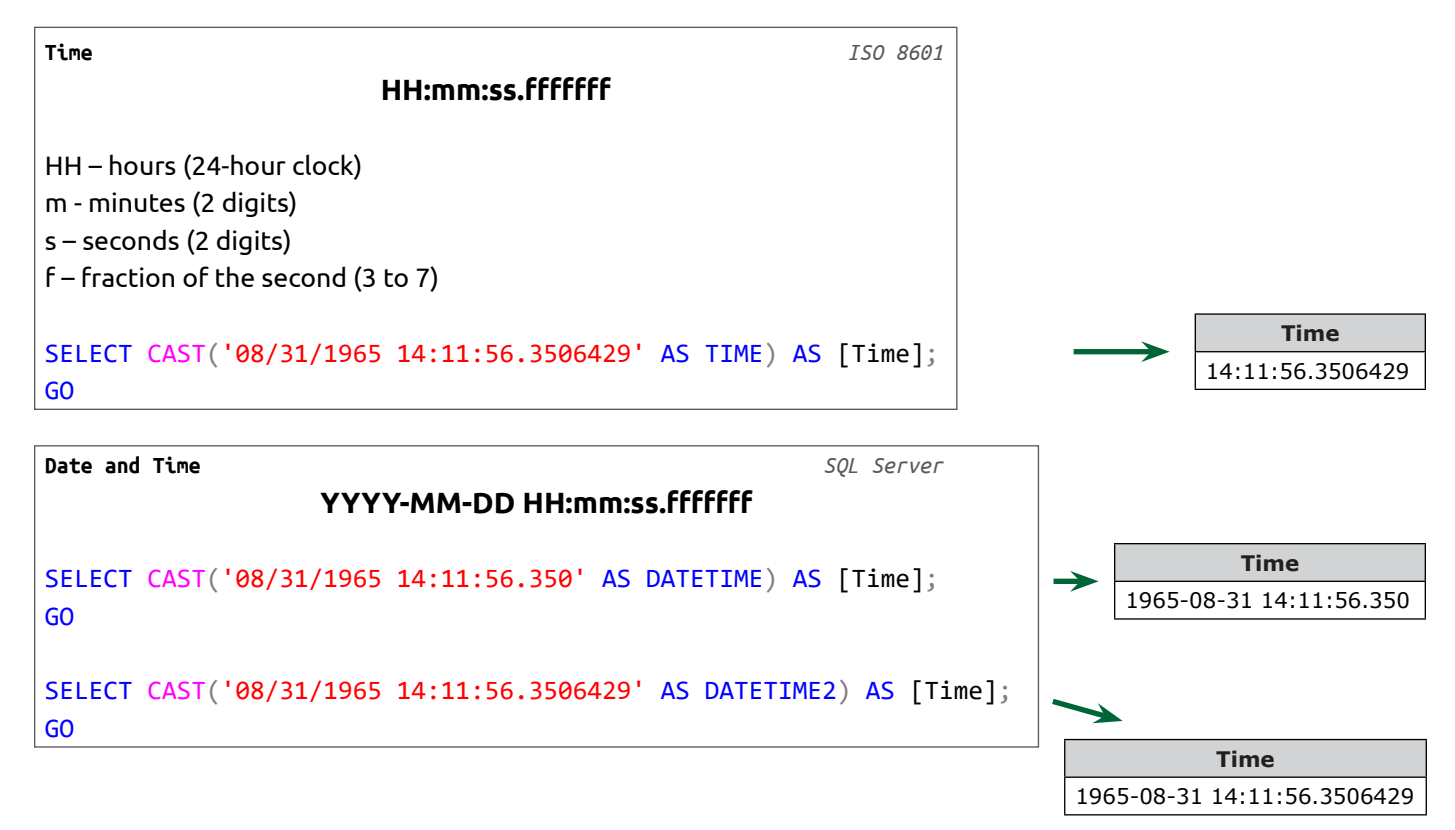

### **Data Type Precedence**

When the DB converts implicitly, it converts data with a lower precedence data type to one with higher precedence.

The hierarchy is:

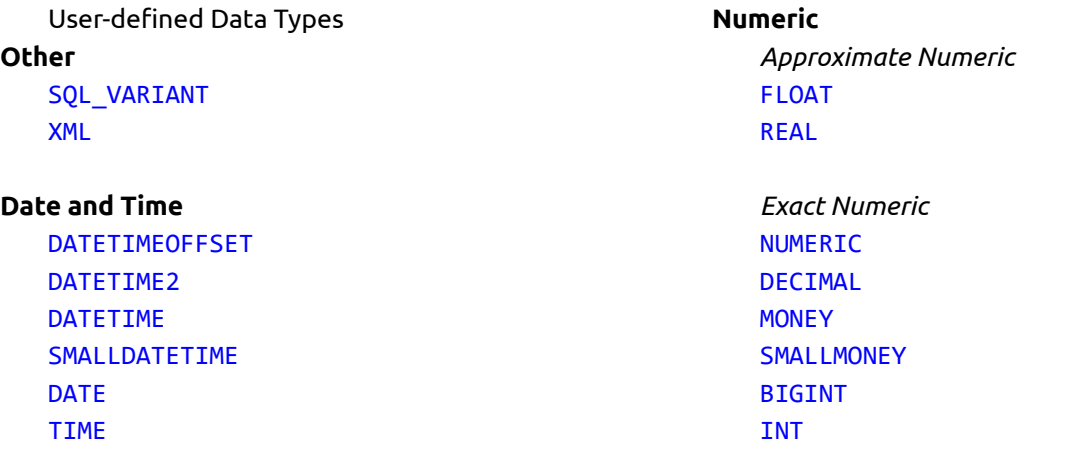

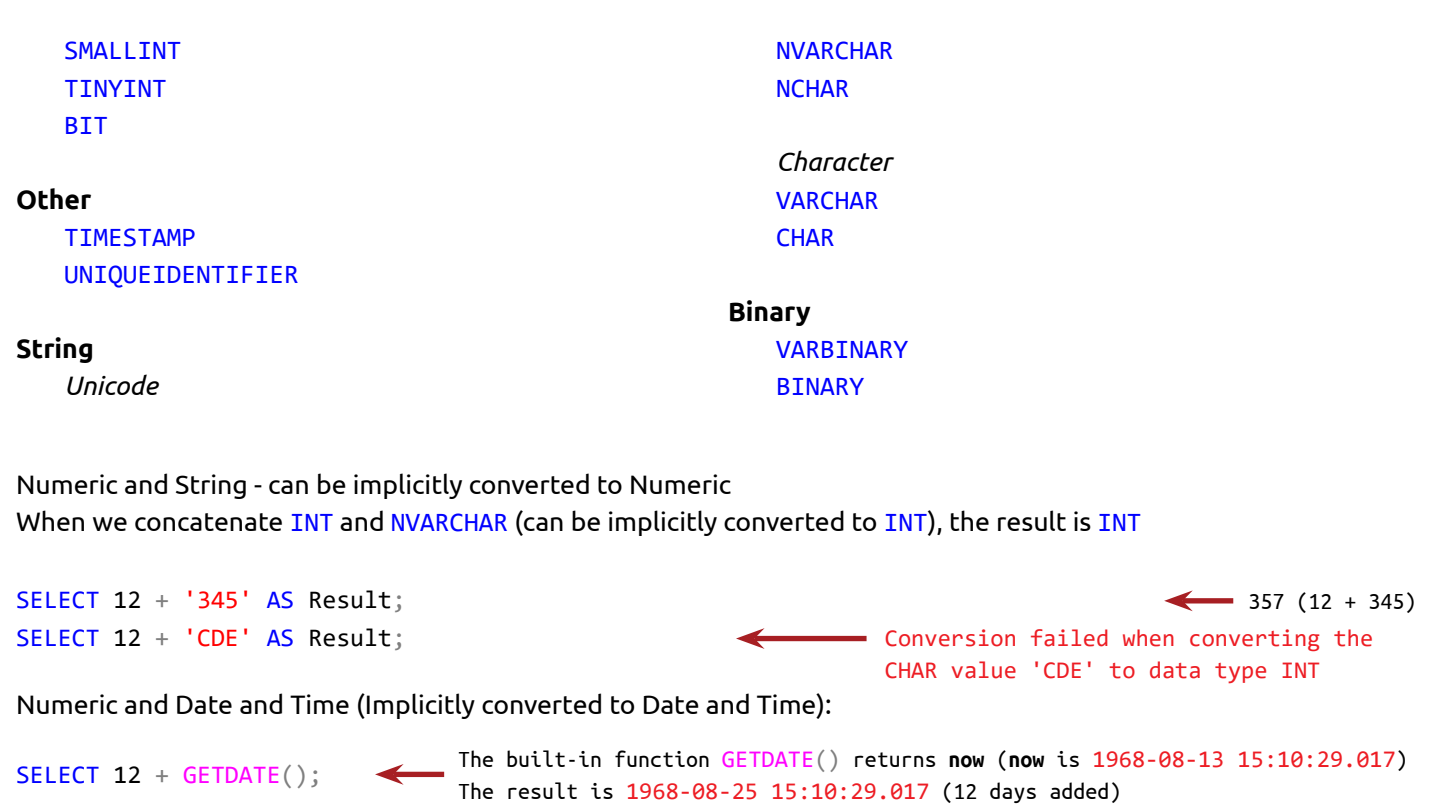

# **Collations**

# **Collation**

The way the:

- Server
- DB
- Column (table or view)

stores and represents **string** data type is specific for language (Japanese or Russian) or alphabet (Latin, Cyrillic or Indic). Collation is a set (code page) of characters, used in a language or alphabet.

SQL Server collation can be applied to:

- Server
- DB
- Table or view column

levels.

We define the collation in DDL (create or alter object) and in DML statements (select, join or filter the data).

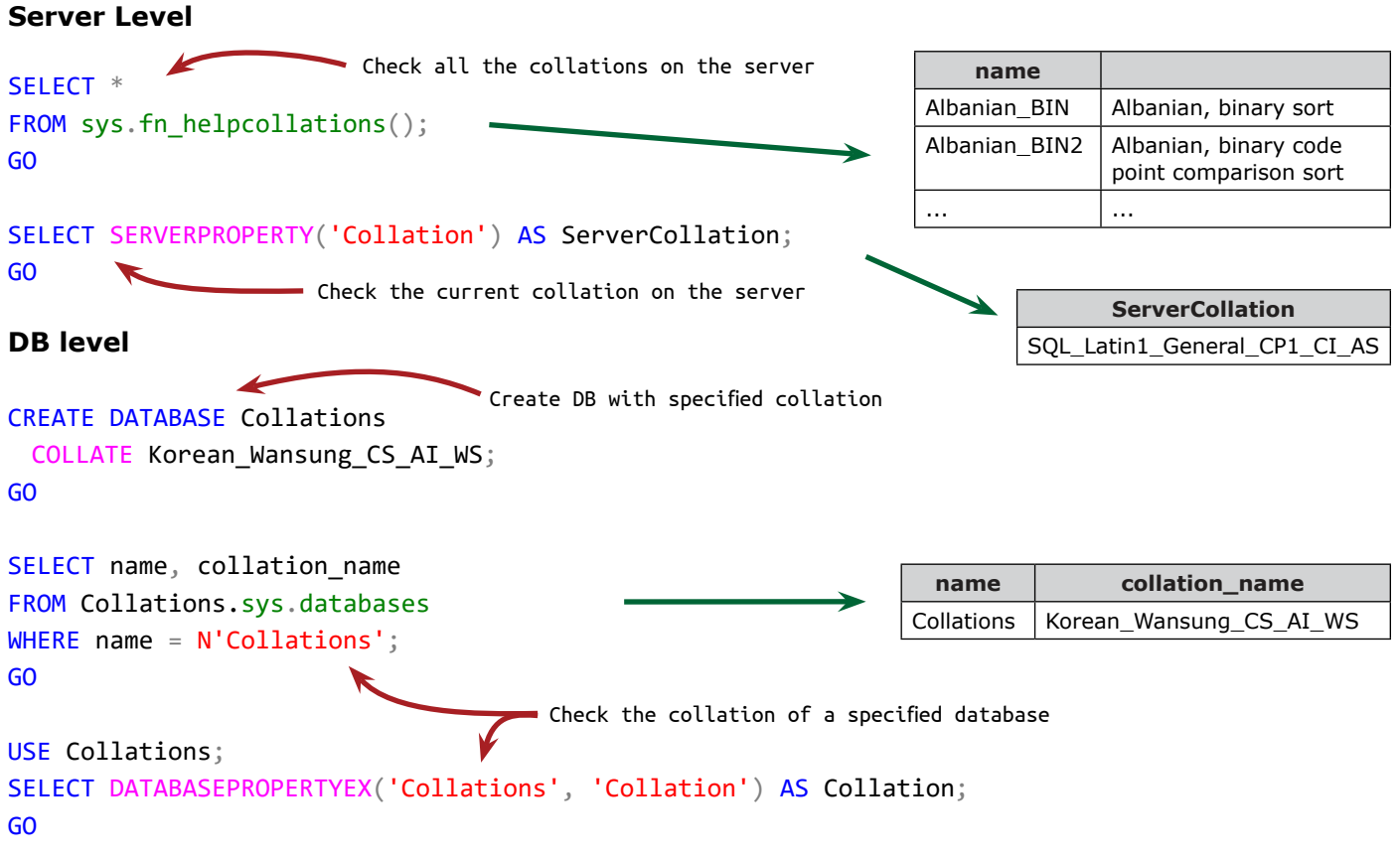

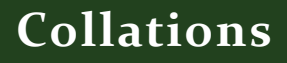

# **Column level**

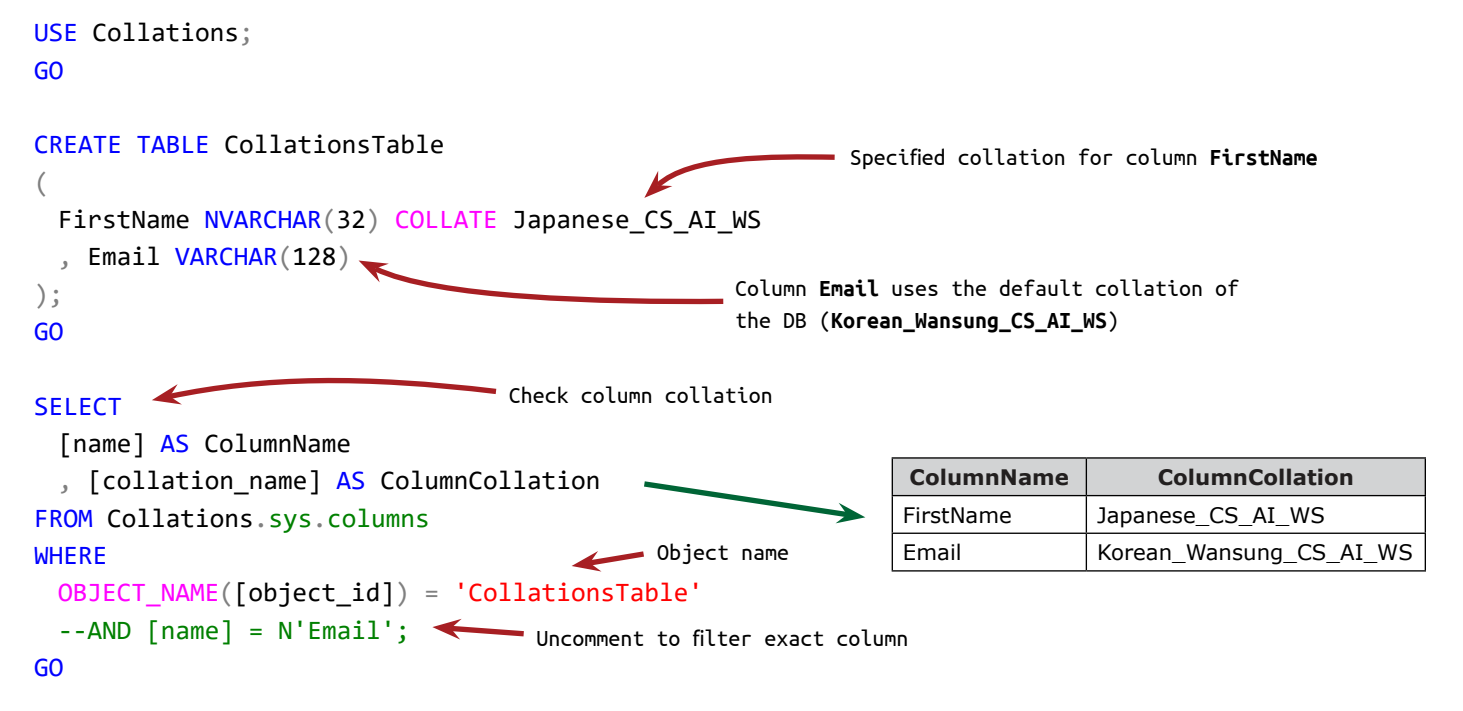

### **Overwrite the collation**

The keyword COLLATE, added to column identifier, switches the collation of the column:

#### **In the SELECT clause**

```
SELECT ColumnName COLLATE Latin1_General_CI_AI
FROM MyTable;
GO
In the FROM clause
SELECT
 T1.Column1
 , T2.Column2
FROM
 Table1 AS T1
 JOIN Table2 AS T2
    ON T1.Column1 = T2.Column1 COLLATE Latin1_General_CI_AI
GO
                                         T2.Column1 is not Latin1_General_CI_AI
                                         and we need to equalize the collations 
                                         in order to join the objects
                  T1.Column1 is Latin1_General_CI_AI
```
# **Collations**

#### **In the** WHERE **clause**

**SELECT** T1.Column1 , T1.Column2 FROM Table1 AS T1 JOIN Table2 AS T2 ON T1.Column1 = T2.Column1 WHERE T1.Column1 = T2.Column1 COLLATE Latin1\_General\_CI\_AI; GO Equalize the collations to apply to filter condition

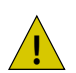

IJ

 $\sqrt{I}$  When we UNION recordsets, the collation of the matching columns have to be the same

**UNION** on page 172

The flags in the collation name explain the properties of the collation:

#### Case Sensitivity

- CI Case Insensitive
- CS Case Sensitive

Accent Sensitivity

- AI Accent Insensitive
- AS Accent Sensitive

Kana (Japanese kana characters)

- KI Kana Insensitive
- KS Kana Sensitive

#### Code Page CP(X) (X is between1 and 4)

- CP1 Code page 1252 (Latin1 (ANSI))
- CP1251 Code Page 1251 (Cyrillic)
- CP949 Code page 949 (Korean)

#### Binary

- BIN older BIN collations
- BIN2 newer BIN2 collations

#### Unicode

• CS - Supplementary Characters

#### Width

- WI Width Insensitive
- WS Width Sensitive

### Collation with name **SQL\_Latin1\_General\_CP1\_CI\_AS** is:

- CP1 Code Page 1252
- CI Case Insensitive
- AS Accent sensitive

# **NULL and 3VL (Three-valued Logic)**

Based on the standard ISO 9075-1: 2011, NULL is a "Special value that is used to indicate the absence of any data value".

When we add new nullable column to an existing table, it stores NULL, before we insert values.

When we create (DECLARE) a new variable, its value is NULL, i.e. a value is missing.

NULL is a marker that shows an absence of data.

NULL is not an empty string, space, multiple spaces or 0 (zero), all of which are actually values. It is an absence of value - **unknown** or **nothing**.

The 3VL (Three-value Logic) explains that the NULL marker or placeholder can't result in True or False. The result of comparison with NULL is **unknown**.

This is why we compare NULL in a table column or variable with the special keyword IS (IS NULL, IS NOT NULL) and manipulate NULL separately from the other values.

The question should we use or not use NULL in the DB architecture and development is not explicit. Both options have their pros and cons.

The following example explains 3VL

If we need to select the rows, where the last name doesn't start with **Smi**, the returned recordset will be:

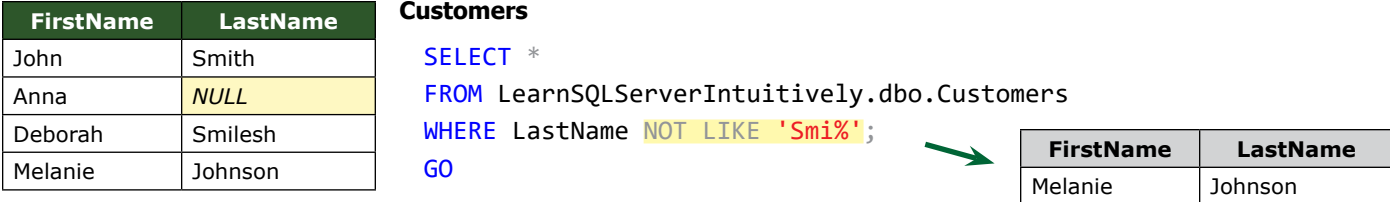

The result above is correct, because when we compare column **LastName** to **Smi\***, the DBE asks the question "Column LastName on this row begins with **Smi**?" and returns the rows, corresponding to answer **Yes** (True):

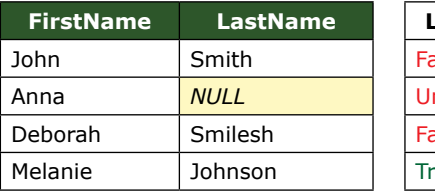

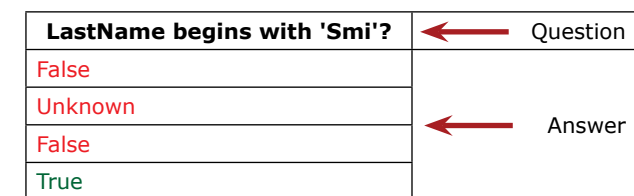

To select the rows that we need, we need to select the rows where "**LastName** doesn't start with **Smi** or **LastName** is **unknown**?":

```
SELECT *
FROM LearnSQLServerIntuitively.dbo.Customers
WHERE
 (
    LastName NOT LIKE 'Smi%'
    OR LastName IS NULL
 );
GO
```
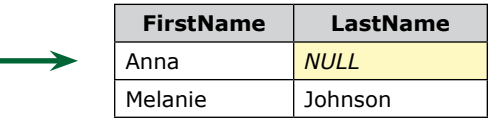

# **NULL and 3VL (Three-valued Logic)**

We use built-in functions to replace NULL with a real value and vice versa:

- ISNULL(*ValueToCheck*, *SpecifiedValue*) When *ValueToCheck* IS NULL *SpecifiedValue* is returned
- NULLIF(*ValueToCheck*, *SpecifiedValue*) When *ValueToCheck* is equal to *SpecifiedValue,* NULL is returned

The built-in function COALESCE returns the first not NULL value from the specified values:

• COALESCE(*ValueToCheck1*, *ValueToCheck2*, *ValueToCheck3*, 'N/A') - returns the first not NULL value and **N/A** if all the precedent values are NULL. If all the specified values are NULL, NULL is returned.

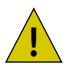

NULL can't be used to join objects  $\left\{\bullet\right\}$  (table, view, table-valued function).

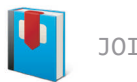

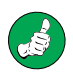

Special attention has to be paid to NULL, because knowing its logic helps us to create more robust and stable code.

### **Operators**

Characters or reserved words acting on operands.

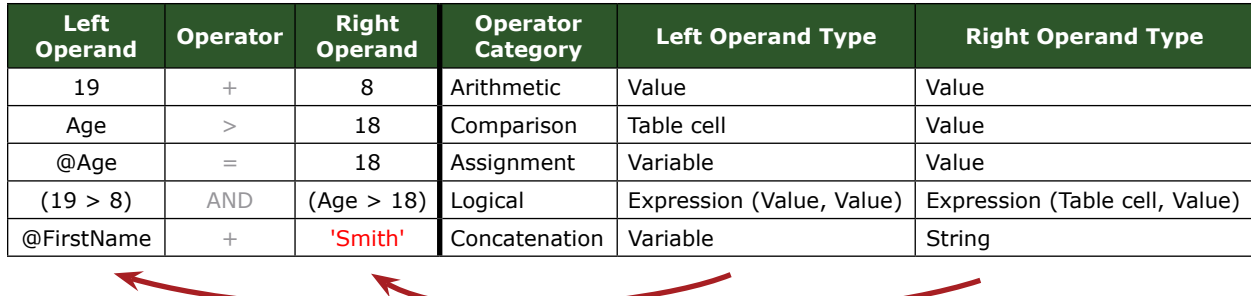

The operators are:

### **Arithmetic**

Does mathematical operation. Both operands have to be a numeric data type.

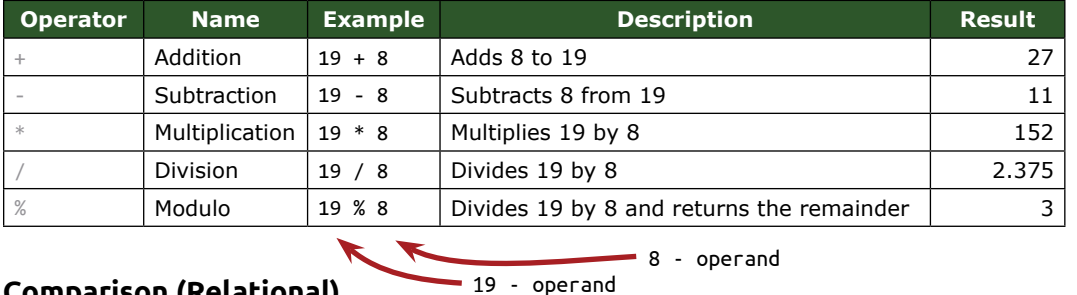

## **Comparison (Relational)**

Compares the values of the operands and returns true, false or unknown (boolean operator). The boolean operators test the truth or falsity of the condition.

When the values of the operands can't be implicitly converted, we convert them with the built-in functions CAST(), TRY\_CAST(), CONVERT(), TRY\_CONVERT(), PARSE(), TRY\_PARSE(), STR().

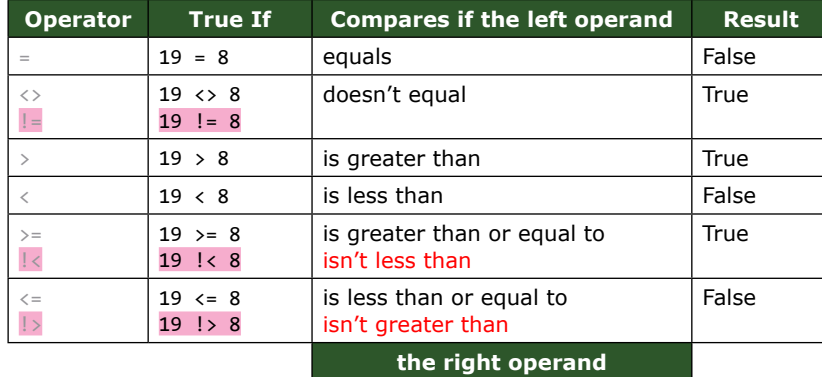

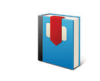

**Data Types and Conversions** on page 56

! reverses the meaning of the operator. Not ISO standard.

# **Assignment**

Sets a value to the table cell or variable.

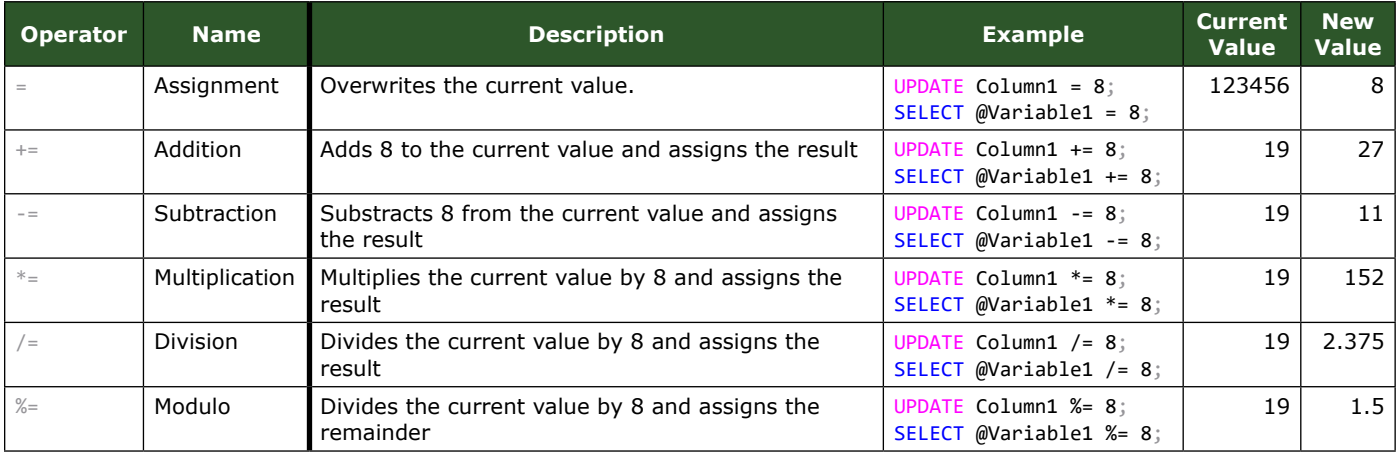

# **Logical**

Tests the truth of a condition, applied on the operands (boolean operator).

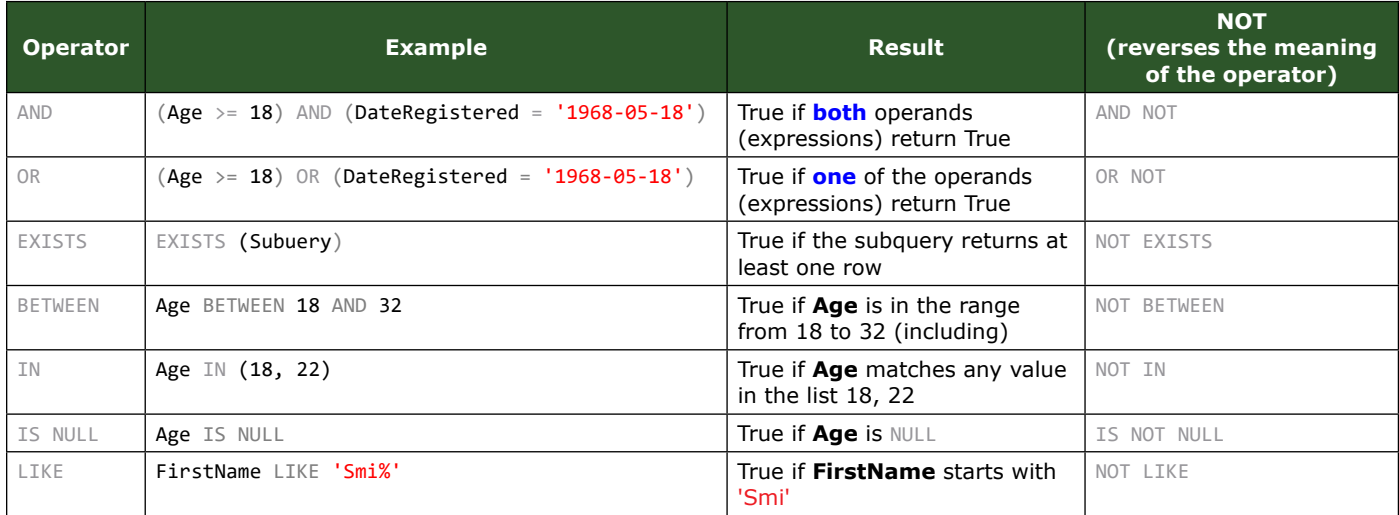

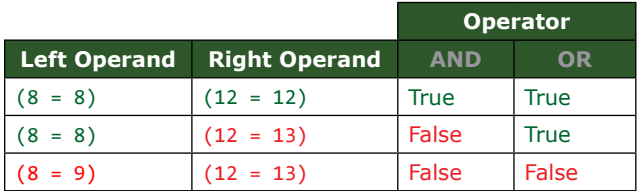

True AND False = False True OR False = True False AND False = False False False = False

True AND True = True True True OR True = True
# **Concatenation**

Joins **String** data type operands.

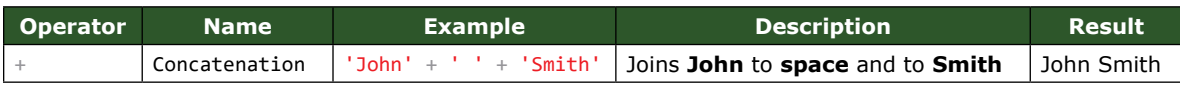

# **Operator Precedence**

The order in which the operators are executed:

- 1. Multiplication, Division, Modulo
- 2. Addition, Subtraction, Concatenation
- 3. Comparison
- 4. NOT
- 5. AND
- 6. BETWEEN, IN, LIKE, OR
- 7. Assignment

To force the precedence, we use round brackets (()).

The execution order of the operations are:

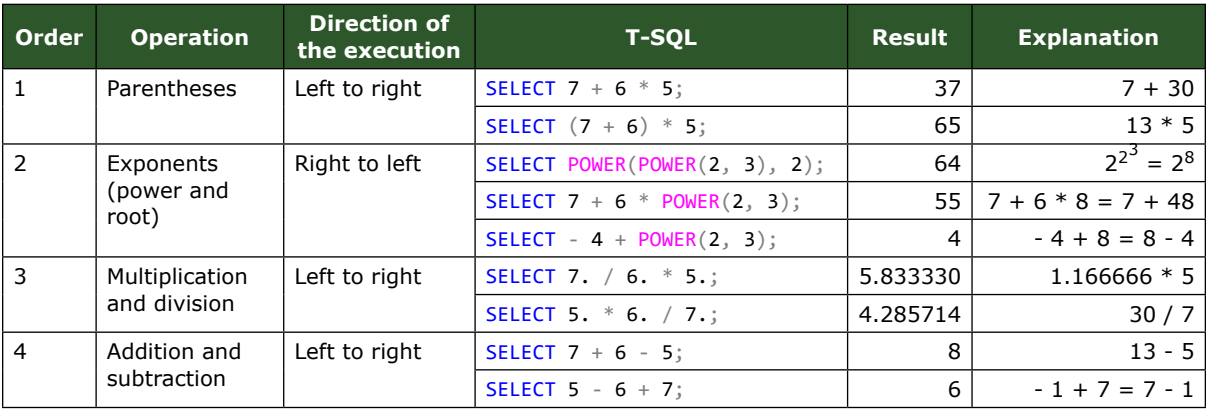

# **Operators**

Examples:

### **Arithmetical Operators**

Not  $2 + 4 = 6 * 6 = 36$ 

# DB defined precedence: Parentheses to force the precedence:  $2 + 4 * 6 = 26$  (2 + 4) \* 6 = 36  $4 * 6 = 24 + 2 = 26$ <br>2 + 4 = 6  $*$  6 = 36

# **Logical Operators**

```
DB defined precedence:
SELECT *
FROM LearnSQLServerIntuitively.dbo.Customers
WHERE
 Age >= 18OR IsEligible = 1
 AND DateRegistered = '1969-12-17';
GO
```
### Parentheses to force the precedence:

```
SELECT *
FROM LearnSQLServerIntuitively.dbo.Customers
WHERE
 (
    Age >= 18
    OR IsEligible = 1
 )
```

```
AND DateRegistered = '1969-12-17';
```
GO

# **SQL Server Management Studio (SSMS)**

Until now we have defined the theory and the basics. The fun starts here :-) From now on the main tool to learn T-SQL is **SSMS** (SQL Server Management Studio).

# **Log in SSMS**

To start **SQL Server Management Studio**, click the Start menu and Type **SQL Server 2016 Management Studio** in the search box, then click on **SQL Server 2016 Management Studio** in the top section.

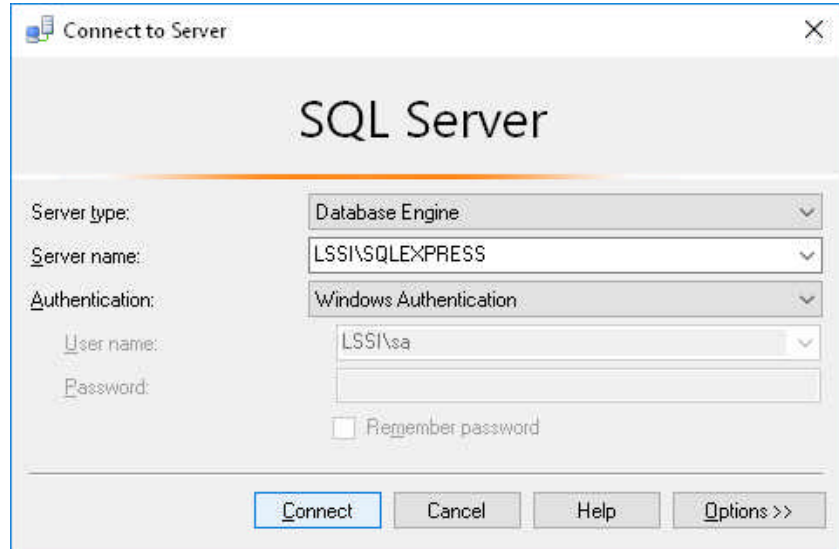

**Server type:** Database Engine

**Server name:** Computer name of the server, where the SQL Server is installed\Instance name **Authentication:**

- **Windows Authentication** uses windows credentials, i.e. the user, logged in Windows (used in the book)
- **SQL Server Authentication** uses DB logins, defined in the SQL Server
- **Active Directory Password Authentication** and
- **Active Directory Integrated Authentication** use the Active Directory Authentication Library (ADAL) authentication

When login in with **Windows Authentication**, the text fields **Login**, **Password** and the checkbox **Remember password** are not active.

When we login with SQL Server Authentication, we specify:

- User name login name, existing in SQL Server
- Password password, assigned to the login name
- Remember password (checked) SQL Server remembers the password for this login name and we don't need to type it in future logins

We can use the built-in function SUSER\_SNAME() to verify our login name:

### SELECT SUSER\_SNAME() AS LoginName; GO

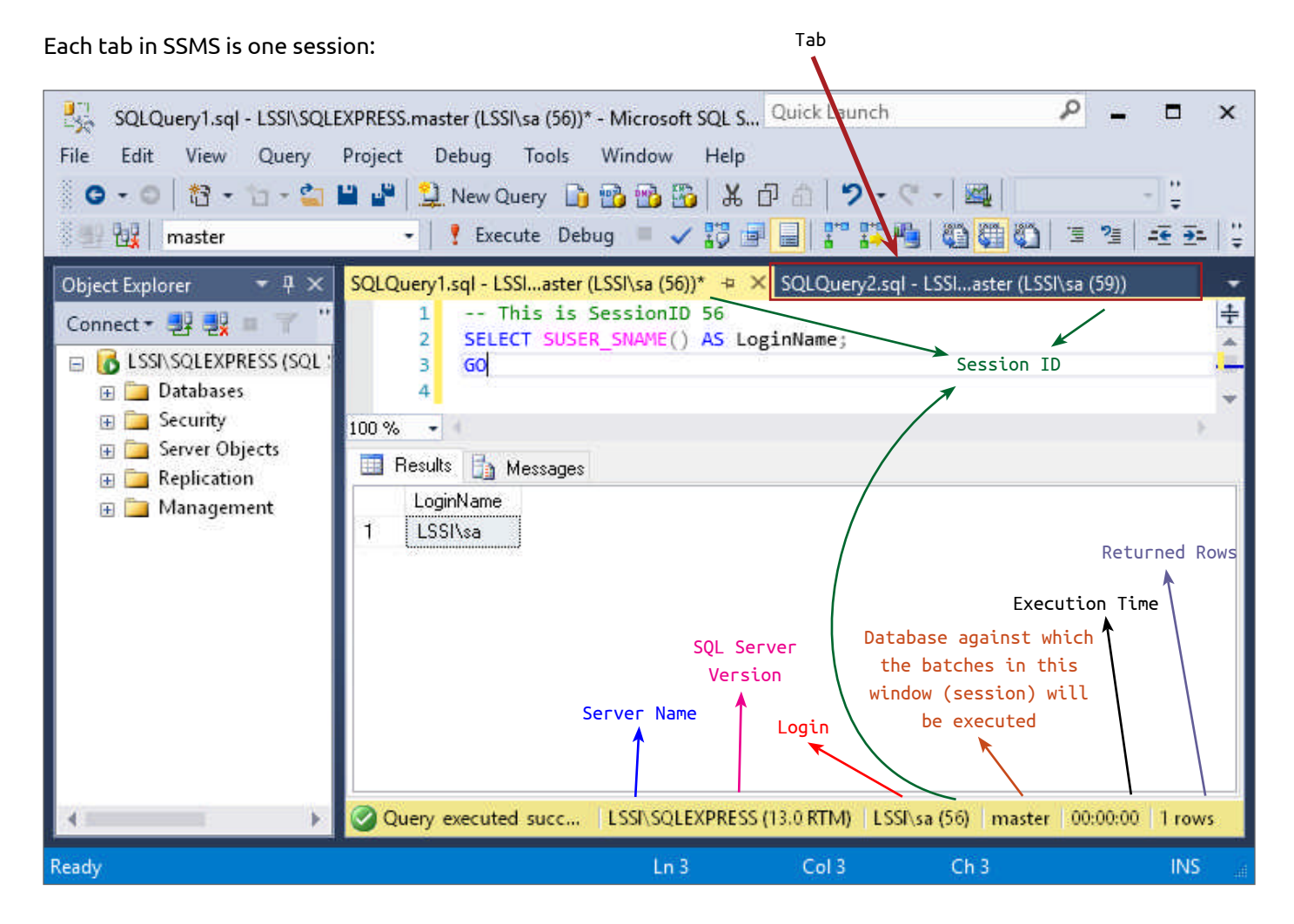

On the left-hand side is the Object Explorer (DBs, Tables, Views, Functions, Stored Procedures,etc.).

The right part of the window is the area where we write our T-SQL code.

The bottom-right area is where we examine the result of the batch and the error messages (if any).

In SSMS the functions are in the database's Programmability section:

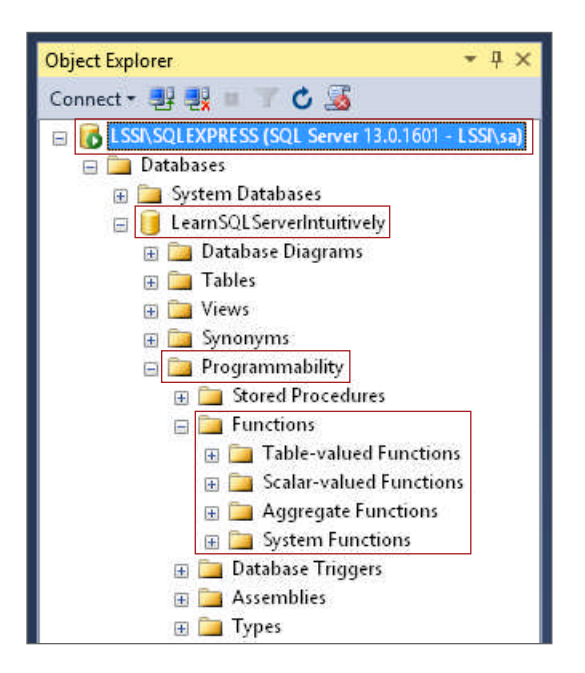

Tables, views and stored procedures are in the database's Programmability section:

By selecting a portion of the code and click **Execute** (F5), we execute only the selected portion of the code:

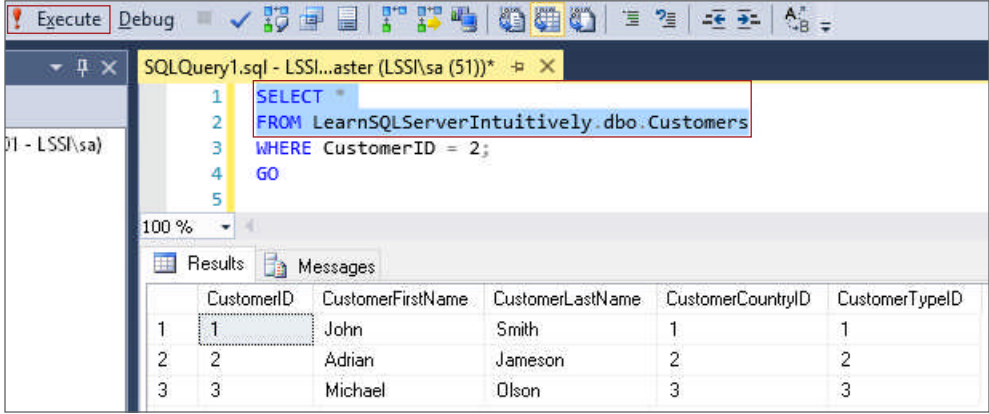

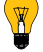

By selecting a keyword and pressing **Shift + F1**, we search **Books Online** for this keyword.

# **Constraints**

As the name suggests, constraints constrain data. These are rules that belong to the table columns that limit the values that we can stored in the columns.

The constraints are:

### **PRIMARY KEY (PK)**

- A column with a PK constraint can store only unique values and can't store NULL
- PK uniquely identifies the rows in the table
- Only one PK can exist in a table

#### **Customers**

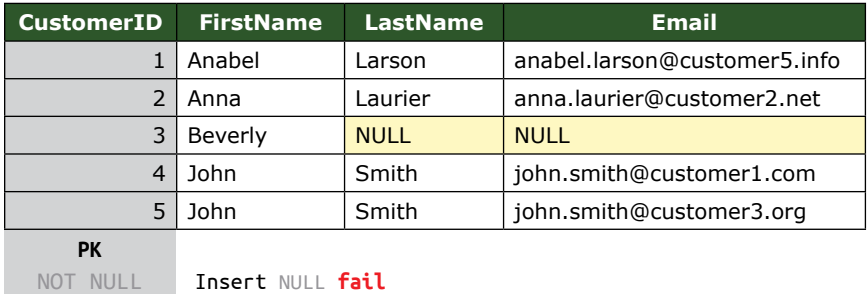

UNIQUE Insert 3 **fail** (duplicate)

#### **Composite (compound) PK**

- The PK constraint is defined in multiple columns
- Neither of the columns can store NULL
- The combination of the column values define the unique value for the PK

#### **Customers**

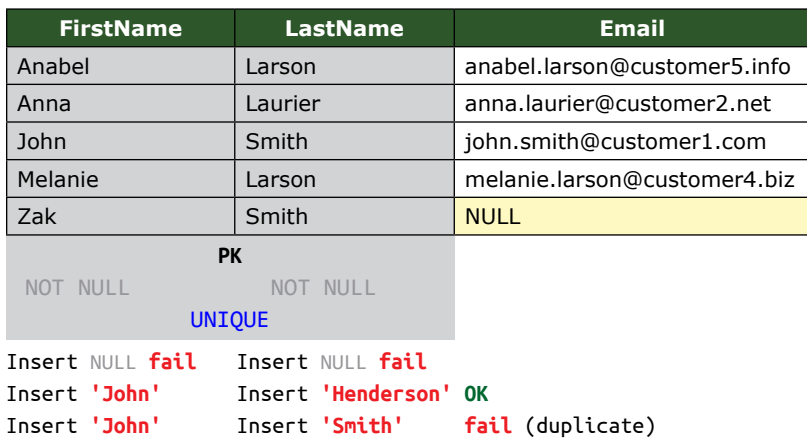

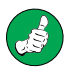

It is good practice to define a PK constraint in all the tables in the DB to enforce the referential (PK - FK) integrity of the database.

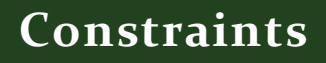

```
To view the PK in the Object Catalog:
USE LearnSQLServerIntuitively;
GO
SELECT
 OBJECT_NAME([parent_object_id]) AS TableName
 , [name] AS PKName
FROM sys.key_constraints
WHERE [type] = 'PK';GO
```
### **FOREIGN KEY (FK)**

- Constraints the column to store only values that exist in the referencing PK column in another table
- Ensures the referential integrity of the data

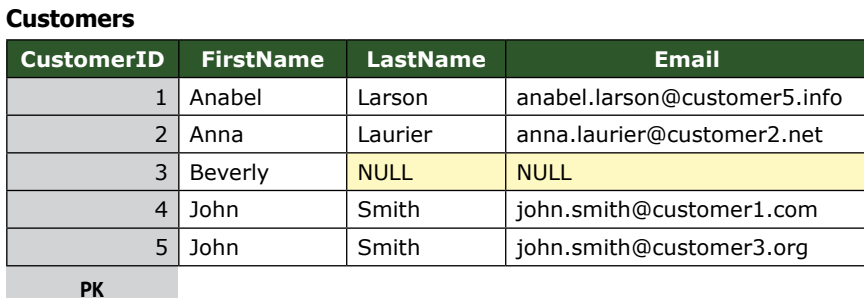

**Sales**

**PK**

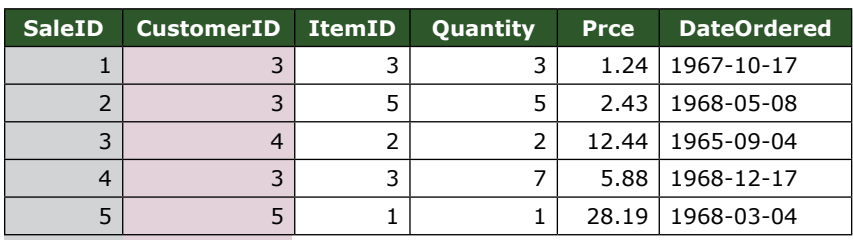

**FK**

Reference

Only values, existing in Insert 6 - **fail** (doesn't exist) the PK refer-Insert 3 - **OK** (exist) ence column Insert NULL - **OK**

# **FK Referential Actions**

# **Constraints**

When we update or delete a value in a PK column, the FK can be automatically actioned with the following rules:

- Delete ON DELETE
- Update ON UPDATE

The referential actions, applied on the rules are:

- NO ACTION Used when no action is specified (default)
- CASCADE FK is automatically updated with the new PK value or deleted
- SET NULL the FK is set to NULL
- SET DEFAULT the FK is set to the DEFAULT value of the column

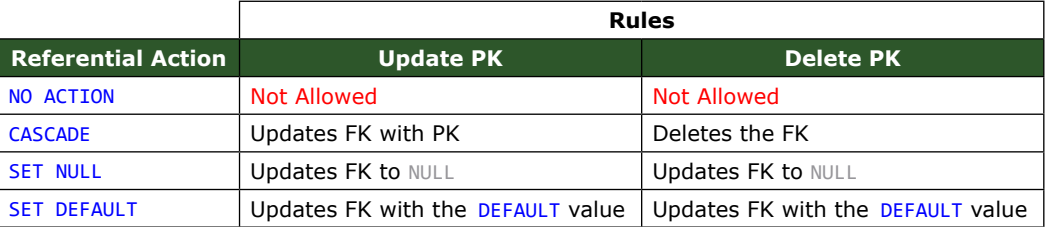

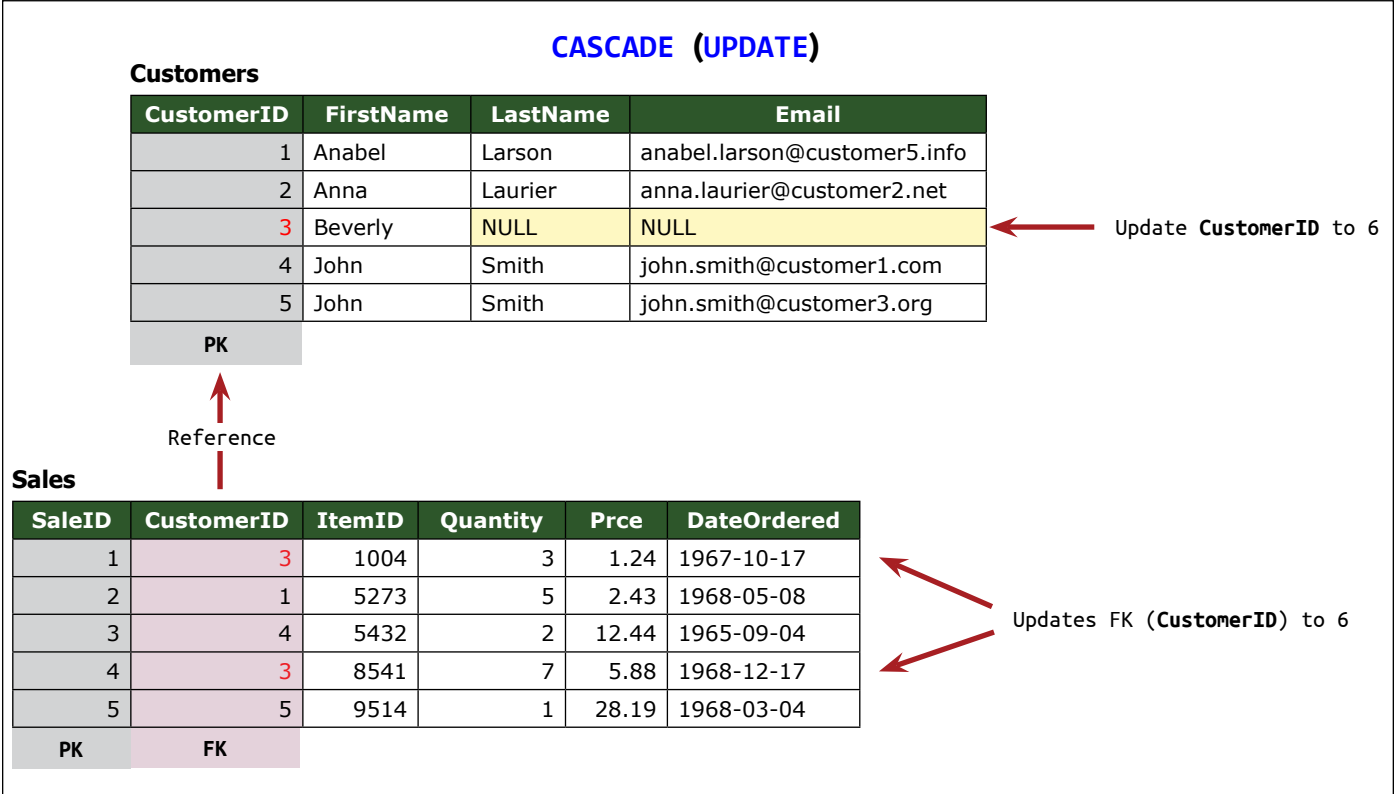

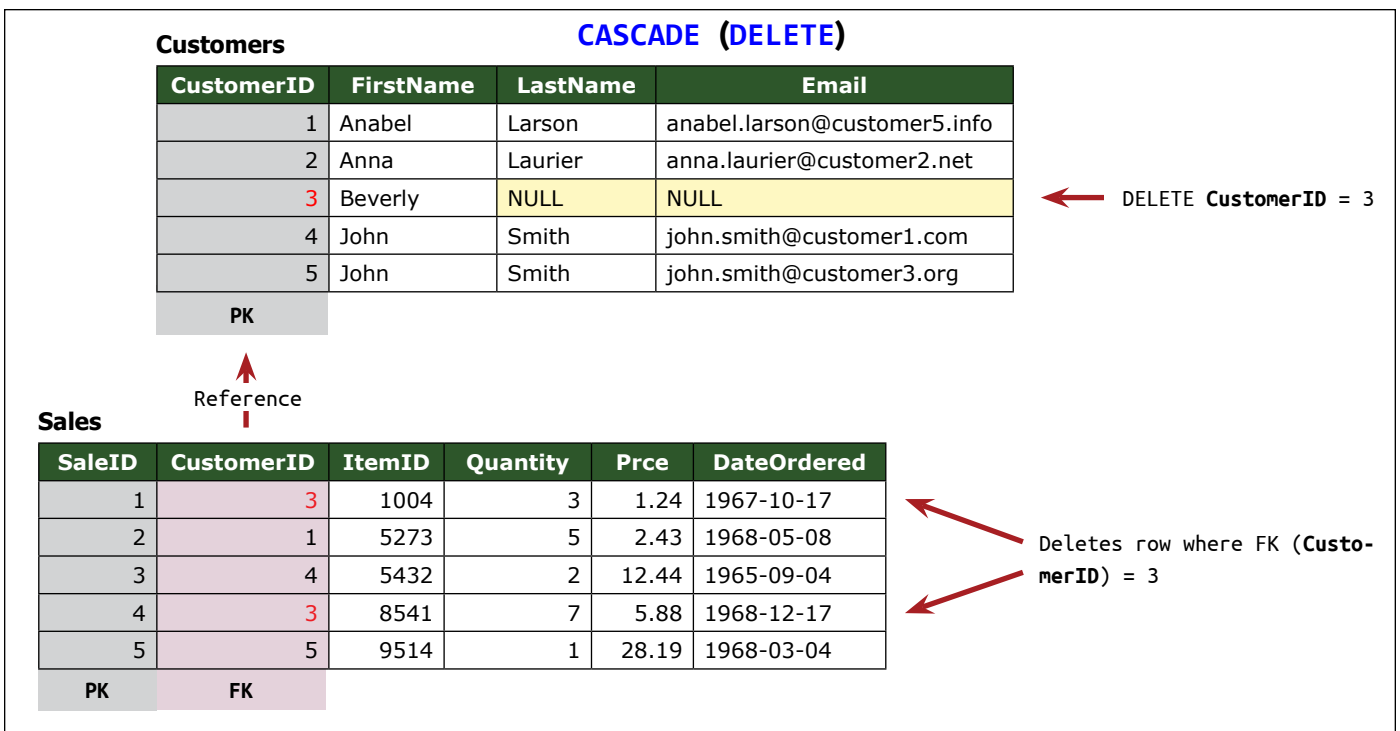

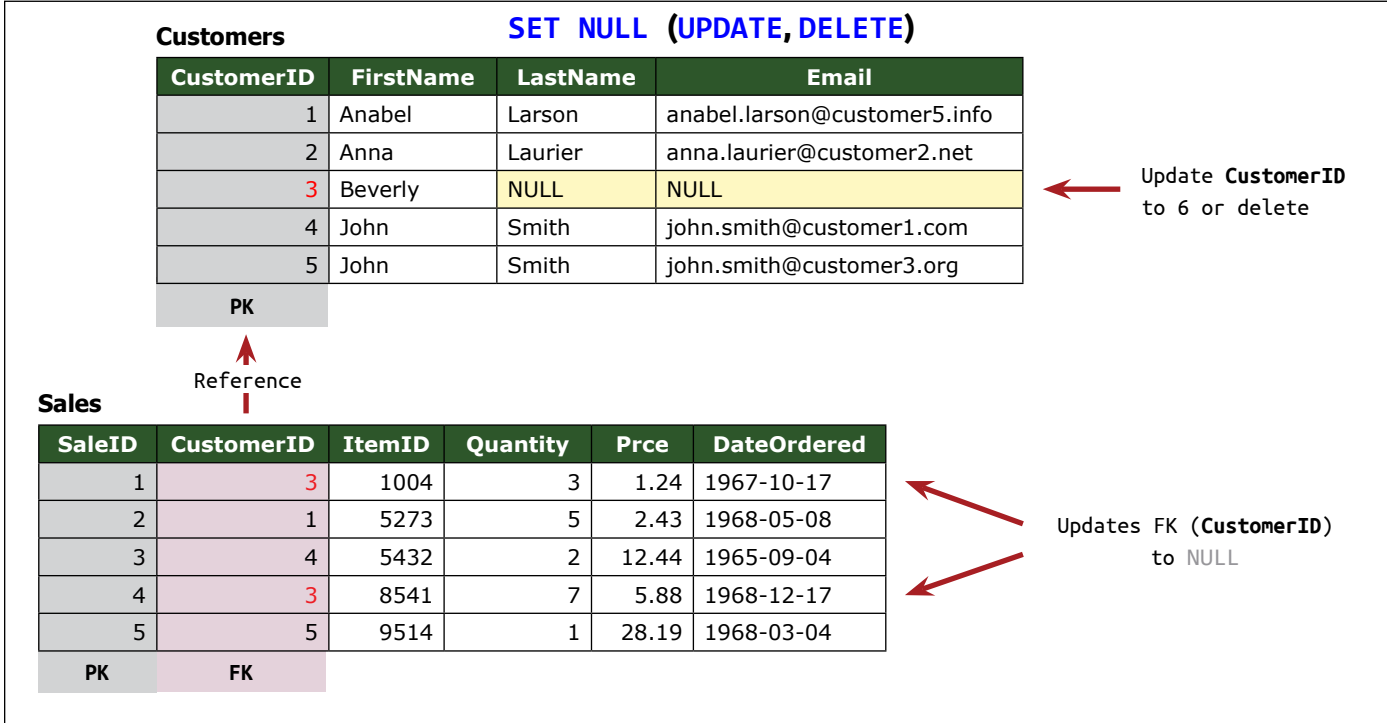

# **Constraints**

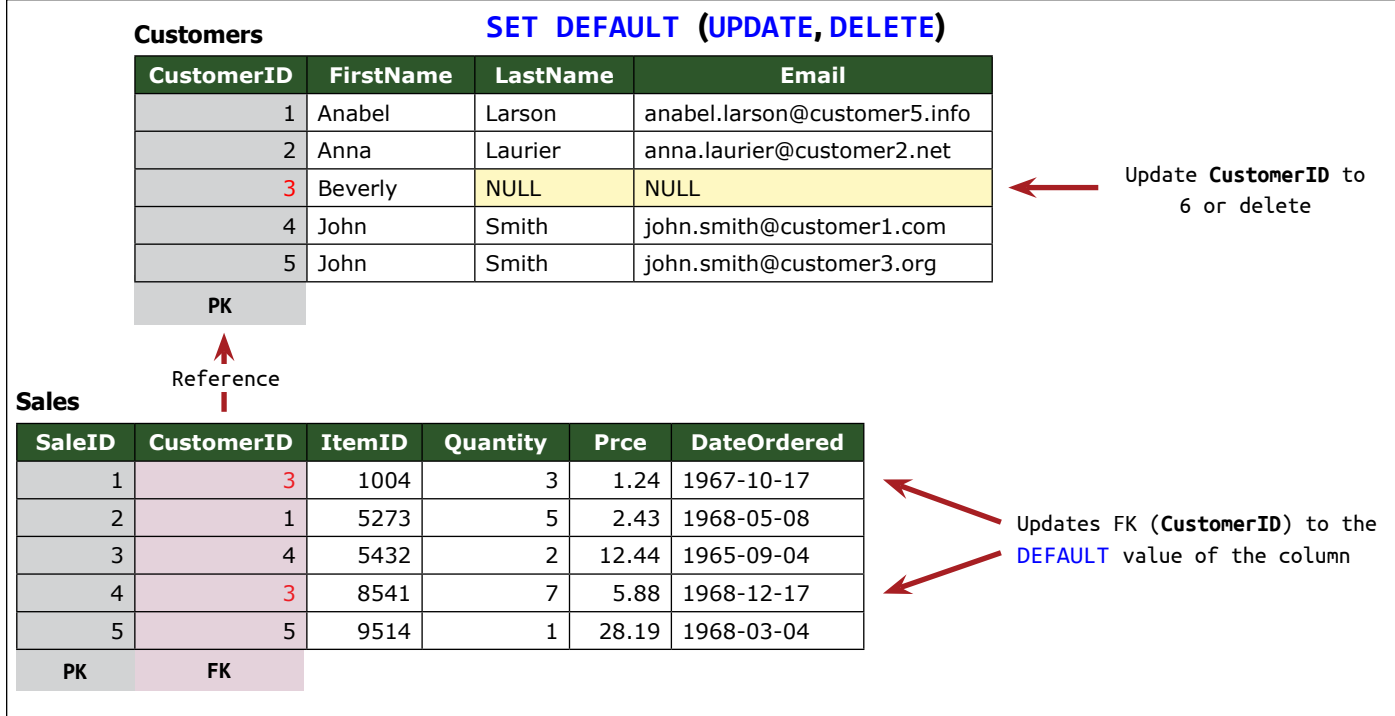

```
To view the FK in the Object Catalog:
SELECT
 OBJECT_NAME([parent_object_id]) AS TableName
 , [name] AS FKName
FROM sys.foreign_keys;
GO
```
To view the **Referential Actions** in the **Object Catalog**: SELECT \* FROM INFORMATION\_SCHEMA.REFERENTIAL\_CONSTRAINTS; GO

# **DEFAULT (DF)**

When a row is inserted and no value is specified for a column with a DF value, the default value is inserted. DF is a replacement for NULL.

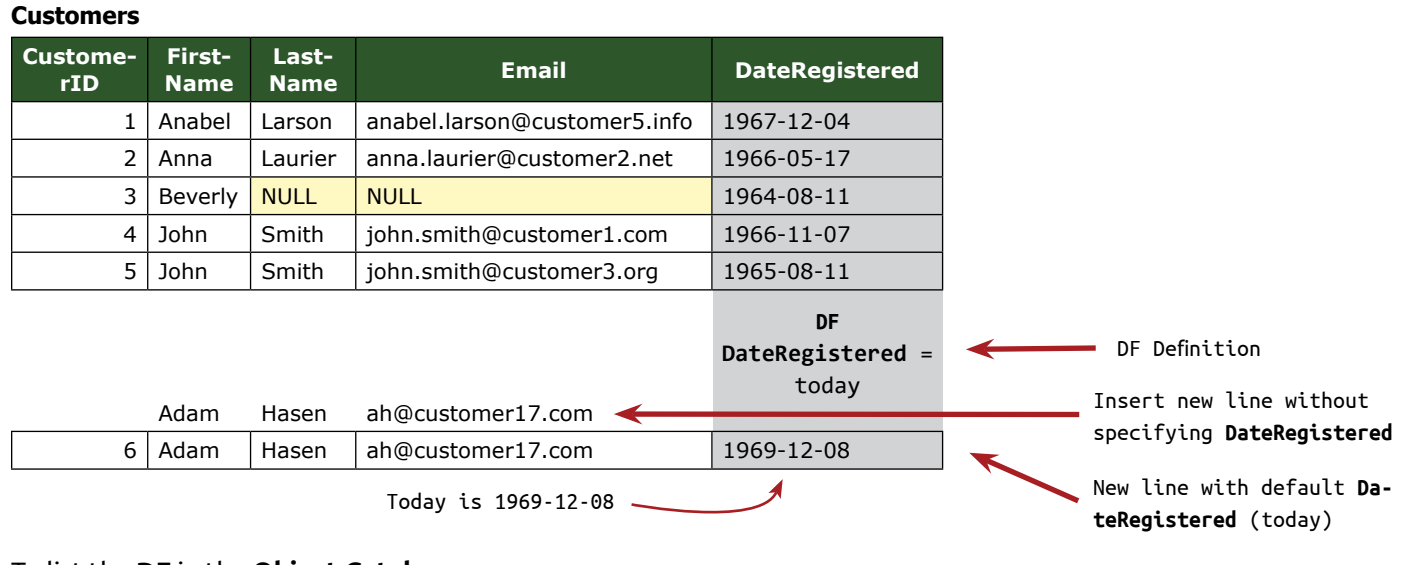

# To list the **DF** in the **Object Catalog**: **SELECT**

```
OBJECT_NAME([parent_object_id]) AS TableName
```

```
, [name] AS DFName
```

```
, [definition] AS DFDefinition
```
FROM sys.default\_constraints

```
GO
```
# **CHECK (CK)**

Verifies if the value in a CK column is valid against the CK definition.

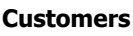

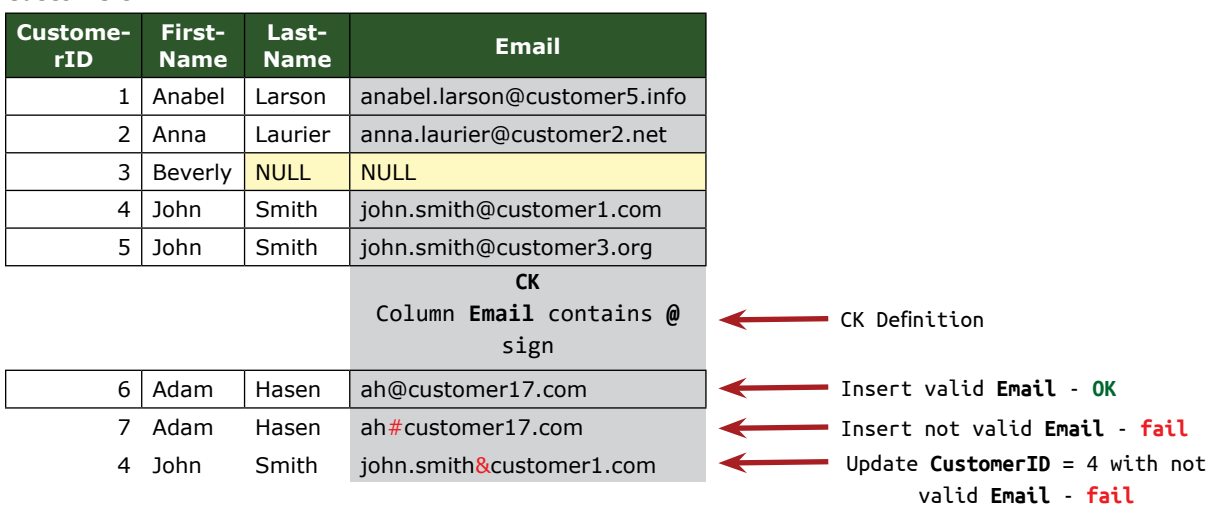

# **Constraints**

To view the **CK** in the **Object Catalog**: **SELECT** 

```
OBJECT_NAME([parent_object_id]) AS TableName
```

```
, [name] AS CKName
```

```
, [definition] AS CKDefinition
```

```
FROM sys.check_constraints
GO
```
# **UNIQUE (UQ)**

Constraints the values in a column to be unique.

### **Customers**

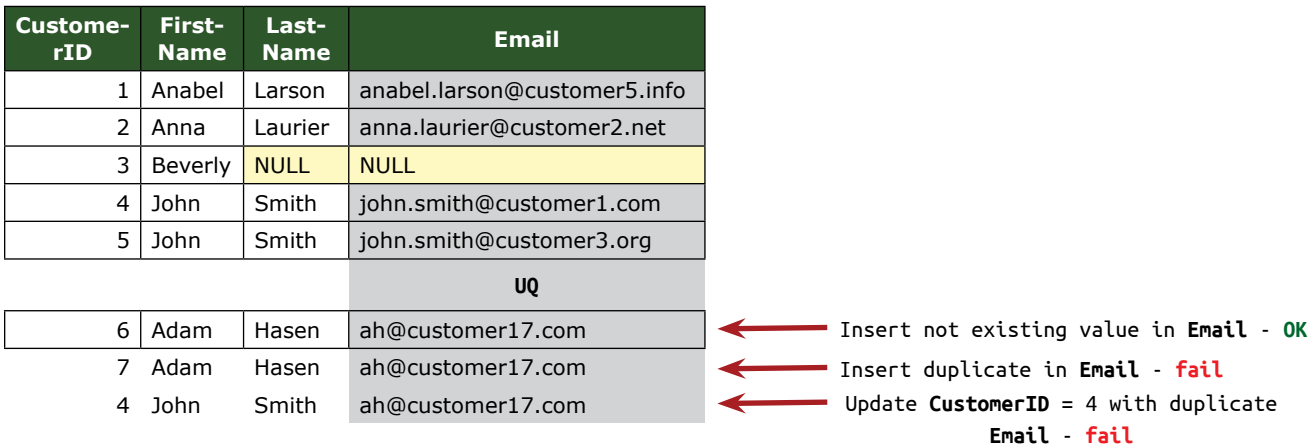

# To view the **UQ** in the **Object Catalog**:

```
SELECT
 OBJECT_NAME(C.[object_id]) AS TableName
 , C.[name] AS UQColumn
 , I.[name] AS UQName
FROM
 sys.indexes AS I
 JOIN sys.index columns AS IC
    ON I.[object_id] = IC.[object_id]
    AND I.[index_id] = IC.[index_id]
 JOIN sys.columns AS C
    ON IC.[object_id] = C.[object_id]
    AND IC.[column_id] = C.[column_id]
WHERE I. [is_unique_constraint] = 1;
GO
```
# **NOT NULL (NN)**

**Customers**

Constrains a column not to store NULL. We can't insert or update a row, without specifying a value for the NN column.

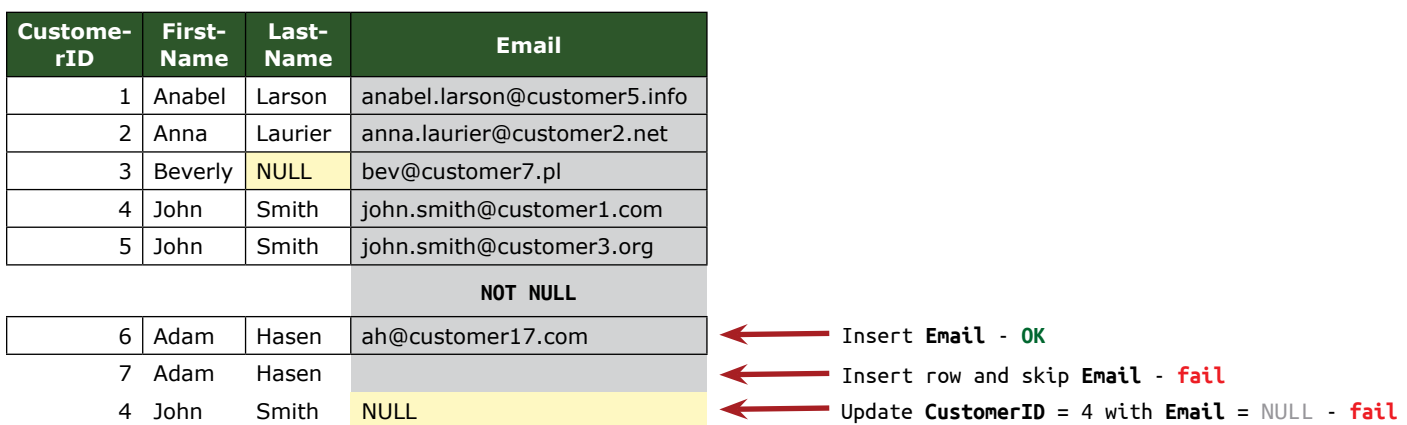

### **Data Type**

The data type that a column in a table can store is also a constraint. We can't insert **String** into a column with a **Numeric** data type.

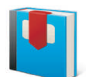

Constraints are created, altered and deleted with **DDL statements** (on page 86)

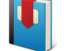

**Naming Conventions** on page 40

### **CREATE Statement**

Creates new DB objects. It is good practice to use the DSO naming convention to point to the database and the schema, where we need to create the object.

The keyword CREATE is the first clause in a DDL statement, followed by the type of the object (DATABASE, SCHEMA, TABLE, VIEW, etc.) and the name of the object (identifier).

### **CREATE DATABASE**

Creates a new database by using the default settings for DB location and DB size. We can see where the default DB location is:

In SSMS Object Explorer (F8)  $\rightarrow$  (right click on the server name)  $\rightarrow$  Properties  $\rightarrow$  Database Settings  $\rightarrow$ **Database default locations**

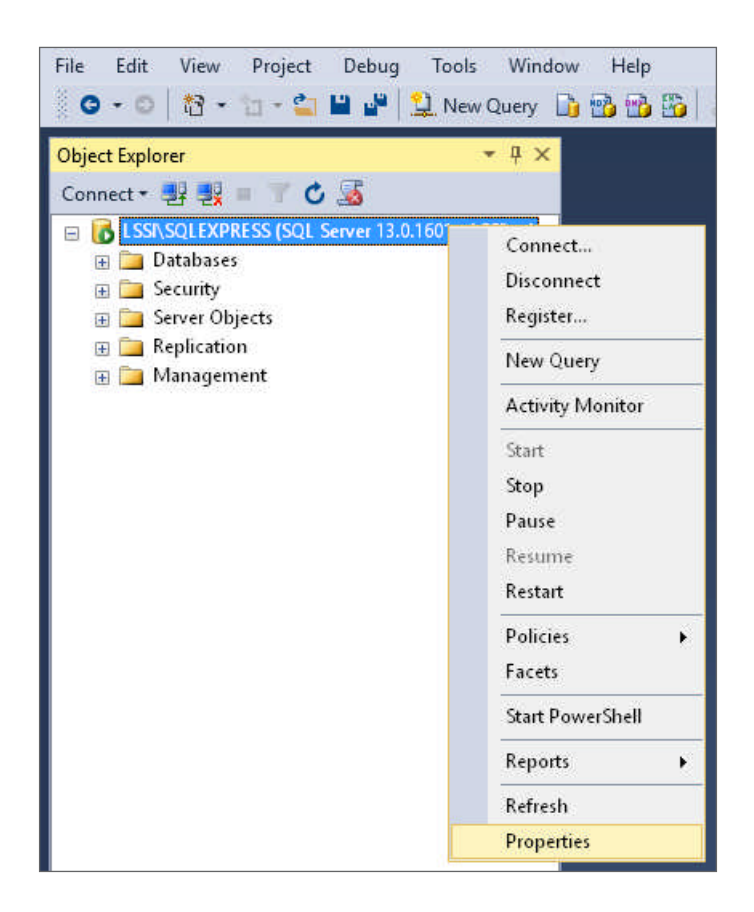

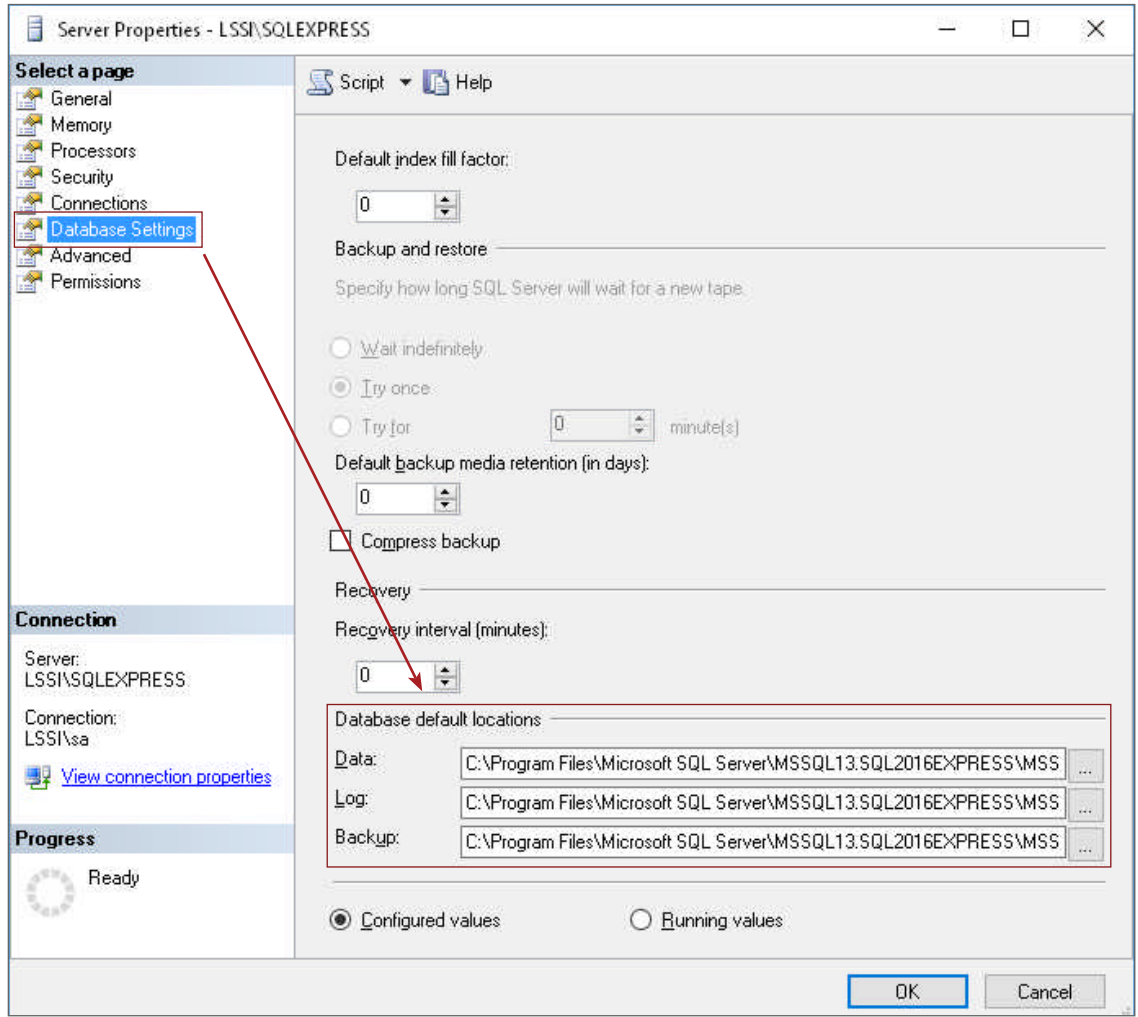

To create a DB, we execute the following statement:

```
CREATE DATABASE LearnSQLServerIntuitively;
GO
```
SQL Server creates two files, used by the DBE to store and manipulate the data:

- 1. LearnSQLServerIntuitively.mdf stores the DB objects and the data
- 2. LearnSQLServerIntuitively\_log.ldf used for transactional purposes on data manipulation

```
To query the Object Catalog for information about the DB:
```

```
SELECT *
FROM LearnSQLServerIntuitively.sys.databases
WHERE [name] = 'LearnSQLServerIntuitively';
GO
                                                                 Comment this line to select all the DBs
```
### The **DB files**:

```
SELECT *
FROM LearnSQLServerIntuitively.sys.database files;
GO
```
To point to a specific database, we use the keyword USE in the beginning of the batch:

```
USE LearnSQLServerIntuitively;
GO
```
After we change the DB with USE, all the following statements in the batch are be executed against DB **LearnSQLServerIntuitively**.

CREATE DATABASE limitations:

- Storage size: 524,272 terabytes
- Number of databases: 32,767

### **CREATE SCHEMA**

After the DB exists, we create the next level DB object - **the schema**. To create a schema:

CREATE SCHEMA Sales; GO

To view the schemas in the DB, we query the **Object Catalog**:

```
SELECT *
FROM LearnSQLServerIntuitively.sys.schemas;
GO
```
We use the default schema **dbo** in the book.

#### **CREATE TABLE**

After the keyword CREATE and the identifier for the name of the table, we list (in brackets) the column names and their data types:

```
CREATE TABLE [DatabaseName].[SchemaName].[Customers]
 (
    FirstName NVARCHAR(32)
    , LastName NVARCHAR(64)
                                              Identifier
```
Between the braces, we list the column definition (the properties of the column): name (identifier), data type, identity specification, collation, nullability and constraint

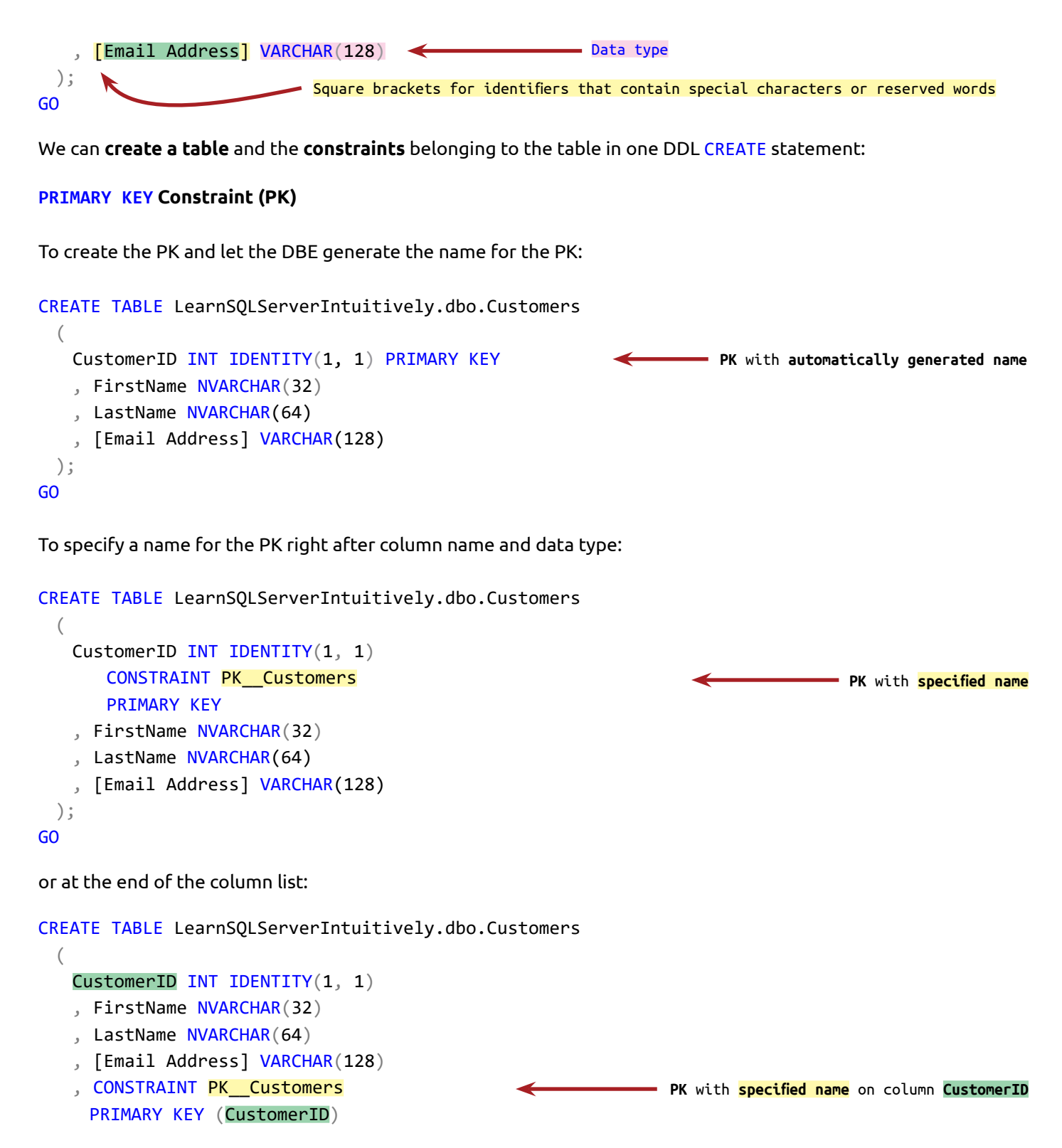

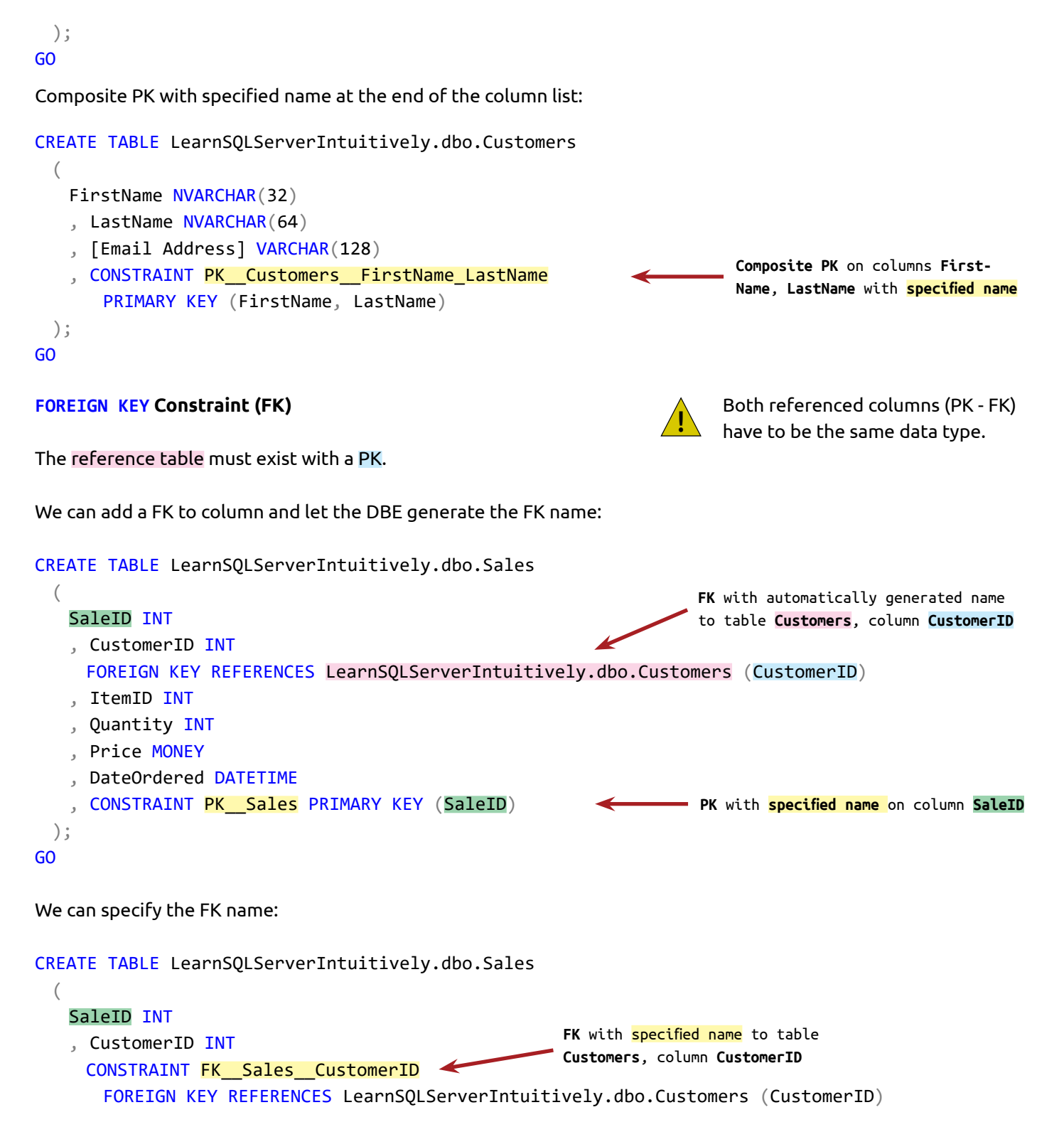

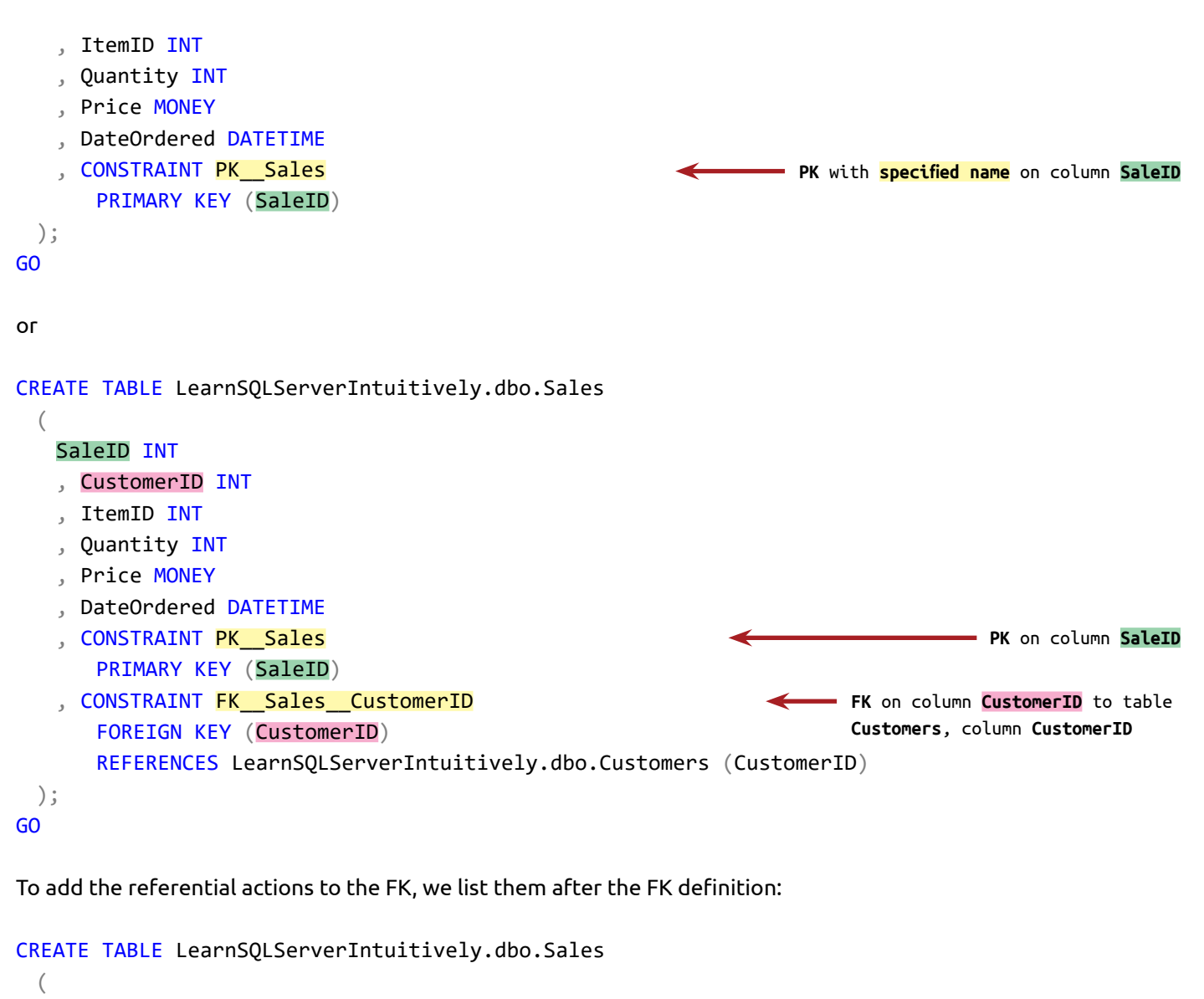

### SaleID INT

- , CustomerID INT
- , ItemID INT
- , Quantity INT
- , Price MONEY
- , DateOrdered DATETIME
- , CONSTRAINT PK\_\_Sales PRIMARY KEY (SaleID)
- , CONSTRAINT FK\_\_Sales\_\_CustomerID FOREIGN KEY (CustomerID)

**FK** on column **CustomerID** to table **Customers**, column **CustomerID**

**PK** on column **SaleID**

```
DDL Statements
CREATE
```
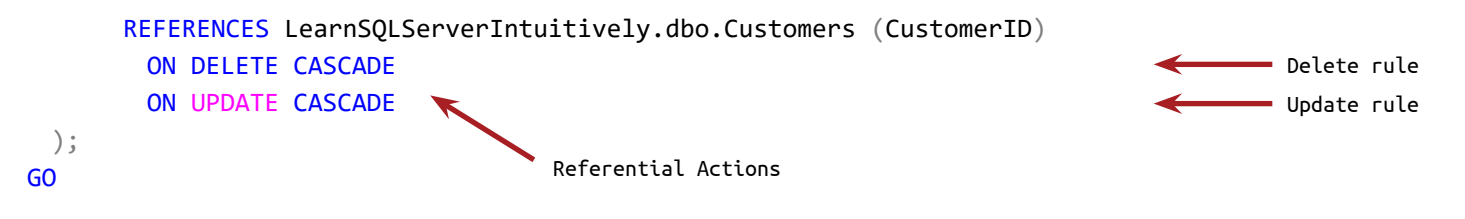

### **DEFAULT Constraint (DF)**

To create a DEFAULT constraint, we add the keyword DEFAULT and the constraint definition after the column name and data type:

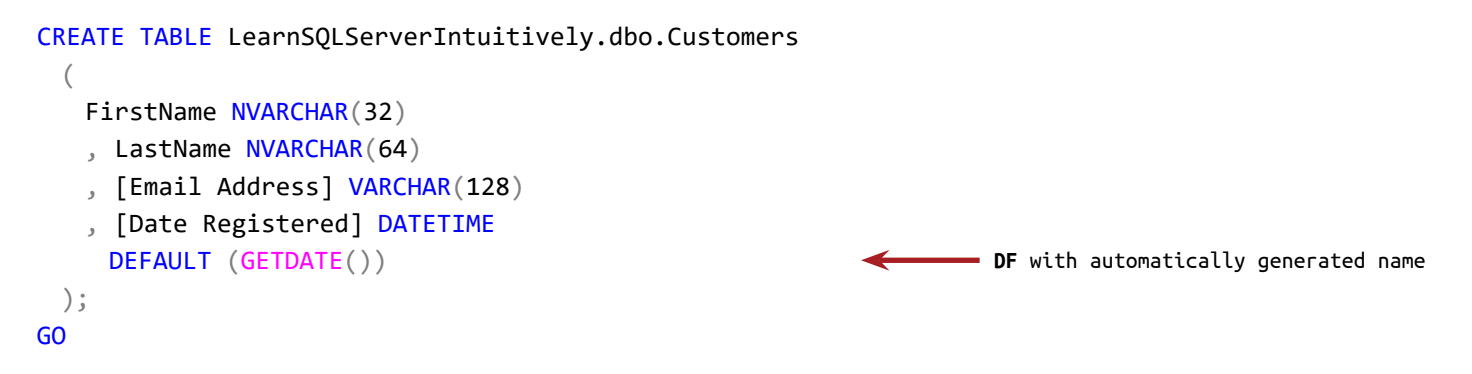

To specify a name for the constraint, we add the keyword CONSTRAINT, followed by the constraint name and definition:

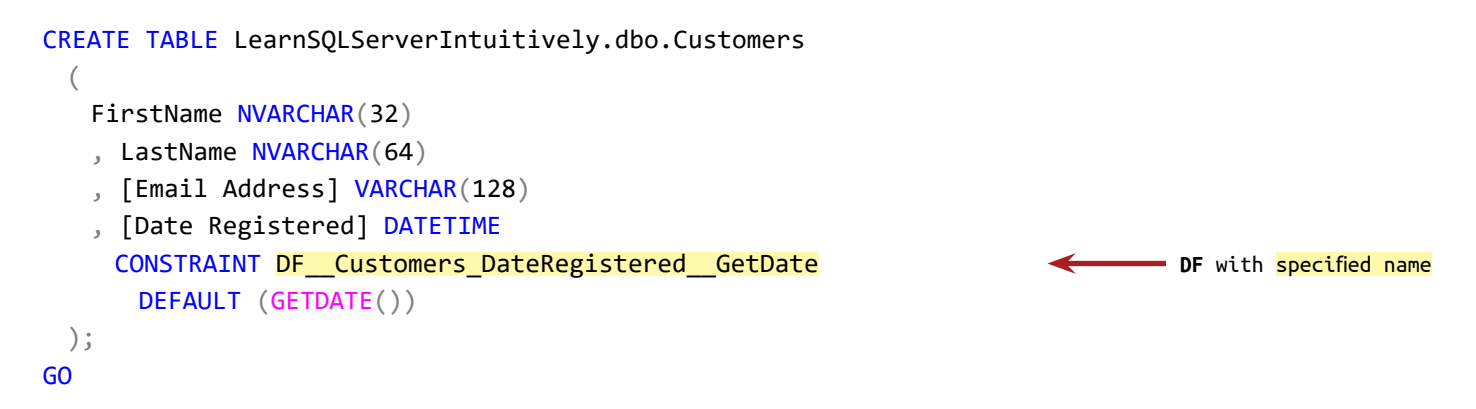

### **CHECK Constraint (CK)**

To create the CK with an automatically generated name, we add the keyword CHECK next to the column name and data type, followed by the constraint definition:

CREATE TABLE LearnSQLServerIntuitively.dbo.Customers

(

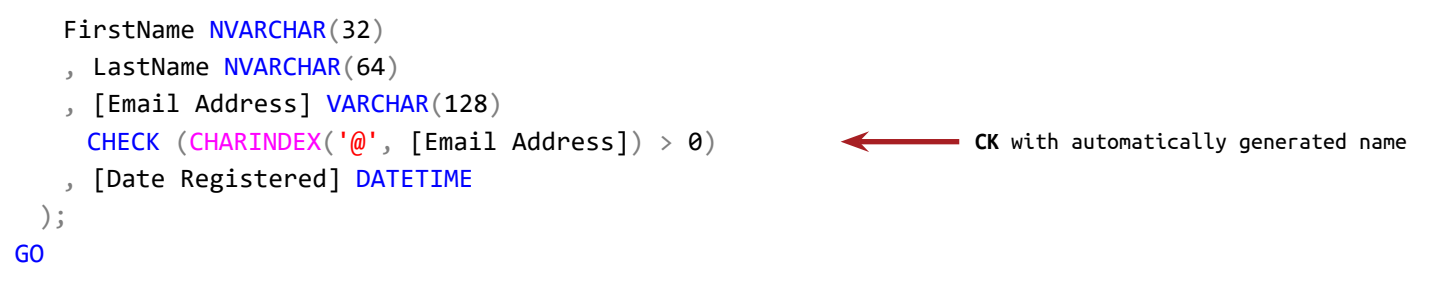

To specify name, we use the keyword CONSTRAINT after the column name and data type:

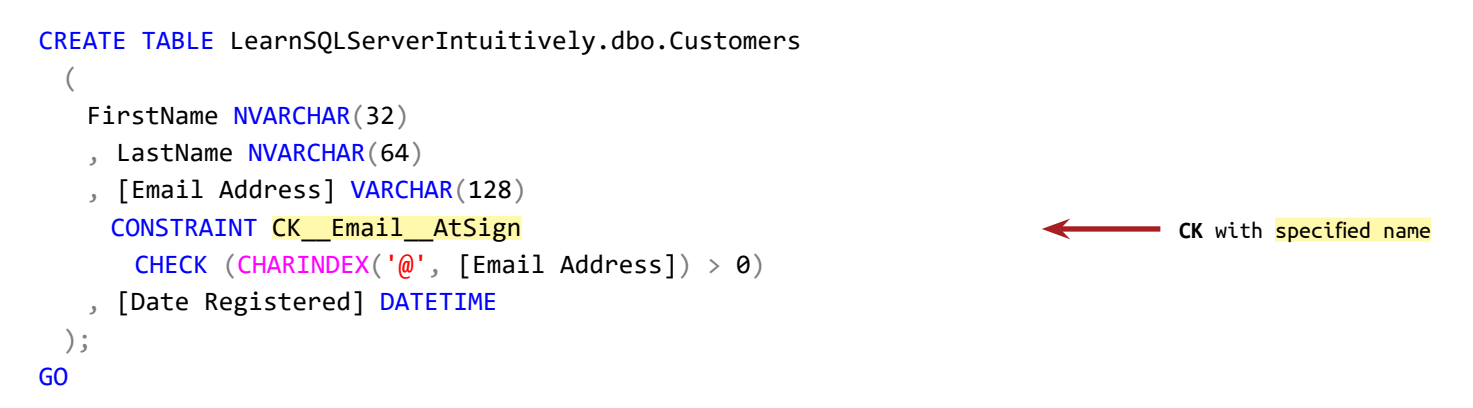

## **UNIQUE Constraint (UQ)**

To create UNIQUE constraint with an automatically generated name, we add the keyword UNIQUE after the column name and data type:

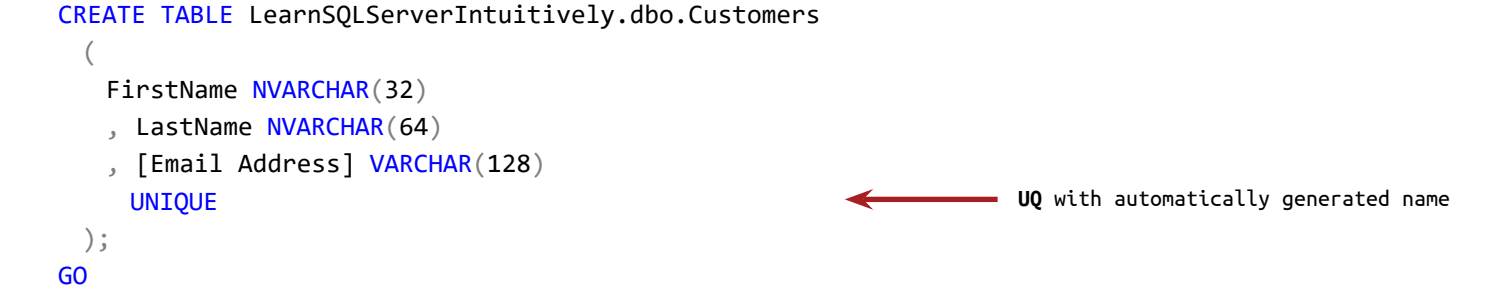

To specify the constraint name, we use the keyword CONSTRAINT after the column name and data type:

```
CREATE TABLE LearnSQLServerIntuitively.dbo.Customers
 (
    FirstName NVARCHAR(32)
    , LastName NVARCHAR(64)
```

```
 , [Email Address] VARCHAR(128)
      CONSTRAINT UQ__Customers__Email
       UNIQUE
 );
GO
or we add the keyword CONSTRAINT after the column list
CREATE TABLE LearnSQLServerIntuitively.dbo.Customers
 (
    FirstName NVARCHAR(32)
   , LastName NVARCHAR(64)
    , [Email Address] VARCHAR(128)
   , CONSTRAINT UQ Customers Email
      UNIQUE ([Email Address])
 );
GO
                                                                             UQ with specified name
                                                                             UQ with specified name
NOT NULL Constraint (NN)
To create NN constraint for a column, add NOT NULL after the column name and data type:
CREATE TABLE LearnSQLServerIntuitively.dbo.Customers
 (
    FirstName NVARCHAR(32)
    , LastName NVARCHAR(64)
    , [Email Address] VARCHAR(128) NOT NULL
 );
GO
                                                                                NOT NULL Constraint
CREATE TABLE limitations:
   • Maximum number of columns: 1,024
   • Storage size per row: 8,060 bytes Tables on page 194
```
## **CREATE VIEW**

The identifier after CREATE VIEW doesn't allow us to specify a DatabaseName. We use **SO** ([Schema],[Object]) naming convention as the identifier.

After the keyword AS, we write the SELECT statement that creates the recordset, returned by the view.

To create a view:

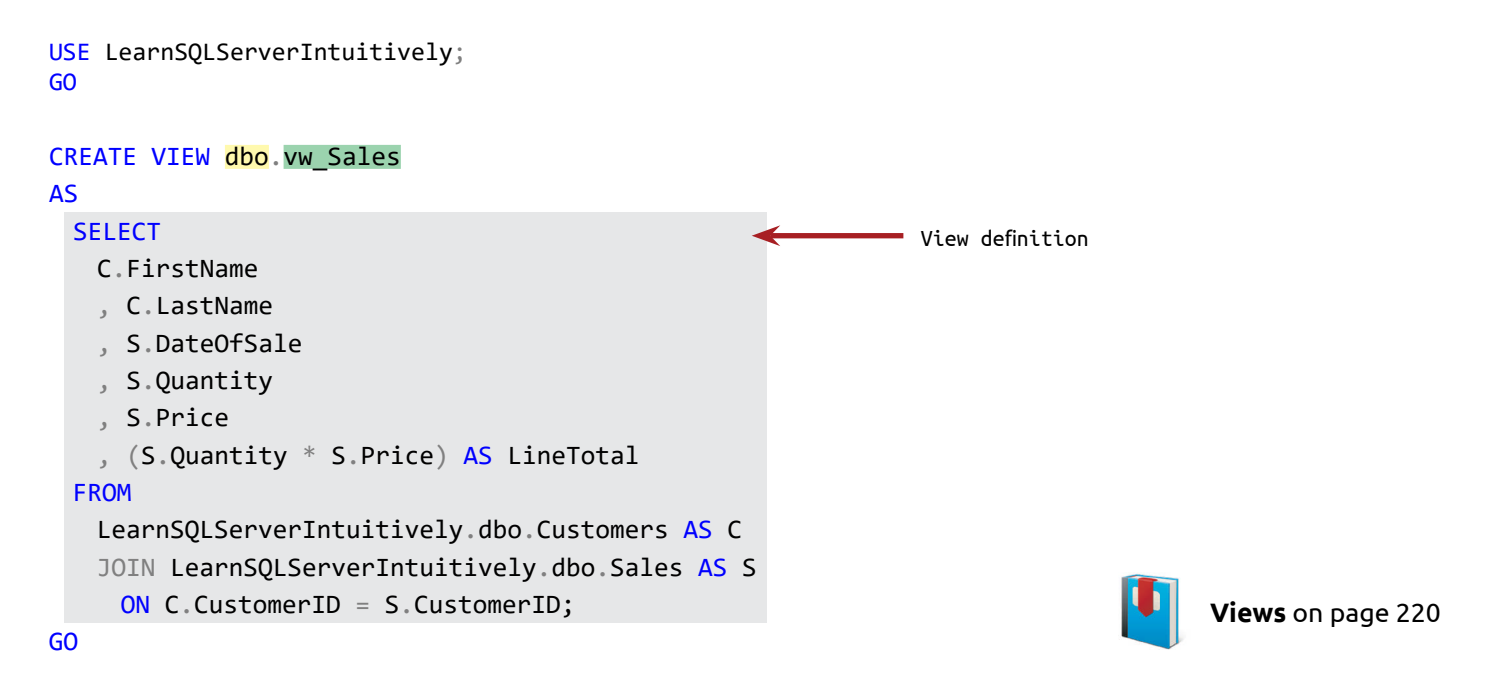

CREATE VIEW limitations:

- ORDER BY clause is not allowed in the view definition
- **DSO** ([Database].[Schema].[Object]) is not allowed, we use **SO** ([Schema].[Object]) identifier structure
- CREATE VIEW has to be the first statement in the batch

### **CREATE PROC (CREATE PROCEDURE)**

CREATE PROC creates a new Stored Procedure. After the SP name, we specify the parameter(s) list and the SP definition:

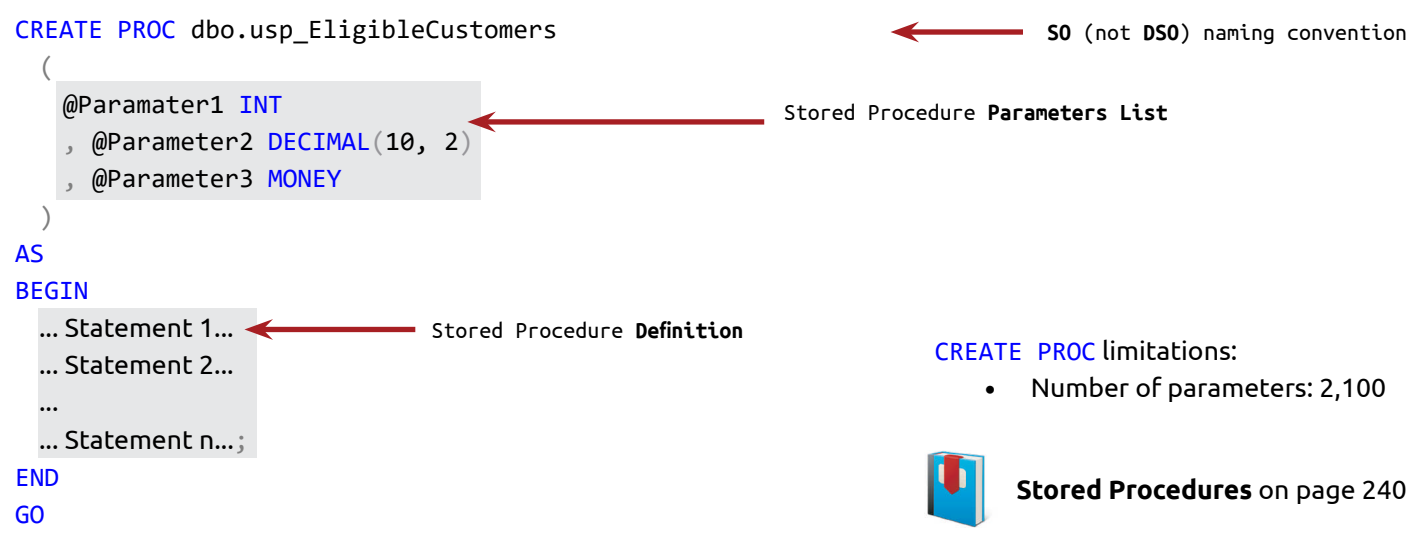

### **CREATE FUNCTION**

After the CREATE FUNCTION, we specify the function name, the parameter(s) list and the function definition.

### **Scalar-valued:**

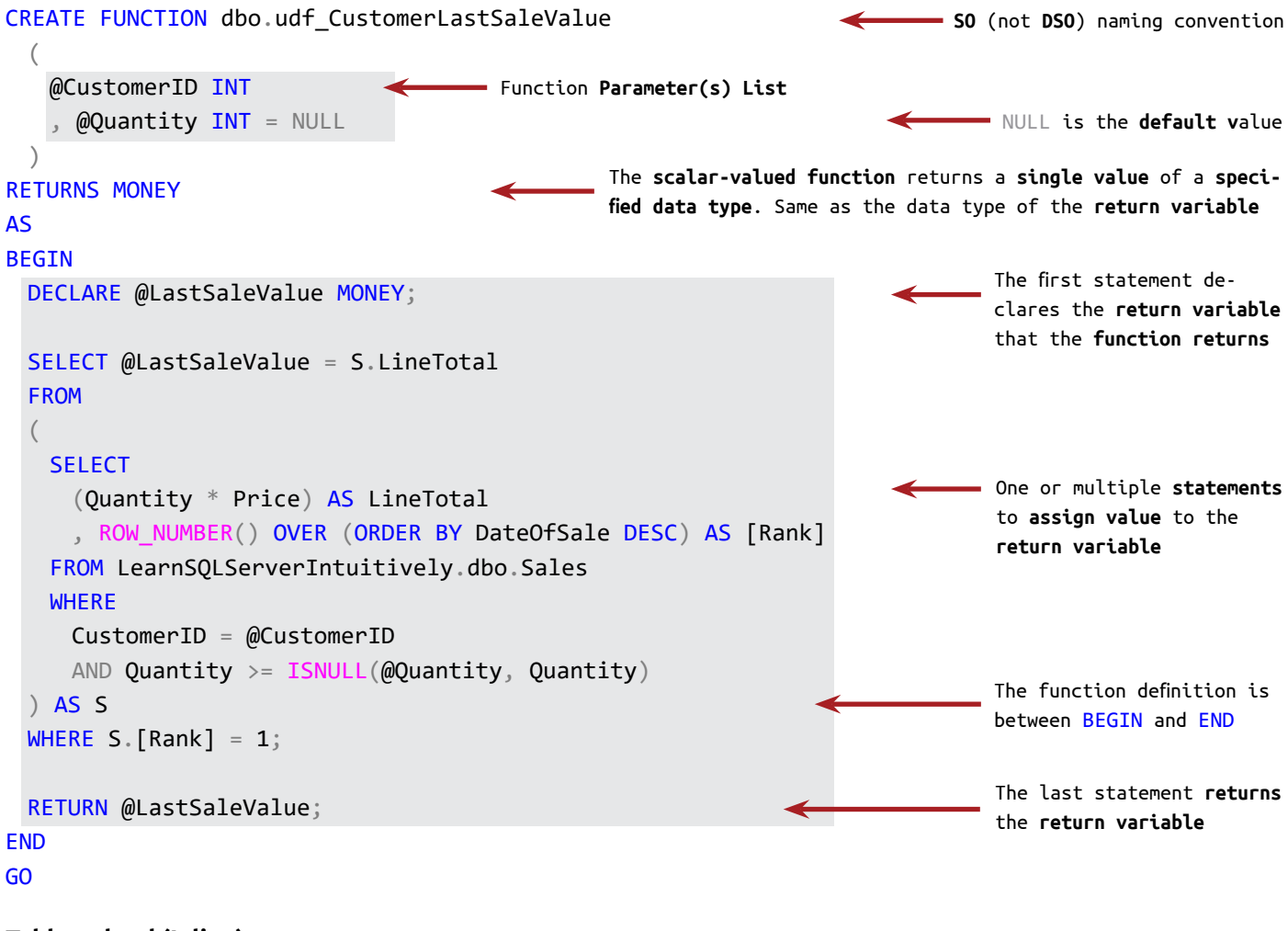

### **Table-valued (Inline):**

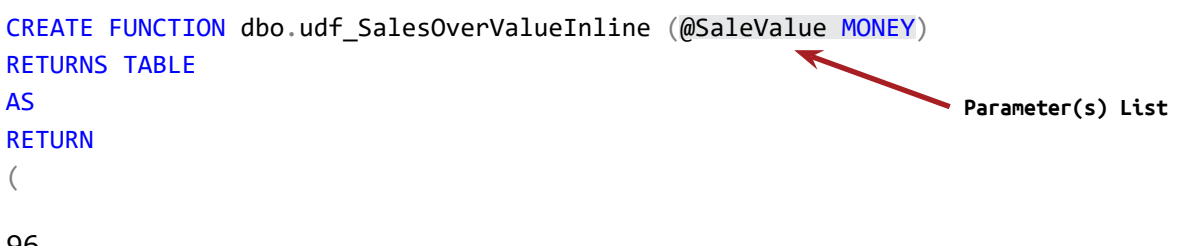

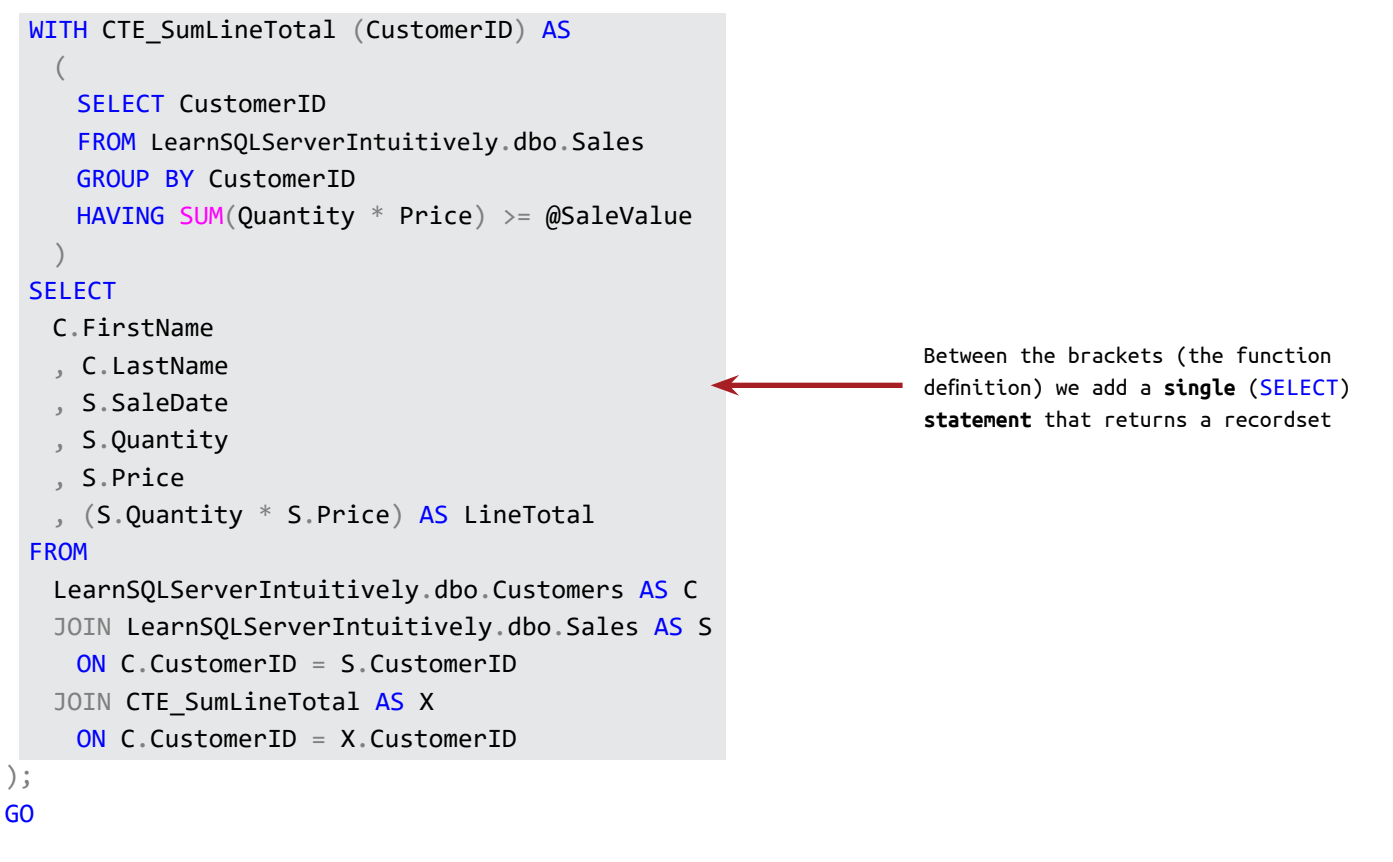

### **Table-valued (Multi-Statement):**

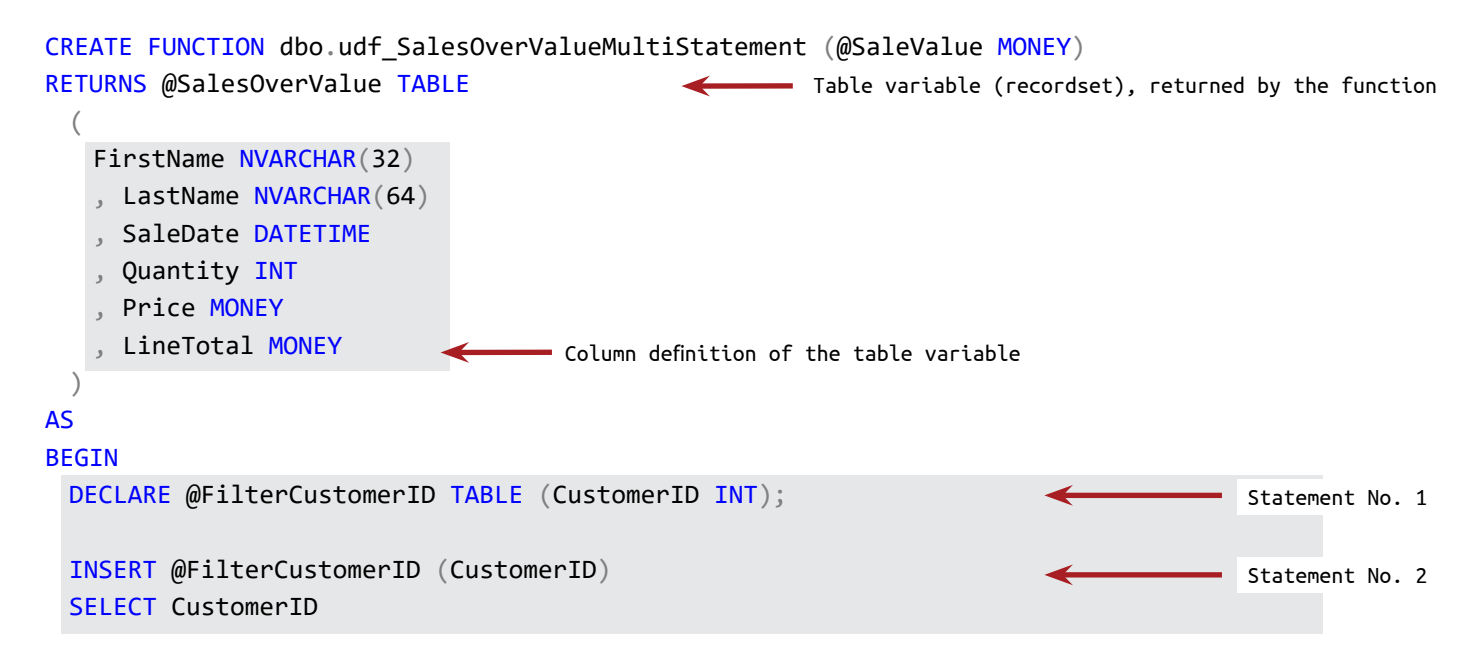

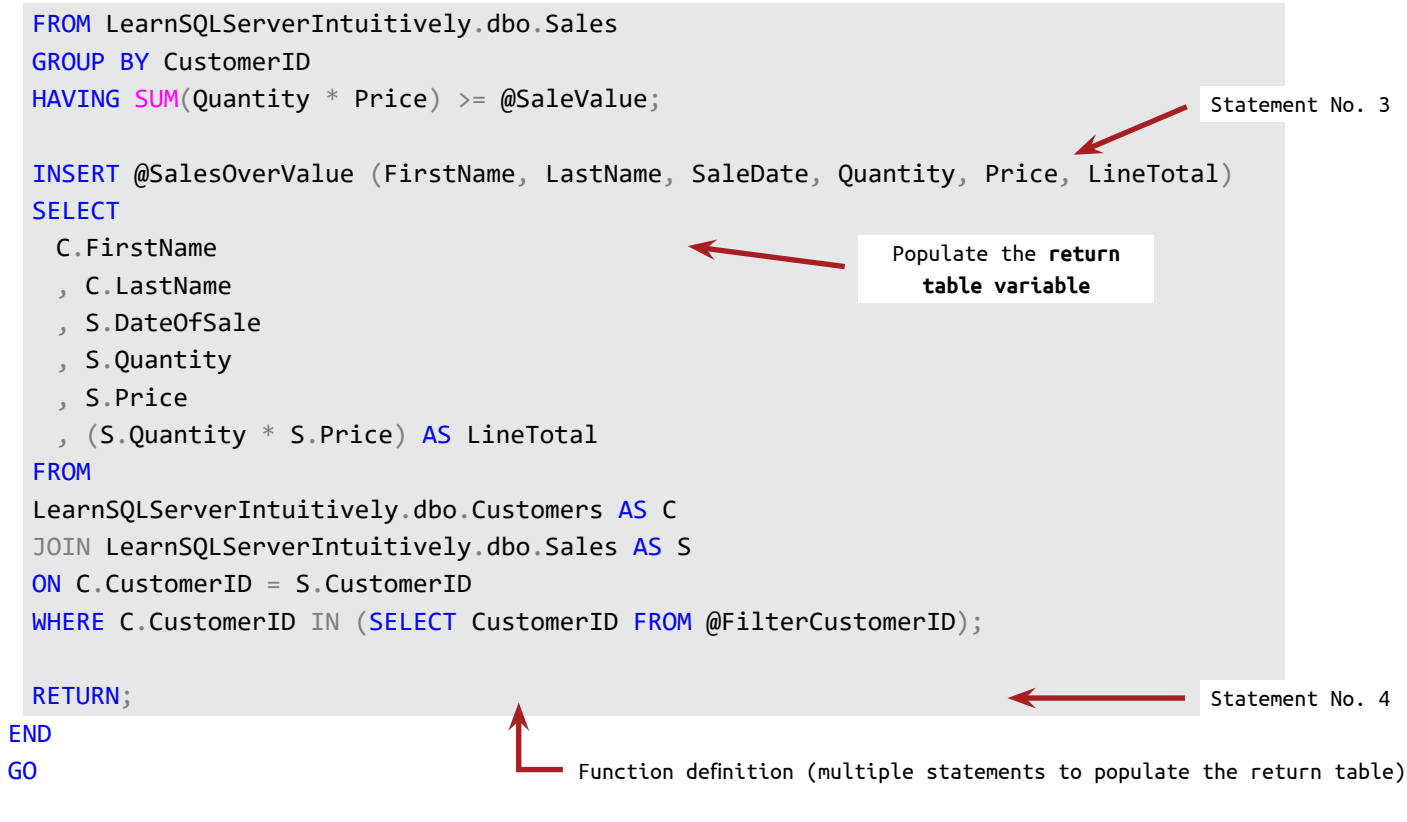

The code (View, Function, Stored Procedure) deployed in production is **repeatable** - it is executed multiple times.

To avoid the error Cannot drop the {ObjectType} '{ObjectName}', because it does not exist or you do not have permission., we add a cleanup statement (delete if exists) before the CRAETE statement.

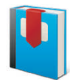

-8

**Functions** on page 227

### CREATE FUNCTION limitations:

• Number of parameters: 2,100

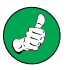

Before creating an object, we delete an existing object with the same name (if any).

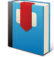

**DROP** on page 104

### **ALTER Statement**

Alters an existing DB object.

#### **ALTER DATABASE**

Modify the DB name or the DB files (.mdf, .ldf):

```
ALTER DATABASE LearnSQLServerIntuitively
MODIFY Name = LearnSQLServerIntuitively 1;
GO
```
#### **ALTER SCHEMA**

Transfer DB objects from one schema to another.

ALTER SCHEMA DestinationSchemaName TRANSFER SourceSchemaName.SourceObjectName; GO

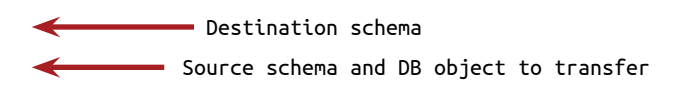

### **ALTER TABLE**

ALTER TABLE modifies a table design. The keyword that follows is:

- ADD adds one or multiple new columns to an existing table Columns
- ALTER COLUMN changes the column definition of an existing column
- DROP COLUMN deletes one or multiple existing columns
- ADD CONSTRAINT adds new constraint
- DROP deletes existing constraint

#### **ADD**

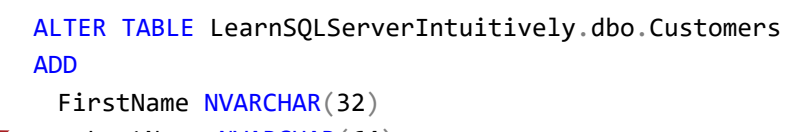

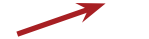

GO

- LastName NVARCHAR(64)
- , Email VARCHAR(128);

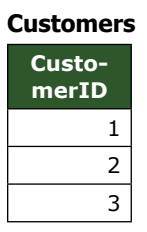

**Customers**

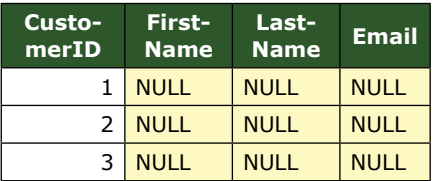

Constraints

### **ALTER COLUMN**

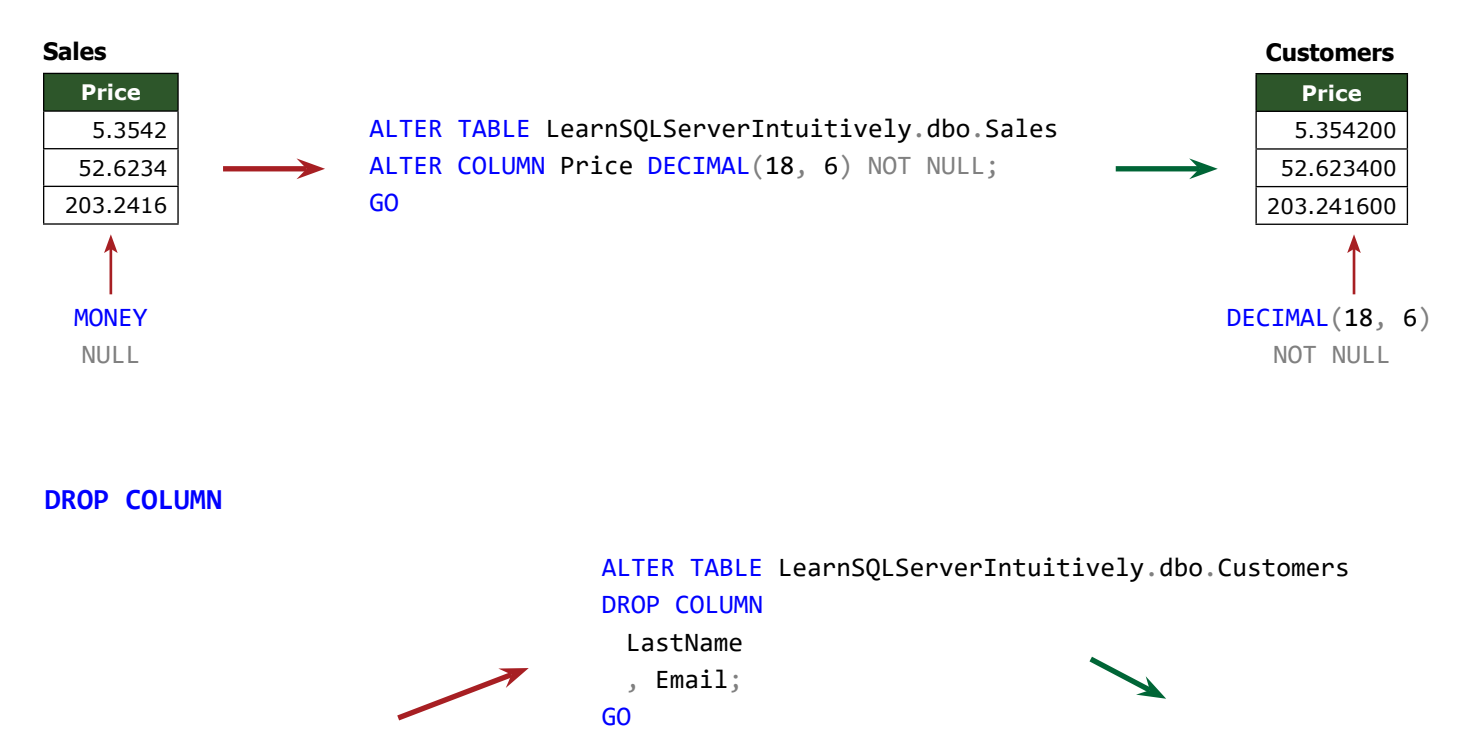

#### **Customers**

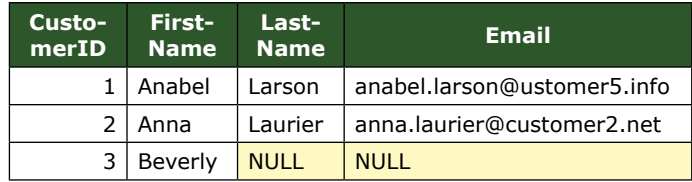

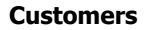

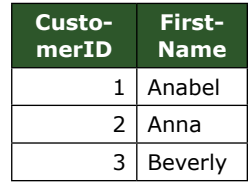

### **ADD CONSTRAINT**

Adds constraint on a column for values that will be inserted in the future. Doesn't affect current values that don't violate the constraint. If the column already contains values, these values are then validated against the constraint to be created and in case of violation, the constraint can't be created.

#### **Customers**

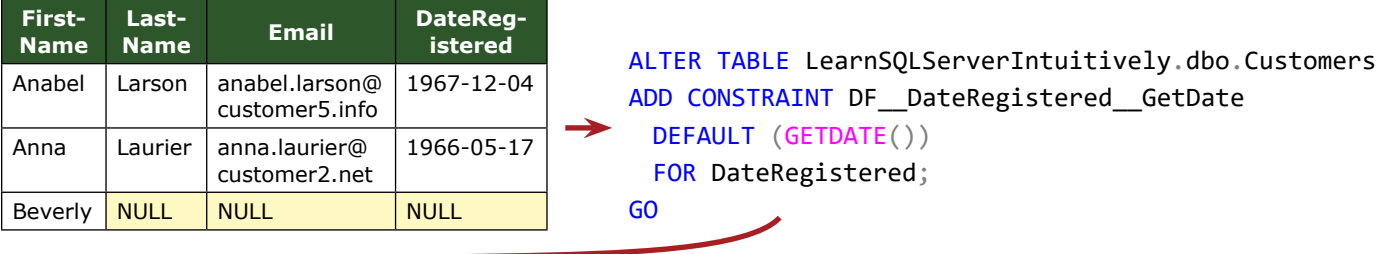

Insert new row, by not specifying value for **DateRegistered First-Name Last-Name Email DateRegistered** Anabel | Larson | anabel.larson@customer5.info | 1967-12-04 Anna | Laurier | anna.laurier@customer2.net | 1966-05-17 Beverly NULL NULL NULL NULL NULL John Smith john.smith@customer1.com 1969-11-07 **Customers** Not affected by **DF**

or

The **date** when the row is **in-**

## **serted**, generated by the **DF DROP (DROP CONSTRAINT)**

Deletes an existing constraint.

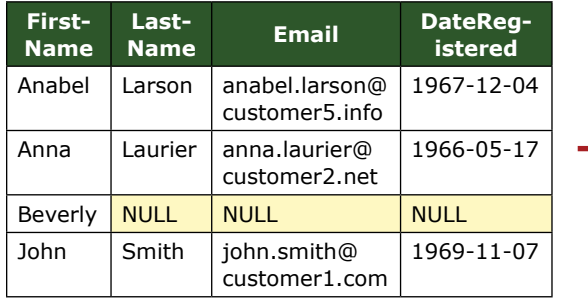

Customers **Customers Customers ALTER TABLE LearnSQLServerIntuitively.dbo.Customers** DROP DF\_\_DateRegistered\_\_GetDate; GO

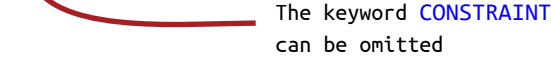

ALTER TABLE LearnSQLServerIntuitively.dbo.Customers DROP CONSTRAINT DF\_\_DateRegistered\_\_GetDate; GO

Insert new row, by not specifying value for **DateRegistered**

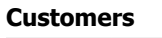

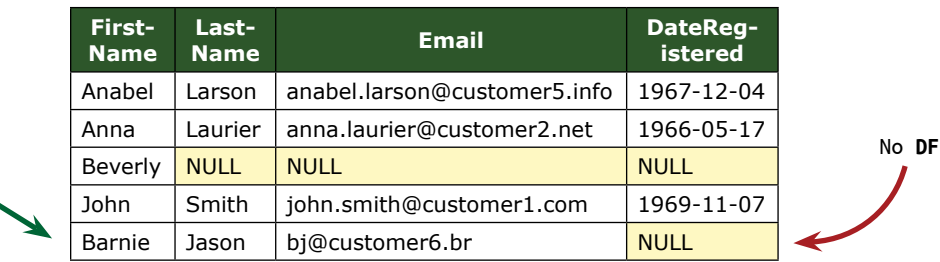

### **ALTER VIEW**

Changes the definition (the code) of an existing view. As the ALTER VIEW statement overwrites the definition of the view, we need first to create a backup of the view.

ALTER VIEW [SchemaName].[ViewName] AS ...SELECT statement that will overwrite the existing definition of the view...; GO

When we change the design of an underlying object, we need to refresh the view:

```
EXEC sp_refreshview '[SchemaName].[ViewName]';
```
### **ALTER PROC (ALTER PROCEDURE)**

Edits the definition (and the parameters) of an existing Stored Procedure. First we back up the Stored Procedure.

```
ALTER PROC [SchemaName].[StoredProcedureName]
```
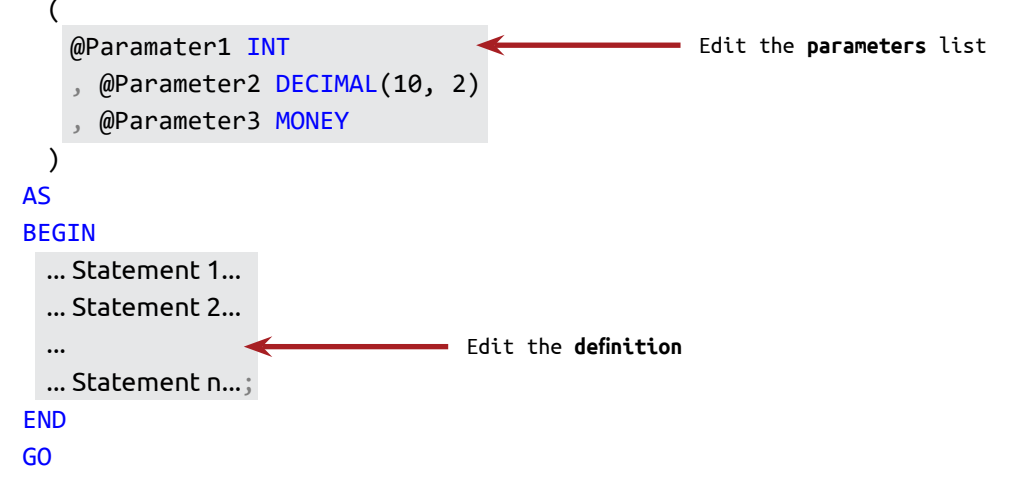

### **ALTER FUNCTION**

Edits the definition (and the parameters) of an existing Function. We back up the function before altering it.

### **Scalar-valued**

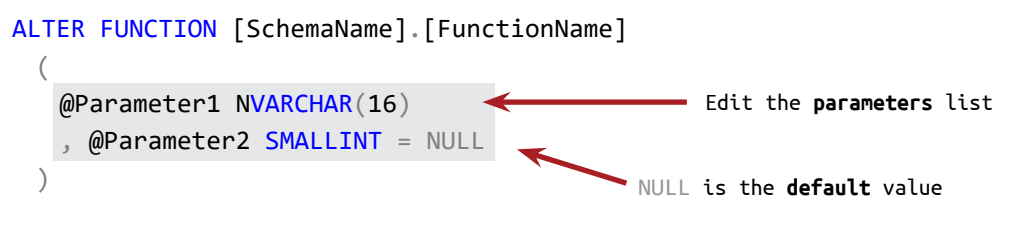

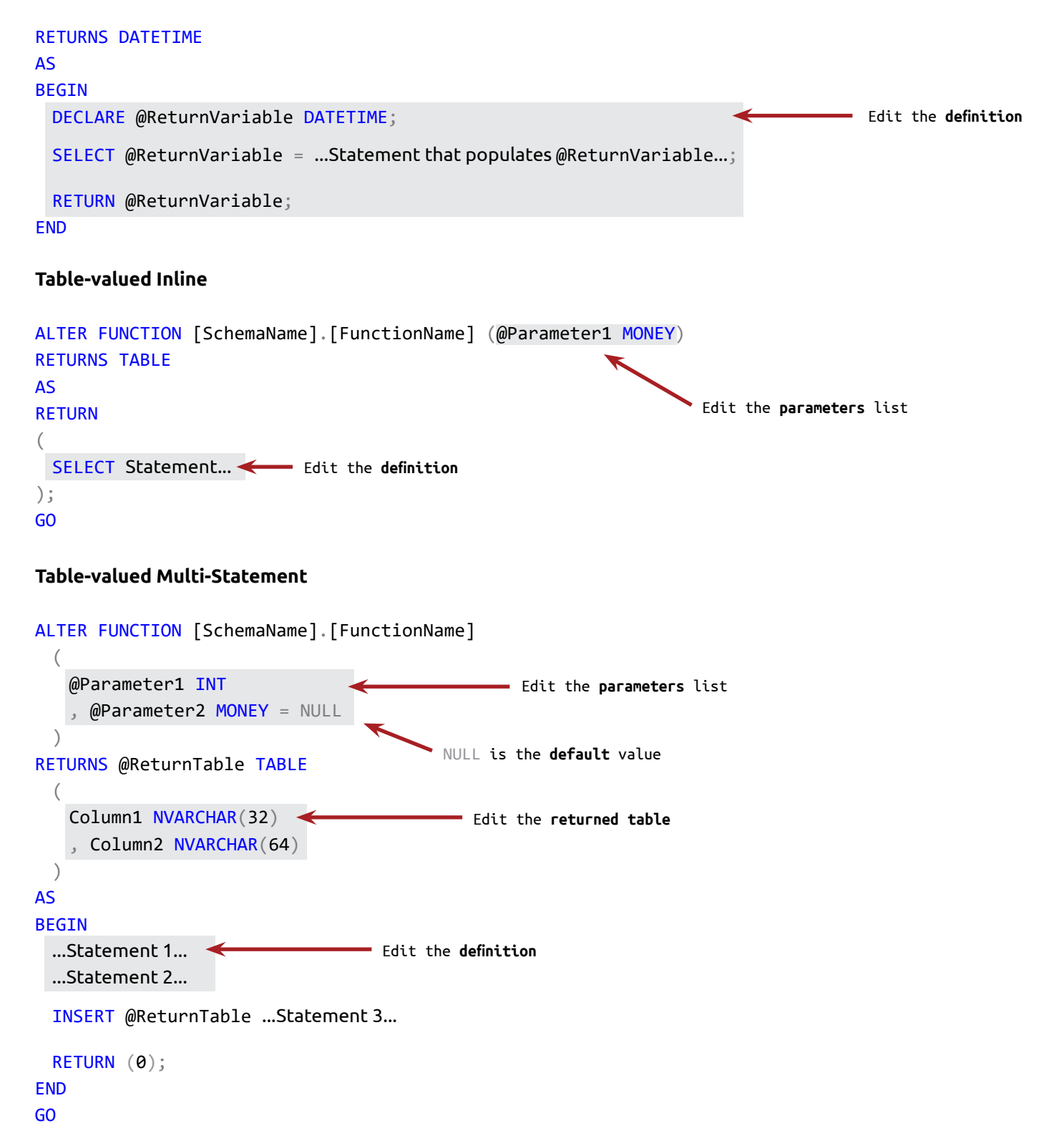

# **DDL Statements DROP**

### **DROP Statement**

Deletes an existing DB object.

#### **DROP DATABASE**

Deletes an existing database.

```
USE [master];
GO
```

```
DROP DATABASE LearnSQLServerIntuitively;
GO
```
If we execute the statement above and the DB doesn't exist, an error message "Cannot drop the database 'LearnSQLServerIntuitively', because it does not exist or you do not have permission." is returned and the execution of the batch stops. To avoid this, we wrap the execution of the DROP with the IF condition:

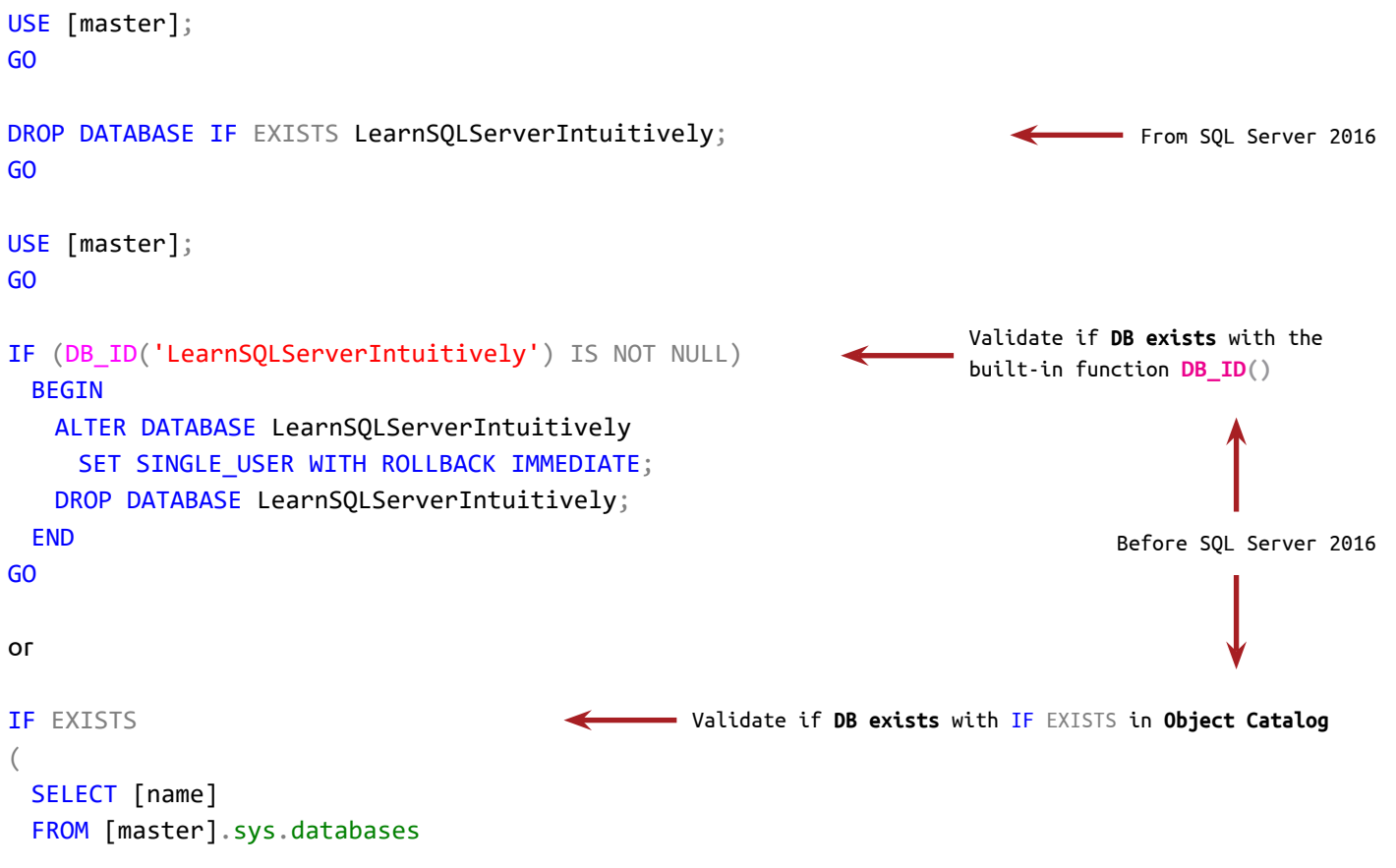

# **DDL Statements DROP**

```
WHERE [name] = 'LearnSQLServerIntuitively'
)
 BEGIN
    ALTER DATABASE LearnSQLServerIntuitively SET SINGLE_USER WITH ROLLBACK IMMEDIATE;
    DROP DATABASE LearnSQLServerIntuitively;
 END
GO
                                               Before deleting a DB, we delete the backup history for the DB:
                                          \mathbb{Y}EXEC msdb.dbo.sp delete database backuphistory
                                                @database_name = N'LearnSQLServerIntuitively';
DROP SCHEMA
                                               GO
Deletes an existing schema.
USE LearnSQLServerIntuitively;
GO
DROP SCHEMA Sales;
GO
Execute DROP SCHEMA with the IF condition to prevent the code termination in case the schema doesn't exist:
DROP SCHEMA IF EXISTS Sales;
                                                                                    From SQL Server 2016
GO
USE LearnSQLServerIntuitively;
GO
                                                                         Validate if schema exists with the 
IF (SCHEMA_ID('Sales') IS NOT NULL)
                                                                         built-in function SCHEMA_ID()
 BEGIN DROP SCHEMA Sales; END
GO
                                                                                    Before SQL Server 2016or
IF EXISTS
                                                 Validate if schema exists with IF EXISTS in Object Catalog
(
 SELECT [name]
 FROM LearnSQLServerIntuitively.sys.schemas
 WHERE [name] = 'Sales'
)
 BEGIN DROP SCHEMA Sales; END
GO
```
ALTER TABLE LearnSQLServerIntuitively.dbo.Sales DROP CONSTRAINT IF EXISTS FK\_\_Sales\_\_CustomerID; GO IF EXISTS ( SELECT 1 FROM LearnSQLServerIntuitively.sys.foreign\_keys **WHERE**  OBJECT\_NAME([parent\_object\_id]) = 'Sales' AND [name] = 'FK Sales CustomerID'  $\left( \right)$ BEGIN ALTER TABLE LearnSQLServerIntuitively.dbo.Sales **DROP TABLE** Deletes an existing table. We can't delete schema that contains DB object(s). The error message "Cannot drop schema 'Sales' because it is being referenced by object 'SalesDetails'." is returned. IF (OBJECT\_ID('LearnSQLServerIntuitively.dbo.Customers', 'U') IS NOT NULL) BEGIN DROP TABLE LearnSQLServerIntuitively.dbo.Customers; END GO or IF EXISTS ( SELECT [name] FROM LearnSQLServerIntuitively.sys.tables WHERE [name] = 'Customers' ) BEGIN DROP TABLE LearnSQLServerIntuitively.dbo.Customers; END GO Validate if the **table exists** with the built-in function **OBJECT\_ID()** Validate if the **table exists** with IF EXISTS in **Object Catalog** Before SQL Server 2016 DROP TABLE IF EXISTS LearnSQLServerIntuitively.dbo.Customers; GO From SQL Server 2016 From SQL Server 2016 **DROP CONSTRAINT** Deletes an existing constraint. Validate if **table exists** with IF EXISTS in **Object Catalog**

# **DDL Statements DROP**

```
 DROP CONSTRAINT FK__Sales__CustomerID;
 END
                                                                            ш
                                                                                 Constraints on page 78GO
DROP VIEW
Deletes an existing view.
USE LearnSQLServerIntuitively;
GO
DROP VIEW IF EXISTS dbo.vw_Sales;
                                                                                  From SQL Server 2016
GO
                                       Validate if the view exists with the built-in function OBJECT_ID()
IF (OBJECT_ID('dbo.vw_Sales', 'V') IS NOT NULL)
 BEGIN DROP VIEW dbo.vw_Sales; END
GO
                                                                                  Before SQL Server 2016
or
                                           Validate if the view exists with IF EXISTS in Object Catalog
IF EXISTS
(
 SELECT [name]
 FROM LearnSQLServerIntuitively.sys.views
 WHERE
    SCHEMA_NAME([schema_id]) = 'dbo'
    AND [name] = 'vw_Sales'
)
BEGIN DROP VIEW dbo.vw_Sales; END
GO
DROP PROC (DROP PROCEDURE)
Deletes an existing stored procedure.
USE LearnSQLServerIntuitively;
GO
DROP PROC IF EXISTS dbo.usp_Customers_CRUD;
                                                                                  From SQL Server 2016
GO
```
# **DDL Statements DROP**

```
IF (OBJECT_ID('dbo.usp_Customers_CRUD', 'P') IS NOT NULL)
 BEGIN DROP PROC dbo.usp_Customers_CRUD; END
GO
or
IF EXISTS
(
 SELECT [name]
 FROM LearnSQLServerIntuitively.sys.procedures
 WHERE
    SCHEMA_NAME([schema_id]) = 'dbo'
    AND [name] = 'usp_Customers_CRUD'
\left( \right)BEGIN DROP PROC dbo.usp Customers CRUD; END
GO
                              Validate if the stored procedure exists with the built-in function OBJECT_ID()
                                     Validate if the stored procedure exists with IF EXISTS in Object Catalog
                                                                   Before SQL Server 2016
USE LearnSQLServerIntuitively;
GO
DROP FUNCTION IF EXISTS dbo.udf DateNoTime;
GO
IF (OBJECT_ID('dbo.udf_DateNoTime', 'FN') IS NOT NULL)
 BEGIN DROP FUNCTION dbo.udf_DateNoTime; END
GO
or
IF EXISTS
(
 SELECT [name]
 FROM LearnSQLServerIntuitively.sys.objects
 WHERE
   [type] IN ('IF', 'FN', 'TF')AND SCHEMA NAME([schema_id]) = 'dbo'
    AND [name] = 'udf_DateNoTime'
                                     Validate if the function exists with the built-in function OBJECT_ID()
                                            Validate if the function exists with IF EXISTS in Object Catalog
                                                                      IF = SQL_INLINE_TABLE_VALUED_FUNCTION
                                                                    FN = SQL_SCALAR_FUNCTION
                                                                      TF = SQL_TABLE_VALUED_FUNCTION
DROP FUNCTION
Deletes an existing function.
                                                                                    From SQL Server 2016
                                                                    - Before SQL Server 2016 -
```
```
)
BEGIN DROP FUNCTION dbo.udf_DateNoTime; END
GO
```
## **Object Type**

As you noticed, the second parameter in the built-in function OBJECT\_ID() is **object type**. We specify it to limit the function to search only for specific object type.

To view the object types in the **Object Catalog**:

```
SELECT DISTINCT
 [type] AS ObjectType
 , [type_desc] AS ObjectTypeDescription
FROM LearnSQLServerIntuitively.sys.all_objects
ORDER BY type_desc;
GO
```
# **DDL Statements Script Objects in SSMS**

Log in SQL Server Management Studio (SSMS).

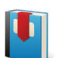

**SQL Server Management Studio (SSMS)** on page 75

We execute **DDL** (**Data Definition Language**) **statements** to:

- CREATE
- ALTER
- DROP

DB objects.

The DB objects, covered by this book are database, schema, table, view, stored procedure and function.

### **Scripting DB objects in SSMS**

Create a backup of every DB object that you modify or delete.

#### **View**

In SSMS: Expand the Object Explorer to the View  $\rightarrow$  (right click) **Script View as**  $\rightarrow$  **CREATE To** (ALTER To)  $\rightarrow$ **File...** (**New Query Editor Window**)

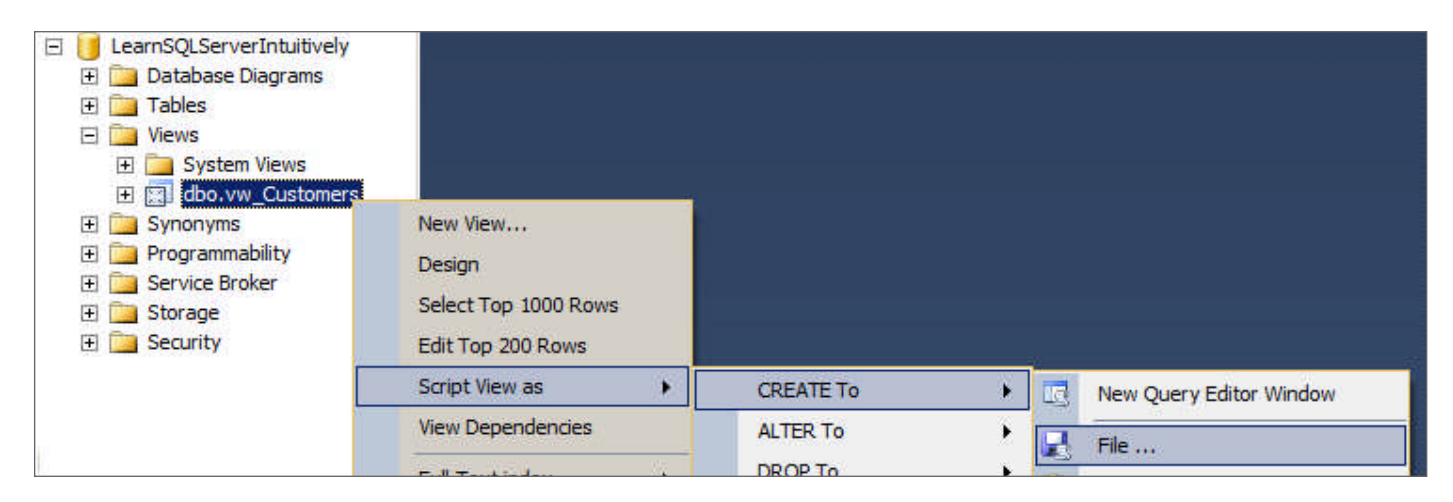

#### **Stored Procedure**

In SSMS: Expand the Object Explorer to the Stored Procedure (Database -> Programability -> Stored Proce**dures**) (right click) **Script Stored Procedure as CREATE To** (**ALTER To**) **File...** (**New Query Editor Window**)

In the same way we script the other objects.

# **DML (Data Manipulation Language) Statements**

As the **DDL** statements are the ones that manage the DB objects, the **DML** statements are the ones that manipulate the data in the DB. They are represented by **CRUD** as follows:

- INSERT for **C** (Create)
- SELECT for **R** (Read)
- UPDATE for **U** (Update)
- DELETE for **D** (Delete)

The source of the data is/are the table(s), view(s), table-valued function(s).

T-SQL extracts data from these objects into virtual recordsets (virtual tables, created in the background, used to store data the T-SQL needs to manipulate) or tables (temporary or real) and manipulates it.

After all the manipulations are done, the resulting recordset is returned to the requester (SSMS or the application that executed the T-SQL code).

To create a report that shows the sales persons, eligible for commission (Threshold >= 10) for October 1968, ordered by name, we extract the data from multiple sources:

### **Sales (table)**

**SalesPer-**

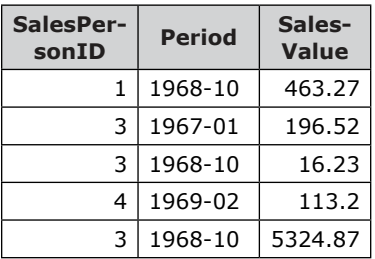

#### into virtual recordset (VR):

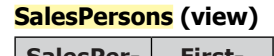

**Threshold-Value**

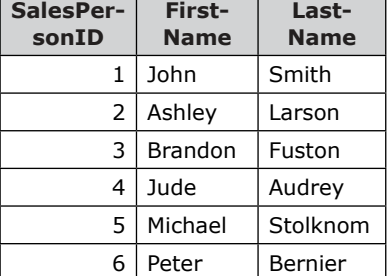

#### **CommissionsTreshholds (table-valued function)**

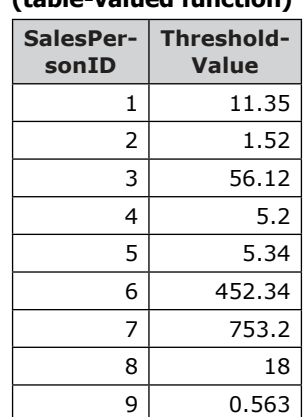

Data sources

## 4 1969-02 113.20 Jude Audrey 5.200 Virtual recordset **(**result of JOINed sources**)**

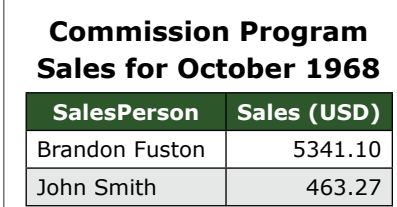

and manipulate the virtual recordset to build the resulting recordset, used for the report:

**sales-**<br>Make

**Value**

**First-Name**

1 | 1968-10 | 463.27 | John | Smith | 11.350 3 | 1967-01 | 196.52 | Brandon | Fuston | 56.120 3 | 1968-10 | 16.23 | Brandon | Fuston | 56.120 3 | 1968-10 | 5324.87 | Brandon | Fuston | 56.120

**Last-Name**

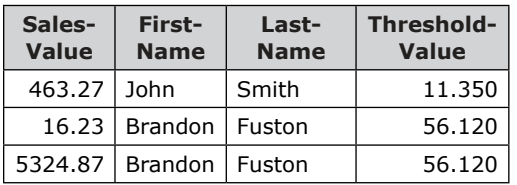

Transform the dataset to report

# **DML Stataments**

The recordsets are created and used in background. After all the manipulations are done and the data is returned to the requester, the virtual recordsets are deleted.

The example above summarizes the material that we'll learn in **DML Statements**.

# **DML Statements (Modify) INSERT**

### **INSERT**

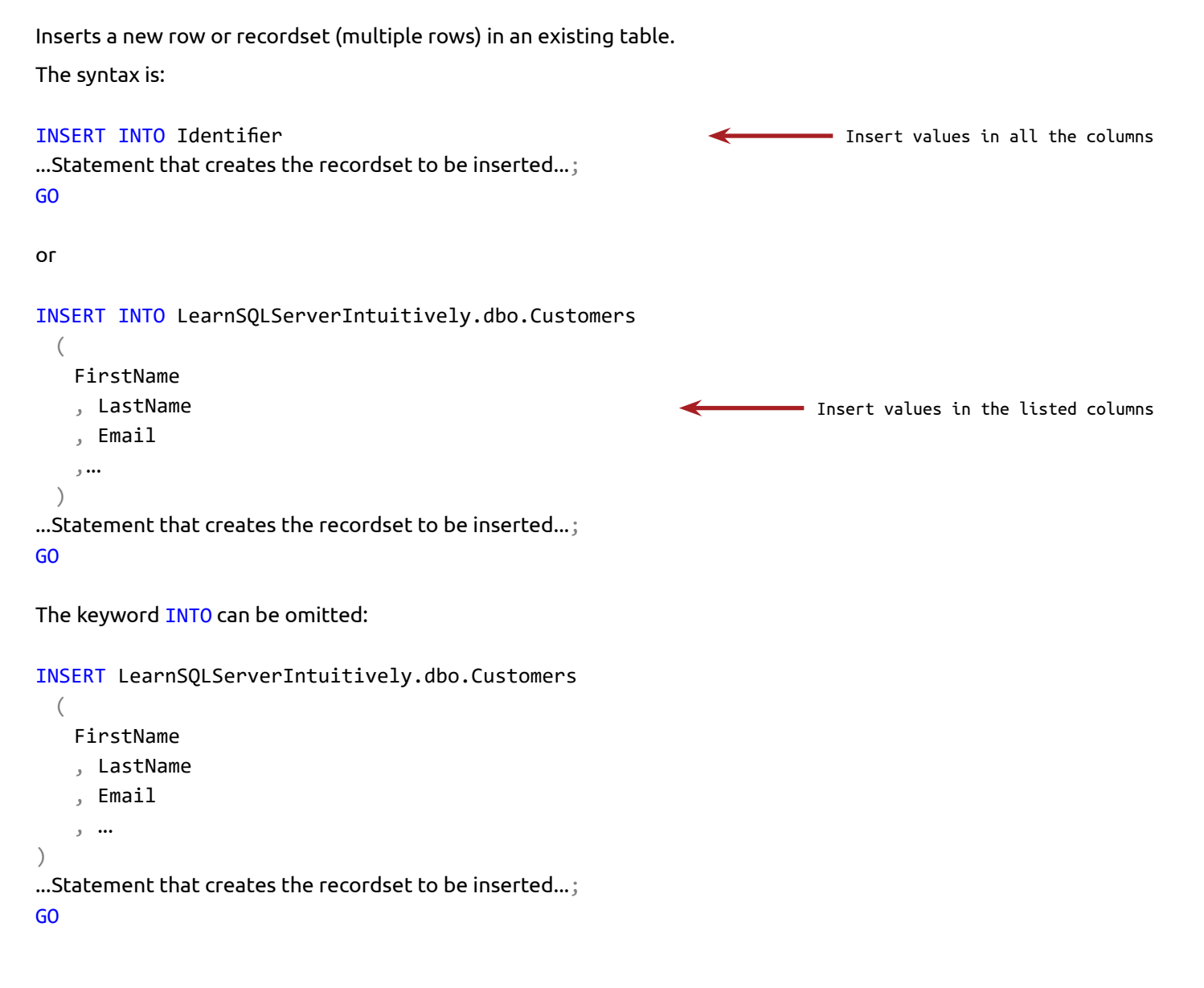

#### **Customers**

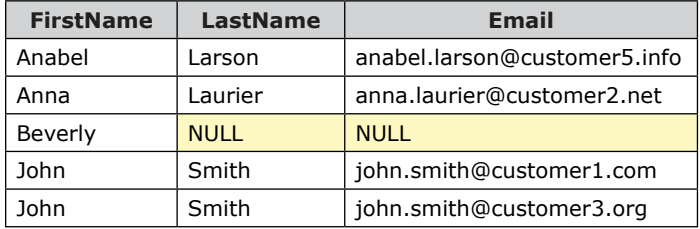

Existing table into which we insert rows

# **DML Statements (Modify) INSERT**

### **INSERT... SELECT**

This example Inserts one row. The column list is not specified so we provide values for all the columns in the table in the same order as in the table structure:

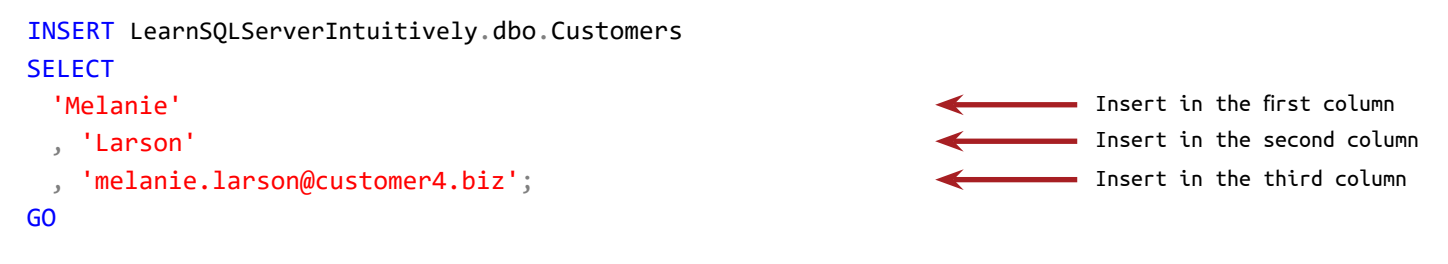

The next example Insert multiple rows and specifies the column list. The UNION clause unions two recordsets into one:

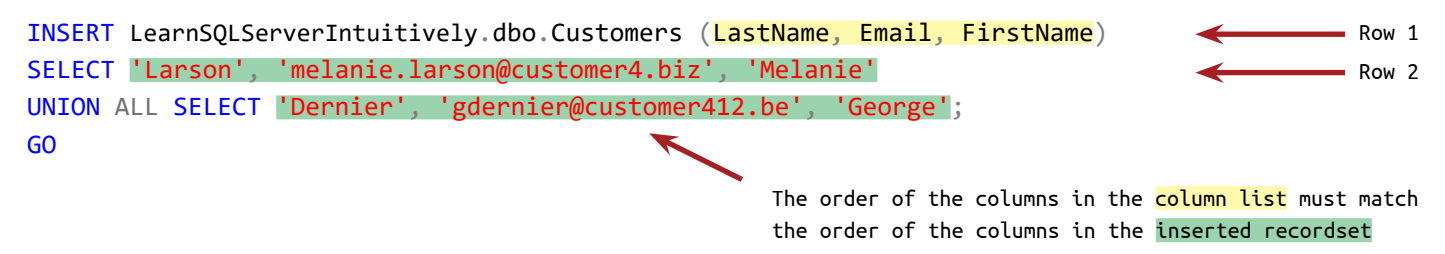

#### **INSERT... SELECT... FROM**

We can SELECT rows from one data source and **INSERT** them into existing table:

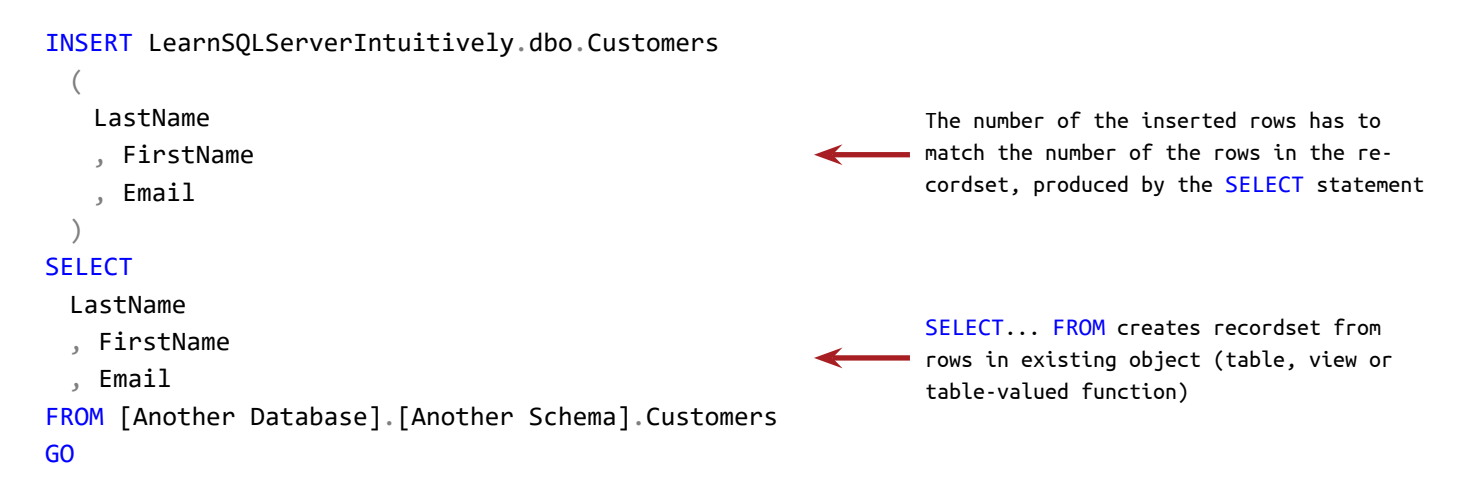

### **INSERT... VALUES**

# **DML Statements (Modify) INSERT**

The VALUES clause creates a recordset with one row:

```
INSERT LearnSQLServerIntuitively.dbo.Customers
VALUES ('Jonathan', 'Grenier', 'jg@jgcompanyandassocies.ca');
GO
```
To create recordset with multiple rows, we delimit them with comma (,):

```
INSERT LearnSQLServerIntuitively.dbo.Customers (Email, LastName, FirstName)
VALUES
 ('Michaels.Zoe@customer18.se', 'Michaels', 'Zoe')
 , ('t_robertson@customer19.at', 'Robertson', 'Thomas')
 , ('af@customer20.fr', 'Frances', 'Albert');
GO
```
**INSERT... EXEC**

Inserts a recordset, created by Stored Procedure.

```
INSERT LearnSQLServerIntuitively.dbo.Customers (FirstName, LastName, Email)
EXEC LearnSQLServerIntuitively.dbo.usp_InsertCustomer;
GO
```
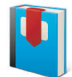

**Stored Procedures** on page 240

The columns, not specified in the column list of the INSERT clause will be populated with NULL or their default values (if default constraint is specified for the columns).

The constraints are checked on INSERT and if there is a violation in a constraint, the row is not inserted.

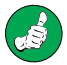

We specify the names of the columns that we insert into. If we don't, a change of the design of the object may break the code. For example if we insert into a table with 4 columns and we didn't specify the column list, adding a 5-th column to the table will cause the INSERT statement to return an error 'Column name or number of supplied values does not match table definition'.

INSERT limitations

• Number of columns: 4,096

# **DML Statements (Modify) SELECT... INTO**

### **SELECT... INTO**

SELECT... INTO combines **DDL** and **DML** clauses into one statement. It SELECTs data from an existing object (table, view or table-valued function) and inserts the resulting recordset into a new table, created during the execution of the SELECT... INTO statement.

The syntax is:

```
SELECT Column1, Column2, Column3...
INTO [DatabaseName].[SchemaName].[DestinationTableName]
FROM [DatabaseName].[SchemaName].[SourceTableName];
GO
```
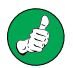

If the new table, specified in the INTO clause, already exists, the execution of the statement will return an error "There is already an object named 'DestinationTableName' in the database." and will be terminated. To avoid this, we run a cleanup statement first (If DestinationTableName exists, delete it).

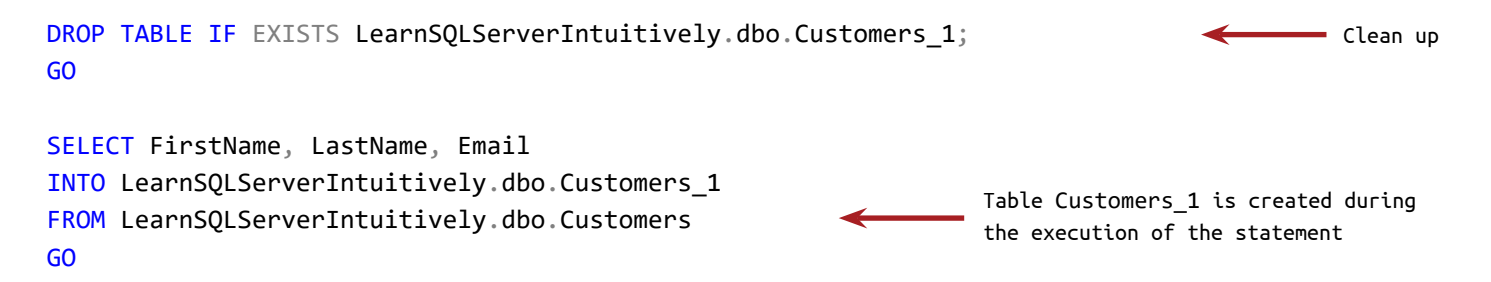

The columns in the destination table inherits the data types of the columns in the recordset.

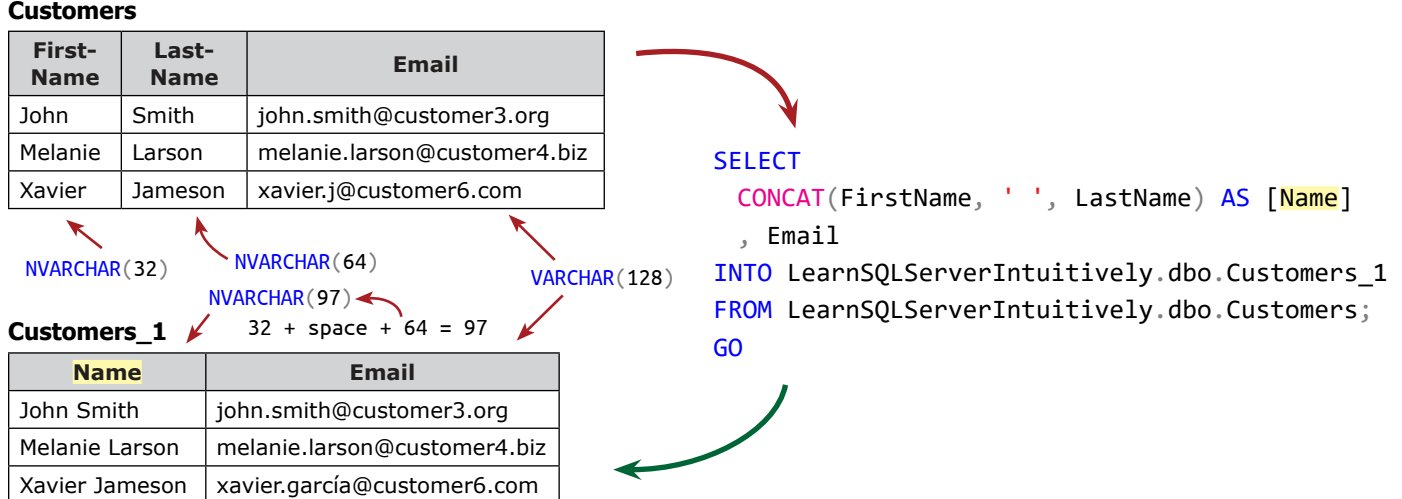

# **DML Statements (Modify) SELECT... INTO**

In the example below, the data type of the **TotalValue** column in the source table is TINYINT (Value: 0 to 255). The query sums the column **TotalValue** and the summed value for CustomerID = 1 (280) extends the range of TINYINT (255). The data type of **TotalValue** in the destination table is converted to INT.

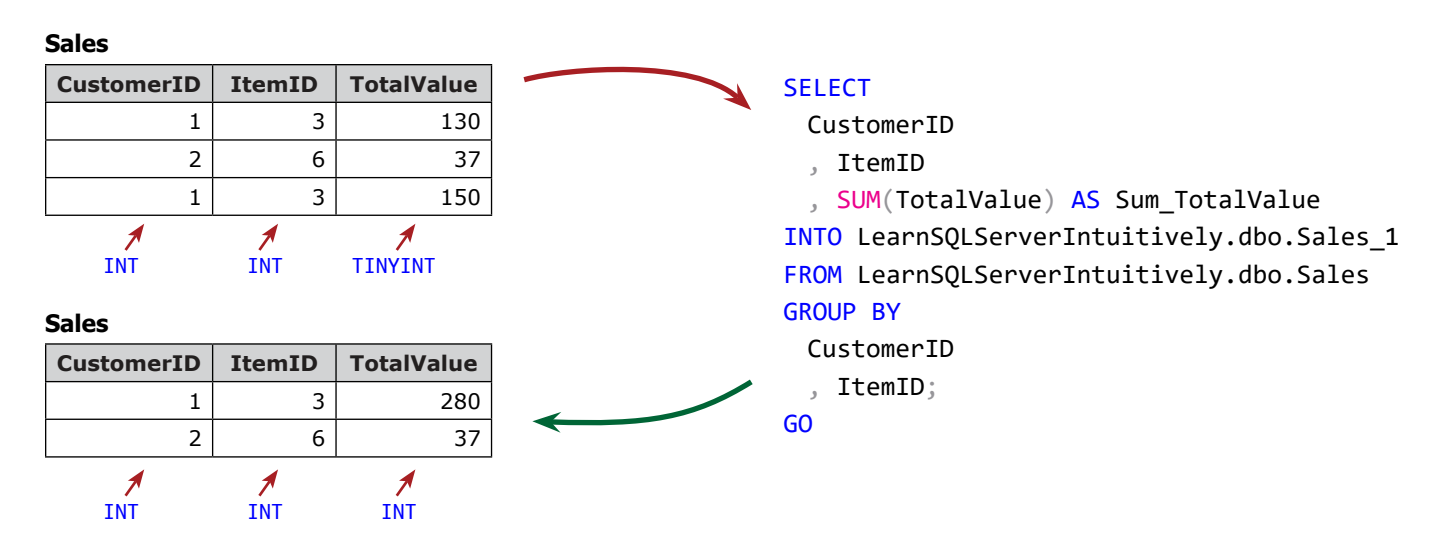

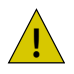

If a column in the SELECT clause has no name (if we omit the alias AS Sum TotalValue in the example above), the DBE will return an error "An object or column name is missing or empty. For SELECT INTO statements, verify each column has a name. For other statements, look for empty alias names. Aliases defined as "" or [] are not allowed. Change the alias to a valid name.".

Updates the value(s) of one or multiple cells in a table.

The syntax is:

UPDATE DatabaseName.SchemaName.UpdatedObjectName SET UpdatedColumnName = NewValue; GO

Table, view or table-valued function

#### **Customers**

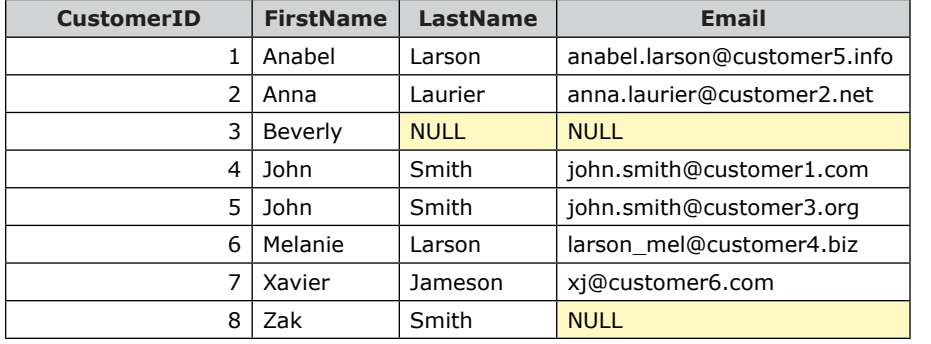

### **UPDATE... SET**

Updates all the rows of the updated column.

```
UPDATE LearnSQLServerIntuitively.dbo.Customers
SET Email = 'customer84186@customer84186.pl';
GO
```
#### **Customers**

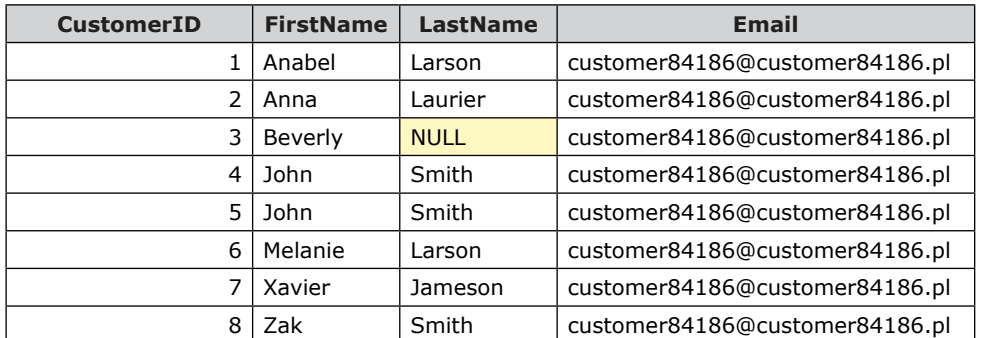

### **UPDATE... SET... WHERE**

Affects only the rows that correspond to the filter condition(s) in the WHERE clause.

Updates all the rows in column **Email**

```
UPDATE LearnSQLServerIntuitively.dbo.Customers
SET Email = 'customer84186@customer84186.pl'
WHERE
 FirstName = 'Anabel'
 AND LastName = 'Larson';
GO
```
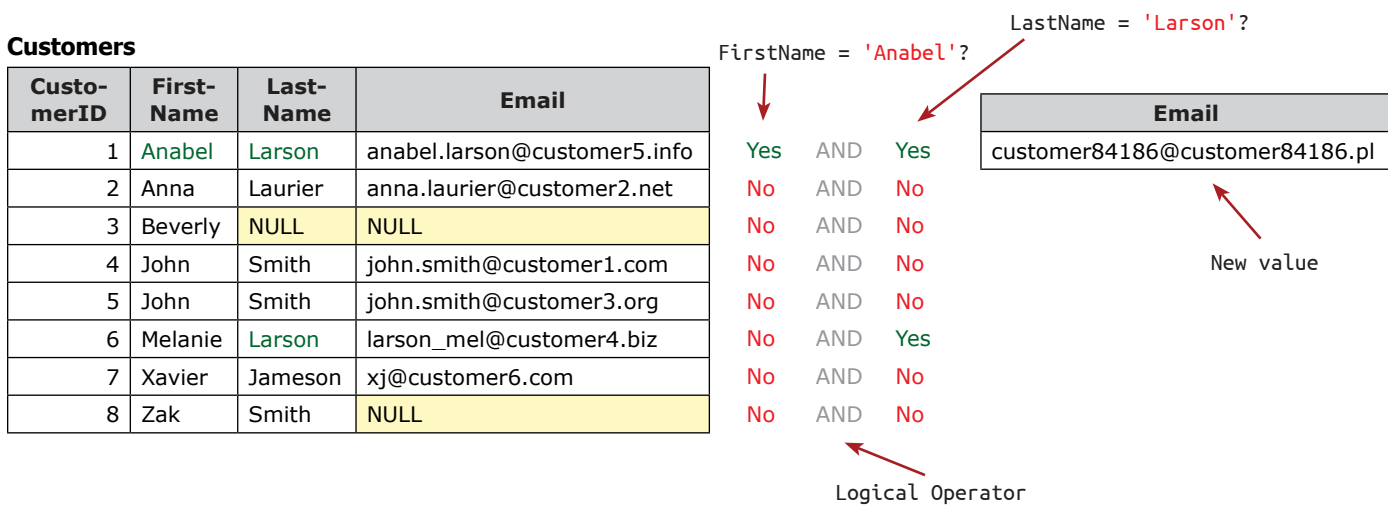

### **UPDATE... SET... FROM... WHERE**

Updates cell values, based on a resultset, created from multiple DB objects.

The following tables are used to demonstrate an UPDATE... SET... FROM... WHERE example:

#### **Customer**

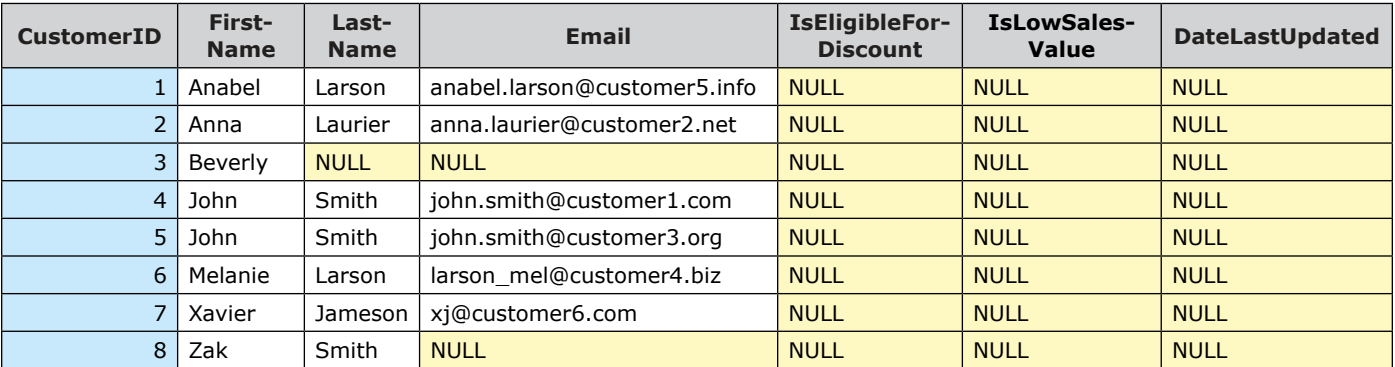

**Sales**

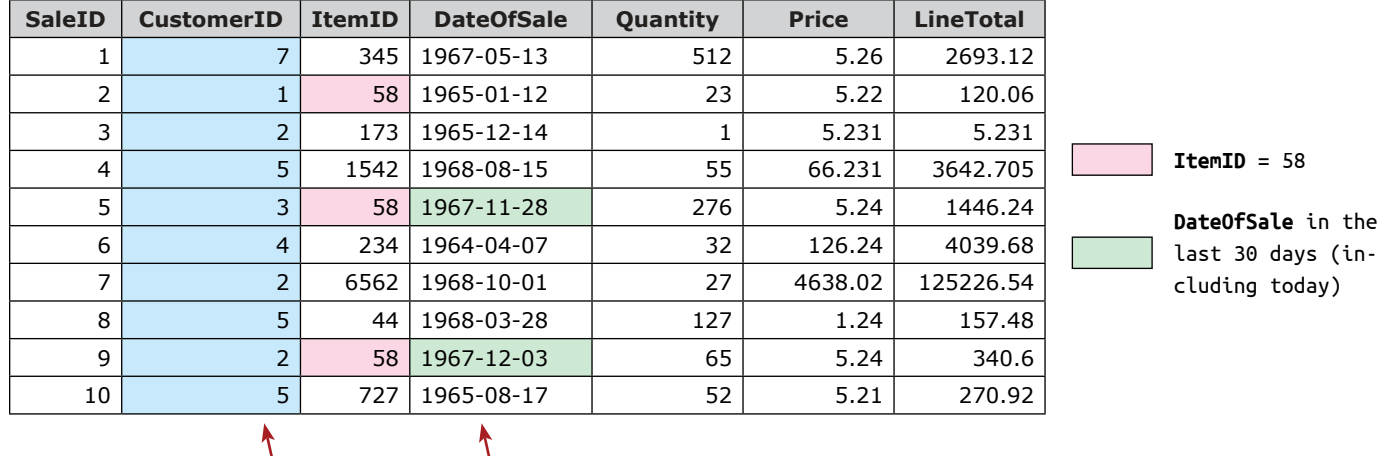

FK Today is December 18, 1967

This example UPDATEs the value of **IsEligibleForDiscount** for the customers that bought **ItemID** = 58 in the last 30 days (including today):

### UPDATE C

```
SET
 IsEligibleForDiscount = 1
 , DateLastUpdated = GETUTCDATE()
FROM
```
LearnSQLServerIntuitively.dbo.Customers AS C

```
JOIN LearnSQLServerIntuitively.dbo.Sales AS S
```
ON C.CustomerID = S.CustomerID

### **WHERE**

```
S.ItemID = 58
```
AND S.DateOfSale BETWEEN DATEADD(DD, -30, CAST(GETDATE() AS DATE)) AND CAST(GETDATE() AS DATE);

GO

Alias

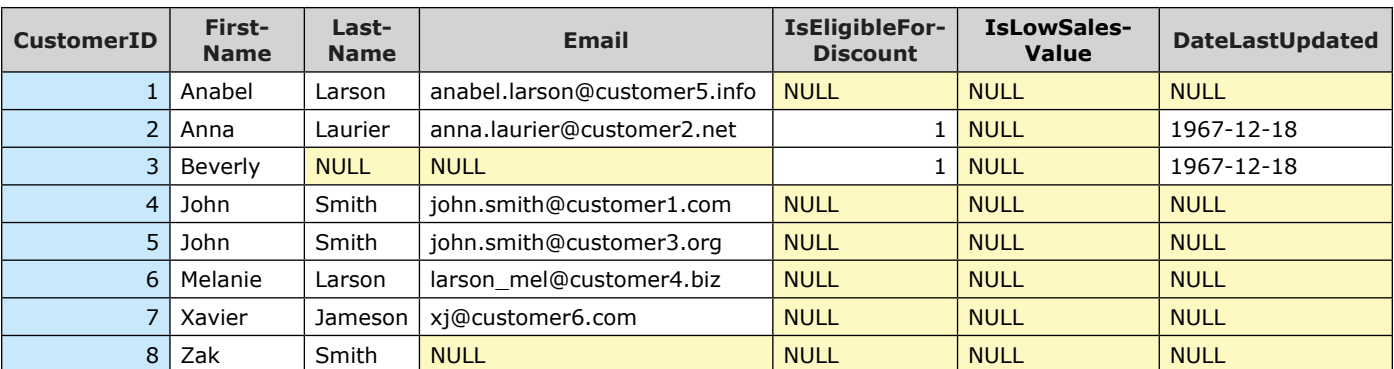

### **Customers** table after the execution on December 18, 1967:

### **UPDATE... SET... FROM (Subquery)... WHERE**

We can't use an aggregate built-in function in the SET clause.

The example below UPDATEs columns **IsLowSalesValue** and **DateLastUpdated** (in table **Customers**) with the values from the returned by the subquery (**SQ**) recordset (**ILSV** and **DEFDU**), on the rows where the value of **CustomerID** column equals the value **CustID** in the subquery (**SQ**):

```
UPDATE LearnSQLServerIntuitively.dbo.Customers
SET
 IsLowSalesValue = SQ.ILSV
  , DateLastUpdated = SQ.DEFDU
FROM
 (
   SELECT
     C.CustomerID AS CustID
      , 1 AS ILSV
      , GETUTCDATE() AS DEFDU
    FROM
      LearnSQLServerIntuitively.dbo.Customers AS C
     JOIN LearnSQLServerIntuitively.dbo.Sales AS S
       ON C.CustomerID = S.CustomerID
   WHERE S.ItemID = 58
    GROUP BY C.CustomerID
    HAVING SUM(S.LineTotal) < 200
 ) AS SQ
WHERE CustomerID = SQ.CustID;GO
                                                                               CustID ILSV DEFDU
                                                                                   1 | 1967-12-18The subquery (between the brack-
                                                  ets) returns this recordset
```
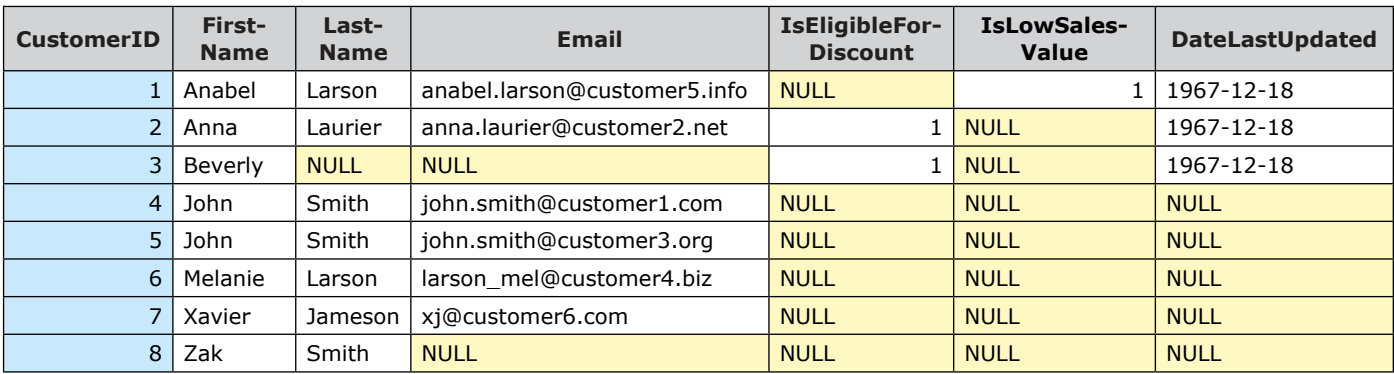

# **Customers** table after the execution (CustomerID = 1 is UPDATEd):

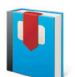

SELECT on page 125 FROM on page 127 WHERE on page 142 GROUP BY on page 151 HAVING on page 154

# **DML Statements (Modify) DELETE**

### **DELETE FROM... (DELETE)**

Deletes one or multiple rows from a table.

DELETE FROM TableName;

GO The keyword FROM is optional and can be omitted

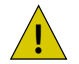

 $\sqrt{I}$  DELETE statement without WHERE clause deletes all the rows in the table.

DELETE [DatabaseName].[SchemaName].[TableName]

WHERE ColumnName Operator Value; GO

Deletes the rows that correspond to the filter condition(s)

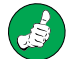

We need to pay special attention to the DELETE statements and:

- Backup the data before executing the DELETE statement
- Test the DELETE statement(s) on objects located on the development server and deploy on the production server, after being sure that we deleted exactly the data that we need

### **DELETE FROM... FROM...**

When we join tables and delete rows from one of the joined tables, we specify from which table we delete rows.

We can identify the rows that we need to delete by writing a query that JOINs multiple DB objects. In the example below, we JOIN the tables **Customers** and **Consolas** to pick the right rows to delete from table **Sales**.

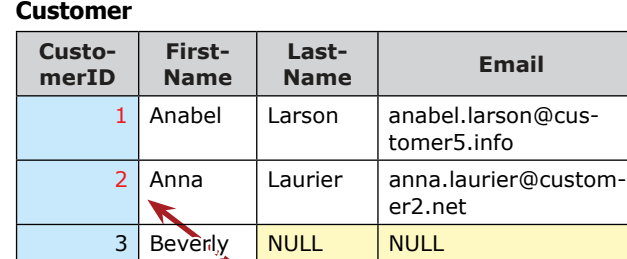

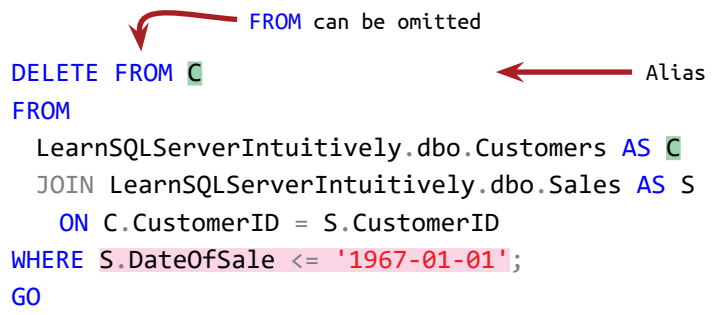

**Sales**

PK FK

The rows of **CustomerID** 1 and 2 are deleted from table **Customers**

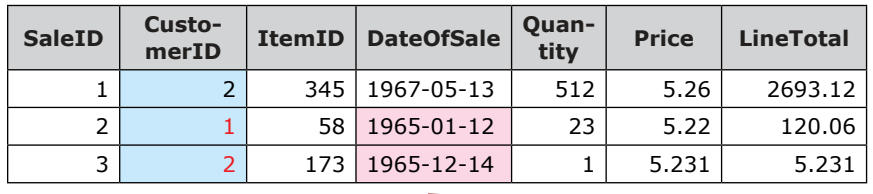

**Translation:** Create a recordset by joining both tables and delete from **Customers** the customers which sales are older than a specified date.

**DateOfSale** older than January 01, 1967

# **DML Statements (Modify) DELETE**

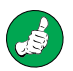

Before we execute the DELETE or UPDATE statements, we execute the same statement with the SELECT clause, instead of the DELETE or UPDATE clause to verify the rows to be deleted/updated.

Execute first:

```
SELECT *
FROM LearnSQLServerIntuitively.dbo.Customers
WHERE FirstName = 'John';
GO
```
After you confirm that the statement affects the exact rows, execute:

```
DELETE LearnSQLServerIntuitively.dbo.Customers
WHERE FirstName = 'John';
GO
UPDATE LearnSQLServerIntuitively.dbo.Customers
SET Email = 'j@customer2.net'
WHERE FirstName = 'John';
GO
```
# **SELECT... ...or create a recordset**

Creates a recordset and returns it to the requester (SSMS, external application that queries the DB etc.). The SELECT clause can be constructed from a single SELECT clause or multiple clauses - SELECT... FROM... WHERE...

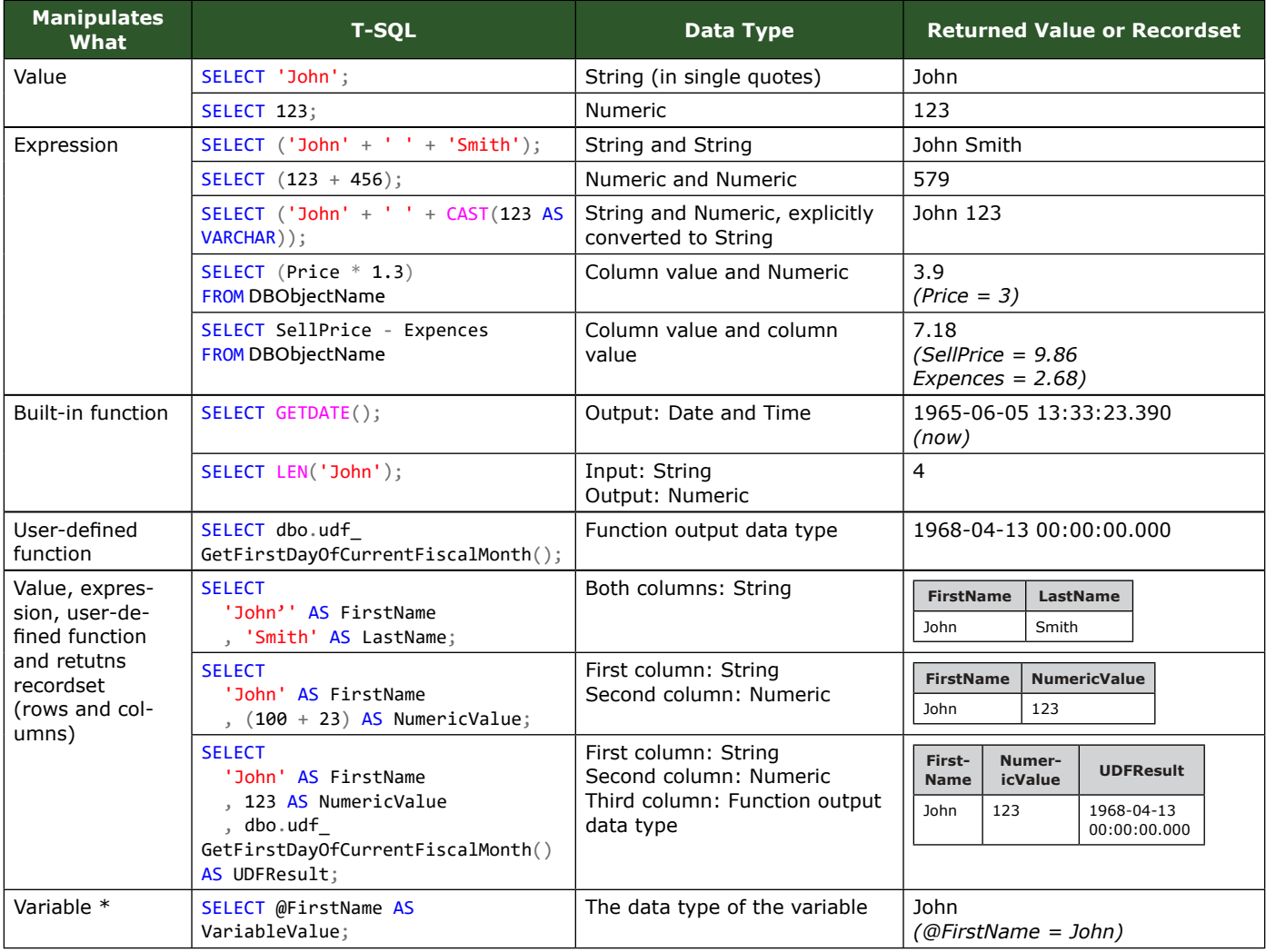

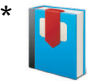

# **DML Statements (Query) SELECT**

### **SELECT DISTINCT...**

The keyword DISTINCT, added to the SELECT statement, changes the logic to select only distinct (unique) rows.

The rows in table **Customers** are unique (the combination of all the columns are unique).

#### **Customers**

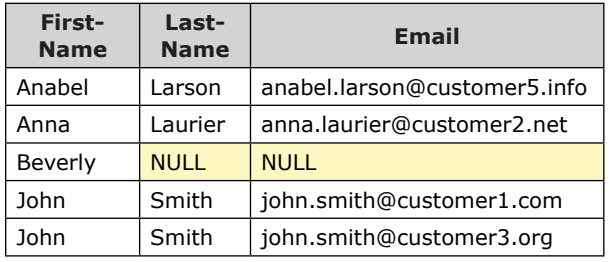

When we select columns **FirstName** and **LastName**, the SELECT statement generates a recordset, that is not unique (John Smith is a duplicate).

### **SELECT**

```
FirstName
 , LastName
FROM LearnSQLServerIntuitively.dbo.Customers;
GO
```
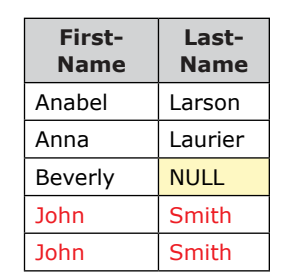

To generate a recordset with unique rows across the **FirstName** and **LastName** rows, we add the keyword DISTINCT to the SELECT clause:

#### SELECT DISTINCT

```
FirstName
 , LastName
FROM LearnSQLServerIntuitively.dbo.Customers;
GO
```
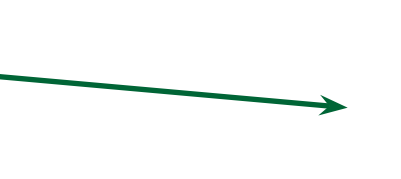

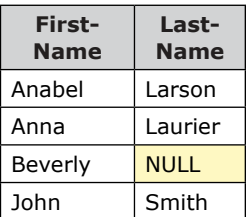

#### SELECT limitations

• Number of columns in the SELECT statement: 4,096

# **DML Statements (Query) FROM**

# **SELECT... FROM ...or point to the source of the data**

The FROM clause points to the DB object (table - real or temporary, view, table-values function) or subquery which is a data source for the SELECT clause.

## The syntax is:

```
SELECT [Column1], [Column2], [Column3]...
FROM [DatabaseName].[SchemaName].[ObjectName];
GO
```
Column list, delimited with comma (,). Square brackets if the column header contains special character(s).

Table, view or table-valued function.

When we select all the columns, we use SELECT \* (star). If we need specific columns, we SELECT a list of columns, delimited with comma (,).

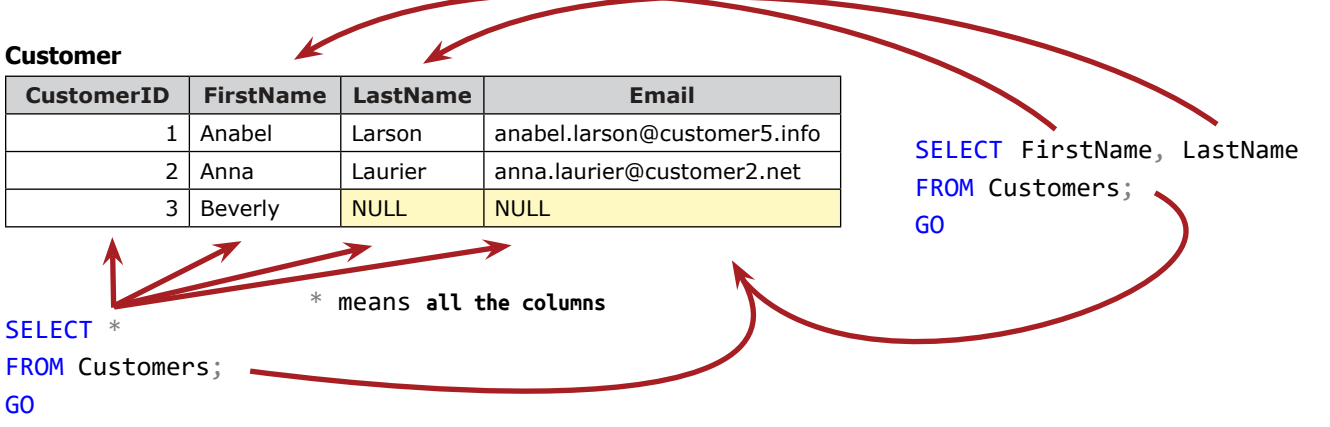

Table **Customers** is the source of the data, manipulated by the statement

# **Subquery**

The subquery is a nested SELECT statement (inner) into another SELECT statement (outer). When we have a subquery in the FROM clause the inner SELECT statement creates a recorsdet and the outer SELECT statement selects from this recordset.

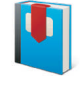

## **Subqueries** on page 165

- 1. List the columns in the SELECT clause instead of using \* (star), because:
	- 1.1. After a change of the design of the data source the query may break.
	- 1.2. \* Selects columns that we don't need and creates an overload of the server.
- 2. Use the **DSO** ([DatabaseName].[SchemaName].[ObjectName]) naming convention as identifier in the FROM clause. This way we can move the SQL code to another database in the same instance on the SQL Server without editing it in order to point to the exact object.

### **SELECT... FROM... JOIN ...or create a recordset from multiple data sources**

The data in the **RDBMS** are related and it is in multiple tables split by subject area. Joining related tables is one of the most important and powerful tasks in SQL.

When we select data from multiple data sources (DS) - table, view, table-valued function or subquery - we JOIN them.

The joined objects create a **virtual recordset** (**VR**) in the background that holds all data from the data sources and we query this **VR**.

We JOIN the objects ON one or multiple columns.

### The different types of **JOIN**, create different **virtual recordsets**:

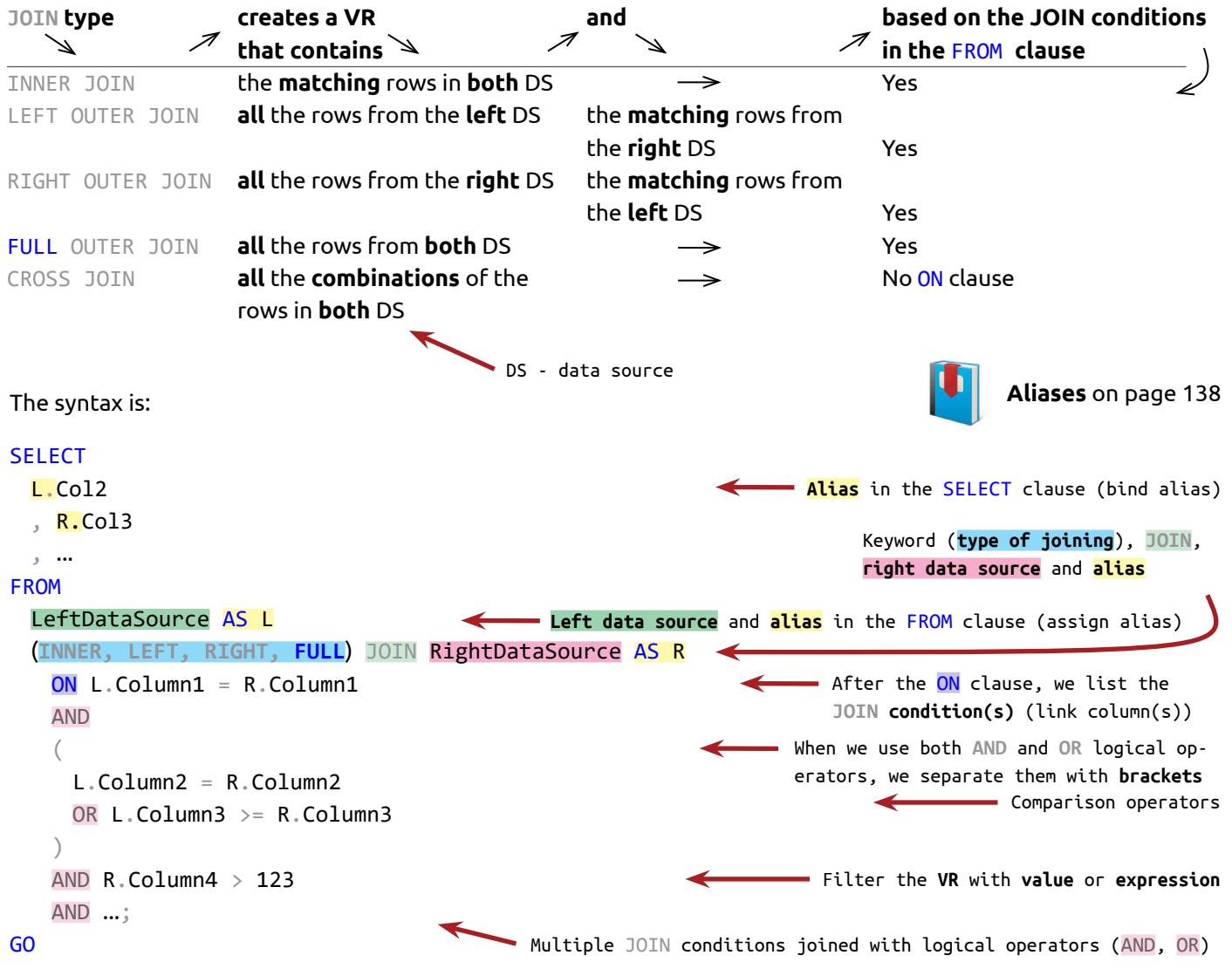

Let's join the two sources below. For the simplicity of the example, the test data is:

- **Col1** is used to join the tables and values that exist in both tables such as **Col1** (3,4 and 5)
- The values in **Col2** and **Col3** are: first character is the column index and the second character is the value in **Col1**

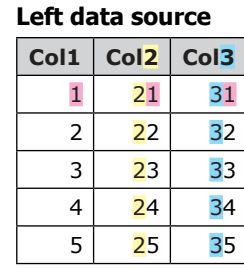

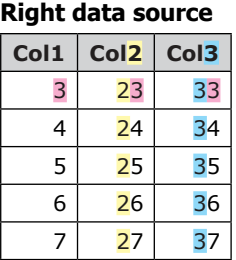

Joining the sources on column **Col1**, creates the following **VR**:

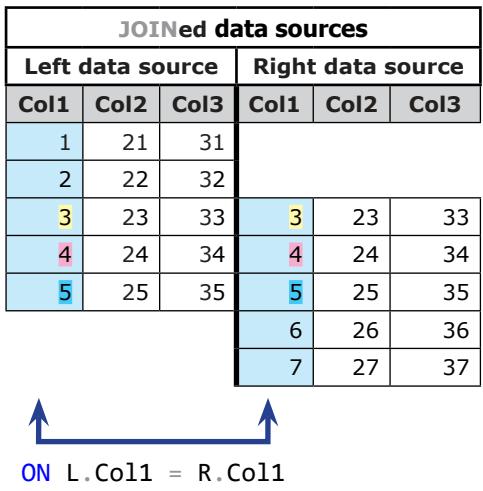

The statement that manipulates the joined tables is actually manipulating the recordset, built with the FROM... JOIN clause.

**JOIN (INNER JOIN)**

INNER JOIN is inner, because it creates a **VR** that contains **only the rows that meet the join criteria(s)**.

**SELECT** L.\*  $, R^*$ FROM LearnSQLServerIntuitively.dbo.LeftDataSource AS L  $\Lambda$ JOIN LearnSQLServerIntuitively.dbo.RightDataSource AS R ON  $L.Col1 = R.Col1;$ GO The keyword INNER is optional and can be omitted

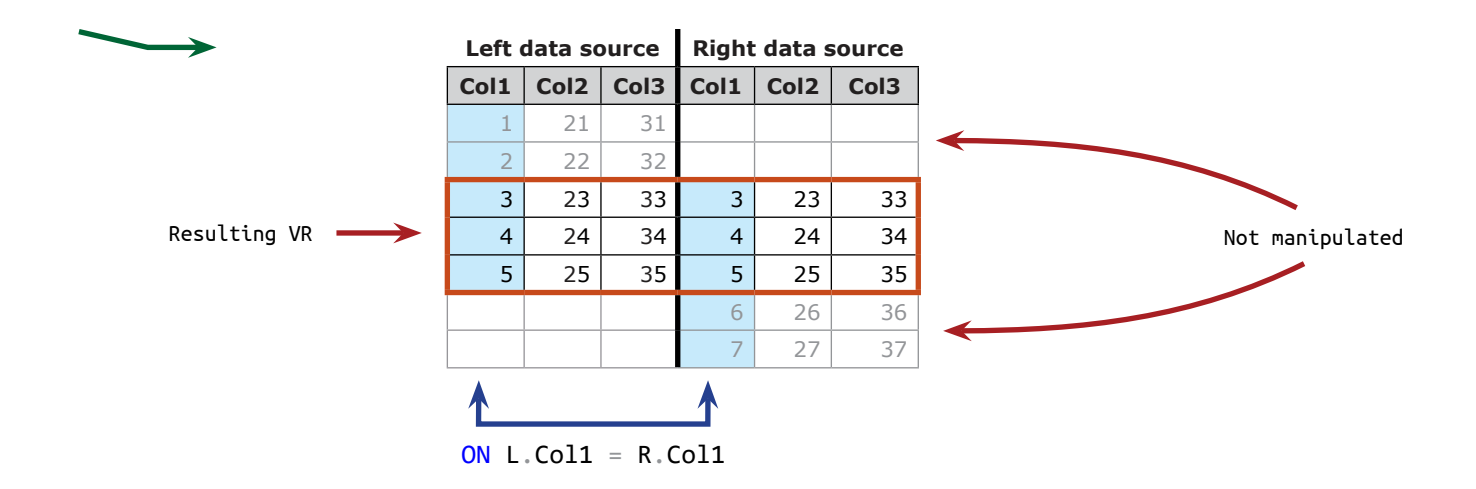

**LEFT JOIN (LEFT OUTER JOIN)**

OUTER JOIN is outer, because it creates VR, that contains more rows than the rows that meet the JOIN condition(s) in the ON clause.

LEFT JOIN creates VR with all the rows from the left data source and only the rows from the right data source that meet the JOIN condition(s).

The **VR** fills the rows in the right table that don't have a match on the JOIN condition(s) with NULL.

```
SELECT
 L^*, R.*FROM
 LearnSQLServerIntuitively.dbo.LeftDataSource AS L
 LEFT, JOIN LearnSQLServerIntuitively.dbo.RightDataSource AS R
   ONL.Coll = R.Coll;GO
The keyword OUTER is op-
tional and can be omitted
                                  Left data source Right data source
                                  Col1 Col2 Col3 Col1 Col2 Col3
                                    1 21 31 NULL NULL NULL
                                    2 22 32 NULL NULL NULL
                                    3 3 3 23 33
                                    4 24 34 4 24 34
                                    5 25 35 5 25 35
                                                   6 26 36
                                                   7 27 37
                                  ON L.Col1 = R.Col1Resulting VR
                                                                       Not
                                                                       manipulated
                                                                  }
                                                                  }
                                                                   Out of the JOIN condition(s)
                                                                   Meet the JOIN condition(s)
```
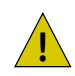

When we use the LEFT or RIGHT JOIN and filter in the WHERE clause, the JOIN type is converted from LEFT (RIGHT) to INNER.

To avoid this and filter only the LEFT (RIGHT) data source, we filter in the ON clause.

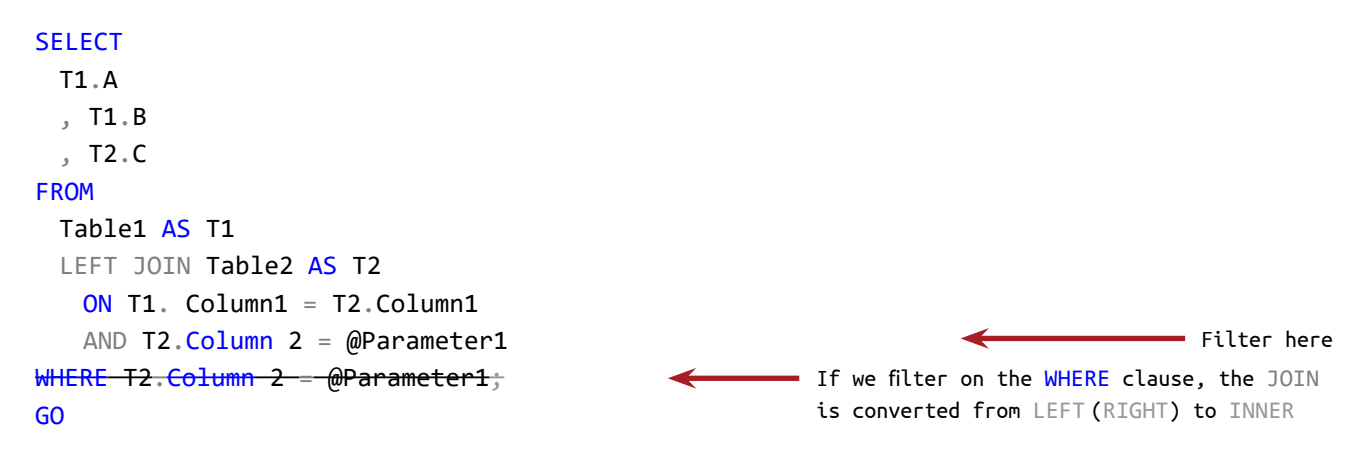

### **RIGHT JOIN (RIGHT OUTER JOIN)**

The same logic as LEFT JOIN, but reversed - the **VR** contains **all the rows from the right data source** and **the matching rows from the left data source**.

**SELECT**  $L^*$  $, R^*$ FROM LearnSQLServerIntuitively.dbo.LeftDataSource AS L RIGHT JOIN LearnSQLServerIntuitively.dbo.RightDataSource AS R ON  $L$ .Col1 = R.Col1; GO **Left data source Right data source Col1 Col2 Col3 Col1 Col2 Col3**  $1 \mid 21 \mid 31$ 2 22 32 3 23 33 3 23 33 4 24 34 4 24 34 5 25 35 5 25 35  $NULL | NULL | NULL | 6 | 26 | 36$  $\overline{\text{NULL}}$  NULL NULL 7 27 37 ON  $L$ .Col1 =  $R$ .Col1 Resulting VR Not manipulated

### **FULL JOIN (FULL OUTER JOIN)**

Creates a **VR** with **all the rows from both data sources**. The unmatched values in the left and the right source are represented with NULL. It is a combined LEFT JOIN and RIGHT JOIN.

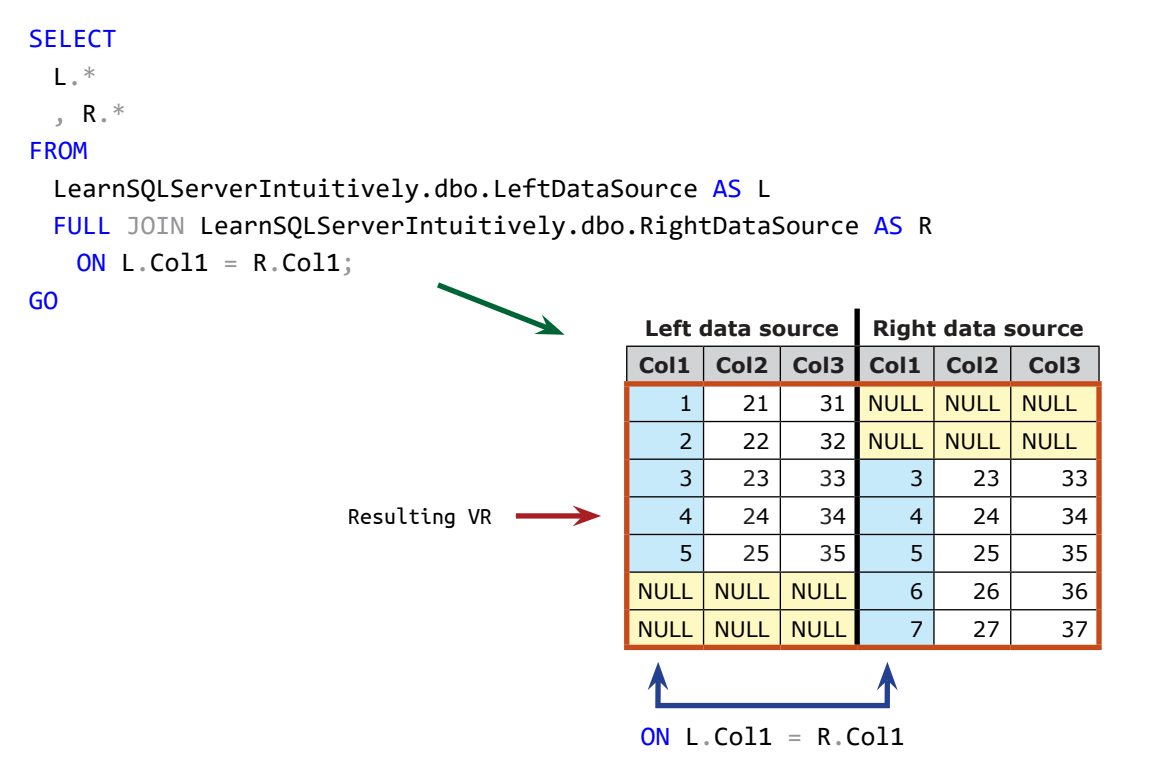

Let's combine (LEFT, RIGHT) JOIN and WHERE clauses to select:

• Rows from the **left data source**, that **don't have a match in the right data source** (LEFT JOIN WHERE *RightRecordset* IS NULL)

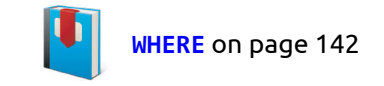

```
SELECT
 L.*
 , R^*FROM
 LearnSQLServerIntuitively.dbo.LeftDataSource AS L
 LEFT JOIN LearnSQLServerIntuitively.dbo.RightDataSource AS R
   ON L.Coll = R.CollWHERE R.Col1 IS NULL;
GO
```
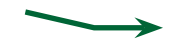

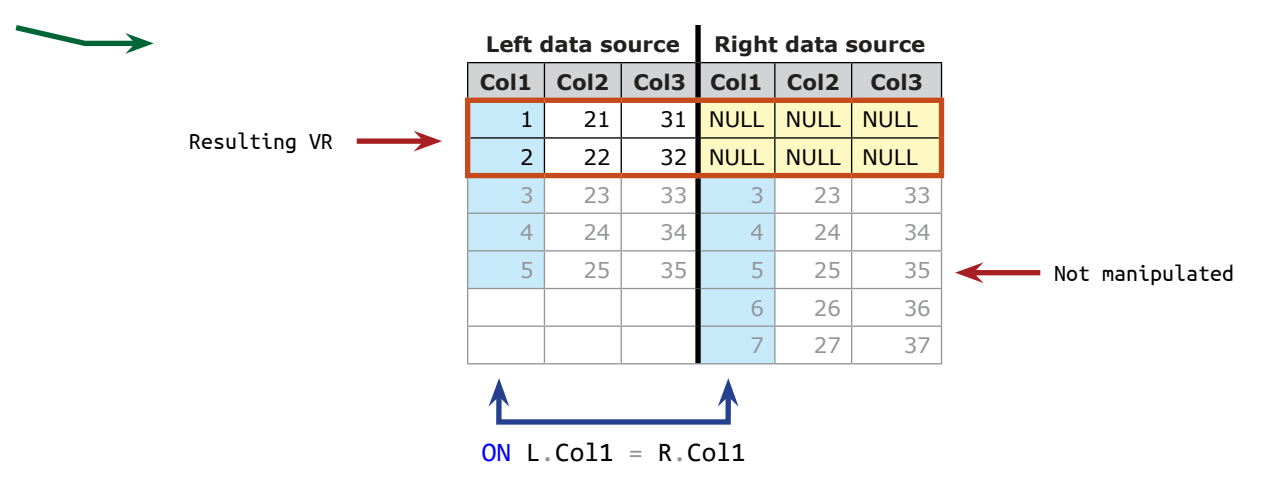

• Rows from the **right data source**, that **don't have a match in the left data source** (RIGHT JOIN WHERE *LeftRecordset* IS NULL)

### **SELECT**

```
L.*
```
, R. $*$ 

#### FROM

```
LearnSQLServerIntuitively.dbo.LeftDataSource AS L
 RIGHT JOIN LearnSQLServerIntuitively.dbo.RightDataSource AS R
   ON L.Col1 = R.Col1
WHERE L.Col1 IS NULL;
GO
                                  Left data source Right data source
```
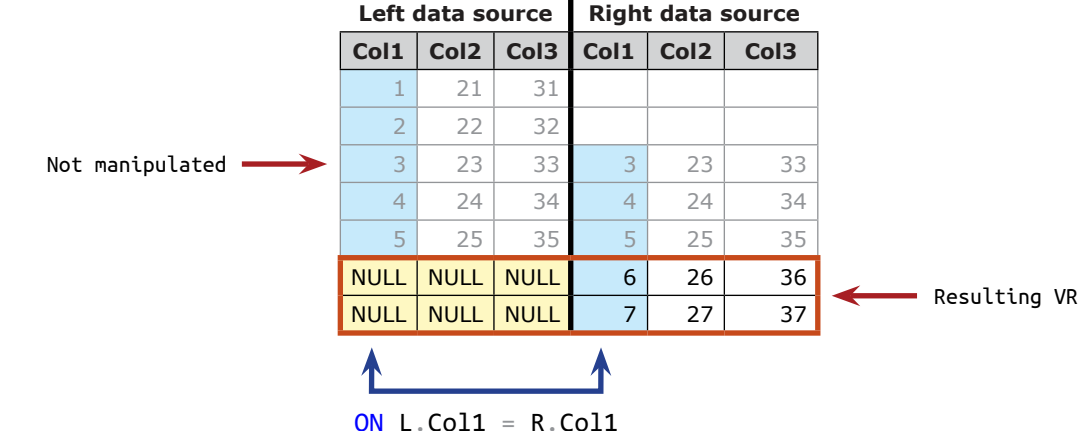

• Rows from **both data sources**, that **don't have a match** (FULL JOIN WHERE *LeftRecordset* OR *RightRecordset*  IS NULL). FULL JOIN except INNER JOIN.

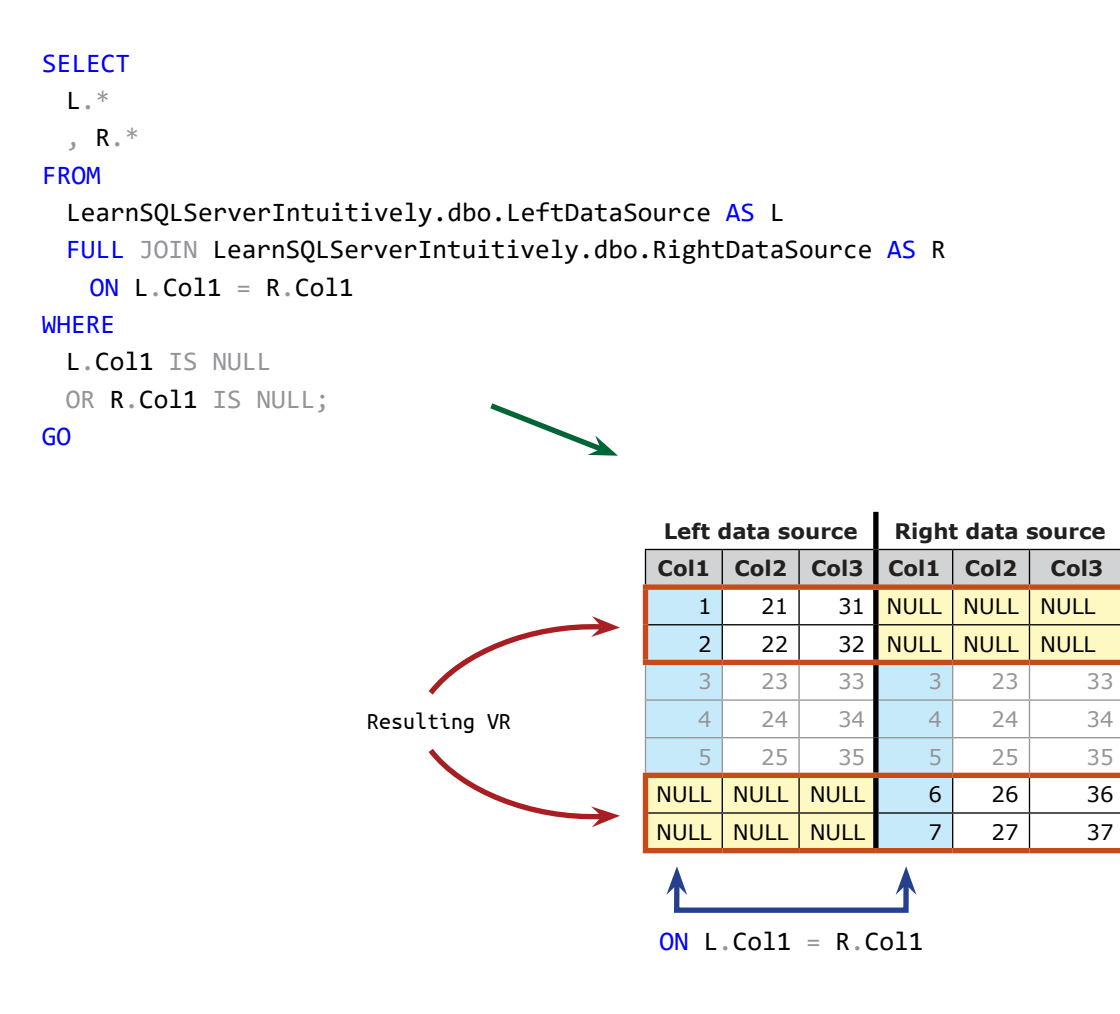

**CROSS JOIN**

Creates a VR, containing all the combinations of the rows in both data sources, (a.k.a. Cartesian Product).

```
SELECT
 L^*, R.*
FROM
 LearnSQLServerIntuitively.dbo.LeftDataSource AS L
 CROSS JOIN LearnSQLServerIntuitively.dbo.RightDataSource AS R;
GO
     No ON clausev
```
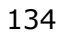

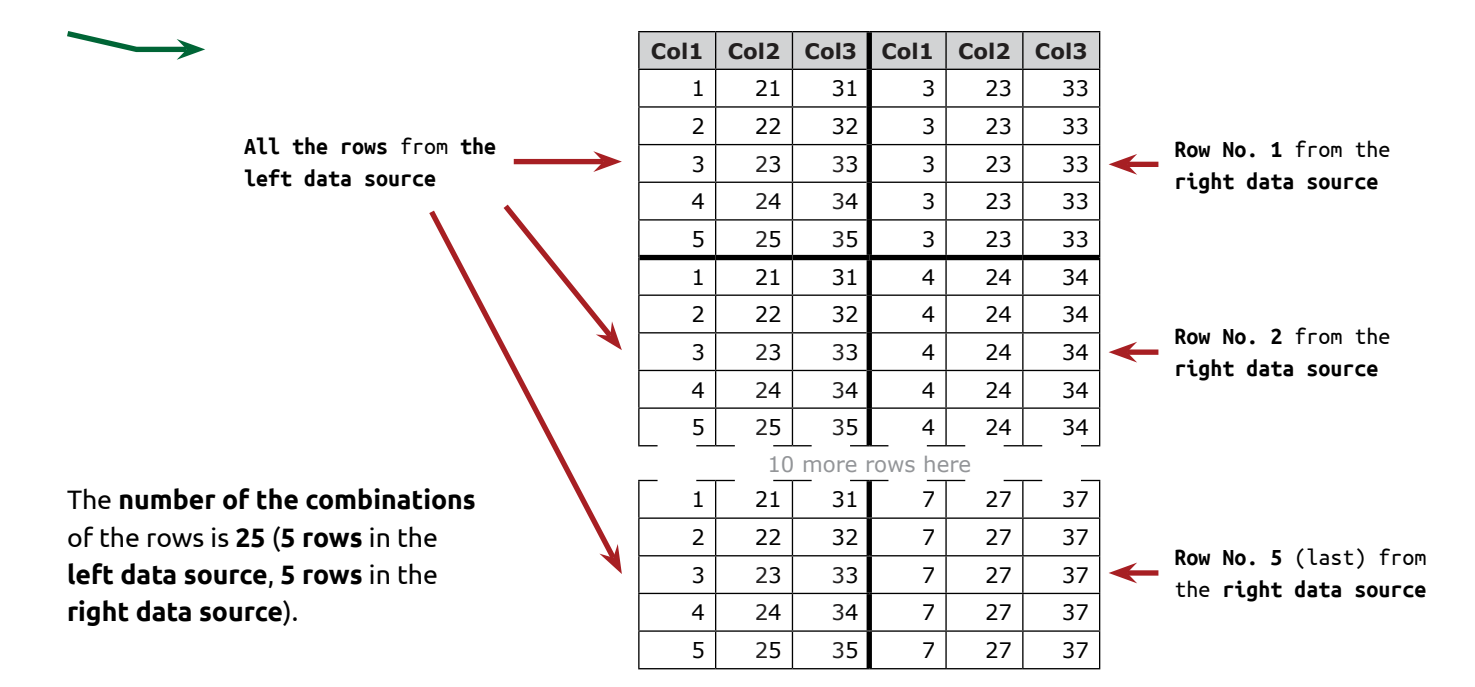

## **JOIN and NULL in the ON clause (NULL in link column(s))**

When we join on a column, that stores NULL, the rows with NULL can't be joined like NULL = NULL (L. Col1 = R.Col1).

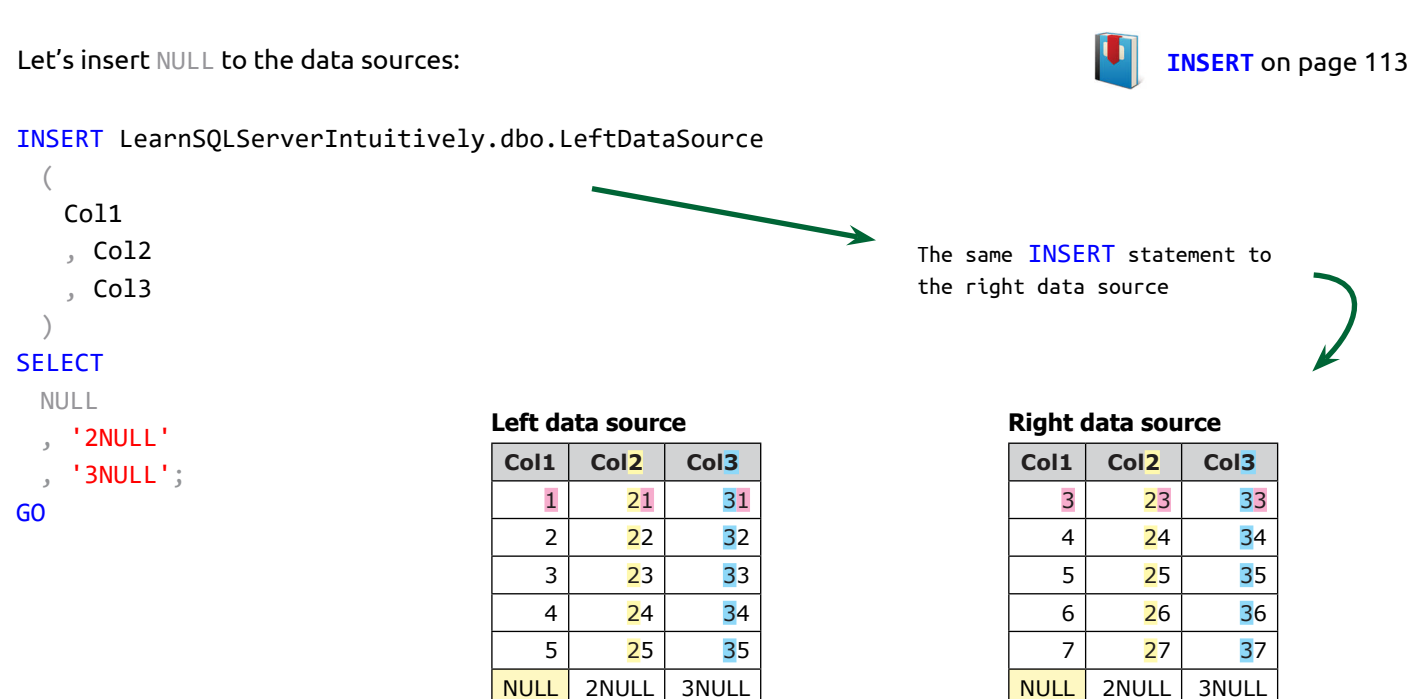

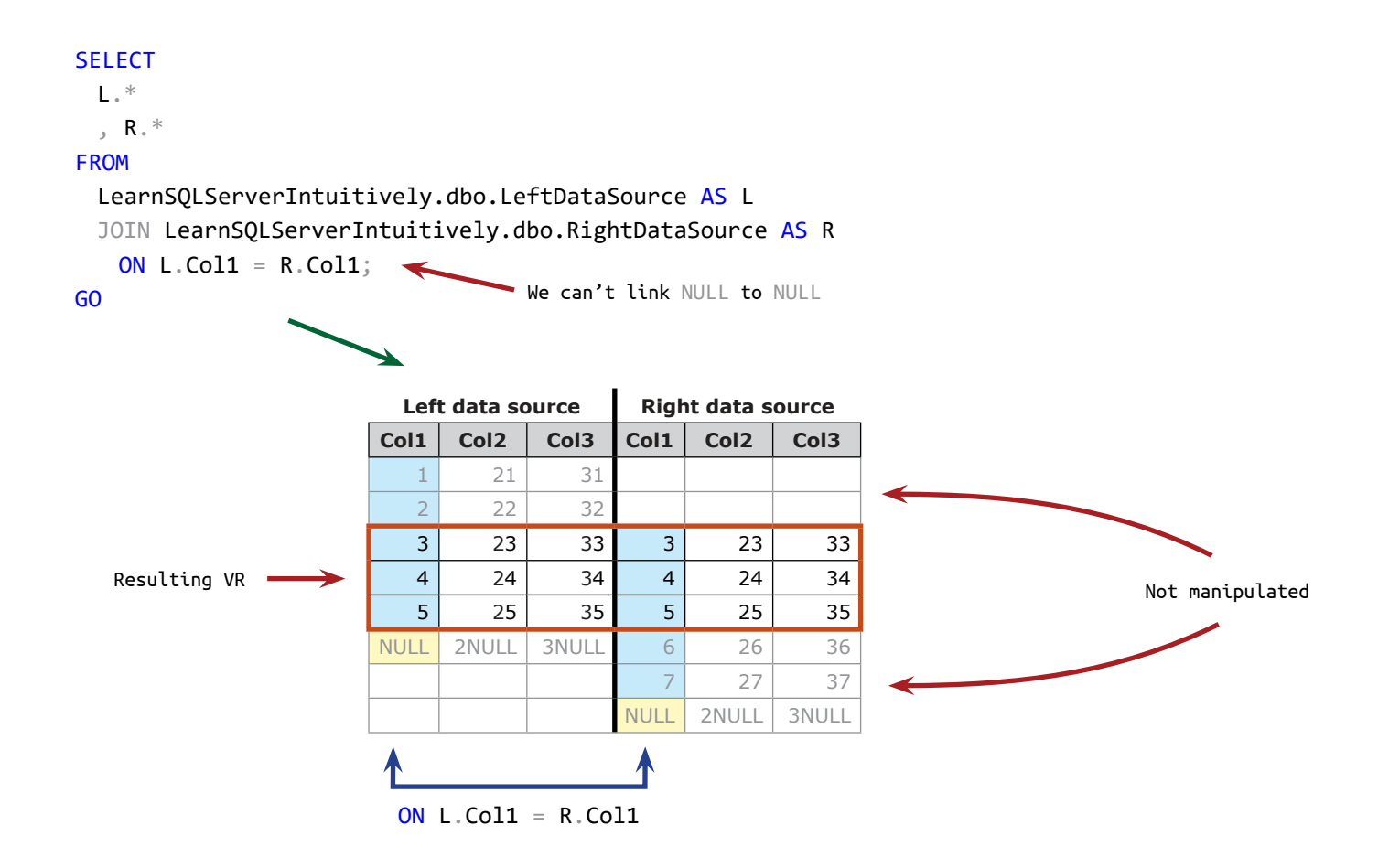

To return the linked NULL to NULL rows, we use the built-in function ISNULL() to replace NULL (unknown) with known value and use this value to join.

**SELECT**  $L^*$  $, R^*$ FROM LearnSQLServerIntuitively.dbo.LeftDataSource AS L JOIN LearnSQLServerIntuitively.dbo.RightDataSource AS R ON ISNULL $(L.Coll, '') = ISNULL(R.Coll, '');$ GO Link **empty string** to **empty string**

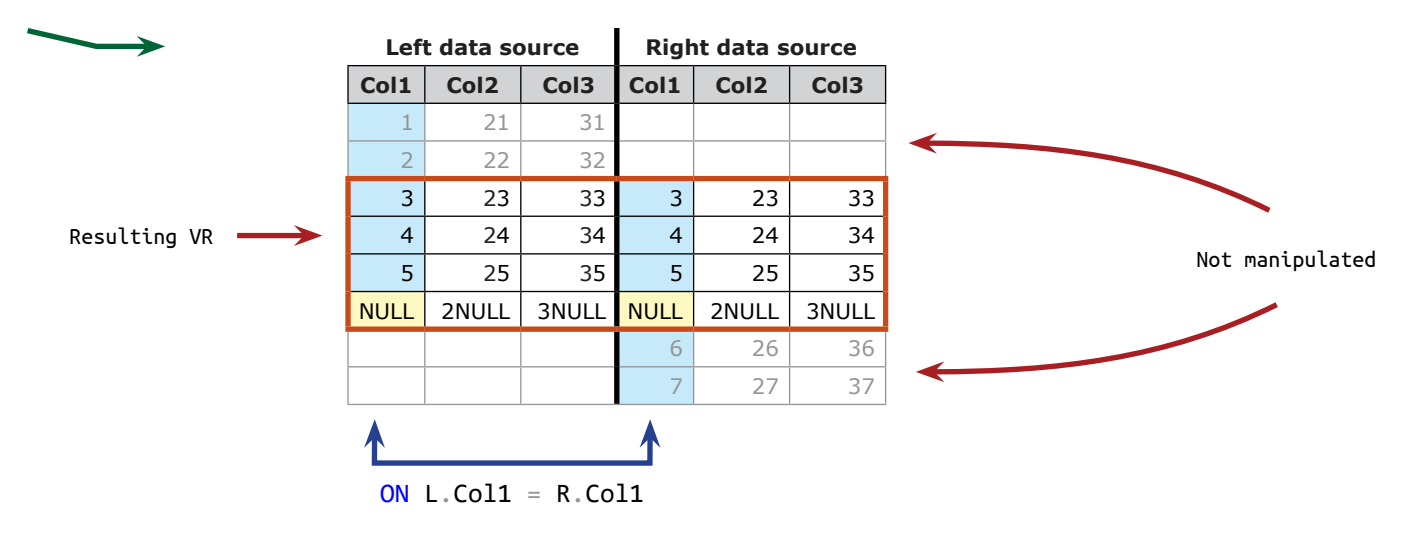

Replacing NULL with a real value can create incorrect results, because NULL (unknown) is not an actual value and we are joining **unknown** to **unknown**.

 $\bullet$ 

The alias gives a pseudo name to a DB object, column or expression and is used to:

- point to the exact data source and the exact column when JOINing data sources
- makes the code neat and easy to understand

#### **Customers**

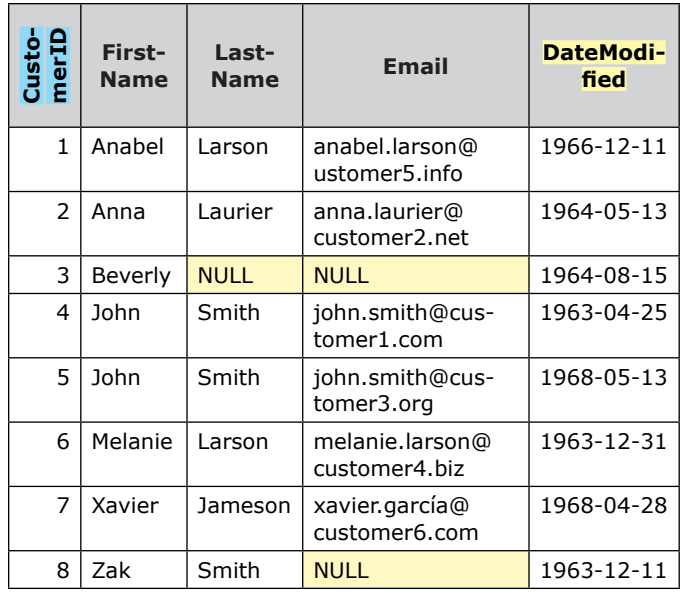

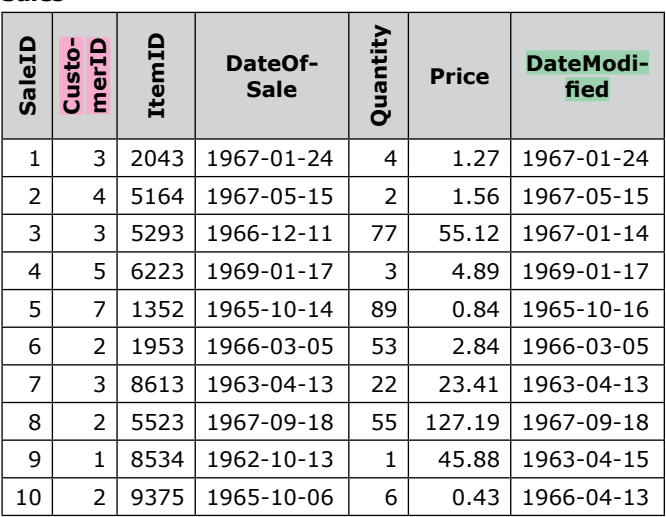

Exists only in Customers

 $-$  Exists in more than one data source

 $-$  Exists in more than one data source

**CustomerID** and **DateModified** exist in both tables. When we JOIN the data sources, we need to create a separate identification of the columns with the same name:

- 
- CustomerID from Customers DateModified from Customers
- CustomerID from Sales DateModified from Sales
- 

**Sales**

#### **SELECT**

FirstName

, LastName

#### , DateModified

### FROM

LearnSQLServerIntuitively.dbo.Customers

JOIN LearnSQLServerIntuitively.dbo.Sales

- ON LearnSQLServerIntuitively.dbo.Customers.CustomerID
- = LearnSQLServerIntuitively.dbo.Sales.CustomerID

WHERE  $CustomerID = 2;$ 

GO

### Error messages are returned:

Ambiguous column name 'CustomerID'. Ambiguous column name 'DateModified'.

To point to the exact columns in the exact objects, we add the identifiers before the column name as described in **Naming Conventions - DSO**:

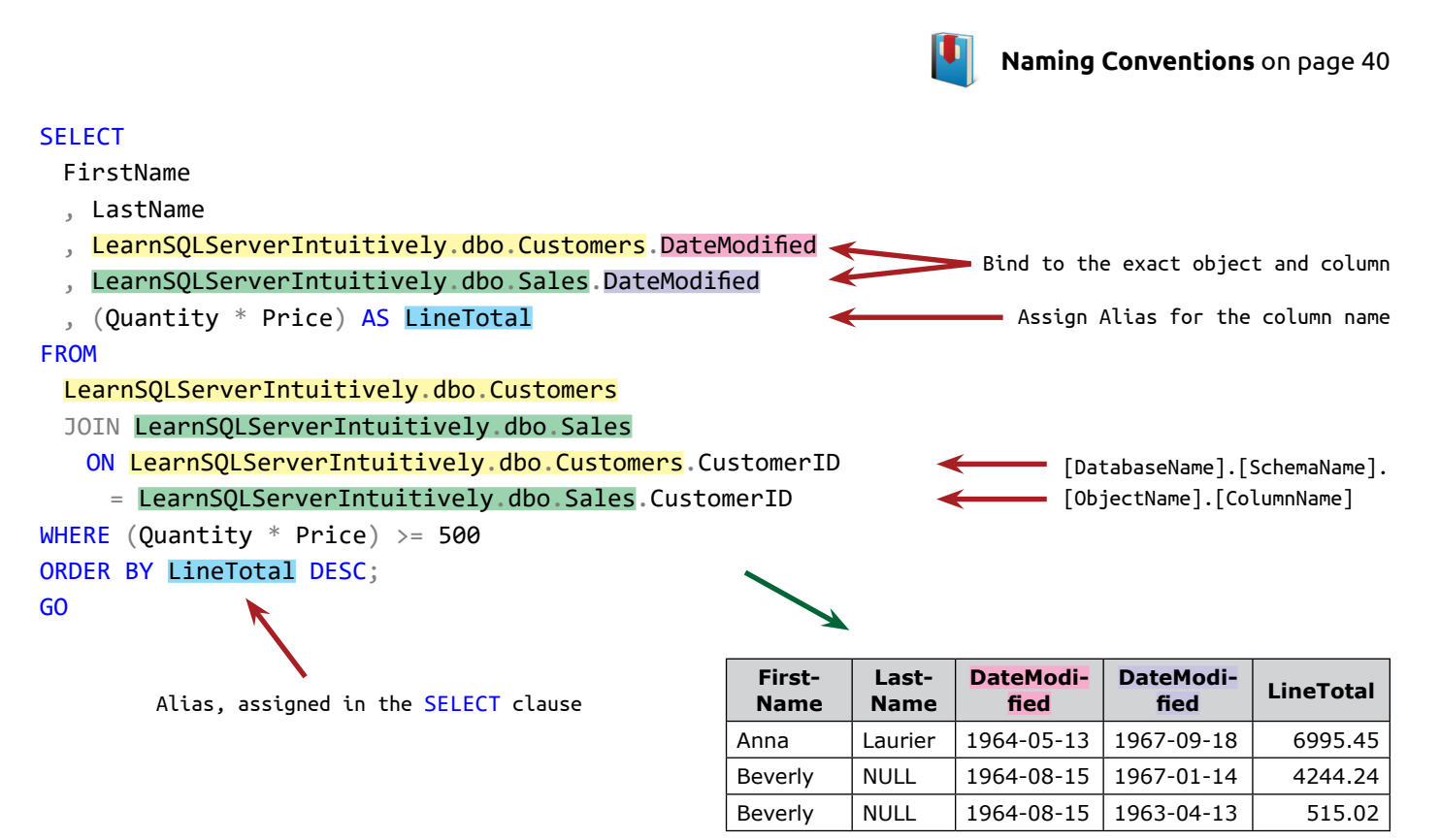

The **DSO identification** is too long to be added in all the clauses where needed which makes the code hard to read. The next step is to r**eplace the DSO identifiers** with **Aliases**:

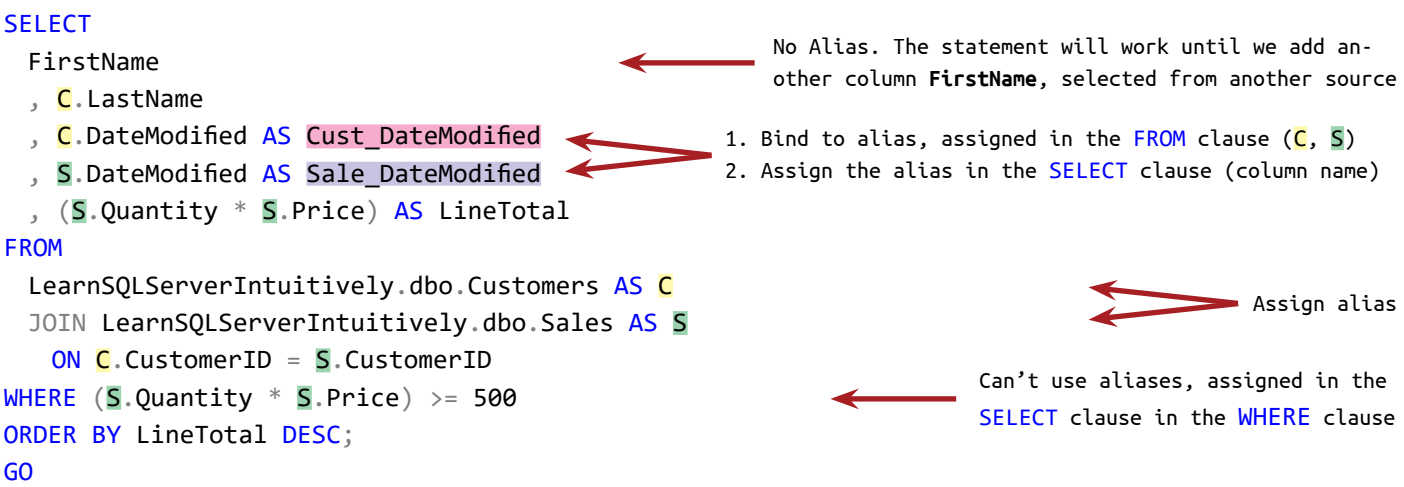

With the keyword AS we assign an alias. With . (dot) we bind to an already assigned alias. The keyword AS is optional and can be omitted.

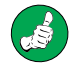

Don't skip the keyword AS. It is very useful for a quick search of aliases in the development or debugging processes.

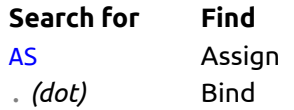

When we JOIN data sources, we always add aliases to always point to the exact column in the exact source. If

```
(
    We don't use aliases
    and
    Modify a data source, used by the statement (add column with the same name as a col-
umn in another data source, used by the statement)
 )
{ the execution stops with the error message "Ambiguous column name". };
```
## **Assign TableName and ColumnName(s) in one alias**

We can assign **column names** of an alias object by adding the list next to the table alias in round braces:

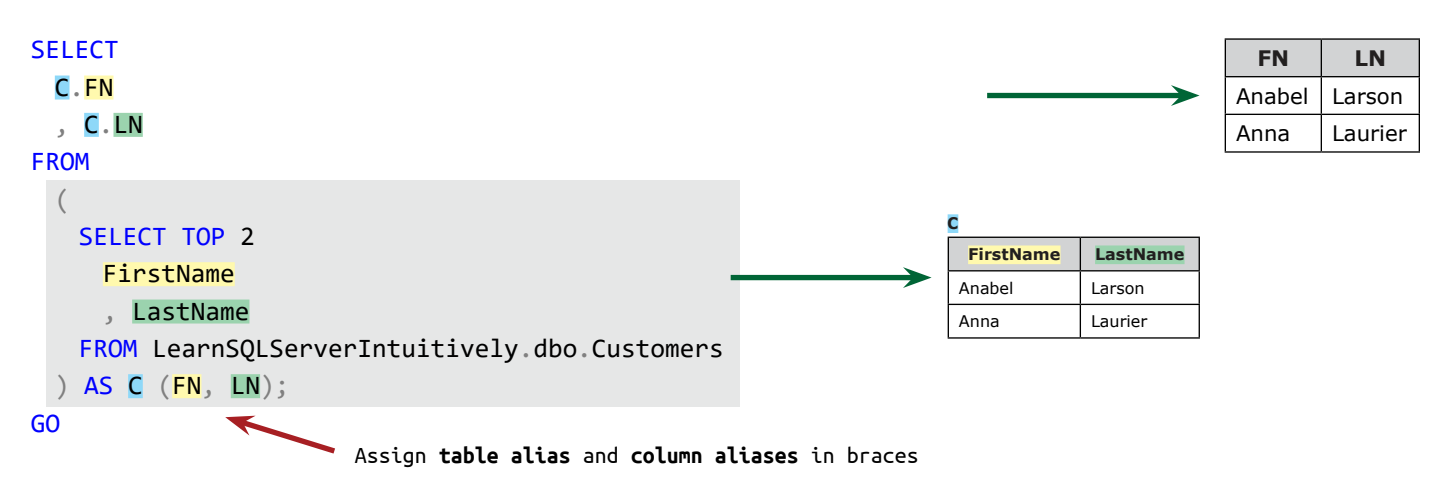

#### **Alias in the SELECT clause**

In the SELECT clause we can use **assign** (creates a pseudo name for the column) and **bind** (binds to the data source in the FROM clause) aliases.

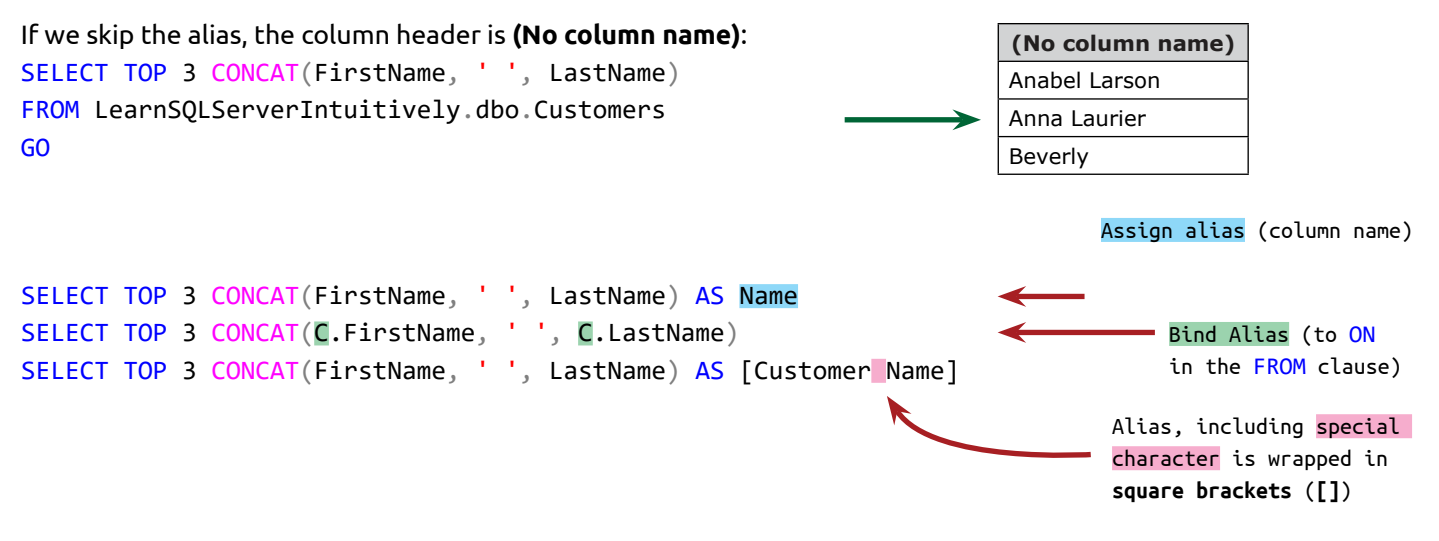

Create aliases without special characters, to facilitate the usage of the column names in the requesting application.

# **Alias with equal sign (=)**

We can assign an alias with the equal sign:

Alias **Column** Identifier

SELECT FN = FirstName FROM LearnSQLServerIntuitively.dbo.Customers; GO

- Can be used only in the SELECT clause
- The syntax that assigns value to variable is similar:

DECLARE @FN VARCHAR(128); SELECT @FN = FirstName FROM LearnSQLServerIntuitively.dbo.Customers; GO

will assign a value to the variable @FN.

**Variables** on page 199

### **Alias in the FROM clause**

The **assign** alias in the FROM clause creates a pseudo name for the DB object. **Bind** alias in ON clause, pointing to the assign alias in the FROM clause

**Alias in the WHERE, GROUP BY, HAVING and ORDER BY clauses**

Only **bind** aliases.

# **DML Statements (Query) WHERE**

### **SELECT... (FROM...) WHERE ...or filter the recordset**

Resulting recordert

After a virtual recordeset (VR) is built with the SELECT and FROM (if FROM is used) clauses, we can filter the rows with the WHERE clause.

How it works?

- 1. The SELECT (and FROM) clause(s) build the source virtual recordset (SVR)
- 2. The filter condition(s) in the WHERE clause is/are verified on every row of the SVR
- 3. If all the filtered conditions return **True**, the row is selected in the resulting recordert (RR)

The source of the data (table **Customers**)

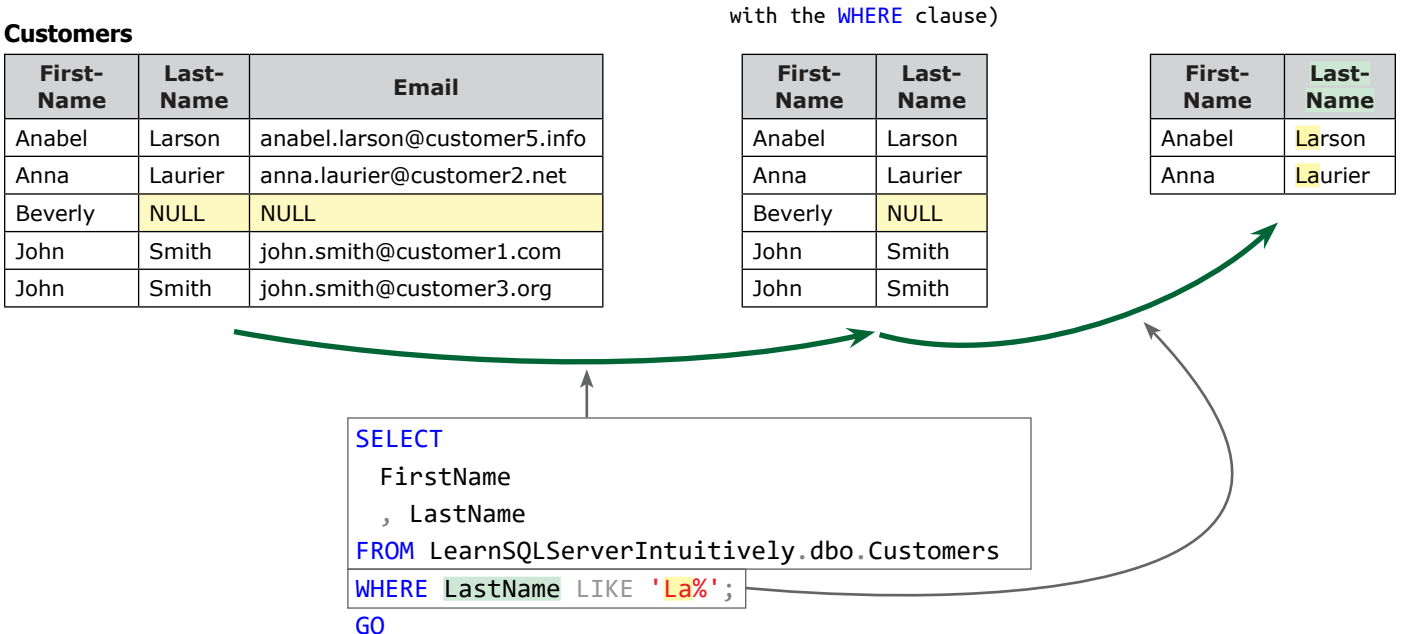

Source virtual recordset (source of the data to be filtered

The basic syntax is:

SELECT... FROM... WHERE *{Left Operand} {Operator} {Right Operand}*; GO

In the statement:

SELECT 'ABC' AS ColumnName1 WHERE  $17 = 45$ ; GO

```
142
```
# **DML Statements (Query) WHERE**

- The SELECT clause builds the SVR (one row, one column and value 'ABC')
- The WHERE clause is validated once (one row in the SVR) and the result of the validation is False (17 doesn't equal 45)
- The RR is blank (nothing is selected)

The statement:

```
SELECT 'ABC' AS ColumnName1
WHERE 17 = 17;
GO
```
returns a RR with one row, one column and value 'ABC', because the filter condition in the where clause is validated to True (17 equals 17).

```
The full syntax is:
SELECT
 T1.ColumnName2
 , T2.ColumnName3
 , ...
FROM
 [DatabaseName].[SchemaName].[Table1Name] AS T1
 JOIN [DatabaseName].[SchemaName].[Table2Name] AS T2
   ON T1.ColumnName1 = T2.ColumnName1
WHERE
 {NOT logical operator} [Bind alias].[Filtered column name] {comparison or logical operator} {compared 
value, expression or VR}
 {AND, OR logical operator} {NOT logical operator} [Bind Alias].[Filtered column name] {comparison or 
logical operator} {compared value, expression or VR}
 AND ...;
GO
                                                                                  Filter condition 1
                                                                                       Filter condition 2
                                                                                        - Filter condition 3
                                                                                  Left Operand 
                                                                                  Operator 
                                                                                  Right Operand
```
# **The filtering logic is:**

- The condition(s) is/are validated on every row of the SVR
- The validation returns Boolean value **True**, **False** or **Unknown** (NULL)
- The rows from the SVR validated as True are selected

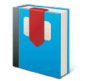

**NULL and (Three-valued Logic)** on page 69

### **NOT (logical operator)**

Reverses the verification result of the filter condition.

# **DML Statements (Query) WHERE**

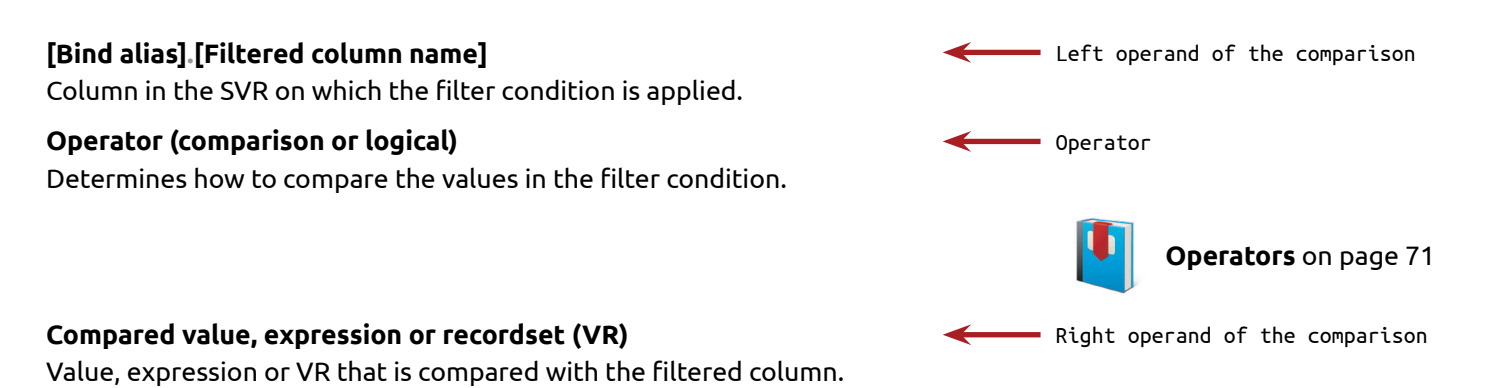

### **Operator that joins filter conditions (logical operator)**

- AND the row in the SVR is selected if the left AND the right filter condition returns True
- OR the row in the SVR is selected if one of the left OR the right filter condition returns True

### **Example with one filter condition**

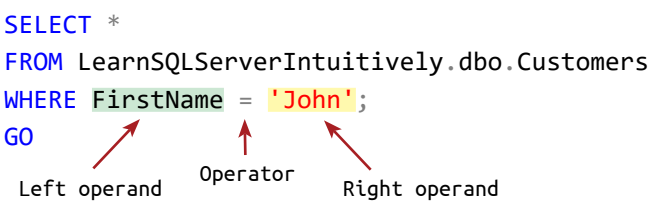

#### **Customers**

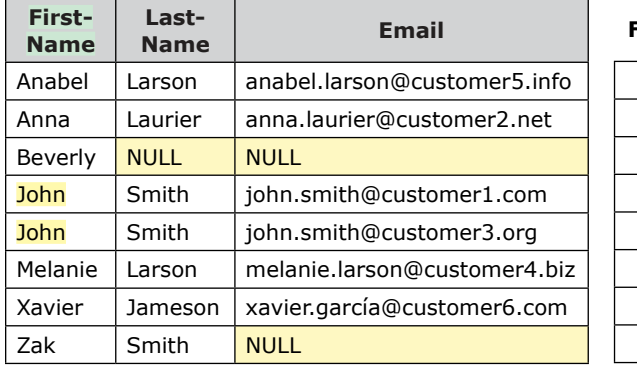

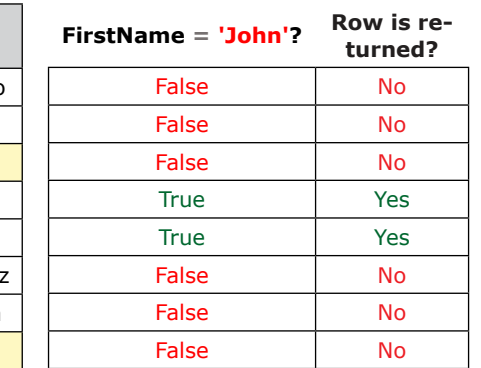

Filter condition

# **Example with more than one filter conditions (AND, OR logical operators)**

The logical operator AND:

- Additionally narrows down the selected result, because all conditions joined with AND have to be valid (return True)
- Marks the rows to be returned where the left AND the right conditions evaluate to True
# **DML Statements (Query) WHERE**

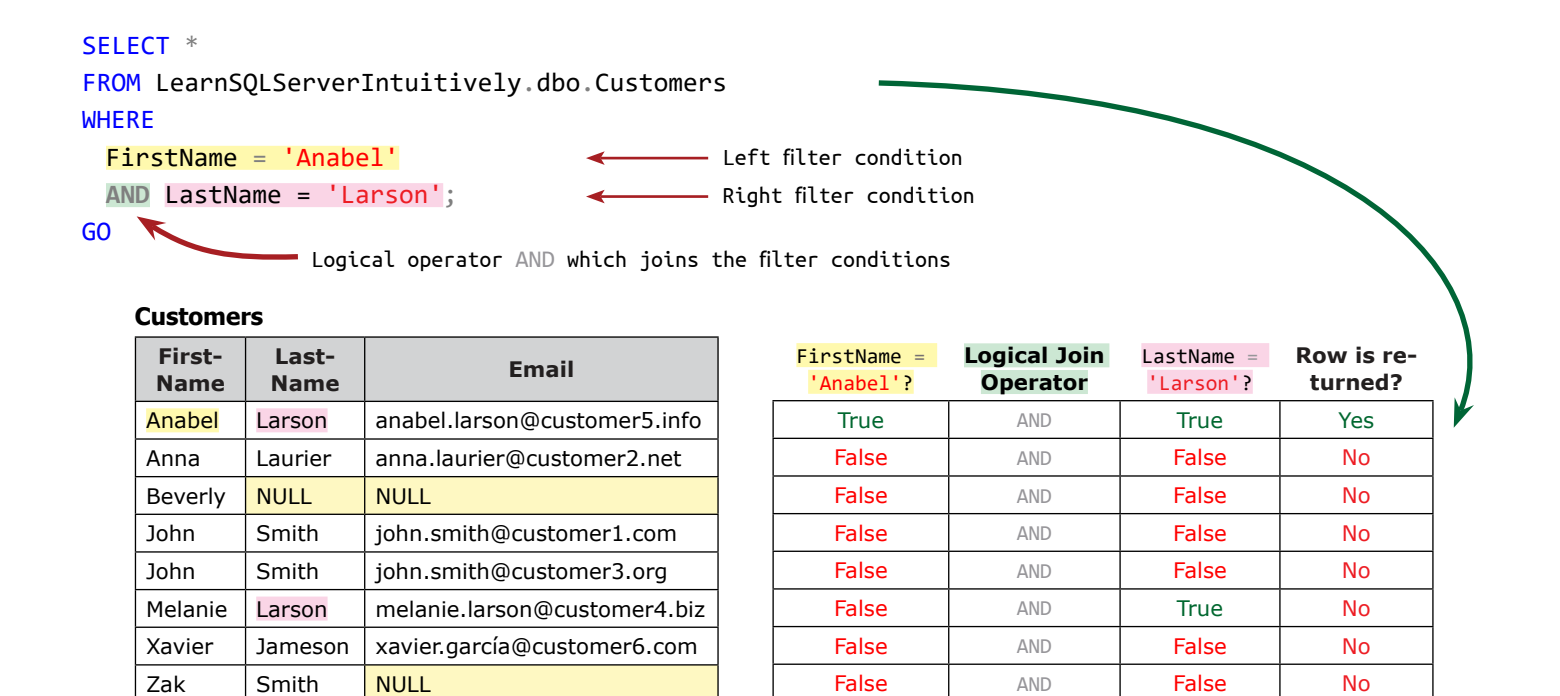

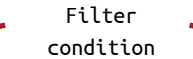

The operator OR:

• returns the lines where **either left** OR **right** condition evaluates to True

#### SELECT \*

```
FROM LearnSQLServerIntuitively.dbo.Customers
WHERE
 FirstName = 'Anabel'
                                             Left filter condition
                                       \leftarrowRight filter condition
 OR LastName = 'Larson';
GO<sub>N</sub>
                Logical operator AND that joins the filter conditionsCustomers
      First-
Last-
                                                        FirstName = 
                                                                     Logical Join 
                                                                                   LastName =
                                                                                               Row is re-
```
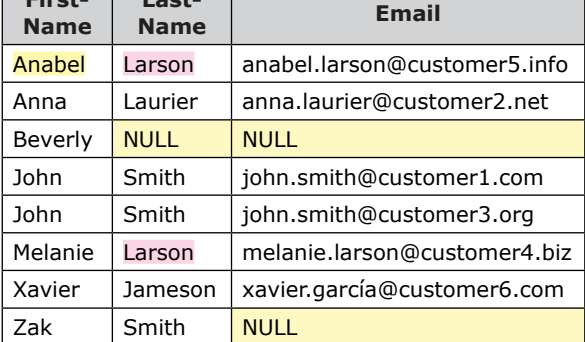

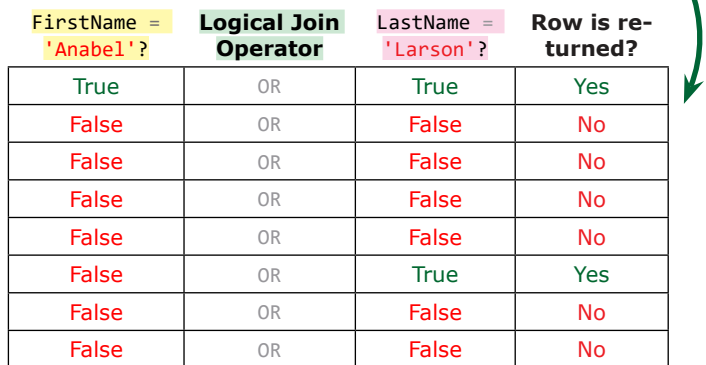

# **DML Statements (Query) WHERE**

More than one filter conditions, joined with both logical operator AND and OR:

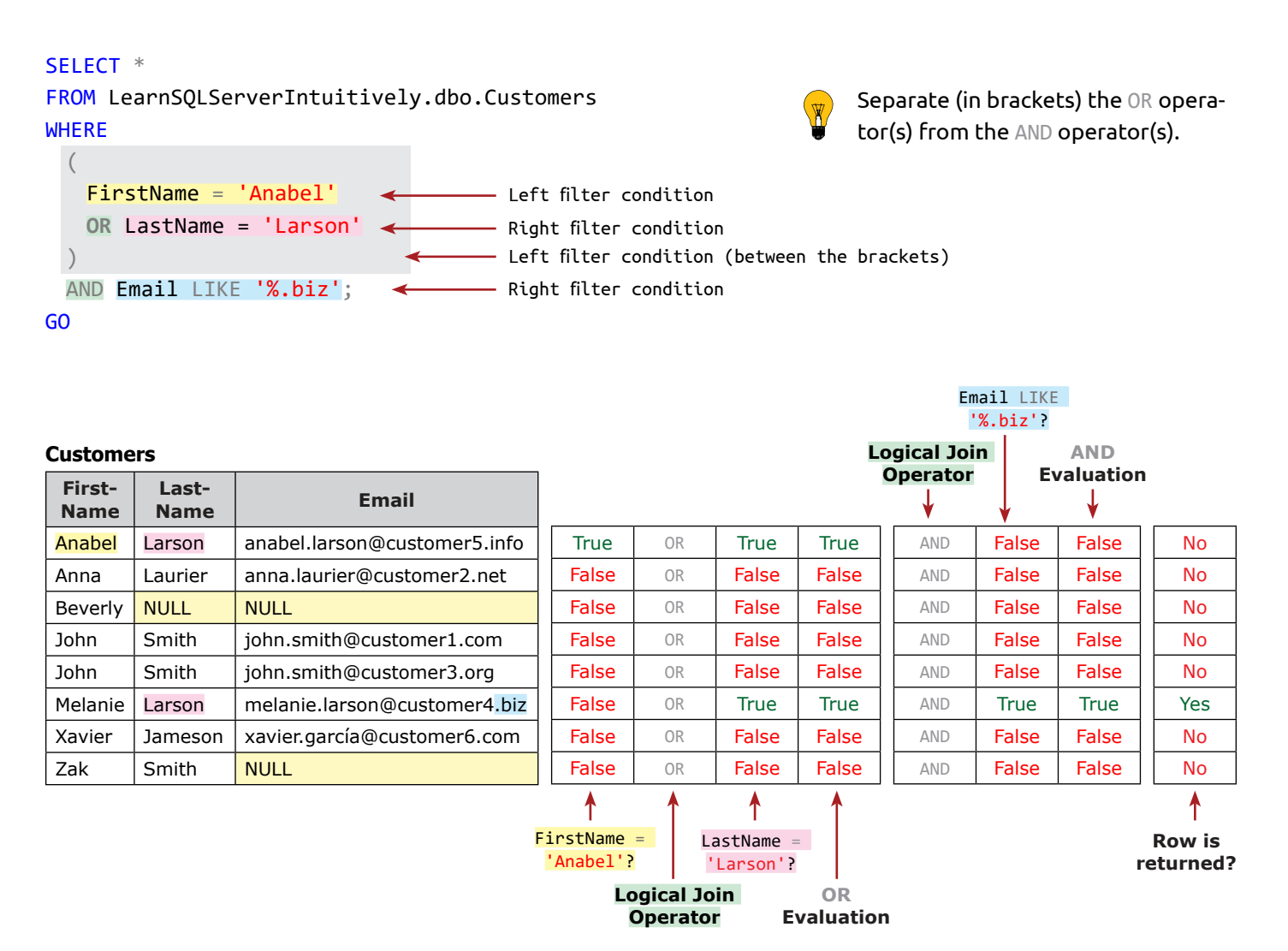

The WHERE clause is used to filter not only SELECT statements; it is also used in other DML statements (UPDATE, DE-LETE) that manipulate SVR.

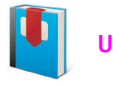

**UPDATE** on page 118 **DELETE** on page 123

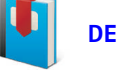

# **DML Statements (Query) ORDER BY**

**First-**

The ORDER BY clause orders the resulting recordset (RR).

We can order on:

- Identifier the name of the column in a table, view or table-valued function
- Bind alias a substitute of the column name in the SELECT clause
- Column Index the position of a column in the RR

#### **Customers**

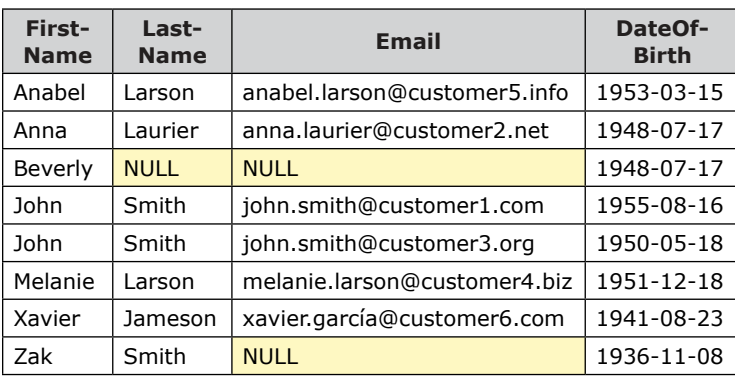

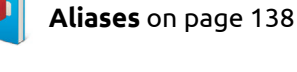

**Last-**

**DateOf-**

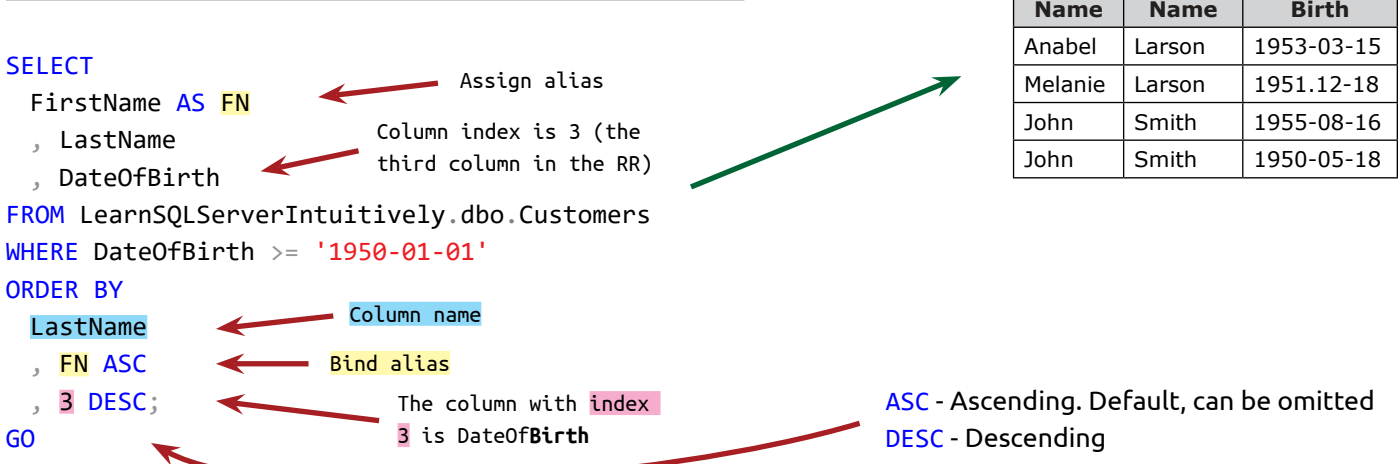

The RR is ordered by:

- 1. **LastName** ascending (L in Larson is before S in Smith in the alphabet)
- 2. **FirstName** ascending (A in Anabel is before M in Melanie in the alphabet)
- 3. **DateOfBirth** descending (for both John Smith year 1955 is after 1950 in the calendar)

We can ORDER BY column(s), not included in the RR (not in the SELECT clause).

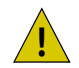

ORDER BY is expensive operation. It is recommended to be used only when we need ordered resulting recordset.

### **DML Statements (Query) TOP**

### **SELECT TOP... ORDER BY...**

When we extend the SELECT clause with the TOP keyword, we select a recordset with *Number* or *Percent* rows.

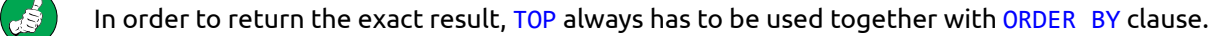

The syntax is:

SELECT TOP *Number* PERCENT *ColumnName(s) delimited with comma (,) or \** FROM *ObjectName - table, view, table-valued function* ORDER BY *ColumnName* (ASC, DESC); GO  $\blacksquare$  ASC is default and can be omitted

#### **Customers**

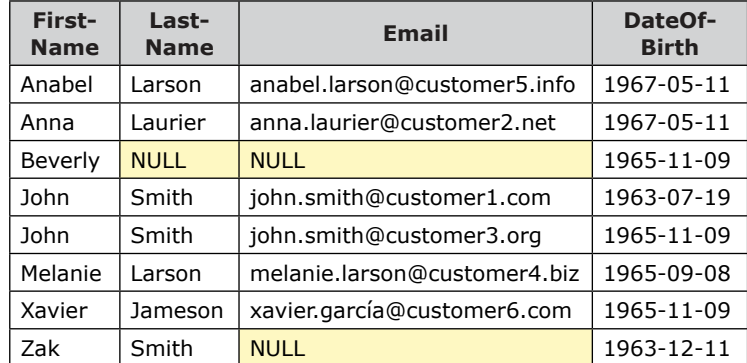

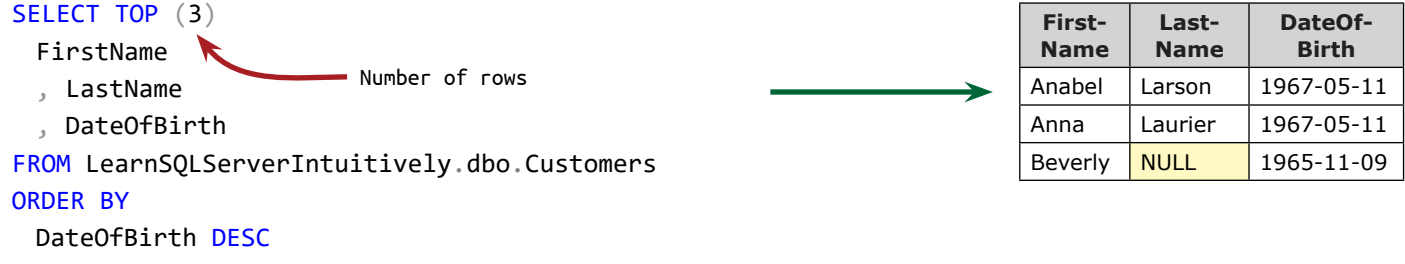

- , LastName
- , FirstName;

```
GO
```
### **SELECT TOP... WITH TIES**

WITH TIES adds **ties** to the resulting recordset.

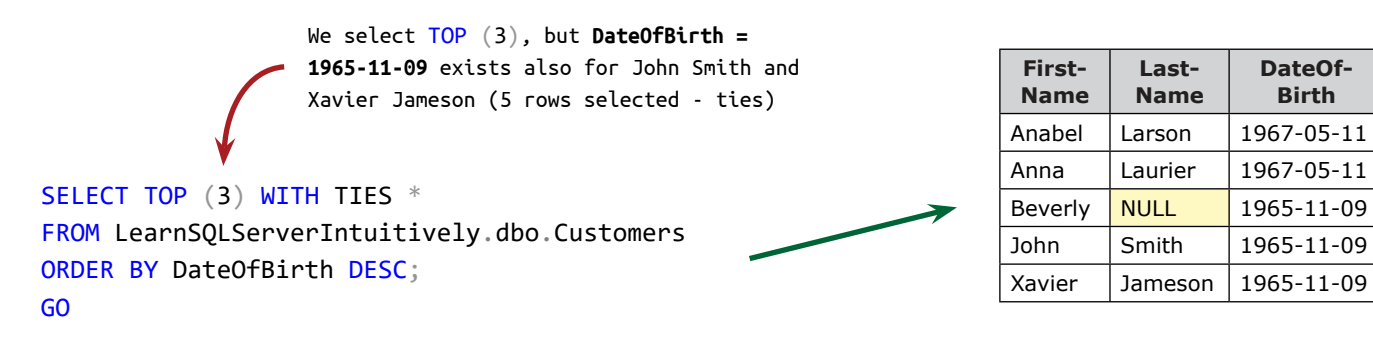

**SELECT TOP... PERCENT**

Select specified percent of all the rows in the source recordset.

```
SELECT TOP (35) PERCENT *
FROM LearnSQLServerIntuitively.dbo.Customers
ORDER BY
 DateOfBirth DESC
 , LastName
 , FirstName;
GO
```
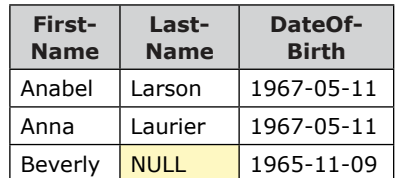

### **SELECT TOP... ORDER BY... OFFSET... FETCH**

Starting from any row but the first, we can select rows from ordered recordsets. To do this, we use the OFFSET clause, added to the ORDER BY clause.

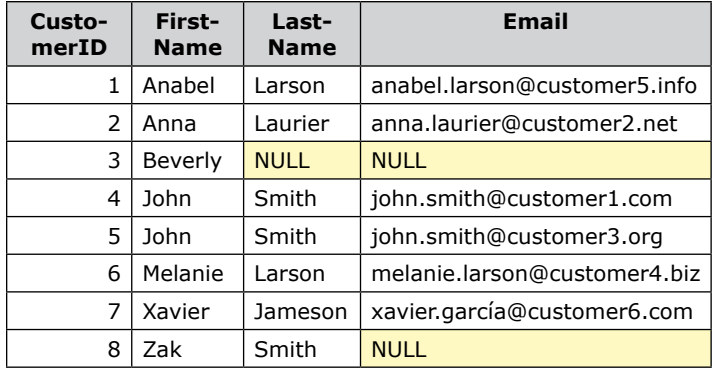

#### SELECT \*

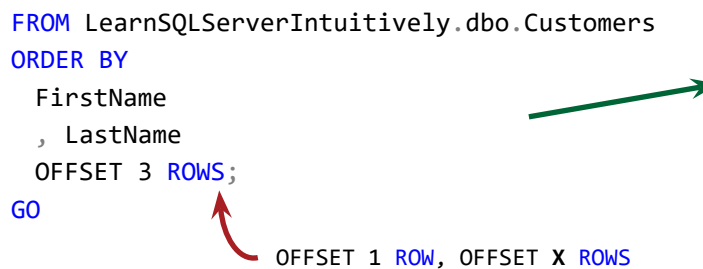

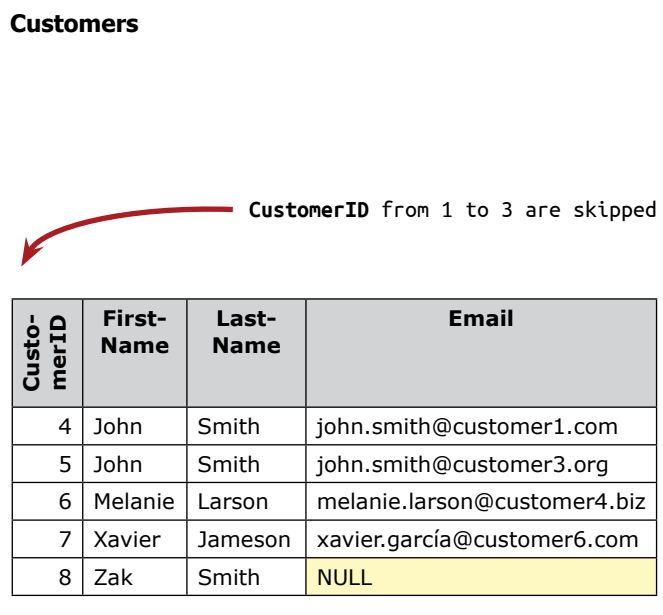

By adding the FETCH clause to OFFSET, we can pick a specified number of rows, starting from the row specified in OFFSET:

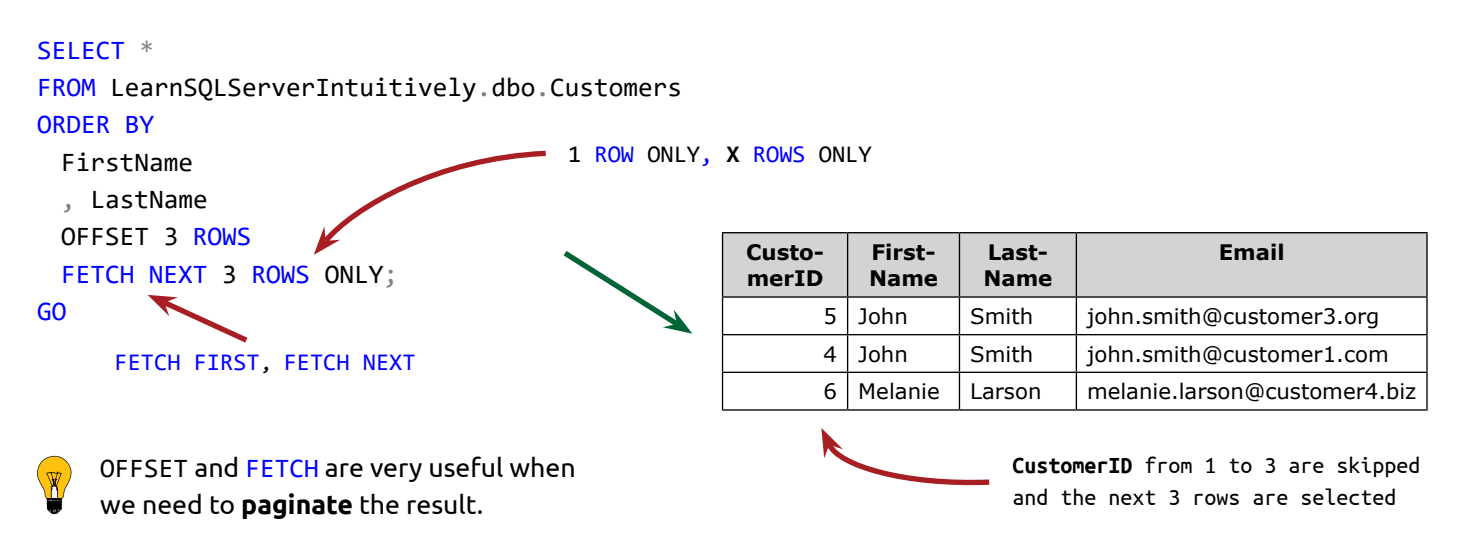

### **DML Statements (Query) GROUP BY**

By adding a GROUP BY clause, we create groups from columns and calculate values for other columns.

- Grouped columns (a.k.a. Dimensions) the columns that define the scope for aggregation (the groups)
- Aggregated columns (a.k.a. Facts, Measures or Properties) summarized data for the groups

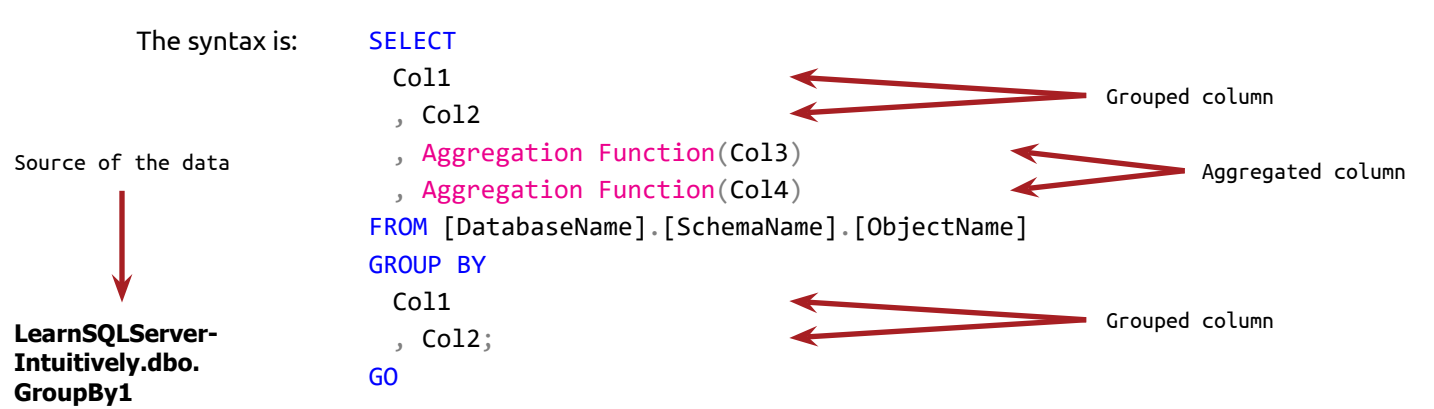

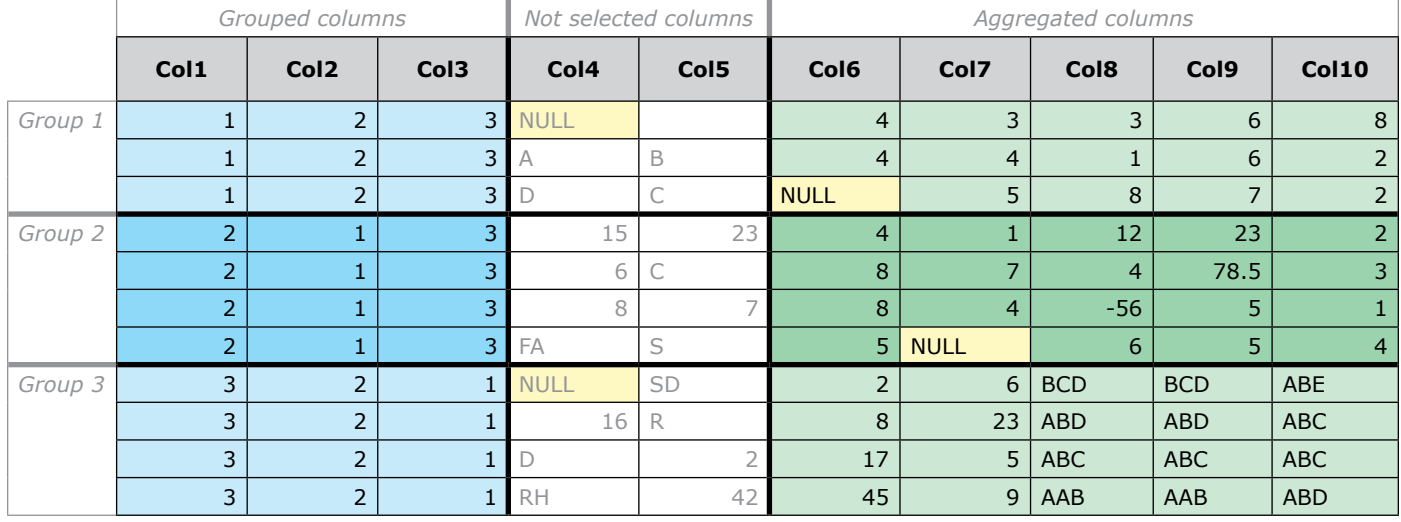

**SELECT** Col1, Col2, Col3 , Col6, Col7, Col8 , Col9, Col10 FROM LearnSQLServer Intuitively.dbo. GroupBy1 GO **SELECT** Col1 AS [Column 1] , Col2 , Col3 , SUM(Col6) AS [Sum Col6] , AVG(Col7) AS Avg\_Col7 , MIN(Col8) AS Min Col8 , MAX(Col9) AS Max\_Col9 Next we modify the query to create groups on **Col1**, **Col2** and **Col3** and aggregate the data in columns **Col6** to **Col10**: First we build a virtual recordset: Grouped columns (Source is **struc-** } **ture tables** or **Dimensions** in OLAP) } Aggregated columns (Source is **data tables** or **Facts** in OLAP. A.k.a. Measures in

, COUNT(Col10) AS Count\_Col10 , COUNT(DISTINCT Col10) AS CountDistinct\_Col10

FROM LearnSQLServerIntuitively.dbo.GroupBy1

the reporting slang)

# **DML Statements (Query) GROUP BY**

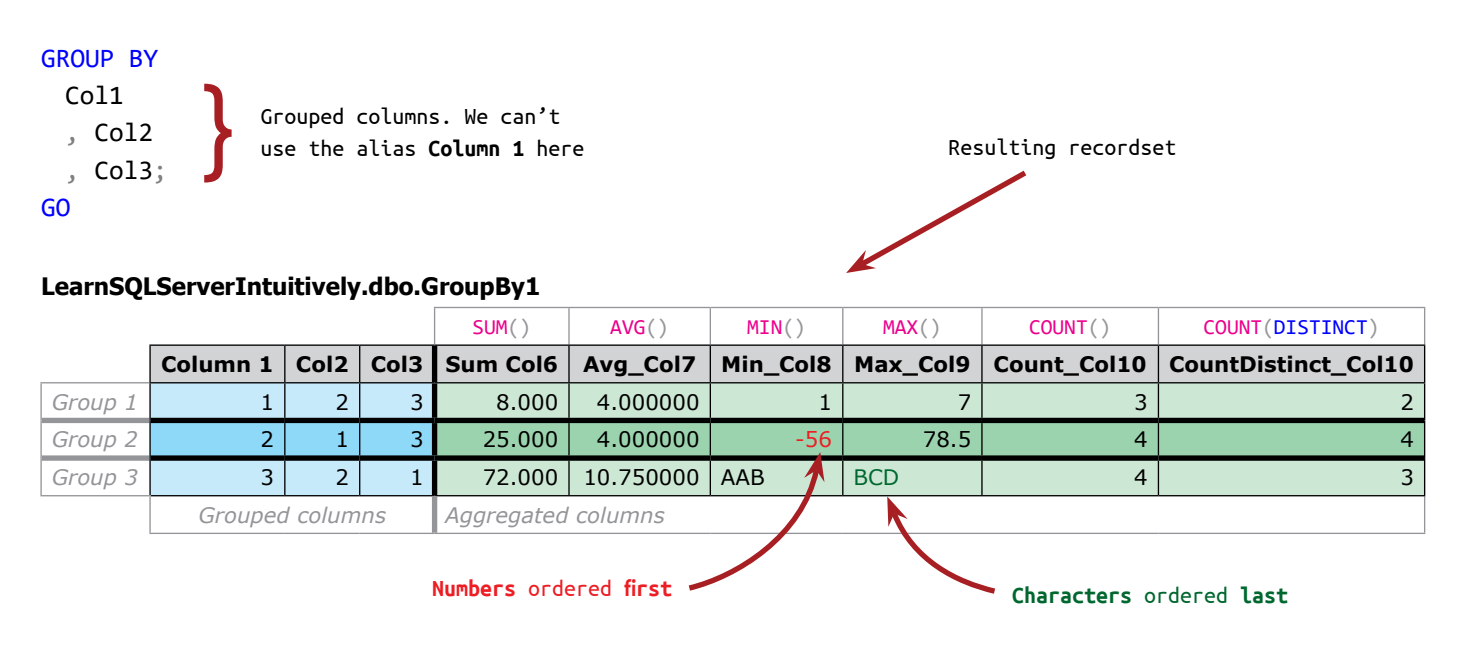

The grouped columns in the resultset are unique (no duplicates for **Col 1**, **Col2** and **Col3**). The aggregate functions summarize the values for the aggregated columns.

- !<br>!
- NULL is excluded from the aggregations In **Col7**, *Group 2*, the values are **1**, **7**, **4** and NULL AVG() returns **4** ((**1** + **7** + **4**) / **3**) and not **3** ((**1** + **7** + **4** + **NULL**) / **4**)
- GROUP BY can't use the bound aliases, assigned in the SELECT clause, because GROUP BY is before SE-LECT (where the aliases are assigned) in the execution order

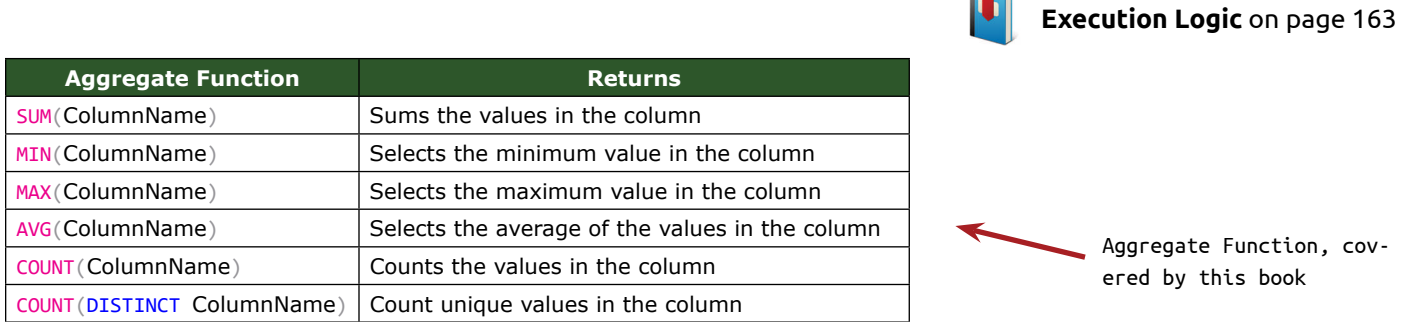

### **GROUP BY is like SELECT DISTINCT**

When we SELECT columns and GROUP BY the same columns, without aggregating other columns, the resultset is the same as if we SELECT DISTINCT these columns.

### **DML Statements (Query) GROUP BY**

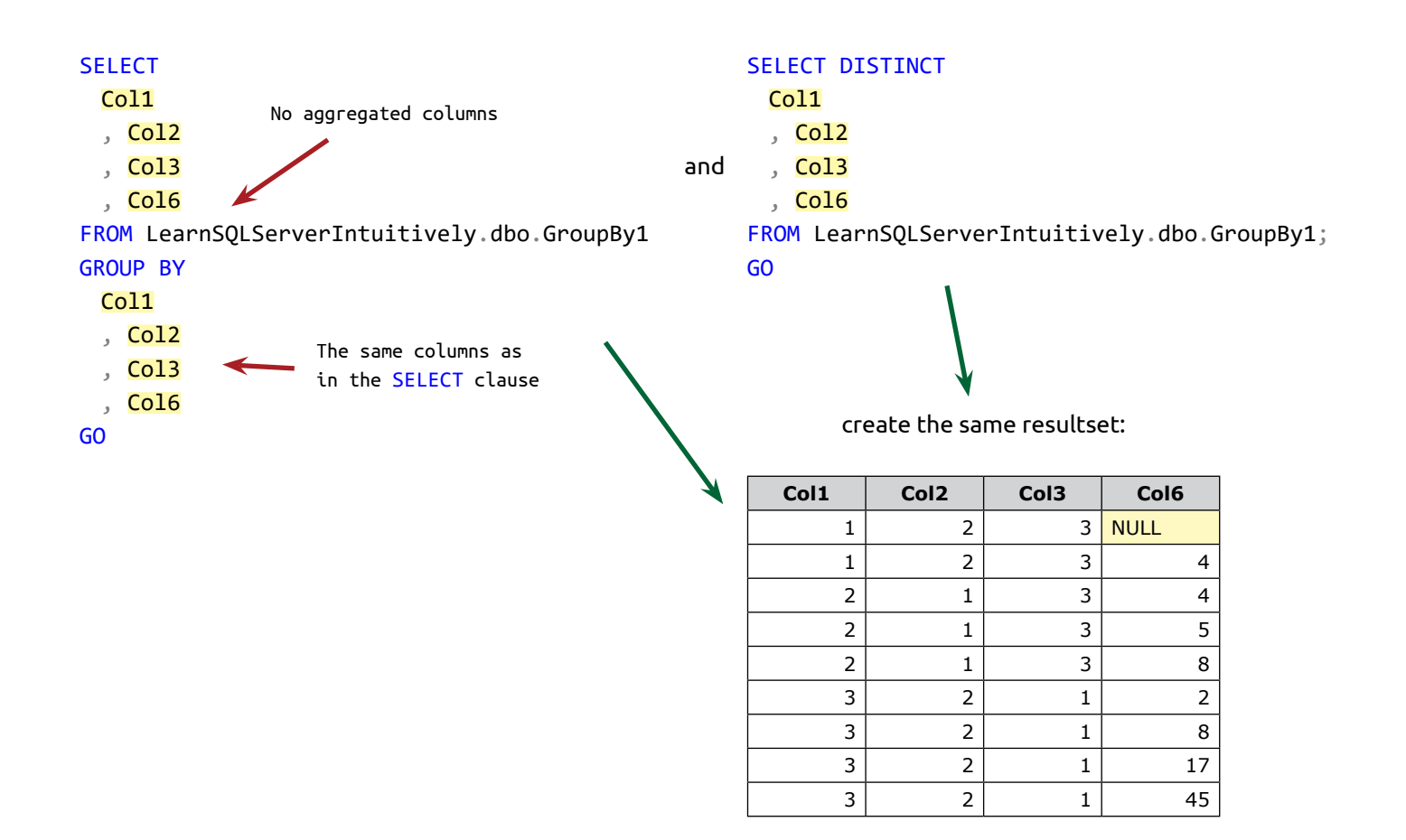

The HAVING clause filters already aggregated data. It can't be used without the GROUP BY clause.

The data flow is:

- 1. Create a recordset SELECT... FROM... JOIN
- 2. Filter the recordset WHERE
- 3. Aggregate the recordset GROUP BY
- 4. Filter the aggregated recordset HAVING

The step by step example below selects the customers with total sales more or equal to 150\$ for the period from 1965-10-06 to 1967-05-15.

**Sales**

**∞**

→

**Customers**

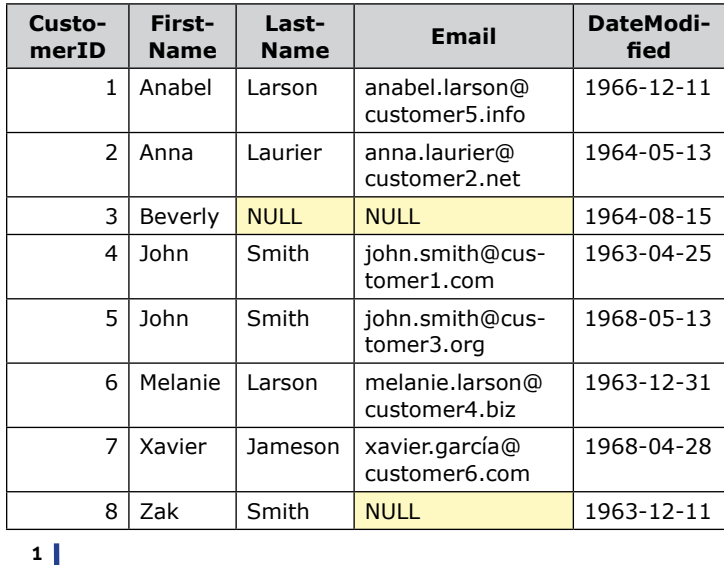

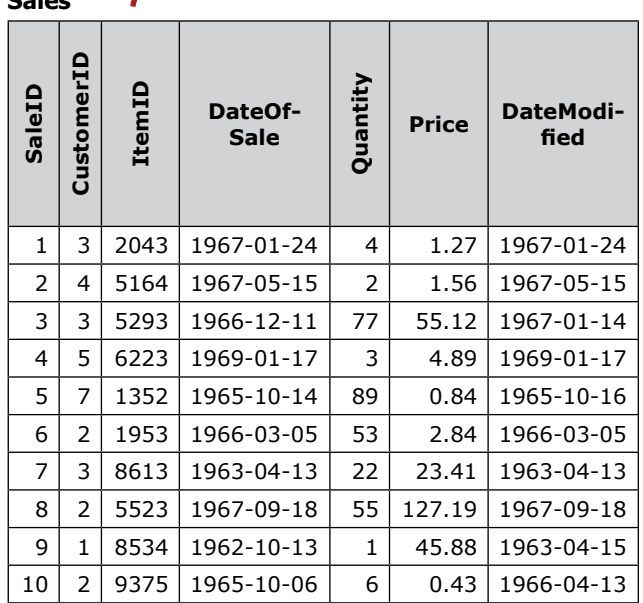

The structure table **Items** is not shown

1. Create a recordset (JOIN tables **Customers** and **Sales**)

#### **SELECT**

- S.DateOfSale
- , C.FirstName
- , C.LastName
- , S.ItemID

, (S.Quantity \* S.Price) AS LineTotal

### FROM

LearnSQLServerIntuitively.dbo.Customers AS C

JOIN LearnSQLServerIntuitively.dbo.Sales AS S

ON C.CustomerID = S.CustomerID;

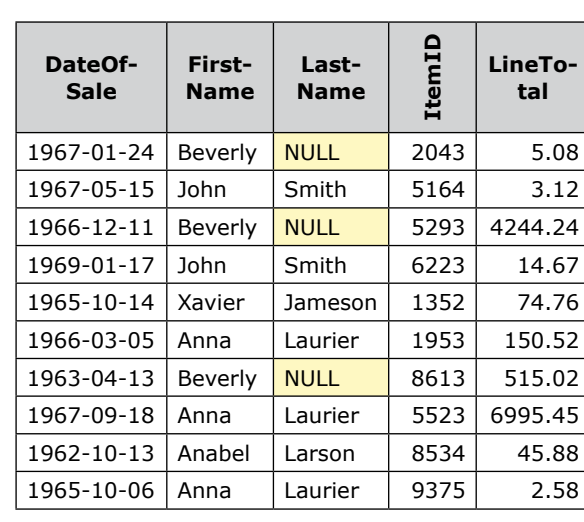

GO

**LineTotal**

> $\leftarrow$  150.52 + 2.58  $-4244.24 + 5.08$

2. Filter the recordset (sales WHERE the period is BETWEEN **1965-10-06** to **1967-05-15**)

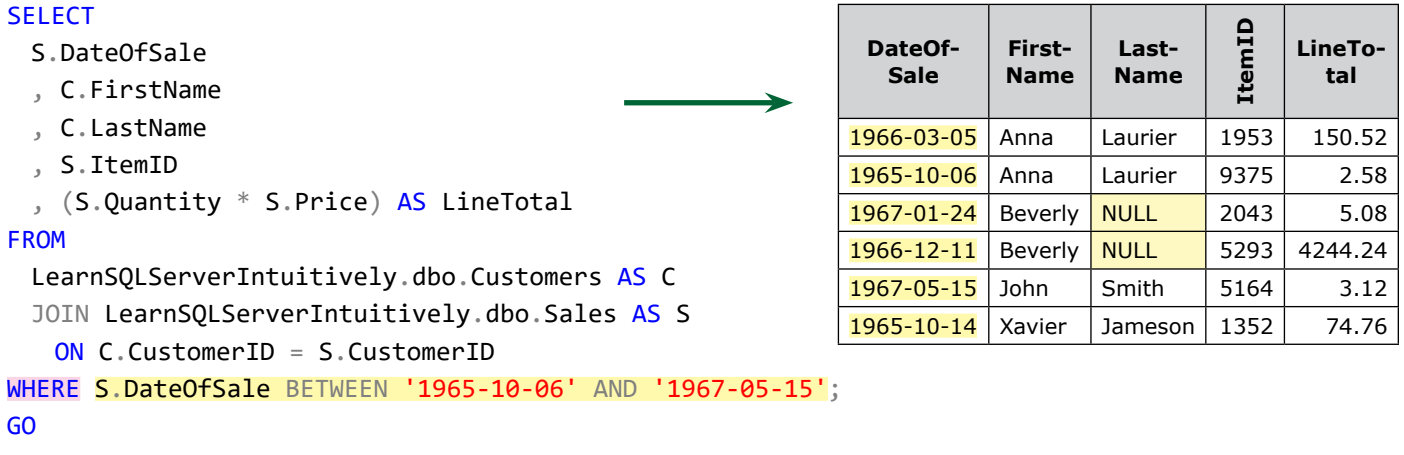

3. Aggregate the recordset (SUM() the sales for each customer)

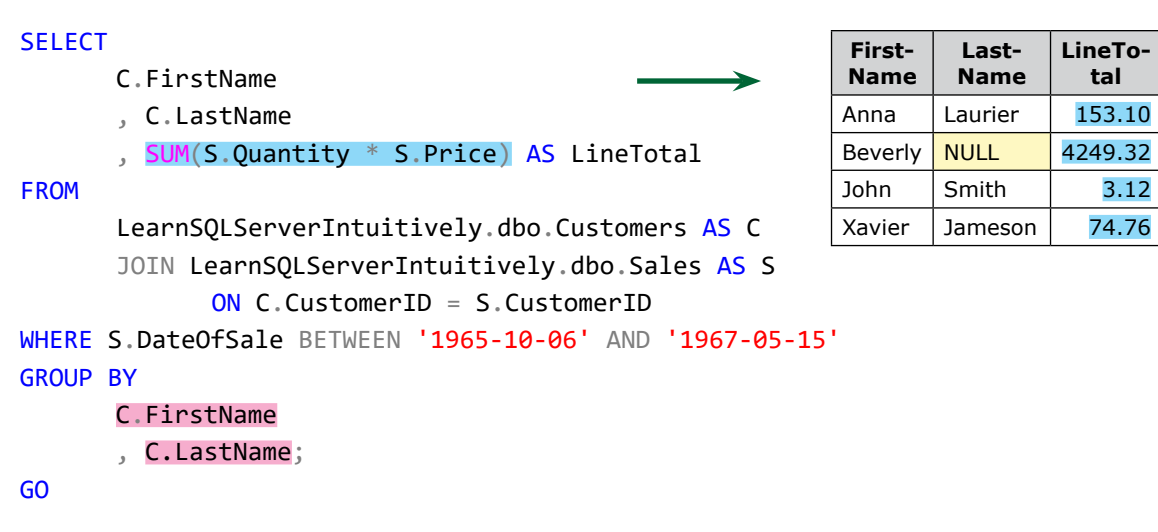

4. Filter the aggregated recordset (customers HAVING total sales more or equal to 150\$)

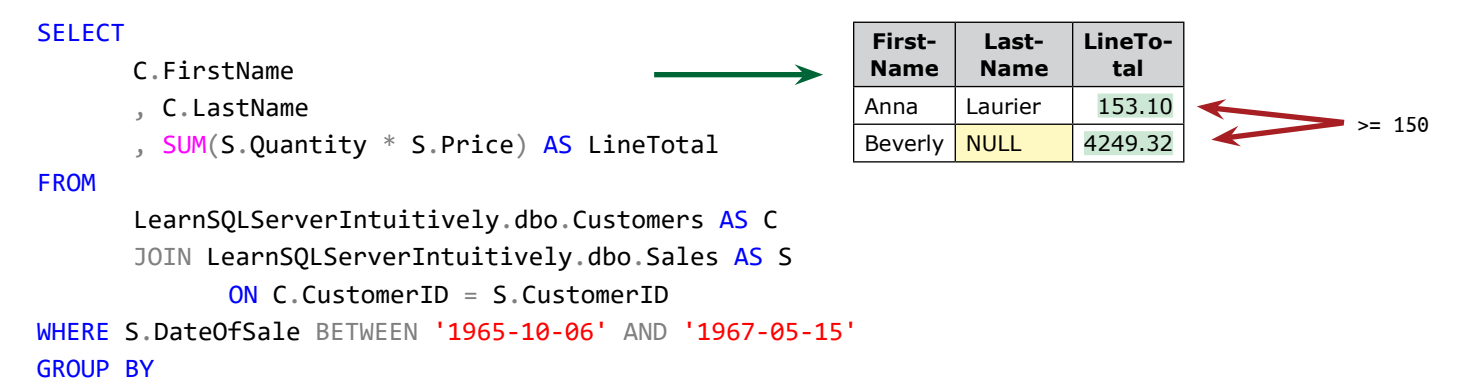

# **DML Statements (Query) HAVING**

C.FirstName , C.LastName HAVING SUM(S.Quantity  $*$  S.Price) >= 150;

GO

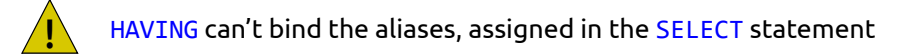

### **DML Statements (Query) GROUPING SETS**

### Combines multiple GROUP BY statements into one.

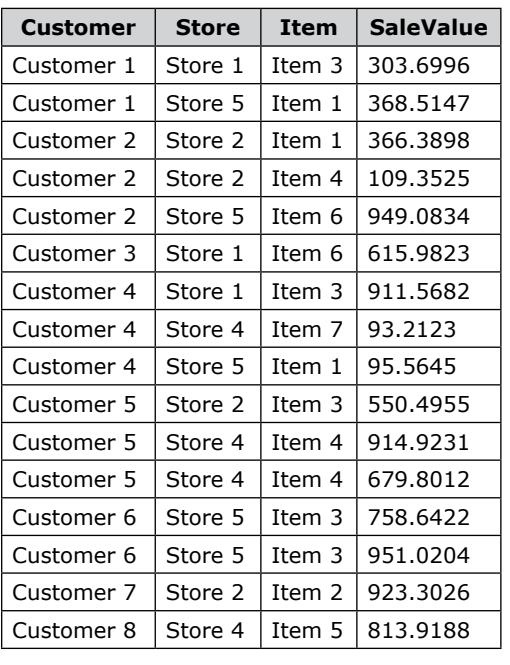

**Sales** The statement below returns aggregated data for groups:<br>
The statement below returns aggregated data for groups:

• Customer • Store • Item **SELECT** Customer , Store , Item , SUM(SaleValue) AS Sum\_SaleValue FROM LearnSQLServerIntuitively.dbo.Sales GROUP BY GROUPING SETS ( Customer , Store , Item , () ) ORDER BY Customer , Store Total

 $\sum$  = 9405.4711

, Item

GO

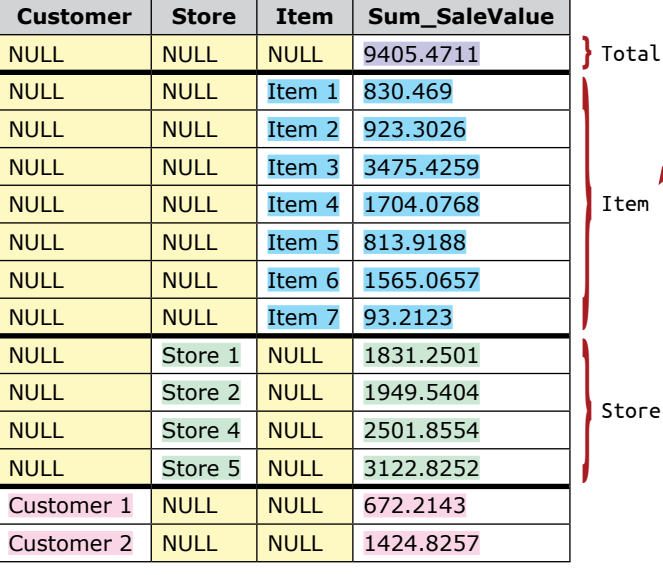

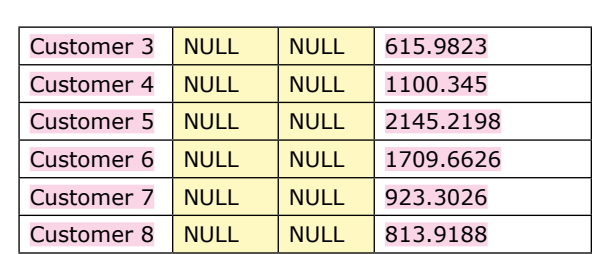

# **DML Statements (Query) GROUPING SETS**

The statement below returns aggregated data for groups:

- Total
- Store and Item
- Customer and Item

#### **SELECT**

Customer

- , Store
- , Item

, SUM(SaleValue) AS Sum\_SaleValue FROM LearnSQLServerIntuitively.dbo.Sales GROUP BY GROUPING SETS

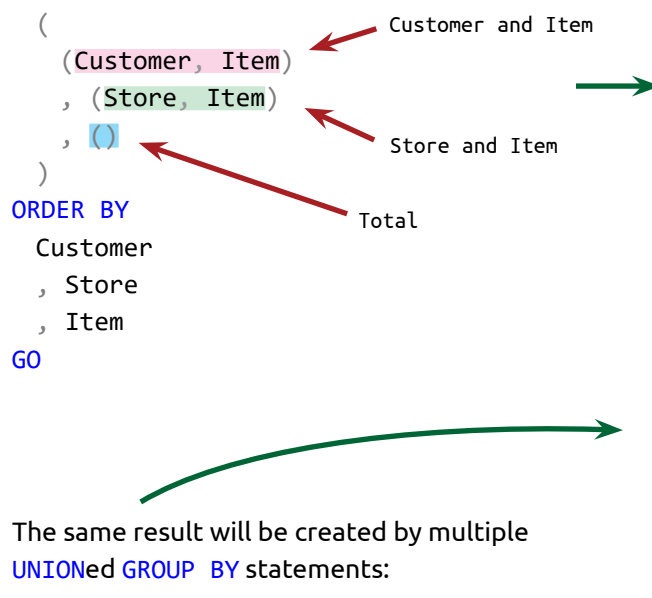

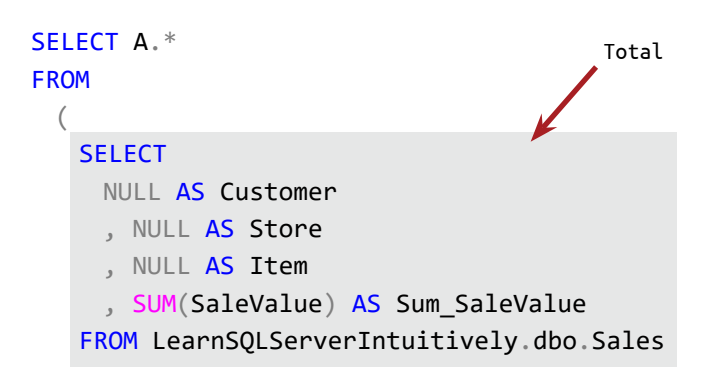

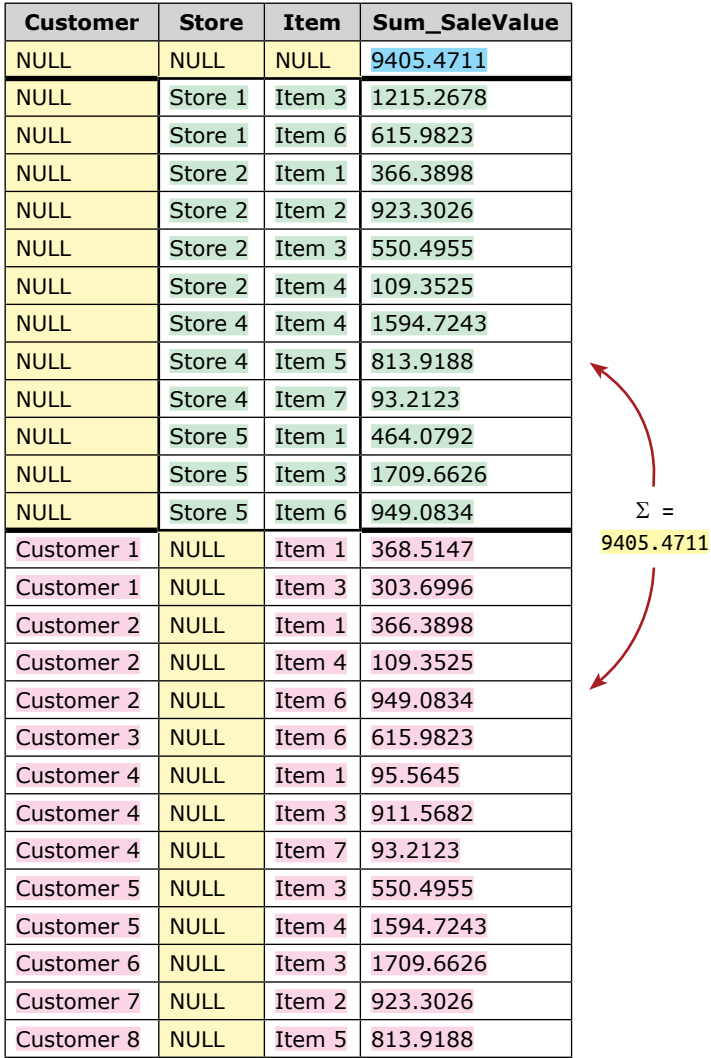

UNION ALL

# **DML Statements (Query) GROUPING SETS**

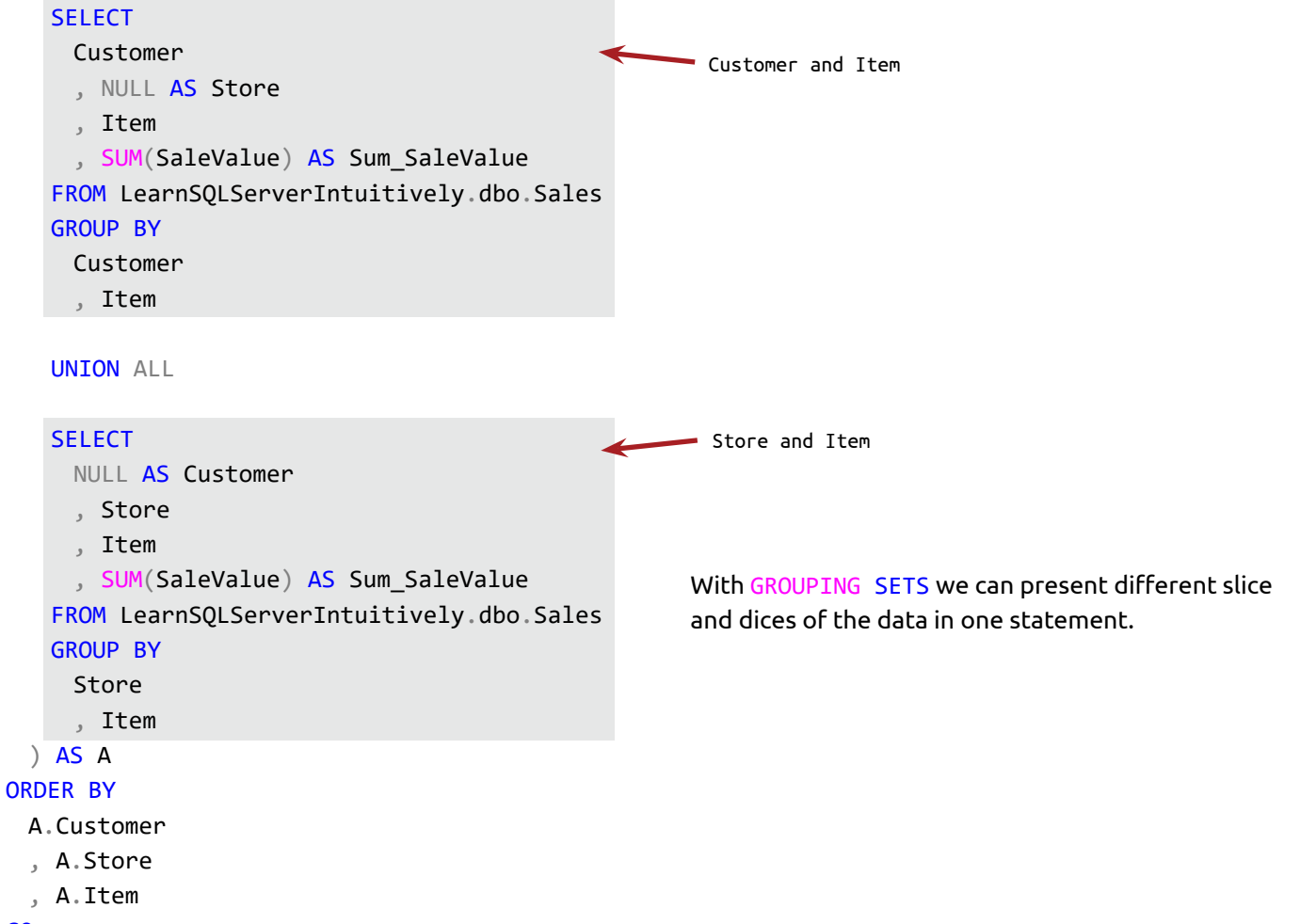

GO

# **DML Statements (Query) ROLLUP and CUBE**

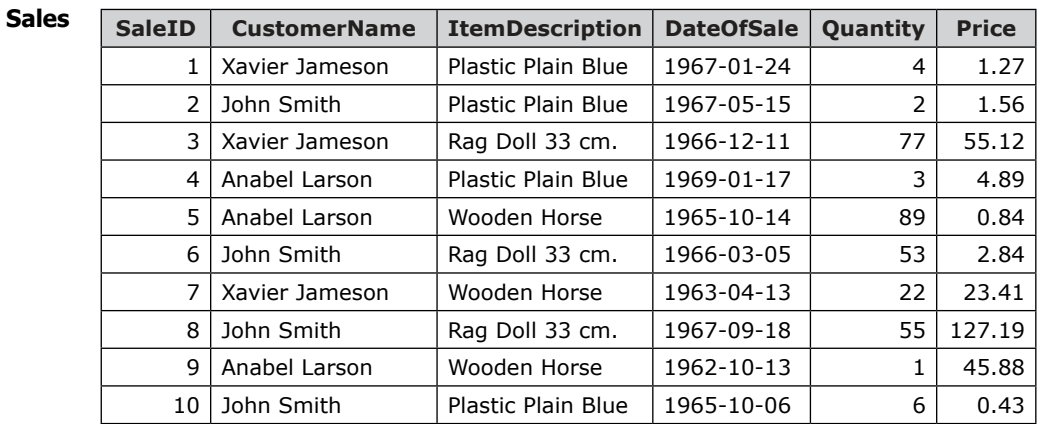

When we aggregate data, we add subtotals and a grand total to the resultset with ROLLUP and CUBE.

Add ROLLUP to the GROUP BY clause to calculate subtotals and the grand total for the grouped columns:

#### **SELECT**

CustomerName

```
, ItemDescription
```

```
, DateOfSale
```

```
, SUM(Quantity * Price) AS SalesValue
FROM LearnSQLServerIntuitively.dbo.Sales
GROUP BY ROLLUP
```

```
(
```
CustomerName

- , ItemDescription
- , DateOfSale

```
)
```
ORDER BY

```
CustomerName
```
, ItemDescription

```
, DateOfSale;
```
GO

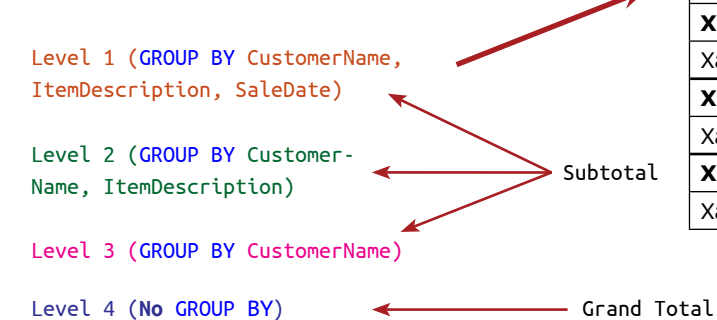

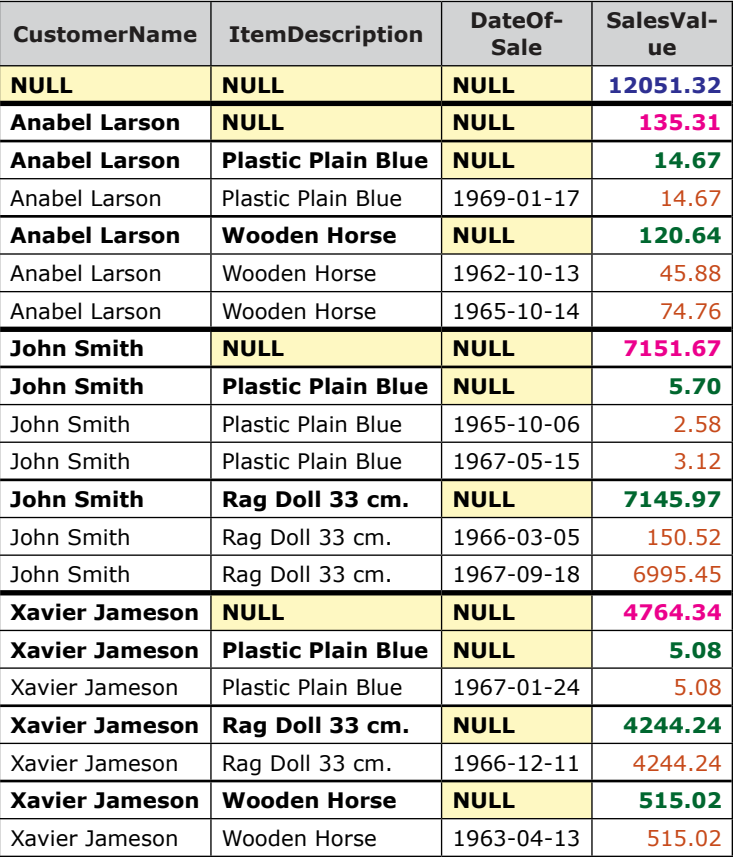

All the rows with NULL in a column, belonging to a group (not an aggregated column) are added by ROLLUP operator.

We can use the GROUPING() function to transform NULLs to human readable values:

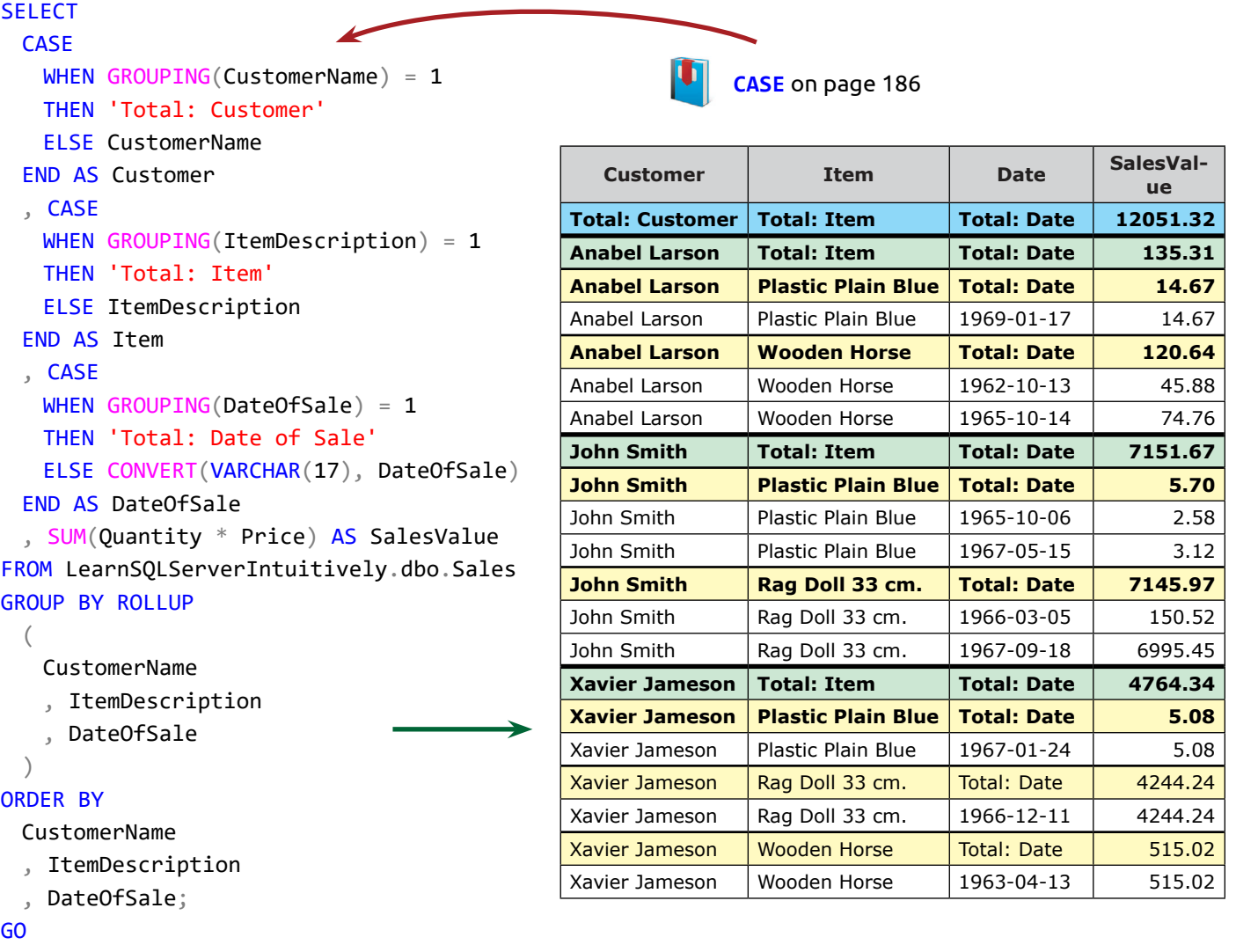

### **CUBE**

When we add CUBE to the GROUP BY clause, we calculate subtotals and grand totals for all the combinations in the grouped columns:

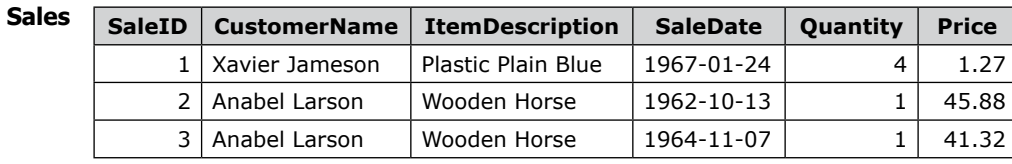

# **DML Statements (Query) ROLLUP and CUBE**

### **SELECT**

```
CASE
   WHEN GROUPING(CustomerName) = 1
      THEN 'Total: Customer'
    ELSE CustomerName
 END AS Customer
 , CASE
   WHEN GROUPING(ItemDescription) = 1
     THEN 'Total: Item'
    ELSE ItemDescription
 END AS Item
 , CASE
   WHEN GROUPING(DateOfSale) = 1
      THEN 'Total: Date of Sale'
    ELSE CONVERT(VARCHAR(17), DateOfSale)
 END AS [Date]
 , SUM(Quantity * Price) AS SalesValue
FROM LearnSQLServerIntuitively.dbo.Sales
GROUP BY CUBE
 (
```
CustomerName

- , ItemDescription
- , DateOfSale

)

#### ORDER BY

- CustomerName
- , ItemDescription
- , DateOfSale;

GO

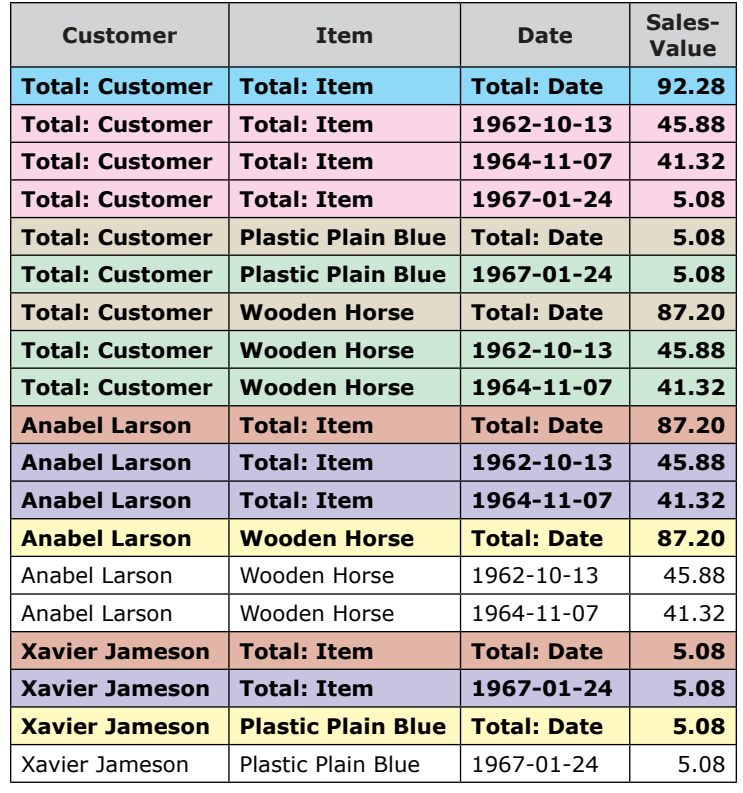

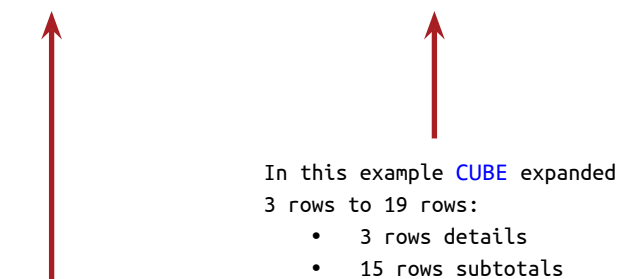

• 1 row grand total

#### GROUP BY:

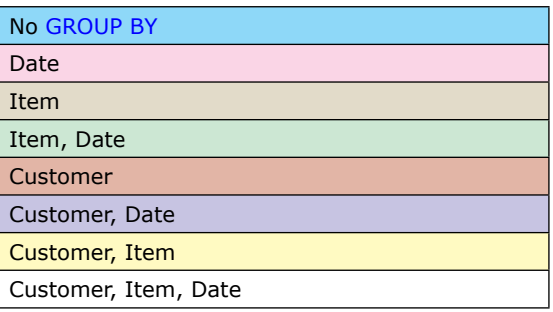

# **DML Statements (Query) Execution Logic**

The clauses in the DML query statement are **ordered** as follows:

- 1. SELECT
- 2. FROM… JOIN
- 3. WHERE
- 4. GROUP BY
- 5. HAVING
- 6. ORDER BY

Behind the scene SQL Server is **executing** the DML query statement in a **different order**:

Step 1: FROM... JOIN - build the virtual recordset (VR) from one or multiple data sources (DS)

Step 2: WHERE - filter the VR

Step 3: GROUP BY... HAVING - group, aggregate and filter the grouped VR

Step 4: SELECT – build the resulting VR and create aliases

Step 5: ORDER BY – order the resulting VR and use the aliases, created in the SELECT statement

### Step 1: FROM Sales AS S JOIN Customers AS C ON...

Step 2: WHERE C.CustomerName != 'Beverly'

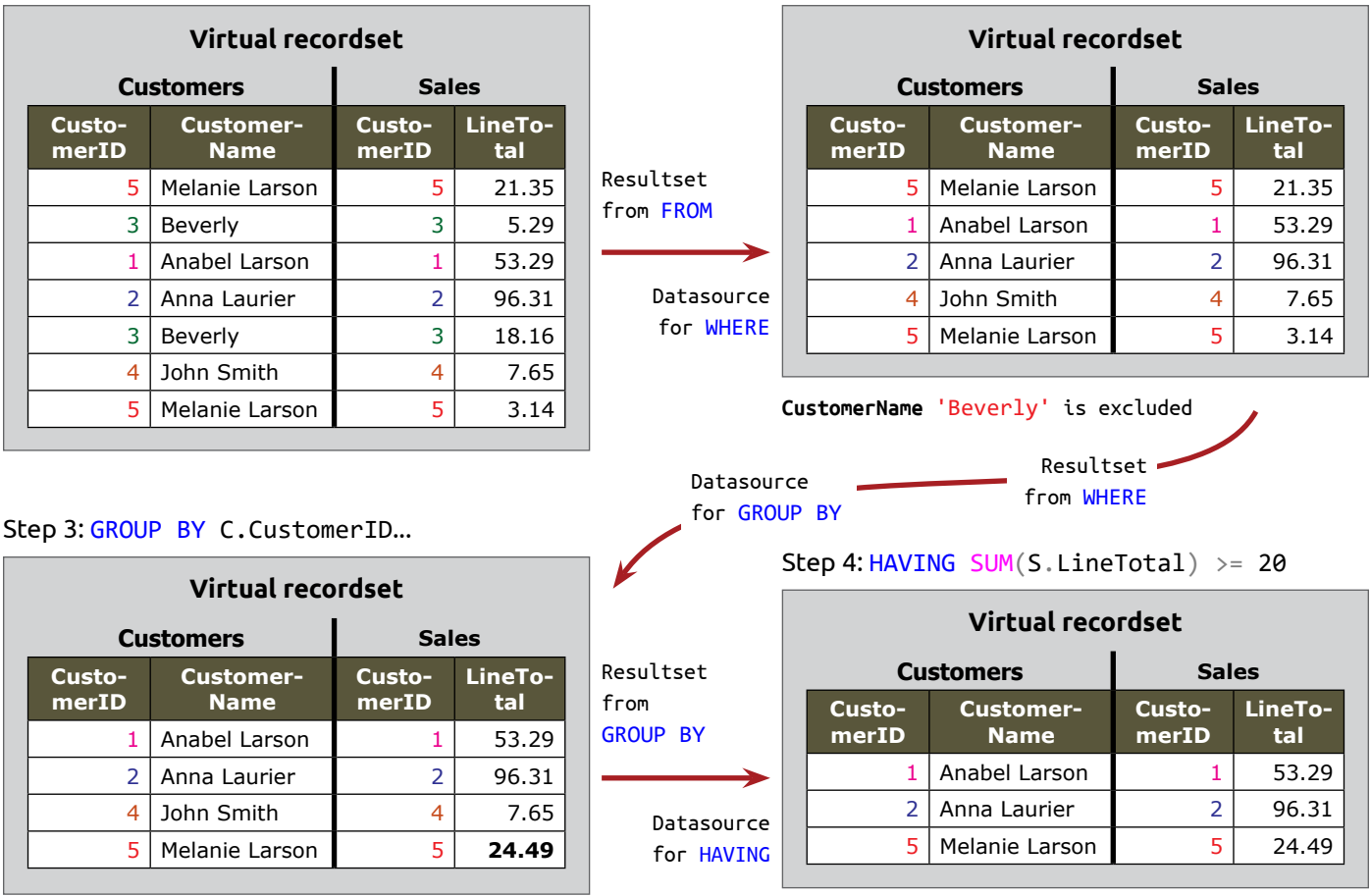

**LineTotal** for CustomerID = 5 is summed

CustomerID = 4 is excluded  $\blacktriangleright$  Resultset from HAVING  $\blacktriangleright$ 

# **DML Statements (Query) Execution Logic**

- Resultset from HAVING

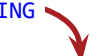

### Step 5: SELECT CustomerName, LineTotal AS LT

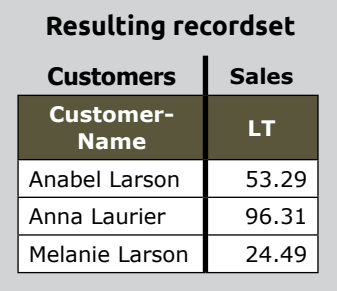

Resultset from SELECT

→ Datasource for ORDER BY

### Step 6: ORDER BY LT DESC

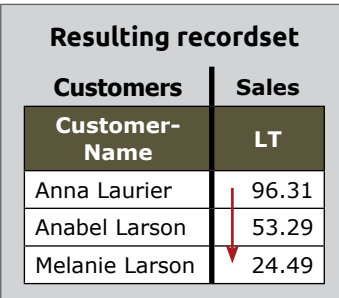

### **Subquery**

Inner

Outer

Subquery is a **query** (statement), **nested in another query** (statement). During the execution, the subquery creates a virtual recordset (VR) a.k.a. derived (or virtual) table. This recordset is the data source for the outer query (statement).

### **Scope of the subquery**

The VR, created by the subquery is **alive during the execution** of the outer statement.

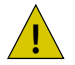

The subquery is **executed on every row** of the virtual recordset, created by the FROM clause (the outer query) and this can lead to **bad performance**. !

We can use **subquery** in **SELECT**, **FROM**, **WHERE** and **HAVING clauses**.

Data sources for the examples below:

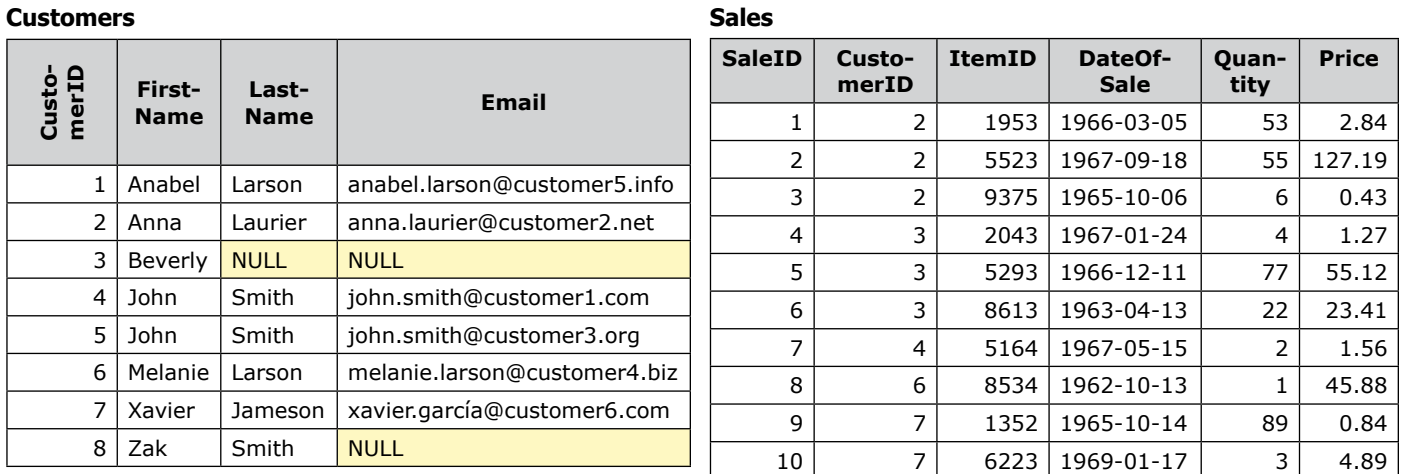

### **Subquery in the SELECT clause**

The subquery in the SELECT clause has to return one value (one row and one column). If it returns more than one value, an error message "Subquery returned more than 1 value. This is not permitted when the subquery follows =,  $!=, <, <=, >, >=$  or when the subquery is used as an expression." is returned:

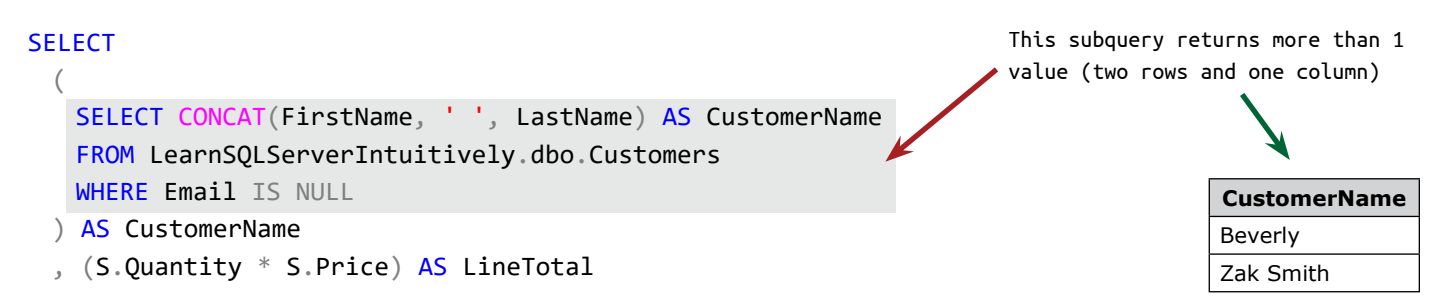

FROM LearnSQLServerIntuitively.dbo.Sales AS S GO

The statement below uses a subquery in the SELECT clause to show the **average sales for all the customers** next to the individual sales:

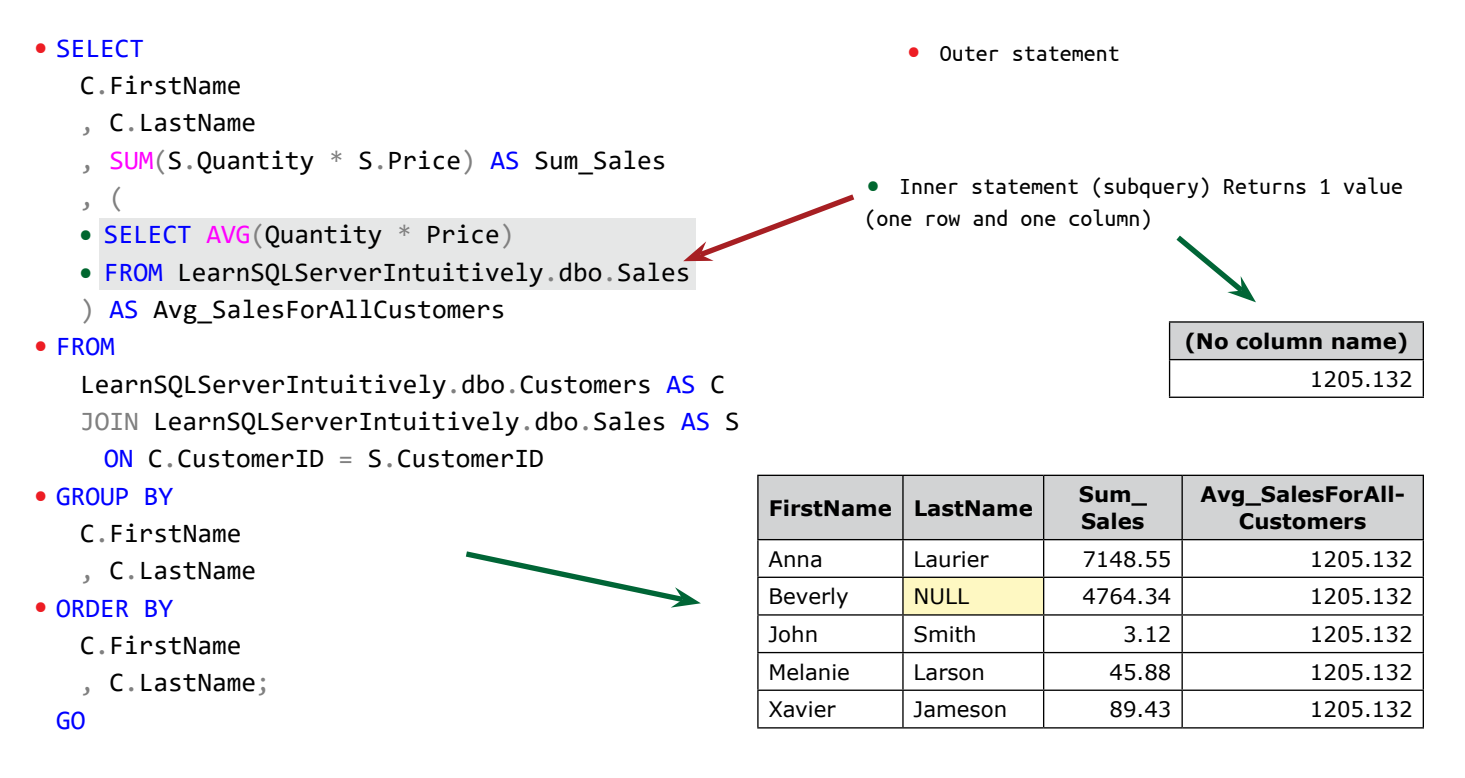

### **Subquery in the FROM clause**

The subquery in the FROM clause allows us to extract the portion of the data that we need (from multiple data sources, aggregated, etc) and JOIN it to the other data sources in the FROM clause.

The statement below returns the customers **without Email** where their **sales (if any) are on and after January 01, 1965**:

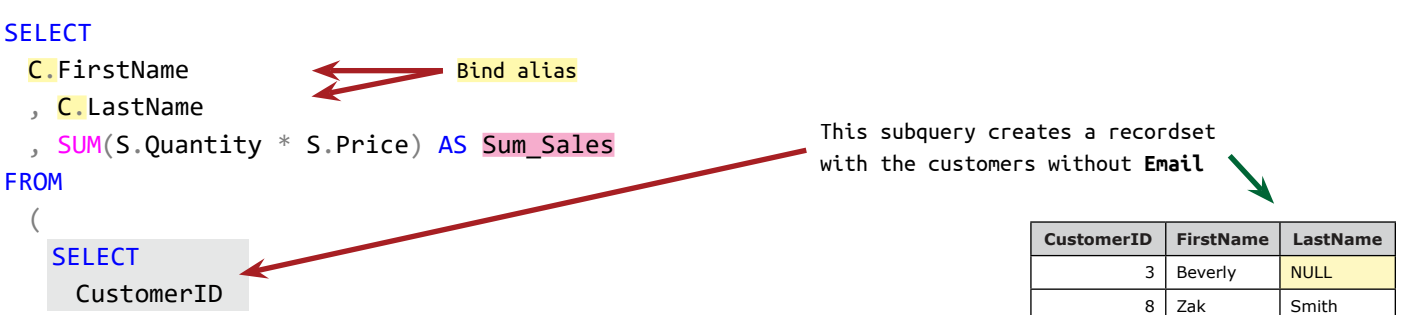

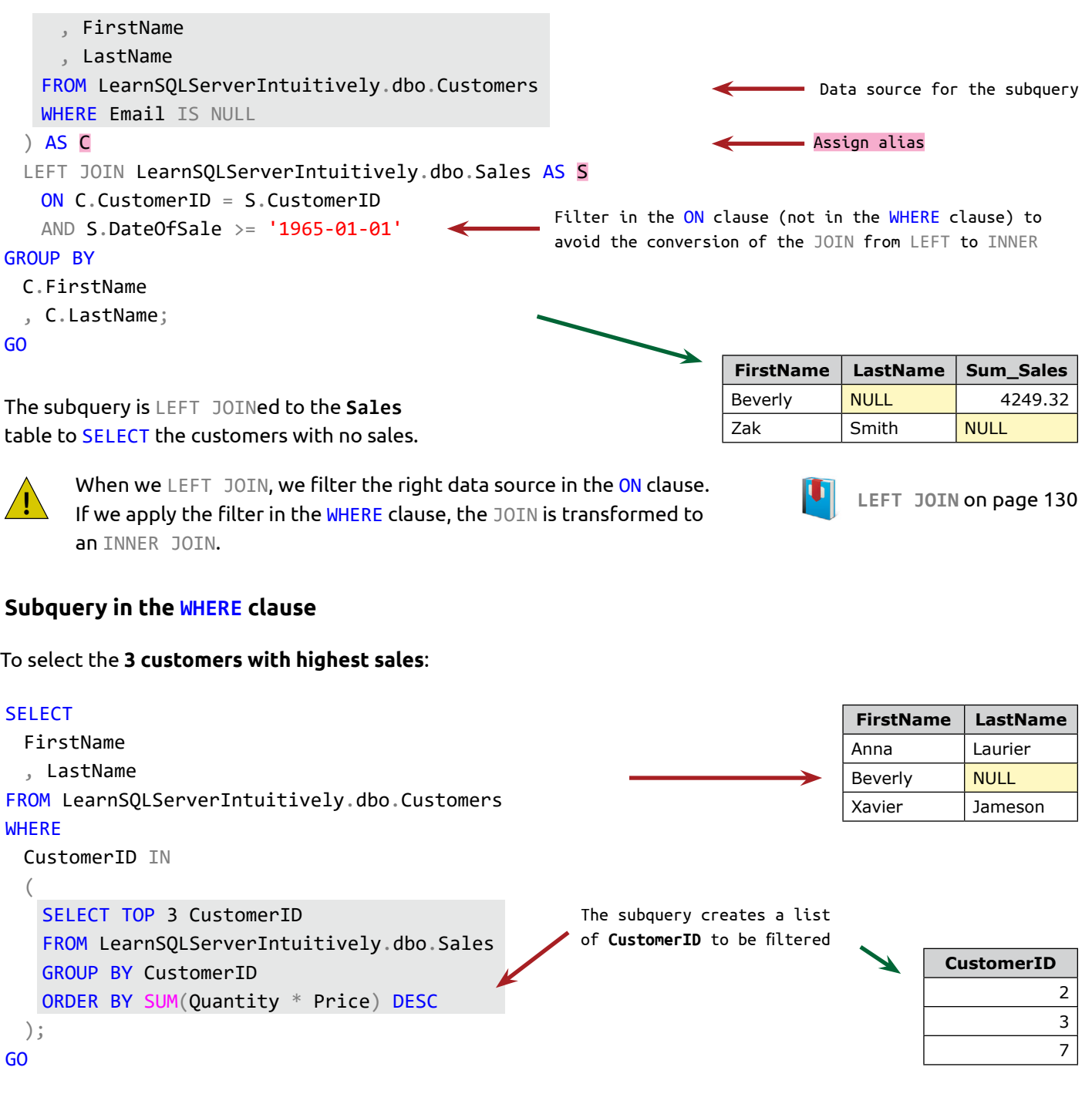

**Subquery in the HAVING clause**

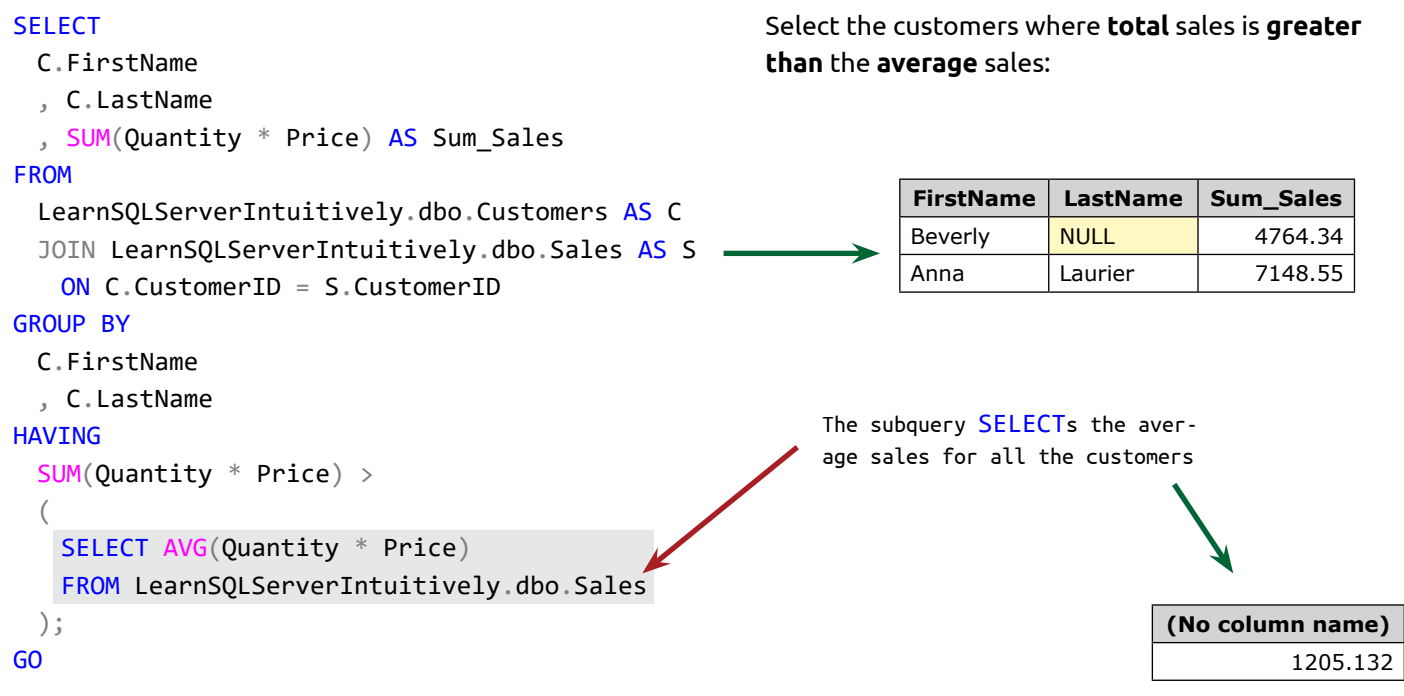

### **Correlated subquery**

The correlated subquery is linked to the outer query. It correlates with objects in the FROM clause. We can use **correlated subquery** in the **SELECT**, **WHERE** and **HAVING clauses**.

Let's add one more table that stores the results of the marketing calls to the data sources, for the example:

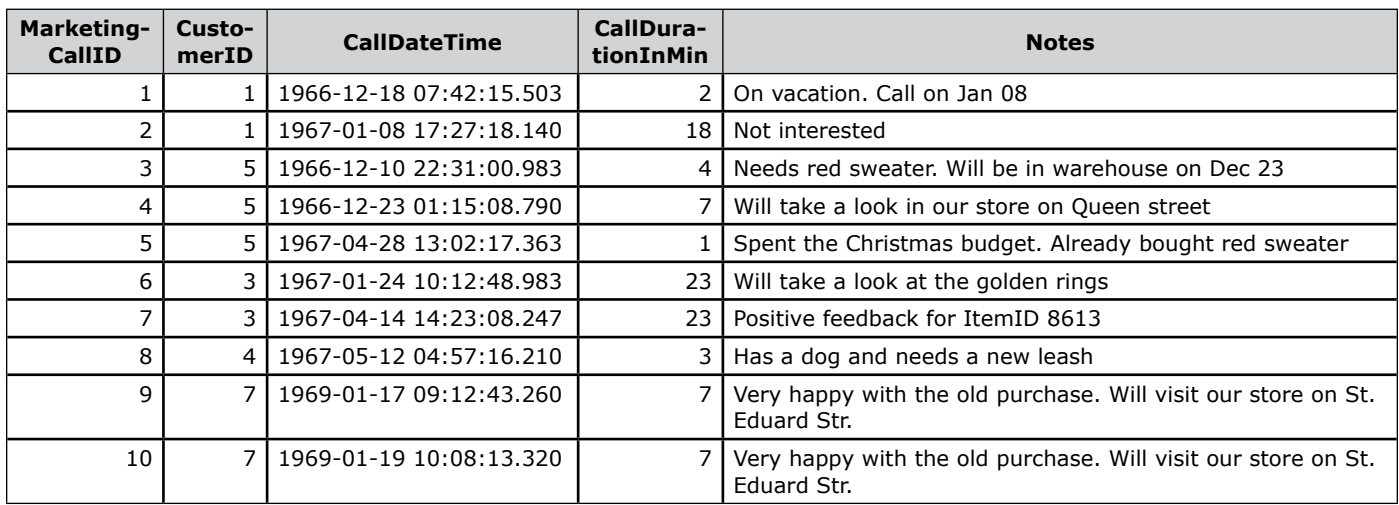

### **Correlated subquery in the SELECT clause**

We can query the MarketingCalls table using subqueries in the SELECT clause to SELECT the count and the duration of the marketing calls for each customer:

#### **SELECT** C.FirstName , C.LastName , ( SELECT AVG(Quantity \* Price) FROM LearnSQLServerIntuitively.dbo.Sales ) AS Avg\_SalesAllCustomers , SUM(S.Quantity \* S.Price) AS Sum\_Sales , ( SELECT COUNT(MarketingCallID) FROM LearnSQLServerIntuitively.dbo.MarketingCalls AS MC WHERE MC.CustomerID = C.CustomerID ) AS Count\_MarketingCalls , ( SELECT SUM(CallDurationInMin) FROM LearnSQLServerIntuitively.dbo.MarketingCalls AS MC WHERE MC.CustomerID = C.CustomerID ) AS Sum CallDurationInMin FROM LearnSQLServerIntuitively.dbo.Customers AS C JOIN LearnSOLServerIntuitively.dbo.Sales AS S ON C.CustomerID = S.CustomerID GROUP BY C.FirstName , C.LastName , C.CustomerID ORDER BY C.FirstName , C.LastName; GO Correlation (link to an object in the FROM clause)  $\longrightarrow$  Not correlated subquery **First-Last-Avg\_SalesAll-Sum\_ Count\_Mar-Sum\_CallDu-**

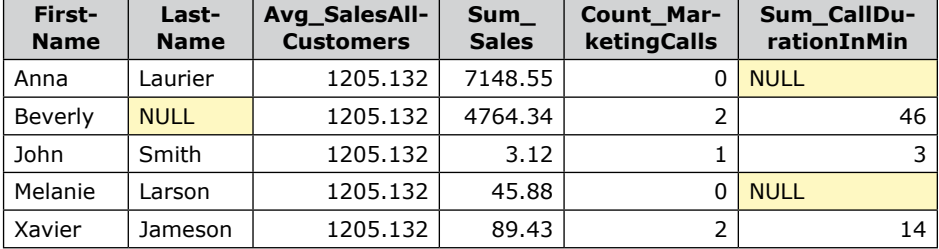

### **Correlated subquery in the WHERE clause**

To SELECT customers with total sales greater than 2000:

### SELECT

```
C.FirstName
  , C.LastName
FROM LearnSQLServerIntuitively.dbo.Customers AS C
WHERE
 EXISTS
  (
    SELECT 1
    FROM LearnSQLServerIntuitively.dbo.Sales AS S
    WHERE C.CustomerID = S.CustomerID
    GROUP BY CustomerID
    HAVING SUM(S.Quantity * S.Price) >= 2000
 );
GO
                                                            On every row of the execution of the outer state-
                                                            ment, CustomerID is linked and if the filter con-
                                                            dition is met (total sales equal to or is greater 
                                                            than 2000), the customer is selected (it EXISTS)
```
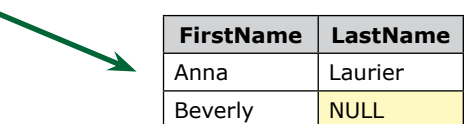

Subquery with WHERE EXISTS

EXISTS returns True if the subquery contains one or multiple rows. We actually don't need to SELECT any value from the subquery in the WHERE EXISTS filtering condition. We just need to know if the subquery contains a row or not.

#### **SELECT**

```
C.FirstName
  , C.LastName
FROM LearnSQLServerIntuitively.dbo.Customers AS C
WHERE
 CustomerID IN
  (
    SELECT CustomerID
    FROM LearnSQLServerIntuitively.dbo.Sales AS S
   WHERE C.CustomerID = S.CustomerID
    GROUP BY CustomerID
    HAVING SUM(S.Quantity * S.Price) >= 2000
 );
GO
                                                                       Subquery with WHERE ColumnName IN
                                                                                            Filter
                                                                               FirstName LastName
                                                                               Anna Laurier
                                                                               Beverly | NULL
```
### **Correlated subquery in the HAVING clause**

To SELECT the **total sales** for the customers that have **single sale equal to** or **greater than 150**:

### **SELECT** C.FirstName , C.LastName , SUM(S1.Quantity \* S1.Price) AS Sum\_Sales FROM LearnSQLServerIntuitively.dbo.Customers AS C JOIN LearnSQLServerIntuitively.dbo.Sales AS S1 ON C.CustomerID = S1.CustomerID GROUP BY C.CustomerID , S1.CustomerID , C.FirstName , C.LastName HAVING S1.CustomerID IN ( SELECT CustomerID FROM LearnSQLServerIntuitively.dbo.Sales AS S2 **WHERE**  C.CustomerID = S2.CustomerID AND  $(S2.Quantity * S2.Price) >= 150$ ) GO

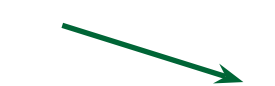

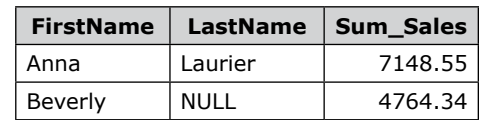

### **UNION**

UNION creates a recordset by appending the result from one statement to the result of another statement.

Both statements have to:

- Have the same number of columns
- Have the same collation and the same or implicitly convertible data type of the matching columns. If the data type can't be implicitly converted we convert it manually (explicit conversion)

**Customers**

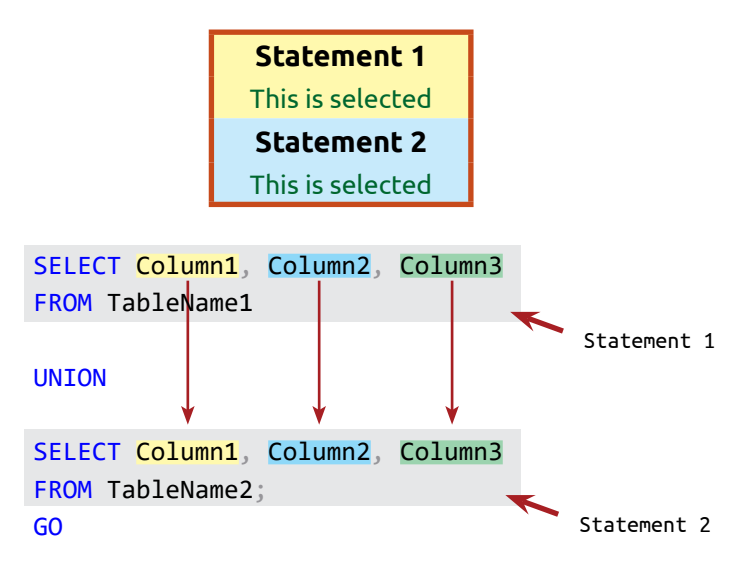

Let's say we have external and internal (employees) customers. We may need to UNION both tables and output the result to a report.

#### **SELECT**

FirstName

, LastName

FROM LearnSQLServerIntuitively.dbo.Customers

#### UNION

#### **SELECT**

FirstName

```
, LastName
```
FROM LearnSQLServerIntuitively.dbo.Employees; GO

UNION acts like SELECT DISTINCT - no duplicates in the resulting recordset.

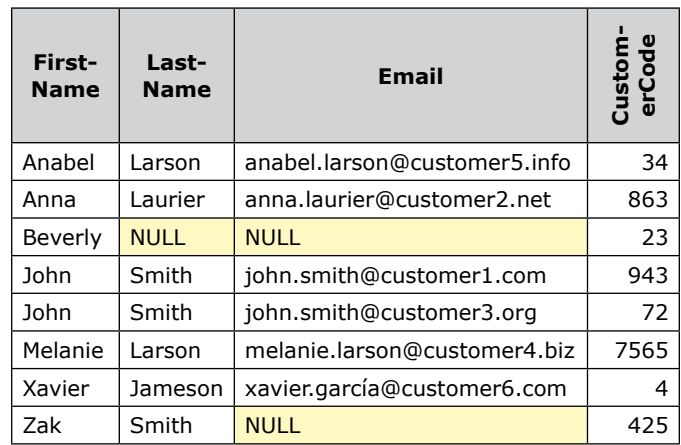

#### **Employees**

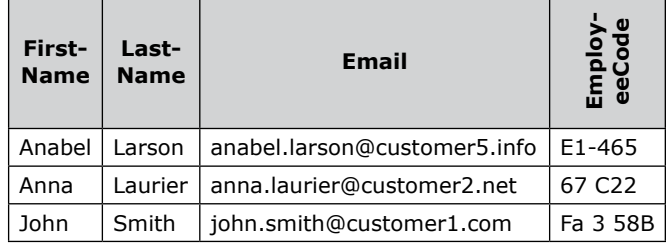

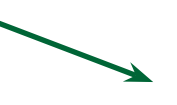

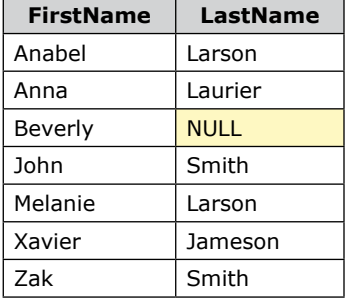

### **UNION ALL**

### UNION ALL returns duplicates:

#### **SELECT**

FirstName

- , LastName
- , Email

, CONVERT(VARCHAR(10), CustomerCode) AS Code FROM LearnSQLServerIntuitively.dbo.Customers

**Can't** be **implicitly converted** to Character and we **convert** it **manually**.

#### UNION ALL

#### **SELECT**

#### FirstName

- , LastName
- , Email
- , EmployeeCode AS Code

FROM LearnSQLServerIntuitively.dbo.Employees; GO

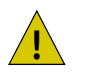

The performance of UNION is slower, compared to UNION ALL, because it cleans duplicates (additional operation).

### **UNION and ORDER BY**

#### **SELECT**

'Top Table' AS [Type]

- , FirstName
- , LastName

FROM LearnSQLServerIntuitively.dbo.Customers **WHERE** 

```
LEFT(FirstName, 1) BETWEEN 'J' AND 'M'
```

```
OR FirstName IN ('Anna', 'Anabel')
```

```
UNION ALL
```
#### **SELECT**

```
'Bottom Table' AS [Type]
```
- , FirstName
- , LastName

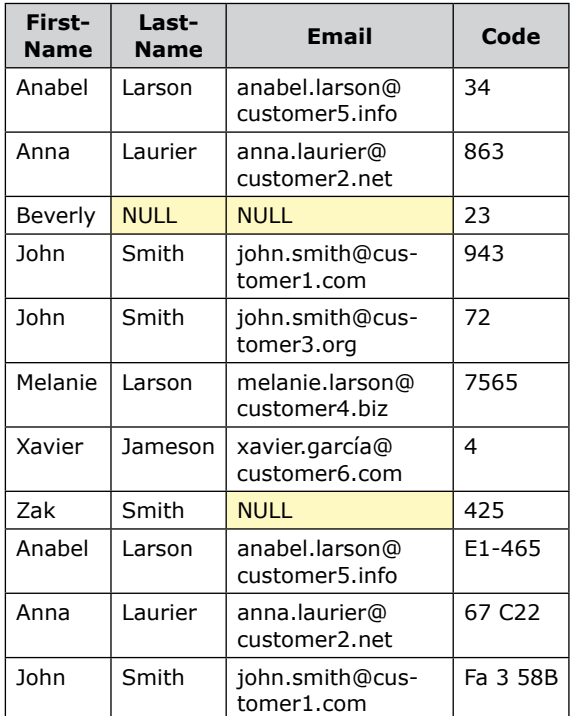

An **alias** is **not needed in the bottom statement**. We add it to be able to execute the bottom statement separately at the time of the development and verify the column names.

Add **identification column** to mark the source of the data and identify it in future statement(s)

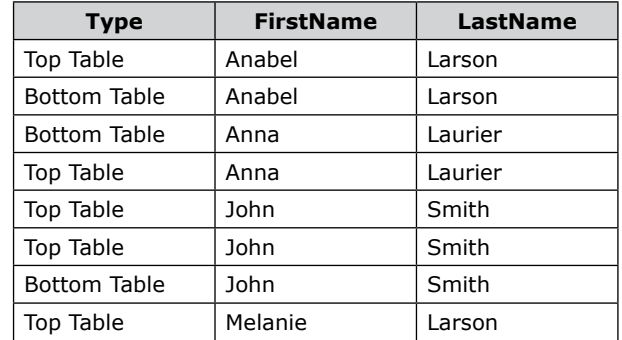

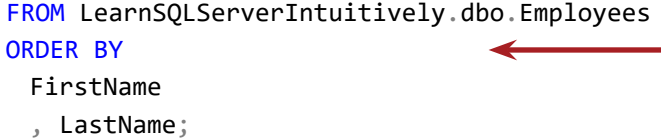

GO

### **EXCEPT**

ORDER BY is at the end of the bottom statement and orders the UNIONed resulting recordset (not the last statement).

We can create one statement that selects data and another statement to exclude the matching data from the first statement. The combining keyword in this case is EXCEPT. Nothing from the bottom statement is selected. It just determines which rows from the top statement are excluded.

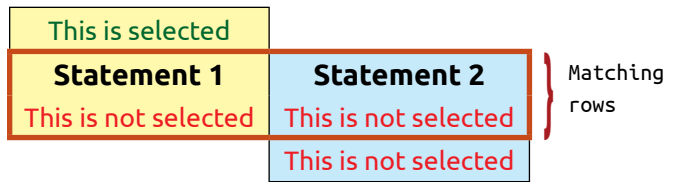

### **SELECT**

### FirstName

- , LastName
- , Email

FROM LearnSQLServerIntuitively.dbo.Customers

#### EXCEPT

#### **SELECT**

FirstName

```
, LastName
```

```
, Email
```

```
FROM LearnSQLServerIntuitively.dbo.
CustomersWithExceptionalities;
GO
```
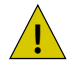

EXCEPT excludes the data that matches in the virtual recordsets. !

**•** Match and excluded

#### **Customers**

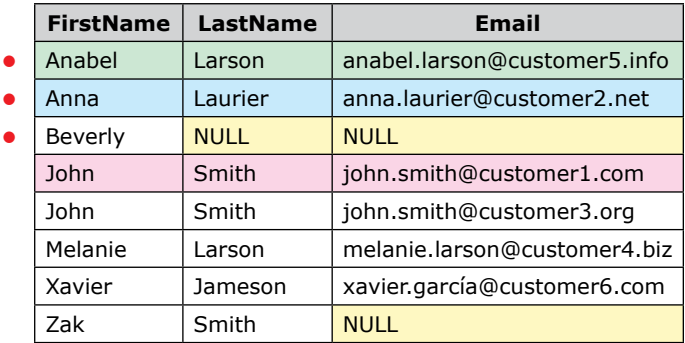

### **CustomersWithExceptionalities**

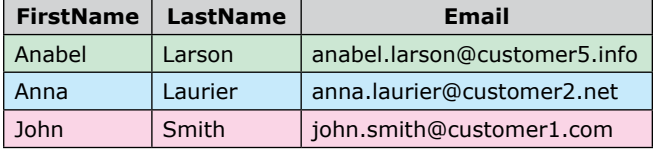

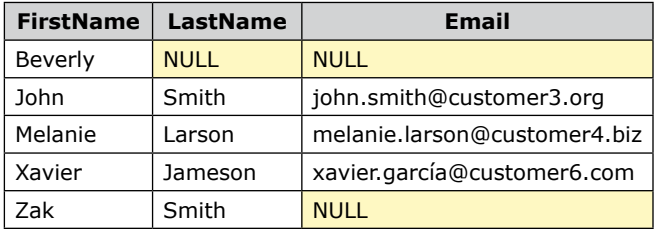

If we don't select column **Email**, the rows for John Smith are not unique anymore and are excluded:

### **SELECT**

FirstName

, LastName

FROM LearnSQLServerIntuitively.dbo.Customers

### EXCEPT

### **SELECT**

FirstName

, LastName

FROM LearnSQLServerIntuitively.dbo.

CustomersWithExceptionalities;

GO

### **INTERSECT**

To select the rows that exist in the both statements, we use INTERSECT.

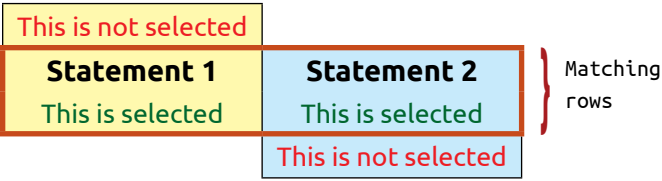

#### **SELECT**

FirstName

, Email

FROM LearnSQLServerIntuitively.dbo.Customers

### INTERSECT

### **SELECT**

FirstName , Email FROM LearnSQLServerIntuitively.dbo. CustomersWithExceptionalities;

GO

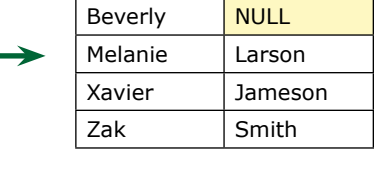

**FirstName LastName**

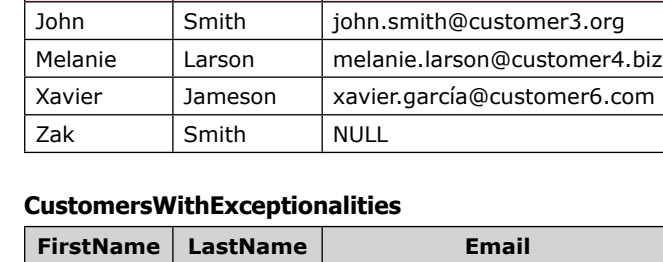

**FirstName LastName Email**

Beverly NULL NULL

**Customers**

Anabel | Larson | anabel.larson@customer5.info Anna Laurier anna.laurier@customer2.net

John | Smith | john.smith@customer1.com

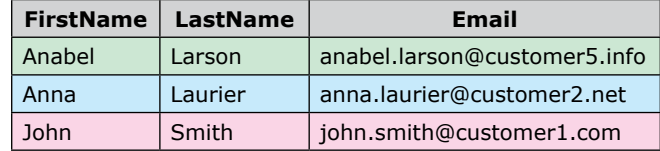

Rows, matching in both recordsets

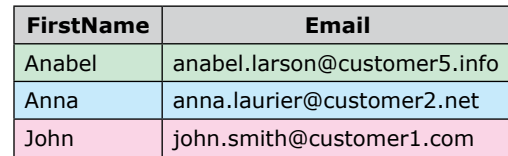

### **DML Statements (Query) PIVOT and UNPIVOT**

### **PIVOT**

**Pivot** is the central point of rotation. When we pivot data, we rotate, reorganize and aggregate it. When we pivot a table, we create a matrix from the table. The matrix allows us to show a value, belonging to two groups of attributes.

The pivot table is also known as Tablix or Cross-Tab.

The pivoting is generally used for presentation of data, related to reporting and analysis purposes.

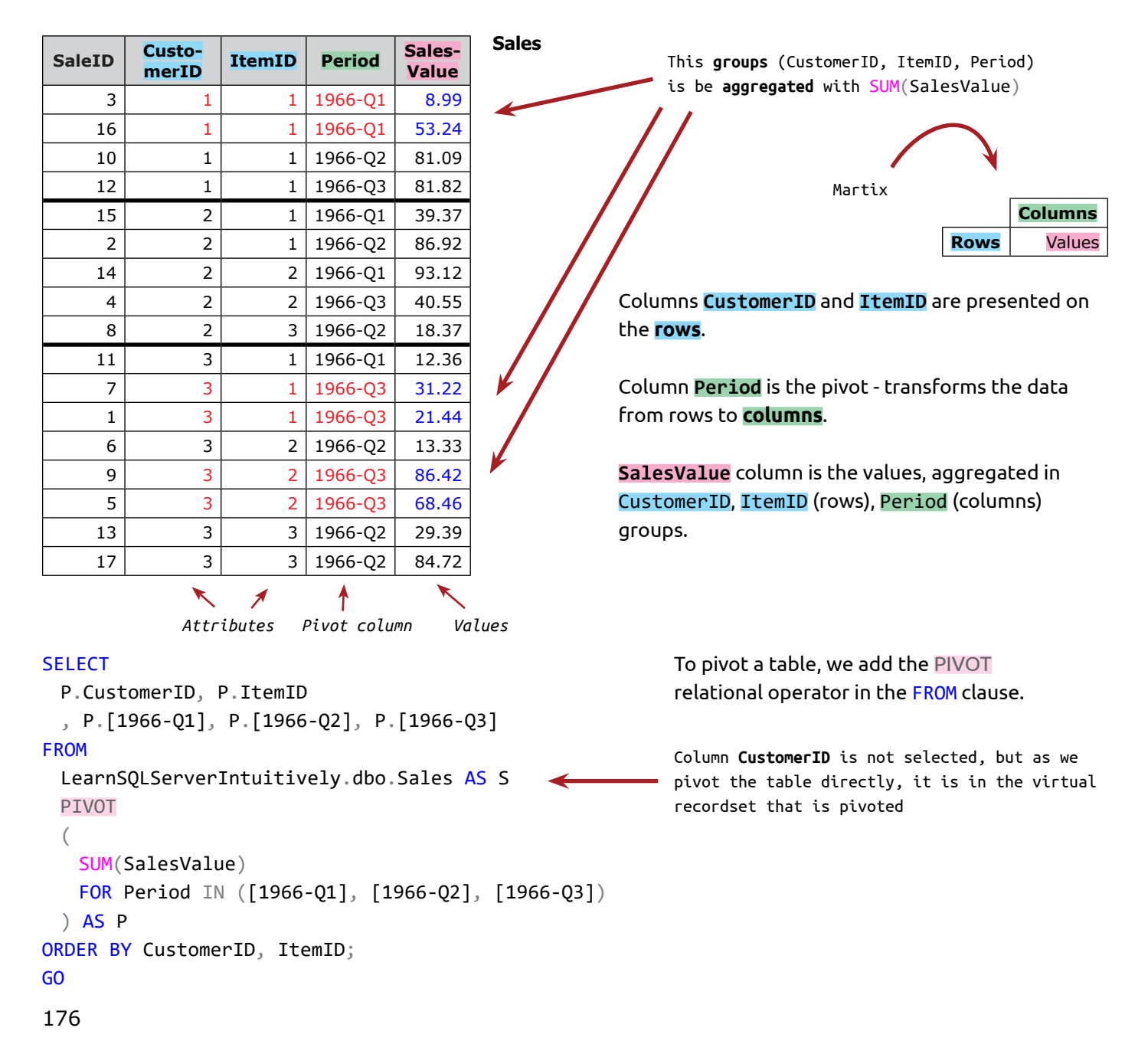

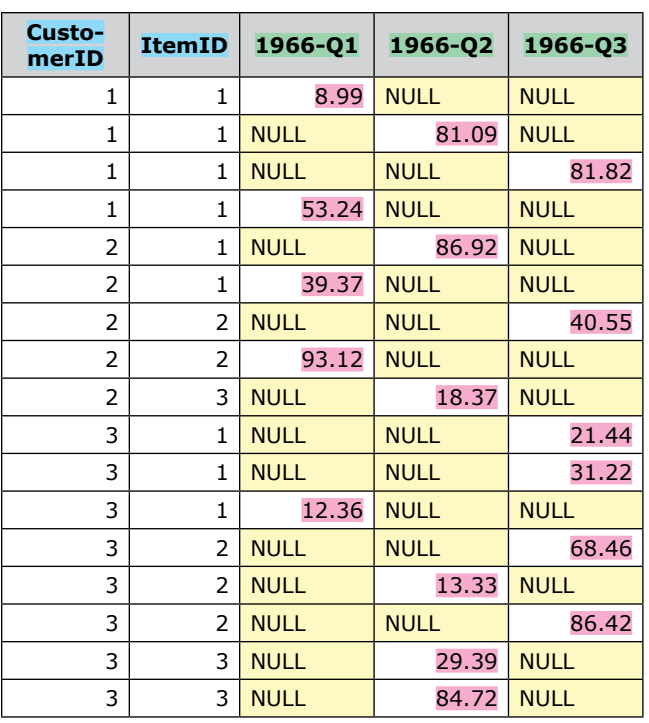

The result is not exactly as we expect. It is **not aggregated**. What this means is that the recordset pivoted (table **Sales**) includes a column that is not needed in the pivoting (column **SaleID**). To get the result we need, we have to select only the data that we need to PIVOT in the **subquery**:

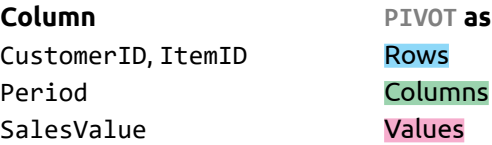

#### **SELECT**

```
* Aggregated
 P.CustomerID, P.ItemID
  , P.[1966-Q1], P.[1966-Q2], P.[1966-Q3]
FROM
 (
    SELECT DISTINCT CustomerID, ItemID, Period, SalesValue
    FROM LearnSQLServerIntuitively.dbo.Sales
 ) AS S
 PIVOT
 (
    SUM(SalesValue)
    FOR Period IN ([1966-Q1], [1966-Q2], [1966-Q3])
 ) AS P
ORDER BY CustomerID, ItemID;
GO
                                                                                                       Rows
                                                                                                    Columns
                                                                     In a subquery select only the columns 
                                                                     for rows (CustomerID, ItemID), columns
                                                                     (Period) and values (SalesValue)
                                                                     Values (Aggregated)
                                                                     Only these values are transformed into 
                                                                      columns (PIVOTed)
                                                                     Pivoting the above data source (the sub-
                                                                     query, aliased with S)
```
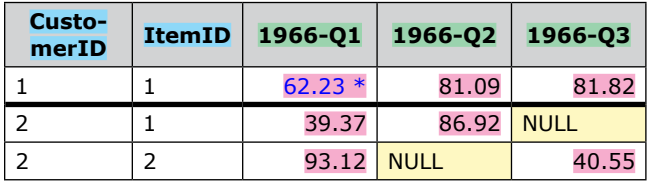

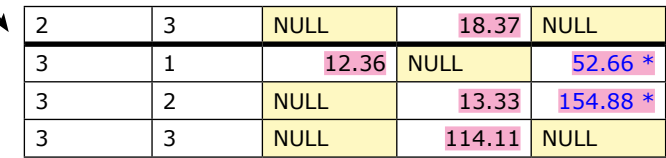

# **DML Statements (Query) PIVOT and UNPIVOT**

After we PIVOT the table, we can easily compare the sales in the each period side by side.

#### **UNPIVOT**

UNPIVOT is the opposite of PIVOT. It transforms the data from columns to rows. In the example below, we use the table that we just PIVOTed.

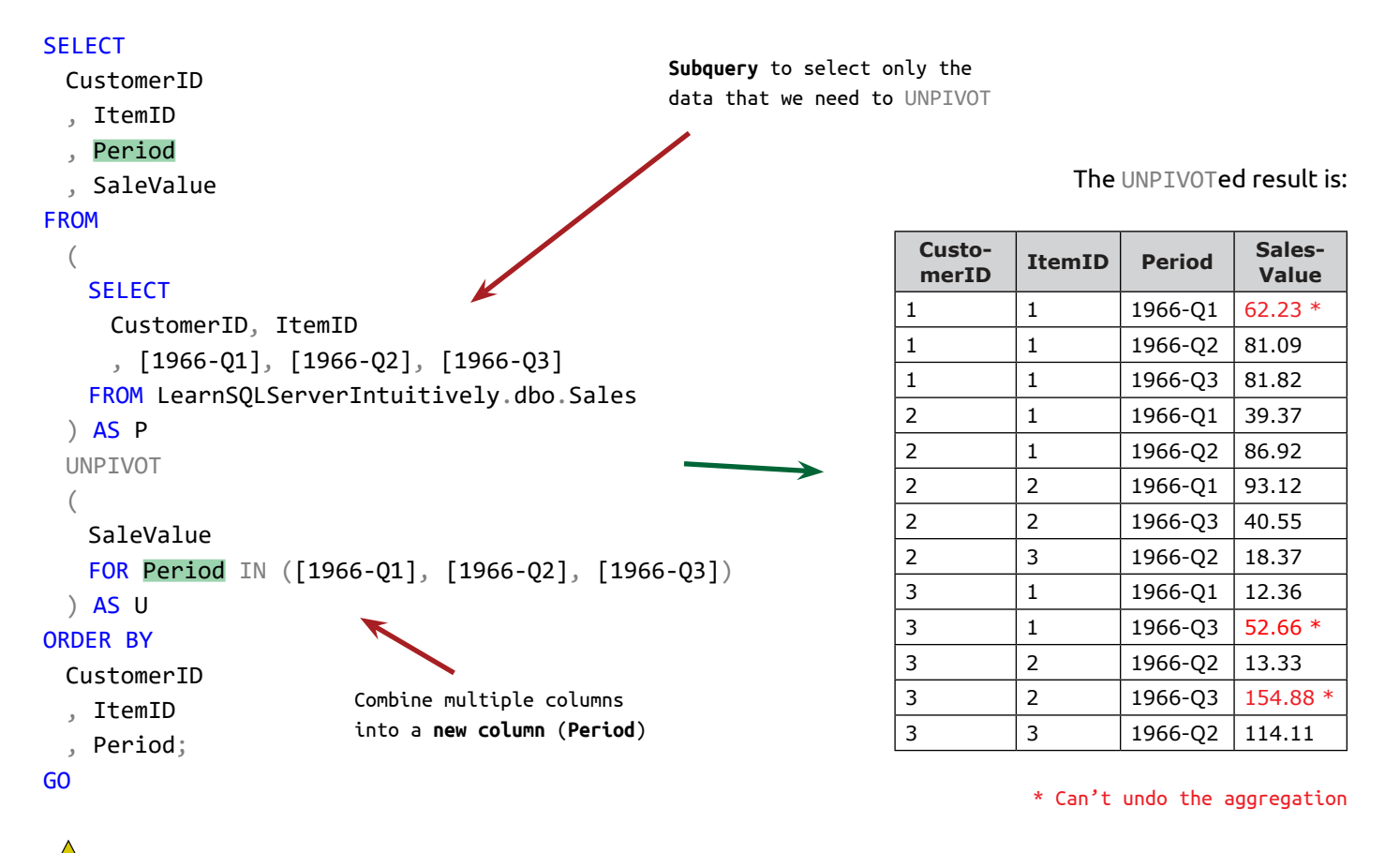

UNPIVOT is not able to fully reverse the data as it was before the PIVOTing. We can't undo the aggregation.

# **Conditional Execution IF**

IF... ELSE are keywords of the **Control-of-Flow Language** which manipulates the execution of the code. **T-SQL** is executed **from top to bottom**. Based on a specified condition, we can skip the execution of a block of code.

Execution steps:

- 1. The IF condition is **verified**
- 2. If the verification returns **True**, the **block of code** between BEGIN and END keywords that **follows** is **executed**
- 3. ELSE keyword adds **another block of code** that is **executed** when the IF condition returns **False**. The ELSE statement is optional

The syntax is:

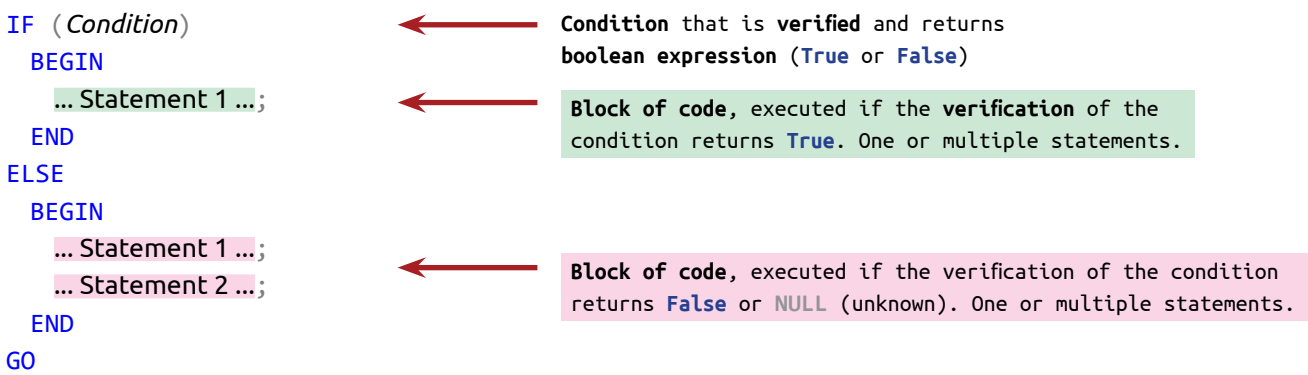

If the block contains **one statement**, BEGIN and END can be **omitted**.

Always use BEGIN and END, regardless if the block contains one or more than one statements.

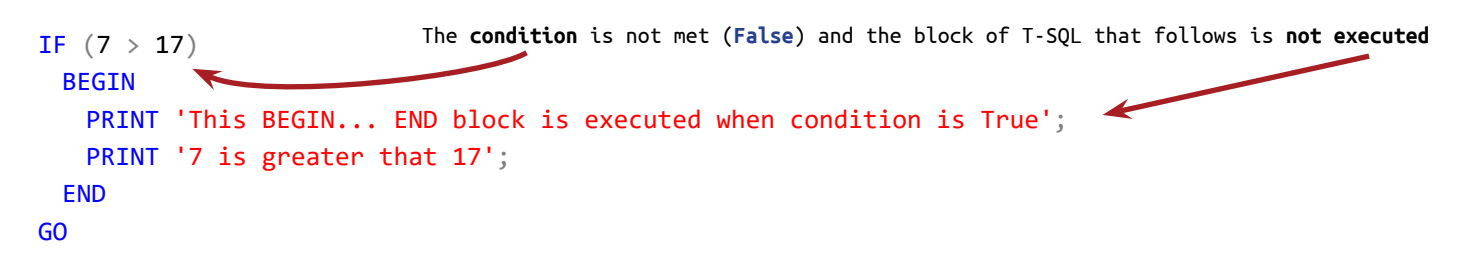

### **IF... ELSE**

The **block of code**, defined by ELSE is **executed** if the verification of the condition returns **False**.

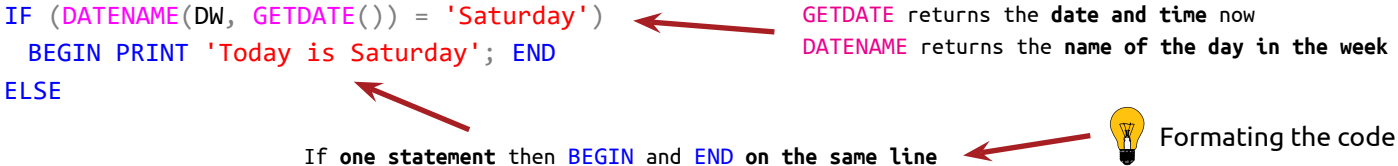

```
Conditional Execution
IF
```
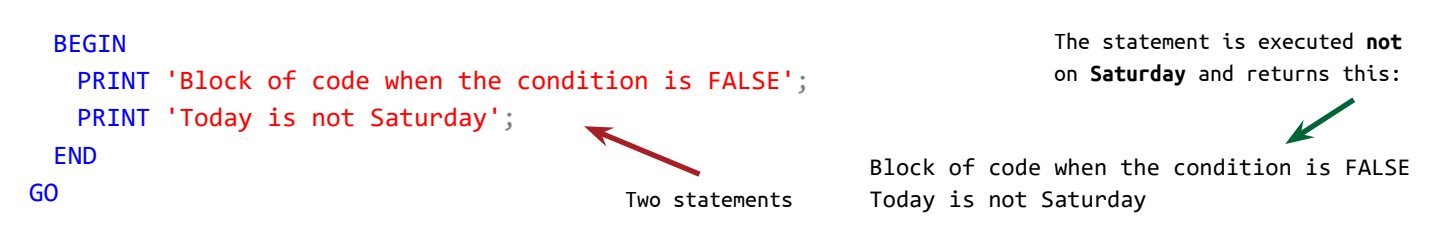

### **Nested IF**

We can verify one condition in case when another condition is met by nesting one IF condition into another.

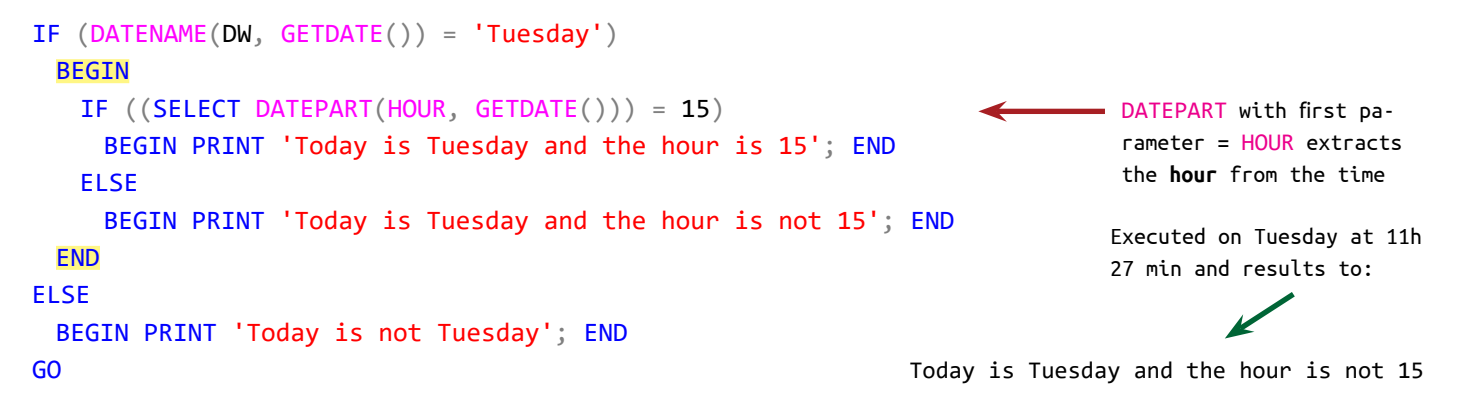

In this example if the condition is verified to False, ELSE, including nested IF is executed:

```
IF (7 > 17)
 BEGIN PRINT '(7 > 17) is True'; END
ELSE
 BEGIN
   IF (8 > 17) BEGIN PRINT '(8 > 17) is True'; END
    ELSE
                                                                         Reseages
      BEGIN PRINT '(8 > 17) is False'; END
                                                                           (8 > 17) is False
 END
GO
Independent IFs
```

```
IF (7 > 17)BEGIN PRINT 'First IF --> True'; END
ELSE
 BEGIN PRINT 'First IF --> False'; END
                                               IF (7 < 17)
                                                 BEGIN PRINT 'Second IF --> True'; END
                                               ELSE
                                                 BEGIN PRINT 'Second IF --> False'; END
                                               GO
                                                                                   First IF --> False
```
As they are not nested, both conditions are executed consecutively and independently. Second IF --> True
### **IF EXISTS**

The statement in the condition creates a recordset. If a row exists in the recordset, the verification of the condition returns True.

#### **Customers**

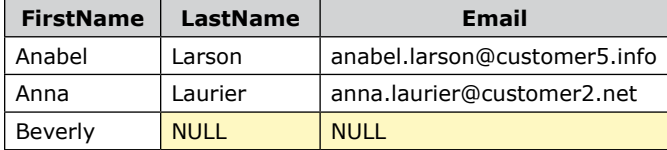

If a customer with a specified **Email** exists, a message is printed:

```
IF EXISTS
(
 SELECT 1
 FROM LearnSQLServerIntuitively.dbo.Customers
 WHERE Email = 'anna.laurier@customer3.net'
)
 BEGIN SELECT 'anna.laurier@customer3.net EXISTS' AS Result; END
ELSE
 BEGIN SELECT 'anna.laurier@customer3.net does not EXISTS' AS Result; END
GO
                                   The reason to select 1 is because We don't need any actual val-
                                   ue. We just need to know if a row exists in the recordset
                                                                                         Result
                                                                                anna.laurier@customer3.net 
                                                                                does not EXISTS
```
#### **RETURN**

Terminates the execution of the code (the rest of the code after RETURN is not executed).

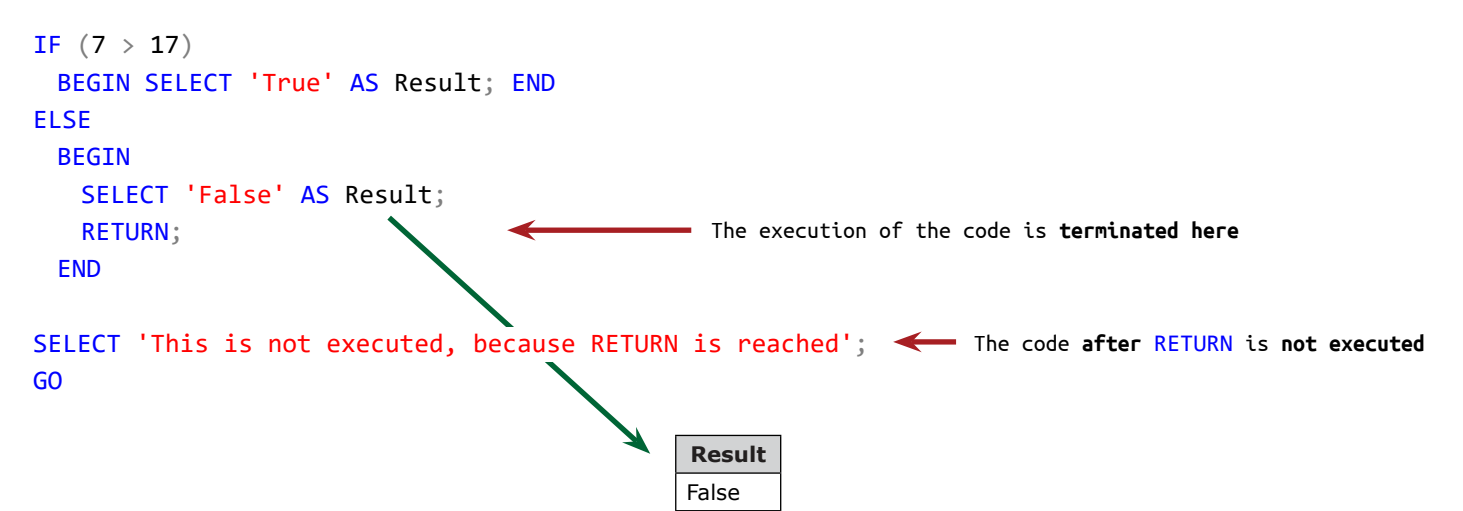

Let's pick the following tables for the IIF example:

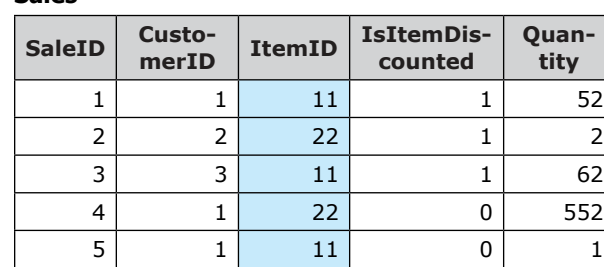

**Sales**

## **ItemsStandardDiscounted**

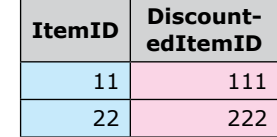

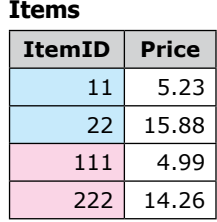

- 1. Table **Sales** contains the sales by customer and item. Column **IsItemDiscounted** determines how we manipulate the data and how we JOIN the tables
- 2. Table **ItemsStandarsDiscounted** is intermediate and links the standard item (the ones that we usually sell) to the discounted item (the same item with reduced price for one or another reason)
- 3. Table **Items** contains the attributes for the items. For the purposes of this example we need only Price

In the following scenarios we JOIN:

- Sales to ItemsStandarsDiscounted when we need the special routing
- Sales to Items for the cases when we manipulates the discounted items differently

We can't implement the IF condition in DML statement's clause (SELECT, FROM, WHERE, GROUP BY, ORDER BY) directly:

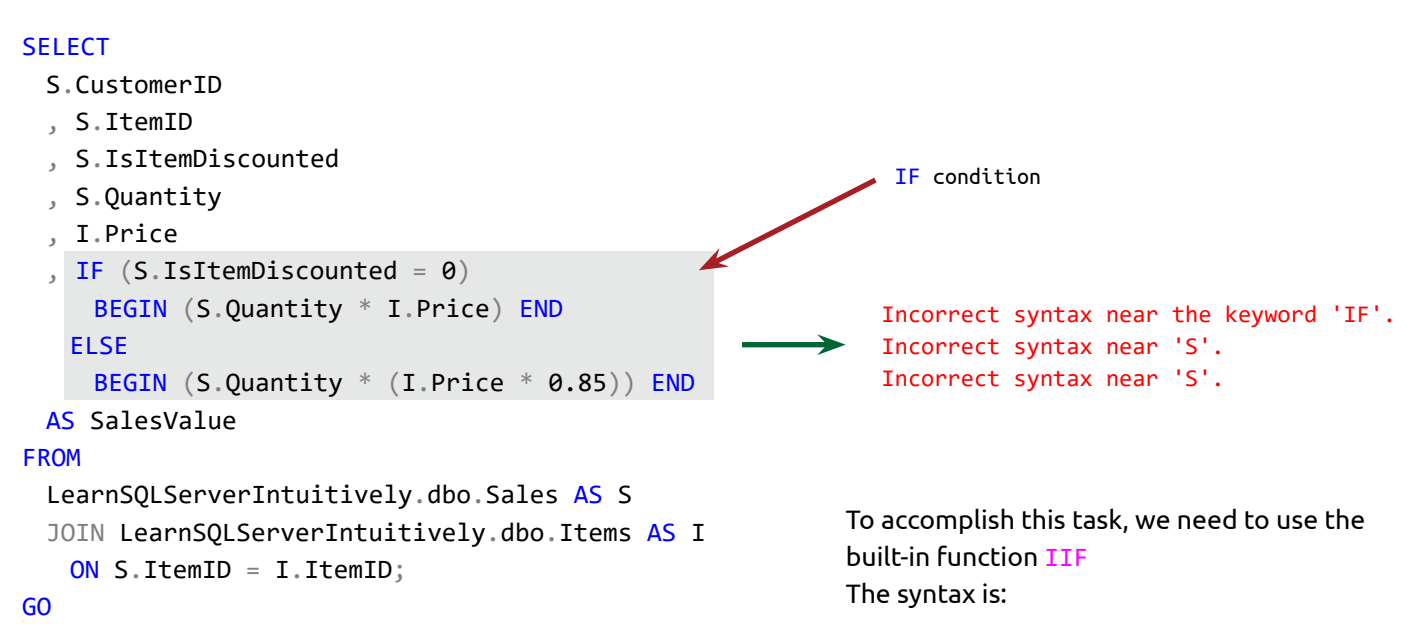

### 182

# **Conditional Execution IIF**

IIF(*Condition*, *WhenTrue*, *WhenFalse*);

- *Condition* validation that returns True or False
- *WhenTrue* value or expression, that the function returns when the condition returns True
- *WhenFalse* value or expression, that the function returns when the condition returns True

## **IIF in the SELECT clause**

The IIF condition verifies if the item is discounted and calculates the standard or the discounted (85%) sales value:

#### **SELECT**

S.CustomerID

- , S.ItemID
- , S.IsItemDiscounted
- , S.Quantity
- , I.Price

```
, IIF((S.IsItemDiscounted = 0), (S.Quantity * I.Price), (S.Quantity * (I.Price * 0.85))) AS
```
## SalesValue

### FROM

```
LearnSQLServerIntuitively.dbo.Sales AS S
```
JOIN LearnSQLServerIntuitively.dbo.Items AS I

```
 ON S.ItemID = I.ItemID;
```
GO

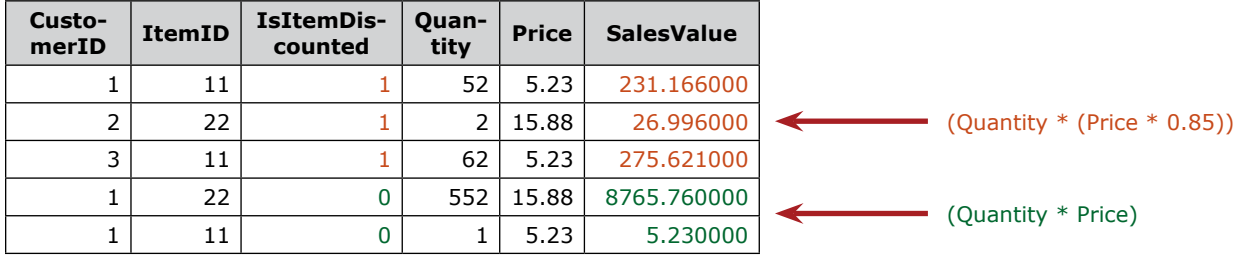

**SalesValue** is calculated differently, based on the flag in **IsItemDiscounted** column.

### **IIF in the FROM clause**

The conditional executions in the FROM... JOIN (ON) clause gives us the chance to create a **zig-zag** JOIN. This means that, based on **condition**, we link to **one or another** columns.

#### **SELECT**

- S.CustomerID
- , S.ItemID
- , S.IsItemDiscounted

```
Conditional Execution
IIF
```
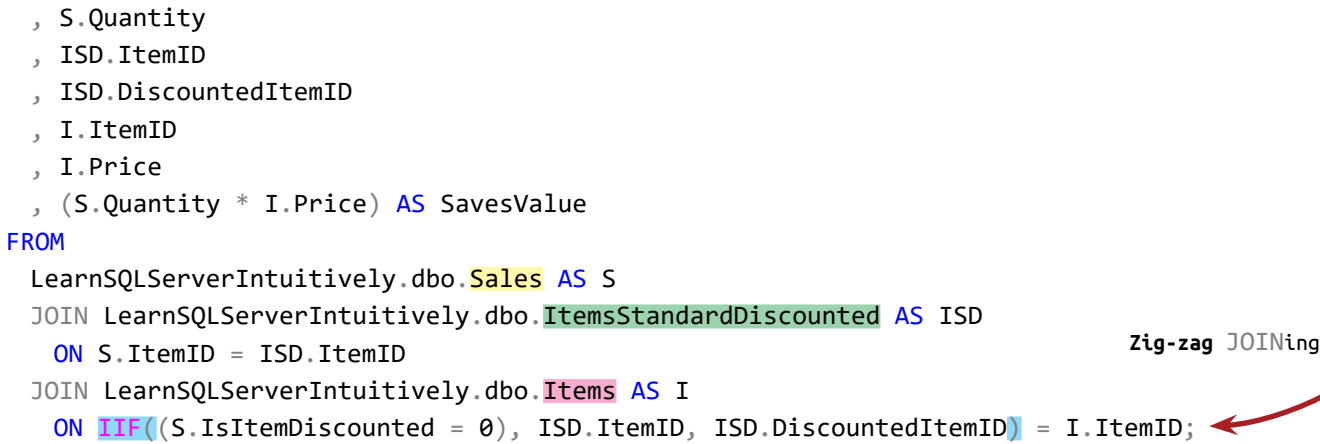

GO

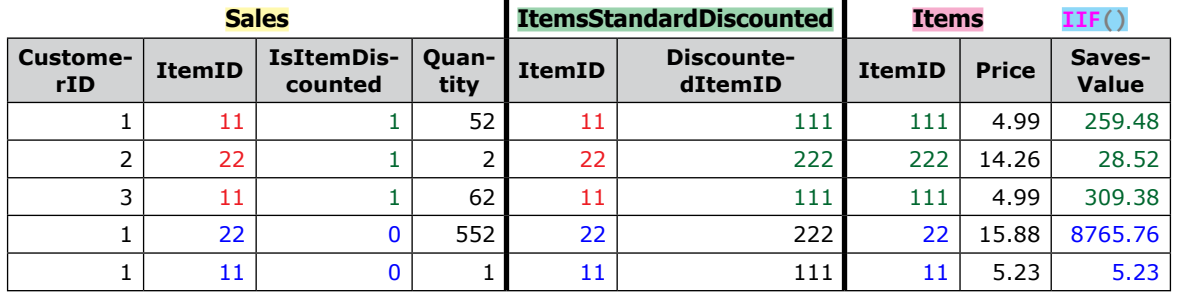

In the first row ItemID = 11 is linked to ItemID = 11. Hense **IsItemDiscounted** is 1, DiscountedItemID = 111 is linked to ItemID = 111 and the price of ItemID = 111 (4.99) is used in the calculation (52  $*$  4.99 = 259.48)

In the last row ItemID = 11 is linked to ItemID = 11. Hense **IsItemDiscounted** is 0, ItemID = 11 is linked to ItemID  $= 11$  and the price of ItemID = 11 (5.23) is used in the calculation (1  $*$  5.23 = 5.23)

## **IIF in the WHERE clause**

We can filter on the calculated column **SalesValue** and select the rows where **SalesValue** is **greater than 200**:

```
SELECT
 S.CustomerID
  , S.ItemID
 , S.IsItemDiscounted
 , S.Quantity
  , I.Price
  IIF((S.IsItemDiscounted = 0), (S.Quantity* I.Price), (S.Quantity * (I.Price * 0.85)))
                                                  AS SalesValue
                                                  FROM
                                                   LearnSQLServerIntuitively.dbo.Sales AS S
                                                   JOIN LearnSQLServerIntuitively.dbo.Items AS I
                                                      ON S.ItemID = I.ItemID
                                                 WHERE IIF((S.IsItemDiscounted = \theta), (S.Quantity *
                                                  I.Price), (S.Quantity * (I.Price * 0.85))) > 200;GO
```
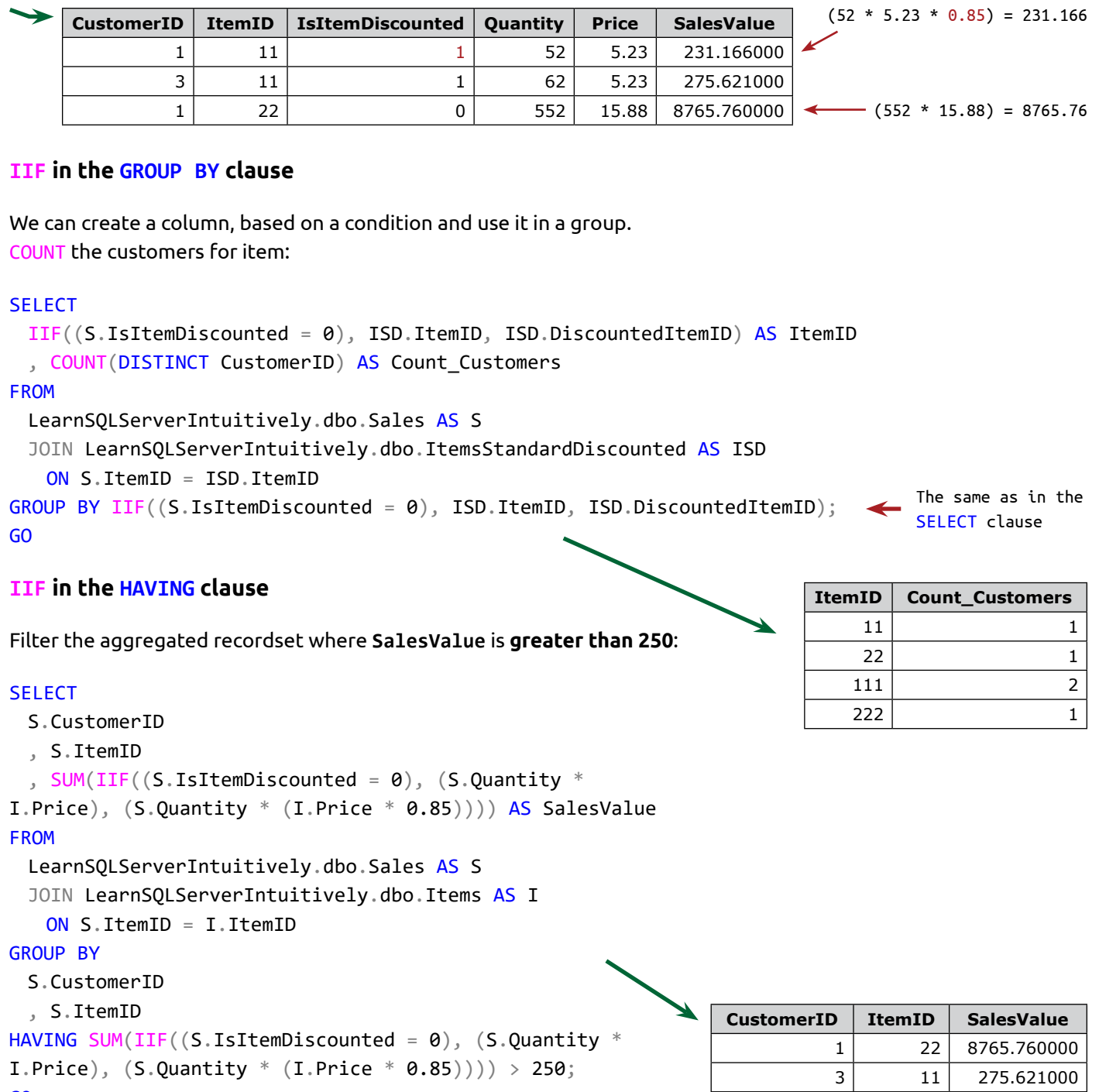

GO

The CASE expression is an extension of the logic of the IF condition. CASE combines multiple conditions into one.

#### **Structure**

- CASE and END distinct the CASE expression from the rest of the code
- WHEN defines the conditions to be verified
- THEN defines the code that is executed if the WHEN condition evaluates to True
- ELSE defines the code that is executed if none of the WHEN conditions evaluates to True

#### **Execution**

- 1. The WHEN conditions are verified in the order that they appear
- 2. When the condition verification returns False, the execution jumps to the next condition
- 3. When the condition's verification is True, the code defined with the keyword THEN is executed and the execution of the CASE terminates
- 4. If none of the conditions validates to True, the code defined with the keyword ELSE is executed

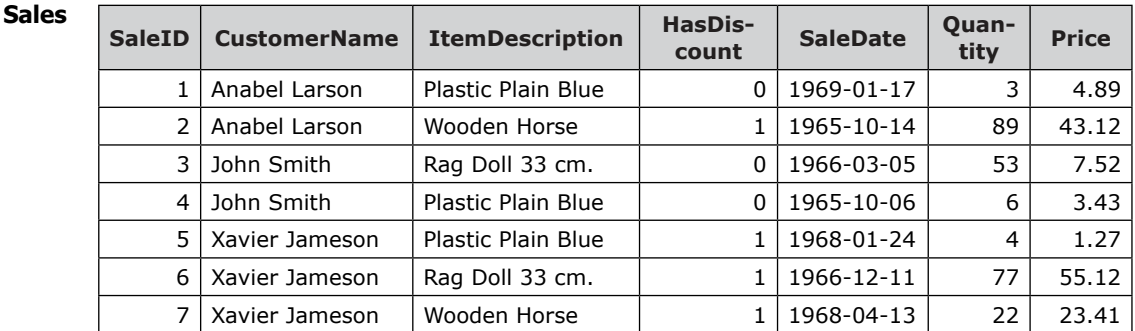

We can write the CASE expression in two variations: **simple** and **complex**.

We can calculate the discount, based on the boolean value in **HasDiscount** column with **simple** CASE expression:

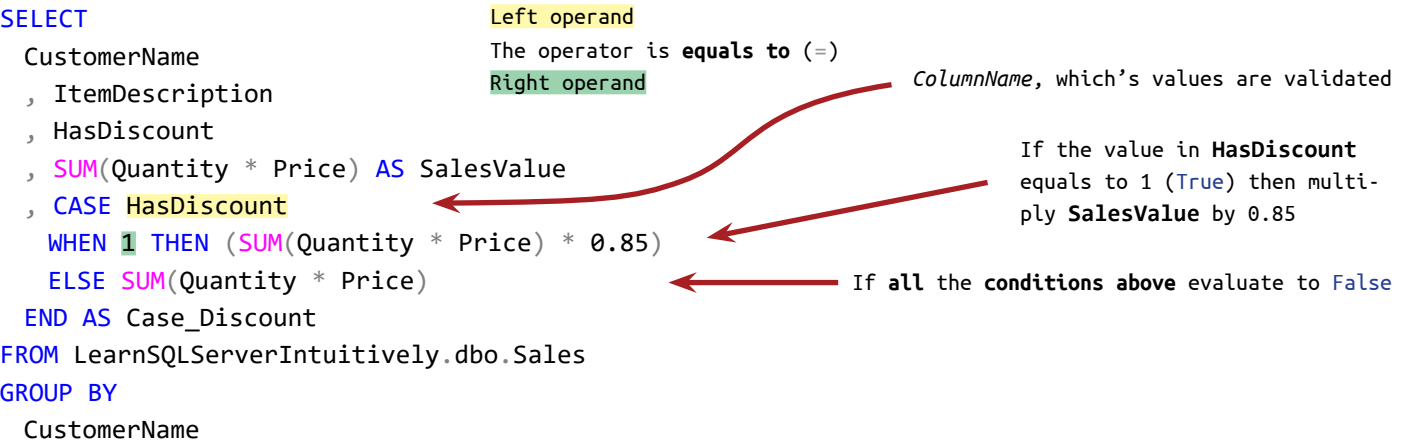

, ItemDescription , HasDiscount ORDER BY CustomerName , ItemDescription; GO

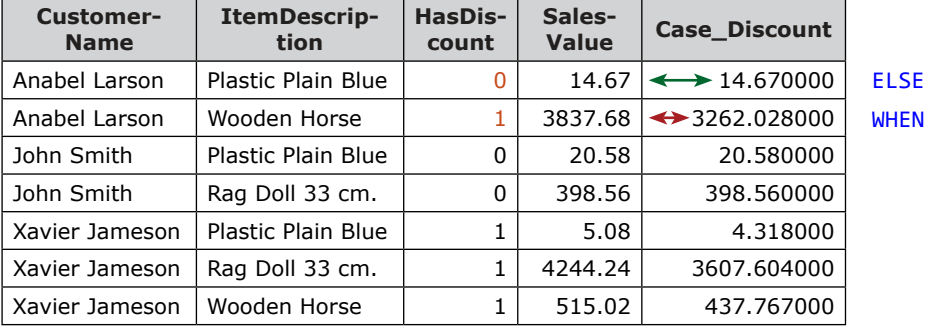

When we use the **complex** variation of the CASE expression, we can involve one or more condition like: WHEN ('A' = 'A' AND (13 > 7 OR ColumnName = 'Y')) THEN...

To create groups by verifying the **year** in **SaleDate**:

### **SELECT**

```
CustomerName
 , ItemDescription
 , YEAR(SaleDate) AS Year_SaleDate
 , CASE
    WHEN YEAR(SaleDate) = @CurrentYear THEN 'Current Year'
    WHEN YEAR(SaleDate) = (@CurrentYear - 1) THEN 'Last Year'
    ELSE 'Older than last year'
 END AS Case_Year_SaleDate
 , SUM(Quantity * Price) AS SalesValue
FROM LearnSQLServerIntuitively.dbo.Sales
GROUP BY
 CustomerName
 , ItemDescription
 , YEAR(SaleDate)
 , CASE
    WHEN YEAR(SaleDate) = @CurrentYear THEN 'Current Year'
    WHEN YEAR(SaleDate) = (@CurrentYear - 1) THEN 'Last Year'
    ELSE 'Older than last year'
 END
ORDER BY
 CustomerName
 , ItemDescription;
GO
                                                           Both operands and the operator are after WHEN
                                                                           @CurrentYear = 1969
                                                            The same as in the SELECT clause
```
→

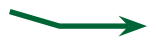

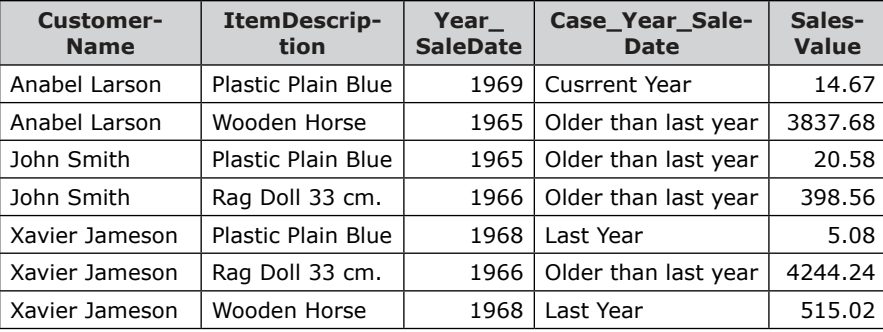

### **CASE in the FROM clause**

We can use CASE in the FROM clause when we need to equalize values in the ON clause.

A simple example is joining two data sources where values in **Table1** are 0 and 1, but the corresponding values in **Table2** are 'Y' and 'N':

```
...
FROM
 Table1 AS T1
 JOIN Table1 AS T2
    ON CASE
     WHEN T1. HasDiscount = 1 THEN 'Y'
      ELSE 'N'
    END = T2.HasDiscount
...
```
### **CASE in the WHERE clause**

Let's add one more table that contains the thresholds, related to the marketing strategies:

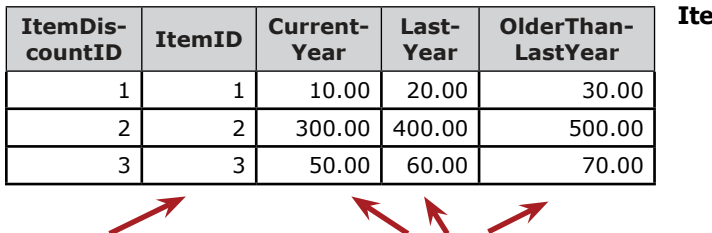

### **ItemDiscounts**

The **items** are on the rows and **three groups** are in the columns. We generated these groups in the last example. Let's move the last example into a **subquery** and join the new table with the subquery:

#### **SELECT**

S.CustomerName

, S.ItemDescription

- , S.Year\_SaleDate
- , S.Case\_Year\_SaleDate
- , S.SalesValue
- , ID.CurrentYear
- , ID.LastYear
- , ID.OlderThanLastYear

**Subquery** (from the previous example) to create the **sales data**

### FROM

(

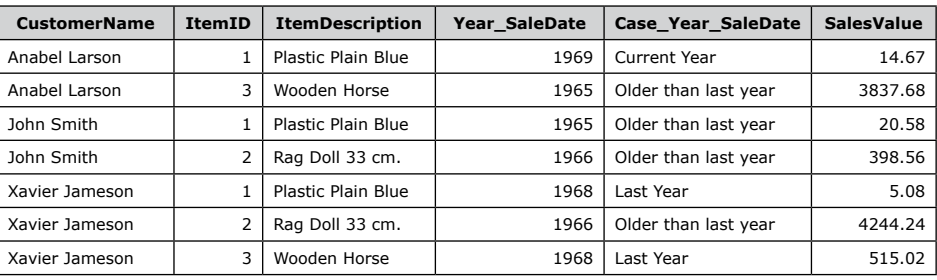

### ) AS S

```
JOIN LearnSQLServerIntuitively.dbo.ItemDiscounts AS ID
```

```
 ON S.ItemID = ID.ItemID
```
#### WHERE

```
S.SalesValue >=
 CASE
   WHEN S.Case_Year_SaleDate = 'Current Year' THEN ID.CurrentYear
    WHEN S.Case_Year_SaleDate = 'Last Year' THEN ID.LastYear
    ELSE ID.OlderThanLastYear
 END
ORDER BY
 S.CustomerName
 , S.ItemDescription;
GO
                                          Zig-zag filtering
```
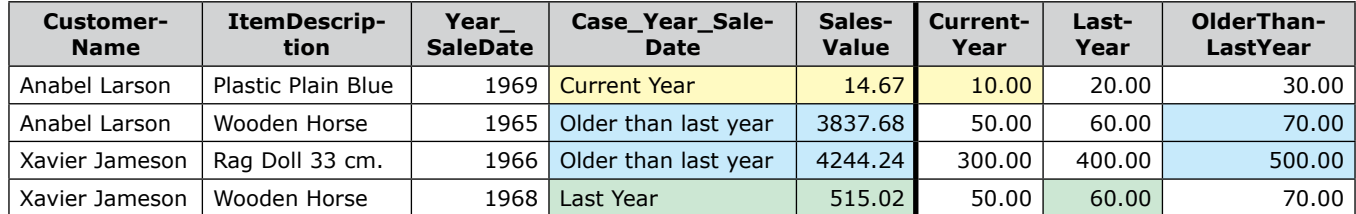

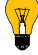

## **CASE in the GROUP BY clause**

When we use CASE in the GROUP BY clause, it has to be the same as the corresponding CASE in the SELECT clause. This is not mandatory. We may have a logic that SELECTs and GROUPs BY differently.

### **CASE in the HAVING clause**

In the below example, we used CASE to add a **calculated column** (**Case\_Discount**) to explain the simple CASE expression.

We can filter the **aggregated virtual recordset** on this column by adding CASE expression in the HAVING clause:

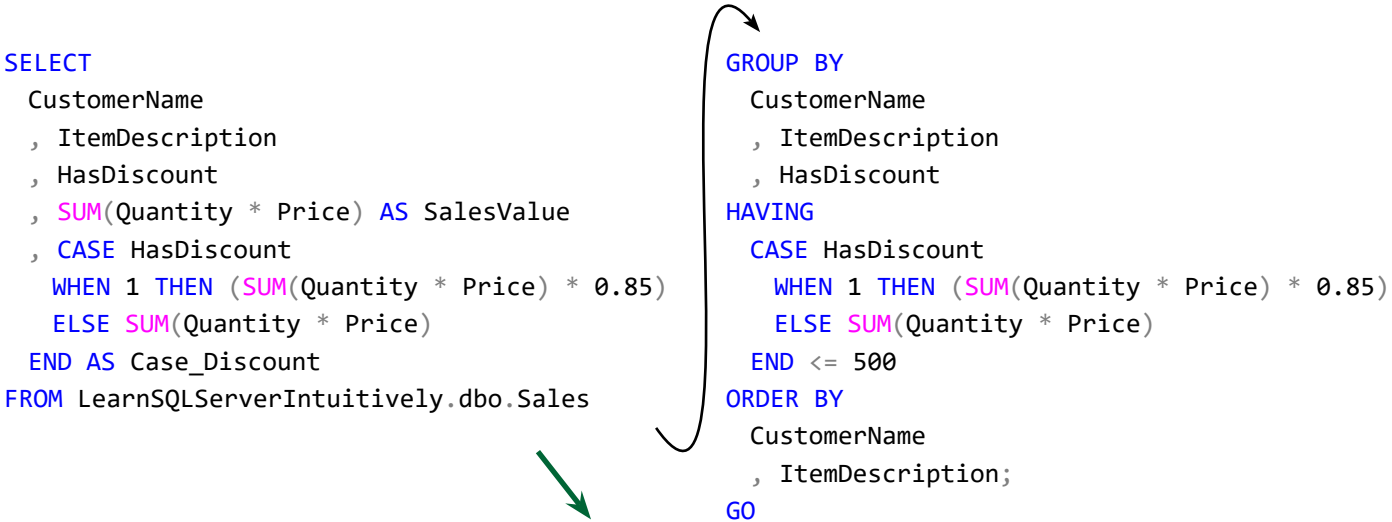

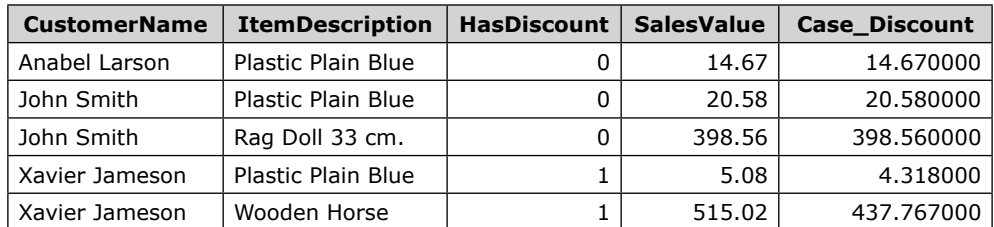

## **CASE in the ORDER BY clause**

We can order the resultset by moving the **rows with discount** at the **top**:

#### **SELECT**

CustomerName

- , ItemDescription
- , HasDiscount
- , SUM(Quantity \* Price) AS SalesValue
- , CASE HasDiscount

WHEN 1 THEN (SUM(Quantity  $*$  Price)  $*$  0.85) ELSE SUM(Quantity \* Price) END AS Case\_Discount FROM LearnSQLServerIntuitively.dbo.Sales GROUP BY CustomerName

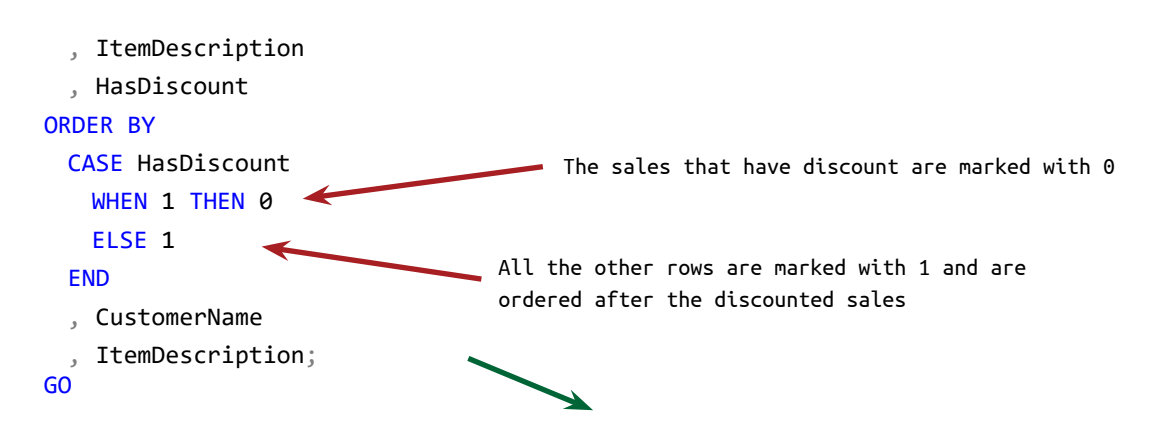

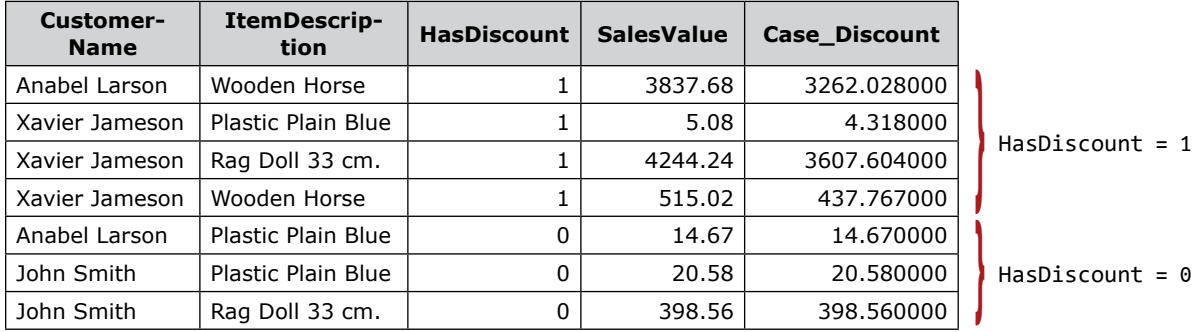

## **Sessions**

In a real life scenario we may have a parametrized stored procedure (SP) that creates the data for a report. The steps in the SP are:

- 1. Extract the data for the chosen fiscal period (parameter)
- 2. Insert the data into a new table
- 3. Manipulate the new table
- 4. Extract the final data for the report from the new table
- 5. Delete the new table

If multiple users execute the same SP simultaneously, there is a risk that they manipulate each others data.

The simultaneous execution steps may be:

1. User 1 runs a report for 1968-Q2, the SP truncates and loads the data for 1968-Q2 into Table1

 2. User 2 runs a report for 1963-Q1, the SP truncates and loads the data for 1963-Q1 into Table1 (the same table that serves User 1)

- 3. User 2 overwrites the data of User 1 in Table1
- 4. User 1 reads data, not related to the fiscal period he picked

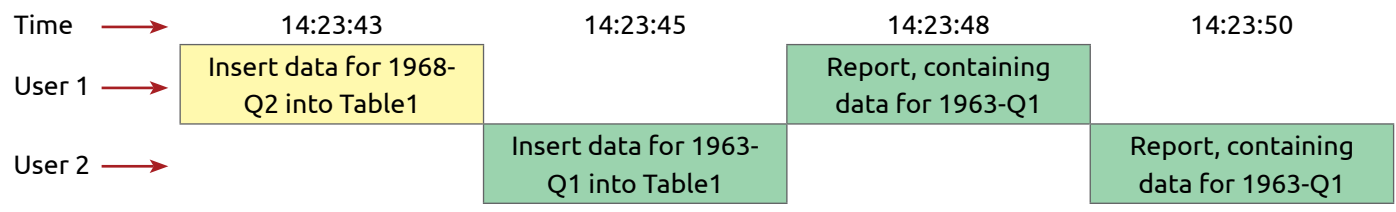

To **isolate** the data for each user, SQL Server associates a **session** for each user's execution.

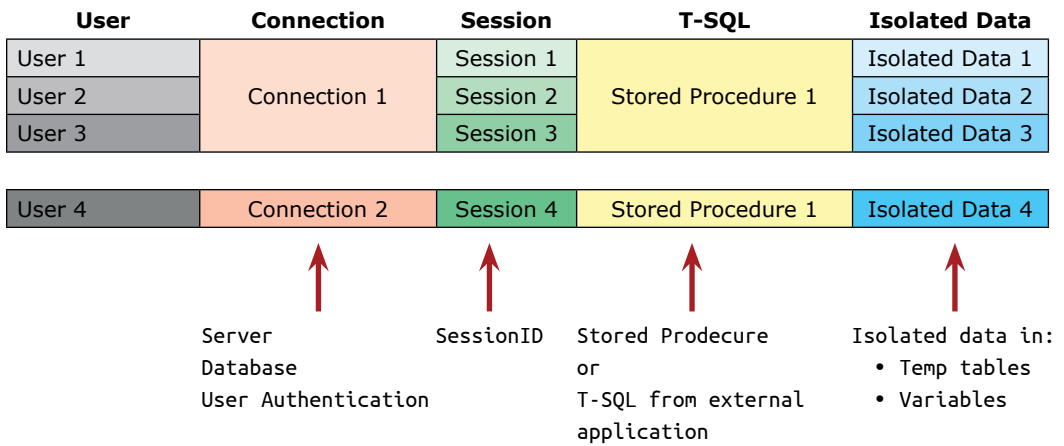

The dataflow is:

- The User is using specified Connection and sends a command T-SQL code
- The DBE associates a unique Session for each command

## **Sessions**

• All the commands that run the same Stored Procedure, create their own Isolated Data (real or temp table, variable, etc.)

• Unique resultset is returned to each User

In the table above:

- User the application that is connecting to the database and executes T-SQL
- Connection the credentials that the User sends to the DBE:
	- Server name
	- DB name
	- User name
	- Password
- Session the unique session assigned to each command (Combination of user and T-SQL code)
- Stored Procedure the T-SQL that may cause an overlapping of the data between the users
- Isolated Data the unique data for the unique session

The built-in function @@SPID returns the **SessionID** of the **current session**:

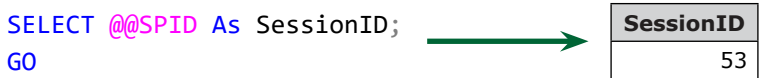

### **Session in SSMS**

We can test different statements in different sessions by executing them in different tabs in SSMS:

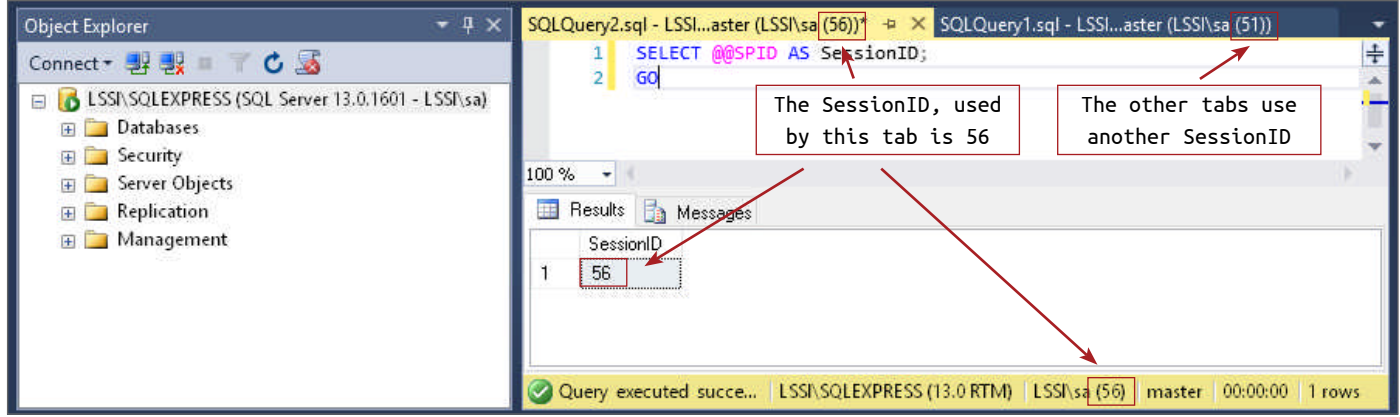

The table is a DB object where the data is stored.

In SQL Server the tables are:

- Permanent
- Temporary (temp)
	- Local
	- Global
	- Variable

## **Permanent Table**

The permanent table is stored on the hard drive(s) of the server and exists permanently until it is dropped with the **DDL** DROP TABLE **statement**.

Query the **Object Catalog** and list the permanent tables in a **database**:

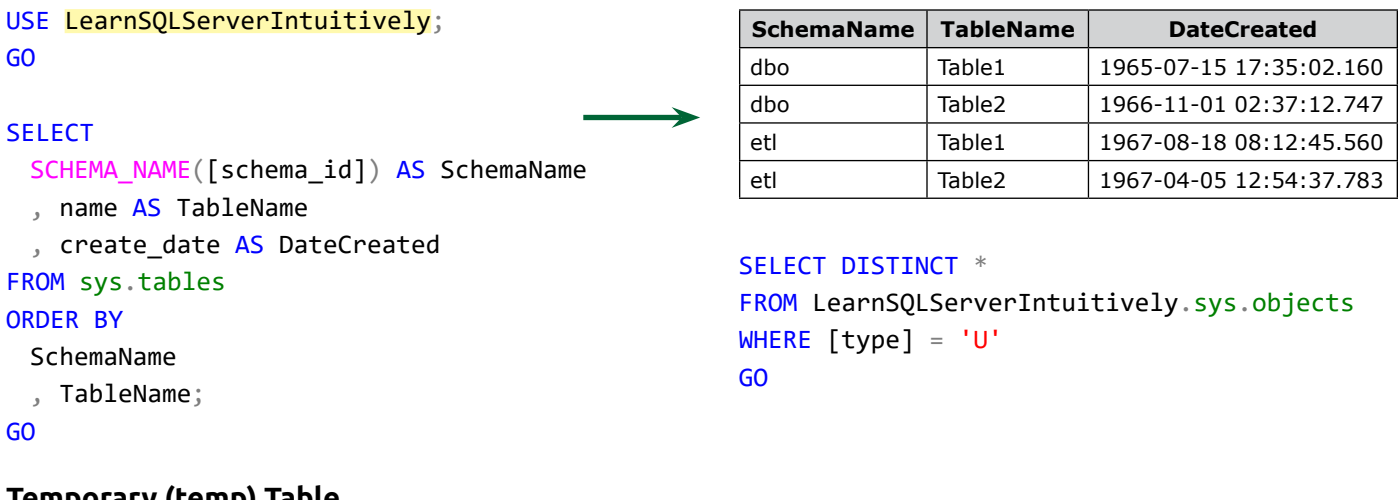

## **Temporary (temp) Table**

The temp table exists **temporarily**. It is created by T-SQL and **isolated** to:

- the **batch** (the **session**) that executes the T-SQL
- **all** the **sessions**

The **temporary existence** and the **isolation** are the reasons why we use temp tables.

The different **types** of temp tables are:

- Local
- Global
- Variable

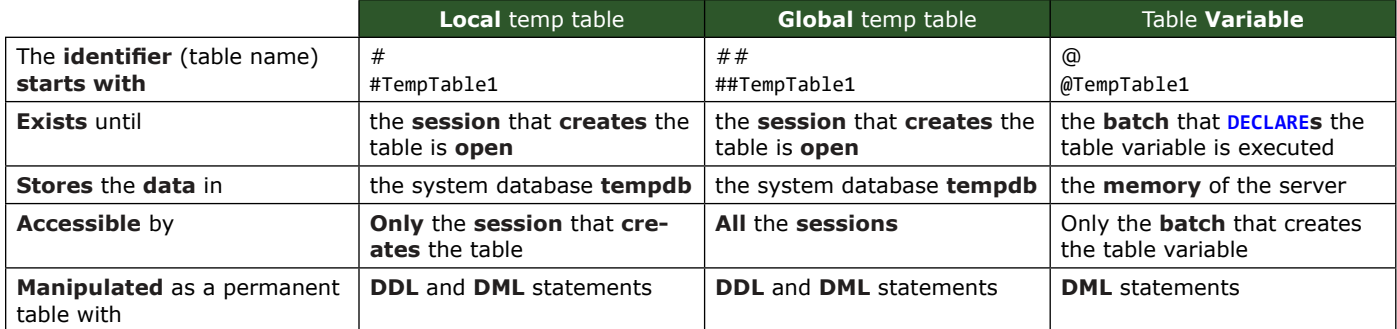

### **Create and use temp tables**

Before we create **local** or **global** temp tables, we **clean up**:

```
DROP TABLE IF EXISTS #LocalTempTable;
GO
```
Create temp table with CREATE TABLE or SELECT... INTO statement:

```
CREATE TABLE #LocalTempTable1
 (
    CustomerID INT IDENTITY(1, 1) PRIMARY KEY
    , FirstName NVARCHAR(32)
   , LastName NVARCHAR(64)
    , Email VARCHAR(128)
 );
GO
```
After the **local** or **global** temp table is created, we can manipulate it with the **DDL** and **DML statements** that we learned so far.

Once we **no longer need** the temp table, we run the clean up code to **release the disk space** that was used by the temp table.

As the **table variable** is created in the **memory** and is **alive** at the time of the **execution of the batch**, it is **not necessary** to handle the **clean up manually**.

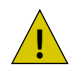

We can't use the SELECT... INTO statement to load data into table variable.

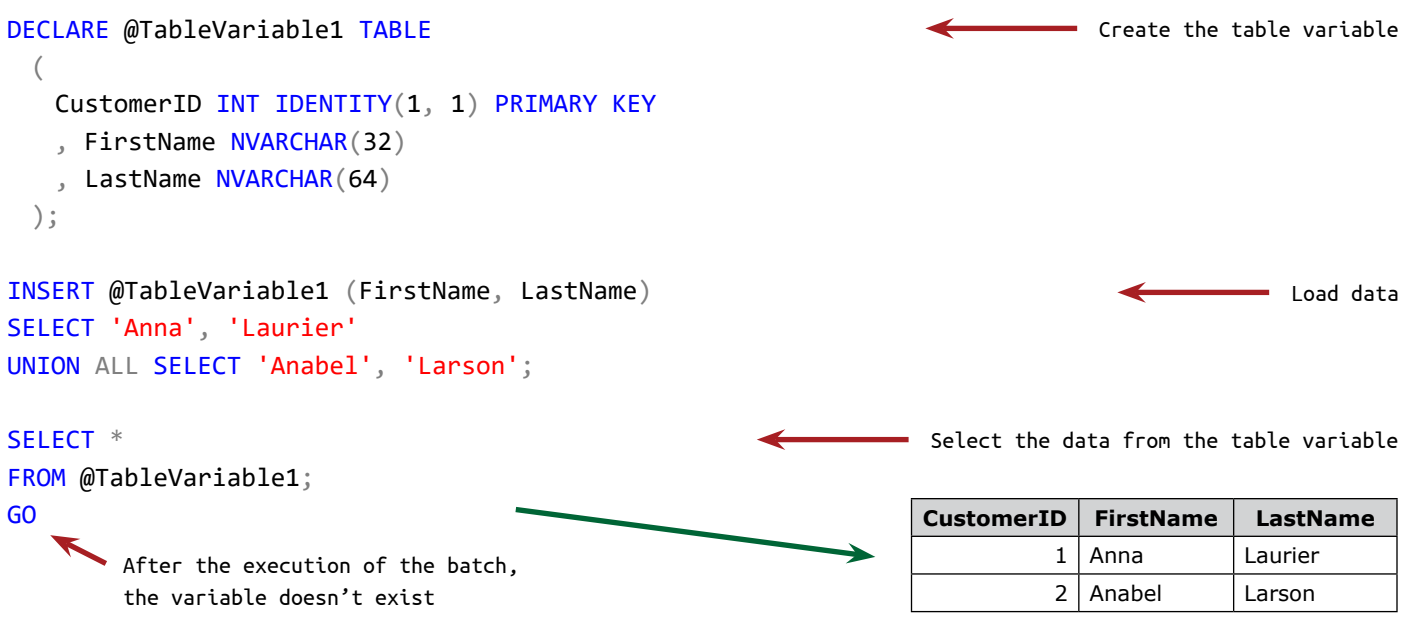

We **can't** manipulate the **table variable** with **DDL statements**. !

Query the **Object Catalog** and list the tables in **tempdb**:

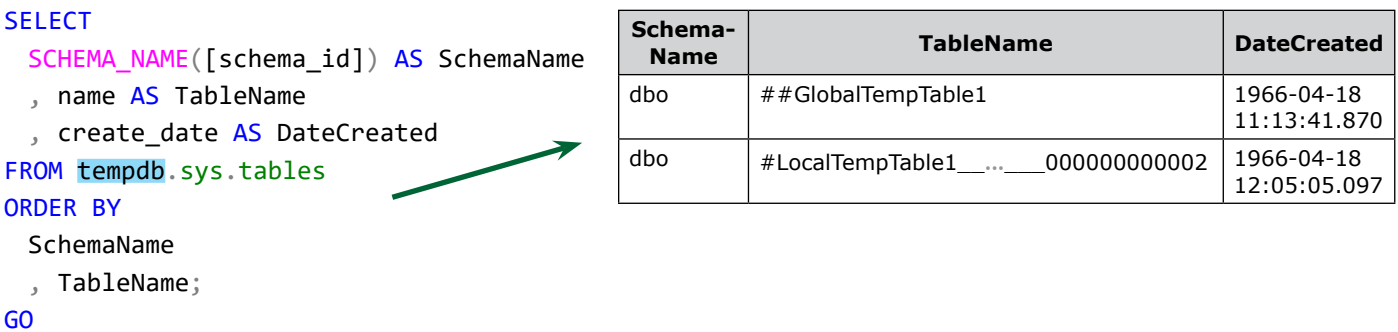

## **Isolation of the temp table**

The local temp table is **local**, because it is accessible only by the session that creates it.

### **Local temp table**

The **local** temp table, created in the **first tab** in SSMS:

```
DROP TABLE IF EXISTS #LocalTempTable;
CREATE TABLE #LocalTempTable (TableType VARCHAR(6));
```
Step 1: Execute in the **first tab** in SSMS

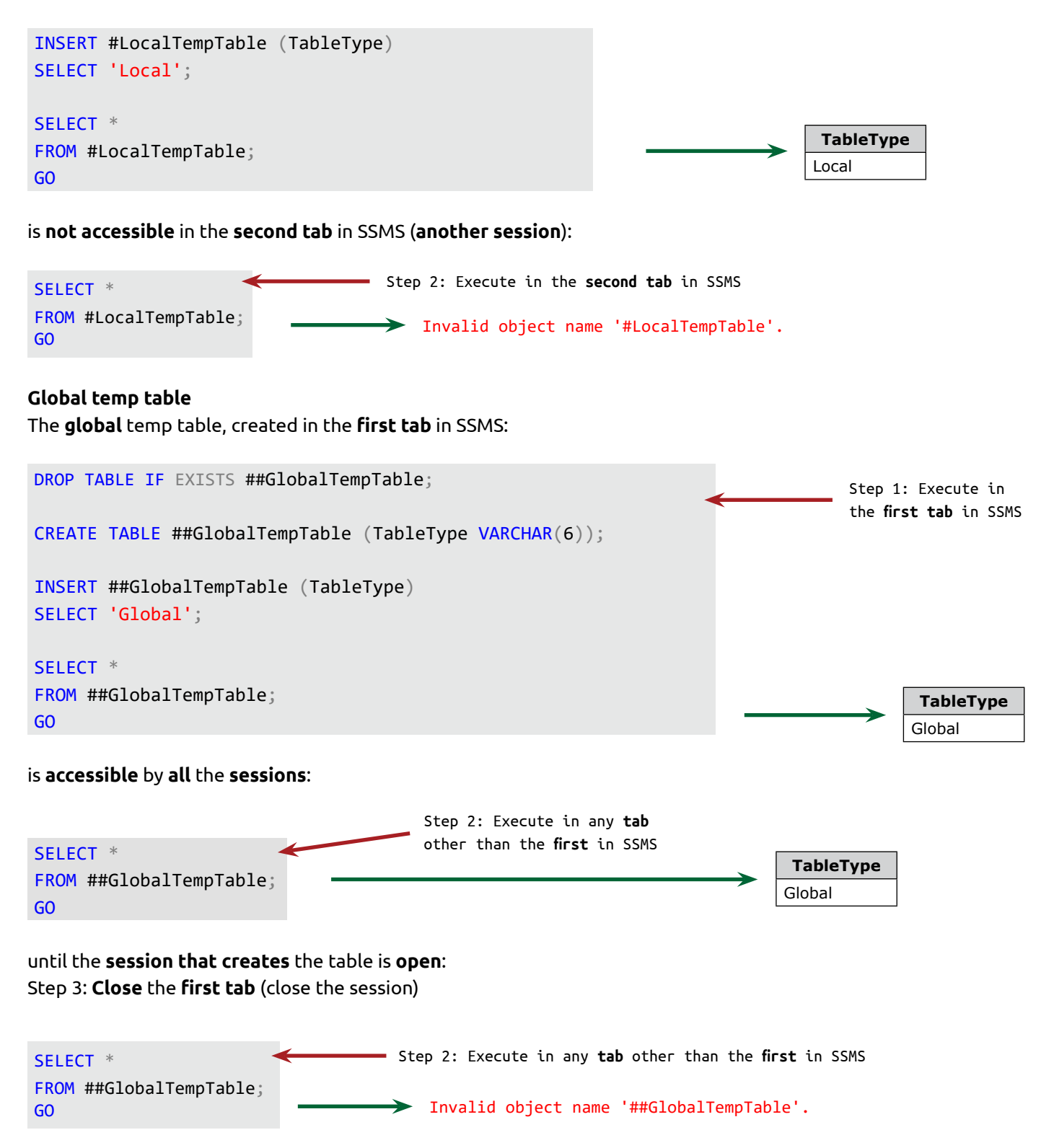

## **Table variable**

DECLARE @TableVariable1... INSERT @TableVariable1... GO SELECT \* FROM @TableVariable1; GO Must declare the table variable "@TableVariable1". GO ends the batch and the table variable doesn't exist anymore The table variable doesn't exist anymore

#### The variable:

- Stored **in the memory** of the server is:
	- **Single value** of specific data type
	- **Multiple values** of multiple data types (table variable)
- **Exists** at the time of the **execution of the batch** where it is created
- Is accessible only inside the batch where it is created
- Has unique name, starting with the **at** symbol (**@**)

#### Variable life cycle:

- 1. **Create** declare the variable and reserve space in the memory of the server
- 2. **Assign value** attach a value(s) to the variable
- 3. **Use** read the value of the variable from the computers memory and implement it in the code
- 4. **Clean up** after the execution of the batch, the variable doesn't exist anymore

#### **Before**

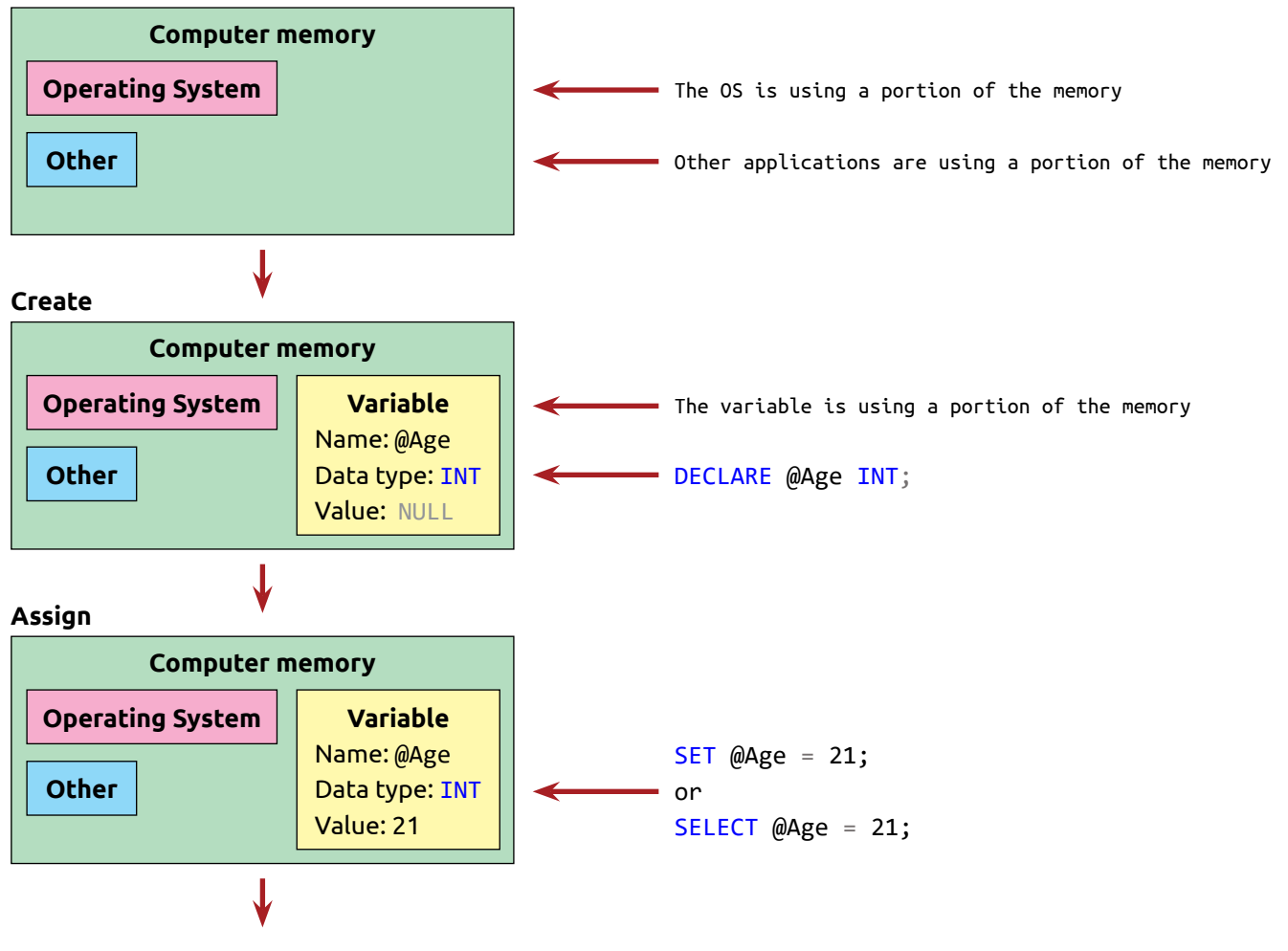

**Use Computer memory Operating System Variable** SELECT \* Name: @Age FROM Customers **Other** Data type: INT WHERE Age  $>=$  @Age; Value: 21 GO ↓ End of the batch **After Computer memory Operating System** The variable is not in the memory anymore **Other Create variable (DECLARE)** DECLARE @VariableNumeric INT; - DECLARE one variable. DECLARE DECLARE more than one variable, delimited with a comma (,). @VariableNumeric INT , @VariableString VARCHAR(32); After the variable is created its value is NULL.

## **Variable name**

Starts with the **at** symbol (**@**).

@FirstName, @firstName, @\_firstName, @Par\_DateInvoiced are valid variable names.

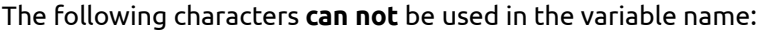

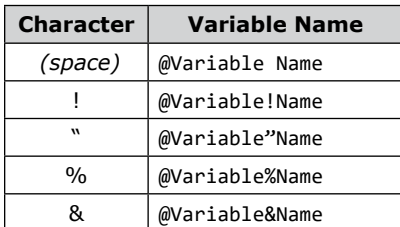

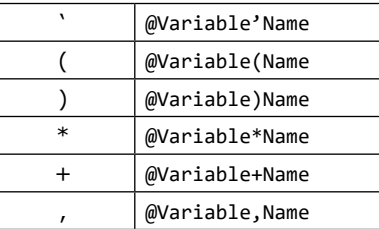

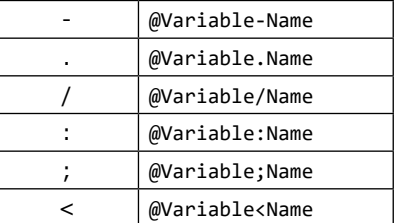

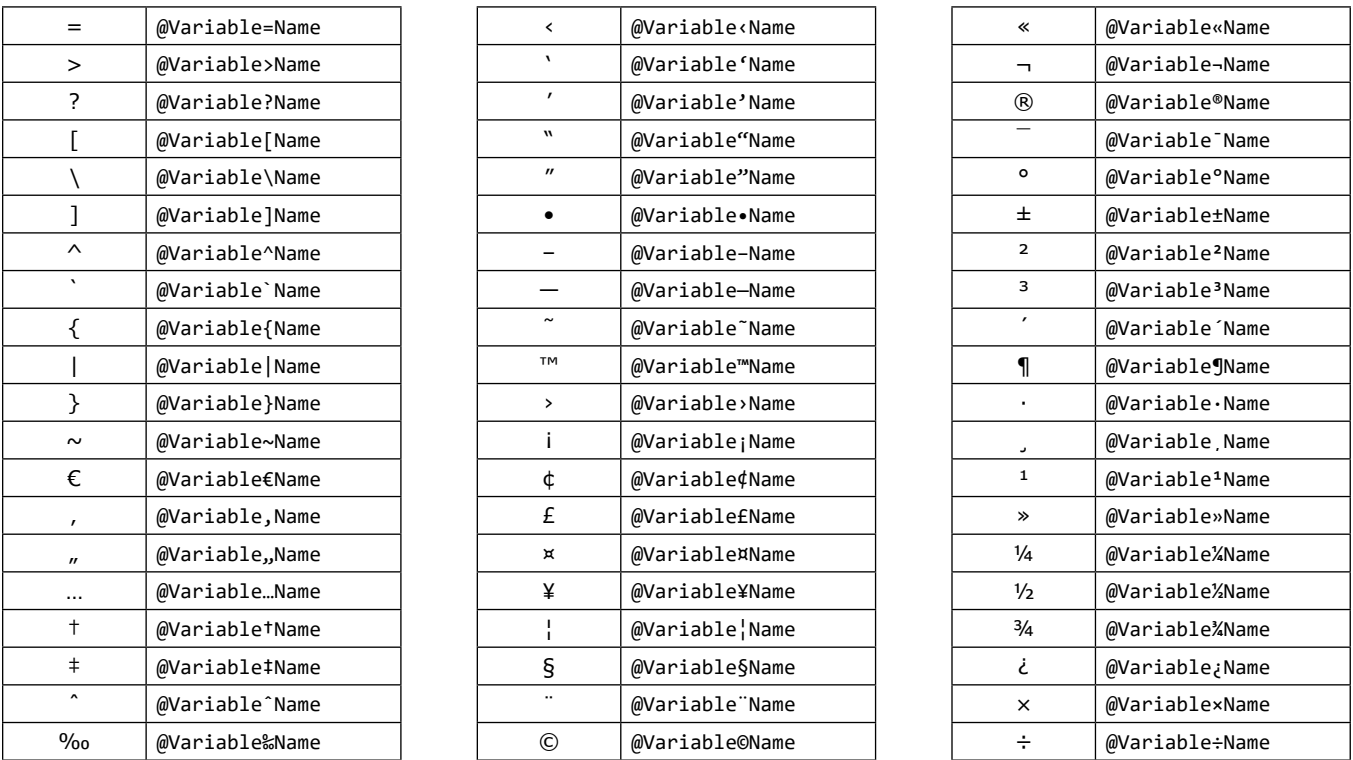

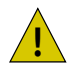

We are not allowed to wrap the variable name in square brackets ([]) in order to use the characters above.

We can extend the naming conventions rules with:

• Include the data type as a prefix in the name DECLARE @**str**Variable NVARCHAR(32) DECLARE @**int**Variable INT;

### **Variable Data type**

The data type that a variable can hold which is any SQL Server data type, except TEXT, NTEXT and IMAGE (these data types are obsolete and not suggested to be used).

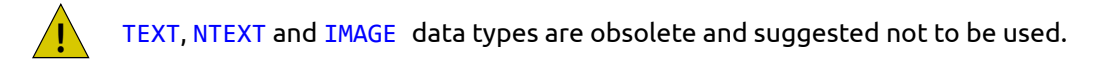

## **Assign value to variable (SET, SELECT)**

#### **Data type conversion**

• When the variable and the assigned value are of **the same data** type or **can be implicitly converted**, we assign with an **assignment operator**:

- $=$   $*$
- += /=
- -= %=
- Else, we **manually convert** the assigned value to the data type of the variable

#### **Assign value**

```
DECLARE @VariableNumeric INT;
```
SELECT @VariableNumeric = 123;

```
SET @VariableNumeric = 123;
SET @VariableNumeric = '123';
SET @VariableNumeric = CAST(GETDATE() AS INT);
SET @VariableNumeric = (120 + 3);
```

```
Expression. No conversion
 Manual conversion
 Implicit conversion
No conversion
```

```
The SELECT statement can assign values to more than one variable:
```
### **SELECT**

```
@VariableNumeric = 456
, @VariableString = 'DEF';
```
### **Assign value from recordset**

#### **Variables**

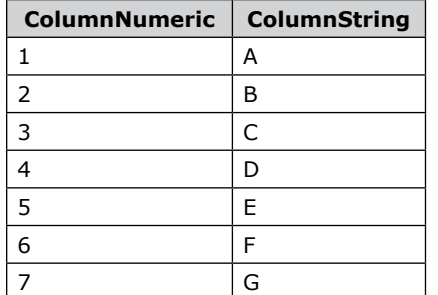

SET @VariableNumeric =

SELECT MAX(ColumnNumeric)

As the variable accepts a single value, when we use the result of a recordset, it must contain a single value (1 row and 1 column).

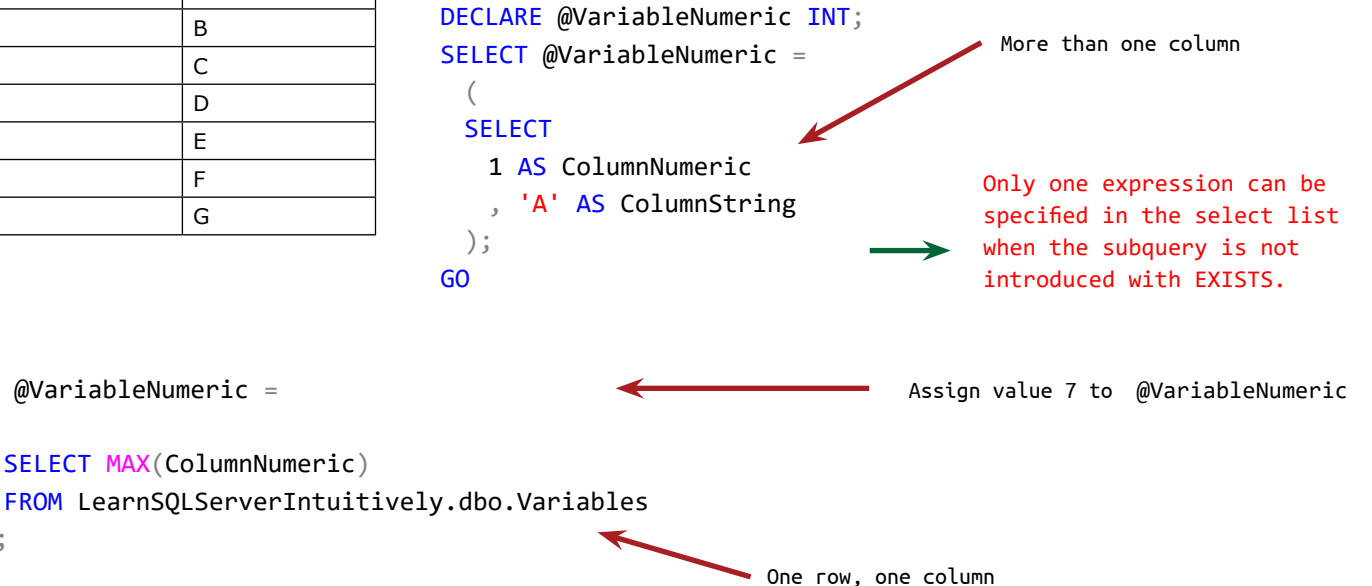

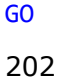

(

);

When we assign a new value, it overwrites the old one:

SELECT @VariableNumeric =  $123$ ; SELECT @VariableNumeric = 456; SELECT @VariableNumeric += 1;

The value is 123 The new value 456 overwrites the old value 123 The new value is  $456 + 1 = 457$ 

When we assign a value from the recordset, we'll assign it as many times as the number of the rows in the recordset.

The last assigned value is the last queried value of the recordset.

Assign:

- Constant value 123 to @VariableNumeric
- The value of **ColumnString** from **Variables** to @VariableString:

#### **SELECT**

```
@VariableNumeric = 123
 , @VariableString = ColumnString
FROM LearnSQLServerIntuitively.dbo.Variables;
GO
```
Constant value Value, obtained from a recordset (DatabaseName.SchemaName.TableName)

Value 123 will be assigned 7 times to @VariableNumeric, because there are 7 rows in table **Variables**. On every row, returned by the SELECT statement, the value of the column **ColumnString** is assigned to @ VariableString.

The last value of column **ColumnString** 'G' is assigned.

To avoid any additional load of the server, we need to make sure that the recordset returns one row:

```
SELECT
 @VariableNumberic = MIN(ColumNument), @VariableString = MAX(ColumnString)
FROM LearnSQLServerIntuitively.dbo.Variables;
GO
```
Now the recordset contains 1 (the **minimum** value in column **ColumnNumeric**) and 'G' (the **maximum** value in column **ColumnString**).

Assigning a value from the multi-row recordset with the SET statement returns an error:

```
DECLARE @VariableNumeric INT;
SET @VariableNumeric =
 (
```
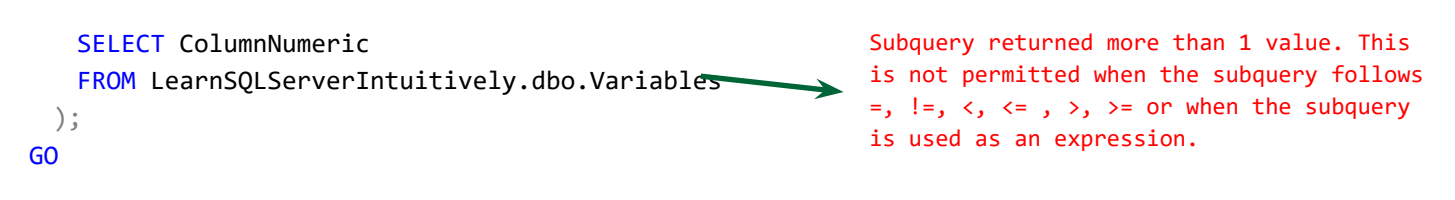

We can create a variable and assign a value to it in one statement:

DECLARE @VariableNumeric INT = 123;

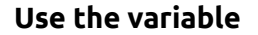

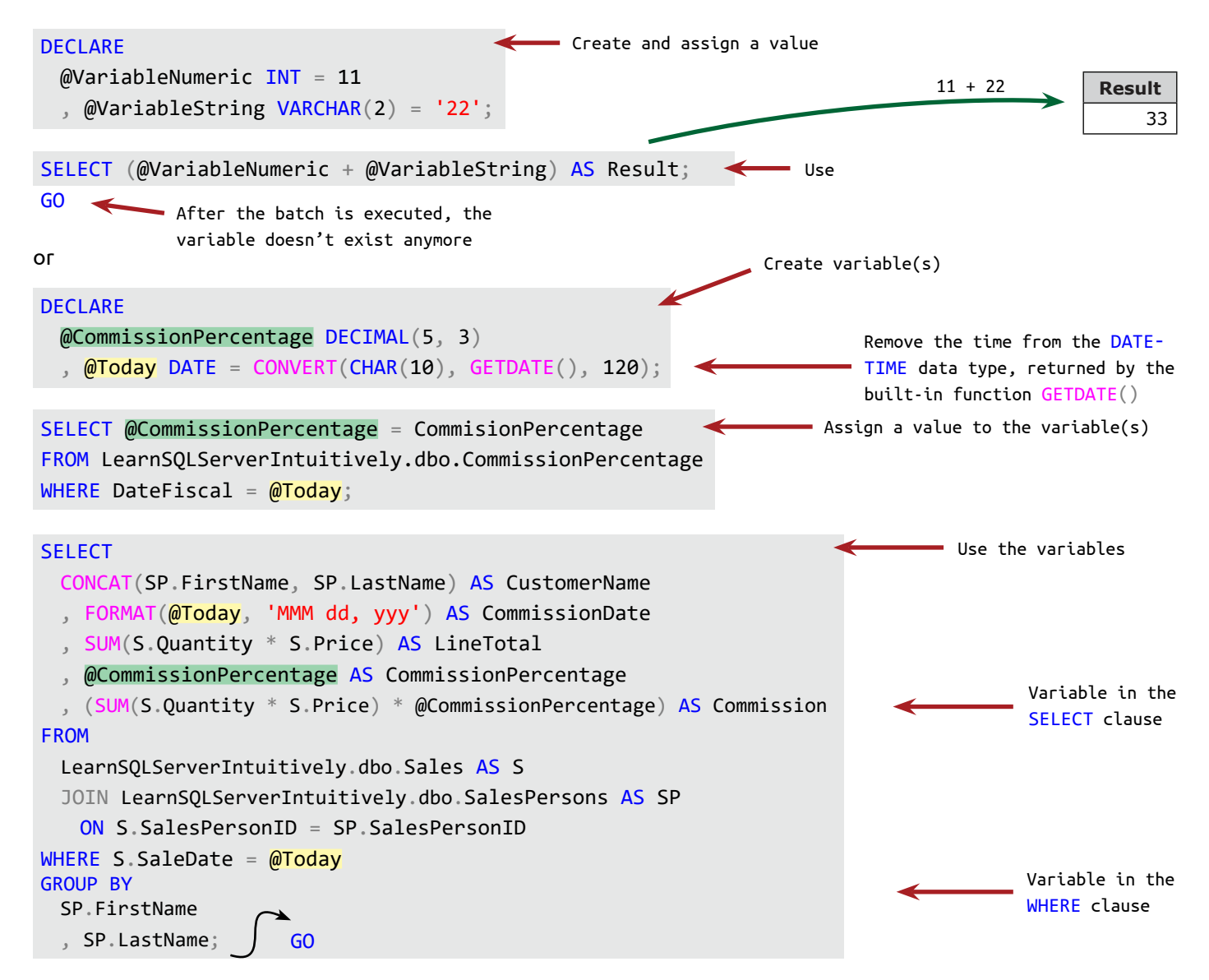

## **Table variable**

The table variable:

- Stores multiple values in rows and columns
- Is queried with SELECT DML statements like any other table

In the example below, we (INNER) JOIN table variable to filter the recordset.

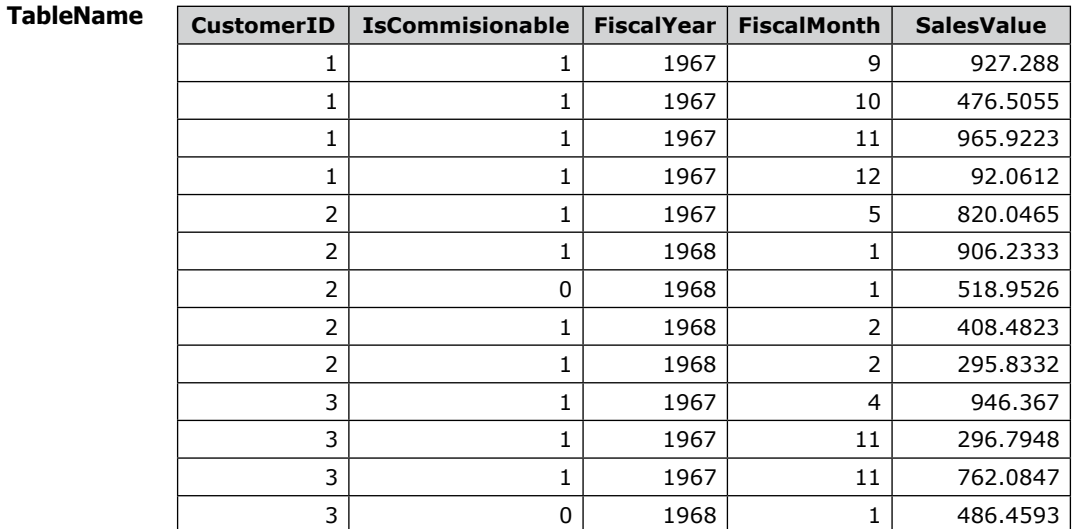

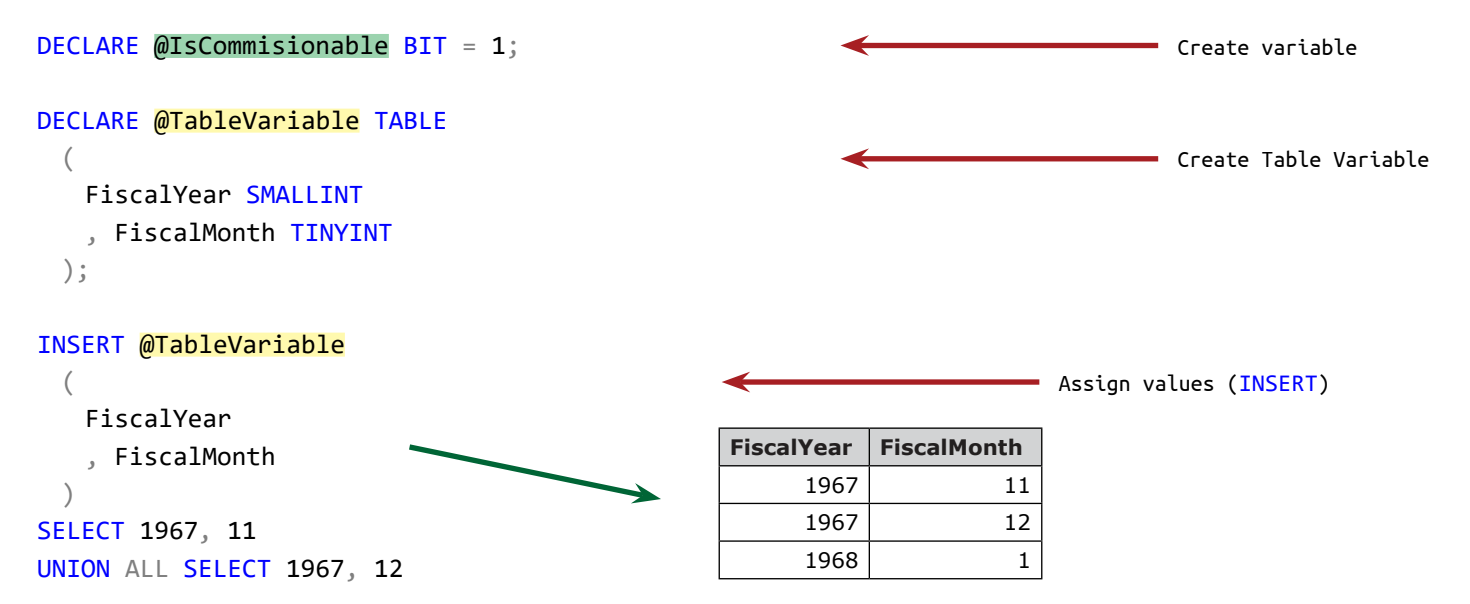

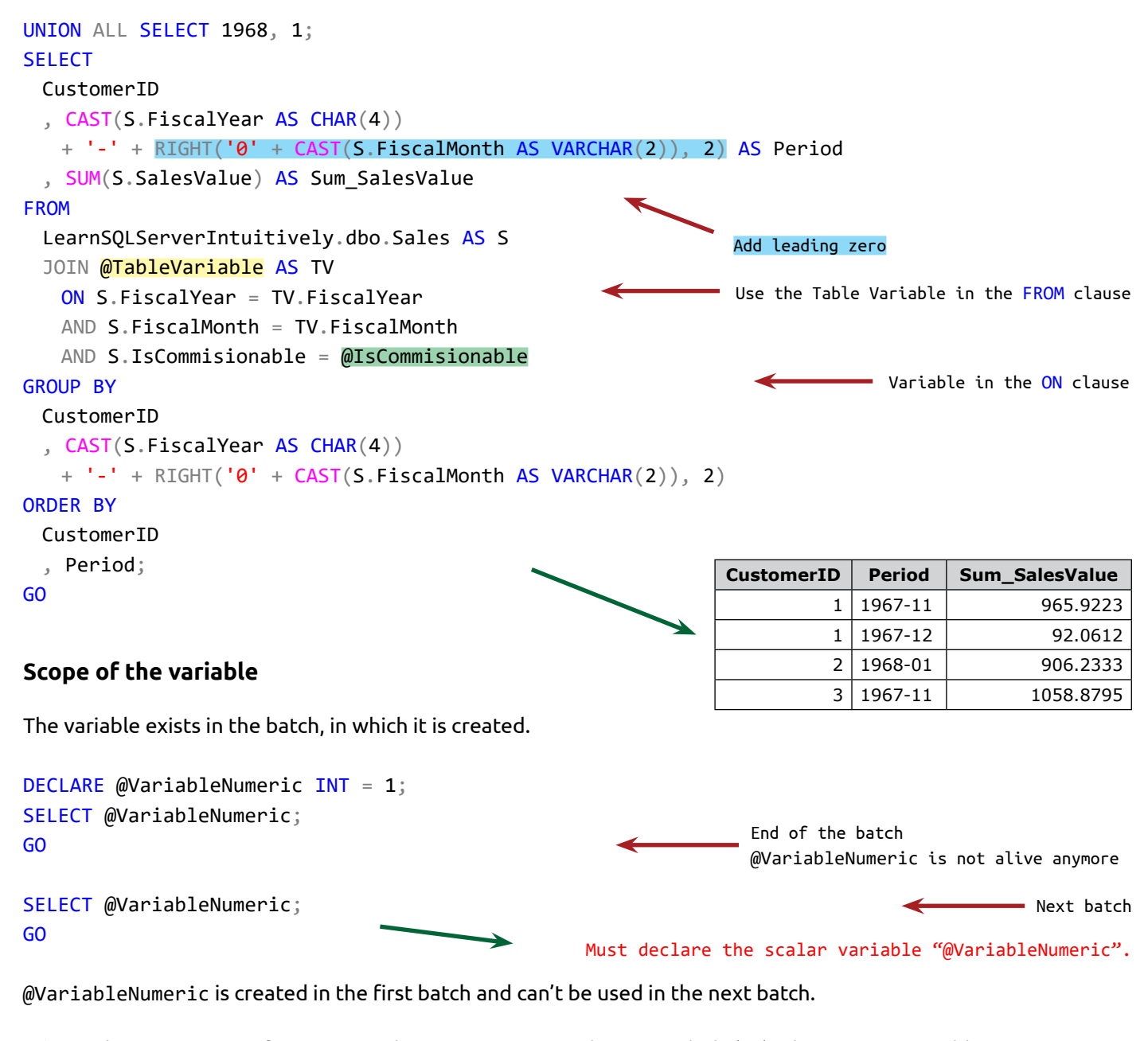

There are system functions, with names starting with 2 **at** symbols (**@@**). They are not variables. **SELECT** @@VERSION AS [Database Version] , @@SPID AS [Session ID] , @@SERVERNAME AS [Server Name] , @@LANGUAGE AS [Language]; GO !<br>!

# **Loops WHILE**

## **WHILE Loops**

The WHILE statement is a loop i.e. a block of statement(s) in which the execution is repeated as long as the verification of condition returns True.

The syntax is:

- 1. WHILE (Condition) The execution steps are:
- 2. BEGIN

6.

- 1. The Condition is verified (line 1)
- 
- ...Statement1...; 3. 4.
- ...Statement2...; 5. END
- 2. If the Condition is met (True), the execution continues inside the BEGIN... END block (lines 3, 4), else the BEGIN... END block is skipped (continue to line 7)
	- 3. The statement(s) inside the BEGIN... END block (lines 3, 4)) is/are executed
	-
- 7. Statement3...;
- 4. The Condition is verified again (line 1) 5. Repeat (loop) the statement(s) inside the BEGIN... END block (lines 3, 4) until the Condition (line 1) is met (True) and exit the BEGIN... END block (continue to line 7) 6. If the Condition (line 1) is never met (False) after the execution is inside the BE-GIN... END block (lines 3, 4)), the loop repeats infinitely (Infinite Loop)

## **Example: The condition is not met on the first verification**

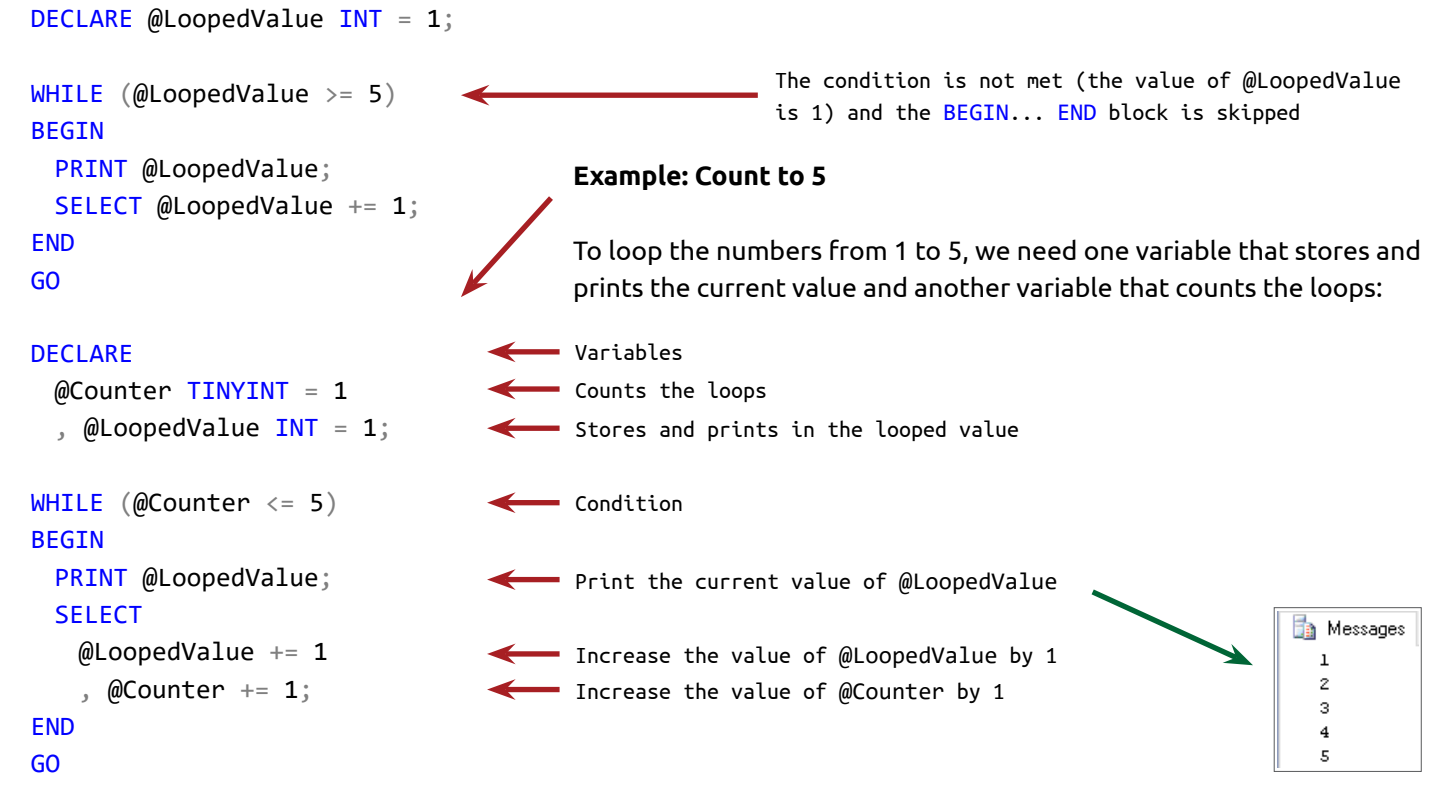

# **Loops WHILE**

When the condition is verified for the first time, the value of both variables is 1 and the verification of the condition returns True (1 is less or equal to 5).

Inside the BEGIN... END block the value of @LoopedValue (1) is printed and the values of both variables are increased by 1. Now the value of the both variables is 2.

The condition is verified again and returns True (2 is less or equal to 5)

The value of @LoopedValue (2) is printed and the values of both variables are increased by 1. Now the value of the both variables is 3.

…

The condition is verified again and returns False (6 is not less or equal to 5) The execution of the WHILE loop is terminated.

## **Example: Print the capital characters of the alphabet**

To print the alphabet, we use the built-in function CHAR() that converts an integer value to its corresponding ASCII code.

The same variable @LoopedValue is used for data manipulation and counting purposes:

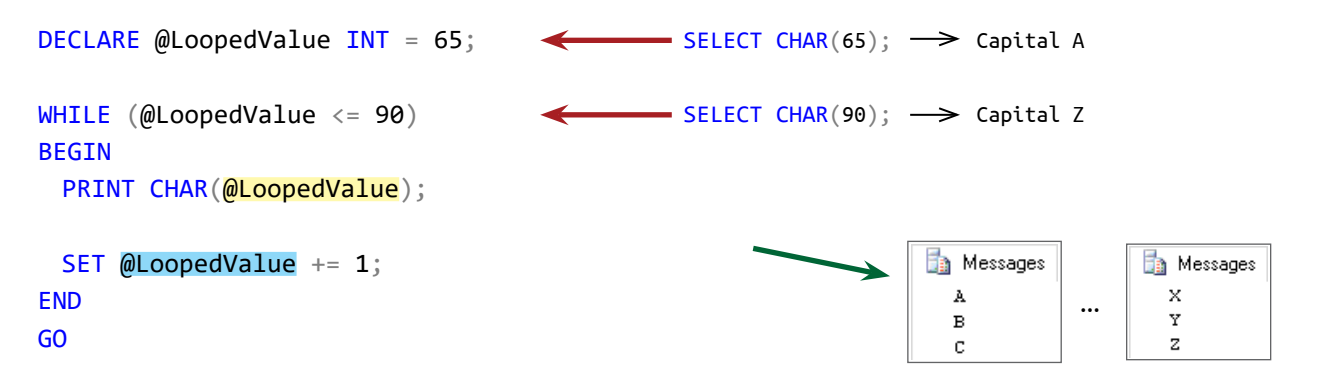

## **Example: The condition can not be met after the execution is inside the BEGIN... END block (Infinite Loop)**

DECLARE @Counter INT = 1 WHILE  $(\text{\textcircled{a}Counter} \leq 50)$ BEGIN PRINT @Counter; SELECT @Counter -= 1; END GO Starting from 1 and decreasing @Counter by 1 (1, 0, -1, -2...)), the condition is always True. (the value of @Counter is always less than 50) The condition will never be met and the WHILE loop will be repeated until the execution time-out is reached. To change the time-out in SSMS only for the current tab, right-click in the Query Window  $\longrightarrow$  Query Options...  $\longrightarrow$  Execution  $\longrightarrow$  General  $\longrightarrow$  Execution timeout: As this statement is an infinite loop, cancel it as soon as possible.

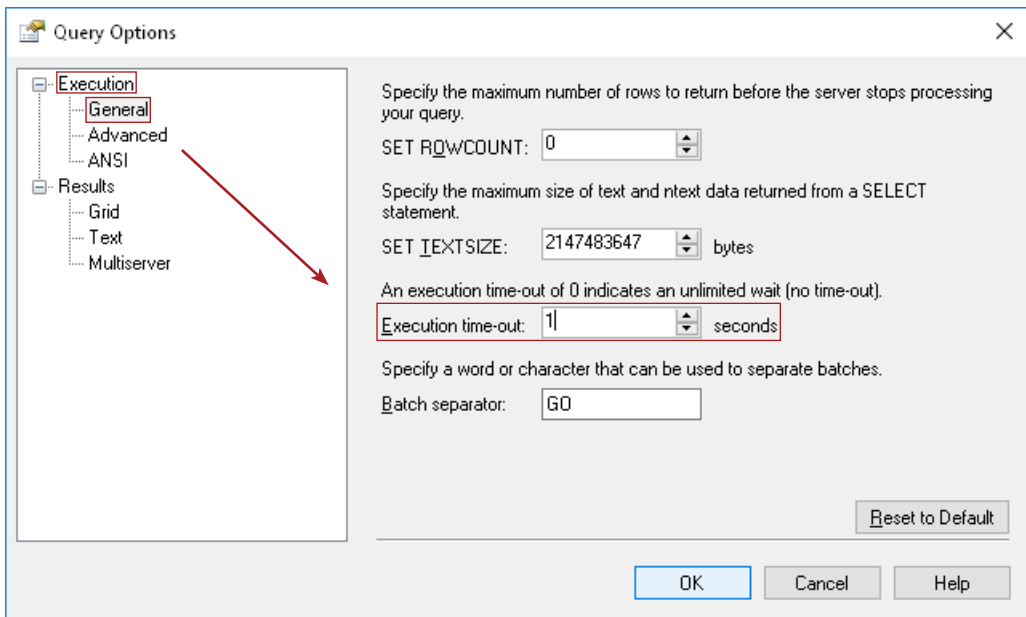

When we change the query time-out and execute again with the same WHILE statement, after 1 second an error message is returned:

Timeout expired. The timeout period elapsed prior to completion of the operation or the server is not responding.

### **BREAK... CONTINUE or CONTINUE... BREAK**

CONTINUE and BREAK control the execution inside the BEGIN... END block. They are used together with another condition.

To stop the looping when a certain condition is met, we can use the IF statement inside the BEGIN... END block:

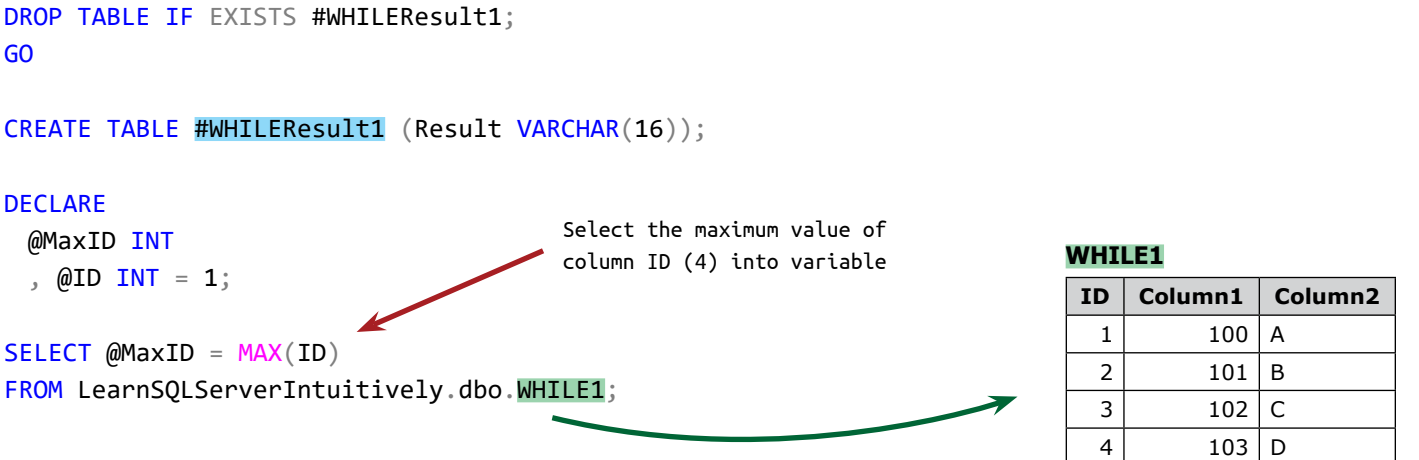

# **Loops WHILE**

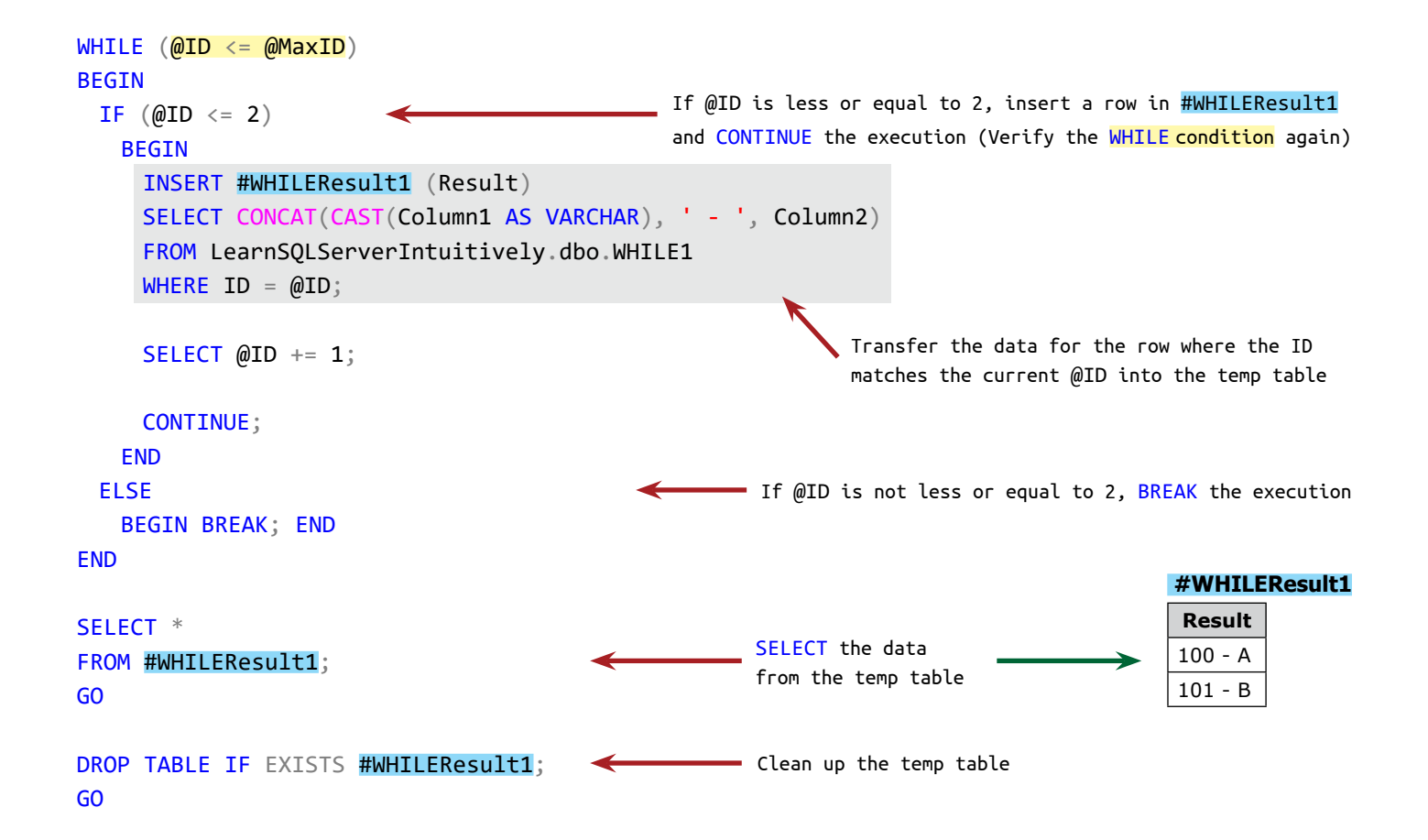

# **Common Table Expressions (CTE)**

**Common Table Expression** (CTE) is a virtual recordset (VR), used in the subsequent DML statement.

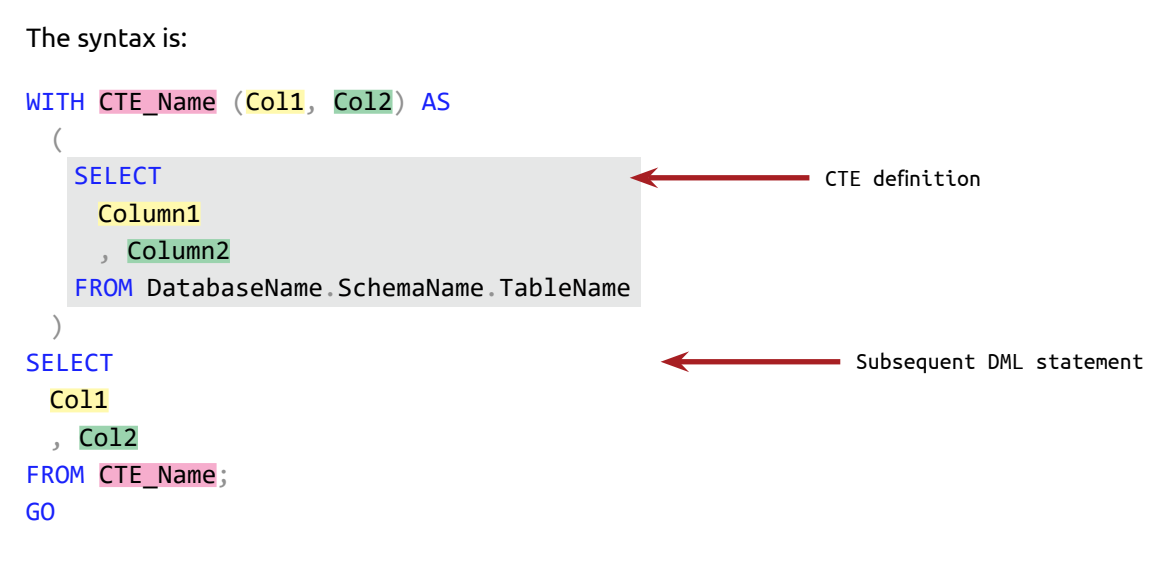

The life cycle of CTE is:

- 1. The WITH clause creates the VR that is used in the next DML statement
- 2. The next DML statement is using the VR
- 3. After the execution of the DML statement, the CTE doesn't exist anymore

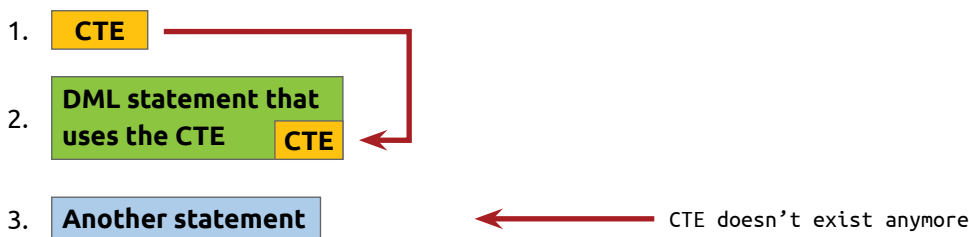

Data sources for the examples below:

#### **Customers**

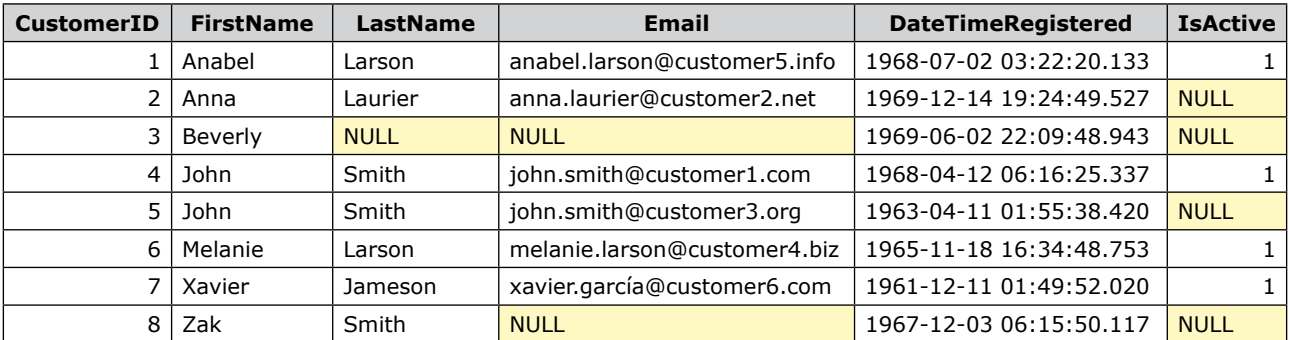

#### **Sales**

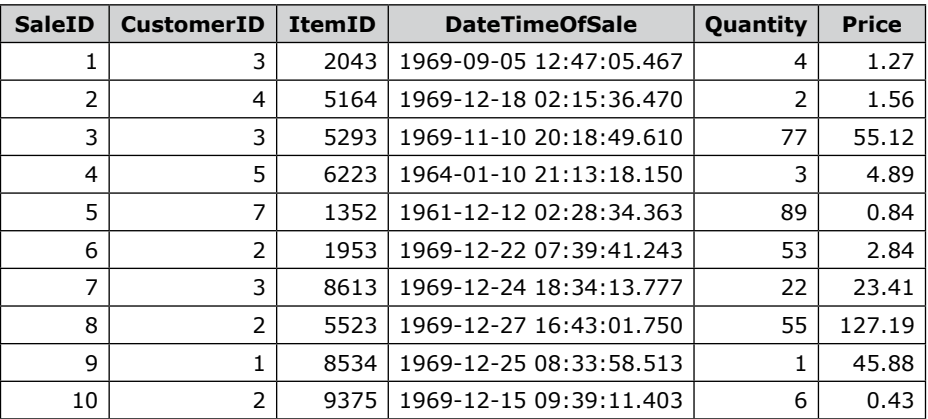

## **CTE in the SELECT clause**

As the CTE is a recordset, when we use it in the SELECT clause, we put it in a subquery, that has to return a single value (one row and one column):

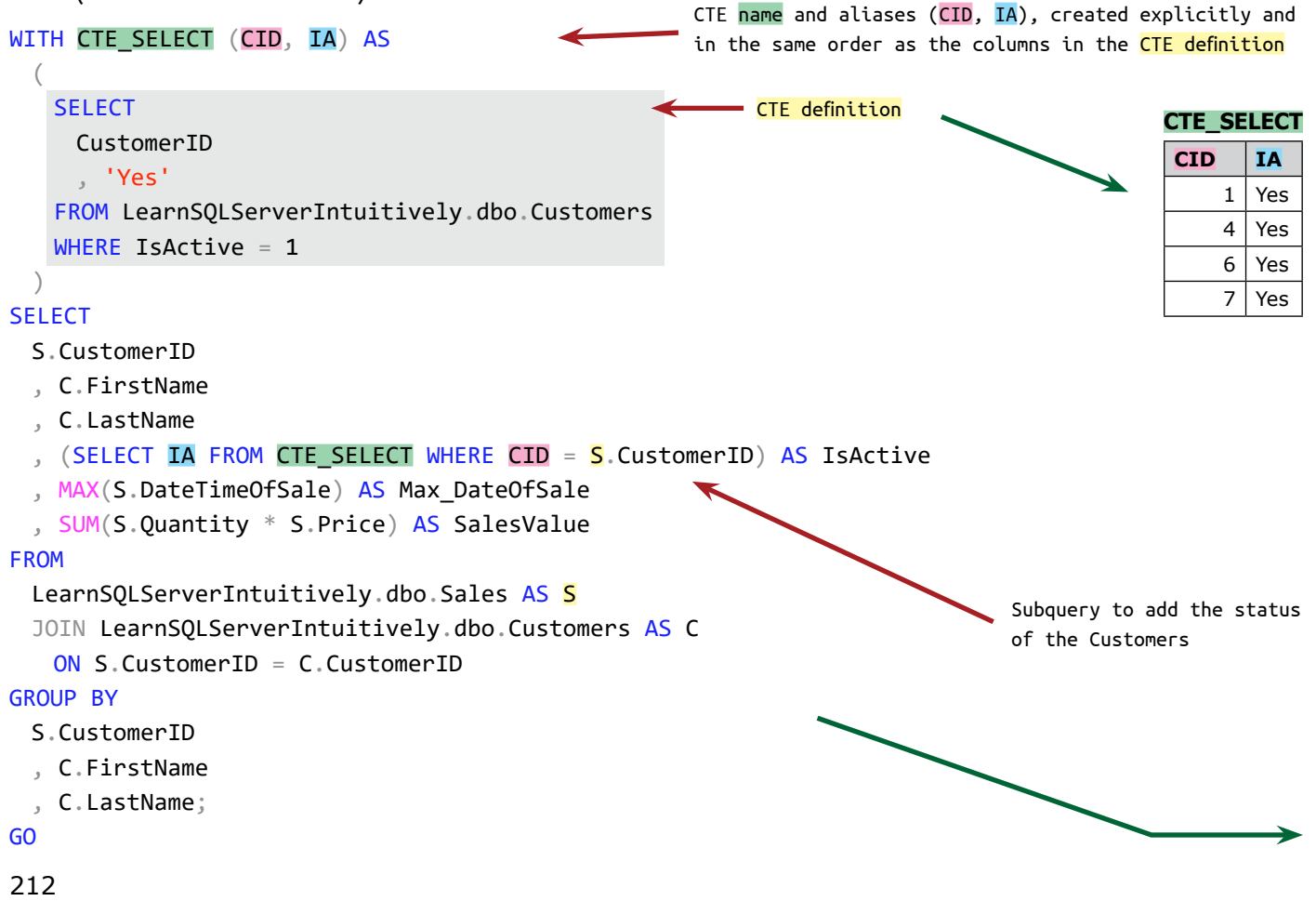

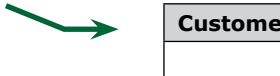

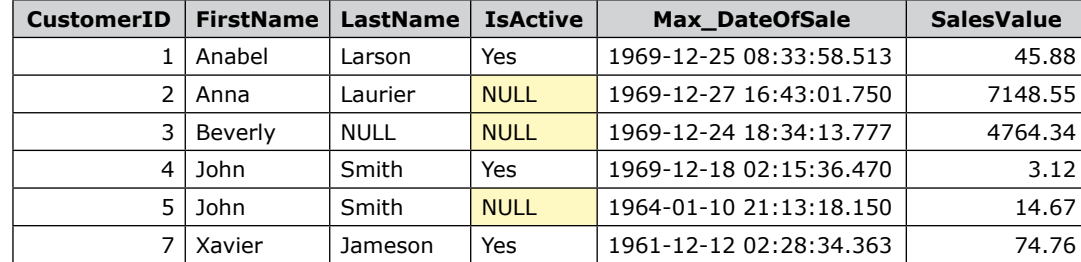

## **CTE in the FROM clause**

We can use a CTE in the FROM clause the same way we use any other recordset (data source).

The CTE creates a VR with data for the last 3 registered customers. The next statement is using the CTE to SELECT the sales for these customers:

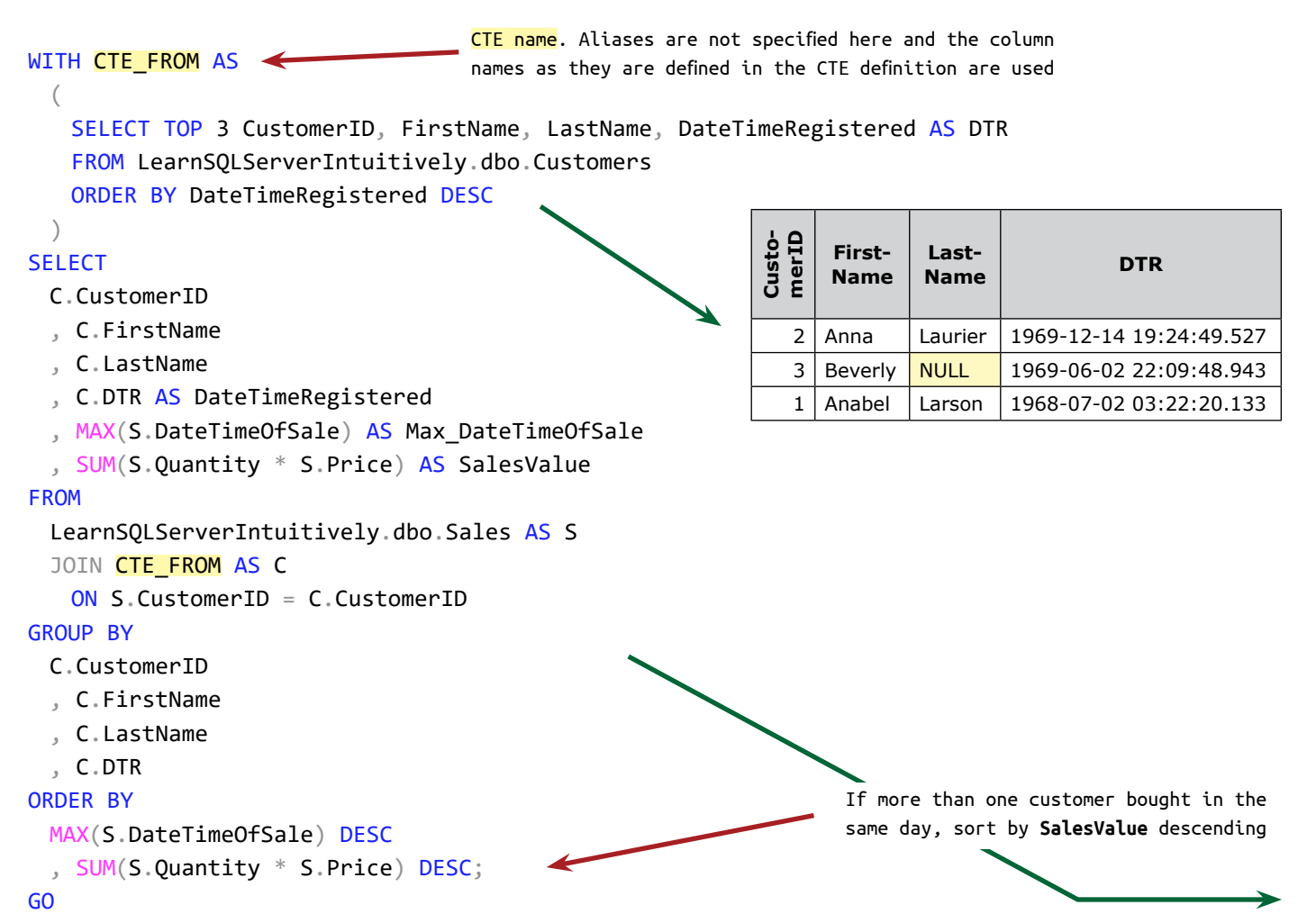

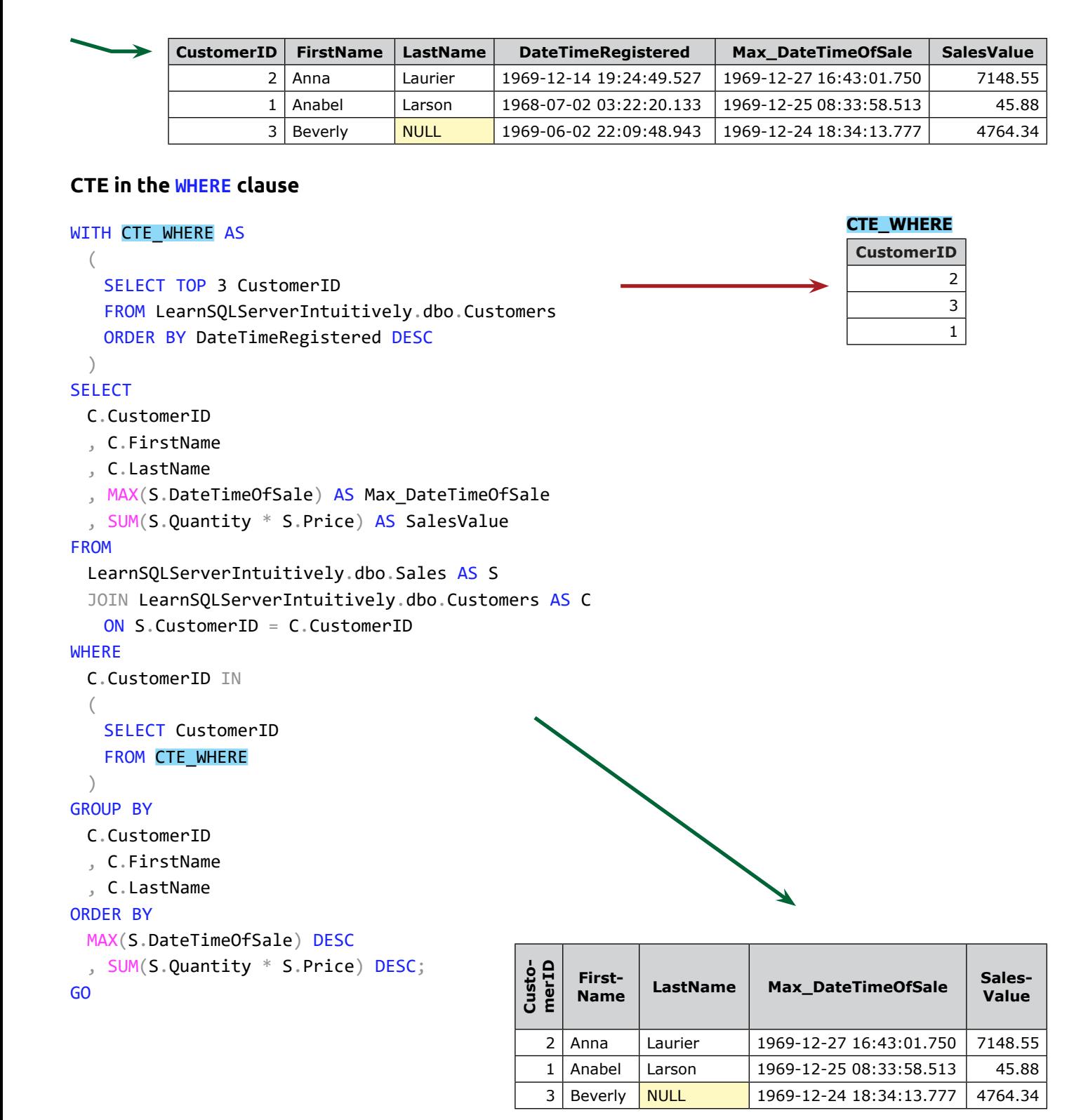

# **Common Table Expressions (CTE)**

## **Multiple CTEs in one statement**

We can split multiple CTEs with comma  $\binom{n}{k}$  and use them in the subsequent DML statement.

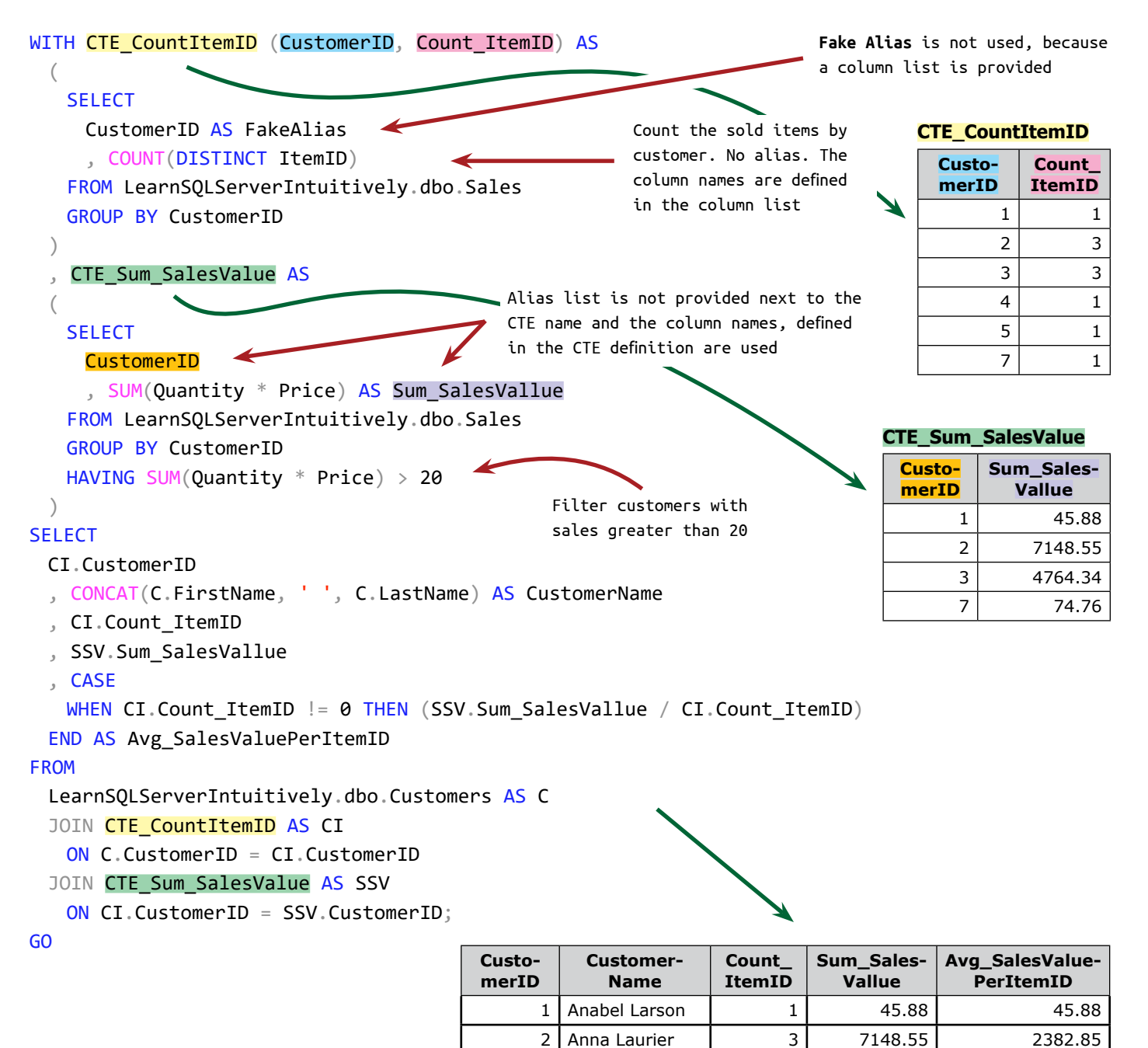

3 Beverly 1588.1133 7 | Xavier Jameson | 1 | 74.76 | 74.76

## **Recursive CTE**

Recursive CTE is one that calls itself. In the example below we build a parent-child relation with recursive CTE.

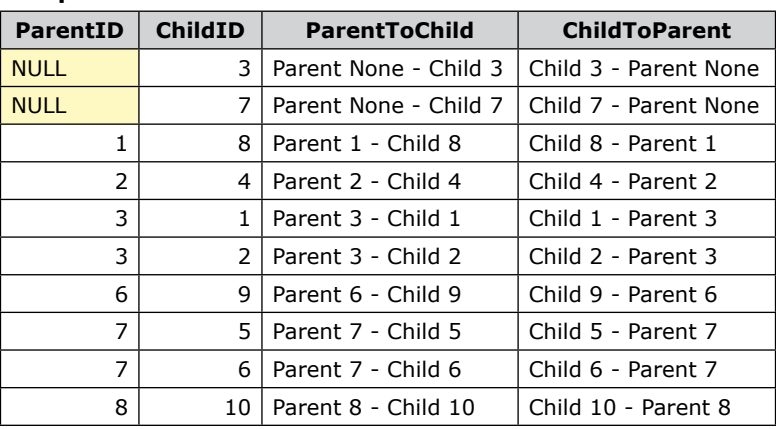

#### **GroupsParentChild**

Every child belongs to a parent. The child which parent is NULL is the top level. We can show the dependencies in 2 directions:

- Parent to child
- Child to parent

### **Parent to child** (only ChildID = 3 is shown):

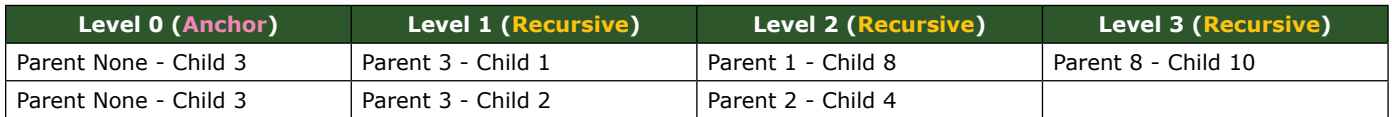

As we don't know how many levels we have, we need to build the dependency list of the parent-child hierarchy dynamically:

#### WITH CTE\_Recursive AS Anchor statement ( **SELECT** SourceStatement **SourceStatement** 'A' AS SourceStatement ParentID **ParentID** , 0 AS [Level] **ChildID Level** , ParentID , ChildID , ParentToChild FROM LearnSQLServerIntuitively.dbo.GroupsParentChild  $A \mid 0 \mid NULL \mid 3 \mid$  Parent None - Child 3 WHERE ParentID IS NULL  $\blacksquare$  NULL is the top level  $\blacksquare$  A  $\square$  0  $\blacksquare$  NULL  $\blacksquare$  7  $\blacksquare$  Parent None - Child 7

**ParentToChild**

ParentToChild
# **Common Table Expressions (CTE)**

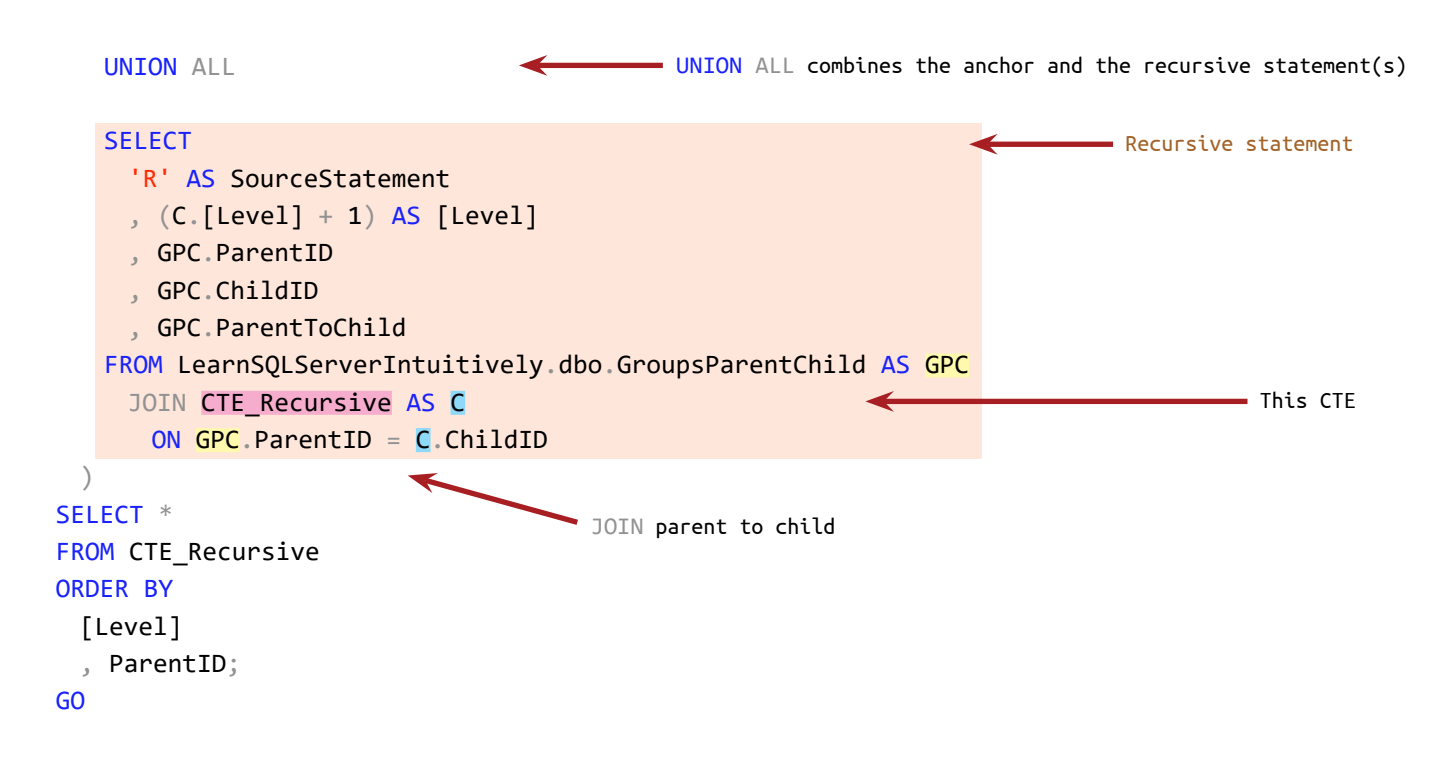

### **Recursions** (only ChildID = 3 is shown):

### Step 1: Execute the **anchor statement**

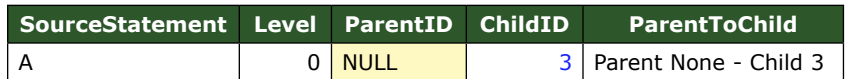

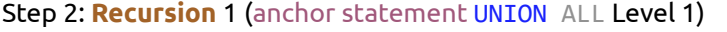

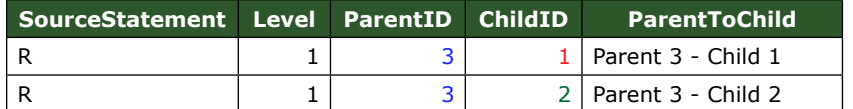

### Step 3: **Recursion** 2 (CTE\_Recursive UNION ALL Level 2)

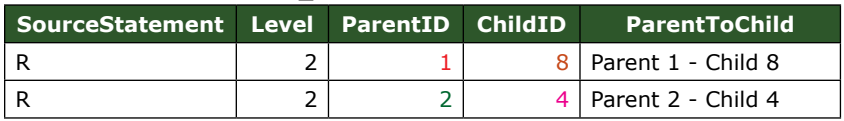

### Step 4: **Recursion** 3 (CTE\_Recursive UNION ALL Level 3)

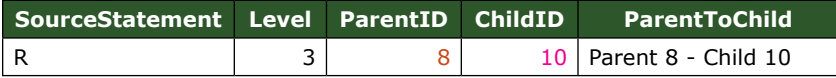

Values 10 and 4 don't exist in column **ParentID** and the recursions are terminated. The deepest level (3) is reached and the execution is finished.

The result of the execution of the above statement is:

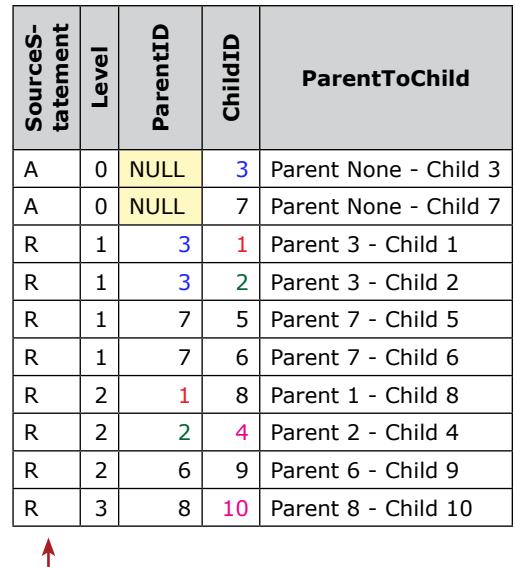

A - Anchor

#### R - Recursive

# **Common Table Expressions (CTE)**

**Child to parent**

```
We can build the parent-child relation in the opposite direction – from child to parent:
DECLARE @ChildID INT = 10;
WITH CTE_Recursive AS
 (
   SELECT
      'A' AS SourceStatement
      , 0 AS [Level]
      , ChildToParent
      , ChildID
      , ParentID
    FROM LearnSQLServerIntuitively.dbo.GroupsParentChild
   WHERE ChildID = @ChildID
    UNION ALL
   SELECT
      'R' AS SourceStatement
     , (C. [Level] + 1) AS [Level] , GPC.ChildToParent
      , GPC.ChildID
      , GPC.ParentID
    FROM LearnSQLServerIntuitively.dbo.GroupsParentChild AS GPC
     JOIN CTE Recursive AS C
        ON C.ParentID = GPC.ChildID
 )SELECT *
FROM CTE_Recursive;
GO
                                                                                    \blacksquare Start from the child
                                                                               Reverse the link logic
The result is:
```
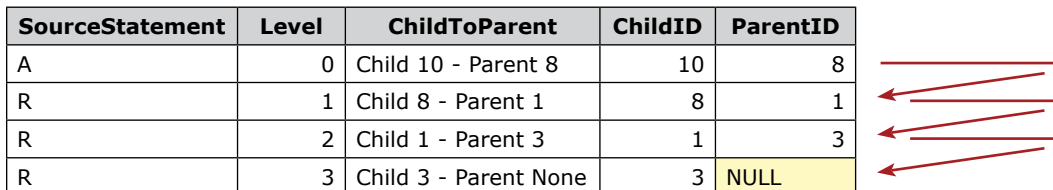

The recursion No. 3 reaches the top level (**ParentID** = NULL) and the execution terminates.

Changing the value of the variable **@ChildID** to 9, selects the relation for ChildID = 9 (9  $\rightarrow$  6  $\rightarrow$  7)

# **Common Table Expressions (CTE)**

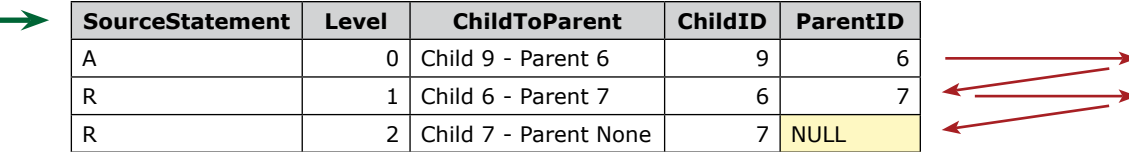

### **Limit the recursions**

To avoid an infinite loop in recursive CTEs, we limit the number of the recursions by adding the OPTION clause (MAXRECURSION hint) at the end of the CTE.

OPTION (MAXRECURSION X)  $\leftarrow$  X is between 1 and 32,767. The default value of X (if OPTION (MAXRECURSION X) is not used) is 100.

As the deepest level in the last example is 2, this statement is executed successfully:

WITH CTE\_Recursive... SELECT \* FROM CTE Recursive OPTION (MAXRECURSION 2); GO

If we change the value of MAXRECURSION to 1, an error message "The statement terminated. The maximum recursion 1 has been exhausted before statement completion." is returned.

### **CTE Scope**

The CTE can be used only by the DML statement that is after the WITH clause. If the statement that follows is using the CTE, an error message "Invalid object name 'CTE\_Name'." is returned.

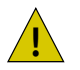

The statement preceding the CTE (the WITH clause) must end with semicolon  $($ ;  $)$ 

## **Views**

The view is **T-SQL code**. It is **not** a DB objects that stores **data**

The T-SQL is a **single SELECT** (SELECT, FROM, WHERE, GROUP BY) **statement**

- The **statement** SELECTs data from one or more data source(s) (underlying table(s)) and **creates virtual recordset**
	- The **recordset** is **manipulated** like a **table**

The view is used to

- Simplify the usage of the data (hides from the user complex calculations, JOINed data sources, etc.)
- Transform the data to the business needs
- Manage the security by permitting the users to access only the views that show data that the users are authorized to use

The view can:

• SELECT specified columns

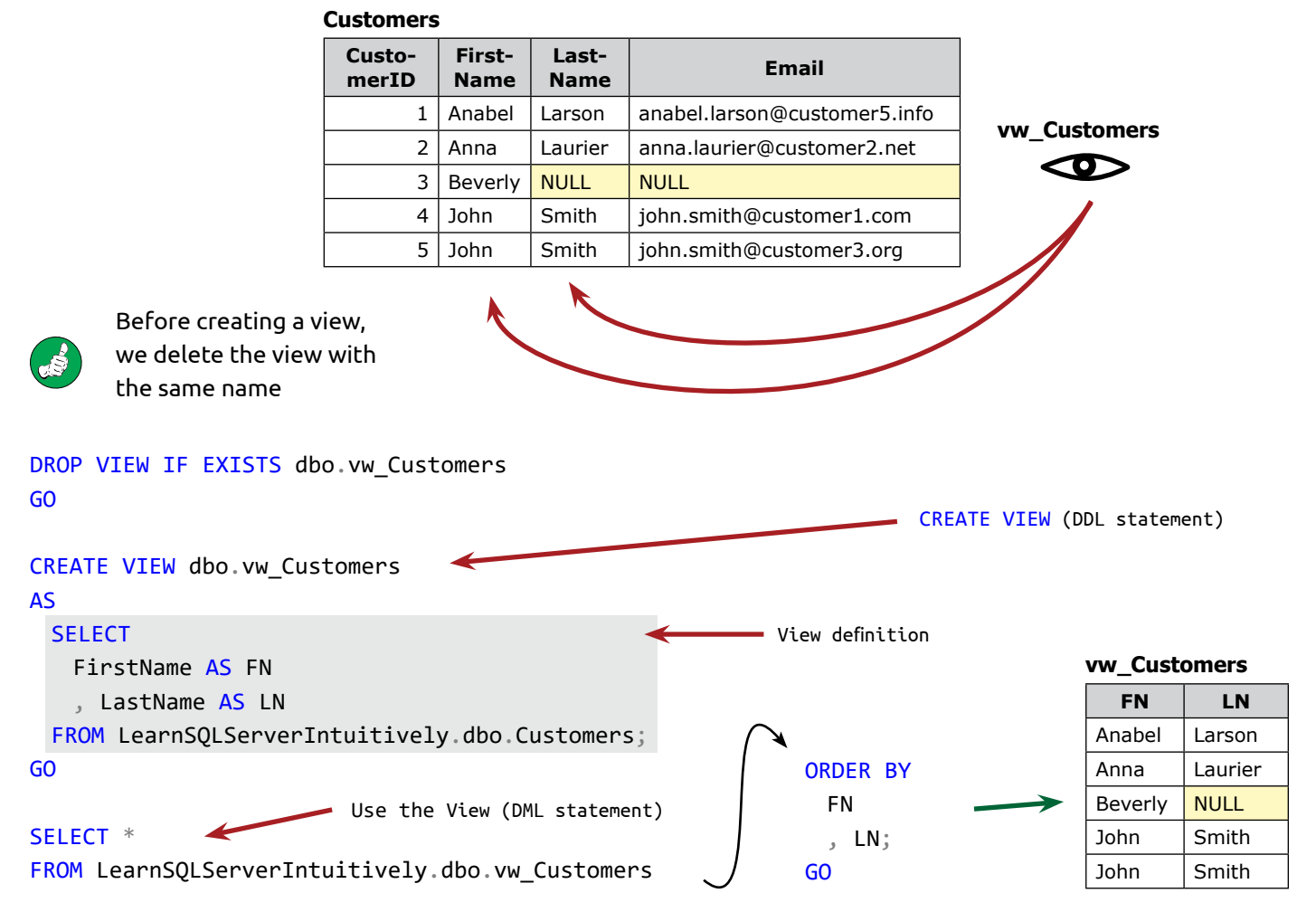

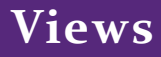

We SELECT the data that the **View** provides like any other data source (table, table variable, table-valued function etc.)

• SELECT specified rows

#### **Customers**

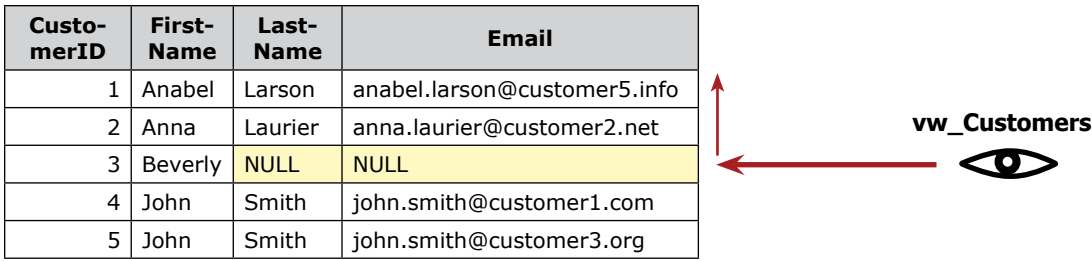

### SELECT \*

FROM LearnSQLServerIntuitively.dbo.Customers WHERE CustomerID  $\leq 3$ ;

View definition

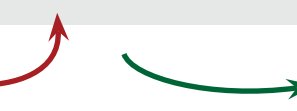

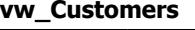

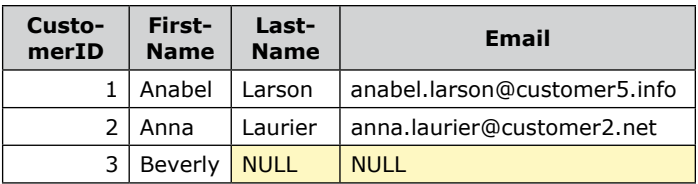

• SELECT specified rows and columns

### **Customers**

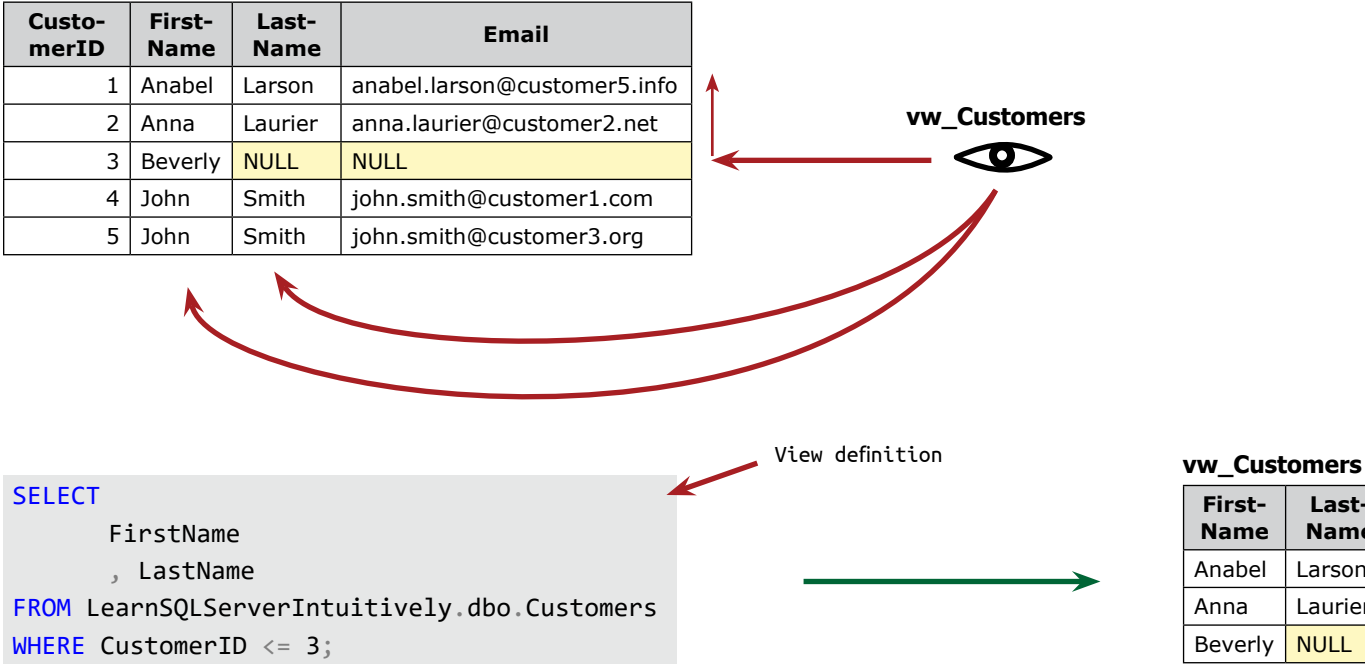

**Last-Name** Larson Laurier

• JOIN DB objects

#### **Customers**

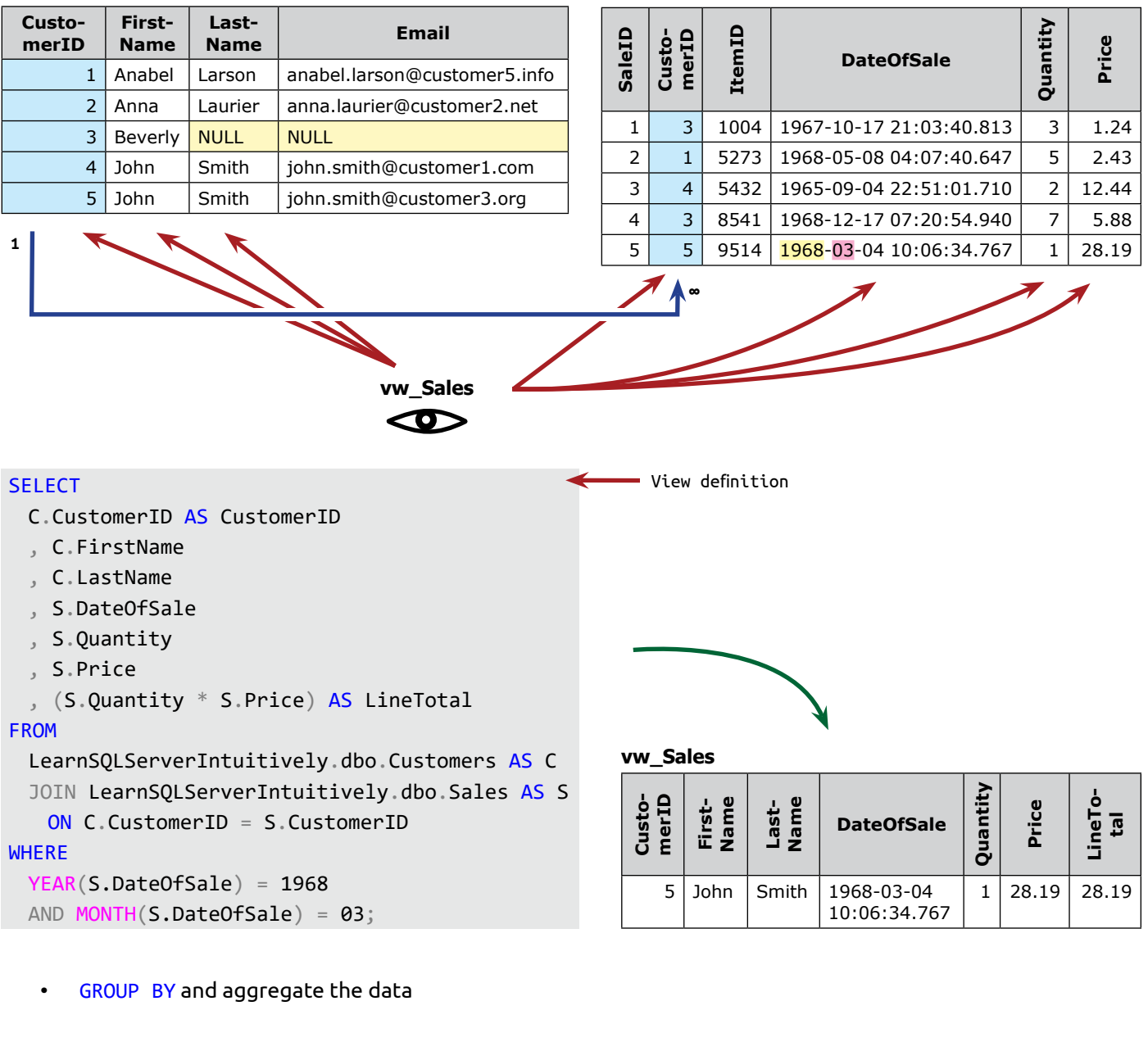

View definition

 $\leftarrow$ 

**Sales**

### SELECT

```
C.CustomerID
```
- , CONCAT(C.FirstName, ' ', C.LastName) AS CustomerName
- , SUM(S.Quantity \* S.Price) AS LineTotal

**Views**

 $12.15$ 3 Beverly 44.88 24.88 28.19

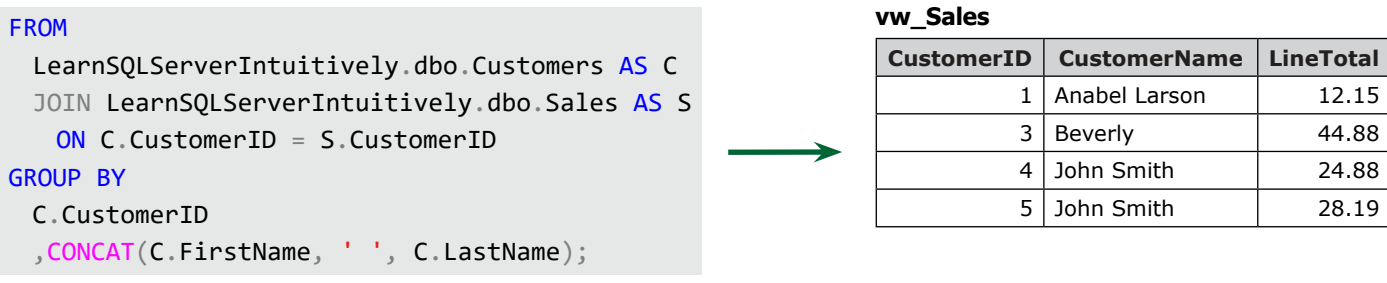

• Calculate the data

The column **Discount** in table **Customers** presents the discount in percent and it is used in the calculation of the **LineTotal**.

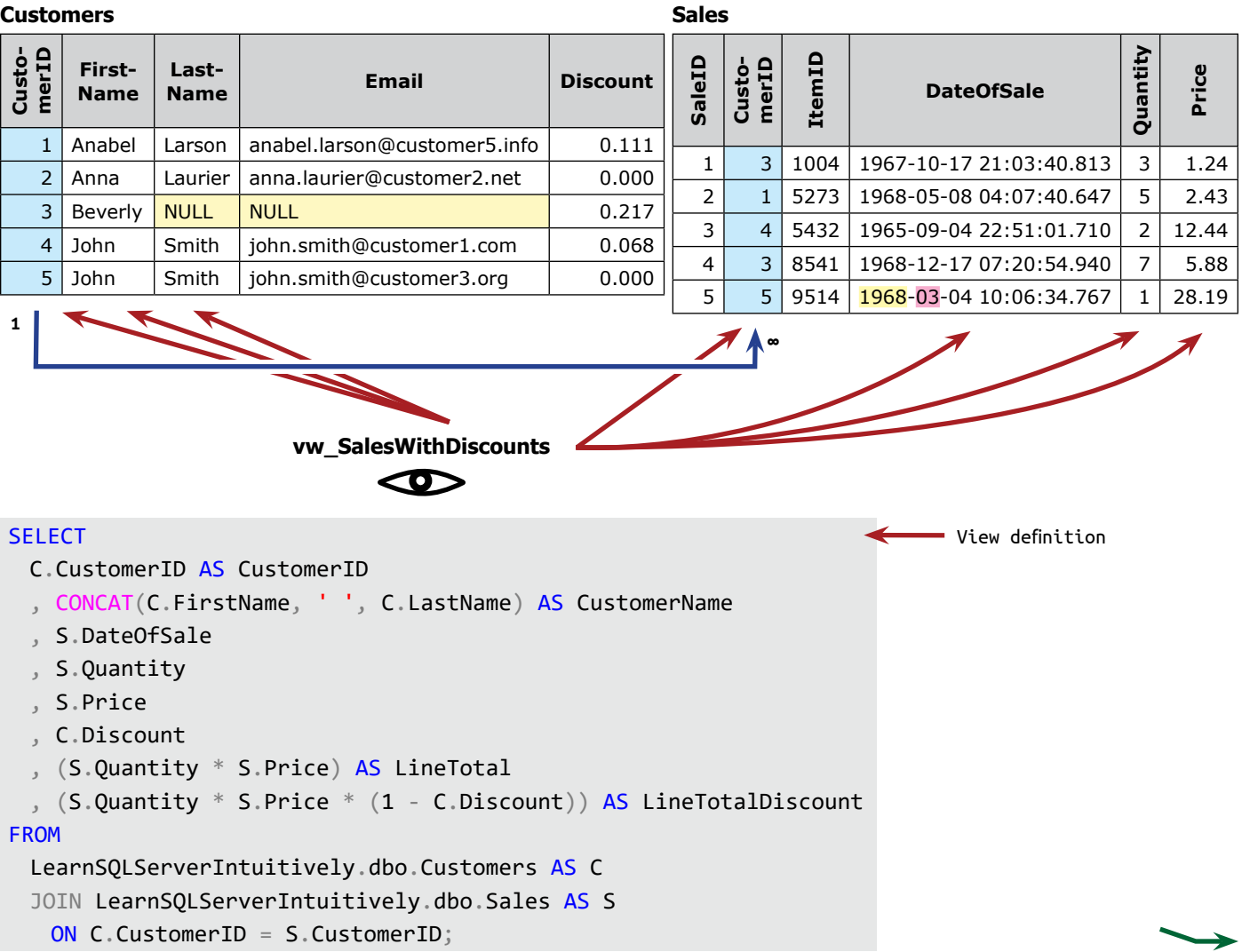

### **vw\_SalesWithDiscounts**

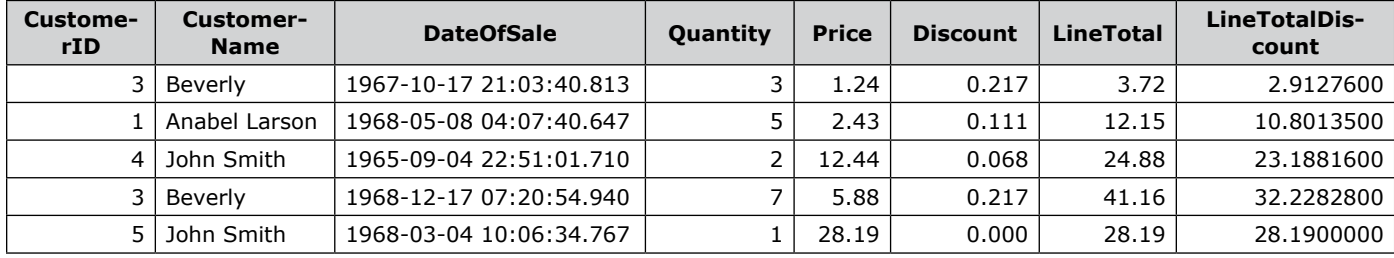

• Be accessible by specified user and not by other (data security)

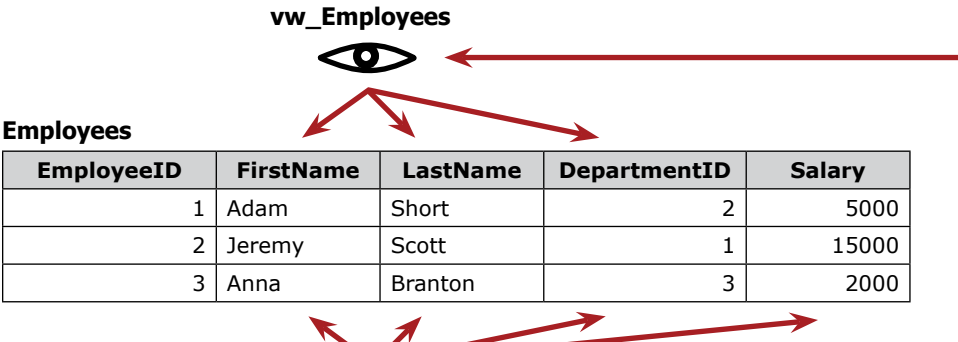

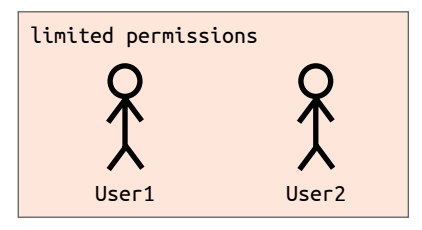

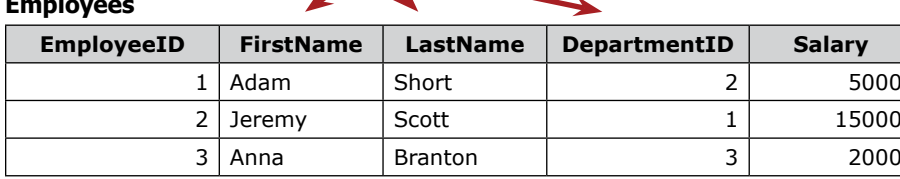

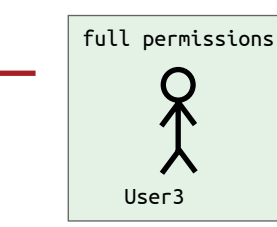

**vw\_EmployeesExtended**

An error message "The server principal "User4" is not able to access the database "LearnSQLServerIntuitively" under the current security context." is returned to the users that are not permitted to manipulate the View.

Advantages (Pros):

- Facilitate the correlations between the business logic and the data
- Facilitate the DB development by "masking" complex code
- Apply security rules
- Saves space that should be used if we store the result of a view in a table
- We can edit the code of the view without the need to edit the code of the dependent DB object(s)

Disadvantages (Cons):

• When we use the view as a table, we add the complexity of the view to the code. This can lead to bad performance

**Views**

### **CREATE VIEW**

The DDL statement CREATE VIEW is wrapping the definition of the View (the SELECT statement that builds the virtual recordset that the view SELECTs):

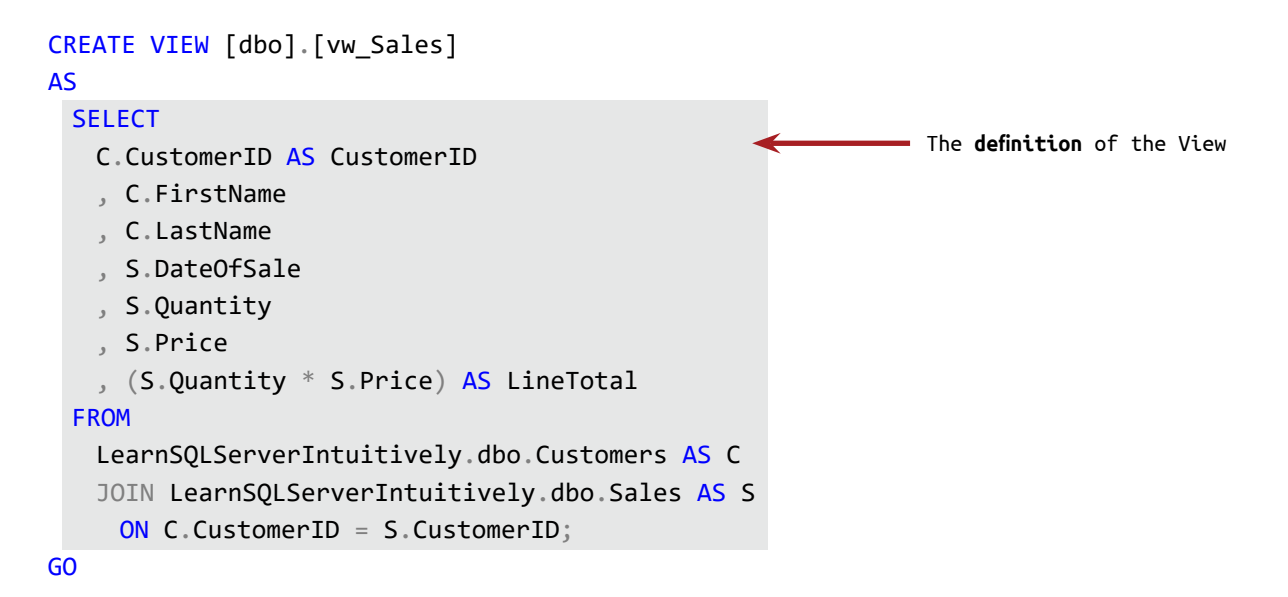

We can export the definition of an existing View in SSMS:

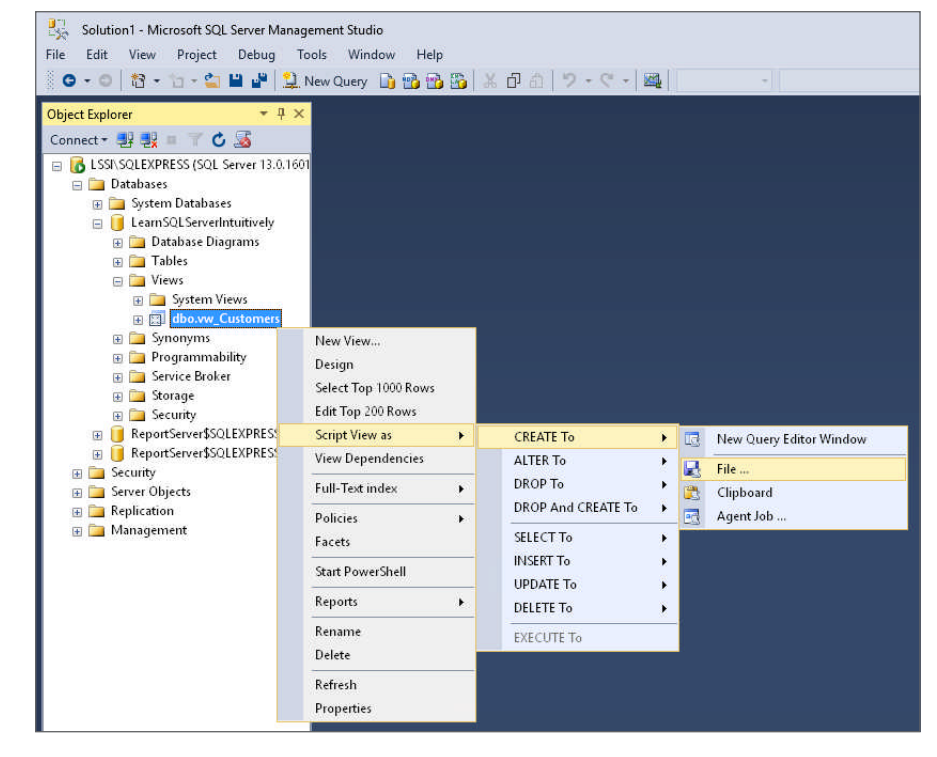

### **Views**

### **ALTER VIEW**

To edit the code behind the view, we need to:

• Script the view in a New Query Editor Window:

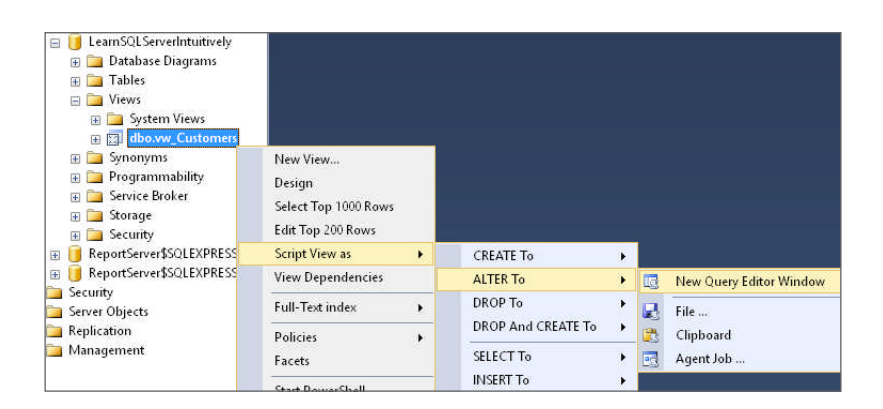

- Edit the code
- Execute the code (press F5)

To browse the **Views** in the **Object Catalog**:

```
SELECT *
FROM LearnSQLServerIntuitively.sys.views;
GO
```

```
SELECT *
FROM LearnSQLServerIntuitively.sys.objects
WHERE [type] = 'V';GO
```
### The function:

- Is a DB object, stored in the DBE
- Is encapsulated and reusable code that extends the functionality of T-SQL
- Is created by us (User-defined functions) or installed together with SQL Server (Built-in and System functions)
- Requires or does not require input parameter(s) (parametrized function) with or without default values
- Outputs single value (scalar-valued function) or recordset (table-valued function)
- Returns the same (deterministic function) or different (non deterministic function) value(s) on every execution

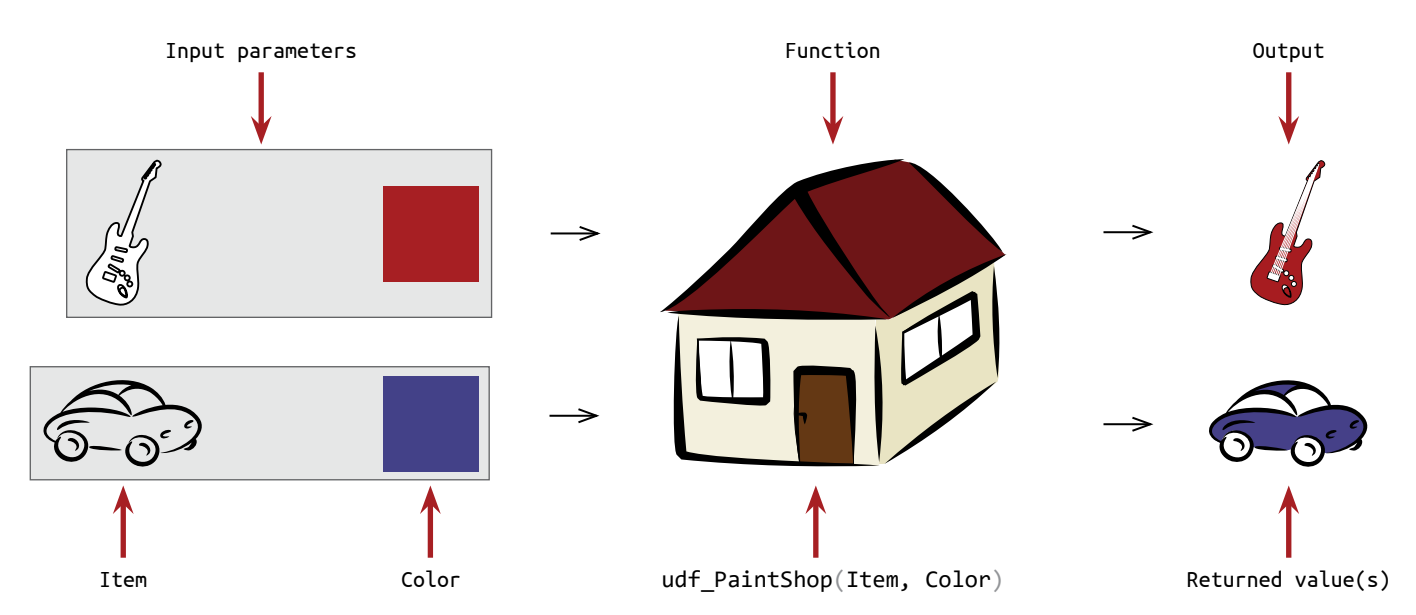

The paint shop may act like a function.

We can input the item (car, guitar) and define the printing color (blue, red). On the output is the painted item.

We can define a calculation that is often used, encapsulate it in a function and call it when needed.

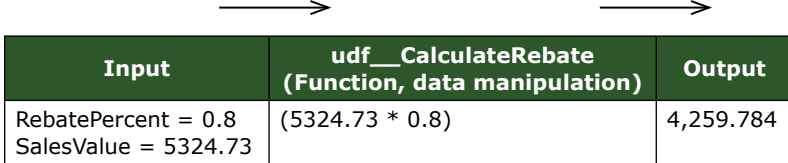

### **Input Parameters**

When we create a function, we define if:

- It requires input parameter(s) or not
	- A function that removes the time from DATETIME data type (1963-04-17 18:23:45.517 to 1963-04-17

00:00:00.000), doesn't need input parameter

- A function that divides two numbers and avoids divide by zero needs two input parameters one for the dividend and one for the divisor
- The parameters have DEFAULT values (optional parameters)
	- When we call the function, can omit the values for the parameters that have DEFAULT. In this case the default value is used
	- The parameters without default value can't be omitted

### **Function data manipulation**

The code of the function manipulates the data. Similar to the view and the stored procedure, the function's code is called (function's) definition.

The definition of the function is not visible for the code that calls the function and the complexity of the function's code is hidden.

### **Output**

The function returns a result, which type define the function as:

- Scalar-valued returns single value
- Inline Table-valued returns multiple values (table), created with a single statement
- Multi-statement Table-valued returns multiple values (table), created with multiple statements

### **Deterministic and Non Deterministic Functions**

The result of a function may be the same or not the same on every execution.

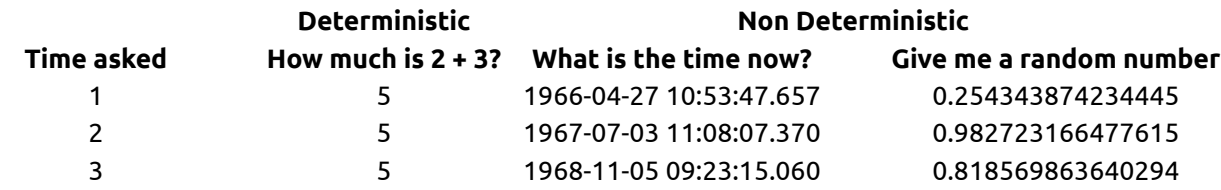

### **Deterministic**

The result of **How much is 2 + 3?** is always the same (5):

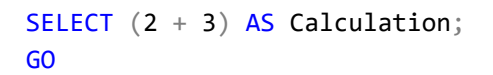

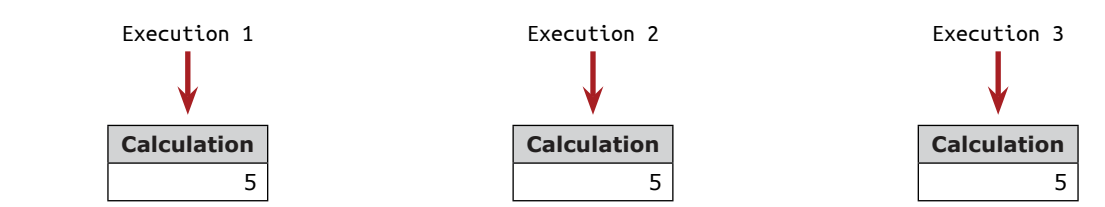

The function that calculates 2 + 3 is **deterministic**.

The built-in function that concatenates customer's **FirstName** and **LastName** is also **deterministic**:

```
SELECT CONCAT('John', ' ', 'Smith') AS FullName;
GO
                 FullName
                 Execution 1
                                                FullName
                                               Execution 2
                                                                               FullName
                                                                              Execution 3
```
Returns the same result on every execution, unless the data in the source DB object is changed.

#### **Non Deterministic**

The results of

- What is the time now?
- Give me a random number

are different on every execution of the functions:

John Smith

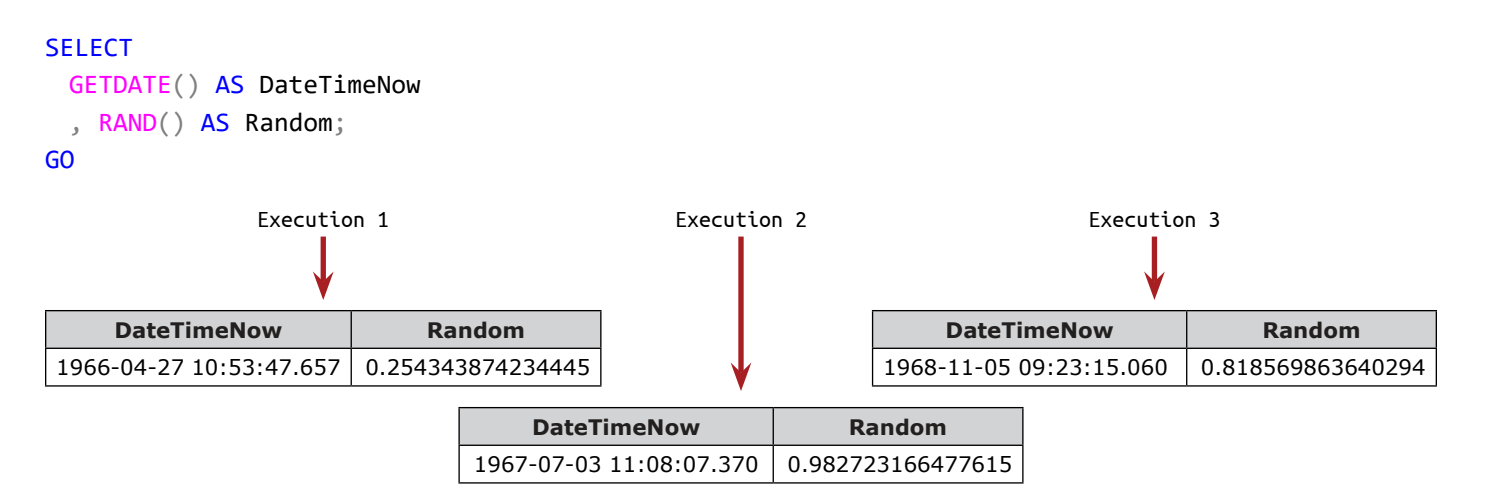

John Smith

GETDATE() and RAND() are **non deterministic**.

The types of the functions are:

To list the types of the user-defined functions covered in this book in the **Object Catalog**:

**type type\_desc** FN | SQL\_SCALAR\_FUNCTION IF SQL\_INLINE\_TABLE\_VALUED\_FUNCTION TF | SQL\_TABLE\_VALUED\_FUNCTION

John Smith

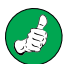

Before we create an object with a DDL statement, we clean up

DROP FUNCTION IF EXISTS SchemaName.udf\_FunctionName; GO

SchemaName.ObjectName naming convention

### Comparison of the function types, based on the output:

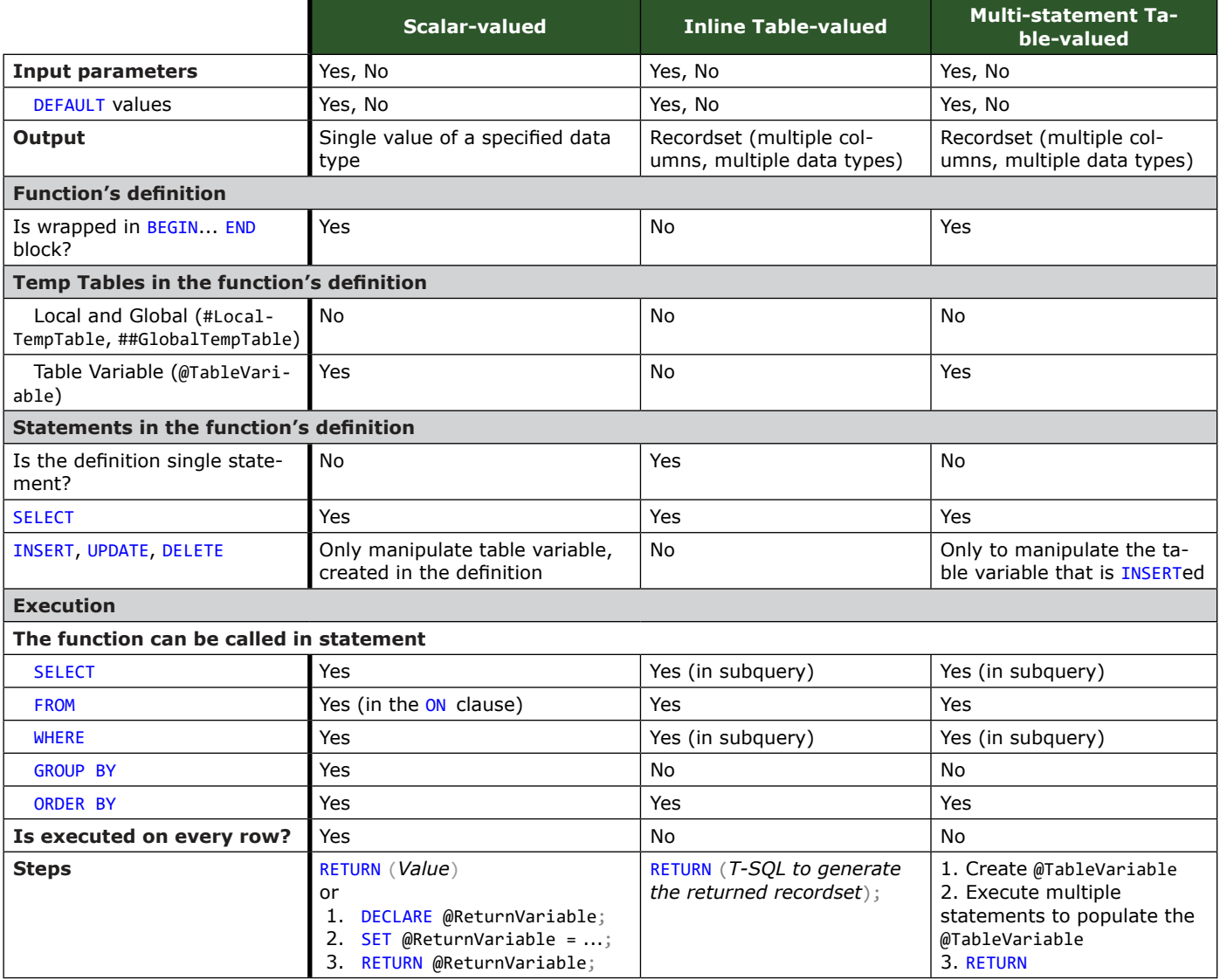

### **Scalar-valued Functions**

In mathematics the division by zero is undefined. The code: SELECT (15 / 0) AS Divide; GO returns error message "Divide by zero error encountered.".

We can create a function udf\_Divide() and use it everywhere we need to divide. It accepts two input parameters (@Dividend and @Divisor) and returns a single value - which is the result of the division. When the divisor is NULL or 0, the returned value is NULL.

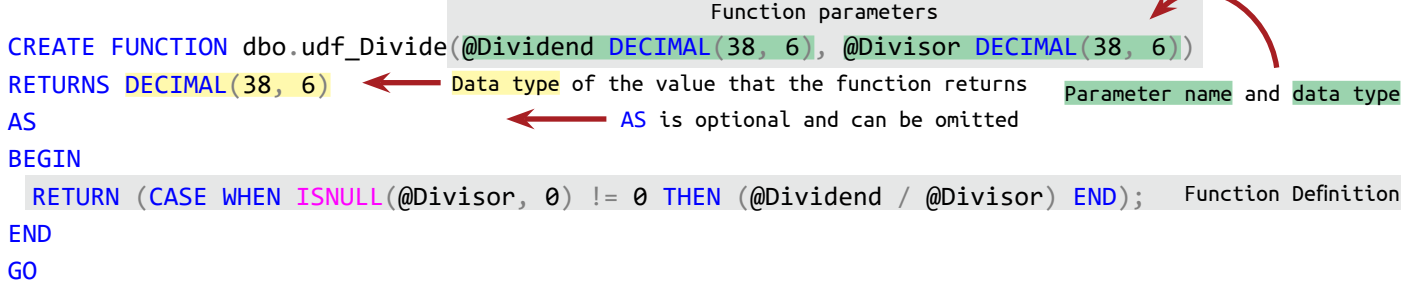

The functions in the **Object Catalog**:

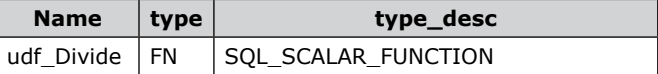

To use a scalar-valued function, we add it in the SELECT, ON (in FROM), WHERE, GROUP BY or ORDER BY clause.

Test divide by zero:

SELECT LearnSQLServerIntuitively.dbo.udf\_Divide(15, 0) AS Division; GO

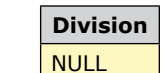

Test divide:

SELECT LearnSQLServerIntuitively.dbo.udf\_Divide(15, 0.35) AS Division;

GO

**Division** 42.857142

Data sources for the examples below:

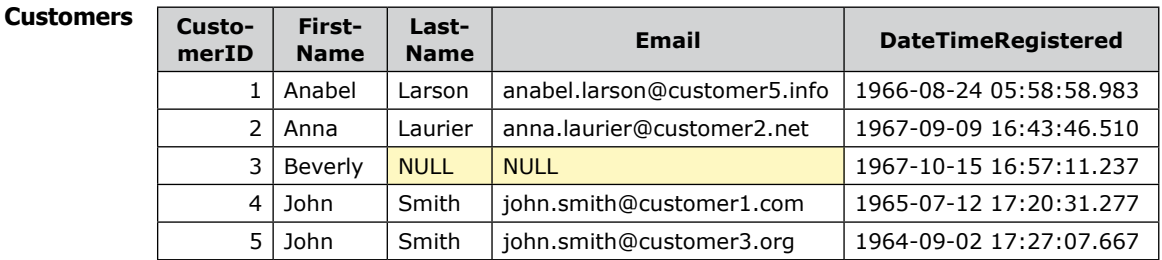

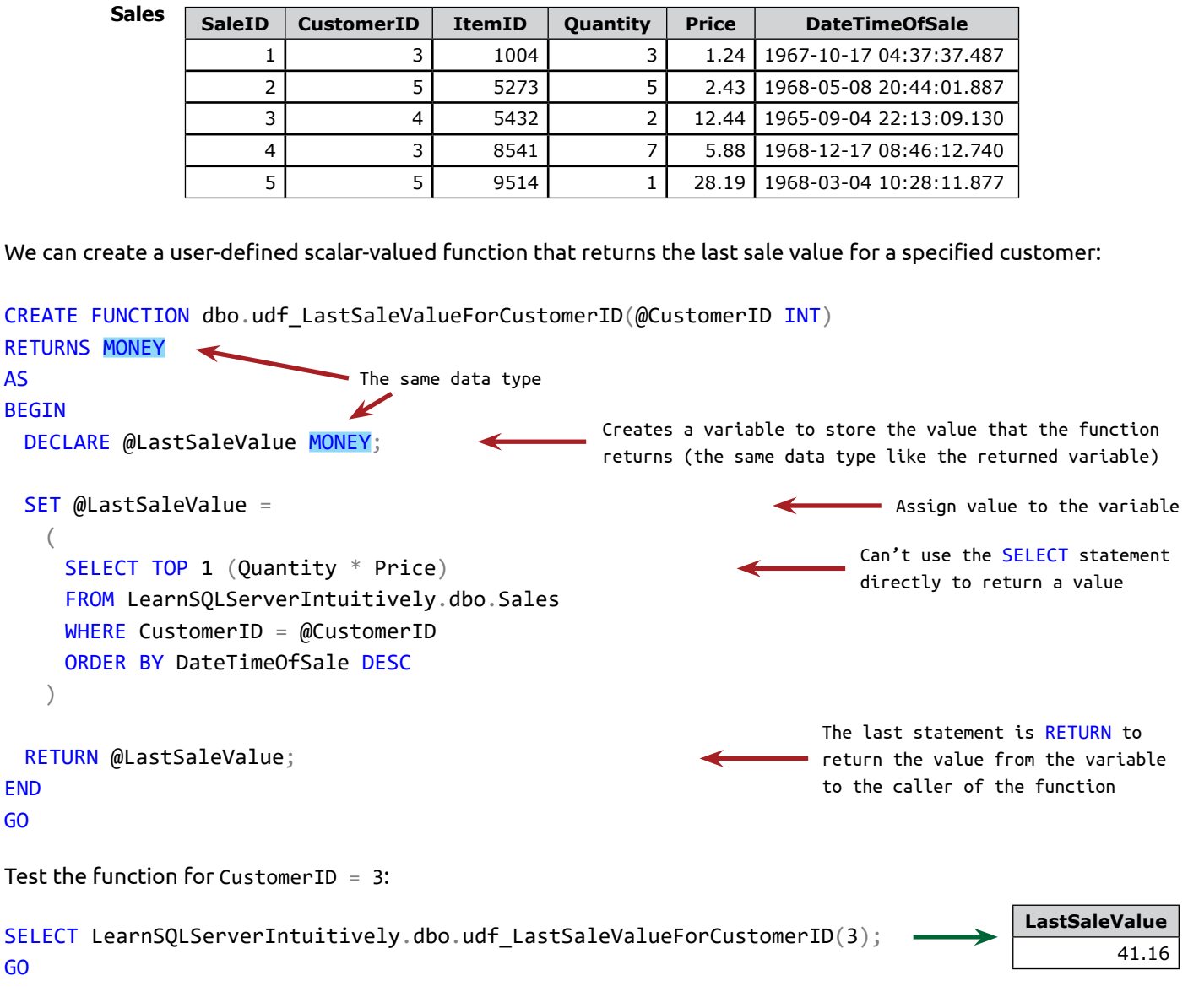

The code below uses udf\_LastSaleValueForCustomerID() and udf\_Divide()functions. The result of udf\_ LastSaleValueForCustomerID() is passed as parameter in the udf\_Divide() function:

#### **SELECT**

- C.CustomerID
- , C.FirstName
- , C.LastName
- , AVG(Quantity \* Price) AS Avg\_SalesValue
- , LearnSQLServerIntuitively.dbo.udf\_LastSaleValueForCustomerID(C.CustomerID) AS Last\_

#### SaleValue

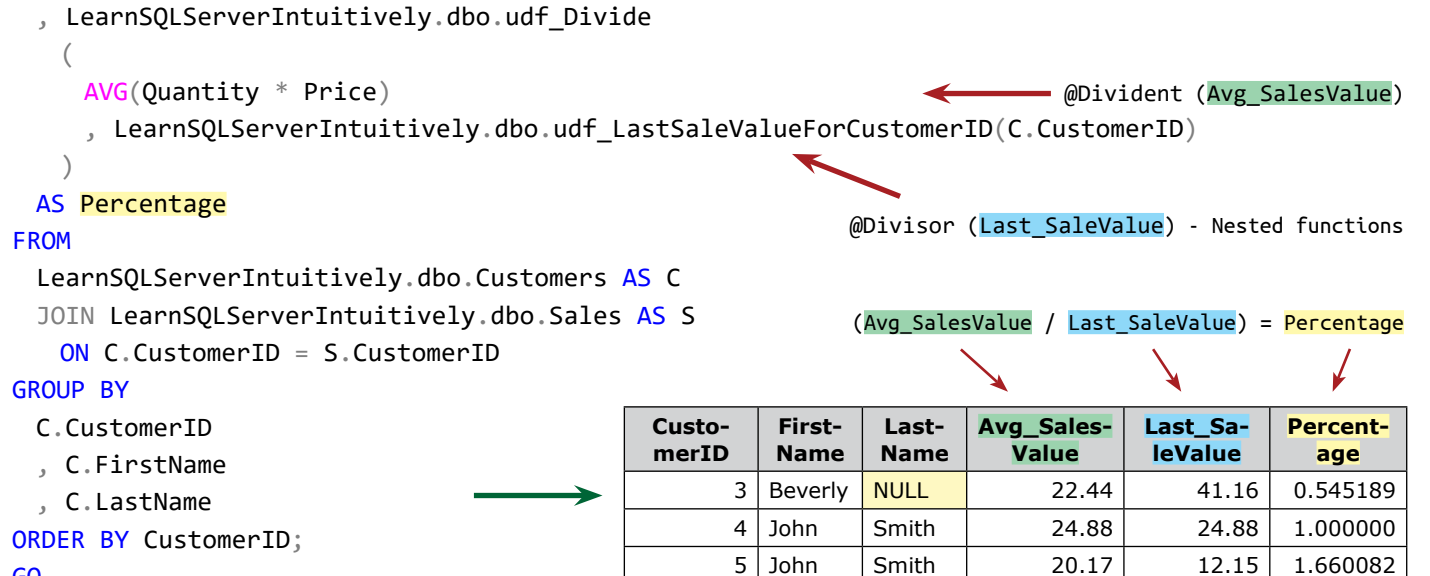

GO

To define the DEFAULT value of a parameter, we add it to the parameter name and data type.

We can use NULL as DEFAULT and handle the default value (NULL) in the function's definition:

```
CREATE FUNCTION dbo.udf_DateNoTime(@DateTime DATE = NULL)
RETURNS DATE
AS
BEGIN
 DECLARE @Date DATE;
 IF (@DateTime IS NULL)
 BEGIN SELECT @DateTime = GETDATE(); END
 SELECT @Date = CONVERT(CHAR(10), @DateTime, 120);RETURN @Date;
END
GO
                                                                         The default value for @DateTime
                                                                         parameter is NULL
                                                                         Handle the default parameter - 
                                                                         replace NULL with now
```
Call the function with a specified parameter value:

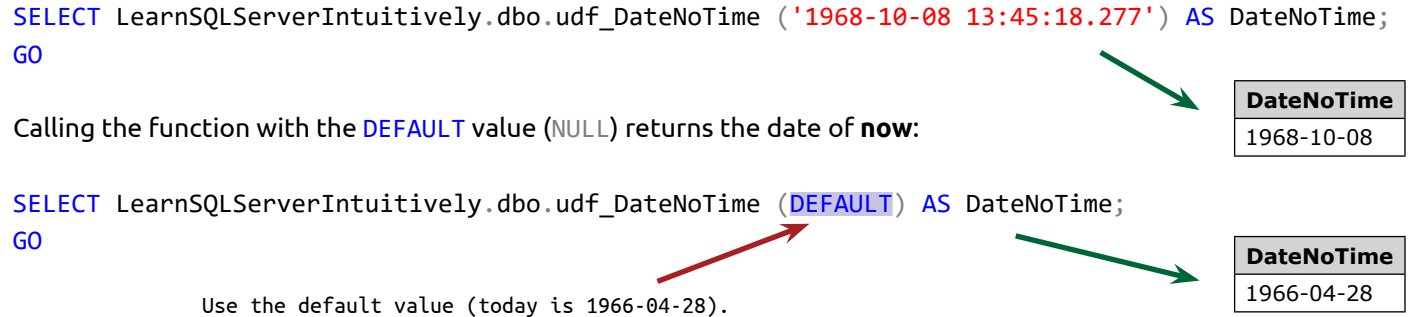

If the keyword DEFAULT is omitted, the DEFAULT value is not passed and an error message "An insufficient number of arguments were supplied for the procedure or function LearnSQLServerIntuitively.dbo. udf DateNoTime." is returned.

Pass a column value as input parameter:

#### **SELECT**

!<br>!

SaleID

- , CustomerID
- , ItemID
- , DateTimeOfSale
- , LearnSQLServerIntuitively.dbo.udf\_DateNoTime(DateTimeOfSale) AS DateOfSale
- FROM LearnSQLServerIntuitively.dbo.Sales

ORDER BY CustomerID;

GO

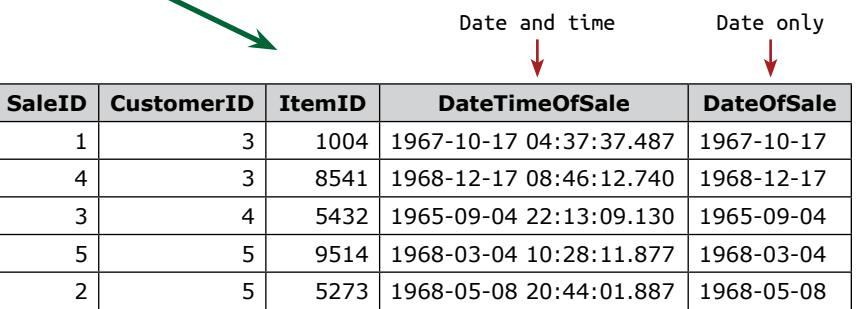

The DEFAULT value can not be additionally manipulated in the function's definition:

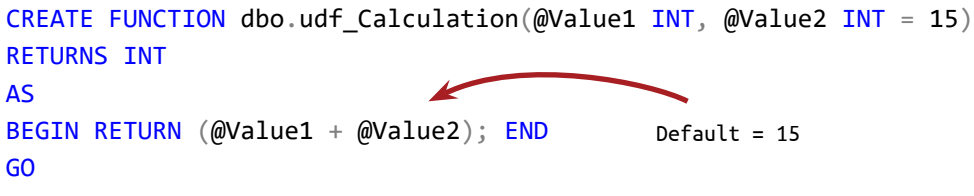

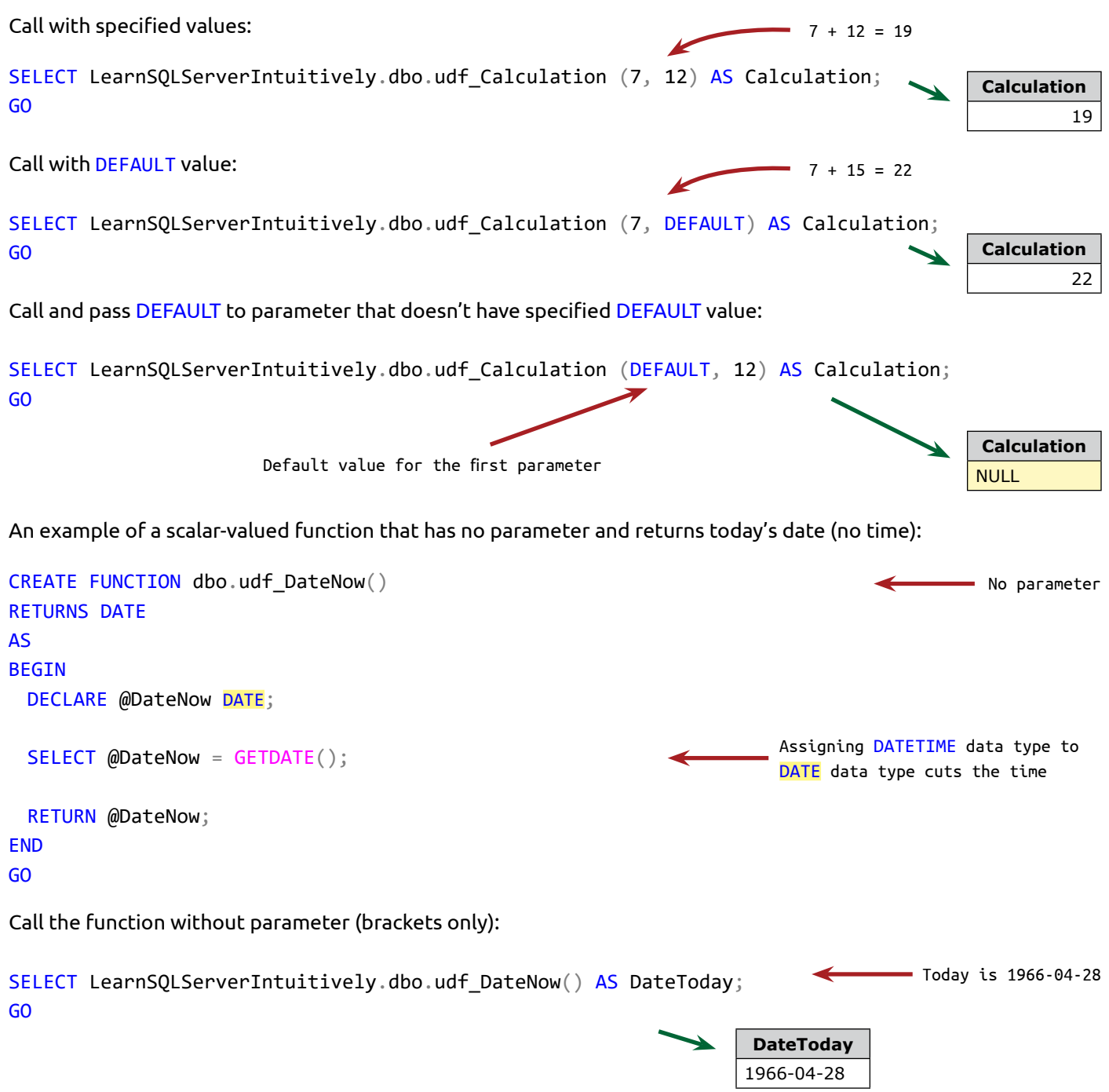

### **Table-valued Functions**

The table-valued functions return a recordset.

#### **Inline**

The inline table-valued function is constructed by one statement.

This function returns the total sales for the customers:

```
CREATE FUNCTION dbo.udf_SumSalesValue()
RETURNS TABLE
AS
 RETURN
  (
   SELECT
      CustomerID
      , SUM(Quantity * Price) AS Sum_SaleValue
    FROM LearnSQLServerIntuitively.dbo.Sales
    GROUP BY CustomerID
 )
GO
                                                         Single statement
Call the function:
```
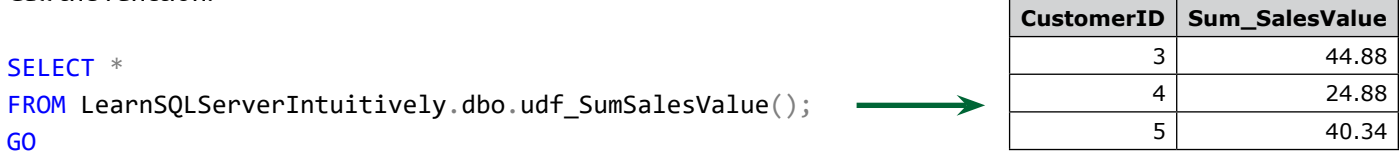

Collect the totals of **SaleValue** for the customers and calculate the percentage of the current sale of the total sales:

### SELECT

```
C.CustomerID
 , C.FirstName
 , C.LastName
 , LearnSQLServerIntuitively.dbo.udf DateNoTime(S.DateTimeOfSale) AS DateOfSale
 , (S.Quantity * S.Price) AS SaleValue
 , SSV.Sum_SaleValue
 , LearnSQLServerIntuitively.dbo.udf_Divide
    (
      (S.Quantity * S.Price)
      , SSV.Sum_SaleValue
    )
 AS Percentage
FROM
                                                              Scalar-valued function
                                                 Scalar-valued function
```
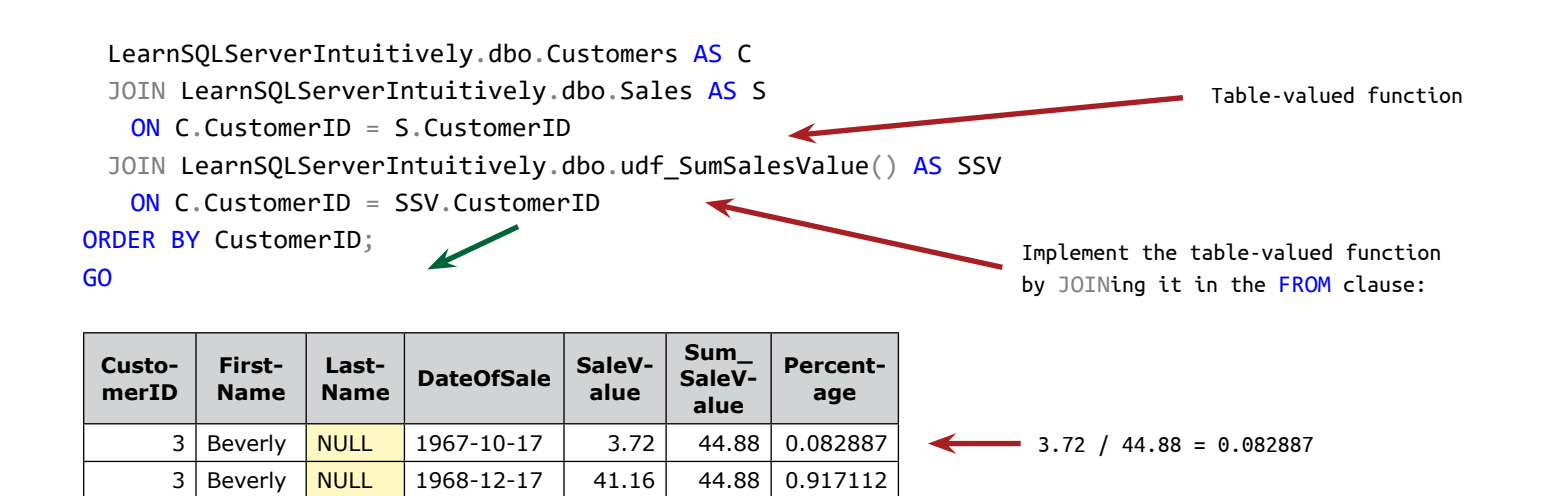

### **Multi-Statement**

Creates a recordset by executing multiple statements. Function udf\_EligibleCustomers() returns **CustomerID** and **Sum\_SalesValue** for customers that have a total **SaleValue** greater then the parametrized threshold value.

4 John Smith 1965-09-04 24.88 24.88 1.000000 5 John Smith 1968-05-08 12.15 40.34 0.301189 5 John | Smith | 1968-03-04 | 28.19 | 40.34 | 0.698810

```
CREATE FUNCTION dbo.udf_EligibleCustomers (@ThresholdValue MONEY)
RETURNS
 @Avg SalesValuesLast3Customers TABLE
    (
      CustomerID INT
      , Sum_SalesValue MONEY
\rightarrowAS
BEGIN
 DECLARE @EligibleCustomers TABLE (CustomerID INT);
 INSERT @EligibleCustomers (CustomerID)
 SELECT CustomerID
 FROM LearnSQLServerIntuitively.dbo.Sales
 GROUP BY CustomerID
 HAVING SUM(Quantity * Price) > @ThresholdValue;
 INSERT @Avg_SalesValuesLast3Customers (CustomerID, Sum_SalesValue)
 SELECT CustomerID, SUM(Quantity * Price) AS Sum_SalesValue
 FROM LearnSQLServerIntuitively.dbo.Sales
 WHERE
    CustomerID IN
                                                                     Specifies the structure of the table 
                                                                     variable that the function returns
                                                                      - Statement 1 (Table variable in
                                                                        the function's definition)
                                                                Statement 2 (Populate the table variable)
                                                                                     Statement 3 (Populates 
                                                                                     the table variable 
                                                                                     that the function 
                                                                                     returns. Filter with 
                                                                                     the values from the 
                                                                                     other table variable 
                                                                                     @EligibleCustomers)
```
SELECT CustomerID

 $\overline{\phantom{a}}$ 

```
 FROM @EligibleCustomers
)GROUP BY CustomerID;
 RETURN
END
GO
                                                                   CustomerID Sum_SalesValue
                                                                            3 44.88
                                                                            5 40.34
Call the function with @ThresholdValue = 30:
SELECT *
FROM LearnSQLServerIntuitively.dbo.udf EligibleCustomers(30);
GO
                                                                   CustomerID Sum_SalesValue
                                                                            3 44.88
Call the function with @ThresholdValue = 41:
SELECT *
```

```
FROM LearnSQLServerIntuitively.dbo.udf_EligibleCustomers(41);
GO
```
Implement the function **udf\_EligibleCustomers** in the FROM clause and calculate the **DiscountedValue** only for the eligible customers (the ones who have total **SalesValue** above the threshold):

### **SELECT**

```
238
 C.CustomerID
  , C.FirstName
 , C.LastName
 , LearnSQLServerIntuitively.dbo.udf_DateNoTime (S.DateTimeOfSale) AS DateOfSale
 , (S.Quantity * S.Price) AS SalesValue
 , EC.Sum_SalesValue
 , CASE
   WHEN EC.Sum_SalesValue IS NOT NULL THEN ((S.Quantity * S.Price) * 0.9)END AS DiscountedValue
FROM
 LearnSQLServerIntuitively.dbo.Customers AS C
 JOIN LearnSQLServerIntuitively.dbo.Sales AS S
    ON C.CustomerID = S.CustomerID
 LEFT JOIN LearnSQLServerIntuitively.dbo.udf_EligibleCustomers(41) AS EC
    ON C.CustomerID = EC.CustomerID
ORDER BY CustomerID;
GO
                                                                      Only the eligible customers
                                                         Table-valued function. Pa-
                                                         rameter to filter the data.
                                                                               The discounted 
                                                                               value is 90%
```
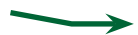

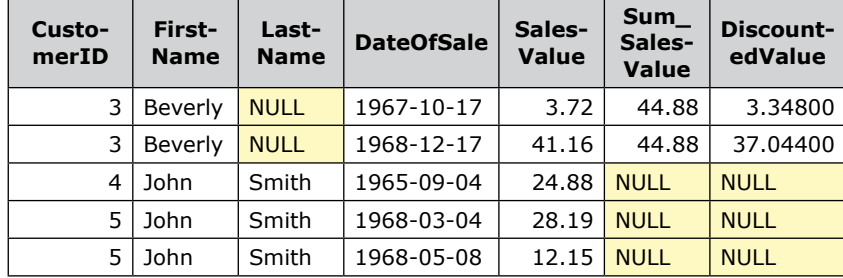

### **Functions Nesting**

Nest one function inside another. The inner function is executed first and its result is used as a parameter for the outer function.

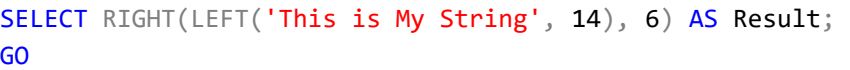

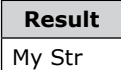

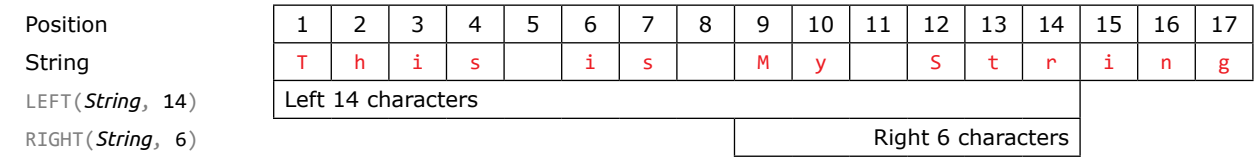

The result of LEFT() ('This is My Str') is used as parameter for RIGHT().

### **Limitations:**

- Nesting maximum 32 levels
- User-fefined functions: Maximum 2100 input parameter
- No special characters in the name

The Stored Procedure (SP):

- Is the most powerful programmable object in SQL Server
- Encapsulates reusable code, stored in the DBE
- Uses the full capacity of T-SQL. All the statements we learned so far can be used in the SP definition, except:
	- USE
	- CREATE SCHEMA
	- CREATE, ALTER VIEW
	- CREATE, ALTER FUNCTION
	- CREATE, ALTER PROC
- Can call another SP
- Can be parametrized:
	- With input parameters (DEFAULTed or not)
	- With output parameters
- Returns status value (success or error message)

### The SPs in the **Object catalog**:

SELECT DISTINCT name, [type], type\_desc FROM LearnSQLServerIntuitively.sys.objects WHERE [type] IN ('P', 'X'); GO

SELECT DISTINCT \* FROM LearnSQLServerIntuitively.sys.procedures GO

P - SQL Stored Procedure

X - Extended Stored Procedure

### **Naming Conventions for SPst**

We can add the following rules, that are specific for SPs to the Naming Convention rules:

- SP (and every other DB object) name is a maximum of 128 characters
	- Avoid sp\_ prefix. It is used by system SPs
- Add the group where the SP belongs as prefix:
	- main\_ general use
	- rep\_ reporting
	- etl\_ ETL
	- task\_ called by SQL Job Agent, Windows scheduled job etc
	- Add the action (what the SP is doing) as suffix:
	- Select SELECTs data
		- \_Insert INSERTs data
	- \_Update UPDATEs data
	- \_Delete UPDATEs data

Tables, used as data source in the examples:

### **Customers**

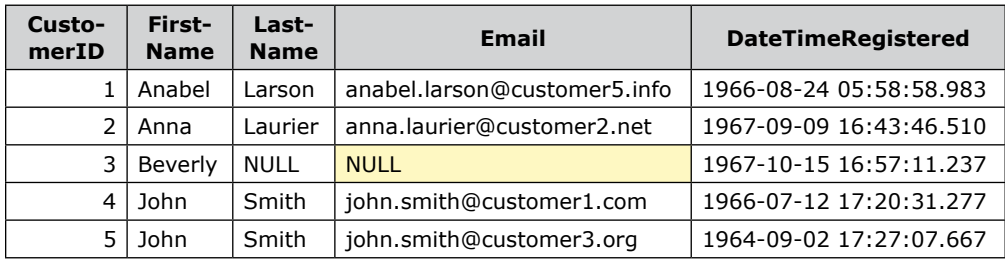

#### **Items**

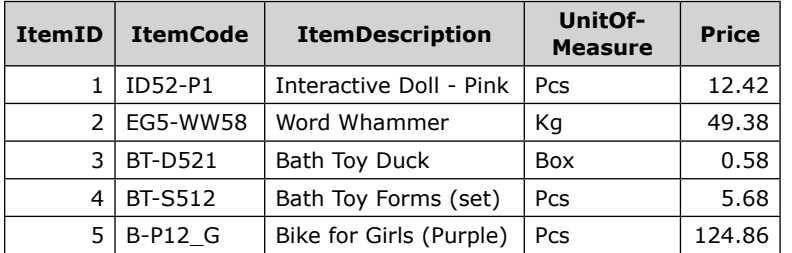

#### **Sales**

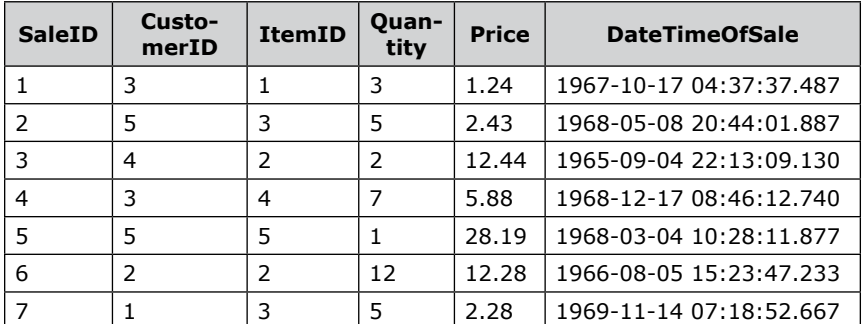

### **CREATE PROC (PROCEDURE).**

Creates a new SP.

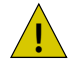

 $\sqrt{1}$  Has to be the first statement in the batch.

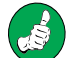

Before creating a new SP, delete the SP with the same name (if it exists):

DROP PROC IF EXISTS SchemaName.udf\_StoredProcedureName;

The syntax is:

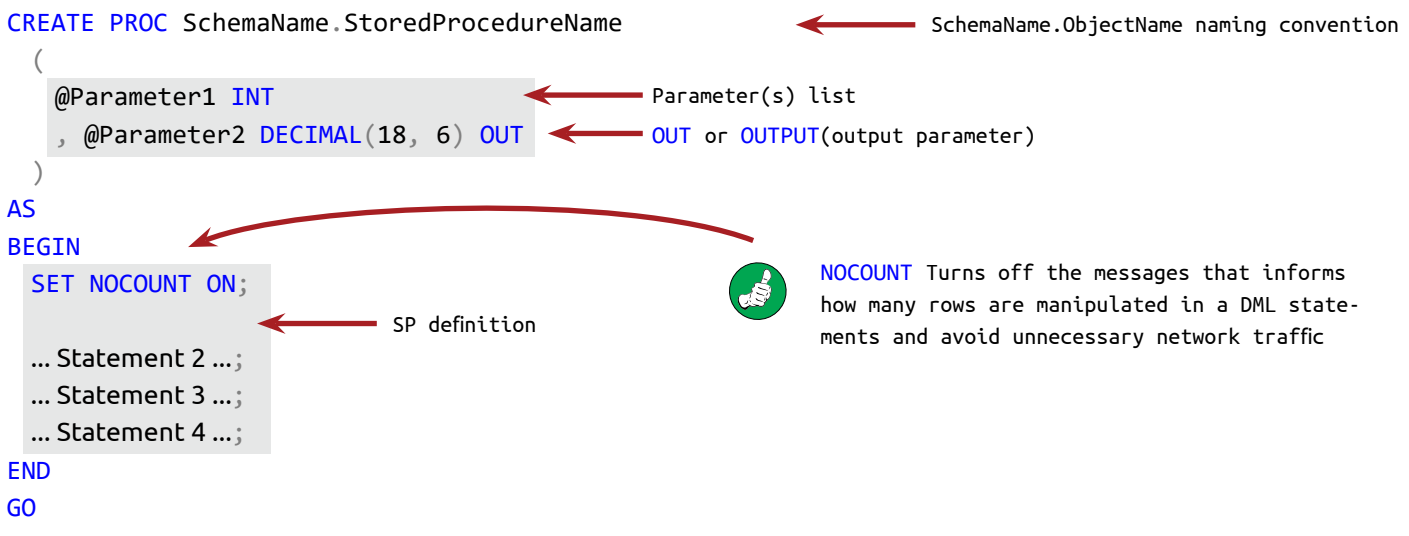

CREATE PROC is followed by the parameter(s) list, if the SP is parametrized. In the BEGIN… END block is the SP definition – the code that the SP executes. The RETURN keyword inside the SP definition terminates the execution of the SP.

To create a SP that has no input parameters and selects all customers, ordered from the last to the first registered:

CREATE PROC dbo.usp\_Customers\_Select AS BEGIN SET NOCOUNT ON; **SELECT**  FirstName , LastName , Email , DateTimeRegistered FROM LearnSQLServerIntuitively.dbo.Customers DSO naming convention is allowed in ORDER BY DateTimeRegistered DESC; the stored procedure's definition END GO After the SP is created, we can EXECute it: EXEC LearnSQLServerIntuitively.dbo.usp\_Customers\_Select; GOJ. 242

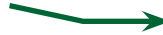

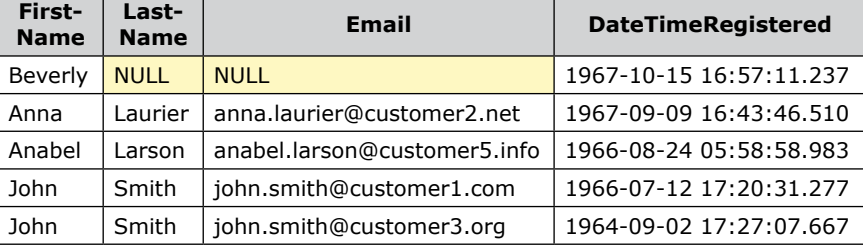

### **Parametrized SP**

The parameters are variables that give us the option to pass input values into the SP definition.

The parameters add flexibility to the logic of the SP.

To add parameters to a SP, we add the parameter(s) list after the CREATE PROC DDL statement and we define their names and data types.

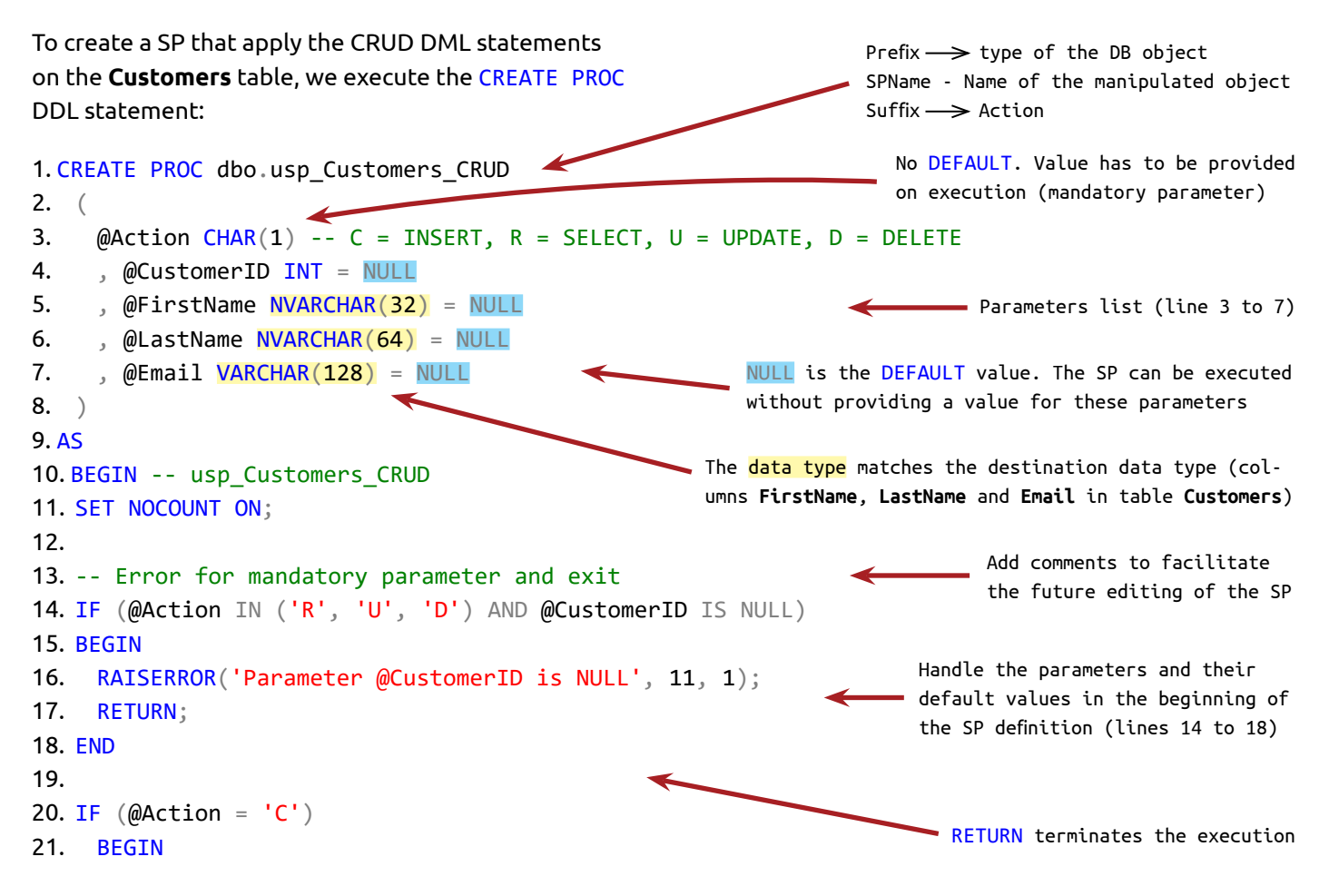

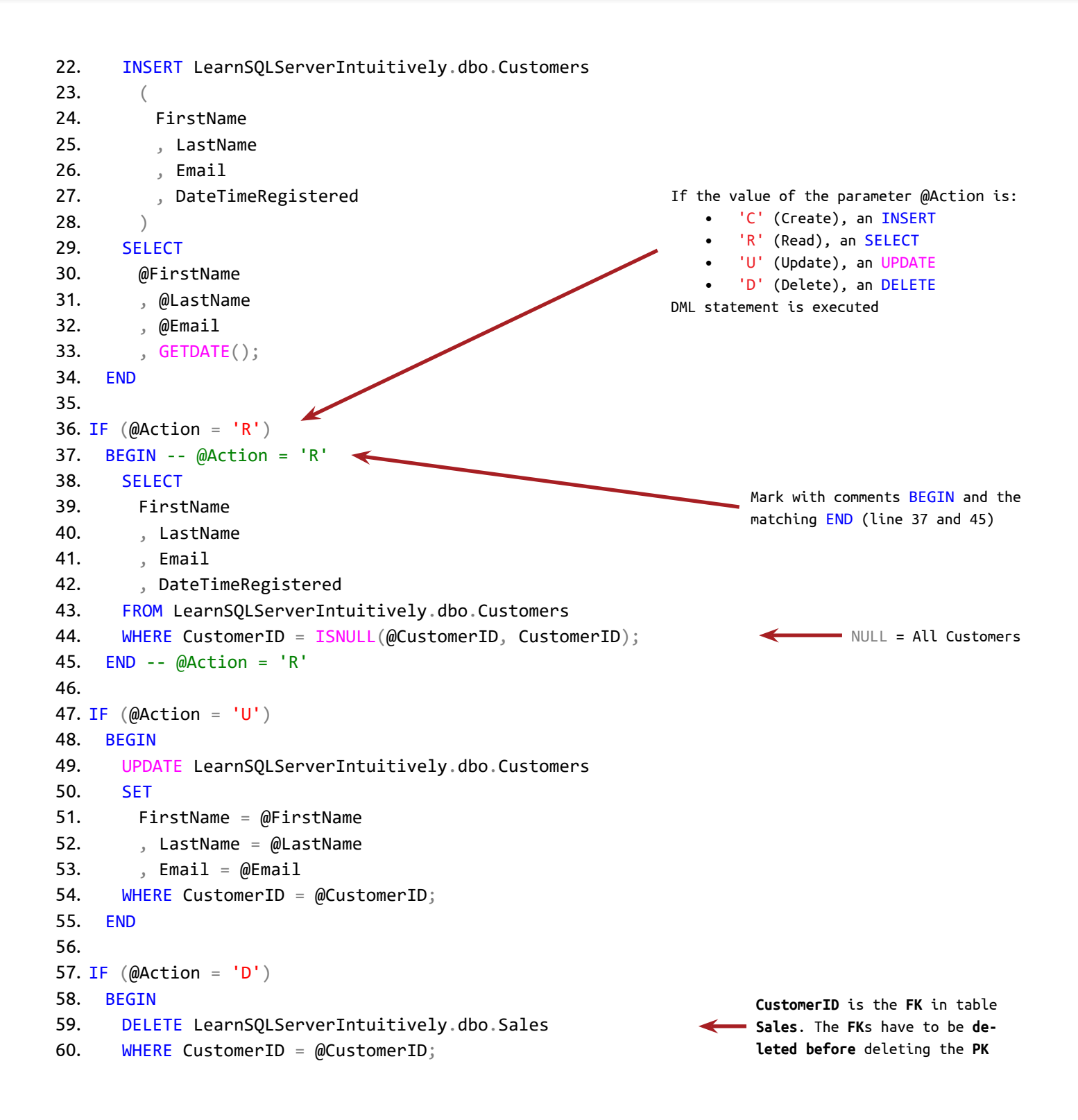

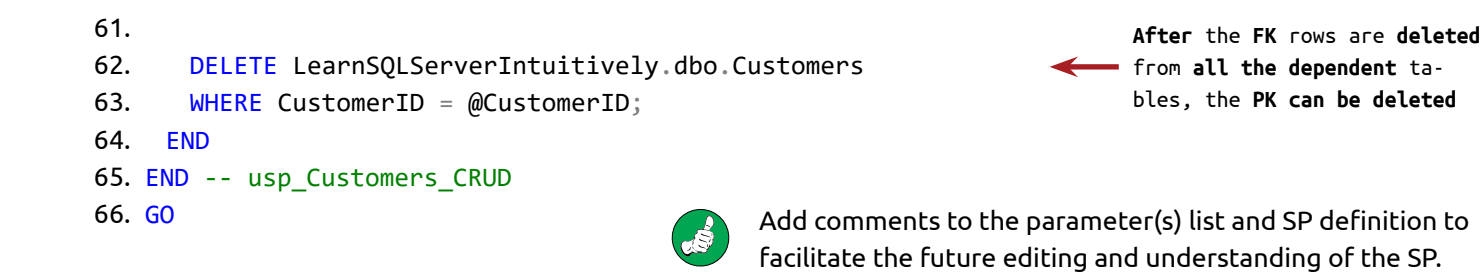

Looks scary, but it is not!

- The parameter(s) list defines the parameters (variables)
- To assign a DEFAULT value to a parameter, we add the **equal to** sign and the DEFAULT **value**
- The parameters that have a DEFAULT value can be omitted when executing the SP
- The parameters that don't have a DEFAULT value are **mandatory** and can't be omitted when EXECuting the SP
- The DEFAULT value can be NULL or any value, compatible with the data type of the variable (the parameter)

First we check the parameters. In usp\_Customers\_CRUD the only check is if a value for the parameter @CustomerID is passed for Read, Update or Delete actions (line 14). If the result it True (no value):

- RAISERROR() returns custom error message
- RETURN terminates the execution of the SP

In this simple SP we have just a few consecutive statements and we execute only three of them:

line 11

and lines 16, 17 (if @CustomerID is omitted for Read, Update, Delete actions)

and line 22 (on Create action)

- or line 38 (on Read action)
- or line 49 (on Update action)
- or line 59, 62 (on Delete action)

With the IF condition we decide which portion of the code is to be executed. The @Action parameter determines the CRUD (Create, Read, Update or Delete a row in a table) cases:

- To **Create** a new customer, we need values for the parameters @FirstName, @LastName and @Email. @CustomerID is not needed, it is created automatically (Column **CustomerID** in **Customers** table is IDENTITY(1, 1) i.e. auto incremental). In column **DateOfRegistration** we insert **now**
- The **Read** action SELECTs the row where CustomerID = @CustomerID from table **Customers**. When @ CustomerID is NULL, the right operand in the filtering condition is replaced with CustomerID (CustomerID = CustomerID) and all the customers are selected.
- The **Update** action updates the attributes (the columns **FirstName**, **LastName**, **Email**) for @CustomerID
- The **Delete** action executes two statements:
	- The first one deletes the rows for @CustomerID from the table **Sales**. This is needed, because we can't delete a **Primary Key** if a F**oreign Key exists**.
	- The second statement deletes @CustomerID from table **Customers**.

### **EXEC PROC (EXECUTE PROCEDURE)**

To execute a SP, we use EXEC PROC (EXECUTE PROCEDURE)

If we EXECute a SP without specifying value(s) for the parameters which don't have DEFAULT values:

EXEC LearnSQLServerIntuitively.dbo.usp\_Customers\_CRUD;

#### GO

the error message "Procedure or function 'usp\_Customers\_CRUD' expects parameter '@Action', which was not supplied." is returned.

We can EXECute parametrized SP in two ways:

### **1. Pass the parameter(s) value(s) in the exact order as they are defined in the parameter(s) list:**

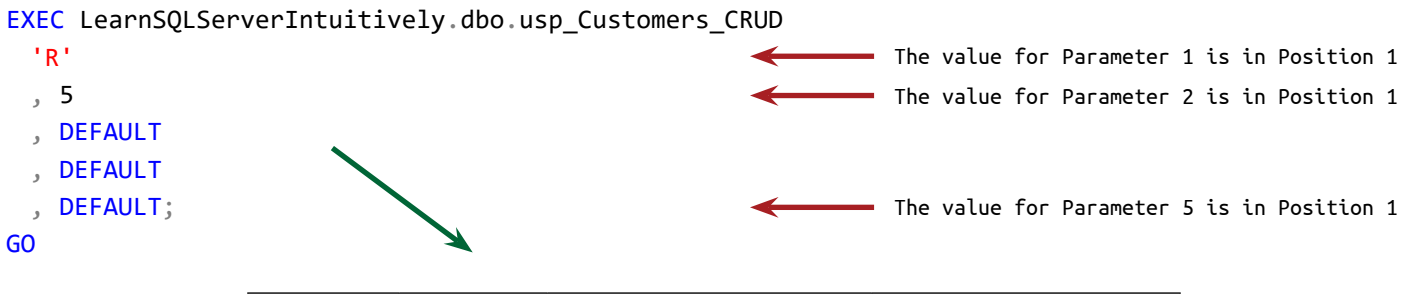

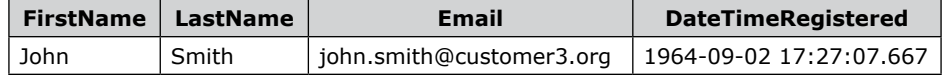

If we use the DEFAULT value for the last parameter, we can skip the DEFAULT keyword:

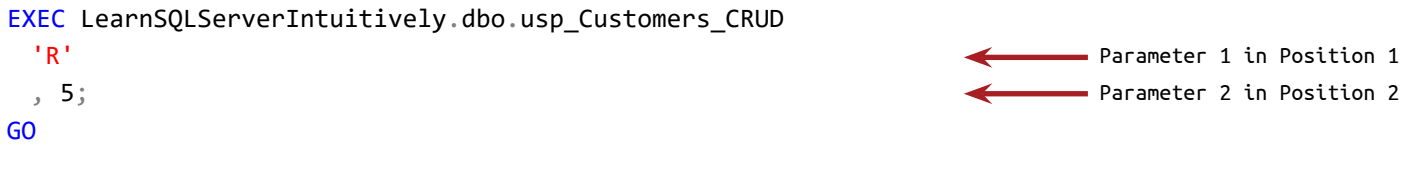

We can execute a SP without the keyword EXEC, but this is not a good practice, because:

- The code is not easy to understand
- We can't search the batch for a SP by the keyword EXEC

LearnSQLServerIntuitively.dbo.usp\_Customers\_CRUD

'R' , 5; GO

For any other than the last parameter, we can't skip the keyword DEFAULT, because the next parameter takes the previous position:

EXEC LearnSQLServerIntuitively.dbo.usp Customers CRUD

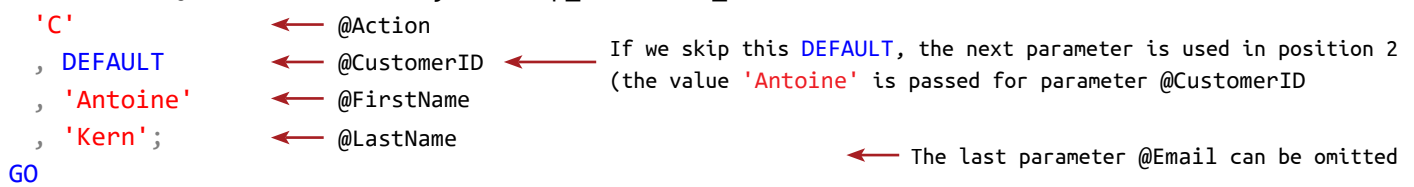

SELECT \*

FROM LearnSQLServerIntuitively.dbo.Customers;

GO

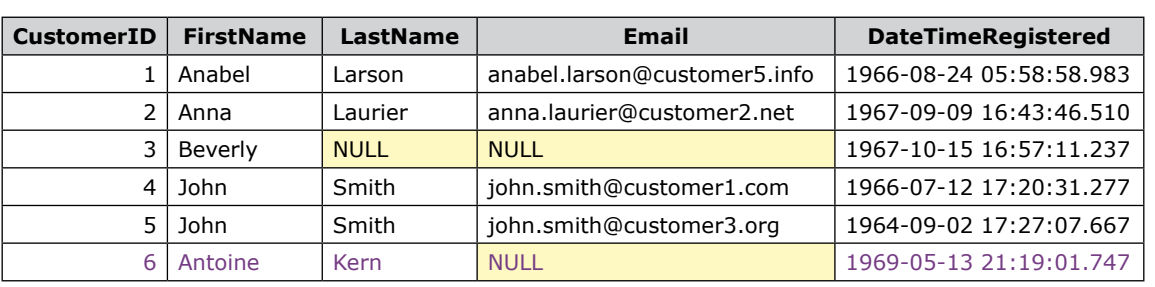

### **2. Pass the parameter(s) value and the parameter(s) name:**

When we EXECute a SP with parameter(s) name and value(s), we do not have to list them in order:

EXEC LearnSQLServerIntuitively.dbo.usp\_Customers\_CRUD

```
@CustomerID = 5, @Action = 'R';
GO
```
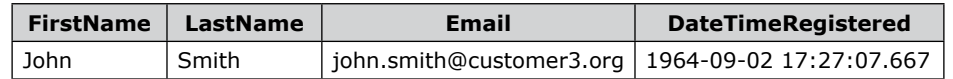

To test the custom error, we EXECute the SP without passing a value for @CustomerID:

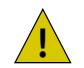

Execute this in a new SSMS window, starting from line 1. This helps the error message to return the correct line number.

1. EXEC LearnSQLServerIntuitively.dbo.usp Customers CRUD @Action = 'R'; 2. GO

```
Msg 50000, Level 11, State 1, Procedure usp_Customers_CRUD, Line 17
Parameter @CustomerID is NULL
```
The error message points us to line 17. To debug the SP, we need to examine line 17.

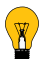

We do this by EXECuting the system SP sp\_helptext. The parameter that it accepts is **ObjectName**. The returned recordset is the object (Function, Stored Procedure) definition:

EXEC LearnSQLServerIntuitively.sys.sp\_helptext 'LearnSQLServerIntuitively.dbo.usp\_ Customers\_CRUD'; GO

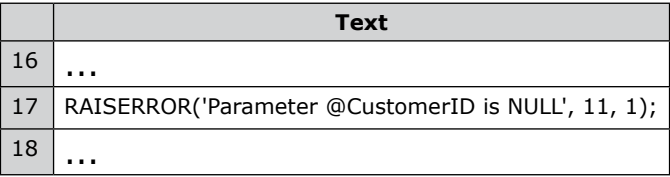

To UPDATE a row, we provide values for the parameters that edit the values for the columns - **FirstName**, **LastName** and **Email**:

 $\overline{\phantom{0}}$ 

EXEC LearnSQLServerIntuitively.dbo.usp\_Customers\_CRUD

```
@Action = 'U', @FirstName = 'Jonathan'
 , @LastName = 'Gourmand'
 , @Email = 'jonathang@customer52341.org'
 , @CustomerID = 3;GO
```
Verify table **Customers**:

```
SELECT *
FROM LearnSQLServerIntuitively.dbo.Customers;
GO
```
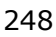

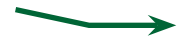

### **Customers**

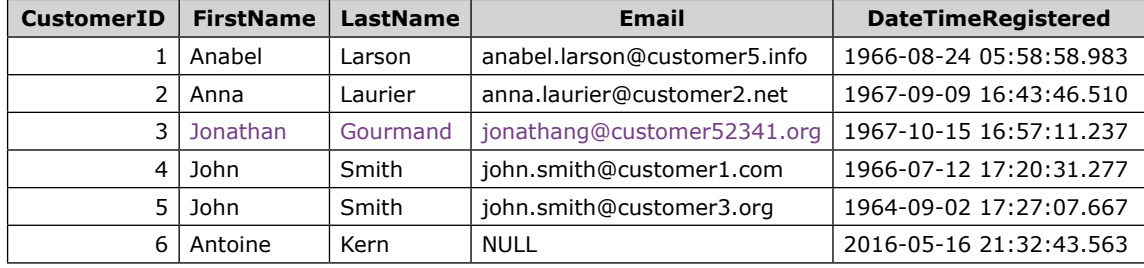

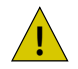

The way this SP is designed, if we omit a value for one of the parameters @FirstName, @LastName or @ Email, its DEFAULT value (NULL) is used.

To DELETE all the rows for CustomerID = 3 in table **Sales** and the row in table **Customers**, we EXEC:

```
EXEC LearnSQLServerIntuitively.dbo.usp_Customers_CRUD
 @Action = 'D', @CustomerID = 3;GO
```
Verify table **Sales**:

```
SELECT *
FROM LearnSQLServerIntuitively.dbo.Sales;
GO
```
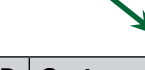

**Sales**

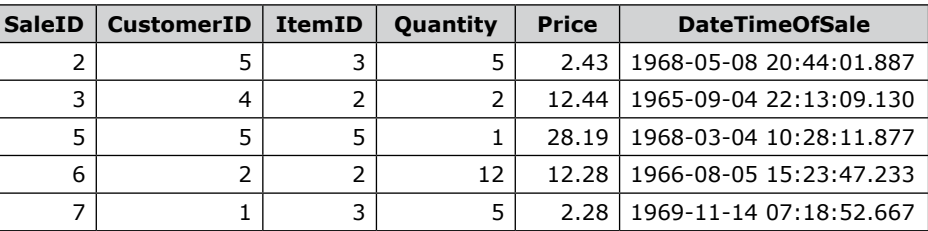

### Verify table **Customers**:

```
SELECT *
FROM LearnSQLServerIntuitively.dbo.Customers;
GO GO CUSTOMER CONTROLLED TO A CUSTOMER ID = 3 is deleted from
```
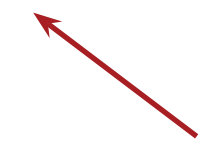

tables **Sales** and **Customers**.

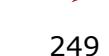

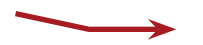

#### **Customers**

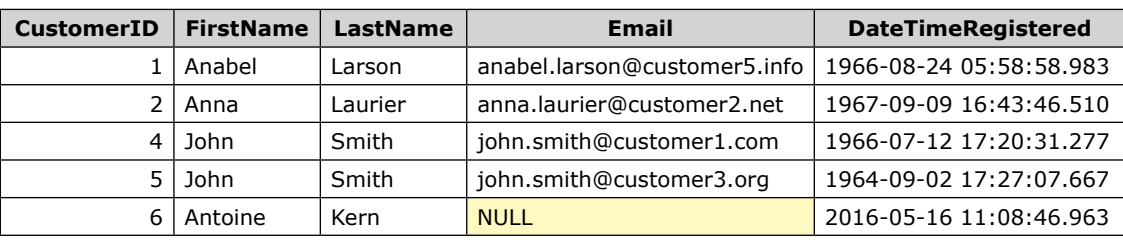

### **Output Parameter(s)**

The OUTPUT parameter(s) return value(s) to the caller (SSMS, external application, etc.) of the SP.

To CREATE PROC with OUTPUT parameter(s), we:

- Add parameter(s) in the parameter(s) list with the OUT (or OUTPUT) keyword
- Assign a value to the variable in the SP definition

To EXECute a SP with an OUTPUT parameter(s):

- Create @Variable that stores the value of the OUTPUT parameter
- EXECute the SP and assign the value of the OUTPUT parameter to the @Variable
- Manipulate the @Variable (the value of the OUTPUT parameter)

The SP **usp\_Sales** returns a summarized or detailed recordset for specified customer, item and sale period. Create usp\_Sales:

```
1. CREATE PROC rep.usp_Sales
2. (
3. @CustomerID INT = NULL -- Mandatory. Single value. Validated in the SP Definition
4. , @ItemID INT = NULL -- NULL = All_Values
5. , @Grain CHAR(1) = NULL - - S = Summary; D = Details6. , @DateStart DATE = NULL -- NULL is converted to now
7. , @DateEnd DATE = NULL -- NULL is converted to tomorrow
8. , @ReturnParameter_OUT NVARCHAR(64) = NULL OUT -- number of the manipulated rows
9. )
10. AS
11. BEGIN
12. SET NOCOUNT ON;
13.
14. --** Handle Parameters - Start **--
15. IF (@CustomerID IS NULL)
16. -- Custom error
17. BEGIN
                                                                     Schema rep serves the reporting
                                                                    The comments in the parameter(s)
                                                              list and the object definition fa-
                                                                   cilitate the future understanding 
                                                                   and editing of the object
```

```
18. RAISERROR('Parameter @CustomerID is NULL', 11, 1);
19. RETURN;
20. END
21.
22. -- DEFAULT - Start
23. IF (@Grain IS NULL)
24. BEGIN SET @Grain = 'D'; END
25.
26. IF (@DateStart IS NULL)
27. BEGIN
28. SELECT @DateStart = MIN(DateTimeOfSale)
29. FROM LearnSQLServerIntuitively.dbo.Sales
30. WHERE CustomerID = @CustomerID;
31. END
32.
33. IF (@DateEnd IS NULL)
34. BEGIN
35. SELECT @DateEnd = MAX(DateTimeOfSale)
36. FROM LearnSQLServerIntuitively.dbo.Sales
37. WHERE CustomerID = @CustomerID;38. END
39.
40. SET @DateEnd = DATEADD(DD, 1, @DateEnd);
41. -- DEFAULT - End
42. --** Handle Parameters - End **--
43.
44. --** Get the report - Start **--
45. -- Details
46. IF (QGrain = 'D')47. BEGIN
48. SELECT
49. C.FirstName
50. , C.LastName
51. , C.Email
52. , C.DateTimeRegistered
53. , I.ItemDescription
54. , S.Quantity
55. , S.Price
56. , S.DateTimeOfSale
57. FROM
58. LearnSQLServerIntuitively.dbo.Sales AS S
```

```
59. JOIN LearnSQLServerIntuitively.dbo.Customers AS C
60. ON C.CustomerID = S.CustomerID
61. JOIN LearnSQLServerIntuitively.dbo.Items AS I
62. ON S.ItemID = I.ItemID
63. WHERE
64. C.CustomerID = @CustomerID
65. AND S.ItemID = ISNULL(@ItemID,S. ItemID) -- NULL = All Items
66. AND S.DateTimeOfSale >= @DateStart
67. AND S.DateTimeOfSale < @DateEnd
68. ORDER BY
69. C.FirstName
70. , C.LastName
71. , I.ItemCode
72. , S.DateTimeOfSale;
73.
74. SELECT @ReturnParameter OUT =
         'Grain: '
         + @Grain
         + '; Rows: '
         + CAST(@@ROWCOUNT AS VARCHAR);
75. END
76.
77. -- Summary 
78. IF (\text{@Grain} = 'S')79. BEGIN
80. SELECT
81. C.FirstName + ' + C.LastName AS CustomerName
82. , SUM(S.Quantity * S.Price) As SalesValue
83. FROM
84. LearnSQLServerIntuitively.dbo.Sales AS S
85. JOIN LearnSQLServerIntuitively.dbo.Customers AS C
86. ON C.CustomerID = S.CustomerID
87. JOIN LearnSQLServerIntuitively.dbo.Items AS I
88. ON S.ItemID = I.ItemID
89. WHERE
90. C.CustomerID = @CustomerID
91. AND S.ItemID = ISNULL(@ItemID, S.ItemID) -- NULL = All Items
92. AND S.DateTimeOfSale >= @DateStart
93. AND S.DateTimeOfSale < @DateEnd
94. GROUP BY
95. C.FirstName
```
```
96. C.LastName
97. ORDER BY
98. C.FirstName
99. C.LastName;
100. 
101. SELECT @ReturnParameter_OUT =
          'Grain: '
          + @Grain
          + '; Rows: '
          + CAST(@@ROWCOUNT AS VARCHAR);
102. END
103. --** Get the report - End **--
104. END
105. GO
```
On line 8 we add the parameter @ReturnParameter\_OUT with a DEFAULT value of NULL (to be able to EXECute the SP without the OUTPUT functionality) and OUT keyword that specifies the parameter as OUTPUT. On lines 74 and 101 we assign a value to the OUTPUT parameter - the number of rows in the recordset, returned by the SP.

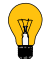

The built-in function @@ROWCOUNT returns the number of the rows, manipulated by the last statement.

Additionaly the SP verifies the parameters:

- If @CustomerID doesn't have a value, the execution is terminated (lines 15 to 20)
- If @Grain is not specified, 'D' (Details) is set (lines 23 and 24)
- If @DateStart and @DateEnd are not specified, the first (MIN) and last (MAX) sale dates for @CustomerID are picked (lines 26 to 38). Additional logic can be added in the case when @CustomerID has no sales. On line 40 we add one day to @DateEnd to avoid the usage of a function that removed the time from DATETIME data type in the WHERE WHERE clause
- Based on the value of the @Grain parameter, we execute different statements that create the recordsets for **Details** (lines 46 to 72) and **Summary** (lines 77 to 98)

We can EXECute the SP without using the OUTPUT functionality:

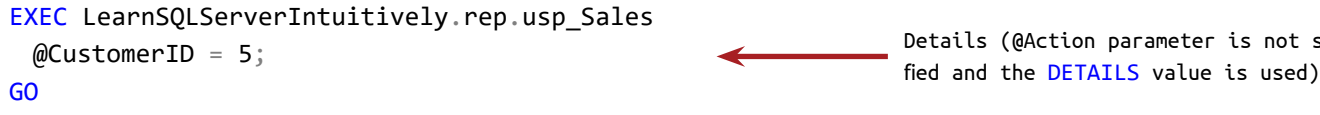

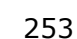

speci-

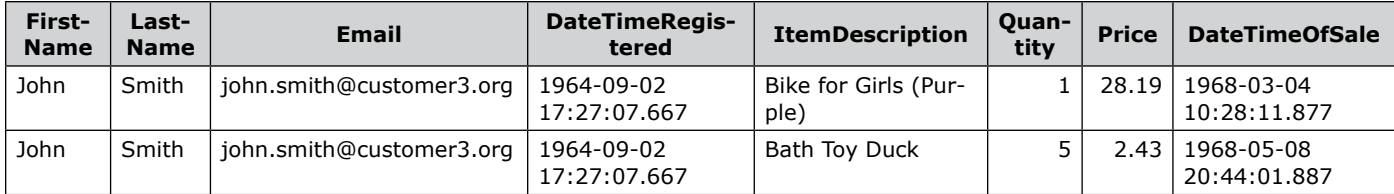

EXECute the summary for  $@CustomerID = 4$ :

```
EXEC LearnSQLServerIntuitively.rep.usp_Sales
```

```
@Grain = 'S', @CustomerID = 4;
GO
```
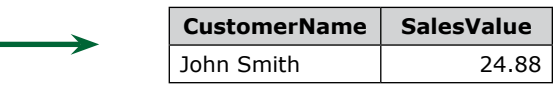

To handle the value, returned by the OUTPUT parameter(s), we need to follow this 3-steps logic:

**Step 1**: Create variable (@Out\_ReturnParameter) that stores the value of the OUTPUT parameter:

#### DECLARE

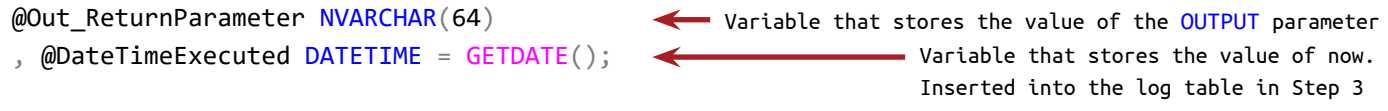

**Step 2**: EXECute the SP and populate the variable @Out\_ReturnParameter:

EXEC LearnSQLServerIntuitively.rep.usp\_Sales

 $@CustomerID = 5$ 

, @ReturnParameter\_OUT = @Out\_ReturnParameter OUT;

Assign a value to @Out ReturnParameter

Add row in the **Log**

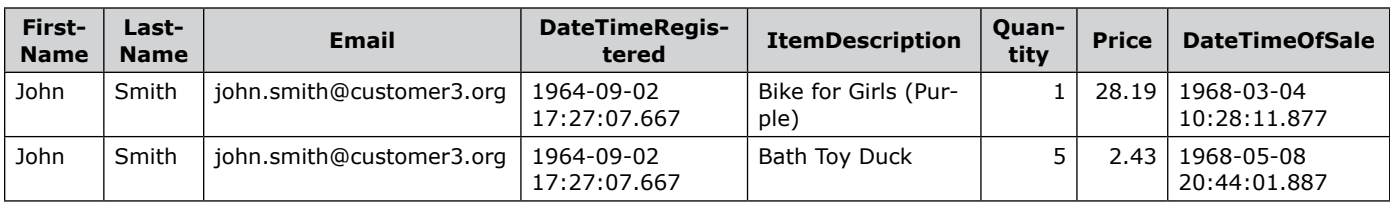

**Step 3**: Manipulate the value of the OUTPUT parameter:

INSERT LearnSQLServerIntuitively.dbo.StoredProceduresLogs

```
DateTimeExecuted
 , Details
```
(

```
)
SELECT
 GETDATE()
 , @Out_ReturnParameter;
GO
```
Edit **Step 2** - the value of @CustomerID to 4, @Grain to 'S' and EXECute the batch again:

```
EXEC LearnSQLServerIntuitively.rep.usp_Sales
```
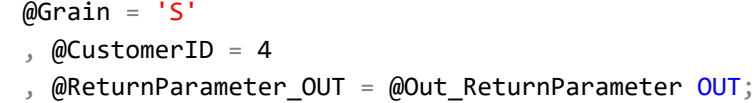

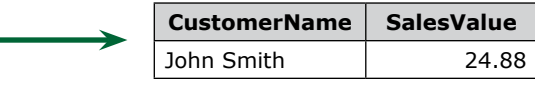

To verify the hahdling of the OUTPUT parameter in **Step 3**, we query the **Log** table:

```
SELECT *
FROM LearnSQLServerIntuitively.dbo.StoredProceduresLogs;
GO
```
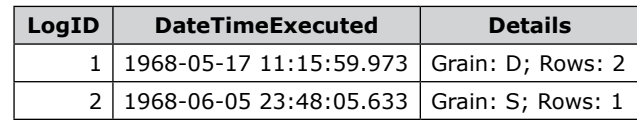

#### <sup>2</sup> 1968-06-05 23:48:05.633 Grain: S; Rows: 1 **SP that EXECs another SP**

SP **usp\_SalesAndLog** EXECutes another SP (**usp\_Sales**) and inserts the value of the OUTPUT parameter (@ReturnParameter\_OUT) in the log table. It collects and bypasses the parameters, needed to EXECute the inner SP.

Create usp\_SalesAndLog that reproduces the 3-steps logic, explained above. **Step 2** bypasses the parameters from the outer SP to the inner SP:

```
CREATE PROC rep.usp_SalesAndLog
 (
   @CustomerID INT = NULL
    , @ItemID INT = NULL
   , @Grain CHAR(1) = NULL, @DateStart DATE = NULL
   , @DateEnd DATE = NULL
 )
AS
BEGIN
                                                                            Bypass the parameters from 
                                                                            the outer SP to the inner SP
```
#### SET NOCOUNT ON;

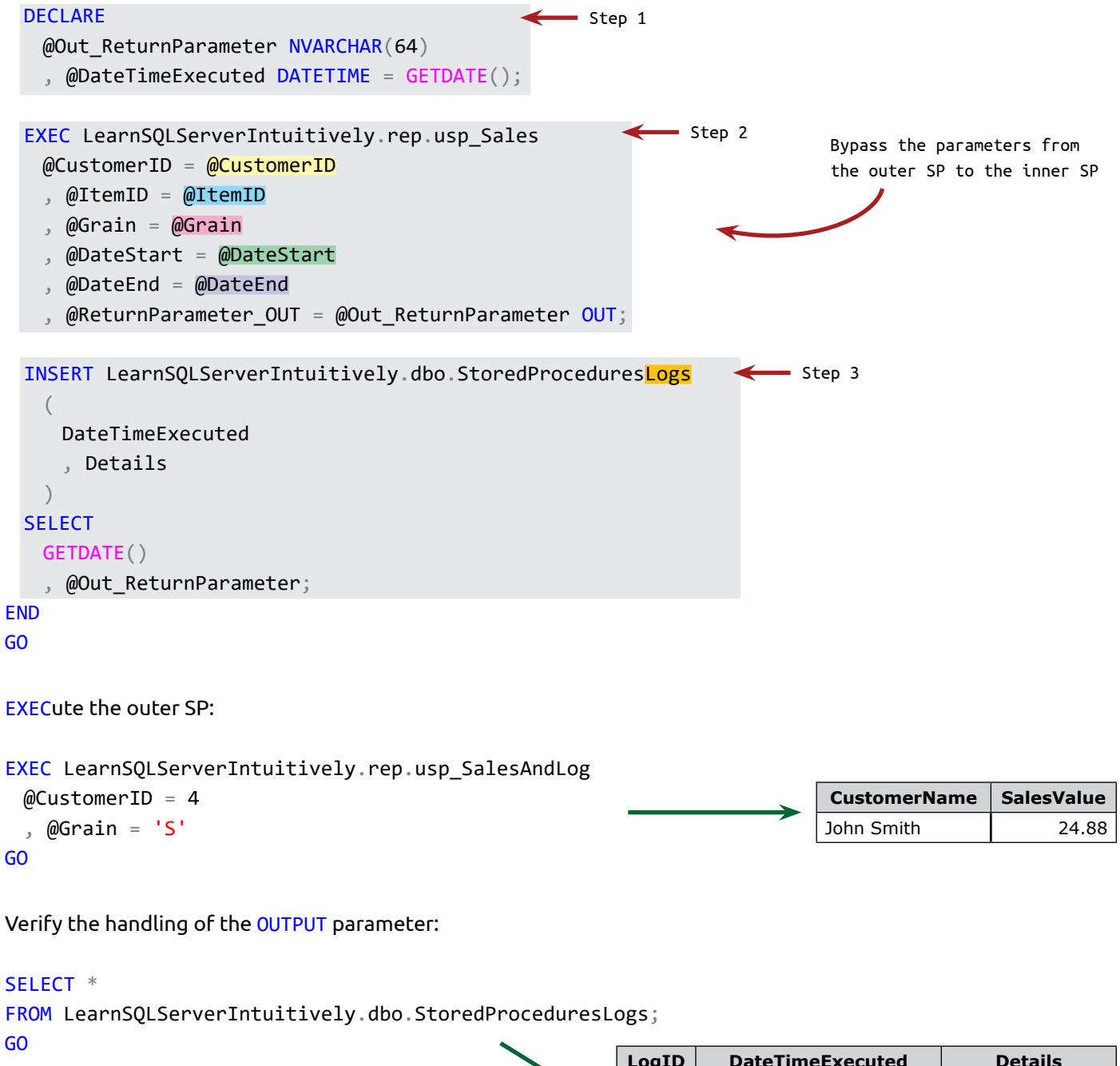

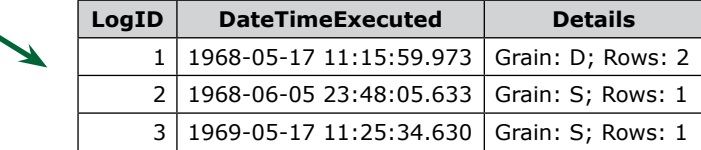

#### **INSERT... EXEC**

We can insert a recordset, created by a SP into a table, by using the INSERT... EXEC statement. Collect the results of the EXECutions of **usp\_SalesAndLog** into table **SPExecResults** in schema **rep**:

```
INSERT LearnSQLServerIntuitively.rep.SPExecResults (CustomerName, SalesValue)
EXEC LearnSQLServerIntuitively.rep.usp_SalesAndLog
 @CustomerID = 4, @Grain = 'S'GO
```
EXECute again for @CustomerID = 2 and verify the content of table **SPExecResults**:

```
SELECT *
FROM LearnSQLServerIntuitively.rep.SPExecResults;
GO
```
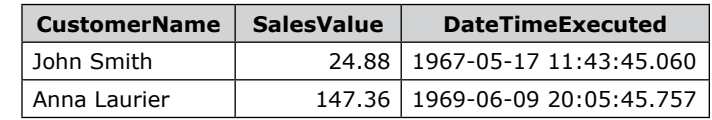

#### **ALTER PROC**

To edit a SP:

• Export the current SP definition: (In SSMS Object Explorer) **>> Databases** -> (DatabaseName) **Programmability Stored Procedures** *(right click) (StoredProcedureName)*

 $\overline{\phantom{0}}$ 

- $\rightarrow$  Script Stored Procedure as  $\rightarrow$  ALTER To  $\rightarrow$  File ...
- Edit the:
	- Parameters list (if we need to add an additional parameter or edit/delete an existing one)
	- The SP definition
- Execute the ALTER PROC statement (F5) to save the changes in the DBE

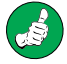

Before the ALTER or DROP SP, we save a backup, exported as explained above (...**CREATE To**...)

Add parameter @CustomerID to usp\_Customers\_Select:

```
ALTER PROC dbo.usp Customers Select (@CustomerID INT)
AS
BEGIN
 SET NOCOUNT ON;
                                                                                      Add parameter
```
#### **SELECT**

FirstName

, LastName

, Email

, DateTimeRegistered

FROM LearnSQLServerIntuitively.dbo.Customers

```
WHERE CustomerID = @CustomerID;END
```
GO

Use the parameter

#### **DROP PROC**

We delete the Stored Procedure with the DROP PROC DDL statement.

 $\mathbf{z}$ 

Before the DROP PROC, check the dependencies:

- DB object(s) that depend on the SP
- DB objects in which the SP depends

```
EXEC sp_depends 'LearnSQLServerIntuitively.rep.usp_Sales';
GO
```
Delete the SP: USE LearnSQLServerIntuitively; GO

```
DROP PROC IF EXISTS dbo.usp Customers Select;
GO
```
#### **SP Limitations**

• Number of parameters per SP: 2,100

#### **Naming Conventions**

camelCase, PascalCase, [Special Characters], alllowercase, ALLUPPERCASE NoDelimiter, Delimiter\_Underscore, [Delimiter Space]

#### **Prefix**

t, t\_, tbl, tbl\_ - Table v, v\_, vw, vw\_ - View fn, fn\_, ufn, ufn\_, udf, udf\_, usf, utf - Function sp, usp\_ (Do not use sp\_ - built in SP) - Stored Procedure

\_\_Current, \_\_Archive, \_AddRow, \_Report, \_ETL DateInvoiced, InvoiceDate, @DateStart, @StartDate

#### **Hierarchy**

```
[ServerName].[DatabaseName].[SchemaName].[ObjectName]
[DatabaseName].[SchemaName].[ObjectName]
[SchemaName].[ObjectName]
[ObjectName]
```
#### **SSMS**

#### **Script Object**

- In Object Explorer expand Databases
- Expand *DatabaseName*
- Expand Tables, Views or Programmability (Stored Procedures or Functions (Scalar-valued, Table-valued))
- Right click on the *ObjectName*
- Script (Table, View, Function, Stored Procedure) as
- Pick the type of the exported script (DDL or DML)
- New Query Window, File, Clipboard

#### **Shortcuts**

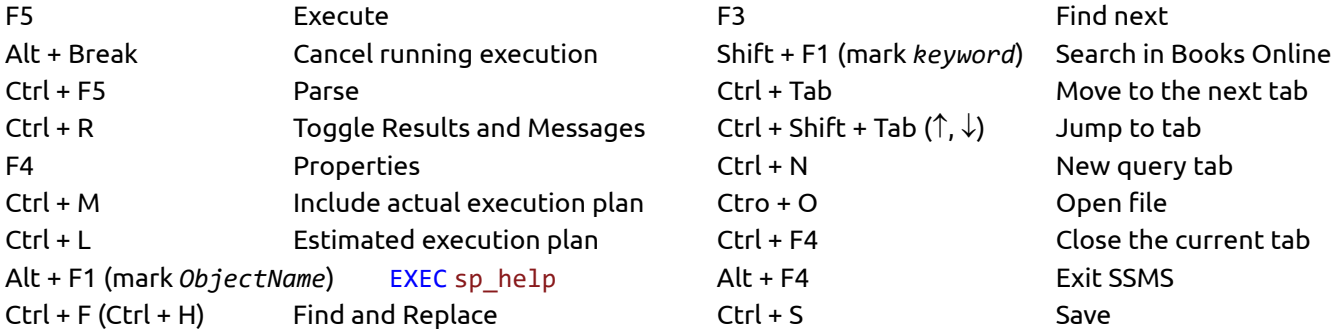

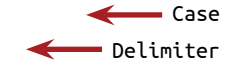

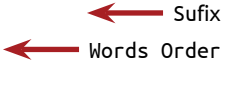

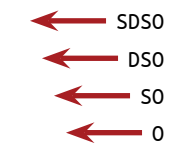

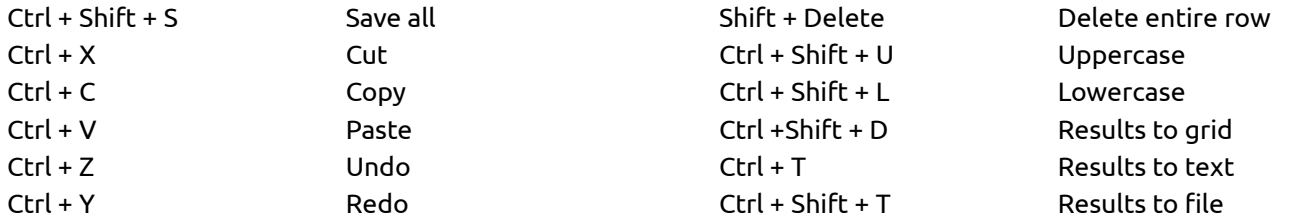

#### **Comments**

-- Single line comment ...T-SQL... -- Comment for this line

/\* Multiple lines comment - row 1 Multiple lines comment - row 2 \*/

#### **Collations**

#### **Server Level**

```
SELECT *
FROM sys.fn_helpcollations();
```
SELECT SERVERPROPERTY('Collation') AS [Server Collation];

#### **DB level**

```
CREATE DATABASE DatabaseName
 COLLATE SQL_Latin1_General_CP1_CI_AS;
```
SELECT name, collation\_name FROM sys.databases;

SELECT DATABASEPROPERTYEX('DatabaseName', 'Collation') AS [Database Collation];

#### **Column level**

```
SELECT [collation_name] AS ColumnCollation
FROM sys.columns
WHERE
 OBJECT_NAME([object_id]) = 'TableName'
 AND [name] = 'ColumnName';
```
#### **Overwrite collation**

SELECT ColumnName COLLATE SQL\_Latin1\_General\_CP1\_CI\_AS FROM TableName;

#### **SELECT**

T1.ColumnName2 , T2.ColumnName2

#### FROM

DatabaseName1.SchemaName1.TableName1 AS T1 JOIN DatabaseName2.SchemaName2.TableName2 AS T2 ON T1.ColumnName1 COLLATE SQL\_Latin1\_General\_CP1\_CI\_AS = T2.ColumnName1;

#### **DML Query: Object Catalog**

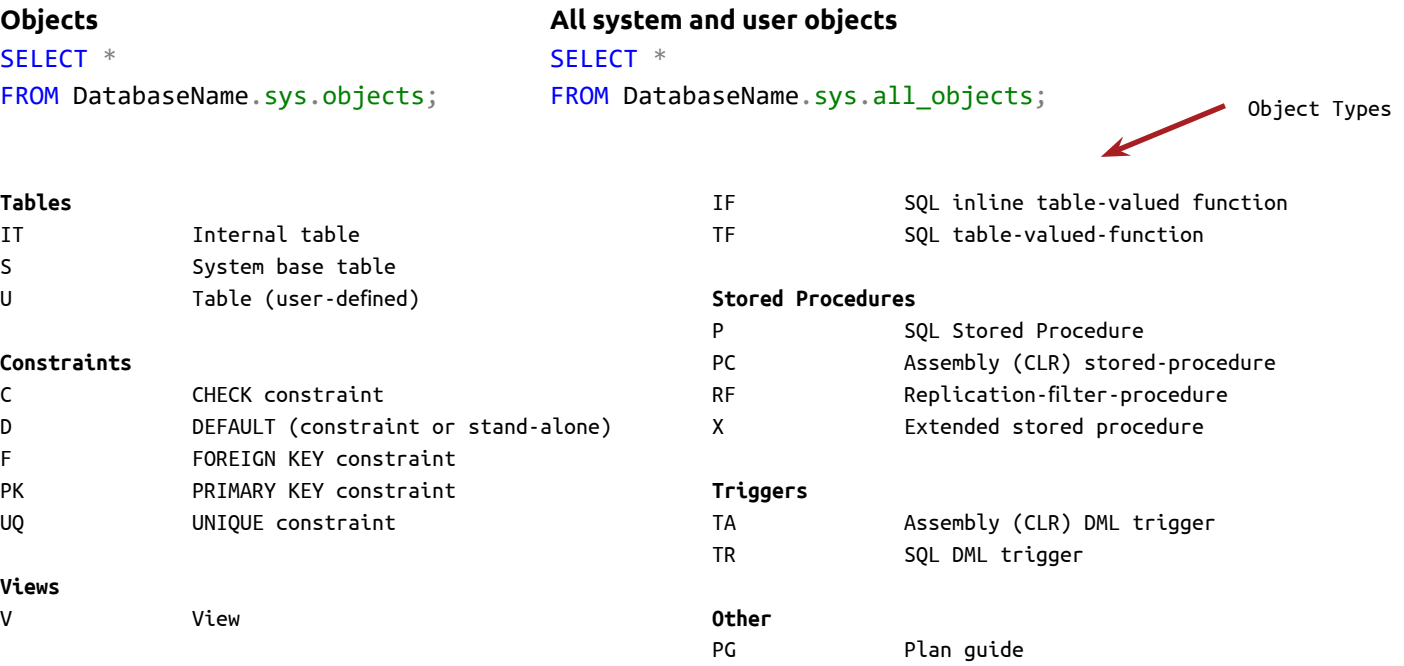

R Rule (old-style, stand-alone)

SN Synonym

SO Sequence object SQ Service queue TT Table type

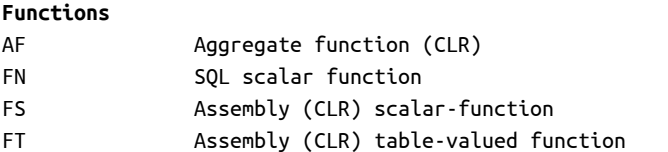

#### **Object Definition (View, Function, Stored Procedure)**

EXEC sp\_help 'SchemaName.ObjectName'; SELECT OBJECT\_DEFINITION(OBJECT\_ID('SchemaName.ObjectName')); EXEC sp\_helptext 'SchemaName.ObjectName';

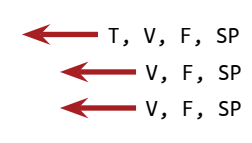

#### **Server, Database Properties**

#### SELECT SERVERPROPERTY('PropertyName');

BuildClrVersion, Collation, CollationID, ComparisonStyle, ComputerNamePhysicalNetBIOS, Edition, EditionID, Engine-Edition, FilestreamConfiguredLevel, FilestreamEffectiveLevel, FilestreamShareName, HadrManagerStatus, InstanceDefaultDataPath, InstanceDefaultLogPath, InstanceName, IsAdvancedAnalyticsInstalled, IsClustered, IsFullTextInstalled, IsHadrEnabled, IsIntegratedSecurityOnly, IsLocalDB, IsPolybaseInstalled, IsSingleUser, IsXTPSupported, LCID, LicenseType, MachineName, NumLicenses, ProcessID, ProductBuild, ProductBuildType, ProductLevel, ProductMajorVersion, ProductMinorVersion, ProductUpdateLevel, ProductUpdateReference, ProductVersion, ResourceLastUpdateDateTime, ResourceVersion, ServerName, SqlCharSet, SqlCharSetName, SqlSortOrder, SqlSortOrderName

SELECT DATABASEPROPERTY('DatabaseName', 'PropertyName');

IsAnsiNullDefault, IsAnsiNullsEnabled, IsAnsiWarningsEnabled, IsAutoClose, IsAutoCreateStatistics, IsAutoShrink, IsAutoUpdateStatistics, IsBulkCopy, IsCloseCursorsOnCommitEnabled, IsDboOnly, IsDetached, IsEmergencyMode, IsFulltextEnabled, IsInLoad, IsInRecovery, IsInStandBy, IsLocalCursorsDefault, IsNotRecovered, IsNullConcat, IsOffline, IsParameterizationForced, IsQuotedIdentifiersEnabled, IsReadOnly, IsRecursiveTriggersEnabled, IsShutDown, IsSingleUser, IsSuspect, IsTruncLog, Version

#### SELECT DATABASEPROPERTYEX('DatabaseName', 'PropertyName');

Collation, ComparisonStyle, Edition, IsAnsiNullDefault, IsAnsiNullsEnabled, IsAnsiPaddingEnabled, IsAnsiWarningsEnabled, IsArithmeticAbortEnabled, IsAutoClose, IsAutoCreateStatistics, IsAutoCreateStatisticsIncremental, IsAutoShrink, IsAutoUpdateStatistics, IsCloseCursorsOnCommitEnabled, IsFulltextEnabled, IsInStandBy, IsLocalCursors-Default, IsMemoryOptimizedElevateToSnapshotEnabled, IsMergePublished, IsNullConcat, IsNumericRoundAbortEnabled, IsParameterizationForced, IsPublished, IsQuotedIdentifiersEnabled, IsRecursiveTriggersEnabled, IsSubscribed, IsSyncWithBackup, IsTornPageDetectionEnabled, IsXTPSupported, LCID, MaxSizeInBytes, Recovery, ServiceObjective, ServiceObjectiveId, SQLSortOrder, Status, Updateability, UserAccess, Version

#### **Databases**

```
DML Query: Object Catalog
SELECT *
FROM sys.databases;
SELECT
 DB_NAME(database_id) AS [Database Name]
 , name AS [File Name]
 , physical_name AS [File Path]
  , (size * 8) / 1024 AS [Size (MB)]
FROM sys.master_files;
SELECT *
FROM DatabaseName.sys.database_files;
                                                                                          Databases
                                                                                      Database files
```
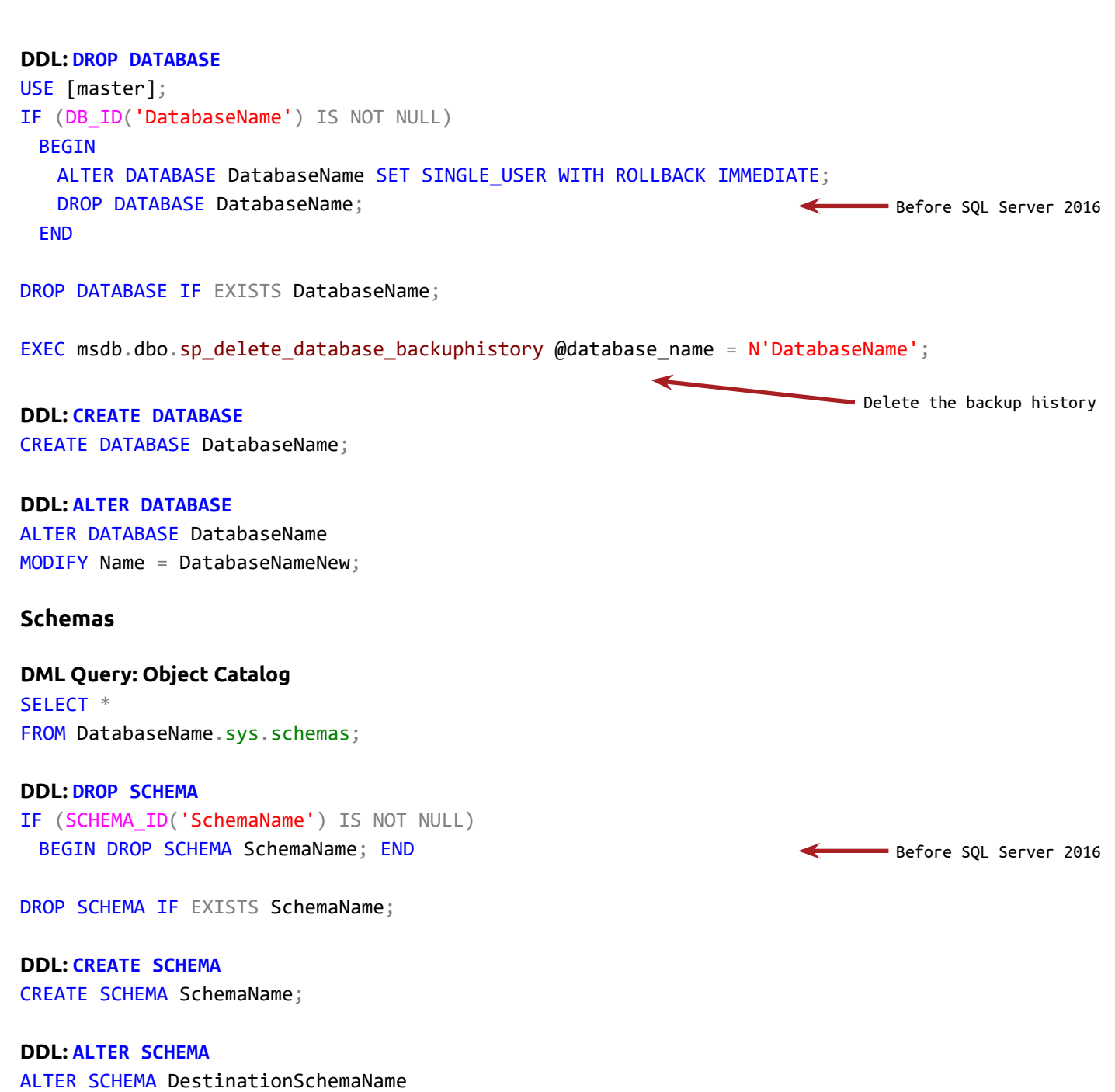

TRANSFER SourceSchemaName.ObjectToTransferName;

### **Tables**

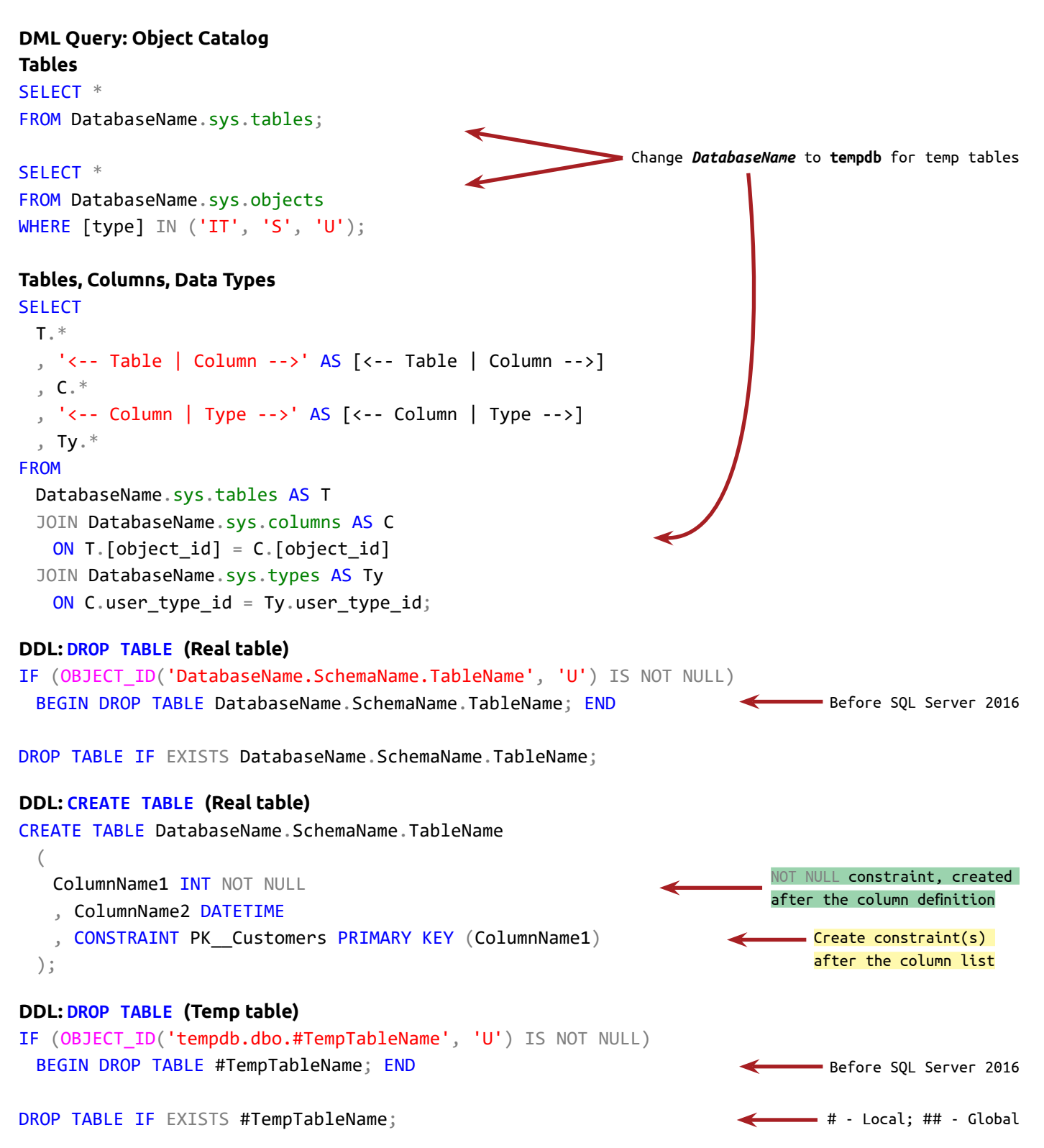

#### **DDL: CREATE TABLE (Temp table)**

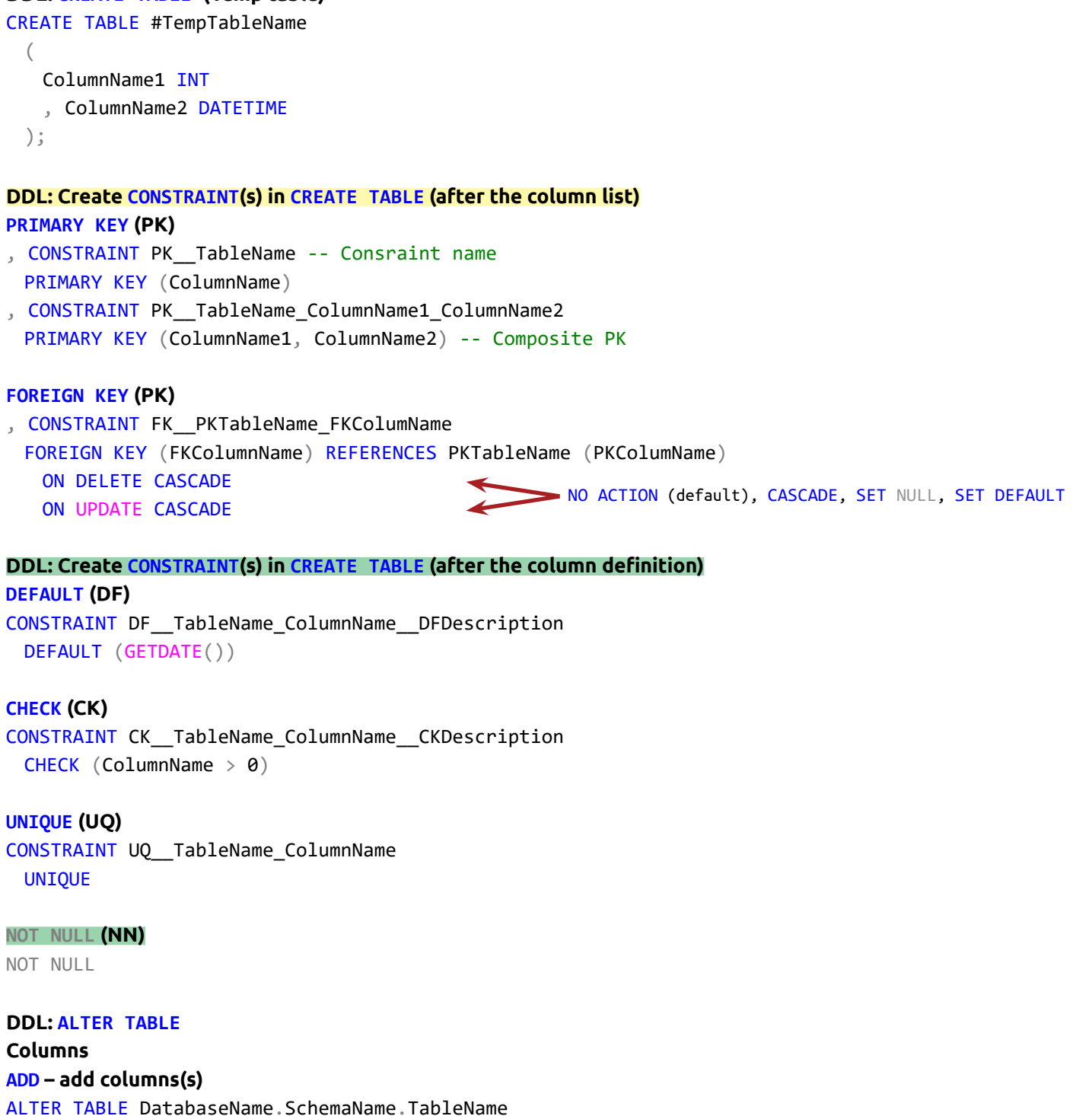

ADD

#### ColumnName1 INT

, ColumnName2 MONEY;

#### **ALTER COLUMN – change the column definition**

ALTER TABLE DatabaseName.SchemaName.TableName ALTER COLUMN ColumnName MONEY NOT NULL;

#### **DROP COLUMN – delete column(s)**

ALTER TABLE DatabaseName.SchemaName.TableName DROP COLUMN ColumnName1

### , ColumnName2;

ALTER TABLE DatabaseName.SchemaName.TableName DROP COLUMN IF EXISTS ColumnName;

#### **Constraints**

#### **ADD CONSTRAINT – add new constraint**

ALTER TABLE DatabaseName.SchemaName.TableName ADD CONSTRAINT DF\_\_TableName\_ColumnName\_\_DFDescription DEFAULT (GETDATE()) FOR ColumnName;

#### **DROP CONSTRAINT – delete existing constraint**

ALTER TABLE DatabaseName.SchemaName.TableName DROP ConstraintName;

ALTER TABLE DatabaseName.SchemaName.TableName DROP CONSTRAINT IF EXISTS ConstraintName;

#### **DDL, DML Modify: TRUNCATE TABLE**

TRUNCATE TABLE DatabaseName.SchemaName.TableName;

#### **DML Modify: INSERT**

```
INSERT... SELECT
INSERT DatabaseName1.SchemaName1.TableName1
 (
    ColumnName1
    , ColumnName2
 )
```
 $-$  New data type, NN constraint

Before SQL Server 2016

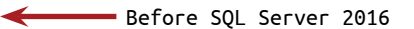

#### **SELECT**

```
ColumnName1 , ColumnName2
FROM DatabaseName2
.SchemaName2
.TableName2
;
```
#### **INSERT... UNION**

```
INSERT DatabaseName
.SchemaName
.TableName
 (
    ColumnName1
   , ColumnName2
 )
SELECT 1
, 'Value1'
UNION ALL SELECT 2
, 'Value2'
;
INSERT... VALUES
INSERT DatabaseName
.SchemaName
.TableName
```

```
(
    ColumnName1
   , ColumnName2
 )
VALUES (1, 'Value1'
)
  ,
(
2
, 'Value2');
```
#### **DML Modify: UPDATE**

```
UPDATE DatabaseName
.SchemaName
.TableName
SET ColumnName1 
= NewValue
WHERE ColumnName1 
= FilterValue
```

```
UPDATE DatabaseName1
.SchemaName1
.TableName1
SET
  ColumnName3 
= A
.Sum_Col3
  , ColumnName4 
= A
.Avg_Col4
FROM (SELECT
     ColumnName1 AS Col1
     , ColumnName2 AS Col2
     , SUM
(ColumnName3
) AS Sum_Col3
     , AVG
(ColumnName4
) AS Avg_Col4
 FROM DatabaseName2
.SchemaName2
.TableName2
```
#### GROUP BY

 ColumnName1 , ColumnName2 ) AS A WHERE ColumnName1 = A.Col1 AND ColumnName2 = A.Col2;

#### **DML Modify: DELETE**

DELETE DatabaseName.SchemaName.TableName WHERE ColumnName = *FilterValue*;

#### DELETE T1

FROM

DatabaseName1.SchemaName1.TableName1 AS T1 JOIN DatabaseName2.SchemaName2.TableName2 AS T2 ON T1. ColumnName1 = T2. ColumnName1; WHERE T2.ColumnName2 = *FilterValue*;

#### **Views**

**DML Query: Object Catalog** SELECT \* FROM DatabaseName.sys.views;

SELECT \* FROM DatabaseName.sys.objects WHERE [type] IN ('V');

#### **DDL: DROP VIEW** IF (OBJECT\_ID('SchemaName.vw\_ViewName', 'V') IS NOT NULL) BEGIN DROP VIEW SchemaName.vw\_ViewName; END

Before SQL Server 2016

 $-$  SO naming convention

DROP VIEW IF EXISTS SchemaName.vw\_ViewName;

#### **DDL: CREATE VIEW**

CREATE VIEW SchemaName.vw\_ViewName AS **SELECT** ColumnName1

 , ColumnName2 FROM DatabaseName.SchemaName.TableName;

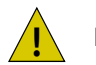

No ORDER BY in Views !

#### **DDL: ALTER VIEW**

- 1. Script the view in SSMS
- 2. Edit the definition
- 3. Change the keyword CREATE to ALTER
- 4. Execute the edited code (F5)

#### **DML Query: SELECT**

SELECT \* FROM DatabaseName.SchemaName.ViewName;

#### **DML Query: Tables, Views, Table-valued functions**

```
SELECT
SELECT 123;
SELECT (123 + 456);
SELECT '123 ' + 456;
SELECT '123 ' + CAST(456 AS VARCHAR);
```
#### **FROM**

**SELECT** ColumnName1 , ColumnName2 FROM DatabaseName.SchemaName.TableName;

#### **JOIN**

```
SELECT
 T1.ColumnName2
 , T2.ColumnName2
FROM
 DatabaseName1.SchemaName1.TableName1 AS T1
 JOIN DatabaseName2.SchemaName2.TableName2 AS T2 -- JOIN, LEFT JOIN, RIGHT JOIN, FULL JOIN
   ON T1. ColumnName1 = T2. ColumnName1;
```
#### SELECT 'A'

WHERE @VariableName = *FilterValue*;

#### **SELECT**

```
T1.ColumnName2
 , T2.ColumnName2
FROM
```

```
DatabaseName1.SchemaName1.TableName1 AS T1
 JOIN DatabaseName2.SchemaName2.TableName2 AS T2
    ON T1.ColumnName1 = T2.ColumnName1;
WHERE
 T1.ColumnName3 = FilterValue1
 AND T2.ColumnName4 <= FilterValue2
 AND
 (
    T1.ColumnName5 > (@ParameterValue1 + @ParameterValue2)
    OR T1.ColumnName6 BETWEEN FilterValue4 AND FilterValue5
 );
                                                                       Separate OR from AND in brackets
```
#### **GROUP BY**

#### **SELECT**

```
ColumnName1
```
#### , ColumnName2

```
, SUM(ColumnName3) AS Sum_ColumnName3
```

```
, MIN(ColumnName4) AS Min_ColumnName4
```

```
, MAX(ColumnName5) AS Max_ColumnName5
```

```
, AVG(ColumnName6) AS Avg_ColumnName6
```

```
, COUNT(ColumnName7) AS Count_ColumnName7
```
, COUNT(DISTINCT ColumnName8) AS CountDistinct\_ColumnName8

```
FROM DatabaseName.SchemaName.TableName
```
#### GROUP BY

ColumnName1

, ColumnName2;

#### **GROUPING SETS**

```
...
GROUP BY GROUPING SETS
 (
    (ColumnName1, ColumnName2)
    , (ColumnName3, ColumnName4, ColumnName5)
    , ()
```
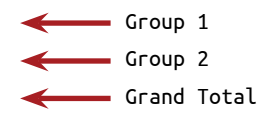

)

#### **ROLLUP**

```
...
GROUP BY ROLLUP
  (
    ColumnName1
    , ColumnName2
  )
```
#### **CUBE**

... GROUP BY CUBE ( ColumnName1 , ColumnName2 )

#### **HAVING**

### **SELECT** ColumnName1 , ColumnName2 , MIN(ColumnName3) AS Min\_ColumnName3 FROM DatabaseName.SchemaName.TableName GROUP BY ColumnName1 , ColumnName2

HAVING SUM(ColumnName4) >= *FilterValue*;

#### **ORDER BY**

**SELECT** ColumnName1 , ColumnName2 AS Col2 , ColumnName3 FROM DatabaseName.SchemaName.TableName; ORDER BY ColumnName1

, Col2 DESC

, 3;

Column name - Alias. Descending Column index

SELECT TOP (10) \* FROM DatabaseName.SchemaName.TableName; ORDER BY ColumnName;

#### SELECT TOP (10) WITH TIES

ColumnName1 , ColumnName2 FROM DatabaseName.SchemaName.TableName; ORDER BY ColumnName3;

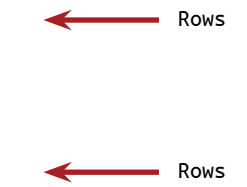

#### SELECT TOP 10 PERCENT \*

FROM DatabaseName.SchemaName.TableName; ORDER BY ColumnName DESC;

#### **Statement Execution Order**

Order of the clauses in statement:

- 1. SELECT
- 2. FROM… JOIN
- 3. WHERE
- 4. GROUP BY
- 5. HAVING
- 6. ORDER BY

Order of execution:

Step 1: FROM… JOIN - build the virtual recordset (VR) from one or multiple data sources (DS)

Step 2: WHERE - filter the VR

Step 3: GROUP BY... HAVING - group, aggregate and filter the grouped VR

Step 4: SELECT – builds the resulting VR and create aliases

Step 5: ORDER BY – order the resulting VR and use the aliases created in the SELECT statement

#### **Subqueries**

#### **Non-Correlated Subquery**

```
SELECT
```

```
ColumnName1
```

```
, (
  SELECT MIN(ColumnName2)
```

```
 FROM DatabaseName1.SchemaName1.TableName1
```

```
) AS ColumnName2
```

```
FROM DatabaseName2.SchemaName2.TableName2;
```
single value

In the SELECT clause

```
SELECT
 T1.ColumnName2
 , T2.Sum_ColumnName2 
FROM
 DatabaseName1.SchemaName1.TableName1 AS T1
 JOTN
 (
    SELECT DISTINCT
     ColumnName1
      , SUM(T2.ColumnName2) AS Sum_ColumnName2
    FROM DatabaseName2.SchemaName2.TableName2
 ) AS T2
   ON T1. ColumnName1 = T2. ColumnName1;
SELECT
 ColumnName1
 , ColumnName2
FROM DatabaseName1.SchemaName1.TableName1
WHERE
 ColumnName3 IN
 (
   SELECT TOP 10 ColumnName1
    FROM DatabaseName2.SchemaName2.TableName2
    ORDER BY ColumnName2 DESC
 );
SELECT
 ColumnName1
 , ColumnName2
FROM DatabaseName1.SchemaName1.TableName1
WHERE
 EXISTS
 (
    SELECT 1
    FROM DatabaseName2.SchemaName2.TableName2
   WHERE ColumnName1 = @VariableValue
                                                                               - In the FROM clause
                                                                   In the WHERE clause (IN)
                                                                     In the WHERE clause (EXISTS)
                                                                    Not needed to select data
```
);

```
Correlated Subquery
```
#### **SELECT** T2.ColumnName2

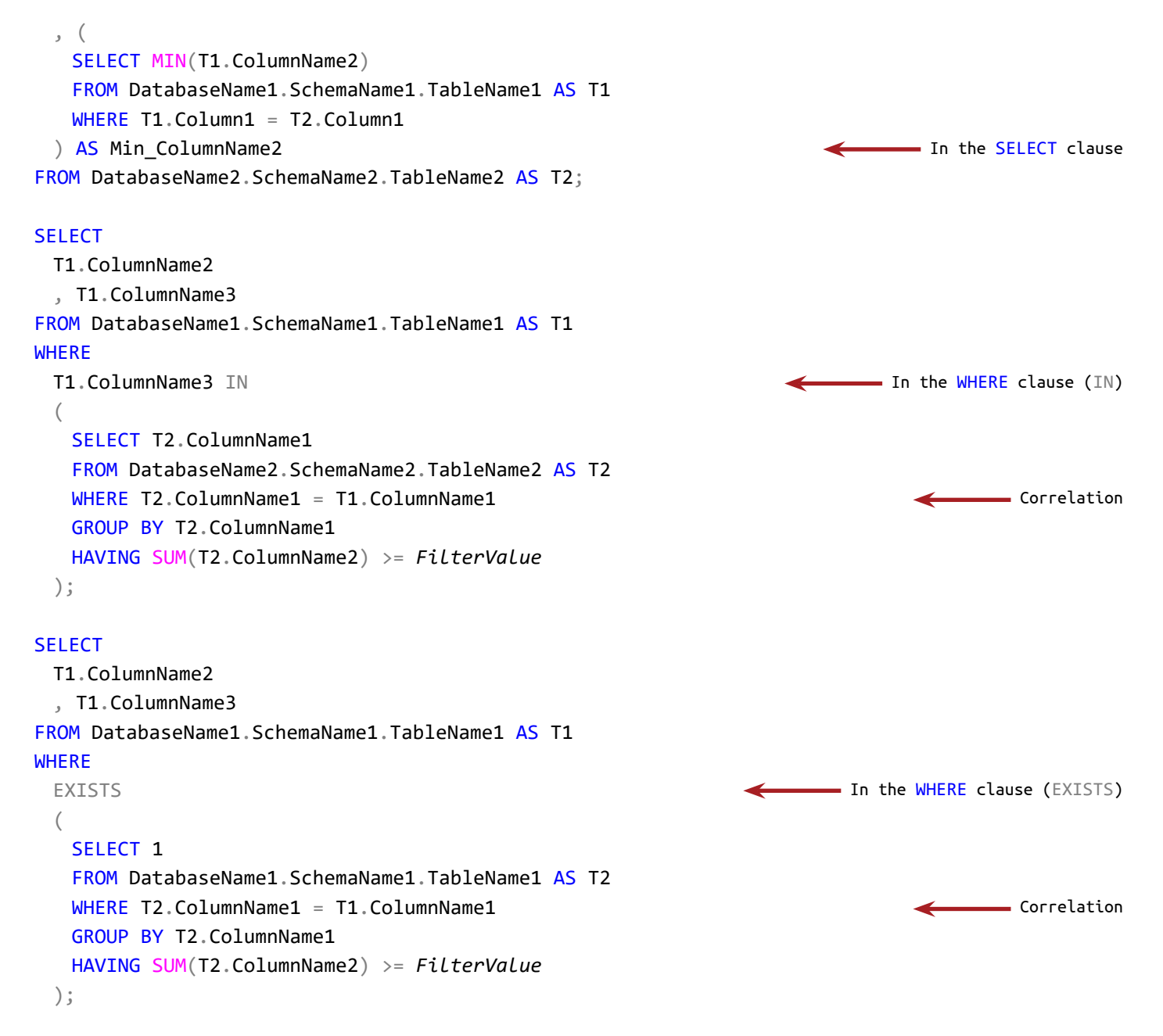

#### **Functions**

#### **Object Catalog**

SELECT \* FROM DatabaseName.sys.objects WHERE [type] IN ('AF', 'FN', 'FS', 'FT', 'IF', 'TF');

```
Scalar-valued
DDL: DROP FUNCTION
IF (OBJECT_ID('SchemaName.udf_FunctionName', 'FN') IS NOT NULL)
 BEGIN DROP FUNCTION SchemaName.udf FunctionName; END
DROP FUNCTION IF EXISTS SchemaName.udf_FunctionName;
DDL: CREATE FUNCTION
CREATE FUNCTION SchemaName.udf_FunctionName
 (
    @ParameterName1 INT
   , @ParameterName2 MONEY = NULL
 \lambdaRETURNS INT
AS
BEGIN
 IF (@ParameterName2 IS NULL)
    BEGIN
      {Statments to handle the DEFAULT value}
      ...Statement 1;...
      ...Statement 2;...
    END
 DECLARE @ReturnVariableName INT;
 SELECT @ReturnVariableName = {Statement(s) to populate @ReturnVariableName};
 RETURN @ReturnVariableName;
END
DML Query: Call Scalar-valued function
SELECT DatabaseName.SchemaName.udf_FunctionName(ParameterName1Value, DEFAULT);
SELECT *
FROM
 DatabaseName1.SchemaName1.TableName1 AS T1
 JOIN DatabaseName2.SchemaName2.TableName2 AS T2
   ON DatabaseName3.SchemaName3.udf FunctionName(T1.ColumnName1) = T2.ColumnName1;
SELECT *
FROM DatabaseName.SchemaName.TableName
WHERE ColumnName = DatabaseName.SchemaName.udf_FunctionName(@ParameterName1Value, DEFAULT);
                                                                                           DEFAULT
                                                                               Before SQL Server 2016
                                                                                SO naming convention
                                             In the SELECT clause, DEFAULT parameter
                                               In the FROM clause
                                                          In the WHERE clause
```
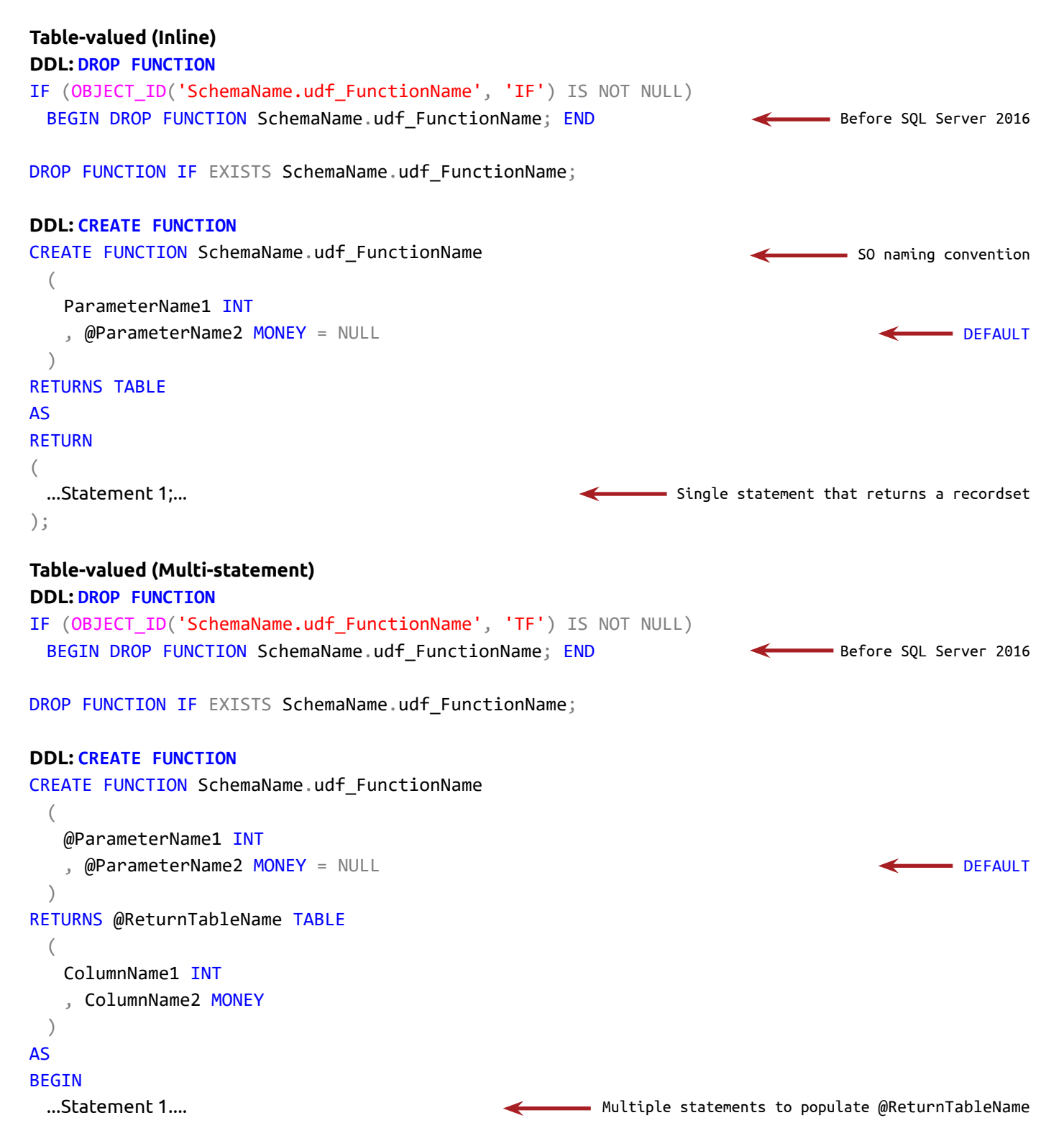

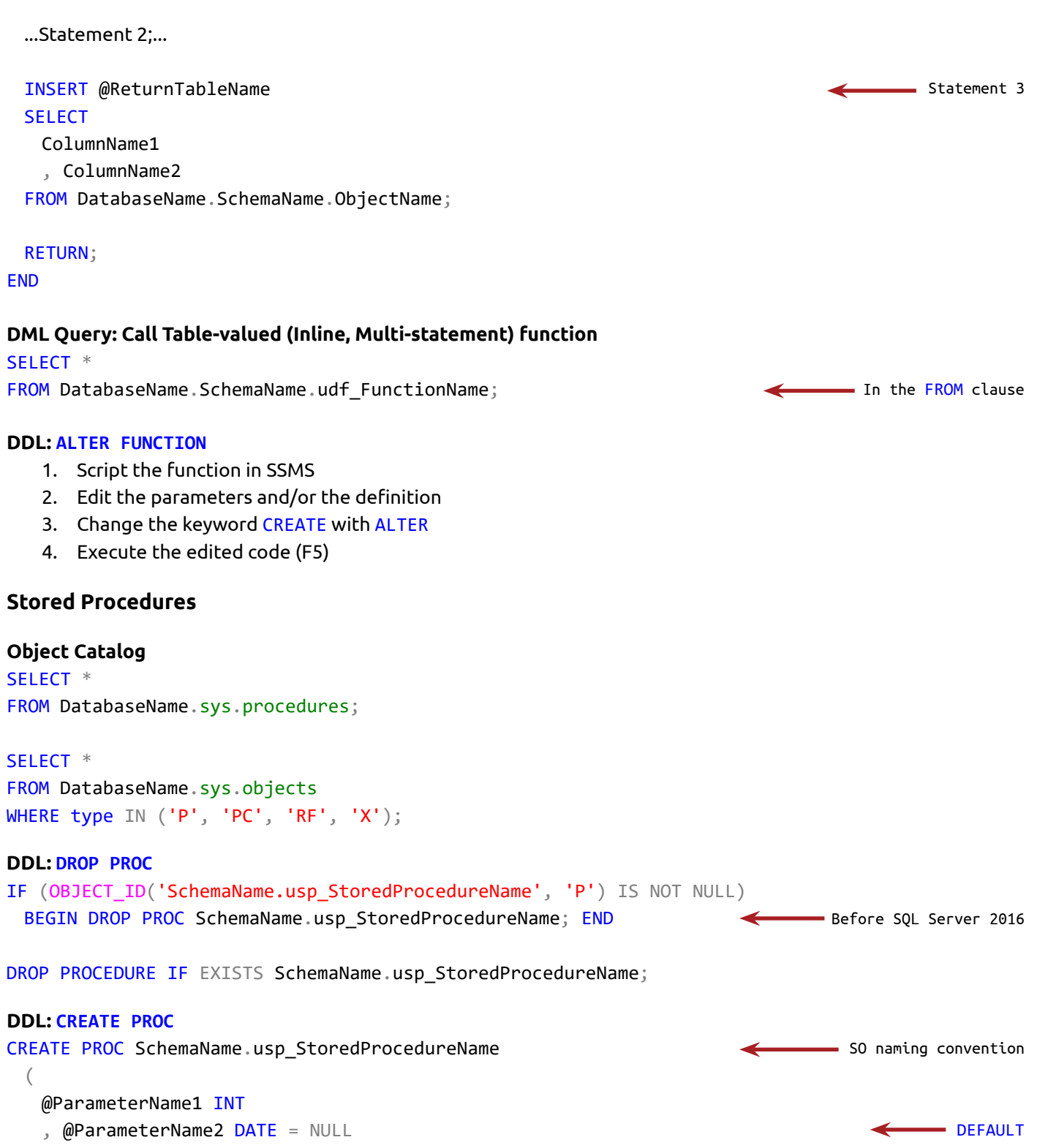

```
)
AS
BEGIN
 IF (@ParameterName2 IS NULL)
    BEGIN
      ...Statement(s) to sets DEFAULT value to @ParameterName2...;
    END
 ...Statement 2...;
 ...Statement 3...;
END
DDL: ALTER PROC
   1. Script the stored procedure in SSMS
   2. Edit the parameters and/or the definition
   3. Change the keyword CREATE to ALTER
   4. Execute the edited code (F5)
DML Query: EXEC PROC
EXEC PROC DatabaseName.SchemaName.usp_StoredProcedureName
 @ParameterName1 = 123
  , @ParameterName3 OUT = 'ABC';
OUTPUT patameter
DECLARE @ParameterName1_Out INT;
EXEC PROC DatabaseName.SchemaName.usp_StoredProcedureName
 @ParameterName1 = 123
  , @ParameterName2
  , @ParameterName3 = @ParameterName1_Out OUT;
INSERT DatabaseName.SchemaName.TableName
SELECT @ParameterName1_Out;
                                                      @ParameterName2 has default value and can be omitted
                                                                           - Step 3: Manipulate the value
                                                                             returned by the OUT parameter
                                                                                  Step 2: EXECute and
                                                                                     populate the variable
                                                                    Step 1: Create a variable to store the 
                                                                     value returned by the OUT parameter
Conditional Execution
IF
IF (5 > 17)
 BEGIN PRINT 'The condition is True'; END
ELSE
  BEGIN PRINT 'The condition is False'; END
                                                                                 Condition (False)
```

```
Nested IF
IF (5 < 17)
 BEGIN
   IF (6 = 7) BEGIN PRINT 'Condition 1 is True, Condition 2 is True'; END
    ELSE
      BEGIN PRINT 'Condition 1 is True, Condition 2 is False'; END
 END
ELSE
 BEGIN PRINT 'Condition 1 is False'; END
IIF
SELECT IIF(ColumnName1 > 5, 'Greater than 5', 'Not greater than five') AS IIF Result
FROM DatabaseName.SchemaName.TableName;
CASE
SELECT
 ColumnName1
 , ColumnName2
 , CASE ColumnName2
   WHEN 5 THEN 'Five'
   WHEN 6 THEN 'Six'
    ELSE 'Not 5 and 6'
 END AS Case_Result
FROM DatabaseName.SchemaName.TableName;
SELECT
 ColumnName1
 , ColumnName2
 , CASE
   WHEN (ColumnName2 BETWEEN 5 AND 6 AND ColumnName1 = 52) THEN 'BETWEEN 5 AND 6 (52)'
    WHEN ColumnName2 BETWEEN 5 AND 6 THEN 'BETWEEN 5 AND 6'
    ELSE 'Ignored'
 END AS Case_Result
FROM DatabaseName.SchemaName.TableName;
                                                                                 = Condition 1 (True)
                                                                           Condition 2 (False)
```
#### **Common Table Expressions (CTE)**

```
WITH CTE_Name (Col1, Col2) AS
 (
   SELECT
```

```
 ColumnName1
      , ColumnName2
    FROM DatabaseName1.SchemaName1.TableName1
 )
SELECT
 C.Col1
 , C.Col2
 , T1.ColumnName2
FROM
 CTE AS C
 JOIN DatabaseName2.SchemaName2.TableName2 AS T1
   ON C.Coll = T1.ColumnName1;
```
#### **Non-recursive, multiple CTEs**

```
WITH
 CTE_Name1 (Col1, Col2, Col3) AS
  (
   SELECT
      ColumnName1
      , ColumnName2
      , ColumnName3
    FROM DatabaseName1.SchemaName1.TableName1
 )
  , CTE_Name2 AS
  (
   SELECT
      ColumnName1
      , ColumnName2
    FROM DatabaseName2.SchemaName2.TableName2
 )
SELECT
 C1.Col2 AS ColumnAlias1
  , C2.Col2 AS ColumnAlias2
FROM
 CTE_Name1 AS C1
 JOIN CTE_Name2 AS C2
   ON C1.Col1 = C2.ColumnName1
WHERE C1.Col3 >= FilterValue;
                                                                    INSERT, SELECT, UPDATE, DELETE
```
#### **Recursive CTE (Parent to child)**

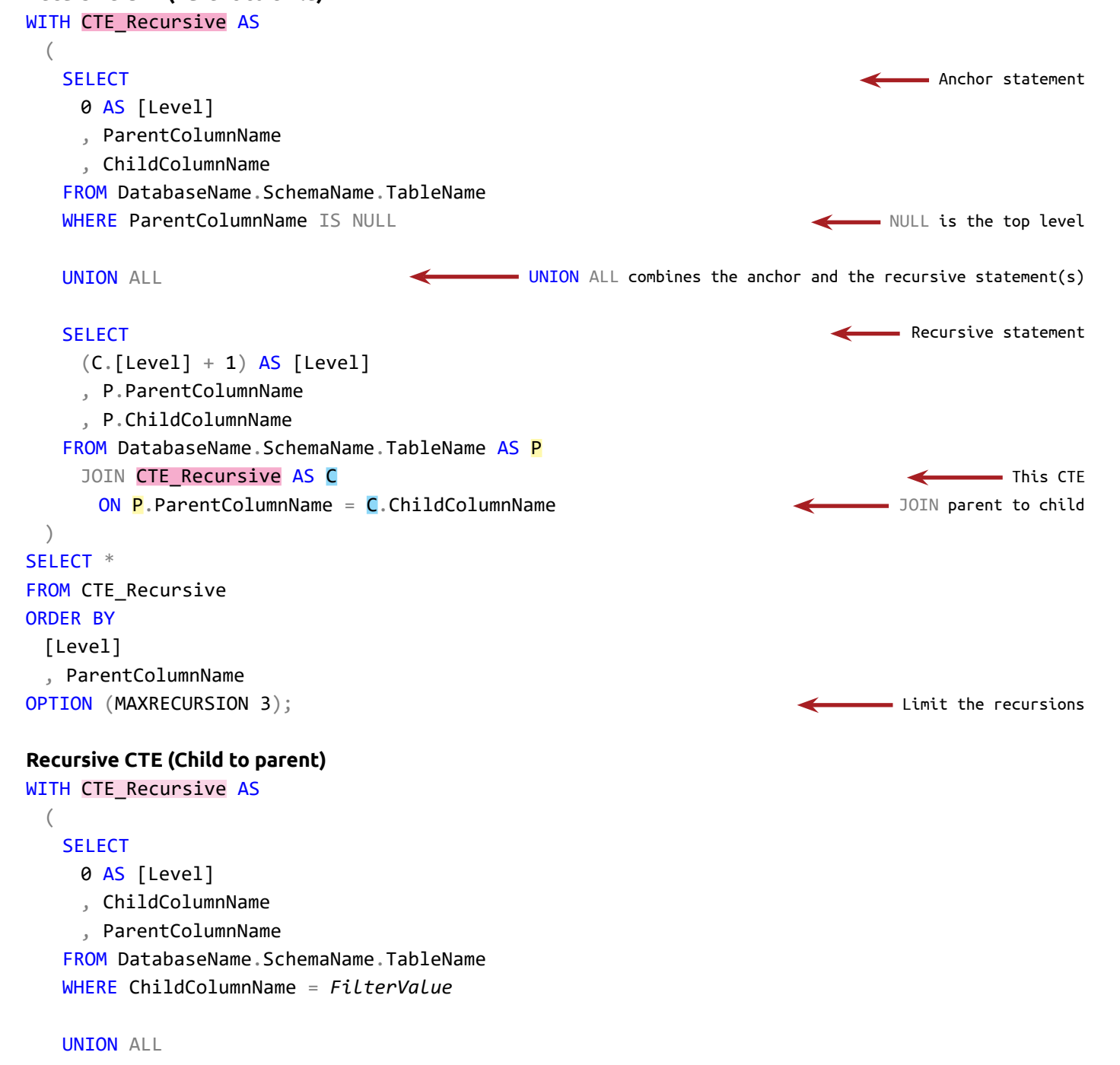

```
SELECT
 (C.[Level] + 1) AS [Level]
```

```
 , P.ChildColumnName
      , P.ParentColumnName
   FROM DatabaseName.SchemaName.TableName AS P
     JOIN CTE Recursive AS C
       ON C.ParentColumnName = P.ChildColumnName
 )
SELECT *
FROM CTE_Recursive;
      The statement before WITH has to end with semicolon (j)Variables
DECLARE @VariableName1 INT = 123;
                                                      Create and assign a value to the variable
SELECT *
FROM DatabaseName.SchemaName.TableName
WHERE ColumnName = @VariableName1;Use the variable
DECLARE @VariableName2 INT
                                                                                   Create variable
                                                                        Assign a value to the variable
SELECT @VariableName2 = MAX(ColumnName)
FROM DatabaseName.SchemaName.TableName;
SELECT @VariableName2;
                                                                                    Use the variable
Table variable
                                                                              Create table variable
DECLARE @TableVariable TABLE
       (
              ColumnName1 INT
               , ColumnName2 DATETIME2
       );
INSERT @TableVariable (ColumnName1, ColumnName2)
                                                          \leftarrowAssign a value to the table variable
SELECT ColumnName1, ColumnName2
FROM DatabaseName1.SchemaName1.TableName1
WHERE ColumnName3 >= FilterValue;
SELECT *
FROM
                                                                             Use the table variableDatabaseName2.SchemaName2.TableName2 AS T1
       JOIN @TableVariable AS TV
             ON T1. ColumnName1 = TV. ColumnName1
              AND T1.ColumnName2 = TV.ColumnName2;
```
#### **Loops (WHILE)**

```
Count to 5
DECLARE @Counter INT = 1
WHILE (\emptysetCounter \leq 5)BEGTN
    PRINT @Counter;
    SET @Counter += 1;
 END
```
#### **BREAK, CONTINUE**

```
DECLARE @Counter INT = 1
WHILE (@Counter \leq 10)
 BEGIN
    PRINT @Counter;
    SET @Counter += 1;
   IF (@Counter <= 6)BEGIN CONTINUE; END <<<<<<<<<<<>>
Go to the statement after BEGIN
    ELSE
      BEGIN BREAK; END
                             Go to the statement after END
```

```
END
```
PRINT 'Finished!';

#### **Data Types**

#### **Numerics**

**Exact** TINYINT, SMALLINT, INT, BIGINT NUMERIC, DECIMAL (DEC) MONEY, SMALLMONEY **BIT** 

#### **Approximate**

FLOAT, REAL

#### **Strings**

```
Character Non-Unicode
```
**CHAR** 

```
VARCHAR
```
TEXT - **Obsolete**. Replaced with VARCHAR(MAX)

#### **Character Unicode**

**NCHAR NVARCHAR** NTEXT - **Obsolete**. Replaced with NVARCHAR(- MAX)

#### **Binary**

#### **Conversions**

BINARY VARBINARY IMAGE - **Obsolete**. Replaced with BINARY(MAX) **Date and time** SMALLDATETIME, DATETIME, DATETIME2 DATE TIME DATETIMEOFFSET

#### **Other**

UNIQUEIDENTIFIER TIMESTAMP - **Obsolete**. Replaced with ROWVERSION. XML SQL\_VARIANT TABLE HIYERERARCHYID **CURSOR Spacial GEOGRAPHY GEOMETRY** 

#### **Convert one data type to another SELECT** ColumnName , CAST(ColumnName AS VARCHAR) FROM DatabaseName.SchemaName.TableName;

#### **SELECT**

ColumnName , CONVERT(DATETIME ColumnName) FROM DatabaseName.SchemaName.TableName;

```
SELECT PARSE('10/02/1968' AS DATETIME USING 'en-US') AS PARSE_enUS;
SELECT PARSE('10/02/1968' AS DATETIME USING 'ru-RU') AS PARSE_ruRU;
```
#### **TRY\_ converts from one data type to another and return NULL instead of an error message**

numeric to character

```
SELECT TRY CAST('ABC' AS INT);
SELECT TRY_CONVERT(INT, 'ABC');
SELECT TRY_PARSE('10/48/1968' AS DATETIME USING 'en-US') AS [TRY_PARSE];
```
SELECT STR(123.789);

#### **Operators**

#### **Arithmetic Operators**

- + Addition
- Subtraction
- **Multiplication**
- / Division
- % Modulo

#### **Compound Operators**

- $+=$  Add the value of the right operand to the left operand
- -= Subtracts the value of the right operand from the left operand
- $*$  Multiplies the operands and sets the result to the left operand
- $/$  = Divides the operands and sets the result to the left operand
- $% =$  Sets the result of the modulo to the left operand

#### **Assignment Operator**

Equal sign (=)

#### **Comparison Operators**

= Equals to

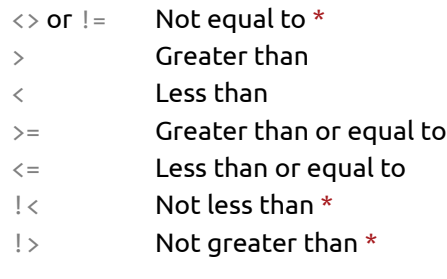

\* ! not ISO standard

#### **Logical Operators**

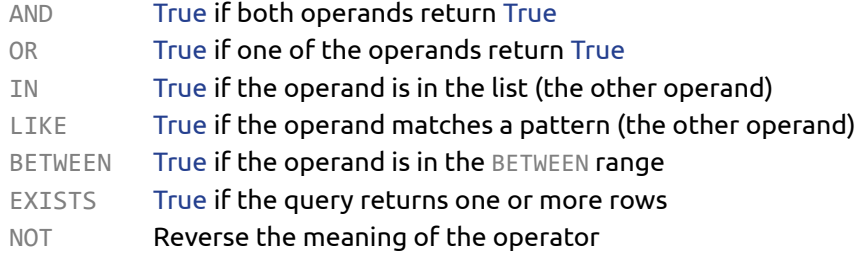

#### **Set Operators**

#### **UNION - combines two recordsets into one**

SELECT ColumnName1, ColumnName2, ColumnName3 FROM DatabaseName1.SchemaName1.TableName1 UNION ALL -- or UNION to return duplicate rows SELECT ColumnName1, ColumnName2, ColumnName3 FROM DatabaseName2.SchemaName2.TableName2

#### **EXCEPT - remove the matching rows from the top recordset**

SELECT ColumnName1, ColumnName2, ColumnName3 FROM DatabaseName1.SchemaName1.TableName1 EXCEPT SELECT ColumnName1, ColumnName2, ColumnName3 FROM DatabaseName2.SchemaName2.TableName2

#### **INTERSECT - return only the matching rows in the both recordsets**

SELECT ColumnName1, ColumnName2, ColumnName3 FROM DatabaseName1.SchemaName1.TableName1 **INTERSECT** SELECT ColumnName1, ColumnName2, ColumnName3 FROM DatabaseName2.SchemaName2.TableName2

#### **String Concatenation Operator**

- + Concatenate the left and the right operands
- $+$   $=$  Appends value to the left operand

#### **Wildcards in LIKE operator**

- % Any character(s)
- [ ] Range of matching character(s)
- [^] Range of not matching character(s)
- \_ Any matching single character

#### **NULL and 3VL (Three-valued Logic)**

```
SELECT ISNULL(ColumnName, ValueToReplaceNULL)
FROM DatabaseName.SchemaName.TableName;
```

```
SELECT NULLIF(ColumnName, ValueToBeNULL)
FROM DatabaseName.SchemaName.TableName;
```

```
SELECT COALESCE(ColumnName1, ColumnName2, ColumnName3)
FROM DatabaseName.SchemaName.TableName;
```
#### **3VL from**

```
...
```

```
WHERE ColumnName1 NOT LIKE '%StringToSearch%';
```
#### **3VL to**

```
...
WHERE
 (
    ColumnName1 NOT LIKE '%StringToSearch%'
   OR ColumnName1 IS NULL
 );
```
#### **Pivoting**

```
PIVOT
SELECT
 P.ColumnNameRows1 AS Row1, P.ColumnNameRows2 AS Row2
 , P.[ValueInColumns1] AS Col1, P.[ValueInColumns2] AS Col2
FROM
```
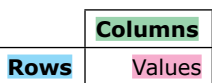

```
(
   SELECT
      ColumnNameRows1, ColumnNameRows2
      , ColumnNameColumns
      , ColumnNameValues
   FROM DatabaseName.SchemaName.TableName
 ) AS S
 PIVOT
 (
    SUM(ColumnNameValues)
    FOR ColumnNameColumns IN ([ValueInColumns1], [ValueInColumns2])
 ) AS P
ORDER BY P.ColumnNameRows1, P.ColumnNameRows2;
UNPIVOT
SELECT
 U.ColumnNameRows1, U.ColumnNameRows2
 , U.ColumnNameColumns
 , U.ColumnNameValues
FROM
 (
   SELECT
      ColumnNameRows1, ColumnNameRows2
      , ValueInColumns1, ValueInColumns2
   FROM DatabaseName.SchemaName.TableName
 ) AS P
 UNPIVOT
 (
    ColumnNameValues
    FOR ColumnNameColumns IN ([ValueInColumns1], [ValueInColumns2])
 ) AS U
ORDER BY
 U.ColumnNameRows1, U.ColumnNameRows2
 , U.ColumnNameColumns;
                                                              \blacksquare Subquery to select only data to be <code>UNPIVOTed</code>
                                                               Subquery for Rows, Columns and Values only
```
# **Learn SQL Server Intuitively**

### Transact-SQL: The Solid Basics

**Learn SQL Server Intuitively** is a complete, hands-on and practical guide to everything you will ever need to know about the basics of Microsoft SQL Server relational database management systems.

From the basics, ideal for beginners with their own PC, through to more complex ideas for big business, **Learn SQL Server Intuitively** teaches you one step at a time, in an easy-to-follow and simple format, written in a language that you will understand.

The wide ranging benefits and features of this book include:

- A hands on approach
- Fast and easy
- Practical problem solving
- Saves you time and money
- Self-educating
- Intuitive and visual
- Tutorials and in-depth explanations
- And much more…

**Learn SQL Server Intuitively** is the only book you will ever need to help you navigate these complex processes. With its unique visual approach you will find it easier than ever to completely understand the database programming and how it can work better for you.

Get your copy of **Learn SQL Server Intuitively** today and get the most out of your home PC or business now.

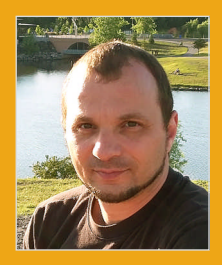

Peter Lalovsky was born in Sofia, Bulgaria in 1976. In 2002 he obtained a Master's Degree in Economics and since then he has worked as a prepress designer and an IT specialist.

His interest in all things IT has led to Peter to become and Microsoft Certified Professional and prompted him to write his first book – **Learn SQL Server Intuitively** – which is a hands on and practical manual, in which he hopes to help others with his in-depth knowledge of the subject.

Nowadays Peter lives with his wife in Montreal, Canada, having moved there in 2009. In his spare time he plays bass guitar and has performed in several bands. He also enjoys photography, road biking and cooking and he also, quite unusually, has a taste for  $18<sup>th</sup>$  and  $19<sup>th</sup>$  century furniture.

Looking towards the future, Peter is hoping to have a home filled with children, perhaps moving to a small village where he can provide for his family and enjoy some peace and quiet away from city life.

**Source code online: LearnIntuitively.Lalovsky.com/SQLServer**

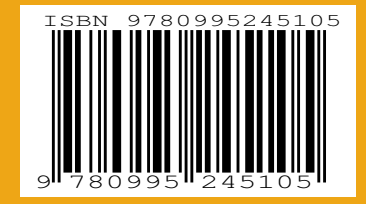

**Audience: Beginner/Intermediate**